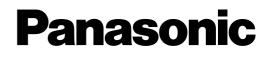

## **Hybrid IP-PBX**

## **PC Programming Manual**

## KX-TDA30/KX-TDA100 Model KX-TDA200/KX-TDA600

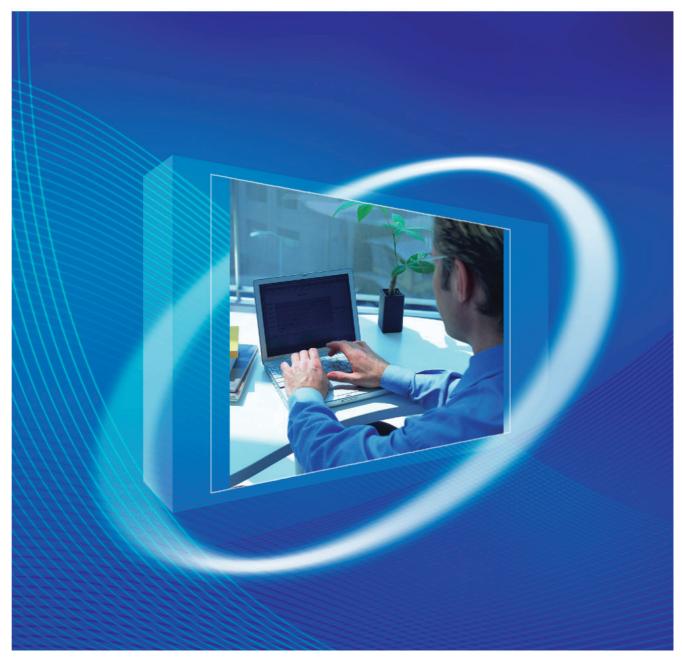

Thank you for purchasing a Panasonic Hybrid IP-PBX. Please read this manual carefully before using this product and save this manual for future use.

KX-TDA30: PSMPR Software File Version 3.0000 or later KX-TDA100/KX-TDA200: PMPR Software File Version 3.0000 or later KX-TDA600: PLMPR Software File Version 3.1000 or later

## Introduction

#### **About this Programming Manual**

The PC Programming Manual is designed to serve as a system programming reference for the Panasonic Hybrid IP-PBX. It explains how to programme this PBX using the KX-TDA Maintenance Console software.

The PC Programming Manual is divided into the following sections:

#### Section 1, Overview

Provides an overview of programming the PBX.

#### Section 2, KX-TDA Maintenance Console Operating Instructions

Serves as reference operating instructions when using the KX-TDA Maintenance Console software to programme the PBX.

#### Section 3, Appendix

Provides a list of all related PC programming items for each feature, as Feature Programming References.

#### **References Found in the PC Programming Manual**

#### **Programming Manual References**

Related sections of the PC Programming Manual are listed for your reference.

#### **Feature Guide References**

The Feature Guide explains what the PBX can do, as well as how to obtain the most of its many features and facilities. Sections from the Feature Guide are listed throughout this manual for your reference.

#### Installation Manual References

The Installation Manual provides instructions detailing the installation and maintenance of the PBX. Sections from the Installation Manual are listed throughout this manual for your reference.

#### Links to Other Pages and Manuals

If you are viewing this manual with a PC, certain items are linked to different sections of this and other Hybrid IP-PBX manuals. Click on a link to jump to that section.

Linked items include:

- Installation Manual References
- PC Programming Manual References
- Feature Guide References

#### **WARNING**

Unplug the PBX from the AC outlet if it emits smoke, an abnormal smell or makes unusual noise. These conditions can cause fire or electric shock. Confirm that smoke has stopped and contact an authorised Panasonic Factory Service Centre.

#### **Trademarks**

- Microsoft and Windows are either registered trademarks or trademarks of Microsoft Corporation in the United States and/or other countries.
- Intel and Celeron are trademarks or registered trademarks of Intel Corporation or its subsidiaries in the United States and other countries.
- All other trademarks identified herein are the property of their respective owners.
- Screen shots reprinted with permission from Microsoft Corporation.

### **NOTES**

- The contents of this manual apply to PBXs with a certain software version, as indicated on the cover of this manual. To confirm the software version of your PBX, see **How do I confirm the software version of the PBX or installed cards?** in **2.6.1 Frequently Asked Questions** (FAQ).
- Some optional service cards, PTs, and features are not available in some areas. Additionally, some optional service cards and features are not available for some PBX models. Please consult your certified Panasonic dealer for more information.
- Product specifications, including text displayed by the software, are subject to change without notice.

In some cases, additional information, including updates to this and other manuals, is included in the KX-TDA Maintenance Console's **Information Before Programming**. Install the latest version of Maintenance Console to view this information. The KX-TDA30E, KX-TDA30NE, KX-TDA30GR, and KX-TDA30CE are designed to interwork with the:

- Analogue Public Switched Telephone Network (PSTN) of European countries
- Pan-European Integrated Services Digital Network (ISDN) using ISDN basic rate access

The KX-TDA100E/KX-TDA200E, KX-TDA100NE/KX-TDA200NE, KX-TDA100GR/KX-TDA200GR, and KX-TDA100CE/KX-TDA200CE are designed to interwork with the:

- Analogue Public Switched Telephone Network (PSTN) of European countries
- Pan-European Integrated Services Digital Network (ISDN) using ISDN basic rate access
- Pan-European Integrated Services Digital Network (ISDN) using ISDN primary rate access
- ONP 2048 kbit/s digital structured leased lines (D2048S)

The KX-TDA600E, KX-TDA600NE, KX-TDA600GR, and KX-TDA600CE are designed to interwork with the:

- Analogue Public Switched Telephone Network (PSTN) of European countries
- Pan-European Integrated Services Digital Network (ISDN) using ISDN basic rate access
- Pan-European Integrated Services Digital Network (ISDN) using ISDN primary rate access
- ONP 2048 kbit/s digital structured leased lines (D2048S)

Panasonic Communications Co., Ltd./Panasonic Communications Company (U.K.) Ltd. declares that this equipment is in compliance with the essential requirements and other relevant provisions of Radio & Telecommunications Terminal Equipment (R&TTE) Directive 1999/5/EC.

Declarations of Conformity for the relevant Panasonic products described in this manual are available for download by visiting:

#### http://www.doc.panasonic.de

Contact: Panasonic Services Europe a Division of Panasonic Marketing Europe GmbH Panasonic Testing Centre Winsbergring 15, 22525 Hamburg, Germany

## **Table of Contents**

| 1 0                 | /erview                                                           | 11 |
|---------------------|-------------------------------------------------------------------|----|
| 1.1                 | Introduction                                                      | 12 |
| 1.1.1               | Introduction                                                      | 12 |
| 1.1.2               | Entering Characters                                               |    |
| 1.2                 | PC Programming                                                    |    |
| 1.2.1               | Installing and Starting the Maintenance Console                   |    |
| 1.2.2               | Password Security                                                 | 21 |
| 2 K)                | <b>K-TDA Maintenance Console Operating Instructions</b>           |    |
| 2.1                 | Introduction                                                      |    |
| 2.1.1               | Starting Maintenance Console and Software Modes                   |    |
| 2.1.2               | Access Levels                                                     |    |
| 2.1.3               | Software Interface                                                |    |
| 2.1.4               | Card Status                                                       |    |
| 2.1.5               | Display Options                                                   |    |
| 2.1.6               | Extension Number Setting                                          |    |
| <b>2.2</b><br>2.2.1 | File—New                                                          |    |
| 2.2.1               | File—Open                                                         |    |
| 2.2.2               | File—Close                                                        |    |
| 2.2.4               | File—Save                                                         |    |
| 2.2.5               | File—Save As                                                      |    |
| 2.2.6               | File—Exit                                                         |    |
| 2.3                 | Connect                                                           |    |
| 2.3.1               | Connect—RS-232C                                                   |    |
| 2.3.2               | Connect—USB                                                       |    |
| 2.3.3               | Connect—LAN (KX-TDA100/KX-TDA200/KX-TDA600 only)                  | 46 |
| 2.3.4               | Connect—Modem                                                     |    |
| 2.3.5               | Connect—ISDN Remote                                               |    |
| 2.3.6               | Connect—Disconnect                                                |    |
| 2.4                 |                                                                   |    |
| 2.4.1               | Tool—SD memory backup                                             |    |
| 2.4.2<br>2.4.3      | Tool—BRI Automatic Configuration                                  |    |
| 2.4.3<br>2.4.4      | Tool—NDSS Link Data Clear<br>Tool—DXDP All OUS                    |    |
| 2.4.4               | Tool—DADF All COS                                                 |    |
| 2.4.6               | Tool—Simplified Voice Message—Check Current Usage (KX-TDA30 only) |    |
| 2.4.7               | Tool-Extension List View                                          |    |
| 2.4.8               | Tool—Import                                                       |    |
| 2.4.9               | Tool—Export                                                       |    |
| 2.4.10              | Tool—Programmer Code Change                                       |    |
| 2.4.11              | Tool—Screen Customize—User Level/Administrator Level              |    |
| 2.4.12              | Tool—Languages                                                    | 64 |
| 2.4.13              | Tool—Profile Setup                                                | 65 |
| 2.4.14              | Tool—Profile Editor                                               |    |
| 2.4.15              | Tool—System Data Convert                                          |    |
| 2.5                 | Utility                                                           | 69 |

| 2.5.1  | Utility—Diagnosis                                                                 | 69   |
|--------|-----------------------------------------------------------------------------------|------|
| 2.5.2  | Utility—File Transfer PC to PBX (SD Card)                                         |      |
| 2.5.3  | Utility—File Transfer PBX (SD Card) to PC                                         |      |
| 2.5.4  | Utility—SD Card File View and Load                                                | 79   |
| 2.5.5  | Utility—SD Card File Delete                                                       |      |
| 2.5.6  | Utility—Message File Transfer PC to PBX                                           |      |
| 2.5.7  | Utility—Message File Transfer PBX to PC                                           |      |
| 2.5.8  | Utility—Error Log                                                                 |      |
| 2.5.9  | Utility-T1/E1 Signalling Bit Monitor (for KX-TDA100/KX-TDA200/KX-TDA600) / E1     |      |
|        | Signalling Bit Monitor (for KX-TDA30)                                             | 85   |
| 2.5.10 | Utility-T1/E1 Line Trace (for KX-TDA100/KX-TDA200/KX-TDA600) / E1 Line Trace      | (for |
|        | KX-TDA30)                                                                         |      |
| 2.5.11 | Utility—ISDN/QSIG Protocol Trace                                                  |      |
| 2.5.12 | Utility—Digital Trunk Error Report                                                | 88   |
| 2.5.13 | Utility-IP Extension Statistical Information (KX-TDA100/KX-TDA200/KX-TDA600 only) | 89   |
| 2.5.14 | Utility—CS Information                                                            |      |
| 2.5.15 | Utility—PS Information                                                            |      |
| 2.5.16 | Utility—Timed Update                                                              | 92   |
| 2.5.17 | Utility—System Reset—Reset by the Command                                         | 94   |
| 2.5.18 | Utility—Flash ROM ID Information                                                  |      |
| 2.6    | Help                                                                              | 97   |
| 2.6.1  | Frequently Asked Questions (FAQ)                                                  | 97   |
| 2.7    | [1] Configuration                                                                 | 108  |
| 2.7.1  | [1-1] Slot                                                                        | 108  |
| 2.7.2  | [1-1] Slot—Summary                                                                | 113  |
| 2.7.3  | [1-1] Slot—MPR Card Property                                                      | 117  |
| 2.7.4  | [1-1] Slot—Extension Card Property                                                | 119  |
| 2.7.5  | [1-1] Slot—Extension Port                                                         |      |
| 2.7.6  | [1-1] Slot—Extension Port—Port Command                                            | 132  |
| 2.7.7  | [1-1] Slot—Extension Port—Port Type View                                          | 133  |
| 2.7.8  | [1-1] Slot—CSI/F Port (KX-TDA100/KX-TDA200/KX-TDA600 only)                        | 134  |
| 2.7.9  | [1-1] Slot—CSI/F Port—Port Command (KX-TDA100/KX-TDA200/KX-TDA600 only)           |      |
| 2.7.10 | [1-1] Slot—LCO Card Property                                                      | 137  |
| 2.7.11 | [1-1] Slot—LCO Port                                                               |      |
| 2.7.12 | [1-1] Slot—LCO Port—Port Command                                                  | 155  |
| 2.7.13 | [1-1] Slot—BRI/PRI Card Property                                                  |      |
| 2.7.14 | [1-1] Slot—BRI Port                                                               | 169  |
| 2.7.15 | [1-1] Slot—BRI Port—Port Command                                                  | 193  |
| 2.7.16 | [1-1] Slot—PRI Port (KX-TDA100/KX-TDA200/KX-TDA600 only)                          |      |
| 2.7.17 | [1-1] Slot—PRI Port—Port Command (KX-TDA100/KX-TDA200/KX-TDA600 only)             |      |
| 2.7.18 | [1-1] Slot—T1 Card Property (KX-TDA100/KX-TDA200/KX-TDA600 only)                  |      |
| 2.7.19 | [1-1] Slot—T1 Port (KX-TDA100/KX-TDA200/KX-TDA600 only)                           |      |
| 2.7.20 | [1-1] Slot—T1 Port—Channel Command (KX-TDA100/KX-TDA200/KX-TDA600 only)           |      |
| 2.7.21 | [1-1] Slot—E1 Card Property                                                       |      |
| 2.7.22 | [1-1] Slot—E1 Card Property—Line Signal Setting                                   |      |
| 2.7.23 | [1-1] Slot—E1 Card Property—MFC1                                                  | 250  |
| 2.7.24 | [1-1] Slot—E1 Card Property—MFC2                                                  |      |
| 2.7.25 | [1-1] Slot—E1 Port                                                                | 263  |
| 2.7.26 | [1-1] Slot—E1 Port—Channel Command                                                |      |
| 2.7.27 | [1-1] Slot—E&M Card Property (KX-TDA100/KX-TDA200/KX-TDA600 only)                 | 273  |

| 2.7.28                       | [1-1] Slot—E&M Port (KX-TDA100/KX-TDA200/KX-TDA600 only)                          | 281 |
|------------------------------|-----------------------------------------------------------------------------------|-----|
| 2.7.29                       | [1-1] Slot—E&M Port—Port Command (KX-TDA100/KX-TDA200/KX-TDA600 only)             |     |
| 2.7.30                       | [1-1] Slot—DID Card Property                                                      |     |
| 2.7.31                       | [1-1] Slot—DID Port                                                               |     |
| 2.7.32                       | [1-1] Slot—DID Port—Port Command                                                  |     |
| 2.7.33                       | [1-1] Slot—IP-GW Card Property                                                    |     |
| 2.7.34                       | [1-1] Slot—IP-GW Port                                                             |     |
| 2.7.35                       | [1-1] Slot—IP-GW Port —Port Command                                               |     |
| 2.7.36                       | [1-1] Slot—IP-Extension Card Property (KX-TDA100/KX-TDA200/KX-TDA600 only)        |     |
| 2.7.37                       | [1-1] Slot—IP-Extension Card Property—Common Settings (KX-TDA100/KX-TDA20         |     |
|                              | TDA600 only) (MPR Software File Version 3.1000 or later)                          |     |
| 2.7.38                       | [1-1] Slot—IP-Extension Port (KX-TDA100/KX-TDA200/KX-TDA600 only)                 |     |
| 2.7.39                       | [1-1] Slot—OPB (KX-TDA100/KX-TDA200/KX-TDA600 only)                               |     |
| 2.7.40                       | [1-1] Slot—OPB Card Command (KX-TDA100/KX-TDA200/KX-TDA600 only)                  |     |
| 2.7.41                       | [1-1] Slot—OPB3 Option Card Setup (KX-TDA100/KX-TDA200/KX-TDA600 only)            |     |
| 2.7.42                       | [1-1] Slot—CTI-LINK Card Property (KX-TDA100/KX-TDA200/KX-TDA600 only)            |     |
| 2.7.43                       | [1-1] Slot—DPH Card Property (KX-TDA30 only)                                      |     |
| 2.7.44                       | [1-1] Slot—DPH Port Command (KX-TDA30 only)                                       |     |
| 2.7.45                       | [1-2] Portable Station                                                            |     |
| 2.7.46                       |                                                                                   |     |
| 2.7.40                       | [1-3] Option<br>[1-4] Clock Priority                                              |     |
| <b>2.</b> 7.47<br><b>2.8</b> | [2] System                                                                        |     |
| 2.8.1                        | [2-1] Date & Time/Daylight Saving                                                 |     |
| 2.8.2                        | [2-1] Date & Time/Daylight Saving—Date & Time Setting                             |     |
| 2.8.3                        | [2-1] Date & Time/Dayight Saving—Date & Time Setting                              |     |
| 2.8.3                        | [2-3] Timers & Counters                                                           |     |
| 2.8.4                        |                                                                                   |     |
| 2.8.5                        | [2-4] Week Table<br>[2-4] Week Table—Time Setting                                 |     |
| 2.8.7                        | • •                                                                               |     |
| 2.8.8                        | [2-5] Holiday Table<br>[2-6-1] Numbering Plan—Main                                |     |
| 2.8.9<br>2.8.9               |                                                                                   |     |
|                              | [2-6-2] Numbering Plan—Quick Dial<br>[2-6-3] Numbering Plan—B/NA DND Call Feature |     |
| 2.8.10                       | [2-6-3] Numbering Plan—B/NA DND Call Feature                                      |     |
| 2.8.11                       |                                                                                   |     |
| 2.8.12<br>2.8.13             | [2-7-2] Class of Service—External Call Block                                      |     |
|                              | [2-7-3] Class of Service—Internal Call Block                                      |     |
| 2.8.14                       | [2-8-1] Ring Tone Patterns—Call from CO                                           |     |
| 2.8.15                       | [2-8-2] Ring Tone Patterns—Call from Doorphone                                    |     |
| 2.8.16                       | [2-8-3] Ring Tone Patterns—Call from Others                                       |     |
| 2.8.17                       | [2-9] System Options                                                              |     |
| 2.8.18                       | [2-10] Extension CID Settings                                                     | 455 |
| 2.8.19                       | [2-11-1] Audio Gain—Paging/MOH                                                    |     |
| 2.8.20                       | [2-11-2] Audio Gain—Card (KX-TDA100/KX-TDA200/KX-TDA600 only)                     |     |
| 2.8.21                       | [2-12] IP Extension Settings (KX-TDA100/KX-TDA200/KX-TDA600 only) (not availa     |     |
| 0.0                          | MPR Software File Version 3.1000 or later)                                        |     |
| <b>2.9</b>                   | [3] Group                                                                         | 405 |
| 2.9.1                        | [3-1-1] Trunk Group—TRG Settings                                                  |     |
| 2.9.2                        | [3-1-2] Trunk Group—Local Access Priority                                         |     |
| 2.9.3                        | [3-1-3] Trunk Group—Charge Rate                                                   |     |
| 2.9.4                        | [3-2] User Group                                                                  |     |
| 2.9.5                        | [3-3] Call Pickup Group                                                           | 477 |

|                       |                                                                                                    | 470 |
|-----------------------|----------------------------------------------------------------------------------------------------|-----|
| 2.9.6                 | [3-3] Call Pickup Group—All Setting                                                                                     |     |
| 2.9.7                 | [3-4] Paging Group                                                                                                    |     |
| 2.9.8                 | [3-4] Paging Group—All Setting                                                                                          |     |
| 2.9.9                 | [3-4] Paging Group—External Pager                                                                                       |     |
| 2.9.10                | [3-5-1] Incoming Call Distribution Group—Group Settings                                                                 |     |
| 2.9.11                | [3-5-2] Incoming Call Distribution Group—Queuing Time Table                                                             |     |
| 2.9.12                | [3-5-3] Incoming Call Distribution Group—Miscellaneous                                                                  |     |
| 2.9.13                | [3-5-4] Incoming Call Distribution Group—Member                                                                         |     |
| 2.9.14                | [3-6] Extension Hunting Group                                                                                           |     |
| 2.9.15                | [3-6] Extension Hunting Group—Member List                                                                               |     |
| 2.9.16                | [3-7-1] VM(DPT) Group—System Settings                                                                                   |     |
| 2.9.17                | [3-7-2] VM(DPT) Group—Unit Settings                                                                                     |     |
| 2.9.18                | [3-7-2] VM(DPT) Group—Unit Settings—Member List                                                                         |     |
| 2.9.19                | [3-8-1] VM(DTMF) Group—System Settings                                                                                  |     |
| 2.9.20                | [3-8-2] VM(DTMF) Group—Group Settings                                                                                   |     |
| 2.9.21                | [3-8-2] VM(DTMF) Group—Group Settings—Member List                                                                       |     |
| 2.9.22                | [3-9] PS Ring Group                                                                                                    |     |
| 2.9.23                | [3-9] PS Ring Group—Member List                                                                                         |     |
| 2.9.24                | [3-10] Broadcasting Group                                                                                               |     |
| 2.9.25                | [3-10] Broadcasting Group—Member List                                                                                   |     |
| 2.10                  | [4] Extension                                                                                                    |     |
| 2.10.1                | [4-1-1] Wired Extension—Extension Settings                                                                              |     |
| 2.10.2                | [4-1-1] Wired Extension—Extension Settings—CLIP Generate                                                                |     |
| 2.10.3                | [4-1-2] Wired Extension—FWD/DND                                                                                         |     |
| 2.10.4                | [4-1-3] Wired Extension—Speed Dial                                                                                      |     |
| 2.10.5                | [4-1-4] Wired Extension—Flexible Button                                                                                 |     |
| 2.10.6                | [4-1-4] Wired Extension—Flexible Button—Flexible Button Data Copy                                                       |     |
| 2.10.7                | [4-1-5] Wired Extension—PF Button                                                                                       |     |
| 2.10.8                | [4-1-6] Wired Extension—NDSS Link Data - Send                                                                           |     |
| 2.10.9                | [4-1-7] Wired Extension—Simplified Voice Message (KX-TDA30 only)                                                        |     |
|                       | [4-2-1] Portable Station—Extension Settings                                                                             |     |
|                       | [4-2-1] Portable Station—Extension Settings—CLIP Generate                                                               |     |
|                       | [4-2-2] Portable Station—FWD / DND                                                                                      |     |
|                       | [4-2-3] Portable Station—Flexible Button                                                                                |     |
|                       | [4-2-3] Portable Station—Flexible Button—Flexible Button Data Copy                                                      |     |
|                       | [4-2-4] Portable Station—NDSS Link Data - Send                                                                          |     |
|                       | [4-2-5] Portable Station—Simplified Voice Message (KX-TDA30 only)                                                       |     |
|                       | <ul><li>[4-3] DSS Console—Flexible Button</li><li>[4-3] DSS Console—Flexible Button—Flexible button Data Copy</li></ul> |     |
|                       | · · ·                                                                                                    |     |
| <b>2.11</b><br>2.11.1 | [5] Optional Device                                                                                                    |     |
| 2.11.1                | [5-1] Doorphone<br>[5-2] External Pager                                                                                 |     |
| 2.11.2                |                                                                                                    |     |
|                       | [5-3-1] Voice Message—DISA System                                                                                       |     |
| 2.11.4<br>2.11.5      | [5-3-2] Voice Message—DISA Message<br>[5-3-3] Voice Message—SVM (KX-TDA30 only)                                         |     |
|                       |                                                                                                    |     |
| 2.11.6                | [5-4] External Relay                                                                                                    |     |
| 2.11.7<br><b>2.12</b> | [5-5] External Sensor                                                                                                   |     |
| <b>2.12</b><br>2.12.1 | [6] Feature                                                                                                    |     |
| 2.12.1<br>2.12.2      | [6-1] System Speed Dial<br>[6-2] Caller ID Modification                                                                 |     |
| 2.12.2                | נט־בן טמופו וט וווטמווטוו                                                                                               |     |

| 2.12.3                | [6-3] Verification Code                                                                            | 703 |
|-----------------------|----------------------------------------------------------------------------------------------------|-----|
| 2.12.4                | [6-4] Second Dial Tone                                                                             | 706 |
| 2.12.5                | [6-5] Absent Message                                                                               | 707 |
| 2.12.6                | [6-6] Tenant                                                                                       |     |
| 2.12.7                | [6-7] Dialling Plan                                                                                | 710 |
| 2.12.8                | [6-7] Dialling Plan—Auto Assign                                                                    | 711 |
| 2.12.9                | [6-8] Hotel & Charge                                                                               | 712 |
| 2.13                  | [7] TRS                                                                                            | 721 |
| 2.13.1                | [7-1] Denied Code                                                                                  | 721 |
| 2.13.2                | [7-2] Exception Code                                                                               | 722 |
| 2.13.3                | [7-3] Special Carrier Code                                                                         | 723 |
| 2.13.4                | [7-4] Emergency Dial                                                                               |     |
| 2.13.5                | [7-5] Miscellaneous                                                                                |     |
| 2.14                  | [8] ARS                                                                                            |     |
| 2.14.1                | [8-1] System Settings                                                                              |     |
| 2.14.2                | [8-2] Leading Number                                                                               |     |
| 2.14.3                | [8-3] Routing Plan Time                                                                            |     |
| 2.14.4                | [8-3] Routing Plan Time—Time Setting                                                               |     |
| 2.14.5                | [8-4] Routing Plan Priority                                                                        |     |
| 2.14.6                | [8-5] Carrier                                                                                      |     |
| 2.14.7                | [8-6] Leading Number Exception                                                                     |     |
| 2.14.8                | [8-7] Authorisation Code for TRG                                                                   |     |
| 2.15                  | [9] Private Network                                                                                |     |
| 2.15.1                | [9-1] TIE Table                                                                                    |     |
| 2.15.2                | [9-2] Network Data Transmission                                                                    |     |
| 2.15.3                | [9-3] Network Operator (VoIP)                                                                      |     |
| 2.15.4                | [9-4] NDSS Key Table                                                                               |     |
| 2.16                  | [10] CO & Incoming Call                                                                            |     |
| 2.16.1                | [10-1] CO Line Settings                                                                            |     |
| 2.16.2                | [10-2] DIL Table & Port Settings                                                                   |     |
| 2.16.3                | [10-3] DDI / DID Table                                                                             |     |
| 2.16.4                | [10-3] DDI/DID Table—Automatic Registration                                                        |     |
| 2.16.5                | [10-3] DDI/DID Table—Name Generate                                                                 |     |
| 2.16.6                | [10-4] MSN Table                                                                                   |     |
|                       | [10-5] Miscellaneous                                                                               |     |
| <b>2.17</b><br>2.17.1 | [11] Maintenance                                                                                   |     |
| 2.17.1                | [11-1] Main                                                                                        |     |
|                       | [11-2] PT Programming Access<br>[11-3] Power Failure Transfer (KX-TDA100/KX-TDA200/KX-TDA600 only) |     |
| 2.17.3                |                                                                                                    | /93 |
| 3 Ap                  | pendix                                                                                             | 795 |
| 3.1                   | Revision History                                                                                   |     |
| 3.1.1                 | KX-TDA600 PLMPR Software File Version 3.1xxx                                                       |     |
| <b>3.2</b>            | Feature Programming References                                                                     |     |
| J.=                   |                                                                                                    |     |

# Section 1 Overview

This section provides an overview of programming the PBX.

## 1.1 Introduction

### 1.1.1 Introduction

These programming instructions are designed to serve as an overall system programming reference for the Panasonic Hybrid IP-PBX. Each feature in the PBX has default settings that can be changed to customise the PBX to your requirements. These settings control the functions of the PBX, and changing them is referred to as "system programming".

Only one person can perform system programming at a time. Any other users trying to enter programming mode will be denied access.

#### Ways to Programme

There are two programming methods:

• PC (Personal Computer) Programming

All features and settings of the PBX can be programmed through PC programming with KX-TDA Maintenance Console. Installing and starting the Maintenance Console is described in Section 1.2 PC Programming. Individual PC programming items are described in KX-TDA Maintenance Console Operating Instructions.

• **PT (Proprietary Telephone) Programming** A subset of the features and settings of the PBX can be programmed using a PT. PT programming is described in the PT Programming Manual.

## 1.1.2 Entering Characters

The characters on a white background below can be used when storing a name, message, password or other text entry data using a PC. The available characters vary according to the model of PBX.

|    | 00   | 01 | 02 | 03 | 04 | 05 | 06 | 07    | 08 | 09 | 0A | 0B     | 0C  | 0D  | 0E  | 0F  |
|----|------|----|----|----|----|----|----|-------|----|----|----|--------|-----|-----|-----|-----|
| 20 | SP   | !  | "  | #  | \$ | %  | &  | 1     | (  | )  | *  | +      | ,   | -   | •   | /   |
| 30 | 0    | 1  | 2  | 3  | 4  | 5  | 6  | 7     | 8  | 9  | :  | ;      | <   | =   | >   | ?   |
| 40 | @    | А  | В  | С  | D  | Е  | F  | G     | Н  | Ι  | J  | K      | L   | М   | N   | 0   |
| 50 | Р    | Q  | R  | S  | Т  | U  | V  | W     | Х  | Y  | Ζ  | [      | /   | ]   | ^   | _   |
| 60 | •    | а  | b  | с  | d  | e  | f  | g     | h  | i  | j  | k      | 1   | m   | n   | 0   |
| 70 | р    | q  | r  | s  | t  | u  | v  | W     | x  | у  | Z  | {      |     | }   | ~   | DEL |
| 80 | €    |    | ,  | f  | "  |    | ţ  | ** ** | ^  | ‰  | Š  | $\leq$ | Œ   |     | Ž   |     |
| 90 |      | 6  | ,  |    | ,, | •  | _  | -     | ~  | TM | š  | 2      | œ   |     | ž   | Ÿ   |
| A0 | NBSP | i  | ¢  | £  | α  | ¥  |    | §     |    | ©  | а  | «      | _   | SHY | R   | -   |
| BO | 0    | ±  | 2  | 3  | ,  | μ  | ¶  |       | د  | 1  | 0  | »      | 1/4 | 1/2 | 3/4 | i   |
| C0 | À    | Á  | Â  | Ã  | Ä  | Å  | Æ  | Ç     | È  | É  | Ê  | Ë      | Ì   | Í   | Î   | Ï   |
| DO | Đ    | Ñ  | Ò  | Ó  | Ô  | Õ  | Ö  | ×     | Ø  | Ù  | Ú  | Û      | Ü   | Ý   | Þ   | ß   |
| EO | à    | á  | â  | ã  | ä  | å  | æ  | ç     | è  | é  | ê  | ë      | ì   | í   | î   | ï   |
| FO | ð    | ñ  | ò  | ó  | ô  | õ  | ö  | ÷     | ø  | ù  | ú  | û      | ü   | ý   | þ   | ÿ   |

#### Table 1 (Standard)

Table 2 (For CE model)

|    | 00   | 01 | 02 | 03 | 04 | 05 | 06 | 07  | 08 | 09 | <b>0</b> A | <b>0</b> B | 0C | 0D  | 0E | 0F  |
|----|------|----|----|----|----|----|----|-----|----|----|------------|------------|----|-----|----|-----|
| 20 | SP   | !  | "  | #  | \$ | %  | &  | '   | (  | )  | *          | +          | ,  | -   | •  | /   |
| 30 | 0    | 1  | 2  | 3  | 4  | 5  | 6  | 7   | 8  | 9  | :          | ;          | <  | =   | >  | ?   |
| 40 | @    | А  | В  | С  | D  | Е  | F  | G   | Н  | Ι  | J          | K          | L  | М   | N  | 0   |
| 50 | Р    | Q  | R  | S  | Т  | U  | V  | W   | Х  | Y  | Z          | [          | /  | ]   | ^  | _   |
| 60 | 1    | а  | b  | с  | d  | e  | f  | g   | h  | i  | j          | k          | 1  | m   | n  | 0   |
| 70 | р    | q  | r  | s  | t  | u  | v  | W   | х  | у  | Z          | {          |    | }   | 2  | DEL |
| 80 | €    |    | ,  |    | "  |    | ** | +++ |    | ‰  | Š          | <          | Ś  | Ť   | Ž  | Ź   |
| 90 |      | 4  | ,  | 66 | "  | ٠  |    | _   |    | ТМ | š          | >          | ś  | ť   | ž  | ź   |
| A0 | NBSP | >  | )  | Ł  | α  | Ą  |    | ş   | :  | ©  | Ş          | «          | _  | SHY | R  | Ż   |
| BO | 0    | ±  | L  | ł  | ,  | μ  | Ţ  | •   | ذ  | ą  | Ş          | »          | Ľ  | "   | ľ  | ż   |
| C0 | Ŕ    | Á  | Â  | Ă  | Ä  | Ĺ  | Ć  | Ç   | Č  | É  | Ę          | Ë          | Ě  | Í   | Î  | Ď   |
| DO | Đ    | Ń  | Ň  | Ó  | Ô  | Ő  | Ö  | ×   | Ř  | Ů  | Ú          | Ű          | Ü  | Ý   | Ţ  | ß   |
| EO | ŕ    | á  | â  | ă  | ä  | ĺ  | ć  | ç   | č  | é  | ę          | ë          | ě  | í   | î  | ď   |
| F0 | đ    | ń  | ň  | ó  | ô  | ő  | ö  | ÷   | ř  | ů  | ú          | ű          | ü  | ý   | ţ  | •   |

Table 3 (For RU model)

|    | 00   | 01 | 02 | 03 | 04 | 05 | 06 | 07  | 08 | 09 | <b>0</b> A | <b>0</b> B | 0C | 0D  | <b>0E</b> | 0F  |
|----|------|----|----|----|----|----|----|-----|----|----|------------|------------|----|-----|-----------|-----|
| 20 | SP   | !  | "  | #  | \$ | %  | &  | ,   | (  | )  | *          | +          | ,  | -   |           | /   |
| 30 | 0    | 1  | 2  | 3  | 4  | 5  | 6  | 7   | 8  | 9  | :          | ;          | <  | =   | >         | ?   |
| 40 | @    | А  | В  | С  | D  | Е  | F  | G   | Н  | Ι  | J          | K          | L  | М   | N         | 0   |
| 50 | Р    | Q  | R  | S  | Т  | U  | V  | W   | Х  | Y  | Z          | [          | /  | ]   | ^         | _   |
| 60 | `    | а  | b  | с  | d  | e  | f  | g   | h  | i  | j          | k          | 1  | m   | n         | 0   |
| 70 | р    | q  | r  | s  | t  | u  | v  | W   | х  | у  | Z          | {          |    | }   | 2         | DEL |
| 80 | Ъ    | ŕ  | ,  | ŕ  | "  |    | ţ  | +++ | €  | ‰  | Љ          | <          | Њ  | Ќ   | ħ         | Ų   |
| 90 | ħ    | 6  | ,  | 66 | "  | •  | _  |     | ТМ | љ  | >          | њ          | ќ  | ħ   | Ų         |     |
| A0 | NBSP | Ў  | ÿ  | J  | ¤  | Г  |    | §   | Ë  | ©  | €          | «          | Γ  | SHY | R         | Ï   |
| BO | 0    | ±  | Ι  | i  | ľ  | μ  | Ţ  | •   | ë  | N⁰ | e          | »          | j  | S   | s         | ï   |
| C0 | А    | Б  | В  | Γ  | Д  | Е  | Ж  | 3   | И  | Й  | К          | Л          | М  | Н   | 0         | П   |
| DO | Р    | С  | Т  | У  | Φ  | Х  | Ц  | Ч   | Ш  | Щ  | Ъ          | Ы          | Ь  | Э   | Ю         | Я   |
| E0 | а    | б  | В  | Г  | д  | e  | ж  | 3   | И  | й  | к          | л          | М  | Н   | 0         | п   |
| F0 | р    | c  | Т  | у  | ф  | X  | ц  | Ч   | ш  | щ  | Ъ          | Ы          | Ь  | Э   | ю         | я   |

Table 4 (For GR model)

|    | 00   | 01  | 02 | 03 | 04 | 05 | 06 | 07   | 08 | 09 | <b>0</b> A | 0B | 0C | 0D  | <b>0</b> E | 0F  |
|----|------|-----|----|----|----|----|----|------|----|----|------------|----|----|-----|------------|-----|
| 20 | SP   | !   | "  | #  | \$ | %  | &  | ,    | (  | )  | *          | +  | ,  | -   | •          | /   |
| 30 | 0    | 1   | 2  | 3  | 4  | 5  | 6  | 7    | 8  | 9  | :          | ;  | <  | =   | >          | ?   |
| 40 | @    | А   | В  | С  | D  | Е  | F  | G    | Н  | Ι  | J          | K  | L  | М   | N          | 0   |
| 50 | Р    | Q   | R  | S  | Т  | U  | V  | W    | Х  | Y  | Z          | [  | /  | ]   | ~          | _   |
| 60 | `    | а   | b  | с  | d  | e  | f  | g    | h  | i  | j          | k  | 1  | m   | n          | 0   |
| 70 | р    | q   | r  | s  | t  | u  | v  | W    | х  | у  | z          | {  |    | }   | 2          | DEL |
| 80 | €    |     | ,  | f  | "  |    | *  | ÷-+• |    | ‰  |            | <  |    |     |            |     |
| 90 |      | 4   | ,  | "  | "  | ٠  |    |      |    | ТМ |            | >  |    |     |            |     |
| A0 | NBSP | •/* | А  | £  | α  | ¥  |    | ş    | :  | ©  |            | «  | _  | SHY | R          | _   |
| BO | 0    | ±   | 2  | 3  | ,  | μ  | Ţ  | •    | Έ  | Ή  | Ί          | »  | ΰ  | 1/2 | Ύ          | Ω   |
| C0 | ί    | А   | В  | Г  | Δ  | Е  | Z  | Н    | Θ  | Ι  | K          | Λ  | М  | Ν   | [1]        | 0   |
| DO | П    | Р   |    | Σ  | Т  | Y  | Φ  | X    | Ψ  | Ω  | Ϊ          | Ÿ  | ά  | ź   | ή          | í   |
| EO | ΰ    | α   | β  | γ  | δ  | 3  | ζ  | η    | θ  | l  | к          | λ  | μ  | ν   | ų          | 0   |
| FO | π    | ρ   | ς  | σ  | τ  | υ  | φ  | χ    | ψ  | ω  | ï          | ΰ  | ó  | ύ   | ώ          |     |

## **1.2 PC Programming**

### **1.2.1** Installing and Starting the Maintenance Console

System programming, diagnosis and administration can be performed with a PC using the Maintenance Console (KX-TDA30: KX-TDA30 Maintenance Console; KX-TDA100/KX-TDA200: KX-TDA Maintenance Console; KX-TDA600: KX-TDA600 Maintenance Console). This section briefly describes how to install and start the Maintenance Console when the PC and the PBX are connected by USB cable. The screenshots shown in the installation procedure are based on the KX-TDA30 Maintenance Console.

### **System Requirements**

#### **Required Operating System**

• Microsoft® Windows® 98 SE, Windows Me, Windows 2000, or Windows XP

#### **Minimum Hardware Requirements**

- CPU: 300 MHz Intel® Celeron® microprocessor
- HDD: 100 MB of available hard disk space
- RAM: 128 MB of available RAM

#### **Installing the Maintenance Console**

#### Notes

- To install or uninstall the software on a PC running Windows 2000 Professional or Windows XP Professional, you must be logged in as a user in either the "Administrators" or "Power Users" group.
- To connect the PC to the Hybrid IP-PBX via USB, the KX-TDA USB driver must be installed. Follow the instructions of the wizard to install the KX-TDA USB driver. When the Hybrid IP-PBX is first connected to the PC via USB, you may be asked to select the appropriate USB driver. Browse for and select the KX-TDA USB driver that was installed previously.

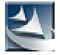

- 1. Copy the setup file of the KX-TDA Maintenance Console to your PC. (Its icon is shown here, on the left.)
- 2. Double-click the setup file to run the installer.
- **3.** Follow the on-screen instructions provided by the installation wizard.

# Starting the KX-TDA Maintenance Console and Assigning the Basic Items (Quick Setup)

When you start the KX-TDA Maintenance Console with the Installer Level Programmer Code and connect to the Hybrid IP-PBX for the first time after initialisation (with the factory default setting), Quick Setup will launch automatically. During Quick Setup, you will set up the following basic items:

- Date and Time of the Hybrid IP-PBX. The date and time set to the PC's clock will be used.
- System Password for installer for PC programming.
- Operator and manager settings. Operator extensions for all time modes (day/lunch/break/ night) can be assigned.
- Flexible Numbering plan to Type 1 or Type 2. If Type 1 (with  $\star$ ) is selected, " $\star$ " must prefix all feature numbers (except access numbers) when an extension user wants to use a feature.
- Operator call and Idle Line Access/ARS numbers.
- Remote Maintenance Dial Number. Enter the complete telephone number of the Hybrid IP-PBX (including the country code). When necessary, this number will be used to access the Hybrid IP-PBX from a remote location for maintenance purposes.
  - 1. Connect the PC to the Hybrid IP-PBX with a USB cable.
  - 2. Start Maintenance Console from the Start menu.
  - 3. "Information Before Programming" appears.
    - **a.** Carefully read this important additional information, which includes updates to this and other manuals.
    - **b.** Click [OK] to close this window.

| 📮 Login        |                        | ? 🛛               |
|----------------|------------------------|-------------------|
|                | Enter Programmer Code: | INSTALLER         |
| Connect to PBX |                        | Show Information  |
|                | OK(Q)                  | Cancel(C) Help(H) |

4. Enter the Installer Level Programmer Code (default: INSTALLER).

The Programmer Code authorises different programming levels, and the Quick Setup is only available when you start the KX-TDA Maintenance Console with the Installer Level Programmer Code.

#### <u>Note</u>

There are 2 other Programmer Codes with limited authorisation: Administrator Level (default: **ADMIN**), and User Level (default: **USER**). ( $\rightarrow$  **1.2.2 Password Security**)

- **5. a.** Click the check box to connect to the Hybrid IP-PBX. Options will appear as shown here, on the left.
  - Enter the system password for installer (default: 1234).
  - c. Select "USB", then click [OK].

#### <u>Note</u>

To connect to the Hybrid IP-PBX via USB, the KX-TDA USB driver must be installed on the PC, as explained above in "Installing the Maintenance Console".

#### 6. When country/area data do not match:

- **a.** Click [OK] to replace the country/area data of the PBX. Replacement may take several minutes to complete.
- Follow the procedure described in Section 2.15.1 Starting the Hybrid IP-PBX (for KX-TDA600), Section 2.13.1 Starting the Hybrid IP-PBX (for KX-TDA100/ KX-TDA200) or 2.12.1 Starting the Hybrid IP-PBX (for KX-TDA30) in the Installation Manual and restart the PBX.
- **c.** Click "Connect"  $\rightarrow$  "USB" from the menu bar.
- **d.** Repeat step **5** to restart the Maintenance Console.
- **7.** Follow the instructions of the Quick Setup wizard and assign the basic items.

| Connect to PBX          | Enter Programmer Code:            | INSTALLER Show Information |
|-------------------------|-----------------------------------|----------------------------|
| Profile Setup:          | Profile Name:<br>System Password: | ·····                      |
| Connection Type:        |                                   |                            |
| <ul> <li>USB</li> </ul> | 🚫 Modem                           |                            |
| O RS-232C               | O ISDN-Remote                     | Setup                      |
|                         | OK(Q)                             | Cancel(C) Help(H)          |

| 📮 Quick Setup – Step 1                                        |                                                                       | ? 🛛              |
|---------------------------------------------------------------|-----------------------------------------------------------------------|------------------|
| Date & Time:<br>System Password:<br>Re-enter System Password: | 200601/23 🗘 16:32:18 🗘<br>1234                                        | OK(Q)<br>Help(H) |
| Please change the system passwo                               | ord from default setting.<br>n security problem may happen on your Pl | BX system.]      |

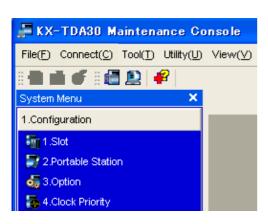

The programme menu appears. You may now begin programming the Hybrid IP-PBX.

#### <u>Notice</u>

- During a long programming session, it is highly recommended that you periodically save the system data to the SD Memory Card. If the PBX undergoes a sudden power failure or if the system is reset for some reason, all the system data in RAM will be lost. However, if system data has been saved to the SD Memory Card, it can be easily restored. To save the system data to the SD Memory Card, (1) click the "SD Memory Backup" icon before resetting the PBX or turning off the power, or (2) exit the Maintenance Console so that the PBX automatically saves the system data.
- 2. KX-TDA Maintenance Console cannot be used to program the PBX when the PBX is being powered by the backup batteries (for example, during a power cut). This is to prevent damage to the SD Memory Card that may occur if the backup battery power runs out while data is being written to the card.
- The PC will not perform any shutdown operation, or enter the power-saving system standby mode while the Maintenance Console is connected to the PBX.
   To perform either of the operations above, first close the connection to the PBX.

#### **CAUTION**

Do not remove the SD Memory Card while power is supplied to the Hybrid IP-PBX. Doing so may cause the Hybrid IP-PBX to fail to start when you try to restart the system.

### 1.2.2 Password Security

To maintain system security, system passwords are required to access certain programming functions of the PBX. By giving different users access to different passwords, it is possible to control the amount of programming that each user is able to perform. The following types of system passwords are available:

| Password                             | Description                                                                                                    | Format               |
|--------------------------------------|----------------------------------------------------------------------------------------------------|----------------------|
| System Password for User             | Used with the user-level programmer code to access<br>user-level PC programming. The installer can specify<br>which system programming settings are available.             | 4 – 10<br>characters |
| System Password for<br>Administrator | Used with the administrator-level programmer code to access administrator-level PC programming. The installer can specify which system programming settings are available. |                      |
| System Password for<br>Installer     | Used with the installer-level programmer code to access installer-level PC programming. All system programming settings are available.                                     |                      |

The three programmer codes used for PC programming can be set through Maintenance Console, using the 2.4.10 Tool—Programmer Code Change option. For more information about programmer codes, see **2.1.2 Access Levels**.

#### Warning to the Administrator or Installer regarding the system password

- 1. Please provide all system passwords to the customer.
- **2.** To avoid unauthorised access and possible abuse of the PBX, keep the passwords secret, and inform the customer of the importance of the passwords, and the possible dangers if they become known to others.
- **3.** The PBX has default passwords preset. For security, change these passwords the first time that you programme the PBX.
- 4. Change the passwords periodically.
- **5.** It is strongly recommended that passwords of 10 numbers or characters be used for maximum protection against unauthorised access. For a list of numbers and characters that can be used in system passwords, see **1.1.2 Entering Characters**.
- 6. If a system password is forgotten, it can be found by loading a backup of the system data into a PC, and checking the password using the Maintenance Console software. If you do not have a backup of the system data, you must reset the PBX to its factory defaults and reprogramme it. Therefore, we strongly recommend maintaining a backup of the system data. For more information on how to back up the system data, refer to the on-line help of the Maintenance Console.

However, as system passwords can be extracted from backup copies of the system data file, do not allow unauthorised access to these files.

1.2 PC Programming

## Section 2

## KX-TDA Maintenance Console Operating Instructions

This section serves as reference operating instructions when using the KX-TDA Maintenance Console software to program the PBX.

## 2.1 Introduction

### 2.1.1 Starting Maintenance Console and Software Modes

Every time Maintenance Console is started, a dialog box will appear. From here, you can enter any of the 3 available software modes.

Initial mode

Initial mode describes the state when Maintenance Console is not connected to the PBX, and no data files are open. In Initial mode, most options of Maintenance Console are unavailable. For details, see **2.1.2 Access Levels**.

Batch mode

Batch mode allows you to create new system data files, and make modifications to system data files stored on your PC, without being connected to the PBX. When you connect to the PBX, the modified data will be uploaded at one time.

Interactive mode

Interactive mode allows you to directly modify the system data and settings stored in the PBX's memory from a PC that is connected to the PBX. This mode displays the system data that is currently being used by the PBX, rather than the system data stored on the SD memory card. Data can be modified and results displayed in real time.

#### To start Maintenance Console in Initial mode

- **1.** Enter the relevant programmer code.
- 2. Click OK.

Maintenance Console will start.

#### To start Maintenance Console in Batch mode

- **1.** Enter the relevant programmer code.
- 2. Click OK.

Maintenance Console will start.

- 3. Select an option from the File menu.
  - Select New to create a new system data file.
  - Select **Open** to open an existing system data file.

#### To start Maintenance Console in Interactive mode

- 1. Enter the relevant programmer code.
- 2. Select the Connect to PBX check box.

Connection options will be displayed.

- Select the **Use profile** check box if you want to use a pre-saved profile. This option is only available when one or more profiles have been previously stored.
  - a. Select the profile to use from the drop-down list.

The Setup button will become unavailable.

- b. If the system password for the PBX has not been stored with the profile, enter it. If the system password has been stored with the selected profile, it does not need to be entered.
- Select the method of connecting to the PBX if you do not want to use a stored profile.

- **a.** Enter the system password for the PBX.
- b. Click Setup.
- c. Specify the settings as required. For more details, see the tables below.
- d. Click OK.
- 3. Click OK.

Maintenance Console will start, and automatically connect to the PBX. If this is the first time that Maintenance Console has connected to the PBX, and the date and time of the PBX have not yet been set, the Quick Setup wizard will run. For more details, see **Starting the KX-TDA Maintenance Console and Assigning the Basic Items (Quick Setup)**.

#### **Connection Settings for RS-232C**

| Setting         | Values                                                                      | Explanation                                                                                                    |
|-----------------|-----------------------------------------------------------------------------|----------------------------------------------------------------------------------------------------|
| Port            | COMx                                                                        | Specify the number of the COM port assigned to the PC's RS-232C interface. Only available COM ports are displayed. |
| Baud Rate (bps) | 2400bps, 4800bps,<br>9600bps, 19200bps,<br>38400bps, 57600bps,<br>115200bps | Specify the speed of data transmission.                                                                            |

#### **Connection Settings for Modem**

| Setting          | Values                                                       | Explanation                                                                                                    |
|------------------|--------------------------------------------------------------|----------------------------------------------------------------------------------------------------|
| Dial Number      | 1-9, 0, *, # and ","<br>[comma]                              | Enter the telephone number to be dialled to access the PBX.                                                                                                    |
| Dial Type        | Auto(Tone),<br>Auto(Pulse), Manual                           | Specify the outgoing dialling method.<br>If <b>Manual</b> is chosen, dialling must be done with<br>a connected telephone.                                              |
| Comment          | -                                                            | Enter a comment to identify the set of values.                                                                                                    |
| Port             | СОМх                                                         | Specify the number of the COM port assigned<br>to the PC's modem interface.<br>Only available COM ports will be displayed.                                             |
| Baud Rate        | 1200bps, 2400bps,<br>4800bps, 9600bps,<br>19200bps, 38400bps | Specify the speed of data transmission.                                                                                                    |
| Modem Initialise | -                                                            | Enter the modem initialise command, and click<br><b>Initialise</b> to send the command to the modem.<br>For more details, refer to your modem's<br>instruction manual. |

#### 2.1 Introduction

| Setting     | Values                      | Explanation                                                                                                    |
|-------------|-----------------------------|----------------------------------------------------------------------------------------------------|
| IP Address  | 1.0.0.0–<br>223.255.255.255 | Specify the IP address of the PBX on the LAN.<br>Enter the same IP address that was input in IP<br>Address of 2.7.42 [1-1] Slot—CTI-LINK Card<br>Property (KX-TDA100/KX-TDA200/KX-<br>TDA600 only).                        |
| Port Number | 10000–65535                 | Specify the port number used to access the<br>PBX via LAN. Enter the same port number that<br>was input in Maintenance Port Number of<br>2.7.42 [1-1] Slot—CTI-LINK Card Property<br>(KX-TDA100/KX-TDA200/KX-TDA600 only). |

#### Connection Settings for LAN (KX-TDA100/KX-TDA200/KX-TDA600 only)

#### **Connection Setting for ISDN Remote**

| Setting | Values                                                       | Explanation                                                 |
|---------|--------------------------------------------------------------|-------------------------------------------------------------|
|         | 30 digits (consisting of<br>1-9, 0, *, # and ","<br>[comma]) | Enter the telephone number to be dialled to access the PBX. |

### 2.1.2 Access Levels

There are three main levels of access to the Maintenance Console: User, Administrator and Installer. Each level has its own Programmer Code, which must be entered to run the Maintenance Console. The allowed format for each programmer code is as follows:

| Item                                | Length            |
|-------------------------------------|-------------------|
| User Level Programmer Code          | 0 – 16 characters |
| Administrator Level Programmer Code | 4 – 16 characters |
| Installer Level Programmer Code     | 4 – 16 characters |

Access to menu options within the Maintenance Console is restricted depending on the Programmer Code, and the current software mode (see **2.1.1 Starting Maintenance Console and Software Modes**). When a menu option is limited to certain access levels, this is noted in this manual in the initial description of that menu option, for example:

"This option is only available at Installer level."

If a sentence like this does not appear under the heading, the menu option is available at all levels.

The target users for each access level are as follows:

| Access Level  | User                              |
|---------------|-----------------------------------|
| User          | For end users                     |
| Administrator | For system administrators         |
| Installer     | For dealers and system installers |

The options available in each mode and access level are shown below.

The access levels are abbreviated as follows:

U: User; A: Administrator; I: Installer

A check mark indicates that the menu option is available for that access level.

#### File

| Menu Option |   | Initia | I | I | Batch | ו | Interact<br>U A |   | ive |
|-------------|---|--------|---|---|-------|---|-----------------|---|-----|
|             | U | Α      | I | U | Α     | I | U               | Α | I   |
| New         |   |        | ~ |   |       |   |                 |   |     |
| Open        | ~ | ~      | ~ |   |       |   |                 |   |     |
| Close       |   |        |   | > | >     | > |                 |   |     |
| Save        |   |        |   | > | >     | > |                 |   |     |
| Save As     |   |        |   | ~ | >     | ~ |                 |   |     |
| Exit        | ~ | ~      | ~ | ~ | ~     | ~ | ~               | < | <   |

#### 2.1 Introduction

#### Connect

| Menu Option                                 |   | nitia | I |   | Batch | ו | Interacti |   | ive |
|---------------------------------------------|---|-------|---|---|-------|---|-----------|---|-----|
|                                             | U | Α     | Ι | U | Α     | I | U         | Α | I   |
| RS-232C                                     | ~ | ~     | ~ |   |       |   |           |   |     |
| USB                                         | ~ | ~     | ~ |   |       |   |           |   |     |
| LAN (KX-TDA100/KX-TDA200/KX-TDA600<br>only) | ~ | ~     | ~ |   |       |   |           |   |     |
| Modem                                       | ~ | ~     | ~ |   |       |   |           |   |     |
| ISDN Remote                                 | ~ | ~     | ~ |   |       |   |           |   |     |
| Disconnect                                  |   |       |   |   |       |   | ~         | ~ | ~   |

Tool

| Menu Option                                                              |   | Initial |   |   | Batch | ۱ | Interactive |   |   |
|--------------------------------------------------------------------------|---|---------|---|---|-------|---|-------------|---|---|
|                                                                          | U | Α       | I | U | Α     | I | U           | Α | I |
| SD memory backup                                                         |   |         |   |   |       |   | ~           | ~ | ~ |
| BRI Automatic Configuration                                              |   |         |   |   |       |   |             |   | ~ |
| NDSS Link Data Clear                                                     |   |         |   |   |       |   |             |   | ~ |
| DXDP All OUS                                                             |   |         |   |   |       |   |             |   | ~ |
| Simplified Voice Message→Delete All Recordings (KX-TDA30 only)           |   |         |   |   |       |   |             |   | ~ |
| Simplified Voice Message→Check Use<br>Situation (KX-TDA30 only)          |   |         |   |   |       |   |             |   | ~ |
| Extension List View                                                      |   |         |   | ~ | ~     | ~ | ~           | ~ | ~ |
| Import→Feature - Speed Dial and Caller ID                                |   |         |   | ~ | ~     | ~ | ~           | ~ | V |
| Import→Incoming Call - DDI/DID Table                                     |   |         |   |   |       | ~ |             |   | V |
| Import→ARS - Leading Digit                                               |   |         |   |   |       | V |             |   | ~ |
| Import→ARS - Except Code                                                 |   |         |   |   |       | ~ |             |   | ~ |
| Import→ARS - Routing Plan                                                |   |         |   |   |       | ~ |             |   | ~ |
| Import→Wired Extension (MPR Software File Version 3.1000 or later)       |   |         |   |   |       | ~ |             |   | ~ |
| Import→PS Extension (MPR Software File Version 3.1000 or later)          |   |         |   |   |       | ~ |             |   | ~ |
| Import→Quick Dial (Basic) (MPR Software<br>File Version 3.1000 or later) |   |         |   |   |       | ~ |             |   | ~ |

#### Tool

| Menu Option                                                              |   | Initia | I | I | Batch | ו | Int | eract | ive |
|--------------------------------------------------------------------------|---|--------|---|---|-------|---|-----|-------|-----|
|                                                                          | U | Α      | I | U | Α     | I | U   | Α     | I   |
| Import→Quick Dial (MEC) (MPR Software<br>File Version 3.1000 or later)   |   |        |   |   |       | > |     |       | >   |
| Import→PS Registration (MPR Software File Version 3.1000 or later)       |   |        |   |   |       | > |     |       | >   |
| Export→Feature - Speed Dial and Caller ID                                |   |        |   | > | ~     | ~ | ~   | ~     | ~   |
| Export→Incoming Call - DDI/DID Table                                     |   |        |   |   |       | ~ |     |       | ~   |
| Export→ARS - Leading Digit                                               |   |        |   |   |       | ~ |     |       | ~   |
| Export→ARS - Except Code                                                 |   |        |   |   |       | ~ |     |       | ~   |
| Export→ARS - Routing Plan                                                |   |        |   |   |       | ~ |     |       | ~   |
| Export→Wired Extension (MPR Software File Version 3.1000 or later)       |   |        |   |   |       | ~ |     |       | ~   |
| Export→PS Extension (MPR Software File<br>Version 3.1000 or later)       |   |        |   |   |       | ~ |     |       | 7   |
| Export→Quick Dial (Basic) (MPR Software<br>File Version 3.1000 or later) |   |        |   |   |       | ~ |     |       | ~   |
| Export→Quick Dial (MEC) (MPR Software<br>File Version 3.1000 or later)   |   |        |   |   |       | ~ |     |       | ~   |
| Export→PS registration (MPR Software File Version 3.1000 or later)       |   |        |   |   |       | ~ |     |       | ~   |
| Programmer Code Change→User Level                                        | ~ | ~      | ~ | ~ | ~     | ~ | ~   | ~     | ~   |
| Programmer Code Change→Administrator<br>Level                            |   | ~      | ~ |   | ~     | ~ |     | ~     | ~   |
| Programmer Code Change→Installer Level                                   |   |        | ~ |   |       | ~ |     |       | ~   |
| Screen Customize→User Level                                              |   | ~      | ~ |   |       |   |     | ~     | ~   |
| Screen Customize→Administrator Level                                     |   |        | V |   |       |   |     |       | V   |
| Languages                                                                | V | V      | ~ |   |       |   |     |       |     |
| Profile Setup                                                            | ~ | ~      | ~ | ~ | ~     | ~ | ~   | ~     | ~   |
| System Data Convert                                                      |   |        | ~ |   |       |   |     |       |     |

#### Utility

| Menu Option                                                                                                    |   | Initia | I |   | Batch | ו | Intera |   | ive |
|----------------------------------------------------------------------------------------------------|---|--------|---|---|-------|---|--------|---|-----|
|                                                                                                    | U | Α      | I | U | Α     | I | U      | Α | I   |
| Diagnosis                                                                                                    |   |        |   |   |       |   | ~      | ~ | ~   |
| File Transfer PC to PBX (SD Card)                                                                                |   |        |   |   |       |   |        |   | ~   |
| File Transfer PBX (SD Card) to PC                                                                                |   |        |   |   |       |   |        |   | ~   |
| SD Card File View and Load                                                                                       |   |        |   |   |       |   |        |   | ~   |
| SD Card File Delete                                                                                              |   |        |   |   |       |   |        |   | ~   |
| Message File Transfer PC to PBX                                                                                  |   |        |   |   |       |   |        |   | ~   |
| Message File Transfer PBX to PC                                                                                  |   |        |   |   |       |   |        |   | ~   |
| Error Log                                                                                                    |   |        |   |   |       |   | ~      | ~ | ~   |
| T1/E1 Signalling Bit Monitor (for KX-TDA100/<br>KX-TDA200/KX-TDA600)<br>E1 Signalling Bit Monitor (for KX-TDA30) |   |        |   |   |       |   |        |   | ~   |
| T1/E1 Line Trace (for KX-TDA100/KX-<br>TDA200/KX-TDA600)<br>E1 Line Trace (for KX-TDA30)                         |   |        |   |   |       |   |        |   | ~   |
| ISDN/QSIG Protocol Trace                                                                                         |   |        |   |   |       |   |        |   | ~   |
| Digital Trunk Error Report                                                                                       |   |        |   |   |       |   |        |   | ~   |
| IP Extension Statistical Information (KX-<br>TDA100/KX-TDA200/KX-TDA600 only)                                    |   |        |   |   |       |   |        |   | ~   |
| CS Information                                                                                                   |   |        |   |   |       |   |        |   | ~   |
| PS Information                                                                                                   |   |        |   |   |       |   |        |   | ~   |
| Timed Update                                                                                                    |   |        |   |   |       |   |        |   | ~   |
| System Reset→Reset by the Command                                                                                |   |        |   |   |       |   |        |   | ~   |
| Flash ROM ID Information                                                                                         |   |        |   |   |       |   |        |   | ~   |

#### View

| Menu Option |   | Initial |   |   | Batch |   |   | Interactive |   |  |
|-------------|---|---------|---|---|-------|---|---|-------------|---|--|
|             | U | Α       | I | U | Α     | Ι | U | Α           | Ι |  |
| Toolbar     | ~ | ~       | ~ | ~ | ~     | ~ | ~ | <           | ~ |  |
| Status Bar  | ~ | ~       | ~ | ~ | ~     | 1 | < | ~           | ~ |  |
| System Menu |   |         |   | ~ | ~     | ~ | ~ | ~           | ~ |  |

#### Window

| Menu Option |   | Initial |   |   | Batch |   |   | Interactive |   |  |
|-------------|---|---------|---|---|-------|---|---|-------------|---|--|
|             | U | Α       | I | U | Α     | I | U | Α           | Ι |  |
| Cascade     |   |         |   | ~ | ~     | ~ | ~ | ~           | ~ |  |
| Tile(Horz)  |   |         |   | ~ | ~     | ~ | ~ | ~           | < |  |
| Tile(Vert)  |   |         |   | ~ | ~     | ~ | ~ | ~           | ~ |  |

Help

| Menu Option            |   | Initial |   |   | Batch |   |   | Interactive |   |  |
|------------------------|---|---------|---|---|-------|---|---|-------------|---|--|
|                        | U | Α       | I | U | Α     | I | U | Α           | Ι |  |
| Help                   |   |         |   | ~ | ~     | ~ | ~ | ~           | ~ |  |
| Additional Information | ~ | ~       | ~ | ~ | ~     | ~ | ~ | ~           | ~ |  |
| About                  | ~ | ~       | ~ | ~ | ~     | ~ | ~ | >           | ~ |  |

### 2.1.3 Software Interface

This section explains the functions of the various elements of the software interface.

#### **Main Window**

The window of the Maintenance Console software is divided into several areas, as shown below:

| 11682                                                 |              | Window( <u>W</u> ) Help |                         |                    |       |               |                |        |
|-------------------------------------------------------|--------------|-------------------------|-------------------------|--------------------|-------|---------------|----------------|--------|
| stem Menu                                             | 1.2 Portable | Station 2.2 Ope         | rator & BGM             |                    |       |               |                |        |
| Configuration                                         |              |                         |                         |                    |       |               |                |        |
| 1.Slot                                                |              | 2) Cancel(              | C) Apply(A)             |                    |       |               |                |        |
| 2.Portable Station                                    | Regi         | stration(R)             | De-registration(D) Ford | ed De-registration | ല     |               |                |        |
| 3.Option                                              |              |                         |                         |                    |       |               |                |        |
| 4.Clock Priority                                      |              | Personal Ident          | ification Number 1234   |                    |       |               |                |        |
|                                                       | 1-28         |                         |                         |                    |       |               |                |        |
|                                                       |              |                         |                         |                    |       |               |                |        |
|                                                       | Index        | Extension No.           | Extension Name          | Status             | Index | Extension No. | Extension Name | Status |
|                                                       | 1            | [                       |                         | None               | 17    |               |                | None   |
|                                                       | 2            |                         |                         | None               | 18    |               |                | None   |
|                                                       | 3            | [                       |                         | None               | 19    |               |                | None   |
|                                                       | 4            |                         |                         | None               | 20    |               |                | None   |
|                                                       | 5            |                         |                         | None               | 21    |               |                | None   |
|                                                       | 6            |                         |                         | None               | 22    |               |                | None   |
|                                                       | 7            |                         |                         | None               | 23    |               |                | None   |
|                                                       | 8            |                         |                         | None               | 24    |               |                | None   |
|                                                       | 9            |                         |                         | None               | 25    |               |                | None   |
|                                                       | 10           |                         |                         | None               | 26    |               |                | None   |
| System                                                | 11           |                         |                         | None               | 27    |               |                | None   |
| roup                                                  | 12           |                         |                         | None               | 28    |               |                | None   |
| xtension                                              | 13           |                         |                         | None               | _     |               |                |        |
| ptional Device                                        | 14           |                         |                         | None               | _     |               |                |        |
|                                                       | 15           |                         |                         | None               | _     |               |                |        |
| eature                                                | 16           |                         |                         | None               |       |               |                |        |
|                                                       |              |                         |                         |                    |       |               |                |        |
| RS                                                    |              |                         |                         |                    |       |               |                |        |
|                                                       |              |                         |                         |                    |       | $\mathbf{N}$  |                |        |
| ARS                                                   |              |                         |                         |                    |       |               |                |        |
| IRS<br>ARS<br>Private Network<br>I.CO & Incoming Call |              |                         |                         |                    |       |               |                |        |
| RS<br>rivate Network                                  |              |                         |                         |                    |       |               |                |        |

#### 1. Menu Bar

Provides access to file management and connection options, as well as tools and utilities used in programming the PBX.

For details, see Sections 2.2 File to 2.6 Help.

#### 2. Tool Bar

Provides easy access to commonly used software functions. Two tool bars are provided, as follows:

• File

Contains icons for creating, opening, and saving files. For details, see Sections 2.2.1 File— New, 2.2.2 File—Open, and 2.2.4 File—Save.

Tools

Contains icons for backing up PBX data to the SD Memory Card, viewing extension information, and accessing Online Help. For details, see Sections **2.4.1 Tool—SD memory backup** and **2.4.7 Tool—Extension List View**.

These menus can be positioned freely. Click and drag the title bar of a menu to move it to another position. It will automatically snap in to position above, below, to the left, or to the right of the main window if released there. Otherwise, it will float separately from the main window. Whether the tool bar is displayed or not can be chosen by selecting **Toolbar** from the **View** menu.

#### 3. Tab Bar

The name of each screen currently open is displayed in a tab in this tab bar. When multiple screens are open at the same time, click on the tab of a screen to display the options associated with that screen.

#### 4. System Menu

Provides access to the settings used for programming the PBX, grouped into 11 topics. For details, see Sections **2.7** [1] Configuration to **2.17** [11] Maintenance. To display the individual screens within a topic, click the topic heading. It will expand to show the subtopics.

 If a sub-topic contains more than one screen, clicking the name of the sub-topic will display the names of individual screens. Clicking an expanded sub-topic will hide the names of individual screens.

Double-click on a screen name to open that screen in 6. Main Screen below.

This menu can be positioned freely. Click and drag the title bar of the menu to move it to another position. It will automatically snap in to either the left side or right side of the main window if released there. Otherwise, it will float separately from the main window.

Whether the system menu is displayed or not can be chosen by selecting **System Menu** from the **View** menu.

#### 5. Status Bar

The status bar displays information on the current state of the Maintenance Console. Whether the status bar is displayed or not can be chosen by selecting **Statusbar** from the **View** menu.

| Area         | Values                                             | Description                                                                                                    |
|--------------|----------------------------------------------------|----------------------------------------------------------------------------------------------------|
| Program Mode | Initial Mode<br>Batch Mode xxx<br>Interactive Mode | See <b>2.1.1 Starting Maintenance</b><br><b>Console and Software Modes</b> above.<br>"xxx" is replaced by the name of the<br>current system data file. |
| РВХ Туре     | Type: TDA30/TDA100/<br>TDA200/TDA600               | Displays the type of PBX being programmed.                                                                                                    |

The information displayed is as follows, in order from left to right:

#### 2.1 Introduction

| Area                       | Values                                        | Description                                                                                                    |
|----------------------------|-----------------------------------------------|----------------------------------------------------------------------------------------------------|
| Access Level               | Level :<br>User<br>Administrator<br>Installer | Displays the current access level,<br>determined by the Programmer Code<br>entered when starting Maintenance<br>Console. See <b>2.1.2 Access Levels</b> for<br>more information. |
| PBX System Data<br>Version | Versionxxx-xxx                                | Displays the version number of the<br>system software installed to the PBX.<br>The first 3 digits are the version number,<br>and the last 3 digits are the revision<br>number.   |
| PBX Region Code            | Regionxxx-xxx                                 | Displays the region code assigned to the PBX and Maintenance Console.                                                                                                    |
|                            |                                               | The first 3 digits represent the region<br>code assigned to the PBX, and the last 3<br>digits represent the region code<br>assigned to the Maintenance Console.                  |

#### 6. Main Screen

Displays the screens selected from **4. System Menu** above. For details, see Sections **2.7** [1] Configuration to **2.17** [11] Maintenance.

#### **Standard Buttons and Elements**

There are several standard buttons that are displayed on many screens within the Maintenance Console.

| Button  | Function                                                                       |
|---------|--------------------------------------------------------------------------------|
| ОК      | Implements changes and closes the current screen.                              |
| Cancel  | Abandons changes and returns to the previous screen.                           |
| Close   | Keeps any changes implemented, and closes the current screen.                  |
| Apply   | Implements changes and remains on the same screen.                             |
| Refresh | Implements changes, updates displayed data, and remains on the current screen. |
| Help    | Displays the relevant help topic for the current screen.                       |

The standard buttons are as follows:

In addition, many screens within the software display a small open folder icon (20) beside lists of setting items. Clicking this icon will collapse part of the list, allowing other items to be displayed. The

icon will change to a closed folder (
).
Clicking the closed folder icon will expand the list again.

### 2.1.4 Card Status

Certain tools, utilities and settings require that the target card be set to out-of-service (OUS) or inservice (INS) status before the operation is carried out. Where required, this is noted in the description of each item. Card status changes can only be performed when the software is in Interactive mode (see **2.1.1 Starting Maintenance Console and Software Modes**).

- "In service" means that the card is installed correctly in the PBX, and is capable of being used normally.
- "Out of service" means that the card is installed correctly in the PBX, but has been temporarily removed from use. This allows settings to be modified or software to be upgraded.
- "Fault" means that the card is not installed in the PBX correctly, or is not functioning correctly. For more information, see the Installation Manual.

For details about how to change the status of a card, see **To change the status (INS/OUS) of a card (Interactive mode only)** on screen **2.7.1** [1-1] Slot.

### 2.1.5 Display Options

The View and Window menus provide options to control the display of items within the Maintenance Console.

- View
  - Toolbar: Displays or hides the tool bar of commonly used buttons.
  - Statusbar: Displays or hides the bar at the bottom of the Maintenance Console window.
  - System Menu: Displays or hides the menu of PBX setting screens.
- Window
  - Cascade: When multiple data screens are open, displays all open screens overlapped, with the title bars visible.
  - Tile(Horz): When multiple data screens are open, displays all open screens side by side.
  - Tile(Vert): When multiple data screens are open, displays all open screens vertically.

### 2.1.6 Extension Number Setting

Many screens within the Maintenance Console software allow you to select extensions as part of programming various features (for example, as members of a group). These screens use a standard window to make selecting multiple extensions easy, accessed by clicking a button. This section explains how to use this Extension Number Setting window.

To select multiple extension numbers, select the type of extension to display, highlight the extensions you wish to add, then click the **Add** button. When finished, click **OK**. Data for the selected extensions will be added to the first free spaces on the original screen.

#### Extension Type

Selects the types of extension numbers to display in **Extension Numbers & Names List**. Multiple items can be selected. Items that are not available are shown with a grey checkbox.

#### Value Range

Wired Extension, Portable Station, VM Group(DPT), VM Group(DTMF), ICD Group, PS Ring Group, OGM(DISA), External Pager, Analogue MODEM, ISDN Remote

#### Extension Numbers & Names List

Displays all available extensions of the types selected in **Extension Type**, and names. Click entries to select them, and click the **Add** button when finished, to add the selected extensions. To deselect an entry, click it again.

#### Value Range

Matching extensions

#### Available Column

Specifies which fields in the original form to add extension data to. For example, if both extension numbers and names can be entered in the original form, it is possible to specify that extension name data not be transferred, by deselecting that field here. To select or deselect a field, click its name.

#### Value Range

Available fields

#### Selected Extension List

Displays the extensions that have been selected to be added to member data. To remove an extension from this list, click it to select it and click **Delete**.

#### Value Range

Selected extensions

# 2.2 File

## 2.2.1 File—New

Creates a new system data file, used to programme the PBX in Batch mode. All settings are in their initial or default state.

This option is only available at Installer level.

To upload the file created here to the SD memory card installed in the PBX, see 2.5.2 Utility—File Transfer PC to PBX (SD Card).

#### <u>Note</u>

Since selecting this option creates a blank system data file, uploading this file to the PBX will overwrite all previous settings. Use only when necessary.

#### To create a new system data file

- 1. From the File menu, select New.
- 2. Click the appropriate model number.
- **3.** Select whether an EMEC (KX-TDA600) or MEC (KX-TDA30/KX-TDA100/KX-TDA200) card is installed or not.
- 4. Click OK.

## 2.2.2 File—Open

Opens a system data file previously saved on the PC, and enters Batch mode.

When opening a file created with an older version of the Maintenance Console, you will be asked whether you want to convert the data for use with the current version or not. Using the data without converting may result in some data being loaded to an incorrect destination, and is not recommended.

For more details regarding file conversion, see 2.4.15 Tool—System Data Convert.

If the file is not supported by the PBX (e.g. a system data file from an incompatible PBX), it will not be opened. The only files that can be opened are files that were created by the Maintenance Console for a supported PBX.

To upload a file opened here to the SD memory card installed in the PBX, see **2.5.2 Utility—File** Transfer PC to PBX (SD Card).

#### To open a system data file

1. From the File menu, select Open.

The Open dialog box will be displayed.

- 2. Navigate to the folder containing the system data file you want to open.
- 3. Select the file.
- 4. Click Open.

If the file was created with an older version of the Maintenance Console, you will be asked if you want to convert the data.

- Click **Yes** to convert the data for use with the current version of the Maintenance Console. Enter a name for the new converted system file.
- Click **No** to open the file as it is.

## 2.2.3 File-Close

Closes the system data file that is currently being modified, and returns to Initial mode.

#### To close a system data file

• From the File menu, select Close.

If the system data file has not been saved, a warning message will be displayed, giving you the option to save the file.

- Click **Yes** to save the file.
- Click No to abandon the changes.

## 2.2.4 File—Save

Overwrites the previously saved system data file with the system data currently being modified in Batch mode.

To upload a file saved here to the SD memory card installed in the PBX, see **2.5.2 Utility—File Transfer PC to PBX (SD Card)**.

#### To save a system data file

• From the File menu, select Save.

If the data has never been saved, the Save dialog box will be displayed. For more details, see **2.2.5 File—Save As**.

## 2.2.5 File—Save As

Saves the system data file being modified in Batch mode with the name chosen by the user. To upload a file saved here to the SD memory card installed in the PBX, see **2.5.2 Utility—File Transfer PC to PBX (SD Card)**.

#### To save a system data file with a new name

- 1. From the File menu, select Save As.
- 2. Navigate to the folder in which you want to save the file.
- 3. Enter a file name, or select a file to overwrite.
- 4. Click Save.

If choosing to overwrite another file, a warning message will be displayed.

- Click **Yes** to overwrite.
- Click **No** to return to the previous screen.

## 2.2.6 File—Exit

Closes the Maintenance Console.

#### To exit the Maintenance Console

• From the **File** menu, select **Exit**.

If the system data file being modified has not been saved, a warning message will be displayed, giving you the option to save the file.

- Click **Yes** to save the file.
- Click **No** to abandon the changes.

## 2.3 Connect

## 2.3.1 Connect—RS-232C

Connects to the PBX in Interactive mode through the serial RS-232C interface of the PBX.

This option allows direct entry of connection parameters, for cases where the PC is used to connect to one or just a few PBXs, and an individual profile for each PBX is not necessary. If you connect to multiple PBXs and would prefer to choose from among pre-saved profiles instead, see **2.4.13 Tool**—**Profile Setup** for more details about creating profiles.

#### To connect to the PBX by RS-232C

- 1. From the **Connect** menu, select **RS-232C**. The **Login** window will be displayed.
  - The Login window will be display
- **2.** Select a connection option.
  - Select the **Use profile** check box if you want to use a pre-saved profile. This option is only available when one or more profiles have been previously stored.
    - **a.** Select the profile to use from the drop-down list.

The **Setup** button will become unavailable.

- **b.** If the system password for the PBX has not been stored with the profile, enter it. If the system password has been stored with the selected profile, it does not need to be entered.
- Confirm that the **RS-232C** radio button is selected if you want to enter the parameters manually.
  - a. Click Setup.
  - b. Specify the settings as required. For more details, see the table below.
  - c. Click OK.
- 3. Click OK.

#### Connection Settings for RS-232C

| Setting         | Values                                                                      | Explanation                                                                                                    |
|-----------------|-----------------------------------------------------------------------------|----------------------------------------------------------------------------------------------------|
| Port            | COMx                                                                        | Specify the number of the COM port assigned<br>to the PC's RS-232C interface. Only available<br>COM ports are displayed. |
| Baud Rate (bps) | 2400bps, 4800bps,<br>9600bps, 19200bps,<br>38400bps, 57600bps,<br>115200bps | Specify the speed of data transmission.                                                                                  |

## 2.3.2 Connect—USB

Connects to the PBX in Interactive mode through the USB port on the PBX, or a USB port (USB Module) attached to a DPT.

#### To connect to the PBX by USB

1. From the **Connect** menu, select **USB**.

The **Login** window will be displayed.

- **2.** Select a connection option.
  - Select the **Use profile** check box if you want to use a pre-saved profile.
    - a. Select the profile to use from the drop-down list.
    - b. If the system password for the PBX has not been stored with the profile, enter it. If the system password has been stored with the selected profile, it does not need to be entered.
  - Select the USB radio button if you do not want to use a profile.
- 3. Click OK.

## 2.3.3 Connect—LAN (KX-TDA100/KX-TDA200/KX-TDA600 only)

Connects to the PBX in Interactive mode through the Local Area Network interface of the PBX.

A CTI-LINK card must be installed and the IP address of the PBX set to use this feature. For more details, see 2.7.42 [1-1] Slot—CTI-LINK Card Property (KX-TDA100/KX-TDA200/KX-TDA600 only).

This option allows direct entry of connection parameters, for cases where the PC is used to connect to one or just a few PBXs, and an individual profile for each PBX is not necessary. If you connect to multiple PBXs and would prefer to choose from among pre-saved profiles instead, see **2.4.13 Tool**—**Profile Setup** for more details about creating profiles.

#### To connect to the PBX by LAN

- 1. From the **Connect** menu, select **LAN**. The **Login** window will be displayed.
- 2. Select a connection option.
  - Select the Use profile check box if you want to use a pre-saved profile.
    - a. Select the profile to use from the drop-down list.
      - The **Setup** button will become unavailable.
    - b. If the system password for the PBX has not been stored with the profile, enter it. If the system password has been stored with the selected profile, it does not need to be entered.
  - Select the LAN radio button if you want to enter parameters manually.
    - a. Click Setup.
    - **b.** Modify the connection parameters as required. For more details, see the table below.
    - c. Click OK.
- 3. Click OK.

#### Connection Settings for LAN (KX-TDA100/KX-TDA200/KX-TDA600 only)

| Setting     | Values                      | Explanation                                                                                                    |
|-------------|-----------------------------|----------------------------------------------------------------------------------------------------|
| IP Address  | 1.0.0.0–<br>223.255.255.255 | Specify the IP address of the PBX on the LAN.<br>Enter the same IP address that was input in IP<br>Address of 2.7.42 [1-1] Slot—CTI-LINK Card<br>Property (KX-TDA100/KX-TDA200/KX-<br>TDA600 only).                               |
| Port Number | 10000–65535                 | Specify the port number used to access the<br>PBX via LAN. Enter the same port number that<br>was input in <b>Maintenance Port Number</b> of<br>2.7.42 [1-1] Slot—CTI-LINK Card Property<br>(KX-TDA100/KX-TDA200/KX-TDA600 only). |

## 2.3.4 Connect—Modem

Connects to the PBX in Interactive mode through the modem.

To access the PBX remotely using this feature, an RMT card must be installed and the **Remote**— **Analogue Remote (Modem) Floating Extension Number** assigned in **2.17.1 [11-1] Main**.

This option allows direct entry of connection parameters, for cases where the PC is used to connect to one or just a few PBXs, and an individual profile for each PBX is not necessary. If you connect to multiple PBXs and would prefer to choose from among pre-saved profiles instead, see **2.4.13 Tool**—**Profile Setup** for more details about creating profiles.

#### To connect to the PBX by Modem

- From the Connect menu, select Modem. The Login window will be displayed.
- 2. Select a connection option.
  - Select the **Use profile** check box if you want to use a pre-saved profile.
    - **a.** Select the profile to use from the drop-down list. The **Setup** button will become unavailable.
    - **b.** If the system password for the PBX has not been stored with the profile, enter it. If the system password has been stored with the selected profile, it does not need to be
    - If the system password has been stored with the selected profile, it does not need to be entered.
  - Confirm that the **Modem** radio button is selected if you want to enter parameters manually.
    - a. Click Setup.
    - **b.** Modify the connection parameters as required. For more details, see the table below.
    - c. Click OK.
- 3. Click OK.

#### **Connection Settings for Modem**

| Setting          | Values                                                       | Description                                                                                                    |
|------------------|--------------------------------------------------------------|----------------------------------------------------------------------------------------------------|
| Dial Number      | 1-9, 0, *, # and ","<br>[comma]                              | Enter the telephone number to be dialled to access the PBX.                                                                                                    |
| Dial Type        | Auto(Tone),<br>Auto(Pulse), Manual                           | Specify the outgoing dialling method.<br>If <b>Manual</b> is chosen, dialling must be done with<br>a connected telephone.                                              |
| Comment          | -                                                            | Enter a comment to identify the set of values.                                                                                                    |
| Port             | COMx                                                         | Specify the number of the COM port assigned<br>to the PC's modem interface.<br>Only available COM ports will be displayed.                                             |
| Baud Rate        | 1200bps, 2400bps,<br>4800bps, 9600bps,<br>19200bps, 38400bps | Specify the speed of data transmission.                                                                                                    |
| Modem Initialise | -                                                            | Enter the modem initialise command, and click<br><b>Initialise</b> to send the command to the modem.<br>For more details, refer to your modem's<br>instruction manual. |

## 2.3.5 Connect—ISDN Remote

Connects to the PBX in Interactive mode using the ISDN TA interface of the PBX.

This method is only available when a user-supplied ISDN TA that supports CAPI 2.0 is used, and **Remote—ISDN Remote Floating Extension Number** of the **2.17.1** [11-1] Main screen is set. This option allows direct entry of connection parameters, for cases where the PC is used to connect to one or just a few PBXs, and an individual profile for each PBX is not necessary. If you connect to multiple PBXs and would prefer to choose from among pre-saved profiles instead, see **2.4.13 Tool— Profile Setup** for more details about creating profiles.

#### To connect to the PBX by ISDN Remote

- From the Connect menu, select ISDN Remote. The Login window will be displayed.
- 2. Select a connection option.
  - Select the Use profile check box if you want to use a pre-saved profile.
    - a. Select the profile to use from the drop-down list.
    - The **Setup** button will become unavailable. **b.** If the system password for the PBX has not been stored with the profile, enter it.
    - If the system password has been stored with the selected profile, it does not need to be entered.
  - Confirm that the **ISDN Remote** radio button is selected if you want to enter parameters manually.
    - a. Click Setup.
    - b. Modify the connection parameters as required. For more details, see the table below.
    - c. Click OK.
- 3. Click OK.

#### **Connection Setting for ISDN Remote**

| Setting | Values                                                       | Explanation                                                 |
|---------|--------------------------------------------------------------|-------------------------------------------------------------|
|         | 30 digits (consisting of<br>1-9, 0, *, # and ","<br>[comma]) | Enter the telephone number to be dialled to access the PBX. |

## 2.3.6 Connect—Disconnect

Closes the connection between the Maintenance Console and the PBX. When this option is chosen, system data is automatically backed up from the PBX to the SD memory card (see **2.4.1 Tool—SD memory backup**).

#### To disconnect

- **1.** From the **Connect** menu, select **Disconnect**. A confirmation message will be displayed.
- 2. Click Yes.

# 2.4 Tool

## 2.4.1 Tool—SD memory backup

Saves system data from the PBX to the SD memory card. Backup begins as soon as this option is chosen.

#### To back up system data

• From the Tool menu, select SD memory backup.

## 2.4.2 Tool—BRI Automatic Configuration

Automatically configures the network settings of the BRI card.

This option is only available at Installer level.

This tool automatically inputs values into the fields L1 Mode, L2 Mode, Access Mode, and TEI Mode, on the Network tab of the 2.7.14 [1-1] Slot—BRI Port screen.

#### <u>Notes</u>

- Only one card can be configured at a time.
- To use this tool, the card to be configured must be pre-set to OUS status. For more details, see **2.1.4 Card Status**.
  - When configuration is complete, the card is automatically returned to INS status.
- At any time on this screen, you can click **Close** to return to the previous screen without saving.

#### To configure the BRI card

- 1. From the Tool menu, select BRI Automatic Configuration.
- 2. Select the BRI card to configure by clicking the Check cell and setting it to ON (blue).
- 3. Click OK.
  - The ports associated with the selected BRI card will be displayed on a new screen.
- Enter suitable Subscriber Numbers for the ports you want to configure.
   Only ports whose Subscriber Numbers have been entered will be configured.
- 5. Click Execute.

The results of configuration will be displayed.

6. Click Data Apply to save these results to the BRI card.

## 2.4.3 Tool—NDSS Link Data Clear

Clears NDSS Link Data stored in the connected PBX. While this tool clears both monitor extension and monitored extension data, it only clears it at the connected PBX. To clear this data at other PBXs in the network, it is necessary to run this tool at those PBXs.

#### To clear the NDSS Link Data

• From the Tool menu, select NDSS Link Data Clear.

A confirmation screen will be displayed.

- Click **Yes** to clear the data.
- Click No to keep the data, and close the screen.

## 2.4.4 Tool—DXDP All OUS

Sets the status of all DXDP extension ports to "OUS" simultaneously.

#### To set all DXDP ports to OUS.

- 1. From the Tool menu, select DXDP All OUS.
- 2. Click OK.

# 2.4.5 Tool—Simplified Voice Message—Delete All Recordings (KX-TDA30 only)

Deletes all voice messages recorded to SVM cards installed in the PBX.

#### To delete voice messages

- 1. From the Tool menu, point to Simplified Voice Message and select Delete All Recordings.
- 2. Select the card from which to delete messages.
- 3. Click OK.

# 2.4.6 Tool—Simplified Voice Message—Check Current Usage (KX-TDA30 only)

Displays information on the voice messages stored in SVM cards installed in the PBX. For each message, the type of message and the associated extension are displayed.

#### To view SVM message status

• From the Tool menu, point to Simplified Voice Message and select Check Current Usage.

## 2.4.7 Tool—Extension List View

Displays a list of all programmed extension numbers and types.

The types that can be displayed are as follows:

| Туре             | Detail                                |
|------------------|---------------------------------------|
| Intercom         | Wired Extension                       |
| VM               | Voice Mail                            |
| Portable Station | Wireless Extension (Portable Station) |
| ICDG             | Incoming Call Distribution Group      |
| WG               | PS Ring Group                         |
| VM (DPT)         | VM (DPT) Group                        |
| VM (DTMF)        | VM (DTMF) Group                       |
| Pager            | External Pager                        |
| MODEM            | Analogue Modem                        |
| ISDN Remote      | ISDN Modem                            |
| OGM (DISA)       | DISA                                  |
| DSS              | DSS Console                           |
| DPT-I/F CS       | PT-interface CS                       |
| SVM              | SVM Card                              |

#### To view extension information

• From the **Tool** menu, select **Extension List View**.

## 2.4.8 Tool—Import

Allows several types of system data files or tables to be imported.

Except for Speed Dial and Caller ID, this option is only available at Installer level.

The files from which data can be imported are files that were previously saved at this or another PBX using the Export tool (see **2.4.9 Tool—Export**), or comma-separated value (CSV) files. Unsupported file types cannot be opened. PS Registration files are saved with the extension ".kex" by default. For all tables except **ARS - Routing Plan** and **PS Registration**, it is possible to edit the CSV file directly using an appropriate editor, before importing.

The types of data that can be imported using this tool, and the matching destination fields, are as follows:

Feature - Speed Dial and Caller ID

| Data Type                                   | Import Destination |
|---------------------------------------------|--------------------|
| System Speed Dialling<br>Number             | Location           |
| Name                                        | Name               |
| CO Line Access Number +<br>Telephone Number | Dial               |
| CLI Destination                             | CLI Destination    |

Related programming: 2.12.1 [6-1] System Speed Dial

#### Incoming Call - DDI/DID Table

| Data Type                  | Import Destination             |
|----------------------------|--------------------------------|
| Location                   | Location                       |
| DDI/DID Number             | Dial In Number                 |
| DDI/DID Name               | Dial In Name                   |
| DDI/DID Destination-Day    | Destination-Day                |
| DDI/DID Destination-Lunch  | Destination-Lunch              |
| DDI/DID Destination-Break  | Destination-Break              |
| DDI/DID Destination-Night  | Destination-Night              |
| Tenant Number              | Tenant Number                  |
| VM Trunk Group No.         | Group Number for VPS<br>Answer |
| CLI Ring for DDI/DID-Day   | CLI Ring - Day                 |
| CLI Ring for DDI/DID-Lunch | CLI Ring - Lunch               |
| CLI Ring for DDI/DID-Break | CLI Ring - Break               |
| CLI Ring for DDI/DID-Night | CLI Ring - Night               |

Related programming: 2.16.3 [10-3] DDI / DID Table

#### ARS - Leading Digit

| Data Type                   | Import Destination     |
|-----------------------------|------------------------|
| No.                         | Location               |
| Leading Number              | Leading Digit          |
| Additional Number of Digits | Additional Dial Digits |
| Routing Plan Number         | Route Plan Number      |

Related programming: 2.14.2 [8-2] Leading Number

#### **ARS - Except Code**

| Data Type                | Import Destination |
|--------------------------|--------------------|
| No.                      | Location           |
| Leading Number Exception | Exception Code     |

Related programming: 2.14.7 [8-6] Leading Number Exception

#### **ARS - Routing Plan**

| Data Type             | Import Destination    |
|-----------------------|-----------------------|
| (no fields to select) | (no fields to select) |

Related programming: 2.14.3 [8-3] Routing Plan Time

#### Wired Extension (MPR Software File Version 3.1000 or later)

| Data Type        | Import Destination                           |
|------------------|----------------------------------------------|
| No.              | Location (selected automatically)            |
| Extension Number | Extension Number<br>(selected automatically) |
| Extension Name   | Extension Name (selected automatically)      |

Related programming: 2.10.1 [4-1-1] Wired Extension—Extension Settings

#### PS Extension (MPR Software File Version 3.1000 or later)

| Data Type        | Import Destination                           |
|------------------|----------------------------------------------|
| No.              | Location (selected automatically)            |
| Extension Number | Extension Number<br>(selected automatically) |

#### PS Extension (MPR Software File Version 3.1000 or later)

| Data Type | Import Destination                      |
|-----------|-----------------------------------------|
|           | Extension Name (selected automatically) |

Related programming: 2.10.10 [4-2-1] Portable Station—Extension Settings

#### Quick Dial (Basic) (MPR Software File Version 3.1000 or later)

| Data Type    | Import Destination |
|--------------|--------------------|
| No.          | Location           |
| Dial         | Dial               |
| Phone Number | Phone Number       |

Related programming: 2.8.9 [2-6-2] Numbering Plan—Quick Dial

#### Quick Dial (MEC) (MPR Software File Version 3.1000 or later)

| Data Type    | Import Destination |
|--------------|--------------------|
| No.          | Location           |
| Dial         | Dial               |
| Phone Number | Phone Number       |

Related programming: 2.8.9 [2-6-2] Numbering Plan—Quick Dial

#### PS Registration (MPR Software File Version 3.1000 or later)

| Data Type             | Import Destination    |
|-----------------------|-----------------------|
| (no fields to select) | (no fields to select) |

Related programming: 2.7.45 [1-2] Portable Station

#### To import system data

- 1. From the **Tool** menu, point to **Import**, and then click the type of data to import.
- 2. Navigate to the folder containing the system data file you want to open.
- **3.** Select the file.
- 4. Click Open to open the file.

If applicable, a list of field names found in the imported file will be displayed.

- 5. For the Feature Speed Dial and Caller ID table, when an EMEC (KX-TDA600) or MEC (KX-TDA30/KX-TDA100/KX-TDA200) card is installed, select the Speed Dial table to which to import the data (KX-TDA30: Basic Memory or Expanded Memory; KX-TDA100/KX-TDA200/KX-TDA600: system or tenant) from the drop-down list.
- 6. If required, select import fields.

When import fields can be selected, the selection screen is displayed automatically. Matching origin and destination fields are entered by default.

- To change the destination for an import field, select the preferred field from the dropdown list.
- To not import a field, select the blank option from the drop-down list.
- 7. Click OK to perform the import operation.

Depending on the type of data imported, the relevant programming screen may be displayed.

• Click **OK** or **Apply** to complete the import operation.

If data in a field being imported does not match the required format for the import destination, an error message will be displayed when the import operation is attempted, and the operation will be cancelled.

This can occur when, for example, the destination field can only accept numeric data, but the data being imported contains alphabet characters, as the correct fields were not linked together.

## 2.4.9 Tool-Export

Allows several types of system data to be exported to files. These files can be used with the Import tool (see **2.4.8 Tool—Import**) to update another PBX.

Except for **ARS - Routing Plan** and **PS Registration**, tables are exported as comma-separated value (CSV) files.

Except for Speed Dial and Caller ID, this option is only available at Installer level.

#### <u>Note</u>

The separator used in CSV files created using the Export tool is decided by the unit specified in List Separator, in the Windows Regional Options Control Panel.

#### To export system data

- 1. From the **Tool** menu, point to **Export**, and then click the type of data to export.
- 2. Navigate to the folder in which you want to save the file.
- 3. Enter a file name.
- 4. Click Save to display the Export window.
- 5. For the Feature Speed Dial and Caller ID table, when an EMEC (KX-TDA600) or MEC (KX-TDA30/KX-TDA100/KX-TDA200) card is installed, select the Speed Dial table from which to export the data (KX-TDA30: Basic Memory or Expanded Memory; KX-TDA100/KX-TDA200/KX-TDA600: system or tenant) from the drop-down list.

A list of field names that can be exported will be displayed.

- 6. Click the check box beside the name of each field that you want to export.
- 7. Click OK.

## 2.4.10 Tool—Programmer Code Change

Allows you to change the code used to log on to the Maintenance Console at startup.

This option is only available at Installer level.

It is possible to change the codes used for your level and below, but not codes used for higher levels. Only codes that you can change will be displayed in the Programmer Code Change menu. For an explanation of the Programmer Code levels, see **2.1.2 Access Levels**.

The current code is displayed when the Programmer Code Change window opens.

The required length of each level's code is as follows:

| Access Level  | Programmer Code Length |  |
|---------------|------------------------|--|
| User          | 0 – 16 characters      |  |
| Administrator | 4 – 16 characters      |  |
| Installer     | 4 – 16 characters      |  |

#### To change a code

- 1. From the Tool menu, select Programmer Code Change.
- **2.** Enter the new Programmer Code in the first box.

Make sure that the new code is the required length, and contains only ASCII characters.

- 3. Re-enter the same code in the second box.
- 4. Click **OK** to activate the new code.

## 2.4.11 Tool—Screen Customize—User Level/Administrator Level

Allows you to specify which menu screens, tools and utilities can be accessed in User and Administrator levels.

This option is only available at Installer level.

Selected check boxes will be displayed on the main screen of the Maintenance Console and in the menu bar to users with the level of access being edited.

#### To modify displayed screens

- 1. From the Tool menu, point to Screen Customize, and then click the access level to modify.
- 2. Select the items that you want to have displayed.
  - Clear the check box beside the names of items you do not want to have displayed.
  - Select the check box beside the names of items you want to have displayed.
- 3. Click OK.

## 2.4.12 Tool—Languages

Allows you to specify the display language for all menus, screens, tools and utilities of Maintenance Console.

#### To modify displayed screens

• From the **Tool** menu, point to **Languages**, and then click the language you want to use for Maintenance Console.

## 2.4.13 Tool—Profile Setup

Profiles are useful when one PC is used to connect to multiple PBXs. Rather than manually adjusting the connection settings each time a different PBX is accessed, it is possible to store the connection settings for several PBXs. Then, when you wish to connect to a specific PBX, you can simply choose that PBX's profile from the list.

The functions of the buttons on this screen are as follows:

| Button | Function                                                                                                    |
|--------|----------------------------------------------------------------------------------------------------|
| New    | Opens the 2.4.14 Tool—Profile Editor window to create a new profile.                                                               |
| Edit   | When an existing profile is selected, opens the <b>2.4.14 Tool—Profile Editor</b> window to modify the parameters of that profile. |
| Delete | When an existing profile is selected, deletes that profile. A confirmation message will be displayed.                              |
| Close  | Closes the current window.                                                                                                    |

#### To create or edit a profile

• From the Tool menu, select Profile Setup.

## 2.4.14 Tool—Profile Editor

Allows the creation and editing of profiles of settings required to connect the PC to the PBX by RS-232C, LAN, modem, ISDN remote or USB.

#### <u>Note</u>

When a profile is edited and saved with a new name, the original profile is not deleted.

The settings are as follows:

| Setting         | Description                                                                                                    |  |
|-----------------|----------------------------------------------------------------------------------------------------|--|
| Profile Name    | Enter a name used to identify this set of PBX connection settings. This name must not be the same as another profile name. |  |
| System Password | Enter the password to log on to the target PBX, if required.                                                               |  |
| Default         | Select the default connection method.                                                                                      |  |

The functions of the buttons on this screen are as follows:

| Button | Function                                                          |  |
|--------|-------------------------------------------------------------------|--|
| Save   | Saves the current profile information.                            |  |
| Cancel | Closes the current screen without saving the profile information. |  |

#### To create or edit a profile

- From the Tool menu, select Profile Setup. The Profile Setup window (2.4.13 Tool—Profile Setup) will be displayed.
- 2. Click New or Edit.

The Profile Editor window will be displayed.

- **3.** Enter a name for this profile.
- 4. Enter the system password used to connect to the PBX.
- 5. Select the default connection method.
- **6.** Enter the detailed connection method settings as required. See the tables below for more information.

Note that it is possible to select connection methods other than the default method when using this profile to connect to the PBX. For this reason, you can choose to input settings for multiple connection methods in a single profile. Click the tabs to view the settings for each type of connection.

7. Click Save.

| Setting | Values | Explanation                                                                                                    |
|---------|--------|----------------------------------------------------------------------------------------------------|
| Port    | СОМх   | Specify the number of the COM port assigned<br>to the PC's RS-232C interface. Only available<br>COM ports are displayed. |

#### **Connection Settings for RS-232C**

| Setting | Values                                                                      | Explanation                             |
|---------|-----------------------------------------------------------------------------|-----------------------------------------|
|         | 2400bps, 4800bps,<br>9600bps, 19200bps,<br>38400bps, 57600bps,<br>115200bps | Specify the speed of data transmission. |

#### **Connection Settings for Modem**

| Setting          | Values                                                       | Description                                                                                                    |
|------------------|--------------------------------------------------------------|----------------------------------------------------------------------------------------------------|
| Dial Number      | 1-9, 0, *, # and ","<br>[comma]                              | Enter the telephone number to be dialled to access the PBX.                                                                                                    |
| Dial Type        | Auto(Tone),<br>Auto(Pulse), Manual                           | Specify the outgoing dialling method.<br>If <b>Manual</b> is chosen, dialling must be done with<br>a connected telephone.                                              |
| Comment          | _                                                            | Enter a comment to identify the set of values.                                                                                                    |
| Port             | СОМх                                                         | Specify the number of the COM port assigned<br>to the PC's modem interface.<br>Only available COM ports will be displayed.                                             |
| Baud Rate        | 1200bps, 2400bps,<br>4800bps, 9600bps,<br>19200bps, 38400bps | Specify the speed of data transmission.                                                                                                    |
| Modem Initialise | -                                                            | Enter the modem initialise command, and click<br><b>Initialise</b> to send the command to the modem.<br>For more details, refer to your modem's<br>instruction manual. |

#### Connection Settings for LAN (KX-TDA100/KX-TDA200/KX-TDA600 only)

| Setting     | Values                      | Explanation                                                                                                    |
|-------------|-----------------------------|----------------------------------------------------------------------------------------------------|
| IP Address  | 1.0.0.0–<br>223.255.255.255 | Specify the IP address of the PBX on the LAN.<br>Enter the same IP address that was input in IP<br>Address of 2.7.42 [1-1] Slot—CTI-LINK Card<br>Property (KX-TDA100/KX-TDA200/KX-<br>TDA600 only).                        |
| Port Number | 10000–65535                 | Specify the port number used to access the<br>PBX via LAN. Enter the same port number that<br>was input in Maintenance Port Number of<br>2.7.42 [1-1] Slot—CTI-LINK Card Property<br>(KX-TDA100/KX-TDA200/KX-TDA600 only). |

#### **Connection Setting for ISDN Remote**

| Setting | Values | Explanation                                                 |
|---------|--------|-------------------------------------------------------------|
|         | 5 (    | Enter the telephone number to be dialled to access the PBX. |

## 2.4.15 Tool—System Data Convert

Converts system data (DSYS/DSSYS) files created with a previous version of the Maintenance Console for use with the currently loaded version.

This option is only available when the Maintenance Console is in Initial mode.

It is necessary to convert system data to use it with a version of the Maintenance Console other than the version that saved that data. This is because each new version of the Maintenance Console adds new options and settings that are not saved by older versions.

#### <u>Note</u>

When upgrading from a system without an MEC card installed to a system with an MEC card installed, after converting the system data using this utility, it is necessary to pre-install the MEC card by setting **Memory Expansion Card:** on the **2.7.3 [1-1] Slot—MPR Card Property** screen to **PreInstall**.

#### To convert system data

- 1. From the Tool menu, select System Data Convert.
- 2. In Source File Name, enter the file to convert.
  - Enter the path and name of the file in the text field.
  - Click the "..." button to navigate to and select the target file.
- 3. In Destination File Name, enter the desired name for the converted file.

The destination file name or location must be different from the source file name. If another file with the same name already exists in that location, it will be automatically overwritten.

• Enter the path and name of the file in the text field.

If you do not specify a path, the new file will be saved in the same directory as the source file.

- Click the "..." button to navigate to and select the target file.
- 4. Click OK.

If the convert operation was successful, a message will be displayed.

5. Click OK.

## 2.5 Utility

## 2.5.1 Utility—Diagnosis

Performs diagnostic tests on cards installed in the PBX, to identify the source of problems. There are 2 types of test, Card Test and Pair Port Test (KX-TDA100/KX-TDA200/KX-TDA600 only).

If any of the tests listed here returns the result "NG" ("No Good"), contact your dealer. Test results can be saved as a TXT-format (text) file.

When testing is complete, any cards that were set to OUS status must be returned to INS status if they are to be used again.

#### **Card Test**

Tests the relevant functions of a card to ensure that it is operating correctly. The tests carried out vary according to the type of card being tested.

The tests that are performed on each card are as follows: A check mark indicates that the test is available for that card.

|                                            | DHLC4 | DLC4 | DLC8 | SLC4 | SLC8 | ГСОТ | DID3 | BRI | IP-GW4 | E1 | ECH08 | MSG2 | ННО | EXT-CID |
|--------------------------------------------|-------|------|------|------|------|------|------|-----|--------|----|-------|------|-----|---------|
| Local loop back diagnosis                  | ~     |      | ~    | ~    | ~    | ~    | ~    | ~   | >      | ~  |       |      |     |         |
| Card CT Bus diagnosis                      |       |      | ~    |      | ~    |      |      |     | >      | >  |       |      |     |         |
| DTMF Receive test port                     | ~     |      |      | ~    | ~    |      |      |     |        |    |       |      |     |         |
| MSG Card DTMF receive test                 |       |      |      |      |      |      |      |     |        |    |       | ~    |     |         |
| EXT-CID path test                          |       |      |      |      |      |      |      |     |        |    |       |      |     | ~       |
| DSP DTMF generator/receiver diagnosis      |       |      |      |      |      |      |      |     |        | ~  |       |      |     |         |
| DSP DTMF receiver diagnosis                |       |      |      |      |      |      |      |     |        | ~  |       |      |     |         |
| Framer IC alarm signal detection diagnosis |       |      |      |      |      |      |      |     |        | ~  |       |      |     |         |
| Framer IC error detection diagnosis        |       |      |      |      |      |      |      |     |        | ~  |       |      |     |         |

#### **KX-TDA30**

#### KX-TDA100/KX-TDA200/KX-TDA600

|                                                      | DHLC | DLC | SLC8 | SLC16/MSLC16/ESLC16/EMSLC16 | CSIF | LCOT/ELCOT | 11 | EI | BRI | PRI | OPB | E&M | CTI-LINK | DID | IP-GW4 (TDA0484) | IP-GW16 | IP-EXT |
|------------------------------------------------------|------|-----|------|-----------------------------|------|------------|----|----|-----|-----|-----|-----|----------|-----|------------------|---------|--------|
| Local loop back diagnosis                            | ~    | ~   | •    | ~                           | ~    | ~          | ~  | ~  | ~   | ~   | ~   | ~   |          | ~   |                  |         | ~      |
| Card CT Bus diagnosis (KX-<br>TDA100/KX-TDA200 only) | ~    | ~   | ~    | ~                           | ~    | ~          | ~  | ~  | ~   | ~   | ~   | ~   |          | ~   |                  |         | ~      |
| DTMF Receive test port                               | ~    |     | ~    | ~                           |      |            |    |    |     |     |     | ~   |          | V   |                  |         |        |
| PT loop back diagnosis                               | ~    | ~   |      |                             |      |            |    |    |     |     |     |     |          |     |                  |         |        |
| Caller ID Card DTMF Sending<br>Out Diagnosis         |      |     | ~    |                             |      |            |    |    |     |     |     |     |          |     |                  |         |        |
| DSP DTMF generator/receiver diagnosis                |      |     |      |                             |      |            | r  | r  |     |     |     |     |          |     |                  |         |        |
| DSP DTMF receiver diagnosis                          |      |     |      |                             |      |            | ~  | ~  |     |     |     |     |          |     |                  |         |        |
| Framer IC alarm signal detection diagnosis           |      |     |      |                             |      |            | ~  | ~  |     | ~   |     |     |          |     |                  |         |        |
| Framer IC error detection diagnosis                  |      |     |      |                             |      |            | ~  | ~  |     | ~   |     |     |          |     |                  |         |        |
| CS-INF loop back diagnosis                           |      |     |      |                             | ~    |            |    |    |     |     |     |     |          |     |                  |         |        |
| Super frame synchronization diagnosis                |      |     |      |                             | ~    |            |    |    |     |     |     |     |          |     |                  |         |        |
| Caller ID card loop back<br>diagnosis                |      |     |      |                             |      | ~          |    |    |     |     |     |     |          |     |                  |         |        |
| Extension mode setting test                          |      |     |      |                             |      |            |    |    | ~   |     |     |     |          |     |                  |         |        |
| CTI-LINK loop back diagnosis                         |      |     |      |                             |      |            |    |    |     |     |     |     | ~        |     |                  |         |        |
| IP-GW H.323 call simulate diagnosis                  |      |     |      |                             |      |            |    |    |     |     |     |     |          |     | >                | ~       |        |
| LAN loop back diagnosis                              |      |     |      |                             |      |            |    |    |     |     |     |     |          |     | ~                |         |        |

#### To perform a card test

1. From the Utility menu, select Diagnosis.

- Click on the Status cell of the card to be tested, and set it to "OUS". With the KX-TDA30, to perform the EXT-CID path test, set the status of both the EXT-CID card and the card in slot 1 to "OUS".
- **3.** Click on the cell showing the card type. A new window will be displayed.
- 4. Select the **Card Test** option.
  - A new window will be displayed.
- Click OK to perform the test(s).
   The error report will be displayed. When all tests are completed, the words "Test End!" will be shown on the last line of the output.
- 6. Select an option:
  - Click **Capture** if you want to save the displayed information.
    - 1. Enter a file name, or select a file to overwrite.
    - 2. Click Save.
  - Click **Cancel** to return to the Diagnosis screen.

### Pair Port Test (KX-TDA100/KX-TDA200/KX-TDA600 only)

Tests the combination of an extension port and trunk port to ensure that communication with the trunk port can be carried out successfully.

The pair port test can be carried out using one LCOT or ELCOT card and one DHLC, SLC8, SLC16, MSLC16, ESLC16 or EMSLC16 card.

#### <u>Note</u>

With the KX-TDA600, the pair of cards to be used for the pair port tests must be installed within the same shelf.

The tests that are performed are as follows:

| Line current OFF (Ext—>CO)   | Line current from extension to trunk turns off.       |  |  |  |  |  |
|------------------------------|-------------------------------------------------------|--|--|--|--|--|
| Line current ON (Ext—>CO)    | Line current from extension to trunk turns on.        |  |  |  |  |  |
| Off hook detection (CO—>Ext) | Off-hook generation/detection from trunk to extension |  |  |  |  |  |
| DTMF detection (CO—>Ext)     | DTMF generation/detection from trunk to extension     |  |  |  |  |  |
| DP detection (CO—>Ext)       | DP generation/detection from trunk to extension       |  |  |  |  |  |
| BELL detection (Ext—>CO)     | BELL generation/detection from extension to trunk     |  |  |  |  |  |
| Speech path (Ext—>CO)        | Speech path from extension to trunk                   |  |  |  |  |  |
| Speech path (CO—>Ext)        | Speech path from trunk to extension                   |  |  |  |  |  |

#### To perform a pair port test

- 1. From the Utility menu, select Diagnosis.
- 2. Click on the Status cell of the extension card to be tested, and set it to "OUS".
- **3.** Click on the cell showing the card type. A new window will be displayed.
- 4. Select the Pair Port Test option.

A new window will be displayed. The card you selected in Step 3 will be shown in the **Extension** Line Slot No. drop-down list.

- 5. From the CO Line Slot No. drop-down list, select the slot number of the trunk card you want to test.
- 6. From the CO Line Port No. drop-down list, select the port number of the trunk you want to test.
- 7. Click OK.

The error report will be displayed.

- 8. Select an option:
  - Click **Capture** if you want to save the displayed information.
    - 1. Enter a file name, or select a file to overwrite.
    - 2. Click Save.
  - Click **Cancel** to return to the Diagnosis screen.

# 2.5.2 Utility—File Transfer PC to PBX (SD Card)

Copies PBX system files (program files and data files) from the connected PC to the SD memory card installed in the PBX. Pre-existing files on the SD memory card are overwritten. This option is only available at Installer level.

Two types of files can be copied using this tool:

- Program files: These contain the programs used to operate cards within the PBX and CSs, acting as on-board drivers.
- Data files: These contain the initial configuration data for individual cards and settings.

Not all files that are copied using this tool are automatically made active. To install new program files or main system data to the PBX, use the System Reset—Reset by the Command utility (see 2.5.17 Utility—System Reset—Reset by the Command) for PMPR/PSMPR/PLMPR and DSYS/DSSYS/DLSYS files, and the SD Card File View and Load utility (see 2.5.4 Utility—SD Card File View and Load) for all other files.

The PBX examines the header information of a file to determine 2 things: whether the file contains supported data, and which system component the file applies to.

Only files whose header information matches that of a system file supported by the PBX can be transferred. Attempting to transfer any other type of file results in an error message.

The names of all files that can be stored on the SD memory card are as follows:

## **Main Program**

### KX-TDA30

| Name on SD Memory Card | Corresponding Card |
|------------------------|--------------------|
| PSMPR                  | MPR                |
| PSMPR_S                | MPR*               |

\*: PSMPR-file-format data that is transferred to the PBX from the PC is saved as "PSMPR\_S".

#### KX-TDA100/KX-TDA200

| Name on SD Memory Card | Corresponding Card |
|------------------------|--------------------|
| PMPR                   | MPR                |
| PMPR_SUB               | MPR*               |

\*: PMPR-file-format data that is transferred to the PBX from the PC is saved as "PMPR\_SUB".

### KX-TDA600

| Name on SD Memory Card | Corresponding Card |
|------------------------|--------------------|
| PLMPR                  | EMPR               |

#### **KX-TDA600**

| Name on SD Memory Card | Corresponding Card |
|------------------------|--------------------|
| PLMPR_S                | EMPR*              |

\*: PLMPR-file-format data that is transferred to the PBX from the PC is saved as "PLMPR\_S".

## LPR Program

### **KX-TDA30**

| Name on SD Memory Card | Corresponding Card |
|------------------------|--------------------|
| PE1                    | E1                 |

## KX-TDA100/KX-TDA200/KX-TDA600

| Name on SD Memory Card | Corresponding Card              |
|------------------------|---------------------------------|
| PCSINF                 | CSIF                            |
| PDHLC                  | DHLC8/DLC8/DLC16                |
| PSLC                   | SLC8                            |
| PT1                    | T1                              |
| PE1                    | E1                              |
| PEM                    | E&M                             |
| PBRI                   | BRI                             |
| PIPGW                  | IP-GW4 (KX-TDA0480)             |
| PIPGWH                 | IP-GW4 (KX-TDA0484)             |
| PIPGW16                | IP-GW16                         |
| PPRI23                 | PRI23                           |
| PPRI30                 | PRI30                           |
| РОРВЗ                  | ОРВ                             |
| PCTILINK               | CTI-LINK                        |
| PDID                   | DID8                            |
| PIPEXT                 | IP-EXT16                        |
| PVOIPEX                | IP-EXT16                        |
| PESLC                  | ESLC16/EMSLC16 (KX-TDA600 only) |
| PELCOT                 | ELCOT (KX-TDA600 only)          |
| PEECHO                 | EECHO (KX-TDA600 only)          |
| PBUSS                  | BUS-S (KX-TDA600 only)          |

## **CS** Program

| Name on SD Memory Card | Corresponding Unit                                                       |
|------------------------|--------------------------------------------------------------------------|
| PCSDECT                | CS for DECT Portable Station (KX-TDA100/KX-<br>TDA200/KX-TDA600 only)    |
| PDCSDECT               | CS for DECT Portable Station                                             |
| PCS24G                 | CS for 2.4 GHz Portable Station (KX-TDA100/KX-<br>TDA200/KX-TDA600 only) |
| PDCS24G                | CS for 2.4 GHz Portable Station                                          |

## **System Data**

## KX-TDA30

| Name on SD Memory Card | Corresponding Card |
|------------------------|--------------------|
| DSSYS                  | MPR                |
| DSSYS_S                | MPR*               |

\*: DSSYS-file-format data that is transferred to the PBX is saved as "DSSYS\_S".

## KX-TDA100/KX-TDA200

| Name on SD Memory Card | Corresponding Card |
|------------------------|--------------------|
| DSYS                   | MPR                |
| DSYS_SUB               | MPR*               |

\*: DSYS-file-format data that is transferred to the PBX is saved as "DSYS\_SUB".

### KX-TDA600

| Name on SD Memory Card | Corresponding Card |
|------------------------|--------------------|
| DLSYS                  | EMPR               |
| DLSYS_S                | EMPR*              |

\*: DLSYS-file-format data that is transferred to the PBX is saved as "DLSYS\_S".

## Language Data

| Name on SD Memory Card | Corresponding Unit          |
|------------------------|-----------------------------|
| DLNG0-DLNG5            | РТ                          |
| DVMLNG1-DVMLNG5        | VPS (Display Guidance data) |

## **Default Value Data**

## KX-TDA30

| Name on SD Memory Card | Corresponding Card                       |
|------------------------|------------------------------------------|
| DSINI                  | MPR                                      |
| DSIDHLC                | DHLC4 (Pre-installed super hybrid ports) |
| DSISLCLC               | SLC4/SLC8                                |
| DSIDLC                 | DLC4/DLC8                                |
| DSIBRI                 | BRI1/BRI2                                |
| DSILCOT                | LCOT2/LCOT4                              |
| DSIEIO                 | DPH2/DPH4                                |
| DSIIPGW                | IP-GW4                                   |
| DSIDID                 | DID3                                     |
| DSIE1                  | E1                                       |

## KX-TDA100/KX-TDA200

| Name on SD Memory Card | Corresponding Card  |
|------------------------|---------------------|
| DINI                   | MPR                 |
| DIDHLC                 | DHLC8               |
| DISLC                  | SLC8                |
| DIDLC                  | DLC8/DLC16          |
| DIBRI                  | BRI                 |
| DICSINF                | CSIF                |
| DILCOT                 | LCOT8/LCOT16        |
| DIT1                   | Т1                  |
| DIE1                   | E1                  |
| DIEM                   | E&M                 |
| DIOPB3                 | OPB3                |
| DICTILIN               | CTI-LINK            |
| DIEIO                  | EIO                 |
| DIIPGW1                | IP-GW4 (KX-TDA0480) |
| DIIPGW2                | IP-GW4 (KX-TDA0484) |
| DIIPGW3                | IP-GW16             |
| DIPRI23                | PRI23               |
| DIPRI30                | PRI30               |
| DISLCLC                | SLC16               |

### KX-TDA100/KX-TDA200

| Name on SD Memory Card | Corresponding Card |
|------------------------|--------------------|
| DIDID                  | DID8               |
| DIIPEXT                | IP-EXT16           |

### KX-TDA600

| Name on SD Memory Card | Corresponding Card    |
|------------------------|-----------------------|
| DLINI                  | EMPR                  |
| DLIDHLC                | DHLC8                 |
| DLISLC                 | SLC8, EMSLC16, ESLC16 |
| DLIDLC                 | DLC8/DLC16            |
| DLIBRI                 | BRI                   |
| DLICSINF               | CSIF                  |
| DLILCOT                | ELCOT16               |
| DLIT1                  | T1                    |
| DLIE1                  | E1                    |
| DLIEM                  | E&M                   |
| DLIOPB3                | OPB3                  |
| DLICTILI               | CTI-LINK              |
| DLIEIO                 | EIO                   |
| DLIIPGW1               | IP-GW4 (KX-TDA0480)   |
| DLIIPGW2               | IP-GW4 (KX-TDA0484)   |
| DLIIPGW3               | IP-GW16               |
| DLIPRI23               | PRI23                 |
| DLIPRI30               | PRI30                 |
| DLIDID                 | DID8                  |
| DLIIPEXT               | IP-EXT16              |

## To transfer files to the SD memory card

- 1. From the Utility menu, select File Transfer PC to PBX (SD Card). The dialog box will be displayed.
- 2. Select the file to upload.
  A window showing the upload progress will be displayed.
  While transferring files to the SD memory card, the PBX automatically renames them according to the header information.
  A message will be displayed when the transfer is complete.
- 3. Click OK.

# 2.5.3 Utility—File Transfer PBX (SD Card) to PC

Copies system data files from the SD memory card installed in the PBX to the connected PC. This option is only available at Installer level.

The files that can be downloaded from the SD memory card are as follows:

| File Name                                                                 | File Type           |
|---------------------------------------------------------------------------|---------------------|
| DSSYS (KX-TDA30)<br>DSYS (KX-TDA100/KX-TDA200)<br>DLSYS (KX-TDA600)       | System Data         |
| \$SYSERR                                                                  | Error Data          |
| \$SYSERR1-\$SYSERR9                                                       |                     |
| DSKEYSD (KX-TDA30)<br>DKEYSD (KX-TDA100/KX-TDA200)<br>DLKEYSD (KX-TDA600) | Feature Restriction |

Downloading the DSYS/DSSYS/DLSYS system data file allows you to make a backup of the configuration of the PBX.

The error data files are snapshots of the configuration of the PBX taken automatically when a major error causes a system reset. They can be analysed by your dealer to identify the source of a problem. If there is only one error data file, its name will be \$SYSERR. If there is more than one file, the files will be numbered in chronological order, up to a maximum of 9 files.

## To transfer files to the PC

- 1. From the Utility menu, select File Transfer PBX (SD Card) to PC.
- Select the file to download from the list of files on the SD memory card. Only the files listed in the table above can be downloaded. Selecting any other file will cause an error message to be displayed.
- 3. Click Transfer.

The Save dialog box will be displayed.

- 4. Navigate to the folder in which you want to save the file.
- 5. Enter a file name.
- 6. Click Save.

A window showing the download progress will be displayed.

A message will be displayed when the transfer is complete.

7. Click OK.

# 2.5.4 Utility—SD Card File View and Load

Displays a list of files on the SD memory card, and allows you to update the programs stored in LPR cards (cards with local processors) and Cell Stations (CSs).

This option is only available at Installer level.

To update the program stored in an LPR card, the card must first be set to out of service (OUS). To update the program stored in a CS, the port of the card (CSIF/DHLC/DLC) that the CS is attached to must be set to OUS, but the card itself must be set to in service (INS). Only cards that are in the correct status will be displayed.

The name, date and time of creation, and size of files are displayed.

## To view and load files on the SD memory card

- 1. From the Utility menu, select SD Card File View and Load.
- 2. Click on the name of the file whose information you want to view.

Only files containing program data (whose filenames start with "P") can be selected.

3. Click Detail.

The Detail screen will be displayed. Header information from the chosen SD memory card file is displayed on the left.

- 4. From the Card drop-down list on the right, select the card(s) whose software you want to update.
  - To update a specific card or port:
    - LPR cards: select the slot number and card name.
    - CSs: select the slot number and card name, and then select the related CS port from the drop-down list directly below.
  - To update all matching cards simultaneously:
    - Select "ALL".
- 5. Click View to update the displayed header information of the selected files.

The file with the higher File Version and File Revision numbers is newer.

6. Click Load to update the file stored on the PBX.

When the update is finished, a message will be displayed.

7. Click OK.

The display will return to the Detail screen.

## 2.5.5 Utility—SD Card File Delete

Allows you to delete files from the SD memory card. This option is only available at Installer level. The following essential system files cannot be deleted by this utility: KX-TDA30: PSMPR, DSSYS, DSKEYSD KX-TDA100/KX-TDA200: PMPR, DSYS, DKEYSD KX-TDA600: PLMPR, DLSYS, DLKEYSD

## To delete files from the SD memory card

- 1. From the Utility menu, select SD Card File Delete.
- **2.** Click on the file to be deleted.
- 3. Click Delete.

A confirmation screen will be displayed.

4. Click OK.

The display will return to the SD Card File Delete screen.

# 2.5.6 Utility—Message File Transfer PC to PBX

Transfers Outgoing Message (OGM) files from the PC to the selected MSG card.

This option is only available at Installer level, and requires that at least 1 MSG card is installed. For the KX-TDA100/KX-TDA200/KX-TDA600, the OPB card that it is mounted on must be set to OUS status. For the KX-TDA30, the MSG card must be set to OUS status.

Files are stored on the MSG card in the location specified by the file's header information. Uploaded files are automatically renamed as necessary. If this location already contains an OGM, it will be overwritten by the newly uploaded message.

## To transfer OGMs to an MSG card

- 1. From the Utility menu, select Message File Transfer PC to PBX.
- **2.** Select the target MSG card from the drop-down list, and click **OK**. The Open dialog box will be displayed.
- **3.** Select the message files to upload. It is possible to select multiple files.
- 4. Click OK.

The files will be uploaded. Files that do not contain message data will be ignored. When complete, the display will return to the main screen.

# 2.5.7 Utility—Message File Transfer PBX to PC

Transfers Outgoing Message (OGM) files from the MSG card to the PC.

This option is only available at Installer level, and requires that at least 1 MSG card is installed. For the KX-TDA100/KX-TDA200/KX-TDA600, the OPB card that it is mounted on must be set to OUS status. For the KX-TDA30, the MSG card must be set to OUS status.

## To transfer OGMs to the PC

- 1. From the Utility menu, select Message File Transfer PBX to PC.
- 2. From the upper drop-down list, select the target MSG card.
- 3. From the lower drop-down list, select the messages to transfer.
  - To transfer a certain message, select the number of that message.
  - To transfer all messages at once, select "ALL".

The Save dialog box will be displayed.

- 4. Enter a file name.
- 5. Click Save.
- 6. Click OK.

When you choose to transfer all messages, each message is saved as an individual file, with a number appended to the file name corresponding to that message's location on the MSG card. When complete, the display will return to the main screen.

# 2.5.8 Utility—Error Log

Collects and displays system error information.

Whenever there is a system failure, the PBX stores the error code generated. The connected PC collects all of these codes, along with other information, and displays an explanatory error message.

| Button          | Function                                                                                        |
|-----------------|-------------------------------------------------------------------------------------------------|
| Cancel          | Closes the Error Log screen without saving.                                                     |
| Capture         | Saves the currently displayed Error Log information as a text file.                             |
| Minor           | Displays minor errors, which affect only a certain part of system operation.                    |
| Major           | Displays major errors, which affect operation of the whole system, or result in system failure. |
| Clear           | Erases the stored error log information from both the screen and the PBX.                       |
| Log Information | Displays probable causes of the errors and their solutions.                                     |

The functions of the buttons on this screen are as follows:

The items displayed on screen are as follows:

| Item       | Description                                                        |  |
|------------|--------------------------------------------------------------------|--|
| Index      | The ordinal number assigned to an error record in the current log. |  |
| Date       | The date of the error detection.                                   |  |
| Time       | The time of the error detection.                                   |  |
| Error Code | The 3-digit error code assigned by the PBX.                        |  |

| Item             | Description                                                                                                    |  |
|------------------|----------------------------------------------------------------------------------------------------|--|
| Item<br>Sub Code | Description           The 5-digit sub code of the relevant hardware. (XYYZZ)           • X: Shelf number<br>KX-TDA30/KX-TDA100/KX-TDA200: 1<br>KX-TDA600:           • 1: Basic Shelf           • 2: Expansion Shelf 1           • 3: Expansion Shelf 2           • 4: Expansion Shelf 3           • YY: Slot number<br>KX-TDA30: 00 to 11 (00: MPR slot; 01: Fixed slot, 02 to<br>04: Free slot type A, 05 to 07: Free slot type B, 08 to 11:<br>Option slot)           KX-TDA100: 00 to 06 (00: MPR slot; 01 to 06: Free slot)           KX-TDA200: 00 to 11 (00: MPR slot; 01 to 10: Free slot)           KX-TDA600:           • Basic Shelf: 00 to 10<br>(00: EMPR Card Slot; 01 to 10: Free Slots)           • Expansion Shelf: 01 to 12<br>(01 to 11: Free Slots; 12: BUS-S Card Slot)           • ZZ: Physical port number (01 to 16)<br>For OPB3 card, sub slot number (1 to 3) + port number (1<br>to 4) will be displayed as follows: |  |
| <b>F</b>         | <ul> <li>Sub slot 2 of OPB3: 21 to 24</li> <li>Sub slot 3 of OPB3: 31 to 34</li> </ul>                                                                                                    |  |
| Error Message    | A description of the error.                                                                                                    |  |

## To view the error log

• From the Utility menu, select Error Log.

## 2.5.9 Utility—T1/E1 Signalling Bit Monitor (for KX-TDA100/KX-TDA200/KX-TDA600) / E1 Signalling Bit Monitor (for KX-TDA30)

Displays reference signalling bit information for all channels of the T1 (KX-TDA100/KX-TDA200/KX-TDA600 only) or E1 card, by monitoring sent and received A, B, C and D bits. This utility is intended for use by dealers.

This option is only available at Installer level, and requires that the target card be set to INS status. While monitoring is being performed, any displayed bits whose value changes from 0 to 1 or vice versa will be highlighted in red until the next screen refresh is performed.

## To view signalling bit information

- 1. From the Utility menu, select T1/E1 Signalling Bit Monitor (for KX-TDA100/KX-TDA200/KX-TDA600) or E1 Signalling Bit Monitor (for KX-TDA30).
- 2. From the Slot No drop-down list, select the target slot.
- **3.** From the **Interval Timer** drop-down list, select the number of seconds between each automatic screen refresh.
- 4. Click Start.

Monitoring will be performed and the screen will refresh according to the interval specified.

Click Stop to end monitoring.
 To refresh the screen at any time while monitoring is stopped, click Refresh.

## 2.5.10 Utility—T1/E1 Line Trace (for KX-TDA100/KX-TDA200/KX-TDA600) / E1 Line Trace (for KX-TDA30)

Traces the sent and received signalling bits and dial numbers on the specified channel of the T1 (KX-TDA100/KX-TDA200/KX-TDA600 only) or E1 line. This utility is intended for use by dealers. This option is only available at Installer level, and requires that the target card be set to INS status.

## To view trace data

- 1. From the Utility menu, select T1/E1 Line Trace (for KX-TDA100/KX-TDA200/KX-TDA600) or E1 Line Trace (for KX-TDA30).
- 2. From the Slot No drop-down list, select the target slot.
- 3. From the CH No drop-down list, select the target channel.
- 4. Click Start.

Trace information will be displayed. The information is automatically updated whenever the data being monitored changes.

- 5. Click Stop to end the trace.
- 6. Select an option:
  - Click **Capture** to save the displayed trace information. Information is saved as a text-format file.
  - Click **Clear** to erase the information.

# 2.5.11 Utility—ISDN/QSIG Protocol Trace

This utility collects protocol trace data from BRI, PRI or IP-GW cards, and displays it on the PC. This option is only available at Installer level, and requires that the target BRI, PRI or IP-GW card be set to INS status.

Protocol trace data is continually accumulated on ISDN and IP-GW cards, and 3 types of data can be downloaded:

- Real Time Trace: Pseudo-real-time data is collected through data polling at one-second intervals. The displayed information is updated beginning when the **Start** button is clicked.
- Accumulation Trace: Previously accumulated data is retrieved and displayed.
- Error Accumulation Trace: Previously accumulated error data is retrieved and displayed. This trace shows the data snapshot that is taken just before a card resets.

## To view trace data

- 1. From the Utility menu, select ISDN/QSIG Protocol Trace.
- 2. From the Slot No drop-down list, select the target slot.
- 3. From the Trace Data Type drop-down list, select the type of data to view.
- 4. Click Start.

Trace information will be displayed.

- 5. Select an option:
  - Click Capture to save the displayed trace information.
  - Click **Clear** to clear the screen display.
- 6. Click Cancel to return to the main screen.

# 2.5.12 Utility—Digital Trunk Error Report

Displays accumulated information on various types of errors occurring on digital trunks.

This option is only available at Installer level.

The value displayed for each error item is the number of times that each error occurred during the time period selected. Average values for these items vary depending upon many factors, such as the equipment being used, and the distance from the telephone company.

| Item                                    |                      | Description                                         |
|-----------------------------------------|----------------------|-----------------------------------------------------|
| Time                                    |                      | Time of error                                       |
| Slot                                    |                      | Relevant slot and card type                         |
| Counter of Digital Trunk                | Out of SYNC (#300)   | Digital trunk out of sync (Loss of Signal)          |
| Error Logs logged in<br>Minor Error Log | RAI (#301)           | Digital trunk RAI signal reception                  |
|                                         | AIS (#302)           | Digital trunk Alarm Indication Signal reception     |
|                                         | Frame Failure (#300) | Digital trunk frame failure (Loss of Frame)         |
| Counter of minor<br>communication error | CRC                  | Cyclic Redundancy Check error                       |
|                                         | SF                   | Severely errored frame (or Severe<br>Framing Error) |
|                                         | FE                   | Frame synchronisation bit-error                     |
|                                         | LV                   | Line Code Violation                                 |
|                                         | SL                   | Controlled slip                                     |

The displayed items are as follows:

## To view digital trunk information

- 1. From the Utility menu, select Digital Trunk Error Report.
- 2. From the Slot No drop-down list, select the target slot.
  - To generate a report on a specific card, select the slot number and card name.
  - To generate a report on all matching cards simultaneously, select "ALL".
- 3. From the **Display form** drop-down list, select the time period to view.
- 4. Click Execute.

The error report will be displayed.

# 2.5.13 Utility—IP Extension Statistical Information (KX-TDA100/ KX-TDA200/KX-TDA600 only)

Displays accumulated statistical information on both IP extensions and IP-EXT cards.

The displayed items are as follows:

| Item                                   | Description                                |
|----------------------------------------|--------------------------------------------|
| Collection Started Time                | Date and time the port was last reset.     |
| Port                                   | Number of the port.                        |
| RTP Receive Packet Counter             | Total number of packets received.          |
| RTP Receive Lost Packet Counter        | Total number of packets lost.              |
| RTP Receive Abandoned Packet Counter   | Total number of packets abandoned.         |
| RTP Arrive Packet Interval (MAX.) [ms] | Maximum time taken for a packet to arrive. |
| RTP Arrive Packet Interval (MIN.) [ms] | Minimum time taken for a packet to arrive. |

## To view IP extension information

- 1. From the Utility menu, select IP Extension Statistical Information.
- 2. From the Card Selection drop-down list, select the slot number.
- **3.** Click **Execute**. The statistical information will be displayed.
- 4. Select an option:
  - Click Capture if you want to save the displayed information.
    - 1. Enter a file name, or select a file to overwrite.
    - 2. Click Save.
  - Click **Clear** to erase the information and reset the Collection Started Time.
- 5. Click Cancel to return to the main screen.

# 2.5.14 Utility—CS Information

Displays information stored by the PBX regarding each Cell Station (CS). This option is only available at Installer level, and requires that the target CSIF, DHLC or DLC card be set to INS status.

| Item       | Description                                                                                                    |
|------------|----------------------------------------------------------------------------------------------------|
| Shelf-Slot | Number of the slot (for KX-TDA600, shelf and slot)                                                                                                    |
| Port       | Number of the port                                                                                                    |
| CS Name    | Name of the attached CS                                                                                                    |
| Status     | Service status of the attached CS: INS, OUS, or FAULT.<br>If the status is FAULT, subsequent data items for that port will be left<br>blank.                                                                                                    |
| Version    | Version number of the program file stored in the CS                                                                                                    |
| Revision   | Revision number of the program file stored in the CS                                                                                                    |
| CSID       | 12-digit ID number of the CS                                                                                                    |
| Path       | Number of the wireless extension currently using each path. In the case of a group, several extensions may be using the same floating extension number.                                                                                                    |
|            | When an extension number is not registered, the display shows<br>"OFF". 2.4 GHz PSs can use up to 3 paths (KX-TDA100/KX-<br>TDA200/KX-TDA600) or 2 paths (KX-TDA30). DECT PSs can use<br>up to 4 paths (KX-TDA100/KX-TDA200/KX-TDA600) or 2 paths<br>(KX-TDA30). |
| Group Call | Number of PSs registered to the attached CS that are members of a PS Ring Group.                                                                                                    |

The displayed items are as follows:

## To view CS information

- 1. From the Utility menu, select CS Information.
- 2. From the Target CSI/F Slot No drop-down list, select the target slot.
  - To display information on a single card, select the slot number and name of that card.
  - To display information on all matching cards, select "ALL".
- **3.** From the **Interval Timer** drop-down list, select the number of seconds between each automatic screen refresh.
- Click Start to begin monitoring. Monitoring will be performed and the screen will refresh according to the interval specified. To refresh the screen manually at any time, click Refresh.
- 5. Click Stop to end monitoring.

# 2.5.15 Utility—PS Information

Displays Portable Station (PS) registration information, including the associated Cell Station (CS). This option is only available at Installer level.

The displayed items are as follows:

| Item             | Description                                           |  |
|------------------|-------------------------------------------------------|--|
| PS No.           | PS location number.                                   |  |
|                  | Only registered PSs will be displayed.                |  |
| Extension Number | Extension number of the PS.                           |  |
| Location—Slot    | Slot number of the CS that the PS is registered with. |  |
| Location—Port    | Port number of the CS that the PS is registered with. |  |

## To view PS information

- 1. From the Utility menu, select PS Information.
- 2. Click Refresh.

# 2.5.16 Utility—Timed Update

Updates programs in the LPR cards (optional service cards with local processors) by comparing them with files found on the SD memory card on a preset schedule, and downloading newer files to the cards.

This option is only available at Installer level.

It is recommended to set the timed update to take place during the least active time period, for example late at night.

Cards are automatically set to OUS status during an update, and returned to INS status when the update is complete.

This utility does not apply to CS programs. These must be updated manually using the **SD Card File View and Load** utility (see **2.5.4 Utility—SD Card File View and Load**).

When this utility has been set, all commands that would affect the status of cards are prevented from operating.

The list of these commands is as follows:

- Card status change (INS/OUS)
- Diagnosis commands
- Card installation
- Card deletion
- Remote reset
- LPR program download requests
- ISDN automatic setup requests (BRI card)
- Signalling Bit Monitor requests (T1/E1)
- Line trace start requests (T1/E1)
- ISDN/QSIG Protocol Data Trace start requests
- Time setting
- CS program download requests
- File deletion

When a function other than those listed above, that cannot be performed while Timed Update has been set, is selected, an error message will be displayed.

### To turn this utility on:

- 1. From the Utility menu, select Timed Update.
- 2. Select the Set option.

The time setting box will become available.

**3.** Enter the desired time using the number keys.

Click in the hour or minute field and use the up and down arrows to adjust the displayed time in increments of one unit.

4. Click Apply.

A message box will be displayed.

5. Click OK.

### To turn this utility off:

- 1. From the Utility menu, select Timed Update.
- 92 PC Programming Manual

- 2. Select the Off (Cancel) option.
- Click Apply.
   A message box will be displayed.
- 4. Click OK.

# 2.5.17 Utility—System Reset—Reset by the Command

Updates the main system program and data files stored within the PBX using files taken from the SD memory card, and resets the connected PBX.

This option is only available at Installer level.

2 copies of each of the main system files can be stored on the SD memory card. The names of these files are as follows:

### **KX-TDA30**

| File Name | Description                                                                        |
|-----------|------------------------------------------------------------------------------------|
| DSSYS     | Main system data file. Contains all of the current configuration data for the PBX. |
| DSSYS_S   | Backup main system data file                                                       |
| PSMPR     | PBX program file. Contains the software to run the MPR board of the PBX.           |
| PSMPR_S   | Backup PBX program file                                                            |

### KX-TDA100/KX-TDA200

| File Name | Description                                                                        |  |
|-----------|------------------------------------------------------------------------------------|--|
| DSYS      | Main system data file. Contains all of the current configuration data for the PBX. |  |
| DSYS_SUB  | Backup main system data file                                                       |  |
| PMPR      | PBX program file. Contains the software to run the MPR board of the PBX.           |  |
| PMPR_SUB  | Backup PBX program file                                                            |  |

#### KX-TDA600

| File Name | Description                                                                        |
|-----------|------------------------------------------------------------------------------------|
| DLSYS     | Main system data file. Contains all of the current configuration data for the PBX. |
| DLSYS_S   | Backup main system data file                                                       |
| PLMPR     | PBX program file. Contains the software to run the EMPR board of the PBX.          |
| PLMPR_S   | Backup PBX program file                                                            |

When new DSYS/DSSYS/DLSYS and PMPR/PSMPR/PLMPR files are transferred from a connected PC to the SD memory card using the **File Transfer PC to PBX (SD Card)** utility (see **2.5.2 Utility— File Transfer PC to PBX (SD Card)**), they are stored as the backup files. To use these files on the PBX, it is necessary to first swap them with the currently active files on the SD memory card.

#### **Requirements**

• This utility only functions on PBXs version 1.005 and later.

• On earlier versions, the reset request confirmation screen will be displayed, and files will not be updated.

## To update system files and reset the PBX

- 1. From the Utility menu, point to System Reset and then click Reset by the Command.
- 2. Choose whether to back up current system data or not.
  - Click **SD Backup** to back up the current system data to the SD memory card before proceeding.

Select this if you intend to use the current system data unchanged after reset.

Click Skip to continue without backing up.
 Select this if you intend to replace the current system data with data that was uploaded from the PC.

The second screen will be displayed. A list of matching files found on the SD memory card, with dates and times, is shown at the top.

- **3.** Select whether to replace the DSYS/DSSYS/DLSYS and PMPR/PSMPR/PLMPR files or not. When no backup file is found, the corresponding options are not available.
- 4. Click OK.

A confirmation screen will be displayed.

- 5. Select an option:
  - Click **OK** to reset the PBX.

If **OK** is clicked, a final confirmation screen will be displayed.

- Click **Cancel** to return to the main screen without copying files.
- 6. Click OK to reset the PBX, or Cancel to return to the main screen without copying files.

If the reset command was not carried out correctly, an error message will be displayed, and you will be returned to the main screen.

After resetting the PBX with this command, it is necessary to reconnect to the PBX to continue programming.

# 2.5.18 Utility—Flash ROM ID Information

Displays the Flash ROM ID number pre-assigned to the PBX, used for PBX installation management. This option is only available in some countries/areas.

## To view the Flash ROM ID

• From the Utility menu, click Flash ROM ID Information.

# 2.6 Help

# 2.6.1 Frequently Asked Questions (FAQ)

This section provides answers to some common questions about using the Maintenance Console software to programme the PBX. The information is divided into the following topics:

| Title                        | Description                                                                               |
|------------------------------|-------------------------------------------------------------------------------------------|
| Connection                   | Connecting to the PBX using Maintenance Console.                                          |
| Maintenance Console Software | Using the Maintenance Console software.                                                   |
| Card Status                  | Changing the status (INS/OUS) of cards.                                                   |
| Portable Stations            | Setting up portable stations, including registration and deregistration.                  |
| Numbering                    | Changing the numbering plan for the PBX, or numbers of individual extensions or features. |
| Saving Modified Data         | Safely saving PBX data edited with Maintenance Console.                                   |
| Setting Features             | Setting up individual features.                                                           |

## Connection

Α

## Q The Maintenance Console cannot connect to the PBX via RS-232C cable.

- Is the cable firmly connected to both the PC and the PBX?
- Is the serial port that the PC uses correctly specified?
- Is the baud rate correct? The default setting, and a safe rate, is 19 200 bps.
- Is the password correct?
- Is the Maintenance Console not connected to the PBX by another connection method?

## Q The Maintenance Console cannot connect to the PBX via USB.

- A Is the USB cable firmly connected to both the PC and the PBX?
  - Is the USB driver on the PC running? To confirm, open the Windows Device Manager, and look for "Panasonic KX-TDA USB Main Unit driver" in the USB Controllers section. If it is not present, re-install the USB driver.
  - Is the password correct?
  - Is the Maintenance Console not connected to the PBX by another connection method?

### **Q** The Maintenance Console cannot connect to the PBX via LAN.

- A Is the PC connected to the LAN?
  - Have the IP address and port number of the PBX been set correctly? For more details, see 2.7.42 [1-1] Slot—CTI-LINK Card Property (KX-TDA100/KX-TDA200/KX-TDA600 only).
  - Is the password correct?
  - Is the Maintenance Console not connected to the PBX by another connection method?

Δ

## Q The Maintenance Console cannot connect to the PBX via modem.

- Is the dial number of the modem correct? For more details, see 2.17.1 [11-1] Main.
- Has a modem been installed to the PBX?
  - Are the modem settings of the PBX and Maintenance Console correct? For more details, see **2.17.1** [11-1] Main.
  - Is the password correct?
  - Is the Maintenance Console not connected to the PBX by another connection method?

## Q The Maintenance Console cannot connect to the PBX via ISDN Remote.

- Are the ISDN Remote settings of the PC correct? For more details, see 2.17.1 [11-1]
   Main.
  - Is the ISDN Remote dial number correct?
  - Is the password correct?
  - Is the Maintenance Console not connected to the PBX by another connection method?

# Q Can I perform initial setup of the PBX without being connected to the PBX? A Yes. This is possible in Batch mode.

Yes. This is possible in Batch mode.
 Create a new system data file using 2.2.1 File—New, edit settings as required, and then upload this file to the PBX later (see 2.5.2 Utility—File Transfer PC to PBX (SD Card)).

## Maintenance Console Software

## Q How do I confirm the software version of the PBX or installed cards?

- A From 2.7.1 [1-1] Slot, click Summary. Summary information, including software versions, is displayed for all cards installed in the PBX.
- Q Not all of the characters of a setting can be displayed because the column is too narrow.
- A Move the mouse to the line between the names of 2 setting items, at the top of the table. The pointer will change to a double arrow. Click and drag the line to the right until all characters are displayed.

## **Card Status**

Α

## Q The status of a new card will not change to "INS".

- With the new card installed, does the total number of extensions or trunks exceed the maximum supported by the PBX?
  - Is the type of card installed in the slot different from the card type set as "Pre-install" for that slot? Confirm that the correct card is installed in the slot.
  - Is the card firmly and fully installed in the slot? Confirm that the card is installed correctly in the slot.
  - Confirm that the card is not damaged.

## Q I want to set the status of only 1 port of the IP-GW4 card to "OUS".

- This cannot be done, since the IP-GW4 card requires both channels of a port to be set to "OUS"/"INS" together.
- Q I cannot change an LCO port to INS status.

- A Is the card installed in the appropriate slot?
  - Is the card installed in the correct slot, but not functioning correctly? Check the condition of the card.
  - Is the card itself in INS status? Set it to INS status.
  - Is a trunk line connected to the appropriate port?
  - Is the port in FAULT status, even though a trunk is connected? Run diagnosis on the relevant slot.
- Q How do I prevent newly installed cards automatically being changed to "INS"?
  - Change New Card Installation—Card Status for any Card in 2.7.46 [1-3] Option from
     "In Service (INS)" to "Out of Service (OUS)".

## **Portable Stations**

Δ

Α

Α

- Q I cannot register Portable Stations using the method described in Portable Station [1-2].
  - Is the status of the CSIF, DHLC or DLC card set to "INS"?
    - Is a CS connected to the CSIF, DHLC or DLC card? If not, connect one.
    - Do the PINs (Personal Identification Numbers) of the PBX and the Portable Station match? Confirm that they are the same.
    - Is the Portable Station within transmission range of the CS?
    - Has the Portable Station previously been registered at another location? It is not possible to register a Portable Station at 2 locations, so use the **Forced De-registration** option to delete the previous registration.
- **Q** I cannot delete the extension number of a Portable Station.
- A First, de-register the Portable Station itself, and then delete the extension number.

### Q I cannot de-register a Portable Station.

- Is the Portable Station turned on? If not, turn it on.
  - Is the Portable Station within transmission range of the CS? If not, move it closer to the CS and try the de-registration operation again.
- Q The Portable Station I want to de-register is broken, and will not turn on, or is not available, or the registration information was deleted first from the Portable Station, so it cannot be de-registered.
- A The Portable Station can be forcibly de-registered by the following the procedure shown in **Forced De-registration** of **2.7.45** [1-2] Portable Station.
- Q I changed the extension number of a Portable Station, but the display of the Portable Station still shows the old extension number.
- A Turn the Portable Station off and back on again, to force it to re-register its location.
- Q I changed the FCO of a Portable Station, but the display of the Portable Station still shows the old FCO.
- A Turn the Portable Station off and back on again, to force it to re-register its location.

- Q If I delete the extension number of a Portable Station, and then turn the Portable Station off and back on again, it does not function correctly.
- A Do not delete the extension number of the Portable Station, as this information is necessary for it to operate.

## Numbering

Α

- Q How do I change the extension number of a wired extension?
- A Change the extension number of the target port to the new number, and click **Apply**. Next, set the port to OUS status, and then back to INS status.
- Q I changed the extension number of a wired extension while the extension was engaged in a call, but the display still shows the previous extension number.
- A The extension number will not change while the extension is in use. When the conversation is finished, set the port to OUS status, and then back to INS status.
- Q How do I change the extension numbering plan from 3-digit numbers to 4-digit numbers?
  - Perform the following steps:
    - 1. Open the 2.8.8 [2-6-1] Numbering Plan—Main screen.
    - Enter a 2-digit number in Leading Number, or change No. of Additional Digits from "x" to "xx".
       For more details, see What is the precedure to modify the Numbering Plan?

For more details, see What is the procedure to modify the Numbering Plan?.

### Q How do I set a 3-digit numbering plan?

- There are 2 methods of creating a 3-digit numbering plan, using 2.8.8 [2-6-1]
   Numbering Plan—Main:
  - **1.** Set the leading number to be 2 digits, with one additional digit. This method allows a maximum of 10 extensions.

Example: Leading Number = 10; No. of Additional Digits = x

In this example, extension numbers 100 to 109 can be used.

**2.** Set the leading number to be one digit, with 2 additional digits. This method allows a maximum of 100 extensions.

Example: Leading Number = 1; No. of Additional Digits = xx

In this example, extension numbers 100 to 199 can be used.

For more details, see What is the procedure to modify the Numbering Plan?.

## Q What is the procedure to modify the Numbering Plan?

- A Perform the following steps:
  - 1. Confirm that the Numbering Plan you will change is not currently being used by any extensions (see 2.4.7 Tool—Extension List View).

If it is being used by extensions, temporarily change the extension numbers of those extensions to that of another numbering plan, or delete the extension number (see 2.10.1 [4-1-1] Wired Extension—Extension Settings and 2.10.10 [4-2-1] Portable Station—Extension Settings).

- 2. Clear the Leading Number cell.
- 3. Click Apply.
- 4. Modify the No. of Additional Digits cell as required.
- 5. Click Apply.
- 6. Enter the desired value in the Leading Number cell.
- 7. Click Apply.
- 8. Set all extension ports to OUS status.
- **9.** On the relevant screens, set the extension numbers of extensions to the desired values.
- 10. Set all extension ports back to INS status.

## Q When modifying the Numbering Plan, I cannot change the Leading Number.

- It is not possible to use the same Leading Number for 2 extension blocks, or to use a number that could possibly overlap with another Leading Number. So, for example, if "2" is already set as a Leading Number it is not possible to set "21" as another Leading Number because of the possible overlap of extension numbers. The number you are trying to store cannot be used if it is already being used by:
  - A feature number
  - Another extension block
  - A Dial setting (see 2.15.1 [9-1] TIE Table)
  - Quick Dialling (see 2.8.9 [2-6-2] Numbering Plan—Quick Dial)

In any of these cases, choose another number.

### Q When modifying the Numbering Plan, how do I set a 1-digit extension number?

- A Perform the following steps:
  - **1.** Clear the **Leading Number** cell.
  - 2. Click Apply.
  - 3. Set No. of Additional Digits to "None".
  - 4. Click Apply.
  - 5. Enter the desired value in the Leading Number cell.
  - 6. Click Apply.
  - 7. Set all extension ports to OUS status.
  - **8.** On the relevant screens, set the extension numbers of extensions to the desired values.
  - 9. Set all extension ports back to INS status.

## Q How do I change a feature number?

- A Perform the following steps:
  - 1. Open the 2.8.8 [2-6-1] Numbering Plan—Main screen.
  - 2. Change the value in the **Dial** cell of the desired feature.
  - 3. Click Apply.

### Q I cannot change a feature number.

- A It is not possible to use the same number for 2 items.
  - The number you are trying to store cannot be used if it is already being used by:
  - A feature number
  - An extension
  - A Dial setting (see 2.15.1 [9-1] TIE Table)
  - Quick Dialling (see 2.8.9 [2-6-2] Numbering Plan—Quick Dial)

In any of these cases, choose another number.

## Q How do I change the code used to access another PBX?

- A Perform the following steps:
  - 1. Open the 2.8.8 [2-6-1] Numbering Plan—Main screen.
  - 2. Select the Other PBX Extension tab.
  - 3. Change the value in the **Dial** cell of the desired feature.
  - 4. Click Apply.

## Q I cannot change an Other PBX Extension code.

- It is not possible to use the same number for 2 items.
  - The number you are trying to store cannot be used if it is already being used by:
    - A feature number
  - An extension
  - A Dial setting (see 2.15.1 [9-1] TIE Table)
  - Quick Dialling (see 2.8.9 [2-6-2] Numbering Plan—Quick Dial)

In any of these cases, choose another number.

- Q I cannot change a feature number on the B/NA DND Call Feature screen.
- A The number you are trying to store is already being used by another call feature. Please choose a different number.
- Q How do I prevent extension numbers being automatically assigned to a newly installed card?
- A Change New Card Installation—Automatic Extension Number Set for Extension Card in the 2.7.46 [1-3] Option screen from "Automatic" to "Manual".

## **Saving Modified Data**

- Q Modified settings have not been updated in the PBX.
- Click **Apply** or **OK** in the sub-menu screen.

## Q Modified settings are not saved even when I press the Apply button.

A • To save the system data files, choose **Save** from the **File** menu.

# Q If I reset the PBX directly after modifying settings, the modified settings are not updated in the PBX.

When you click Apply, the settings are updated in the PBX, but are not yet saved to the SD memory card. If system data is not saved to the SD memory card, the PBX will restore the data that was last saved to the card in the event that the PBX is reset, or power is turned off and back on again.

Therefore, before resetting the PBX, click the **SD memory backup** icon to save the system data to the SD memory card. Alternatively, exit the Maintenance Console. This automatically saves system data to the SD memory card.

### <u>Note</u>

Do not remove the SD memory card while power is supplied to the PBX. Doing so may cause the Hybrid IP-PBX to fail to start when you try to restart the system.

Q After reinitialising the PBX, I restored system data from a previous backup. However, some of the settings have not been restored to their previous values.

- A The following setting data is not saved to the SD memory card, so will be deleted when the PBX is initialised. This data is stored in the PBX's battery backup memory.
  - Incoming Call Log
  - Outgoing Call Log (including Last Number Redial)
  - Message Waiting
  - SMDR
  - Advice of Charge (AOC)/Pay Tone
  - Hospitality guest billing data
  - ICD Group monitor log for supervisor
  - PBX date and time
  - Timed Reminder
  - LPR Timed Update time
  - Daily test start time
  - PT handset/headset volume
  - PT SP-PHONE volume
  - PT ring volume
  - PT display contrast
  - ICD Group login status (All extensions are set to Login by default.)
  - ICD Group Ready/Not Ready status (All extensions are set to Ready by default.)
  - Live Call Screening (LCS) On/Off
  - Hands-free Answerback status
  - Absent Message status of extensions (Absent Message data itself is not cleared.)
  - FWD/DND status (FWD destinations are not cleared.)
  - Extension Dial Lock/Remote Extension Dial Lock
  - Extension PIN Lock/Extension PIN Lock counter
  - Verification Code PIN Lock/Verification Code PIN Lock counter
  - Password Lock counter for Remote System Programming
  - PBX Error Log
  - Digital Trunk Error Report data

In addition, the following data cannot be restored:

 SVM Log and messages (both greeting messages and voice messages left by callers) recorded in an SVM card (KX-TDA30 only)

## **Setting Features**

## Q How do I change the dialling mode of an analogue trunk?

- From the 2.7.11 [1-1] Slot—LCO Port screen, change the Dialling Mode setting of the target port to "DTMF" or "Pulse", as required.
- Q How do I set disconnect detection (CPC Detection) for an analogue trunk?

- From the 2.7.11 [1-1] Slot—LCO Port screen, modify the CPC Signal Detection Time—Outgoing, Incoming setting of the target port. The required value varies by carrier. Transmission and reception can be set separately.
- Q What settings do I change to enable use of an extension ISDN telephone?
- From the 2.7.14 [1-1] Slot—BRI Port screen, set the Port Type of the port you want to use to "Extension".

## Q When using a TE with an extension ISDN, how do I enable power output?

From the 2.7.14 [1-1] Slot—BRI Port screen, set ISDN TE Power on the ISDN Extension tab to "Enable".

## Q How do I connect to another PBX using QSIG?

From the 2.7.14 [1-1] Slot—BRI Port or 2.7.16 [1-1] Slot—PRI Port (KX-TDA100/KX-TDA200/KX-TDA600 only) screen, set the Port Type of the port you want to use to either "QSIG-Slave" or "QSIG-Master".

## Q How do I change the type of an extension port?

- Set the port to OUS status. Then, change DPT Type—Type (for DPT or S-Hybrid port) in the 2.7.5 [1-1] Slot—Extension Port window.
- Q I have set the type of an extension port to "DSS Console", but I cannot apply this setting. (Error E000402)
- The number entered in DPT Type—Location No. (for DPT or S-Hybrid port) on the 2.7.5 [1-1] Slot—Extension Port screen is the same as that entered for another DSS Console. Change this so that the numbers do not overlap.
- Q I have set the type of an extension port to "VM (DPT)", but I cannot apply this setting. (Error E000403)
- The DPT Type—VM Unit No. (for DPT or S-Hybrid port) and DPT Type—VM Port No. (for DPT or S-Hybrid port) settings entered on the 2.7.5 [1-1] Slot—Extension Port screen are the same as those entered for another VM (DPT). Change this so that the numbers do not overlap.
- Q I have set the type of an extension port to "PC Console", but I cannot apply this setting. (Error E000402)
- The number entered in DPT Type—Location No. (for DPT or S-Hybrid port) on the 2.7.5 [1-1] Slot—Extension Port screen is the same as that entered for another PC Console. Change this so that the numbers do not overlap.
- Q What programming do I have to perform to use a headset with an extension?
- Set Headset OFF/ON (for DPT, DPT(S-DPT), S-Hybrid, or S-Hybrid(S-DPT) port) on the 2.7.5 [1-1] Slot—Extension Port screen to "Headset ON".
- Q What programming do I have to perform to use XDP with an extension port?
- Set XDP Mode (for S-Hybrid port) on the 2.7.5 [1-1] Slot—Extension Port screen to "On".

## Q How do I edit a Class of Service, or create a new Class of Service?

 Class of Service feature restrictions can be set from the 2.8.11 [2-7-1] Class of Service—COS Settings screen.

### Q How do I restrict calls between 2 extensions?

 Calls between extensions can be restricted from the 2.8.13 [2-7-3] Class of Service— Internal Call Block screen. Click in the relevant cells to select the COS levels whose extensions are blocked from calling each other.

## Q How do I restrict trunk calls made by extensions?

A • Trunk calls made by extensions can be restricted from the 2.8.12 [2-7-2] Class of Service—External Call Block screen. Click in the relevant cells to select the trunk groups that cannot be used by extensions associated with a particular COS in each time mode.

To prevent extensions associated with a COS from making trunk calls, set all trunk groups for that COS to "Block" (blue).

## Q How do I modify the hold operation for SLTs?

 It is possible to choose how to hold a line and transfer a call with an SLT using the SLT— SLT Hold Mode option on the 2.8.17 [2-9] System Options screen. For more details, see "1.13.1 Call Hold" of the Feature Guide.

# Q How do I set up an Incoming Call Distribution (ICD) group to receive trunk calls directly?

- A Perform the following steps:
  - 1. On the 2.9.10 [3-5-1] Incoming Call Distribution Group—Group Settings screen, enter the floating extension number you chose for the ICD group in the Floating Extension Number cell.
  - 2. Click Apply.
  - **3.** On the **2.9.13 [3-5-4] Incoming Call Distribution Group—Member** screen, select the ICD group you created from the **Incoming Call Distribution** drop-down list.
  - **4.** Enter the extension numbers of member extensions in the **Extension Number** column.
  - 5. Click Apply.
  - On the DIL tab of the 2.16.2 [10-2] DIL Table & Port Settings screen, enter the floating extension number of the ICD group as the DIL Destination—Day, Lunch, Break, Night of each time mode.
  - 7. Modify other settings as required from the Group—Incoming Call Distribution Group submenu.

**Q** How do I set the queuing operation for an Incoming Call Distribution group?

- A Perform the following steps:
  - 1. On the 2.9.11 [3-5-2] Incoming Call Distribution Group—Queuing Time Table screen, set the actions as required for each queuing table.
  - 2. On the 2.9.10 [3-5-1] Incoming Call Distribution Group—Group Settings screen, from the Queuing Time Table tab, select the number of the Queuing Time Table to use in each time mode.

- Q How do I add an extension as a member of an Incoming Call Distribution (ICD) group?
- A Perform the following steps:
  - 1. On the 2.9.13 [3-5-4] Incoming Call Distribution Group—Member screen, from the Incoming Call Distribution drop-down list, select the group you want to modify. The ICD group must have an extension number set.
  - 2. Enter the extension number of the extension you want to add in a blank cell of the **Extension Number** column.
  - 3. Set Delayed Ring as necessary.
  - 4. Click Apply.

Note that it is necessary to set the extension number of the ICD group in advance.

## Q I cannot set system speed dialling numbers from PC Console.

- Set the COS of the extension to which PC Console is connected to Manager class, by setting Manager on the Extension Feature tab of the 2.8.11 [2-7-1] Class of Service—COS Settings screen to "Enable".
  - System speed dialling numbers can only be edited by one PC Console at a time.
- Q I have set FWD through system programming, but calls are still not being forwarded.
- A Perform the following steps:
  - Check that the Call from CO—Present Button Status or Call from Extension— Present Button Status of the target extension on the 2.10.3 [4-1-2] Wired Extension—FWD/DND or 2.10.12 [4-2-2] Portable Station—FWD / DND screen is set to "FWD".
  - 2. Create a FWD button on the target extension if one does not already exist.
  - **3.** Press the FWD button so that it changes to FWD status.

# 2.7 [1] Configuration

# 2.7.1 [1-1] Slot

The operating characteristics associated with each service card can be programmed. Move the mouse pointer over an installed card to display the menu of options for that card. To view a summary of status and MPR versions for all cards installed in the PBX, click the **Summary** button (see **2.7.2 [1-1] Slot—Summary**).

## To install a new card to the PBX

- 1. Click on the name of the card to install in the list on the right. An image of the card will be displayed to the left of the list, and information about the card will be shown below.
- 2. Click and drag the image of the card to the free slot it is to be installed in, and release it. The card will move into the slot space.
- 3. Click Yes to confirm.

## To install a new shelf to the PBX (KX-TDA600 only)

- 1. Move the mouse pointer over the first greyed PBX image at the bottom of the screen. **Pre-Install** will be shown under the mouse pointer.
- 2. Click Pre-Install.
- 3. Click Yes to confirm.

## To select a different shelf of the PBX (KX-TDA600 only)

- 1. Move the mouse pointer over the white PBX image at the bottom of the screen you wish to select. **Select Shelf** will be shown under the mouse pointer.
- 2. Click Select Shelf.

## To access card properties

- 1. Move the mouse pointer over a card. A menu will be shown under the mouse pointer.
- **2.** Select **Card Property**. The property screen for that card will be displayed.

## To access port properties

- 1. Move the mouse pointer over a card. A menu will be shown under the mouse pointer.
- 2. Select Port Property. The property screen for that card's port or ports will be displayed.

## To remove a card from the PBX

- 1. Move the mouse pointer over the card to remove. A menu will be shown under the mouse pointer.
- 2. Select Delete Card.

**3.** Click **Yes** to confirm. The card will be removed.

# To change the status (INS/OUS) of a card (Interactive mode only)

- 1. Move the mouse pointer over the card. A menu will be shown under the mouse pointer.
- 2. Select the desired status:
  - Click INS to set the card to in-service status.
  - Click **OUS** to set the card to out-of-service status.

# To install an option card on an OPB3 card

- 1. Move the mouse pointer over the card. A menu will be shown under the mouse pointer.
- Select Option Card. The OPB3 Option Card Setup screen will be displayed. See 2.7.41 [1-1] Slot—OPB3 Option Card Setup (KX-TDA100/KX-TDA200/KX-TDA600 only).

# **Supported Card Types**

# **KX-TDA30**

| Card                                                 | Maximum<br>Quantity | Supported Slot<br>Numbers              | Card Programming                            |                                      |
|------------------------------------------------------|---------------------|----------------------------------------|---------------------------------------------|--------------------------------------|
| MPR: Main Processing Card                            | 1                   | 00                                     | 2.7.3 [1-1] Slot—MPR Card Property          |                                      |
| DHLC4: Pre-installed Super Hybrid<br>Ports           | 1                   | 01                                     |                                             |                                      |
| DLC4: 4-Port Digital Extension Card                  |                     |                                        | 2.7.4 [1-1] Slot—Extension Card<br>Property |                                      |
| SLC4: 4-Port Single Line Telephone<br>Extension Card | 1                   |                                        |                                             |                                      |
| BRI1: 1-Port BRI Card                                | 3                   | 02–04 (Type A                          | 2.7.13 [1-1] Slot—BRI/PRI Card              |                                      |
| BRI2: 2-Port BRI Card                                |                     | Slots)                                 | Property                                    |                                      |
| LCOT2: 2-Port Analogue Trunk Card                    |                     | 3                                      |                                             | 2.7.10 [1.1] Slot I CO Cord Property |
| LCOT4: 4-Port Analogue Trunk Card                    |                     |                                        |                                             | 2.7.10 [1-1] Slot—LCO Card Property  |
| DID3: 3-Port Analogue DID Card                       |                     |                                        | 2.7.30 [1-1] Slot—DID Card Property         |                                      |
| DLC8: 8-Port Digital Extension Card                  | 2                   | 2<br>05–07 (Type B<br>Slots)<br>1<br>1 | 2.7.4 [1-1] Slot—Extension Card<br>Property |                                      |
| SLC8: 8-Port Single Line Telephone<br>Extension Card |                     |                                        |                                             |                                      |
| IP-GW4: 4-Channel VoIP Gateway<br>Card               | 1                   |                                        | 2.7.10 [1-1] Slot—LCO Card Property         |                                      |
| E1: E-1 Trunk Card                                   | 1                   |                                        | 2.7.21 [1-1] Slot—E1 Card Property          |                                      |
| DPH2: 2-Port Doorphone Card                          | - 1                 | 08–09 (Option                          | 2.7.43 [1-1] Slot—DPH Card Property         |                                      |
| DPH4: 4-Port Doorphone Card                          |                     | Slots)                                 | (KX-TDA30 only)                             |                                      |

#### 2.7 [1] Configuration

#### **KX-TDA30**

| Card                                    | Maximum<br>Quantity | Supported Slot<br>Numbers | Card Programming |
|-----------------------------------------|---------------------|---------------------------|------------------|
| MSG2: 2-Channel Message Card            | 2                   |                           |                  |
| ECHO8: 8-Channel Echo Canceller<br>Card | 1                   | 08–11 (Option             | None             |
| EXT-CID: Extension Caller ID Card       | 1                   | Slots)                    | None             |
| SVM2: Simplified Voice Message<br>Card  | 2                   |                           |                  |

For more information on cards and card installation, see "1.3.1 Optional Equipment" in the KX-TDA30 Installation Manual.

#### KX-TDA100/KX-TDA200

| Card                                                                      | Maximum Quantity             | Card Programming                                                                         |
|---------------------------------------------------------------------------|------------------------------|------------------------------------------------------------------------------------------|
| MPR: Main Processing Card                                                 | 1 (fixed in Slot 00)         | 2.7.3 [1-1] Slot—MPR Card Property                                                       |
| DHLC8: 8-Port Digital Hybrid Extension<br>Card                            |                              | 2.7.4 [1-1] Slot—Extension Card<br>Property                                              |
| DLC8: 8-Port Digital Extension Card                                       | KX-TDA100: 6<br>KX-TDA200: 8 |                                                                                          |
| DLC16: 16-Port Digital Extension Card                                     |                              |                                                                                          |
| MSLC16: 16-Port Single Line Telephone<br>Extension with Message Lamp Card |                              |                                                                                          |
| SLC8: 8-Port Single Line Telephone<br>Extension Card                      |                              |                                                                                          |
| SLC16: 16-Port Single Line Telephone Extension Card                       |                              |                                                                                          |
| IP-EXT16: 16-Port IP Proprietary Telephone<br>Card                        |                              | 2.7.36 [1-1] Slot—IP-Extension Card<br>Property (KX-TDA100/KX-TDA200/KX-<br>TDA600 only) |
| CSIF4: 4-Port Cell Station Interface Card                                 | KX-TDA100: 4                 | None                                                                                     |
| CSIF8: 8-Port Cell Station Interface Card                                 | KX-TDA200: 4                 |                                                                                          |
| LCOT4: 4-Port Analogue Trunk Card                                         |                              | 2.7.10 [1-1] Slot—LCO Card Property                                                      |
| LCOT8: 8-Port Analogue Trunk Card                                         | KX-TDA100: 6<br>KX-TDA200: 8 |                                                                                          |
| LCOT16: 16-Port Analogue Trunk Card                                       |                              |                                                                                          |

# KX-TDA100/KX-TDA200

| Card                                                            | Maximum Quantity             | Card Programming                                                                     |
|-----------------------------------------------------------------|------------------------------|--------------------------------------------------------------------------------------|
| BRI4: 4-Port BRI Card                                           | KX-TDA100: 6                 | 2.7.13 [1-1] Slot—BRI/PRI Card                                                       |
| BRI8: 8-Port BRI Card                                           | KX-TDA200: 8                 |                                                                                      |
| PRI23: PRI Card (23B channels)                                  |                              | Property                                                                             |
| PRI30: PRI Card (30B channels)                                  |                              |                                                                                      |
| T1: T-1 Trunk Card                                              | KX-TDA100: 4<br>KX-TDA200: 4 | 2.7.18 [1-1] Slot—T1 Card Property<br>(KX-TDA100/KX-TDA200/KX-TDA600<br>only)        |
| E1: E-1 Trunk Card                                              |                              | 2.7.21 [1-1] Slot—E1 Card Property                                                   |
| E&M8: 8-Port E & M Trunk Card                                   | KX-TDA100: 6<br>KX-TDA200: 8 | 2.7.27 [1-1] Slot—E&M Card Property<br>(KX-TDA100/KX-TDA200/KX-TDA600<br>only)       |
| IP-GW4 (KX-TDA0480/KX-TDA0484): 4-<br>Channel VoIP Gateway Card | KX-TDA100: 4<br>KX-TDA200: 4 | 2.7.33 [1-1] Slot—IP-GW Card<br>Property                                             |
| IP-GW16: 16-Channel VoIP Gateway Card                           | NA-10A200. 4                 |                                                                                      |
| OPB3: Optional 3-Slot Base Card                                 | KX-TDA100: 4<br>KX-TDA200: 4 | 2.7.39 [1-1] Slot—OPB (KX-TDA100/<br>KX-TDA200/KX-TDA600 only)                       |
| CTI-LINK: CTI Link Card                                         | KX-TDA100: 1<br>KX-TDA200: 1 | 2.7.42 [1-1] Slot—CTI-LINK Card<br>Property (KX-TDA100/KX-TDA200/KX-<br>TDA600 only) |

For more information on cards and card installation, see "1.3.1 Optional Equipment" in the KX-TDA100/KX-TDA200 Installation Manual.

## KX-TDA600

| Card                                                                       | Maximum Quantity     | Card Programming                                                                         |
|----------------------------------------------------------------------------|----------------------|------------------------------------------------------------------------------------------|
| EMPR: Main Processing Card                                                 | 1 (fixed in Slot 11) | 2.7.3 [1-1] Slot—MPR Card Property                                                       |
| DHLC8: 8-Port Digital Hybrid Extension<br>Card                             |                      |                                                                                          |
| DLC8: 8-Port Digital Extension Card                                        |                      |                                                                                          |
| DLC16: 16-Port Digital Extension Card                                      | 40                   | 2.7.4 [1-1] Slot—Extension Card<br>Property                                              |
| EMSLC16: 16-Port Single Line Telephone<br>Extension with Message Lamp Card |                      |                                                                                          |
| SLC8: 8-Port Single Line Telephone<br>Extension Card                       |                      |                                                                                          |
| ESLC16: 16-Port Single Line Telephone<br>Extension Card                    |                      |                                                                                          |
| IP-EXT16: 16-Port IP Proprietary Telephone<br>Card                         |                      | 2.7.36 [1-1] Slot—IP-Extension Card<br>Property (KX-TDA100/KX-TDA200/KX-<br>TDA600 only) |

# 2.7 [1] Configuration

#### KX-TDA600

| Card                                                | Maximum Quantity                             | Card Programming                                                                     |
|-----------------------------------------------------|----------------------------------------------|--------------------------------------------------------------------------------------|
| CSIF4: 4-Port Cell Station Interface Card           | 16                                           | None                                                                                 |
| CSIF8: 8-Port Cell Station Interface Card           | 10                                           |                                                                                      |
| ELCOT16: 16-Port Analogue Trunk Card                | 40                                           | 2.7.10 [1-1] Slot-LCO Card Property                                                  |
| BRI4: 4-Port BRI Card                               | 40                                           | 2.7.13 [1-1] Slot—BRI/PRI Card<br>Property                                           |
| BRI8: 8-Port BRI Card                               | 40                                           |                                                                                      |
| PRI23: PRI Card (23B channels)                      |                                              |                                                                                      |
| PRI30: PRI Card (30B channels)                      |                                              |                                                                                      |
| T1: T-1 Trunk Card                                  | 20                                           | 2.7.18 [1-1] Slot—T1 Card Property<br>(KX-TDA100/KX-TDA200/KX-TDA600<br>only)        |
| E1: E-1 Trunk Card                                  |                                              | 2.7.21 [1-1] Slot—E1 Card Property                                                   |
| E&M8: 8-Port E & M Trunk Card                       |                                              | 2.7.27 [1-1] Slot—E&M Card Property<br>(KX-TDA100/KX-TDA200/KX-TDA600<br>only)       |
| IP-GW4 (KX-TDA0480): 4-Channel VoIP<br>Gateway Card | 20                                           |                                                                                      |
| IP-GW4 (KX-TDA0484): 4-Channel VoIP<br>Gateway Card | 40                                           | 2.7.33 [1-1] Slot—IP-GW Card<br>Property                                             |
| IP-GW16: 16-Channel VoIP Gateway Card               |                                              |                                                                                      |
| OPB3: Optional 3-Slot Base Card                     | 16                                           | 2.7.39 [1-1] Slot—OPB (KX-TDA100/<br>KX-TDA200/KX-TDA600 only)                       |
| CTI-LINK: CTI Link Card                             | 1 (can only be installed in the Basic Shelf) | 2.7.42 [1-1] Slot—CTI-LINK Card<br>Property (KX-TDA100/KX-TDA200/KX-<br>TDA600 only) |
| EECHO16: 16-Channel Echo Canceller<br>Card          | 8                                            | None                                                                                 |

For more information on cards and card installation, see "1.3.1 Optional Equipment" in the KX-TDA600 Installation Manual.

# 2.7.2 [1-1] Slot—Summary

Summary information is displayed for all cards installed in the PBX. For the KX-TDA600, when the PBX has more than two shelves, click a tab to select the shelves to view.

# No.

Indicates the slot number (reference only).

#### Value Range

Available slot numbers.

# **Maintenance Console Location**

2.7.2 [1-1] Slot—Summary

#### **Programming Manual References**

2.7.1 [1-1] Slot

#### **Feature Guide References**

None

# Card Type

Indicates the type of service card installed in each slot of the PBX (reference only). Note that for MPR cards, the PBX model code is displayed in parentheses after the name.

#### Value Range

Card Type for KX-TDA30: DLC4: 4-Port Digital Extension Card **DLC8: 8-Port Digital Extension Card** SLC4: 4-Port Single Line Telephone Extension Card SLC8: 8-Port Single Line Telephone Extension Card LCOT2: 2-Port Analogue Trunk Card LCOT4: 4-Port Analogue Trunk Card BRI1: 1-Port BRI Card BRI2: 2-Port BRI Card DID3: 3-Port DID Card IP-GW4: 4-Channel VoIP Gateway Card MSG2: 2-Channel Message Card DPH4: 4-Port Doorphone Card DPH2: 2-Port Doorphone Card ECHO8: 8-Channel Echo Canceller Card EXT-CID: Extension Caller ID Card SVM2: Simplified Voice Message Card E1: E-1 Trunk Card MPR: MPR Card

#### Card Type for KX-TDA100/KX-TDA200:

DHLC8: 8-Port Digital Hybrid Extension Card DLC16: 16-Port Digital Extension Card **DLC8: 8-Port Digital Extension Card** MSLC16: 16-Port Single Line Telephone Extension with Message Lamp Card SLC8: 8-Port Single Line Telephone Extension Card SLC16: 16-Port Single Line Telephone Extension Card CSIF8: 8-Port Cell Station Interface Card CSIF4: 4-Port Cell Station Interface Card LCOT16: 16-Port Analogue Trunk Card LCOT8: 8-Port Analogue Trunk Card LCOT4: 4-Port Analogue Trunk Card BRI8: 8-Port BRI Card BRI4: 4-Port BRI Card PRI23: PRI Card (23B channels) PRI30: PRI Card (30B channels) T1: T-1 Trunk Card E1: E-1 Trunk Card E&M8: 8-Port E & M Trunk Card DID8: 8-Port Analogue DID Card IP-GW4 (KX-TDA0480/KX-TDA0484): 4-Channel VoIP Gateway Card **OPB3: Optional 3-Slot Base Card** CTI-LINK: CTI Link Card IP-GW16: 16-Channel VoIP Gateway Card IP-EXT16: 16-Port IP Proprietary Telephone Card MPR: MPR Card

#### Card Type for KX-TDA600:

DHLC8: 8-Port Digital Hybrid Extension Card DLC16: 16-Port Digital Extension Card **DLC8: 8-Port Digital Extension Card** EMSLC16: 16-Port Single Line Telephone Extension with Message Lamp Card SLC8: 8-Port Single Line Telephone Extension Card ESLC16: 16-Port Single Line Telephone Extension Card CSI/F: 4-Port or 8-Port Cell Station Interface Card ELCOT16: 16-Port Analogue Trunk Card BRI8: 8-Port BRI Card BRI4: 4-Port BRI Card PRI23: PRI Card (23B channels) PRI30: PRI Card (30B channels) T1: T-1 Trunk Card E1: E-1 Trunk Card E&M8: 8-Port E & M Trunk Card DID8: 8-Port Analogue DID Card

IP-GW4 (KX-TDA0480/KX-TDA0484): 4-Channel VoIP Gateway Card OPB3: Optional 3-Slot Base Card CTI-LINK: CTI Link Card IP-GW16: 16-Channel VoIP Gateway Card IP-EXT16: 16-Port IP Proprietary Telephone Card EECHO16: 16-Channel Echo Canceller Card EMPR: MPR Card

# **Maintenance Console Location**

2.7.2 [1-1] Slot-Summary

#### **Programming Manual References**

2.7.1 [1-1] Slot
2.7.4 [1-1] Slot—Extension Card Property
2.7.10 [1-1] Slot—LCO Card Property
2.7.13 [1-1] Slot—LCO Card Property
2.7.13 [1-1] Slot—BRI/PRI Card Property (KX-TDA100/KX-TDA200/KX-TDA600 only)
2.7.21 [1-1] Slot—E1 Card Property (KX-TDA100/KX-TDA200/KX-TDA600 only)
2.7.27 [1-1] Slot—E&M Card Property (KX-TDA100/KX-TDA200/KX-TDA600 only)
2.7.30 [1-1] Slot—DID Card Property
2.7.33 [1-1] Slot—IP-GW Card Property
2.7.39 [1-1] Slot—OPB (KX-TDA100/KX-TDA200/KX-TDA600 only)
2.7.42 [1-1] Slot—CTI-LINK Card Property (KX-TDA100/KX-TDA200/KX-TDA600 only)
2.7.43 [1-1] Slot—DPH Card Property (KX-TDA30 only)

#### **Feature Guide References**

None

# Status

Indicates the card status (reference only). Note that MPR card status is always displayed as "-".

#### Value Range

INS: The port is in service.OUS: The port is out of service.Fault: The port is not communicating with the network.Pre-Install: A card has been added to the slot.Idle: No card is installed in the slot.

# **Maintenance Console Location**

2.7.2 [1-1] Slot-Summary

#### **Programming Manual References**

2.7.1 [1-1] Slot

#### **Feature Guide References**

None

# Version

Indicates the LPR version of the installed card (reference only). For IP-EXT cards, both the LPR version and the VoIP version are displayed. The LPR version is shown on the left, and the VoIP version on the right, as follows: (Example) 1.002 / 1.001

#### Value Range

Version number

## **Maintenance Console Location**

2.7.2 [1-1] Slot—Summary

#### **Programming Manual References**

2.7.1 [1-1] Slot

#### **Feature Guide References**

# 2.7.3 [1-1] Slot—MPR Card Property

MEC/EMEC card properties can be viewed and set.

# Memory Expansion Card:

Indicates whether an MEC (KX-TDA30/KX-TDA100/KX-TDA200) or EMEC (KX-TDA600) card is mounted on the MPR (KX-TDA30/KX-TDA100/KX-TDA200) or EMPR (KX-TDA600) card. To change the EMEC or MEC card installation status, click on this cell, then click **OK** in the dialog box that appears. Clicking on the **Command** button performs the same function. (This operation is only available in batch mode.) Removing the EMEC or MEC card here also deletes related EMEC or MEC card data.

Note that when an EMEC or MEC card is installed in the PBX, any SMDR data stored in the PBX is cleared.

#### Value Range

None, Installed

#### Maintenance Console Location

2.7.3 [1-1] Slot—MPR Card Property

#### **Installation Manual References**

For KX-TDA30: 2.5.7 MEC Card (KX-TDA3105) For KX-TDA100/KX-TDA200: 2.3.2 MEC Card (KX-TDA0105) For KX-TDA600: 2.3.2 EMEC Card (KX-TDA6105)

# **Programming Manual References**

None

# **Feature Guide References**

None

# Memory Version:

Indicates the hardware version of the EMEC or MEC card when it is mounted on the EMPR or MPR card (reference only).

# Value Range

- (not mounted), 1-15

#### **Maintenance Console Location**

2.7.3 [1-1] Slot-MPR Card Property

# **Programming Manual References**

# **Feature Guide References**

2.3.8 Software Upgrading

# 2.7.4 [1-1] Slot—Extension Card Property

The property for the extension cards can be specified.

# KX-T7250 Transfer/Hold Key Mode

Selects whether the control signals sent by the Transfer and Hold buttons on KX-T7250 PTs are reversed or not.

#### Value Range

Mode 1: Does not switch the control signals Mode 2: Switches the control signals

# **Maintenance Console Location**

2.7.4 [1-1] Slot-Extension Card Property

#### **Programming Manual References**

None

#### **Feature Guide References**

None

# SLT Pulse Dial Mode

Selects the type of pulse dial transmission appropriate to your area.

#### Value Range

Normal, Sweden, New Zealand

#### **Maintenance Console Location**

2.7.4 [1-1] Slot-Extension Card Property

#### **Programming Manual References**

None

#### **Feature Guide References**

None

# SLT Off Hook Time

Specifies the minimum length that a pulse dial sent from an SLT must be for the PBX to recognise it as an off-hook signal.

#### Value Range

 $8 \times n (n=3-255) ms$ 

#### Maintenance Console Location

2.7.4 [1-1] Slot-Extension Card Property

#### **Programming Manual References**

None

#### **Feature Guide References**

None

# SLT Off Hook Guard Time

Specifies the length of guard time used for off-hook signals from SLTs, to prevent the PBX mistaking them for pulse dials.

#### Value Range

 $8 \times n (n=12-63) ms$ 

#### **Maintenance Console Location**

2.7.4 [1-1] Slot—Extension Card Property

#### **Programming Manual References**

None

#### **Feature Guide References**

None

# SLT Pulse Maximum Break Width

Specifies the maximum length of the break signal in a pulse dial.

#### Value Range

 $8 \times n$  (n=9–20) ms

#### **Maintenance Console Location**

2.7.4 [1-1] Slot—Extension Card Property

#### **Programming Manual References**

None

#### **Feature Guide References**

None

# SLT Pulse Minimum Make Width

Specifies the minimum length of the make signal in a pulse dial.

#### Value Range

 $8 \times n (n=1-5) ms$ 

#### Maintenance Console Location

2.7.4 [1-1] Slot-Extension Card Property

#### **Programming Manual References**

None

#### **Feature Guide References**

None

# SLT Flash Detection

Enables the PBX to detect the flash signal sent when an SLT user presses the hookswitch or the Flash/Recall button.

#### Value Range

Disable: The PBX disconnects the line to prevent placing the call on hold. Enable: The PBX places the call on consultation hold.

#### Maintenance Console Location

2.7.4 [1-1] Slot-Extension Card Property

#### **Programming Manual References**

None

# **Feature Guide References**

1.13.3 Call Splitting

# Flash Timing - Min.

Specifies the minimum length that a signal sent from an SLT must be for the PBX to recognise it as a hookswitch flash signal.

#### Value Range

 $8 \times n$  (n=3–63) ms

#### **Maintenance Console Location**

2.7.4 [1-1] Slot-Extension Card Property

#### **Programming Manual References**

None

#### **Feature Guide References**

None

# Flash Timing - Range

Specifies the maximum length that a signal sent from an SLT can be for the PBX to recognise it as a hookswitch flash signal.

#### Value Range

8 × n (n=3–191) ms

#### **Maintenance Console Location**

2.7.4 [1-1] Slot-Extension Card Property

#### **Programming Manual References**

None

#### **Feature Guide References**

None

# DTMF-R STD Detection Time

Specifies the minimum length that a DTMF tone must be for the PBX to recognise it as a DTMF tone.

#### Value Range

 $2 \times n (n=1-31) ms$ 

#### **Maintenance Console Location**

2.7.4 [1-1] Slot-Extension Card Property

#### **Programming Manual References**

None

#### **Feature Guide References**

None

# SLT Power Supply (KX-TDA100/KX-TDA200/KX-TDA600 only)

Selects the voltage that enables an SLT to activate the Message Waiting lamp. This setting is only available with MSLC/EMSLC cards.

#### Value Range

85 V, 145 V

#### **Maintenance Console Location**

2.7.4 [1-1] Slot-Extension Card Property

#### **Programming Manual References**

None

#### **Feature Guide References**

1.19.1 Message Waiting

# Optional Equipment (KX-TDA100/KX-TDA200/KX-TDA600 only)

Indicates whether an Extension Caller ID card is mounted on the SLC8 card (reference only). This is only available with SLC8 cards.

# Value Range

None, Caller ID

# **Maintenance Console Location**

2.7.4 [1-1] Slot-Extension Card Property

# Installation Manual References

For KX-TDA100/KX-TDA200: 2.5.6 EXT-CID Card (KX-TDA0168) For KX-TDA600: 2.7.6 EXT-CID Card (KX-TDA0168)

#### **Programming Manual References**

None

#### **Feature Guide References**

None

# APT/SLT Parallel Ring

Enables an SLT connected in parallel to an APT to ring with the APT for calls.

#### Value Range

Disable, Enable

#### Maintenance Console Location

2.7.4 [1-1] Slot-Extension Card Property

#### **Programming Manual References**

None

# **Feature Guide References**

1.11.9 Parallelled Telephone

# 2.7.5 [1-1] Slot—Extension Port

Various settings can be programmed for each extension port. To change the status of extension ports, click **Command**. To view total numbers of each type of extension connected, click **Port Type View**.

# Shelf (KX-TDA600 only)

Indicates the shelf position (reference only).

## Value Range

Shelf number

#### **Maintenance Console Location**

2.7.5 [1-1] Slot-Extension Port

#### **Programming Manual References**

None

# **Feature Guide References**

None

# Slot

Indicates the slot position (reference only).

#### Value Range

Slot number

# **Maintenance Console Location**

2.7.5 [1-1] Slot-Extension Port

#### **Programming Manual References**

None

#### **Feature Guide References**

None

# Port

Indicates the port or channel number (reference only).

## Value Range

Port or channel number

# **Maintenance Console Location**

2.7.5 [1-1] Slot-Extension Port

#### **Programming Manual References**

None

#### **Feature Guide References**

2.1.1 Extension Port Configuration

# Port Type

Indicates the port type (reference only).

#### Value Range

DPT: DPT port (DLC) SLT: SLT port (SLC/ESLC/EMSLC) S-Hybrid: Super Hybrid port (DHLC) S-Hybrid(SLT): XDP port of Super Hybrid port (DHLC) S-Hybrid(S-DPT): Digital XDP port of Super Hybrid port (DHLC) DPT(S-DPT): Digital XDP port of DPT port (DLC)

#### Maintenance Console Location

2.7.5 [1-1] Slot-Extension Port

#### **Programming Manual References**

None

## **Feature Guide References**

2.1.1 Extension Port Configuration

# Telephone Type

Indicates the connected telephone type (reference only). The number of all connected telephones and Cell Stations can be viewed by clicking **Port Type View**.

#### Value Range

DPT (15V)/DPT (40V): DPT is connected. APT (15V): APT is connected. DSS: DSS Console is connected. VM: VPS is connected. SLT: SLT is connected (or no telephone is connected to the Super Hybrid or SLT port). CS: CS is connected.

#### **Maintenance Console Location**

2.7.5 [1-1] Slot-Extension Port

#### **Programming Manual References**

2.7.7 [1-1] Slot—Extension Port—Port Type View

#### **Feature Guide References**

2.1.1 Extension Port Configuration

# Connection

Indicates the port status (reference only).

This column offers two ways to open the screen to select the port command as follows:

- Click the desired cell in the column.
- Select the desired cell in the column, and then click Command.

#### Value Range

INS: The port is in service.

OUS: The port is out of service.

Fault: The port is not communicating with the PBX.

#### **Maintenance Console Location**

2.7.5 [1-1] Slot-Extension Port

#### **Programming Manual References**

2.7.6 [1-1] Slot—Extension Port—Port Command

#### **Feature Guide References**

None

# Extension Number

Specifies the extension number of the port.

To change the extension number of a wired extension, follow the steps below:

- 1. Type the new extension number, then click Apply.
- 2. Set the status of the extension port to "OUS", then "INS".

When changing the extension number, make sure that the extension port is not in use. If the extension number is changed while the port is in use, the new extension number will not come into effect.

Note that extensions that will have a mailbox using a VM in DPT integration must have extension numbers of 2–4 digits.

Extension numbers of PSs can be a maximum of 4 digits.

#### Value Range

#### For KX-TDA30/KX-TDA100/KX-TDA200:

Max. 4 digits (consisting of 0-9)

#### For KX-TDA600:

Max. 5 digits (consisting of 0-9)

# **Maintenance Console Location**

2.7.5 [1-1] Slot-Extension Port

#### **Programming Manual References**

2.7.6 [1-1] Slot—Extension Port—Port Command

#### **Feature Guide References**

# Extension Name

Specifies the extension name of the port.

#### Value Range

Max. 20 characters

## Maintenance Console Location

2.7.5 [1-1] Slot-Extension Port

#### **Programming Manual References**

None

#### **Feature Guide References**

None

# XDP Mode (for S-Hybrid port)

Turns XDP mode on or off for the port.

#### Value Range

On: XDP enabled (The main telephone and sub telephone have different extension numbers. This is called XDP Mode.)

Off: XDP disabled (The main telephone and sub telephone both have the main telephone's extension number. This is called Parallel Mode.)

## Maintenance Console Location

2.7.5 [1-1] Slot-Extension Port

#### **Programming Manual References**

None

#### **Feature Guide References**

1.11.9 Parallelled Telephone2.1.1 Extension Port Configuration

# Parallel Telephone Ringing (for S-Hybrid port)

Specifies whether the sub telephone (SLT) rings at the same time as the main telephone (DPT) for an incoming call.

#### Value Range

Yes, No

#### Maintenance Console Location

2.7.5 [1-1] Slot-Extension Port

#### **Programming Manual References**

#### **Feature Guide References**

1.11.9 Parallelled Telephone

# DPT Type—Type (for DPT or S-Hybrid port)

Selects the port type.

To change the port type of an extension port, follow the steps below:

- 1. Set the status of the extension port to "OUS".
- 2. Change the port type of the extension port, then click Apply.
- 3. Set the status of the extension port to "INS".

When changing the port type of an extension port for which **Wireless XDP** has been set on the **2.10.1 [4-1-1] Wired Extension—Extension Settings** screen, the **Wireless XDP** setting must be deleted first.

With MPR Software File Version 3.1000 or later, when changing the type of a port for which one or more SDN buttons are set (except when changing between PC Console and Telephone), all SDN buttons customised for that device will be deleted. When you attempt to apply the new settings, a warning message is displayed showing the slot and port number for which SDN buttons will be deleted. If you do not wish to delete SDN buttons for this port, click **Cancel**.

#### Value Range

Normal: For connecting a DPT

DSS: For connecting a DSS Console (A maximum of 4 [with the KX-TDA30], 8 [with the KX-TDA100/ KX-TDA200] or 64 [with the KX-TDA600] DSS Consoles can be connected to the PBX.) VM (DPT): For connecting a Panasonic VPS through DPT Integration

PC Console: For connecting a PC Console (A maximum of 2 [with the KX-TDA30] or 8 [with the KX-TDA100/KX-TDA200/KX-TDA600] PC Consoles can be connected to the PBX.)

#### **Maintenance Console Location**

2.7.5 [1-1] Slot-Extension Port

#### **Programming Manual References**

2.7.6 [1-1] Slot—Extension Port—Port Command

#### **Feature Guide References**

1.24.1 Voice Mail (VM) Group

1.32.1 Computer Telephony Integration (CTI)

# DPT Type—Location No. (for DPT or S-Hybrid port)

Specifies the location number of the connected DSS Console or PC Console. Note that, depending on system traffic, there may be a limit to the number of PC Consoles that can be supported by a single DLC/DHLC card.

With MPR Software File Version 3.1000 or later, when changing the location number of a DSS Console for which one or more SDN buttons are set, all SDN buttons customised for that device will be deleted. When you attempt to apply the new settings, a warning message is displayed showing the slot and port number for which SDN buttons will be deleted. If you do not wish to delete SDN buttons for this port, click **Cancel**.

#### Value Range

**For KX-TDA30:** Location number for DSS Console: 1–4 Location number for PC Console: 1, 2

**For KX-TDA100/KX-TDA200:** 1–8

#### For KX-TDA600:

Location number for DSS Console: 1–64 Location number for PC Console: 1–8

#### Maintenance Console Location

2.7.5 [1-1] Slot-Extension Port

#### **Programming Manual References**

None

#### **Feature Guide References**

1.32.1 Computer Telephony Integration (CTI)

# DPT Type—VM Unit No. (for DPT or S-Hybrid port)

Selects the unit number of the connected VPS.

#### Value Range

**For KX-TDA30:** 1

For KX-TDA100/KX-TDA200: 1, 2

For KX-TDA600: 1-8

#### **Maintenance Console Location**

2.7.5 [1-1] Slot-Extension Port

#### **Programming Manual References**

None

## **Feature Guide References**

1.24.1 Voice Mail (VM) Group

# DPT Type—VM Port No. (for DPT or S-Hybrid port)

Specifies the VM port number for the port.

#### Value Range

**For KX-TDA30:** 1–4

For KX-TDA100/KX-TDA200/KX-TDA600: 1–12

#### **Maintenance Console Location**

2.7.5 [1-1] Slot-Extension Port

# **Programming Manual References**

None

#### Feature Guide References

1.24.1 Voice Mail (VM) Group

# Headset OFF/ON (for DPT, DPT(S-DPT), S-Hybrid, or S-Hybrid(S-DPT) port)

Turns on or off the use of a headset with a DPT.

#### Value Range

Headset OFF, Headset ON

#### **Maintenance Console Location**

2.7.5 [1-1] Slot-Extension Port

## **Programming Manual References**

None

# **Feature Guide References**

1.11.4 Headset Operation

# Ringing Tone (for DPT, DPT(S-DPT), S-Hybrid, S-Hybrid (XDP), S-Hybrid(SLT), S-Hybrid(S-DPT) port)

Selects the dual-tone switching pattern of the ring tone for incoming calls. This setting is not available for the KX-T7200, the KX-T7451, APTs, or SLTs.

#### Value Range

A: 64 ms (697 Hz), 64 ms (852 Hz) B: 32 ms (697 Hz), 32 ms (852 Hz) C: 128 ms (697 Hz), 128 ms (852 Hz) D: 32 ms (697 Hz), 96 ms (852 Hz)

# **Maintenance Console Location**

2.7.5 [1-1] Slot-Extension Port

# Programming Manual References

None

# Feature Guide References

# 2.7.6 [1-1] Slot—Extension Port—Port Command

Commands for the extension ports can be programmed.

# INS

Puts the port in service.

# Value Range

Not applicable.

#### **Maintenance Console Location**

2.7.6 [1-1] Slot-Extension Port-Port Command

#### **Programming Manual References**

2.7.5 [1-1] Slot-Extension Port

#### **Feature Guide References**

None

# OUS

Takes the port out of service. This enables a temporary non-use of the port, for example, for the purpose of repair.

#### Value Range

Not applicable.

# **Maintenance Console Location**

2.7.6 [1-1] Slot-Extension Port-Port Command

# **Programming Manual References**

2.7.5 [1-1] Slot-Extension Port

#### **Feature Guide References**

# 2.7.7 [1-1] Slot—Extension Port—Port Type View

Displays the number of connected telephones and Cell Stations (CSs). This screen can only be accessed in Interactive mode.

# 🔷 Туре

Indicates the types of telephone (reference only).

#### Value Range

New-DPT (KX-T7600 series DPTs), Old-DPT (DPTs other than KX-T7600 series), APT, SLT, DSS Console, VM, Other, CS, IP-EXT (KX-TDA100/KX-TDA200/KX-TDA600 only)

# **Maintenance Console Location**

2.7.7 [1-1] Slot—Extension Port—Port Type View

#### **Programming Manual References**

2.7.5 [1-1] Slot-Extension Port

#### **Feature Guide References**

None

# Total Count

Indicates the total number of each type of telephone and CS connected to the PBX (reference only). With the KX-TDA30, CSs are counted on the basis of the number of extension ports to which they are connected; with the KX-TDA100/KX-TDA200/KX-TDA600, CSs are counted on the basis of the number of CSIF ports in service plus the number of extension ports to which CSs are connected.

#### Value Range

Not applicable.

#### Maintenance Console Location

2.7.7 [1-1] Slot—Extension Port—Port Type View

#### **Programming Manual References**

2.7.5 [1-1] Slot—Extension Port 2.7.8 [1-1] Slot—CSI/F Port (KX-TDA100/KX-TDA200/KX-TDA600 only)

#### **Feature Guide References**

# 2.7.8 [1-1] Slot—CSI/F Port (KX-TDA100/KX-TDA200/KX-TDA600 only)

The status of the CSIF ports can be referred to, or set to INS (in-service) or OUS (out-of-service). To change the status of ports, click **Command**.

# Shelf (KX-TDA600 only)

Indicates the shelf position (reference only).

#### Value Range

Shelf number

#### **Maintenance Console Location**

2.7.8 [1-1] Slot-CSI/F Port (KX-TDA100/KX-TDA200/KX-TDA600 only)

#### **Programming Manual References**

None

# **Feature Guide References**

None

# Slot

Indicates the slot position (reference only).

#### Value Range

Slot number

#### **Maintenance Console Location**

2.7.8 [1-1] Slot—CSI/F Port (KX-TDA100/KX-TDA200/KX-TDA600 only)

#### **Programming Manual References**

None

## **Feature Guide References**

None

# Port

Indicates the port number (reference only).

#### Value Range

Port number

# **Maintenance Console Location**

2.7.8 [1-1] Slot-CSI/F Port (KX-TDA100/KX-TDA200/KX-TDA600 only)

#### **Programming Manual References**

None

# **Feature Guide References**

None

# Status

Indicates the port status (reference only).

This column offers two ways to open the screen to select the port command:

- Click the desired cell in the column.
- Select the desired cell in the column, and then click **Command**.

#### Value Range

INS: The Cell Station (CS) is in service.OUS: The CS is out of service.Fault: The port is not communicating with the CS.

#### **Maintenance Console Location**

2.7.8 [1-1] Slot-CSI/F Port (KX-TDA100/KX-TDA200/KX-TDA600 only)

#### **Programming Manual References**

2.7.9 [1-1] Slot—CSI/F Port—Port Command (KX-TDA100/KX-TDA200/KX-TDA600 only)

#### **Feature Guide References**

None

# CS Name

Specifies the name of the CSIF port.

#### Value Range

Max. 20 characters

#### Maintenance Console Location

2.7.8 [1-1] Slot-CSI/F Port (KX-TDA100/KX-TDA200/KX-TDA600 only)

#### **Programming Manual References**

None

#### **Feature Guide References**

# 2.7.9 [1-1] Slot—CSI/F Port—Port Command (KX-TDA100/KX-TDA200/KX-TDA600 only)

Commands for the CSIF ports can be programmed.

# INS

Puts the Cell Station (CS) in service.

#### Value Range

Not applicable.

#### **Maintenance Console Location**

2.7.9 [1-1] Slot—CSI/F Port—Port Command (KX-TDA100/KX-TDA200/KX-TDA600 only)

#### **Programming Manual References**

2.7.8 [1-1] Slot-CSI/F Port (KX-TDA100/KX-TDA200/KX-TDA600 only)

#### **Feature Guide References**

None

# OUS

Takes the CS out of service. This enables a temporary non-use of the CS, for example, for the purpose of repair.

# Value Range

Not applicable.

#### **Maintenance Console Location**

2.7.9 [1-1] Slot—CSI/F Port—Port Command (KX-TDA100/KX-TDA200/KX-TDA600 only)

#### **Programming Manual References**

2.7.8 [1-1] Slot-CSI/F Port (KX-TDA100/KX-TDA200/KX-TDA600 only)

#### **Feature Guide References**

# 2.7.10 [1-1] Slot—LCO Card Property

The properties of the analogue trunk cards can be specified.

# Outgoing Guard Time

Specifies the length of time after a trunk is disconnected, during which the PBX cannot seize the line.

#### Value Range

3–6 s

#### Maintenance Console Location

2.7.10 [1-1] Slot-LCO Card Property

#### **Programming Manual References**

None

#### Feature Guide References

None

# First Dial Timer (CO)

Specifies the minimum time that the PBX waits after seizing a trunk, before sending the dialled digits to the telephone company. This allows the telephone company to have enough time to accept the dialled digits correctly.

#### Value Range

 $0.5 \times n (n=1-16) s$ 

#### **Maintenance Console Location**

2.7.10 [1-1] Slot-LCO Card Property

#### **Programming Manual References**

None

#### **Feature Guide References**

None

# CO Feed Back Tone

Specifies whether the pulse feedback tone is turned on or not. For outgoing trunk calls, audible tones can be heard as the dialled number is sent out, which informs the extension user that the number has been dialled.

#### Value Range

No, Yes

#### **Maintenance Console Location**

2.7.10 [1-1] Slot-LCO Card Property

#### **Programming Manual References**

None

#### **Feature Guide References**

None

# Bell Detection—Bell Start Detection Timer

Specifies the minimum length of a bell signal that can be recognised by the PBX as the bell signal sent from the telephone company, before the PBX detects an arriving call.

#### Value Range

 $24 \times n (n=1-50) ms$ 

#### Maintenance Console Location

2.7.10 [1-1] Slot—LCO Card Property

#### **Programming Manual References**

None

#### **Feature Guide References**

None

# Bell Detection—Bell Off Detection Timer

Specifies the duration of the bell off detection timer. If the PBX receives no bell signal from the telephone company for the length of time specified here, the PBX treats the call as lost.

#### Value Range

1.0 s-15.0 s

#### Maintenance Console Location

2.7.10 [1-1] Slot-LCO Card Property

#### **Programming Manual References**

None

#### **Feature Guide References**

None

# Pulse / DTMF Dial—DTMF Inter-digit Pause

Specifies the length of the DTMF inter-digit pause. This allows the telephone company to have enough time to accept the dialled digits correctly.

#### Value Range

64 + 16 × n (n=0–11) ms

#### Maintenance Console Location

2.7.10 [1-1] Slot-LCO Card Property

#### **Programming Manual References**

None

#### **Feature Guide References**

None

# Pulse / DTMF Dial—Pulse Inter-digit Pause

Specifies the length of the pulse inter-digit pause. This allows the telephone company to have enough time to accept the dialled digits correctly.

#### Value Range

630 ms, 830 ms, 1030 ms

#### **Maintenance Console Location**

2.7.10 [1-1] Slot-LCO Card Property

#### **Programming Manual References**

None

#### **Feature Guide References**

None

# Low Speed Pulse Dial—Pulse % Break

Specifies the % break for a low speed pulse dial. This is the ratio between the break (on-hook) signal and make (off-hook) signal in a pulse dial.

#### Value Range

Other, 60 %, 67 %

#### **Maintenance Console Location**

2.7.10 [1-1] Slot-LCO Card Property

#### **Programming Manual References**

2.7.11 [1-1] Slot-LCO Port

#### **Feature Guide References**

# Low Speed Pulse Dial—Break Width

Specifies the maximum length of the break signal in a low speed pulse dial. Low Speed Pulse Dial— Pulse % Break on this screen determines the value that can be specified here.

#### Value Range

4 × n (n=6-20) ms

#### **Maintenance Console Location**

2.7.10 [1-1] Slot-LCO Card Property

#### **Programming Manual References**

2.7.11 [1-1] Slot-LCO Port

#### **Feature Guide References**

None

# Low Speed Pulse Dial—Make Width

Specifies the minimum length of the make signal in a low speed pulse dial. Low Speed Pulse Dial— Pulse % Break on this screen determines the value that can be specified here.

#### Value Range

 $4 \times n (n=3-15) ms$ 

# **Maintenance Console Location**

2.7.10 [1-1] Slot-LCO Card Property

#### **Programming Manual References**

2.7.11 [1-1] Slot-LCO Port

### **Feature Guide References**

None

# High Speed Pulse Dial—Pulse % Break

Specifies the % break for a high speed pulse dial. This is the ratio between the break (on-hook) signal and make (off-hook) signal in a pulse dial.

#### Value Range

Other, 60 %, 67 %

#### **Maintenance Console Location**

2.7.10 [1-1] Slot-LCO Card Property

#### **Programming Manual References**

2.7.11 [1-1] Slot—LCO Port

#### **Feature Guide References**

None

# High Speed Pulse Dial—Break Width

Specifies the maximum length of the break signal in a high speed pulse dial. **High Speed Pulse Dial—Pulse % Break** on this screen determines the value that can be specified here.

#### Value Range

 $4 \times n$  (n=4–18) ms

#### Maintenance Console Location

2.7.10 [1-1] Slot—LCO Card Property

#### **Programming Manual References**

2.7.11 [1-1] Slot-LCO Port

# Feature Guide References

None

# High Speed Pulse Dial—Make Width

Specifies the minimum length of the make signal in a high speed pulse dial. **High Speed Pulse Dial**—**Pulse % Break** on this screen determines the value that can be specified here.

#### Value Range

 $4 \times n (n=3-15) ms$ 

#### **Maintenance Console Location**

2.7.10 [1-1] Slot-LCO Card Property

#### **Programming Manual References**

2.7.11 [1-1] Slot-LCO Port

#### **Feature Guide References**

None

# Pulse Type

Selects the type of pulse dial transmission appropriate to your area.

#### Value Range

Normal, Sweden, New Zealand

#### Maintenance Console Location

2.7.10 [1-1] Slot-LCO Card Property

#### **Programming Manual References**

None

#### **Feature Guide References**

None

# Option Card Equipment—Option 1 and Option 2

Indicates the type of the card that is installed on the LCOT/ELCOT card (reference only).

#### Value Range

None, Caller ID Card

#### **Maintenance Console Location**

2.7.10 [1-1] Slot-LCO Card Property

## **Programming Manual References**

2.7.11 [1-1] Slot—LCO Port—Caller ID Detection

#### **Feature Guide References**

1.18.1 Caller ID

# Caller ID—Caller ID Signalling

Selects the type of Caller ID signalling provided by the telephone company.

#### Value Range

FSK (Frequency Shift Keying), FSK (with Visual Caller ID), DTMF

# **Maintenance Console Location**

2.7.10 [1-1] Slot-LCO Card Property

#### **Programming Manual References**

None

# **Feature Guide References**

1.18.1 Caller ID

# Caller ID—Max Receive Time

Specifies the maximum number of Caller ID series that are sent from the network.

# Value Range

0 (no limit), 1, 2, 3

# **Maintenance Console Location**

2.7.10 [1-1] Slot-LCO Card Property

#### **Programming Manual References**

None

#### **Feature Guide References**

1.18.1 Caller ID

# Caller ID—Caller ID (FSK) Carrier Detection

Enables the PBX to detect the carrier when receiving Caller ID. To enable this setting, **Caller ID**— **Caller ID Signalling** on this screen should be set to **FSK**.

#### Value Range

Disable, Enable

#### **Maintenance Console Location**

2.7.10 [1-1] Slot-LCO Card Property

#### **Programming Manual References**

None

#### **Feature Guide References**

1.18.1 Caller ID

# Caller ID—Caller ID (FSK) END Detection

Selects the method used to detect the end of Caller ID information.

#### Value Range

Length + Timer, Timer

#### Maintenance Console Location

2.7.10 [1-1] Slot—LCO Card Property

#### **Programming Manual References**

None

#### **Feature Guide References**

1.18.1 Caller ID

# Caller ID—Caller ID (FSK) Header Examination

Enables the PBX to check the header of received Caller ID information. To enable this setting, **Caller ID—Caller ID Signalling** on this screen should be set to **FSK**.

#### Value Range

Disable, Enable

#### **Maintenance Console Location**

2.7.10 [1-1] Slot-LCO Card Property

#### **Programming Manual References**

None

#### **Feature Guide References**

1.18.1 Caller ID

# Caller ID—Caller ID (FSK) Detection Start Timer

Specifies the length of time that the PBX waits before attempting to detect Caller ID information, after receiving a call. To enable this setting, **Caller ID—Caller ID Signalling** on this screen should be set to **FSK**.

#### Value Range

None,  $80 \times n$  (n=1–15) ms

#### **Maintenance Console Location**

2.7.10 [1-1] Slot-LCO Card Property

#### **Programming Manual References**

None

#### **Feature Guide References**

1.18.1 Caller ID

# Caller ID—Caller ID (FSK) Detection Timer

Specifies the total time required by the PBX to detect Caller ID information. To enable this setting, **Caller ID—Caller ID Signalling** on this screen should be set to **FSK**.

#### Value Range

 $80 \times n (n=13-50) \text{ ms}$ 

#### Maintenance Console Location

2.7.10 [1-1] Slot—LCO Card Property

#### **Programming Manual References**

None

# **Feature Guide References**

1.18.1 Caller ID

# Caller ID—Caller ID (DTMF) Start Code 1 and Start Code 2

Selects the DTMF code used to detect the beginning of a Caller ID series. Start Code 1 is prior to Start Code 2.

None, \*, #, A, B, C, D

## **Maintenance Console Location**

2.7.10 [1-1] Slot-LCO Card Property

## **Programming Manual References**

None

## **Feature Guide References**

1.18.1 Caller ID

## Caller ID—Caller ID (DTMF) Information Start Code

Selects the DTMF code used to detect the beginning of the information segment of a Caller ID series.

## Value Range

None, \*, #, A, B, C, D

## Maintenance Console Location

2.7.10 [1-1] Slot-LCO Card Property

## **Programming Manual References**

None

## Feature Guide References

1.18.1 Caller ID

## Caller ID—Caller ID (DTMF) End Code

Selects the DTMF code used to detect the end of a Caller ID series.

#### Value Range

None, \*, #, A, B, C, D

## Maintenance Console Location

2.7.10 [1-1] Slot-LCO Card Property

## **Programming Manual References**

None

## Feature Guide References

1.18.1 Caller ID

# ◆ Caller ID—Caller ID (DTMF) Information Code-PRIVATE, OUT OF AREA, TECHNICAL REASON, UNKNOWN NUMBER, RESTRICTED NUMBER

Specifies the number used to identify each type of information code.

Max. 16 digits (consisting of 0-9, \*, and #)

## **Maintenance Console Location**

2.7.10 [1-1] Slot-LCO Card Property

Programming Manual References

None

**Feature Guide References** 

1.18.1 Caller ID

## Caller ID—Caller ID Header [03]

Selects the type of the 3rd header in a Caller ID signal.

## Value Range

DDN, Caller ID

## **Maintenance Console Location**

2.7.10 [1-1] Slot-LCO Card Property

## **Programming Manual References**

None

## **Feature Guide References**

1.18.1 Caller ID

## Pay Tone—Pay Tone Frequency (KX-TDA100/KX-TDA200/KX-TDA600 only)

Selects the frequency of the pay tone appropriate to your telephone company.

#### Value Range

12kHz, 16kHz

## Maintenance Console Location

2.7.10 [1-1] Slot-LCO Card Property

## **Programming Manual References**

None

## **Feature Guide References**

1.26.3 Call Charge Services

## Pay Tone—Pay Tone Gain (KX-TDA100/KX-TDA200/KX-TDA600 only)

Specifies the signal strength of the pay tone.

0–31 dB

## **Maintenance Console Location**

2.7.10 [1-1] Slot—LCO Card Property

## **Programming Manual References**

None

## **Feature Guide References**

1.26.3 Call Charge Services

## Pay Tone—Pay Tone Pulse - MIN (KX-TDA100/KX-TDA200/KX-TDA600 only)

Specifies the minimum length that a received pay tone signal must be for the PBX to recognise it as a pay tone signal.

#### Value Range

8 × n (n=1-250) ms

## **Maintenance Console Location**

2.7.10 [1-1] Slot-LCO Card Property

## Programming Manual References

None

## **Feature Guide References**

1.26.3 Call Charge Services

## Pay Tone—Pay Tone Pulse - MAX (KX-TDA100/KX-TDA200/KX-TDA600 only)

Specifies the maximum length that a received pay tone signal can be for the PBX to recognise it as a pay tone signal.

## Value Range

None,  $8 \times n$  (n=1–250) ms

## **Maintenance Console Location**

2.7.10 [1-1] Slot-LCO Card Property

## **Programming Manual References**

None

#### **Feature Guide References**

1.26.3 Call Charge Services

## Pay Tone—Pay Tone Pulse - Interval (KX-TDA100/KX-TDA200/KX-TDA600 only)

Specifies the maximum length of time between pay tone signals.

## Value Range

 $8 \times n (n=1-250) ms$ 

## Maintenance Console Location

2.7.10 [1-1] Slot-LCO Card Property

## **Programming Manual References**

None

## **Feature Guide References**

1.26.3 Call Charge Services

## Pay Tone—Sending Flash while end talk (KX-TDA100/KX-TDA200/KX-TDA600 only)

Enables the PBX to send a flash signal at the end of call to demand a pay tone signal.

## Value Range

Disable, Enable

## **Maintenance Console Location**

2.7.10 [1-1] Slot—LCO Card Property

## **Programming Manual References**

None

## **Feature Guide References**

1.26.3 Call Charge Services

## 2.7.11 [1-1] Slot-LCO Port

Various settings can be programmed for each analogue trunk port. To change the status of ports, click **Command**.

## Shelf (KX-TDA600 only)

Indicates the shelf position (reference only).

## Value Range

Shelf number

## **Maintenance Console Location**

2.7.11 [1-1] Slot-LCO Port

## **Programming Manual References**

None

## **Feature Guide References**

None

## Slot

Indicates the slot position (reference only).

## Value Range

Slot number

## **Maintenance Console Location**

2.7.11 [1-1] Slot-LCO Port

#### **Programming Manual References**

None

## **Feature Guide References**

None

## Port

Indicates the port number (reference only).

#### Value Range

Port number

## **Maintenance Console Location**

2.7.11 [1-1] Slot-LCO Port

#### **Programming Manual References**

None

## **Feature Guide References**

None

## Connection

Indicates the port status (reference only).

This column offers two ways to open the screen to select the port command:

- Click the desired cell in the column.
- Select the desired cell in the column, and then click **Command**.

## Value Range

INS: The port is in service. OUS: The port is out of service.

## **Maintenance Console Location**

2.7.11 [1-1] Slot-LCO Port

## **Programming Manual References**

2.7.12 [1-1] Slot-LCO Port-Port Command

## **Feature Guide References**

None

## Busy Out Status

Indicates the Busy Out status (reference only).

## Value Range

Normal, Busy Out

#### **Maintenance Console Location**

2.7.11 [1-1] Slot—LCO Port

## **Programming Manual References**

None

## **Feature Guide References**

1.5.4.6 Trunk Busy Out

## Dialling Mode

Selects the type of signal used to dial out to the analogue trunk.

#### Value Range

DTMF, Pulse

2.7.11 [1-1] Slot-LCO Port

#### **Programming Manual References**

None

## Feature Guide References

1.5.4.4 Dial Type Selection

## CPC Signal Detection Time—Outgoing, Incoming

Specifies the length of time required by the PBX to detect a CPC signal on outgoing or incoming trunk calls before disconnecting the line. When **None** is selected here, the line will not be disconnected when a CPC signal is not detected.

## Value Range

None, 6.5 ms,  $8 \times n$  (n=1-112) ms

## **Maintenance Console Location**

2.7.11 [1-1] Slot-LCO Port

#### **Programming Manual References**

None

## **Feature Guide References**

1.11.10 Calling Party Control (CPC) Signal Detection

## DTMF Width

Selects the length of the DTMF tone sent to the analogue trunk.

#### Value Range

80 ms, 160 ms

## **Maintenance Console Location**

2.7.11 [1-1] Slot-LCO Port

#### **Programming Manual References**

None

## **Feature Guide References**

None

## Pulse Speed

Selects the speed at which pulse dials are sent to the analogue trunk.

Low, High

## **Maintenance Console Location**

2.7.11 [1-1] Slot—LCO Port

## **Programming Manual References**

None

## **Feature Guide References**

None

## Reverse Detection

Selects the type of trunk call for which the reverse signal from the telephone company is detected.

## Value Range

Disable: For no trunk call Outgoing: For outgoing trunk calls only Both Call: For both outgoing and incoming trunk calls

## **Maintenance Console Location**

2.7.11 [1-1] Slot-LCO Port

## **Programming Manual References**

None

#### **Feature Guide References**

1.5.4.5 Reverse Circuit

## Caller ID Detection

Enables the PBX to detect a Caller ID signal from the analogue trunk.

## Value Range

Disable, Enable

## **Maintenance Console Location**

2.7.11 [1-1] Slot-LCO Port

## **Programming Manual References**

2.7.10 [1-1] Slot-LCO Card Property

#### **Feature Guide References**

1.18.1 Caller ID

## Pay Tone Detection (KX-TDA100/KX-TDA200/KX-TDA600 only)

Enables the PBX to receive a pay tone signal from the telephone company.

## Value Range

Disable, Enable

## Maintenance Console Location

2.7.11 [1-1] Slot-LCO Port

## **Programming Manual References**

None

## **Feature Guide References**

1.26.3 Call Charge Services

## Pause Time

Specifies the length of a pause.

## Value Range

1.5 s, 2.5 s, 3.5 s, 4.5 s

## **Maintenance Console Location**

2.7.11 [1-1] Slot-LCO Port

## **Programming Manual References**

None

## **Feature Guide References**

1.5.4.7 Pause Insertion1.5.4.8 Host PBX Access Code (Access Code to the Telephone Company from a Host PBX)1.5.4.9 Special Carrier Access Code

## Flash Time

Specifies the length of a flash signal.

## Value Range

None,  $16 \times n (n=1-255)$  ms

## **Maintenance Console Location**

2.7.11 [1-1] Slot-LCO Port

## **Programming Manual References**

## **Feature Guide References**

1.11.7 External Feature Access (EFA)

## Disconnect Time

Specifies the length of time after a trunk is disconnected, during which the PBX cannot seize the line.

#### Value Range

0.5 s, 1.5 s, 2.0 s, 4.0 s, 12.0 s

## **Maintenance Console Location**

2.7.11 [1-1] Slot-LCO Port

## **Programming Manual References**

None

## **Feature Guide References**

1.11.6 Flash/Recall/Terminate

## 2.7.12 [1-1] Slot—LCO Port—Port Command

Commands for the LCO ports can be programmed.

## INS

Puts the port in service.

## Value Range

Not applicable.

## Maintenance Console Location

2.7.12 [1-1] Slot-LCO Port-Port Command

## **Programming Manual References**

2.7.11 [1-1] Slot-LCO Port

## **Feature Guide References**

None

## OUS

Takes the port out of service. This enables a temporary non-use of the port, for example, for the purpose of repair.

## Value Range

Not applicable.

## **Maintenance Console Location**

2.7.12 [1-1] Slot-LCO Port-Port Command

## **Programming Manual References**

2.7.11 [1-1] Slot-LCO Port

## **Feature Guide References**

## 2.7.13 [1-1] Slot—BRI/PRI Card Property

The properties of the BRI or PRI (available with the KX-TDA100/KX-TDA200/KX-TDA600 only) card can be specified.

## ISDN CO / QSIG Master / QSIG Slave—T200

Specifies the maximum time that the PBX waits for a reply after sending the L2 command to ISDN.

## Value Range

 $0-600 \times 100 \text{ ms}$ 

## **Maintenance Console Location**

2.7.13 [1-1] Slot-BRI/PRI Card Property

#### **Programming Manual References**

None

## **Feature Guide References**

None

## ISDN CO / QSIG Master / QSIG Slave—T202

Specifies the maximum time that the PBX waits for a reply after resending the request to use an ISDN line as a TIE line.

#### Value Range

 $0-600 \times 100 \text{ ms}$ 

## **Maintenance Console Location**

2.7.13 [1-1] Slot-BRI/PRI Card Property

#### **Programming Manual References**

None

## **Feature Guide References**

1.30.1 TIE Line Service

## ISDN CO / QSIG Master / QSIG Slave—T203

Specifies the length of time to detect no communication status of L2.

## Value Range

 $0\text{--}600\times100~\text{ms}$ 

## **Maintenance Console Location**

2.7.13 [1-1] Slot-BRI/PRI Card Property

#### **Programming Manual References**

None

## **Feature Guide References**

None

## ISDN CO / QSIG Master / QSIG Slave—T301

Specifies the maximum time that the PBX waits for a reply after making a call to ISDN.

#### Value Range

 $0\text{--}18000\times100~\text{ms}$ 

## **Maintenance Console Location**

2.7.13 [1-1] Slot-BRI/PRI Card Property

## **Programming Manual References**

None

#### **Feature Guide References**

None

## ISDN CO / QSIG Master / QSIG Slave—T302

Specifies the maximum time allowed between each digit on an incoming call. Applies to overlap receiving.

#### Value Range

 $0-600 \times 100 \text{ ms}$ 

#### Maintenance Console Location

2.7.13 [1-1] Slot-BRI/PRI Card Property

#### **Programming Manual References**

None

## **Feature Guide References**

None

## ISDN CO / QSIG Master / QSIG Slave—T303

Specifies the maximum time that the PBX waits for a reply after sending the SETUP (call setting) message to ISDN.

#### Value Range

 $0\text{--}600\times100~\text{ms}$ 

2.7.13 [1-1] Slot-BRI/PRI Card Property

#### **Programming Manual References**

None

## **Feature Guide References**

None

## ISDN CO / QSIG Master / QSIG Slave—T304

Specifies the maximum time allowed between each digit on an outgoing call. Applies to overlap sending.

#### Value Range

 $0\text{--}3000\times100~\text{ms}$ 

## **Maintenance Console Location**

2.7.13 [1-1] Slot-BRI/PRI Card Property

#### **Programming Manual References**

None

## Feature Guide References

None

## ISDN CO / QSIG Master / QSIG Slave—T305

Specifies the maximum time that the PBX waits for a reply after sending the DISC (disconnection) message to ISDN.

## Value Range

 $0-3000 \times 100 \text{ ms}$ 

## **Maintenance Console Location**

2.7.13 [1-1] Slot-BRI/PRI Card Property

#### **Programming Manual References**

None

## **Feature Guide References**

None

## ISDN CO / QSIG Master / QSIG Slave—T308

Specifies the maximum time that the PBX waits for a reply after receiving the Release message from ISDN.

 $0-600 \times 100 \text{ ms}$ 

## **Maintenance Console Location**

2.7.13 [1-1] Slot-BRI/PRI Card Property

## **Programming Manual References**

None

## **Feature Guide References**

None

## ISDN CO / QSIG Master / QSIG Slave—T309

Specifies the length of time that the PBX tries to disconnect the data link, before disconnecting the call.

## Value Range

 $0-3000 \times 100 \text{ ms}$ 

## **Maintenance Console Location**

2.7.13 [1-1] Slot-BRI/PRI Card Property

#### **Programming Manual References**

None

## **Feature Guide References**

None

## ISDN CO / QSIG Master / QSIG Slave—T310

Specifies the maximum time that the PBX waits for a continuance message after receiving the Incoming Call Proceeding message.

## Value Range

 $0\text{--}3000\times100~\text{ms}$ 

## **Maintenance Console Location**

2.7.13 [1-1] Slot-BRI/PRI Card Property

## **Programming Manual References**

None

#### **Feature Guide References**

## ISDN CO / QSIG Master / QSIG Slave—T313

Specifies the maximum time that the PBX waits for a reply after sending the Connect message.

#### Value Range

 $0-600 \times 100 \text{ ms}$ 

## **Maintenance Console Location**

2.7.13 [1-1] Slot-BRI/PRI Card Property

#### **Programming Manual References**

None

#### **Feature Guide References**

None

## ISDN CO / QSIG Master / QSIG Slave—T316

Specifies the maximum time that the PBX waits for a reply after sending the Restart message.

#### Value Range

 $0\text{--}3000\times100~\text{ms}$ 

#### **Maintenance Console Location**

2.7.13 [1-1] Slot-BRI/PRI Card Property

#### **Programming Manual References**

None

## **Feature Guide References**

None

## ISDN CO / QSIG Master / QSIG Slave—T318

Specifies the maximum time that the PBX waits for a reply after sending the Resume message.

## Value Range

 $0-600 \times 100 \text{ ms}$ 

## **Maintenance Console Location**

2.7.13 [1-1] Slot-BRI/PRI Card Property

#### **Programming Manual References**

None

#### **Feature Guide References**

## ISDN CO / QSIG Master / QSIG Slave—T319

Specifies the maximum time that the PBX waits for a reply after sending the Suspend message.

## Value Range

 $0-600 \times 100 \text{ ms}$ 

## Maintenance Console Location

2.7.13 [1-1] Slot-BRI/PRI Card Property

## **Programming Manual References**

None

## **Feature Guide References**

None

## ISDN CO / QSIG Master / QSIG Slave—T322

Specifies the maximum time that the PBX waits for a reply after sending the Status enquiry message.

## Value Range

 $0\text{--}600\times100~\text{ms}$ 

## **Maintenance Console Location**

2.7.13 [1-1] Slot-BRI/PRI Card Property

## **Programming Manual References**

None

## **Feature Guide References**

None

## ISDN CO / QSIG Master / QSIG Slave—T3D3

Specifies the length of time that the PBX tries to establish L2 in "Permanent" mode.

## Value Range

 $0\text{--}3000\times100~\text{ms}$ 

## **Maintenance Console Location**

2.7.13 [1-1] Slot-BRI/PRI Card Property

## **Programming Manual References**

None

## **Feature Guide References**

## ISDN CO / QSIG Master / QSIG Slave—T3D9

Specifies the length of time that the PBX tries to disconnect L2 in "Call by Call" mode.

#### Value Range

 $0-3000 \times 100 \text{ ms}$ 

#### **Maintenance Console Location**

2.7.13 [1-1] Slot-BRI/PRI Card Property

#### **Programming Manual References**

None

#### **Feature Guide References**

None

## ISDN Extension—T200

Specifies the maximum time that the PBX waits for a reply after sending the L2 command to ISDN.

#### Value Range

 $0-600 \times 100 \text{ ms}$ 

## **Maintenance Console Location**

2.7.13 [1-1] Slot-BRI/PRI Card Property

#### **Programming Manual References**

None

## **Feature Guide References**

None

## ISDN Extension—T201

Specifies the maximum time that the PBX waits for a reply after resending the TEI check request to ISDN.

## Value Range

 $0-600 \times 100 \text{ ms}$ 

## **Maintenance Console Location**

2.7.13 [1-1] Slot-BRI/PRI Card Property

## **Programming Manual References**

None

## **Feature Guide References**

## ISDN Extension—T203

Specifies the length of time to detect no communication status of L2.

#### Value Range

 $0-600 \times 100 \text{ ms}$ 

## **Maintenance Console Location**

2.7.13 [1-1] Slot-BRI/PRI Card Property

#### **Programming Manual References**

None

#### **Feature Guide References**

None

## ISDN Extension—T301

Specifies the maximum time that the PBX waits for a reply after making a call to ISDN.

#### Value Range

 $0\text{--}18000\times100~\text{ms}$ 

## **Maintenance Console Location**

2.7.13 [1-1] Slot-BRI/PRI Card Property

## **Programming Manual References**

None

## **Feature Guide References**

None

## ISDN Extension—T302

Specifies the maximum time allowed between each digit on an incoming call. Applies to overlap receiving.

#### Value Range

 $0-600 \times 100 \text{ ms}$ 

## **Maintenance Console Location**

2.7.13 [1-1] Slot-BRI/PRI Card Property

## **Programming Manual References**

None

## **Feature Guide References**

## ISDN Extension—T303

Specifies the maximum time that the PBX waits for a reply after sending the SETUP (call setting) message to ISDN.

#### Value Range

 $0\text{--}600\times100~\text{ms}$ 

## **Maintenance Console Location**

2.7.13 [1-1] Slot-BRI/PRI Card Property

## **Programming Manual References**

None

## **Feature Guide References**

None

## ISDN Extension—T304

Specifies the maximum time allowed between each digit on an outgoing call. Applies to overlap sending.

## Value Range

 $0-3000 \times 100 \text{ ms}$ 

## **Maintenance Console Location**

2.7.13 [1-1] Slot-BRI/PRI Card Property

## **Programming Manual References**

None

## **Feature Guide References**

None

## ISDN Extension—T305

Specifies the maximum time that the PBX waits for a reply after sending the DISC (disconnection) message to ISDN.

#### Value Range

 $0\text{--}3000\times100~\text{ms}$ 

## **Maintenance Console Location**

2.7.13 [1-1] Slot-BRI/PRI Card Property

#### **Programming Manual References**

## **Feature Guide References**

None

## ISDN Extension—T306

Specifies the maximum time that the PBX waits for a reply after sending the DISC (disconnection) message to ISDN. This setting is used when inband tones are supplied.

#### Value Range

 $0-3000 \times 100 \text{ ms}$ 

## **Maintenance Console Location**

2.7.13 [1-1] Slot-BRI/PRI Card Property

#### **Programming Manual References**

None

## **Feature Guide References**

None

## ISDN Extension—T307

Specifies the maximum time that the PBX maintains a suspended call, before restarting.

#### Value Range

 $0-6000 \times 100 \text{ ms}$ 

#### **Maintenance Console Location**

2.7.13 [1-1] Slot-BRI/PRI Card Property

#### **Programming Manual References**

None

#### **Feature Guide References**

None

## ISDN Extension—T308

Specifies the maximum time that the PBX waits for a reply after receiving the Release message from ISDN.

## Value Range

 $0-600 \times 100 \text{ ms}$ 

#### **Maintenance Console Location**

2.7.13 [1-1] Slot-BRI/PRI Card Property

#### **Programming Manual References**

None

#### **Feature Guide References**

None

## ISDN Extension—T309

Specifies the length of time that the PBX tries to disconnect the data link, before disconnecting the call.

## Value Range

 $0-3000 \times 100 \text{ ms}$ 

## **Maintenance Console Location**

2.7.13 [1-1] Slot—BRI/PRI Card Property

## **Programming Manual References**

None

## **Feature Guide References**

None

## ISDN Extension—T310

Specifies the maximum time that the PBX waits for a reply after receiving the Incoming Call Proceeding message.

#### Value Range

 $0\text{--}3000\times100~\text{ms}$ 

## **Maintenance Console Location**

2.7.13 [1-1] Slot-BRI/PRI Card Property

## **Programming Manual References**

None

## **Feature Guide References**

None

## ISDN Extension—T312

Specifies the maximum time that the PBX waits for a reply after sending the SETUP (call setting) message to ISDN.

## Value Range

 $0-600 \times 100 \text{ ms}$ 

2.7.13 [1-1] Slot-BRI/PRI Card Property

#### **Programming Manual References**

None

## **Feature Guide References**

None

## ISDN Extension—T316

Specifies the maximum time that the PBX waits for a reply after sending the Restart message.

#### Value Range

 $0-3000 \times 100 \text{ ms}$ 

## **Maintenance Console Location**

2.7.13 [1-1] Slot-BRI/PRI Card Property

#### **Programming Manual References**

None

#### **Feature Guide References**

None

## ISDN Extension—T320

Specifies the maximum time that the PBX waits for packet protocol.

## Value Range

 $0-3000 \times 100 \text{ ms}$ 

## **Maintenance Console Location**

2.7.13 [1-1] Slot-BRI/PRI Card Property

#### **Programming Manual References**

None

## **Feature Guide References**

None

## ISDN Extension—T322

Specifies the maximum time that the PBX waits for a reply after sending the Status enquiry message.

## Value Range

 $0-600 \times 100 \text{ ms}$ 

2.7.13 [1-1] Slot-BRI/PRI Card Property

#### **Programming Manual References**

None

## **Feature Guide References**

None

## ISDN Extension—T3D3

Specifies the length of time that the PBX tries to establish L2 in "Permanent" mode.

#### Value Range

 $0-3000 \times 100 \text{ ms}$ 

## **Maintenance Console Location**

2.7.13 [1-1] Slot-BRI/PRI Card Property

#### **Programming Manual References**

None

#### **Feature Guide References**

None

## ISDN Extension—T3D9

Specifies the length of time that the PBX tries to disconnect L2 in "Call by Call" mode.

## Value Range

 $0-3000 \times 100 \text{ ms}$ 

## **Maintenance Console Location**

2.7.13 [1-1] Slot-BRI/PRI Card Property

## **Programming Manual References**

None

## **Feature Guide References**

## 2.7.14 [1-1] Slot-BRI Port

Various settings can be programmed for each BRI port. To change the status of ports, click **Command**.

## Main

## Shelf (KX-TDA600 only)

Indicates the shelf position (reference only).

## Value Range

Shelf number

## Maintenance Console Location

2.7.14 [1-1] Slot-BRI Port

## **Programming Manual References**

None

## **Feature Guide References**

None

## Slot

Indicates the slot position (reference only).

## Value Range

Slot number

## **Maintenance Console Location**

2.7.14 [1-1] Slot-BRI Port

## **Programming Manual References**

None

## **Feature Guide References**

None

## Port

Indicates the port number (reference only).

## Value Range

Port number

2.7.14 [1-1] Slot-BRI Port

#### **Programming Manual References**

None

#### **Feature Guide References**

None

## Port Type

Selects the port type.

Each ISDN connection in a QSIG network must have a master port on one PBX and a slave port on another PBX. ISDN extensions can belong to an incoming call distribution group or idle extension hunting group. In this case, an MSN can be assigned.

#### Value Range

CO: For connecting to public network Extension: For connecting to extension QSIG-Slave: For connecting to private network (slave port) QSIG-Master: For connecting to private network (master port)

#### Maintenance Console Location

2.7.14 [1-1] Slot-BRI Port

#### **Programming Manual References**

None

#### **Feature Guide References**

1.21.1.1 Integrated Services Digital Network (ISDN)—SUMMARY 1.30.4.1 QSIG Standard Features—SUMMARY

## Connection

Indicates the port status (reference only). This column offers two ways to open the screen to select the port command:

- Click the desired cell in the column.
- Select the desired cell in the column, and then click Command.

## Value Range

INS: The port is in service.

OUS: The port is out of service.

Fault: The port is not communicating with the network.

#### **Maintenance Console Location**

2.7.14 [1-1] Slot-BRI Port

## **Programming Manual References**

2.7.15 [1-1] Slot—BRI Port—Port Command

#### **Feature Guide References**

None

## LLC Information

Enables the PBX to send LLC (Low Level Compatibility) information to the network when an outgoing call is made when the ISDN bearer mode is speech.

#### Value Range

Disable, Enable

#### Maintenance Console Location

2.7.14 [1-1] Slot-BRI Port

#### **Programming Manual References**

None

## **Feature Guide References**

None

## Status Message

Specifies whether the Status Message is sent to the network.

#### Value Range

No Transmission: Status Message is not sent.

When Mandatory error detection: Send the Status Message when an error (Mandatory) is detected. When Option / Mandatory error detection: Send the Status Message when an error (Option or Mandatory) is detected.

## Maintenance Console Location

2.7.14 [1-1] Slot-BRI Port

#### **Programming Manual References**

None

## **Feature Guide References**

None

## Status Receive

Selects what happens to a call when the Status Message from the network does not match the actual status of the call.

Ignore: Ignore the Status Message from the network. Disconnect: Disconnect the call.

## **Maintenance Console Location**

2.7.14 [1-1] Slot-BRI Port

## **Programming Manual References**

None

#### **Feature Guide References**

None

## **ISDN CO**

Parameters for ISDN CO are not applicable for the BRI extension port.

## Shelf (KX-TDA600 only)

Indicates the shelf position (reference only).

## Value Range

Shelf number

## **Maintenance Console Location**

2.7.14 [1-1] Slot-BRI Port

## **Programming Manual References**

None

## **Feature Guide References**

None

## Slot

Indicates the slot position (reference only).

## Value Range

Slot number

## **Maintenance Console Location**

2.7.14 [1-1] Slot-BRI Port

## **Programming Manual References**

None

## **Feature Guide References**

## Port

Indicates the port number (reference only).

## Value Range

Port number

## **Maintenance Console Location**

2.7.14 [1-1] Slot-BRI Port

## **Programming Manual References**

None

#### **Feature Guide References**

None

## Port Type

Selects the port type.

Each ISDN connection in a QSIG network must have a master port on one PBX and a slave port on another PBX. ISDN extensions can belong to an incoming call distribution group or idle extension hunting group. In this case, an MSN can be assigned.

#### Value Range

CO: For connecting to public network Extension: For connecting to extension QSIG-Slave: For connecting to private network (slave port) QSIG-Master: For connecting to private network (master port)

## **Maintenance Console Location**

2.7.14 [1-1] Slot-BRI Port

## **Programming Manual References**

None

## **Feature Guide References**

None

## Connection

Indicates the port status (reference only).

This column offers two ways to open the screen to select the port command:

- Click the desired cell in the column.
- Select the desired cell in the column, and then click **Command**.

## Value Range

INS: The port is in service. OUS: The port is out of service.

Fault: The port is not communicating with the network.

2.7.14 [1-1] Slot-BRI Port

## **Programming Manual References**

2.7.15 [1-1] Slot-BRI Port-Port Command

## **Feature Guide References**

None

## Subscriber Number

Specifies the number used as the CLIP number.

#### Value Range

Max. 16 digits (consisting of 0-9, \*, and #)

## **Maintenance Console Location**

2.7.14 [1-1] Slot-BRI Port

## **Programming Manual References**

None

#### **Feature Guide References**

1.21.1.2 Calling/Connected Line Identification Presentation (CLIP/COLP)

## Ringback Tone to Outside Caller

Enables the PBX to send a ringback tone to an outside caller when the network cannot send the tone.

## Value Range

Disable, Enable

## **Maintenance Console Location**

2.7.14 [1-1] Slot-BRI Port

## **Programming Manual References**

None

#### **Feature Guide References**

None

## ISDN Outgoing Call Type

Selects the method used to send dialled digits to the network.

## Value Range

En-bloc: The PBX sends all of the dialled digits at once after the extension user completes dialling. The PBX recognises the end of dialling when (1) # is dialled, if programmed, (2) a preprogrammed

telephone number is dialled, or (3) the inter-digit timer expires. Overlap: The PBX sends dialled digits one at a time.

#### **Maintenance Console Location**

2.7.14 [1-1] Slot-BRI Port

## **Programming Manual References**

2.7.1 [1-1] Slot
2.8.4 [2-3] Timers & Counters—Dial / IRNA / Recall / Tone—Dial—Extension Inter-digit
2.8.17 [2-9] System Options—Option 2—ISDN en Bloc Dial—[#] as End of Dial for en Bloc mode
2.12.7 [6-7] Dialling Plan

## **Feature Guide References**

1.21.1.1 Integrated Services Digital Network (ISDN)—SUMMARY

## ISDN Centrex

Enables the use of the telephone company's ISDN Centrex Service features.

#### Value Range

Disable, Enable

#### Maintenance Console Location

2.7.14 [1-1] Slot-BRI Port

#### **Programming Manual References**

None

## **Feature Guide References**

1.21.1.1 Integrated Services Digital Network (ISDN)—SUMMARY

## BRI Data Link (P-MP) Mode

Assigns one or two TEIs (Terminal Endpoint Identifier) to the BRI CO port. To use the ISDN Hold supplementary service with point-to-multipoint configuration, this parameter should be set to **2-link** in some countries/areas.

#### Value Range

1-link: One TEI is assigned to the BRI CO port. 2-link: Two TEIs are assigned to the BRI CO port. (Available when **Access Mode** on the **Network** tab is set to **P-MP**.)

## **Maintenance Console Location**

2.7.14 [1-1] Slot-BRI Port

#### **Programming Manual References**

#### **Feature Guide References**

None

## Networking Data Transfer

Enables transmission of extension status data to connected PBXs in a network. This setting is only available when **Port Type** on this screen has been set to **QSIG-Slave** or **QSIG-Master**. A maximum of two ports of each BRI card can be assigned to transmit extension status information.

#### Value Range

No, Yes

#### **Maintenance Console Location**

2.7.14 [1-1] Slot-BRI Port

#### **Programming Manual References**

2.15 [9] Private Network

## **Feature Guide References**

1.30.5.1 Network Direct Station Selection (NDSS)

## **ISDN Extension**

Parameters for ISDN Extension are not applicable for BRI ports assigned as CO ports.

## Shelf (KX-TDA600 only)

Indicates the shelf position (reference only).

#### Value Range

Shelf number

## **Maintenance Console Location**

2.7.14 [1-1] Slot-BRI Port

#### **Programming Manual References**

None

## **Feature Guide References**

None

## Slot

Indicates the slot position (reference only).

## Value Range

Slot number

2.7.14 [1-1] Slot-BRI Port

#### **Programming Manual References**

None

## Feature Guide References

1.21.1.11 ISDN Extension

## Port

Indicates the port number (reference only).

#### Value Range

Port number

## **Maintenance Console Location**

2.7.14 [1-1] Slot-BRI Port

#### **Programming Manual References**

None

#### **Feature Guide References**

1.21.1.11 ISDN Extension

## Port Type

Selects the port type.

Each ISDN connection in a QSIG network must have a master port on one PBX and a slave port on another PBX. ISDN extensions can belong to an incoming call distribution group or idle extension hunting group. In this case, an MSN can be assigned.

#### Value Range

CO: For connecting to public network Extension: For connecting to extension QSIG-Slave: For connecting to private network (slave port) QSIG-Master: For connecting to private network (master port)

## **Maintenance Console Location**

2.7.14 [1-1] Slot-BRI Port

#### **Programming Manual References**

None

## **Feature Guide References**

1.21.1.11 ISDN Extension

## Connection

Indicates the port status (reference only).

This column offers two ways to open the screen to select the port command:

- Click the desired cell in the column.
- Select the desired cell in the column, and then click **Command**.

## Value Range

INS: The port is in service. OUS: The port is out of service. Fault: The port is not communicating with the network.

## **Maintenance Console Location**

2.7.14 [1-1] Slot-BRI Port

## **Programming Manual References**

2.7.15 [1-1] Slot—BRI Port—Port Command

## **Feature Guide References**

1.21.1.11 ISDN Extension

## ISDN TE Power

Enables the PBX to supply power to the ISDN TE (Terminal Equipment).

## Value Range

Disable, Enable

## **Maintenance Console Location**

2.7.14 [1-1] Slot-BRI Port

## **Programming Manual References**

None

## **Feature Guide References**

1.21.1.11 ISDN Extension

## Ring Mode (ISDN MSN Last No. 0 or 00)

Selects the ring mode when receiving an incoming call with an MSN ending with "0" or "00".

## Value Range

Ring All Extension for MSN: Ring all ISDN extensions that are addressed with MSN. Ring an Extension for MSN: Ring only one of the ISDN extensions that are addressed with MSN.

## **Maintenance Console Location**

2.7.14 [1-1] Slot-BRI Port

## **Programming Manual References**

None

## **Feature Guide References**

1.21.1.11 ISDN Extension

## ISDN Extension Progress Tone

Enables the PBX to send call progress tones to the ISDN extension.

## Value Range

Disable, Enable

**Maintenance Console Location** 2.7.14 [1-1] Slot-BRI Port

## **Programming Manual References** None

**Feature Guide References** 1.21.1.11 ISDN Extension

## **Network**

## Shelf (KX-TDA600 only)

Indicates the shelf position (reference only).

## Value Range

Shelf number

## **Maintenance Console Location**

2.7.14 [1-1] Slot-BRI Port

#### **Programming Manual References**

None

## **Feature Guide References**

None

## Slot

Indicates the slot position (reference only).

## Value Range

Slot number

2.7.14 [1-1] Slot-BRI Port

#### **Programming Manual References**

None

## **Feature Guide References**

None

## Port

Indicates the port number (reference only).

#### Value Range

Port number

## **Maintenance Console Location**

2.7.14 [1-1] Slot-BRI Port

#### **Programming Manual References**

None

#### **Feature Guide References**

None

## Port Type

Selects the port type.

Each ISDN connection in a QSIG network must have a master port on one PBX and a slave port on another PBX. ISDN extensions can belong to an incoming call distribution group or idle extension hunting group. In this case, an MSN can be assigned.

## Value Range

CO: For connecting to public network Extension: For connecting to extension QSIG-Slave: For connecting to private network (slave port) QSIG-Master: For connecting to private network (master port)

## **Maintenance Console Location**

2.7.14 [1-1] Slot-BRI Port

#### **Programming Manual References**

None

## **Feature Guide References**

## Connection

Indicates the port status (reference only).

This column offers two ways to open the screen to select the port command:

- Click the desired cell in the column.
- Select the desired cell in the column, and then click Command.

## Value Range

INS: The port is in service. OUS: The port is out of service.

Fault: The port is not communicating with the network.

## **Maintenance Console Location**

2.7.14 [1-1] Slot—BRI Port

#### **Programming Manual References**

2.7.15 [1-1] Slot—BRI Port—Port Command

## Feature Guide References

None

## Network Type

Selects the network type of the port.

## Value Range

0–56

(2 UK (Domestic), 5 Netherlands, 6 SwissNET2, 7 SwissNET3, 8 Euro ISDN (Standard), 14 France (Domestic), 19 Finland, 20 Norway, 27 Australia, 51 US National ISDN 2)

## **Maintenance Console Location**

2.7.14 [1-1] Slot-BRI Port

#### **Programming Manual References**

None

#### **Feature Guide References**

1.21.1.1 Integrated Services Digital Network (ISDN)—SUMMARY

# L1 Mode

Selects the active mode of L1 (Layer 1) on the BRI port.

## Value Range

Call, Permanent

## **Maintenance Console Location**

2.7.14 [1-1] Slot-BRI Port

None

#### **Feature Guide References**

1.21.1.1 Integrated Services Digital Network (ISDN)—SUMMARY

## L2 Mode

Selects the active mode of L2 (Layer 2) on the BRI port.

#### Value Range

Call, Permanent

## **Maintenance Console Location**

2.7.14 [1-1] Slot—BRI Port

## **Programming Manual References**

None

#### **Feature Guide References**

1.21.1.1 Integrated Services Digital Network (ISDN)—SUMMARY

## Access Mode

Selects the configuration of the BRI port.

#### Value Range

P-P: Point-to-Point P-MP: Point-to-multipoint

#### **Maintenance Console Location**

2.7.14 [1-1] Slot-BRI Port

#### **Programming Manual References**

None

## **Feature Guide References**

1.21.1.1 Integrated Services Digital Network (ISDN)—SUMMARY

## TEI Mode

Specifies the TEI mode assigned to the BRI port.

#### Value Range

Automatic, Fix 0-Fix 63

#### Maintenance Console Location

2.7.14 [1-1] Slot-BRI Port

None

## **Feature Guide References**

1.21.1.1 Integrated Services Digital Network (ISDN)—SUMMARY

# **Network Numbering Plan**

# Shelf (KX-TDA600 only)

Indicates the shelf position (reference only).

## Value Range

Shelf number

## Maintenance Console Location

2.7.14 [1-1] Slot-BRI Port

## **Programming Manual References**

None

## **Feature Guide References**

None

# Slot

Indicates the slot position (reference only).

## Value Range

Slot number

## **Maintenance Console Location**

2.7.14 [1-1] Slot-BRI Port

## **Programming Manual References**

None

## **Feature Guide References**

None

# Port

Indicates the port number (reference only).

## Value Range

Port number

#### **Maintenance Console Location**

2.7.14 [1-1] Slot-BRI Port

#### **Programming Manual References**

None

#### **Feature Guide References**

None

## Port Type

Selects the port type.

Each ISDN connection in a QSIG network must have a master port on one PBX and a slave port on another PBX. ISDN extensions can belong to an incoming call distribution group or idle extension hunting group. In this case, an MSN can be assigned.

#### Value Range

CO: For connecting to public network Extension: For connecting to extension QSIG-Slave: For connecting to private network (slave port) QSIG-Master: For connecting to private network (master port)

#### **Maintenance Console Location**

2.7.14 [1-1] Slot-BRI Port

## **Programming Manual References**

None

#### **Feature Guide References**

None

## Connection

Indicates the port status (reference only).

- This column offers two ways to open the screen to select the port command:
  - Click the desired cell in the column.
  - Select the desired cell in the column, and then click Command.

## Value Range

INS: The port is in service.

OUS: The port is out of service.

Fault: The port is not communicating with the network.

## **Maintenance Console Location**

2.7.14 [1-1] Slot-BRI Port

## **Programming Manual References**

2.7.15 [1-1] Slot-BRI Port-Port Command

**Feature Guide References** 

None

# Trunk Property (for CO port)

Selects the trunk property of the port.

## Value Range

Public: Public network VPN: Virtual Private Network

## **Maintenance Console Location**

2.7.14 [1-1] Slot-BRI Port

#### **Programming Manual References**

None

## **Feature Guide References**

1.30.1 TIE Line Service 1.30.3 Virtual Private Network (VPN)

## Calling Party number—Numbering Plan ID—Public, Private

Selects the numbering plan ID that applies to outgoing trunk calls routed through public and private networks.

## Value Range

Unknown, ISDN-Telephony, National Standard, Private

## **Maintenance Console Location**

2.7.14 [1-1] Slot-BRI Port

#### **Programming Manual References**

None

## **Feature Guide References**

None

## Calling Party number—Type of Number—Public, Private

Selects the type of number that applies to outgoing trunk calls routed through public or private networks.

## Value Range

Unknown, International, National, Network, Subscriber

## **Maintenance Console Location**

2.7.14 [1-1] Slot-BRI Port

None

## **Feature Guide References**

None

## Called Party number—Numbering Plan ID—Public, Private

Selects the numbering plan ID that applies to incoming trunk calls routed through public and private networks.

## Value Range

Unknown, ISDN-Telephony, National Standard, Private

#### **Maintenance Console Location**

2.7.14 [1-1] Slot-BRI Port

## **Programming Manual References**

None

## **Feature Guide References**

None

## Called Party number—Type of Number—Public, Private

Selects the type of number that applies to incoming trunk calls routed through public and private networks.

#### Value Range

Unknown, International, National, Network, Subscriber

## **Maintenance Console Location**

2.7.14 [1-1] Slot-BRI Port

## **Programming Manual References**

None

## **Feature Guide References**

None

# **Supplementary Service**

## Shelf (KX-TDA600 only)

Indicates the shelf position (reference only).

#### Value Range

Shelf number

## **Maintenance Console Location**

2.7.14 [1-1] Slot-BRI Port

#### **Programming Manual References**

None

## **Feature Guide References**

None

# Slot

Indicates the slot position (reference only).

#### Value Range

Slot number

## **Maintenance Console Location**

2.7.14 [1-1] Slot-BRI Port

## **Programming Manual References**

None

#### **Feature Guide References**

None

## Port

Indicates the port number (reference only).

## Value Range

Port number

#### **Maintenance Console Location**

2.7.14 [1-1] Slot-BRI Port

## **Programming Manual References**

None

## **Feature Guide References**

None

# Port Type

Selects the port type.

Each ISDN connection in a QSIG network must have a master port on one PBX and a slave port on another PBX. ISDN extensions can belong to an incoming call distribution group or idle extension hunting group. In this case, an MSN can be assigned.

#### Value Range

CO: For connecting to public network Extension: For connecting to extension QSIG-Slave: For connecting to private network (slave port) QSIG-Master: For connecting to private network (master port)

## **Maintenance Console Location**

2.7.14 [1-1] Slot-BRI Port

#### **Programming Manual References**

None

#### **Feature Guide References**

None

## Connection

Indicates the port status (reference only).

This column offers two ways to open the screen to select the port command:

- Click the desired cell in the column.
- Select the desired cell in the column, and then click Command.

#### Value Range

INS: The port is in service. OUS: The port is out of service. Fault: The port is not communicating with the network.

#### **Maintenance Console Location**

2.7.14 [1-1] Slot-BRI Port

## **Programming Manual References**

2.7.15 [1-1] Slot—BRI Port—Port Command

#### **Feature Guide References**

None

# COLP, CLIR, COLR, CNIP, CONP, CNIR, CONR, CF (Rerouting), CT, CCBS, AOC-D, AOC-E, 3PTY

Specifies whether each ISDN or QSIG supplementary service is used. When using the Centralised VM feature, set CF (Rerouting) to "No".

#### Value Range

For COLP, CLIR, COLR, CNIP, CONP, CNIR, CONR, CF (Rerouting), CT, CCBS, AOC-D, AOC-E: No, Yes

# For 3PTY:

No, Yes-3Pty

## **Maintenance Console Location**

2.7.14 [1-1] Slot-BRI Port

## **Programming Manual References**

None

## Feature Guide References

1.21.1.2 Calling/Connected Line Identification Presentation (CLIP/COLP)
1.21.1.3 Advice of Charge (AOC)
1.21.1.5 Call Forwarding (CF)—by ISDN (P-P)
1.21.1.7 Call Transfer (CT)—by ISDN
1.21.1.8 Three-party Conference (3PTY)—by ISDN
1.21.1.10 Completion of Calls to Busy Subscriber (CCBS)
1.30.4.2 Calling/Connected Line Identification Presentation (CLIP/COLP) and Calling/Connected Name Identification Presentation (CNIP/CONP)—by QSIG
1.30.4.3 Call Forwarding (CF)—by QSIG
1.30.4.5 Completion of Calls to Busy Subscriber (CCBS)—by QSIG

# **CCBS** Option

## Shelf (KX-TDA600 only)

Indicates the shelf position (reference only).

#### Value Range

Shelf number

## **Maintenance Console Location**

2.7.14 [1-1] Slot-BRI Port

## **Programming Manual References**

None

## **Feature Guide References**

None

# Slot

Indicates the slot position (reference only).

## Value Range

Slot number

## **Maintenance Console Location**

2.7.14 [1-1] Slot-BRI Port

None

#### **Feature Guide References**

None

## Port

Indicates the port number (reference only).

#### Value Range

Port number

## **Maintenance Console Location**

2.7.14 [1-1] Slot—BRI Port

## **Programming Manual References**

None

#### **Feature Guide References**

None

## Port Type

Selects the port type. Each ISDN connection in a QSIG network must have a master port on one PBX and a slave port on another PBX. ISDN extensions can belong to an incoming call distribution group or idle extension hunting group. In this case, an MSN can be assigned.

#### Value Range

CO: For connecting to public network Extension: For connecting to extension QSIG-Slave: For connecting to private network (slave port) QSIG-Master: For connecting to private network (master port)

## **Maintenance Console Location**

2.7.14 [1-1] Slot-BRI Port

## **Programming Manual References**

None

## **Feature Guide References**

None

## Connection

Indicates the port status (reference only).

This column offers two ways to open the screen to select the port command:

• Click the desired cell in the column.

• Select the desired cell in the column, and then click **Command**.

#### Value Range

INS: The port is in service.OUS: The port is out of service.Fault: The port is not communicating with the network.

## Maintenance Console Location

2.7.14 [1-1] Slot-BRI Port

## Programming Manual References

2.7.15 [1-1] Slot—BRI Port—Port Command

## **Feature Guide References**

None

# CCBS Type

Selects the type of the call from the network initiated by the CCBS (Completion of Calls to Busy Subscriber) feature, from which the specified number of digits are deleted. **CCBS delete digits** on this screen specifies the number of digits to delete from the received number.

#### Value Range

ALL, Unknown, International, National, Network specific, Subscriber, Abbreviated

## Maintenance Console Location

2.7.14 [1-1] Slot-BRI Port

#### **Programming Manual References**

None

## Feature Guide References

1.21.1.10 Completion of Calls to Busy Subscriber (CCBS)

## CCBS delete digits

Specifies the number of digits to delete from the received number when receiving a call of the specified type initiated by the CCBS feature from the network. **CCBS Type** on this screen specifies the applicable type of call.

#### Value Range

0–15

#### Maintenance Console Location

2.7.14 [1-1] Slot-BRI Port

#### **Programming Manual References**

## Feature Guide References

1.21.1.10 Completion of Calls to Busy Subscriber (CCBS)

# 2.7.15 [1-1] Slot—BRI Port—Port Command

Commands for the BRI ports can be programmed.

# INS

Puts the port in service.

## Value Range

Not applicable.

## **Maintenance Console Location**

2.7.15 [1-1] Slot-BRI Port-Port Command

## **Programming Manual References**

2.7.14 [1-1] Slot-BRI Port

## **Feature Guide References**

None

# OUS

Takes the port out of service. This enables a temporary non-use of the port, for example, for the purpose of repair.

## Value Range

Not applicable.

## **Maintenance Console Location**

2.7.15 [1-1] Slot-BRI Port-Port Command

## **Programming Manual References**

2.7.14 [1-1] Slot-BRI Port

## **Feature Guide References**

# 2.7.16 [1-1] Slot—PRI Port (KX-TDA100/KX-TDA200/KX-TDA600 only)

Various settings can be programmed for each PRI port.

# Main

# Shelf (KX-TDA600 only)

Indicates the shelf position (reference only).

## Value Range

Shelf number

## **Maintenance Console Location**

2.7.16 [1-1] Slot-PRI Port (KX-TDA100/KX-TDA200/KX-TDA600 only)

## **Programming Manual References**

None

## **Feature Guide References**

None

# Slot

Indicates the slot position (reference only).

## Value Range

Slot number

## **Maintenance Console Location**

2.7.16 [1-1] Slot-PRI Port (KX-TDA100/KX-TDA200/KX-TDA600 only)

## **Programming Manual References**

None

## **Feature Guide References**

None

# Port

Indicates the port number (reference only).

## Value Range

Port number

## **Maintenance Console Location**

2.7.16 [1-1] Slot-PRI Port (KX-TDA100/KX-TDA200/KX-TDA600 only)

## **Programming Manual References**

None

## **Feature Guide References**

None

## Port Type

Selects the port type.

#### Notes

- Each ISDN connection in a QSIG network must have a master port on one PBX and a slave port on another PBX.
- ISDN extensions can belong to an incoming call distribution group or idle extension hunting group. In this case, an MSN can be assigned.

## Value Range

CO: For connecting to public network Extension: For connecting to extension QSIG-Slave: For connecting to private network (slave port) QSIG-Master: For connecting to private network (master port)

## Maintenance Console Location

2.7.16 [1-1] Slot-PRI Port (KX-TDA100/KX-TDA200/KX-TDA600 only)

## **Programming Manual References**

None

## **Feature Guide References**

1.21.1.1 Integrated Services Digital Network (ISDN)—SUMMARY 1.30.4.1 QSIG Standard Features—SUMMARY

## Connection

Indicates the port status (reference only). This column offers two ways to open the screen to select the port command:

- Click the desired cell in the column.
- Select the desired cell in the column, and then click Command.

#### Value Range

INS: The port is in service.

OUS: The port is out of service.

Fault: The port is not communicating with the network.

#### **Maintenance Console Location**

2.7.16 [1-1] Slot-PRI Port (KX-TDA100/KX-TDA200/KX-TDA600 only)

## **Programming Manual References**

2.7.17 [1-1] Slot-PRI Port-Port Command (KX-TDA100/KX-TDA200/KX-TDA600 only)

## **Feature Guide References**

None

## Status Message

Specifies whether the Status Message is sent to the network.

## Value Range

No Transmission: Status Message is not sent. When error detection (Mandatory): Send the Status Message when an error (Mandatory) is detected. When error detection (Option / Mandatory): Send the Status Message when an error (Option or Mandatory) is detected.

## **Maintenance Console Location**

2.7.16 [1-1] Slot-PRI Port (KX-TDA100/KX-TDA200/KX-TDA600 only)

#### **Programming Manual References**

None

#### **Feature Guide References**

None

## Status Receive

Selects what happens to a call when the Status Message from the network does not match the actual status of the call.

#### Value Range

Ignore: Ignore the Status Message from the network. Disconnect: Disconnect the call.

#### Maintenance Console Location

2.7.16 [1-1] Slot-PRI Port (KX-TDA100/KX-TDA200/KX-TDA600 only)

#### **Programming Manual References**

None

#### **Feature Guide References**

# CRC4 Mode

Enables the use of CRC4 for error checking. CRC (Cyclic Redundancy Check) is an error checking control technique that uses a specific binary prime divisor that results in a unique remainder. It is usually a 16- to 32-bit character. (Assignable only when using the PRI30 card.)

## Value Range

Disable, Enable

## **Maintenance Console Location**

2.7.16 [1-1] Slot-PRI Port (KX-TDA100/KX-TDA200/KX-TDA600 only)

## **Programming Manual References**

None

## **Feature Guide References**

None

# Line Coding

Selects the line coding type of the PRI PCM (Pulse Code Modulation) for the port.

## Value Range

B8ZS, AMI

## **Maintenance Console Location**

2.7.16 [1-1] Slot—PRI Port (KX-TDA100/KX-TDA200/KX-TDA600 only)

## **Programming Manual References**

None

## **Feature Guide References**

None

# Frame Sequence

Selects the type of frame sequence for the port.

## Value Range

Extend Multi frame (ESF), 4-Frame Multi frame (F4), 12-Frame Multi frame (F12)

## **Maintenance Console Location**

2.7.16 [1-1] Slot-PRI Port (KX-TDA100/KX-TDA200/KX-TDA600 only)

## **Programming Manual References**

## **Feature Guide References**

None

# **CO Setting**

CO Setting parameters are not applicable to ports assigned as Extension in Port Type.

# Shelf (KX-TDA600 only)

Indicates the shelf position (reference only).

## Value Range

Shelf number

## **Maintenance Console Location**

2.7.16 [1-1] Slot-PRI Port (KX-TDA100/KX-TDA200/KX-TDA600 only)

## **Programming Manual References**

None

## **Feature Guide References**

None

## Slot

Indicates the slot position (reference only).

## Value Range

Slot number

## **Maintenance Console Location**

2.7.16 [1-1] Slot-PRI Port (KX-TDA100/KX-TDA200/KX-TDA600 only)

## **Programming Manual References**

None

## **Feature Guide References**

None

## Port

Indicates the port number (reference only).

## Value Range

Port number

## **Maintenance Console Location**

2.7.16 [1-1] Slot-PRI Port (KX-TDA100/KX-TDA200/KX-TDA600 only)

None

#### **Feature Guide References**

None

# Port Type

Selects the port type.

#### Notes

- Each ISDN connection in a QSIG network must have a master port on one PBX and a slave port on another PBX.
- ISDN extensions can belong to an incoming call distribution group or idle extension hunting group. In this case, an MSN can be assigned.

#### Value Range

CO: For connecting to public network Extension: For connecting to extension QSIG-Slave: For connecting to private network (slave port) QSIG-Master: For connecting to private network (master port)

## **Maintenance Console Location**

2.7.16 [1-1] Slot-PRI Port (KX-TDA100/KX-TDA200/KX-TDA600 only)

## **Programming Manual References**

None

## **Feature Guide References**

None

## Connection

Indicates the port status (reference only).

This column offers two ways to open the screen to select the port command:

- Click the desired cell in the column.
- Select the desired cell in the column, and then click Command.

#### Value Range

INS: The port is in service.

OUS: The port is out of service.

Fault: The port is not communicating with the network.

## **Maintenance Console Location**

2.7.16 [1-1] Slot-PRI Port (KX-TDA100/KX-TDA200/KX-TDA600 only)

#### **Programming Manual References**

2.7.17 [1-1] Slot—PRI Port—Port Command (KX-TDA100/KX-TDA200/KX-TDA600 only)

#### **Feature Guide References**

None

## Subscriber Number

Specifies the number used as the CLIP number.

#### Value Range

Max. 16 digits (consisting of 0-9, \*, and #)

#### **Maintenance Console Location**

2.7.16 [1-1] Slot—PRI Port (KX-TDA100/KX-TDA200/KX-TDA600 only)

## **Programming Manual References**

None

## **Feature Guide References**

1.21.1.2 Calling/Connected Line Identification Presentation (CLIP/COLP)

## Ring Back Tone to Outside Caller

Enables the PBX to send a ringback tone to an outside caller when the network cannot send the tone.

#### Value Range

Disable, Enable

#### **Maintenance Console Location**

2.7.16 [1-1] Slot-PRI Port (KX-TDA100/KX-TDA200/KX-TDA600 only)

#### **Programming Manual References**

None

#### **Feature Guide References**

None

## ISDN Outgoing Call Type

Selects the method used to send dialled digits to the network.

#### Value Range

En-bloc: The PBX sends all of the dialled digits at once after the extension user completes dialling. The PBX recognises the end of dialling when (1) # is dialled, if programmed, (2) a preprogrammed telephone number is dialled, or (3) the inter-digit timer expires. Overlap: The PBX sends dialled digits one at a time.

## **Maintenance Console Location**

2.7.16 [1-1] Slot-PRI Port (KX-TDA100/KX-TDA200/KX-TDA600 only)

2.7.1 [1-1] Slot
2.8.4 [2-3] Timers & Counters—Dial / IRNA / Recall / Tone—Dial—Extension Inter-digit
2.8.17 [2-9] System Options—Option 2—ISDN en Bloc Dial—[#] as End of Dial for en Bloc mode
2.12.7 [6-7] Dialling Plan

## **Feature Guide References**

1.21.1.1 Integrated Services Digital Network (ISDN)—SUMMARY

## ISDN Centrex

Enables the use of the telephone company's ISDN Centrex Service features.

#### Value Range

Disable, Enable

## Maintenance Console Location

2.7.16 [1-1] Slot—PRI Port (KX-TDA100/KX-TDA200/KX-TDA600 only)

#### **Programming Manual References**

None

#### **Feature Guide References**

1.21.1.1 Integrated Services Digital Network (ISDN)—SUMMARY

## Networking Data Transfer

Enables transmission of extension status data to connected PBXs in a network. This setting is only available when **Port Type** on this screen has been set to **QSIG-Slave** or **QSIG-Master**.

#### Value Range

No, Yes

#### Maintenance Console Location

2.7.16 [1-1] Slot-PRI Port (KX-TDA100/KX-TDA200/KX-TDA600 only)

#### **Programming Manual References**

2.15 [9] Private Network

## **Feature Guide References**

1.30.5.1 Network Direct Station Selection (NDSS)

# **Extension Setting**

Extension Setting parameters are applicable only for the PRI extension port.

# Shelf (KX-TDA600 only)

Indicates the shelf position (reference only).

#### Value Range

Shelf number

#### **Maintenance Console Location**

2.7.16 [1-1] Slot-PRI Port (KX-TDA100/KX-TDA200/KX-TDA600 only)

#### **Programming Manual References**

None

## **Feature Guide References**

None

# Slot

Indicates the slot position (reference only).

## Value Range

Slot number

## **Maintenance Console Location**

2.7.16 [1-1] Slot-PRI Port (KX-TDA100/KX-TDA200/KX-TDA600 only)

#### **Programming Manual References**

None

## **Feature Guide References**

None

## Port

Indicates the port number (reference only).

## Value Range

Port number

## **Maintenance Console Location**

2.7.16 [1-1] Slot-PRI Port (KX-TDA100/KX-TDA200/KX-TDA600 only)

#### **Programming Manual References**

None

#### **Feature Guide References**

## Port Type

Selects the type of the port.

#### <u>Notes</u>

- Each ISDN connection in a QSIG network must have a master port on one PBX and a slave port on another PBX.
- ISDN extensions can belong to an incoming call distribution group or idle extension hunting group. In this case, an MSN can be assigned.

## Value Range

CO: For connecting to public network Extension: For connecting to extension QSIG-Slave: For connecting to private network (slave port) QSIG-Master: For connecting to private network (master port)

## **Maintenance Console Location**

2.7.16 [1-1] Slot—PRI Port (KX-TDA100/KX-TDA200/KX-TDA600 only)

## **Programming Manual References**

None

#### **Feature Guide References**

None

## Connection

Indicates the port status (reference only). This column offers two ways to open the screen to select the port command:

- Click the desired cell in the column.
- Select the desired cell in the column, and then click **Command**.

#### Value Range

INS: The port is in service.

OUS: The port is out of service.

Fault: The port is not communicating with the network.

## **Maintenance Console Location**

2.7.16 [1-1] Slot-PRI Port (KX-TDA100/KX-TDA200/KX-TDA600 only)

## **Programming Manual References**

2.7.17 [1-1] Slot—PRI Port—Port Command (KX-TDA100/KX-TDA200/KX-TDA600 only)

## Feature Guide References

None

# Ring Mode (ISDN MSN Last No. 0 or 00)

Selects the ring mode when receiving an incoming call with an MSN ending with "0" or "00".

## Value Range

Ring All Extension for MSN: Ring all ISDN extensions that are addressed with MSN. Ring an Extension for MSN: Ring only one of the ISDN extensions that are addressed with MSN.

#### **Maintenance Console Location**

2.7.16 [1-1] Slot-PRI Port (KX-TDA100/KX-TDA200/KX-TDA600 only)

#### **Programming Manual References**

None

## **Feature Guide References**

1.21.1.11 ISDN Extension

# **Network Configuration**

## Shelf (KX-TDA600 only)

Indicates the shelf position (reference only).

## Value Range

Shelf number

#### **Maintenance Console Location**

2.7.16 [1-1] Slot-PRI Port (KX-TDA100/KX-TDA200/KX-TDA600 only)

#### **Programming Manual References**

None

#### **Feature Guide References**

None

## Slot

Indicates the slot position (reference only).

## Value Range

Slot number

#### Maintenance Console Location

2.7.16 [1-1] Slot-PRI Port (KX-TDA100/KX-TDA200/KX-TDA600 only)

#### **Programming Manual References**

None

## **Feature Guide References**

# Port

Indicates the port number (reference only).

## Value Range

Port number

## **Maintenance Console Location**

2.7.16 [1-1] Slot-PRI Port (KX-TDA100/KX-TDA200/KX-TDA600 only)

#### **Programming Manual References**

None

#### **Feature Guide References**

None

# Port Type

Selects the port type.

#### Notes

- Each ISDN connection in a QSIG network must have a master port on one PBX and a slave port on another PBX.
- ISDN extensions can belong to an incoming call distribution group or idle extension hunting group. In this case, an MSN can be assigned.

## Value Range

CO: For connecting to public network Extension: For connecting to extension QSIG-Slave: For connecting to private network (slave port) QSIG-Master: For connecting to private network (master port)

## **Maintenance Console Location**

2.7.16 [1-1] Slot-PRI Port (KX-TDA100/KX-TDA200/KX-TDA600 only)

#### **Programming Manual References**

None

#### **Feature Guide References**

None

## Connection

Indicates the port status (reference only).

This column offers two ways to open the screen to select the port command:

- Click the desired cell in the column.
- Select the desired cell in the column, and then click **Command**.

#### Value Range

INS: The port is in service. OUS: The port is out of service. Fault: The port is not communicating with the network.

#### **Maintenance Console Location**

2.7.16 [1-1] Slot-PRI Port (KX-TDA100/KX-TDA200/KX-TDA600 only)

## **Programming Manual References**

2.7.17 [1-1] Slot—PRI Port—Port Command (KX-TDA100/KX-TDA200/KX-TDA600 only)

## **Feature Guide References**

None

## Network Type

Selects the network type of the port.

#### Value Range

0–56

(2 UK (Domestic), 5 Netherlands, 6 SwissNET2, 7 SwissNET3, 8 Euro ISDN (Standard), 14 France (Domestic), 19 Finland, 20 Norway, 27 Australia, 51 US National ISDN 2)

## **Maintenance Console Location**

2.7.16 [1-1] Slot-PRI Port (KX-TDA100/KX-TDA200/KX-TDA600 only)

## **Programming Manual References**

None

## **Feature Guide References**

1.21.1.1 Integrated Services Digital Network (ISDN)—SUMMARY

# **Network Numbering Plan**

## Shelf (KX-TDA600 only)

Indicates the shelf position (reference only).

#### Value Range

Shelf number

## **Maintenance Console Location**

2.7.16 [1-1] Slot-PRI Port (KX-TDA100/KX-TDA200/KX-TDA600 only)

#### **Programming Manual References**

## **Feature Guide References**

None

# Slot

Indicates the slot position (reference only).

## Value Range

Slot number

## **Maintenance Console Location**

2.7.16 [1-1] Slot-PRI Port (KX-TDA100/KX-TDA200/KX-TDA600 only)

## **Programming Manual References**

None

## **Feature Guide References**

None

## Port

Indicates the port number (reference only).

## Value Range

Port number

#### **Maintenance Console Location**

2.7.16 [1-1] Slot-PRI Port (KX-TDA100/KX-TDA200/KX-TDA600 only)

## **Programming Manual References**

None

## **Feature Guide References**

None

## Port Type

Selects the port type.

#### <u>Notes</u>

- Each ISDN connection in a QSIG network must have a master port on one PBX and a slave port on another PBX.
- ISDN extensions can belong to an incoming call distribution group or idle extension hunting group. In this case, an MSN can be assigned.

#### Value Range

CO: For connecting to public network Extension: For connecting to extension

QSIG-Slave: For connecting to private network (slave port) QSIG-Master: For connecting to private network (master port)

#### **Maintenance Console Location**

2.7.16 [1-1] Slot-PRI Port (KX-TDA100/KX-TDA200/KX-TDA600 only)

#### **Programming Manual References**

None

#### **Feature Guide References**

None

## Connection

Indicates the port status (reference only). This column offers two ways to open the screen to select the port command:

- Click the desired cell in the column.
- Select the desired cell in the column, and then click Command.

#### Value Range

INS: The port is in service.

OUS: The port is out of service.

Fault: The port is not communicating with the network.

## **Maintenance Console Location**

2.7.16 [1-1] Slot-PRI Port (KX-TDA100/KX-TDA200/KX-TDA600 only)

#### **Programming Manual References**

None

#### **Feature Guide References**

None

# Trunk Property (for CO port)

Selects the trunk property of the port.

#### Value Range

Public: Public network VPN: Virtual Private Network

#### **Maintenance Console Location**

2.7.16 [1-1] Slot—PRI Port (KX-TDA100/KX-TDA200/KX-TDA600 only)

#### **Programming Manual References**

## **Feature Guide References**

1.30.1 TIE Line Service 1.30.3 Virtual Private Network (VPN)

## Calling Party number—Numbering Plan ID—Public, Private

Selects the numbering plan ID that applies to outgoing trunk calls routed through public and private networks.

## Value Range

Unknown, ISDN-Telephony, National Standard, Private

#### Maintenance Console Location

2.7.16 [1-1] Slot-PRI Port (KX-TDA100/KX-TDA200/KX-TDA600 only)

#### **Programming Manual References**

None

## **Feature Guide References**

None

## Calling Party number—Type of Number—Public, Private

Selects the type of number that applies to outgoing trunk calls routed through public or private networks.

## Value Range

Unknown, International, National, Network, Subscriber

## **Maintenance Console Location**

2.7.16 [1-1] Slot-PRI Port (KX-TDA100/KX-TDA200/KX-TDA600 only)

## **Programming Manual References**

None

## **Feature Guide References**

None

## Called Party number—Numbering Plan ID—Public, Private

Selects the numbering plan ID that applies to incoming trunk calls routed through public and private networks.

#### Value Range

Unknown, ISDN-Telephony, National Standard, Private

#### Maintenance Console Location

2.7.16 [1-1] Slot-PRI Port (KX-TDA100/KX-TDA200/KX-TDA600 only)

None

## **Feature Guide References**

None

## Called Party number—Type of Number—Public, Private

Selects the type of number that applies to incoming trunk calls routed through public and private networks.

#### Value Range

Unknown, International, National, Network, Subscriber

## **Maintenance Console Location**

2.7.16 [1-1] Slot-PRI Port (KX-TDA100/KX-TDA200/KX-TDA600 only)

## **Programming Manual References**

None

## **Feature Guide References**

None

# **Supplementary Service**

## Shelf (KX-TDA600 only)

Indicates the shelf position (reference only).

## Value Range

Shelf number

## **Maintenance Console Location**

2.7.16 [1-1] Slot-PRI Port (KX-TDA100/KX-TDA200/KX-TDA600 only)

#### **Programming Manual References**

None

#### **Feature Guide References**

None

# Slot

Indicates the slot position (reference only).

## Value Range

Slot number

## **Maintenance Console Location**

2.7.16 [1-1] Slot-PRI Port (KX-TDA100/KX-TDA200/KX-TDA600 only)

#### **Programming Manual References**

None

## **Feature Guide References**

None

## Port

Indicates the port number (reference only).

## Value Range

Port number

## **Maintenance Console Location**

2.7.16 [1-1] Slot-PRI Port (KX-TDA100/KX-TDA200/KX-TDA600 only)

#### **Programming Manual References**

None

#### **Feature Guide References**

None

# Port Type

Selects the port type.

#### <u>Notes</u>

- Each ISDN connection in a QSIG network must have a master port on one PBX and a slave port on another PBX.
- ISDN extensions can belong to an incoming call distribution group or idle extension hunting group. In this case, an MSN can be assigned.

## Value Range

CO: For connecting to public network Extension: For connecting to extension QSIG-Slave: For connecting to private network (slave port) QSIG-Master: For connecting to private network (master port)

## Maintenance Console Location

2.7.16 [1-1] Slot-PRI Port (KX-TDA100/KX-TDA200/KX-TDA600 only)

#### **Programming Manual References**

#### **Feature Guide References**

None

## Connection

Indicates the port status (reference only).

This column offers two ways to open the screen to select the port command:

- Click the desired cell in the column.
- Select the desired cell in the column, and then click Command.

## Value Range

INS: The port is in service.

OUS: The port is out of service.

Fault: The port is not communicating with the network.

## Maintenance Console Location

2.7.16 [1-1] Slot-PRI Port (KX-TDA100/KX-TDA200/KX-TDA600 only)

#### **Programming Manual References**

None

## **Feature Guide References**

None

# COLP, CLIR, COLR, CNIP, CONP, CNIR, CONR, CF (Rerouting), CT, CCBS, AOC-D, AOC-E, 3PTY

Specifies whether each ISDN or QSIG supplementary service is used. The available services depend on the setting of **Port Type** on this screen. When using the Centralised VM feature, set CF (Rerouting) to "No".

#### Value Range

For COLP, CLIR, COLR, CNIP, CONP, CNIR, CONR, CF (Rerouting), CT, CCBS, AOC-D, AOC-E: No, Yes

## For 3PTY:

No, Yes-3Pty

## **Maintenance Console Location**

2.7.16 [1-1] Slot—PRI Port (KX-TDA100/KX-TDA200/KX-TDA600 only)

#### **Programming Manual References**

None

#### **Feature Guide References**

- 1.21.1.2 Calling/Connected Line Identification Presentation (CLIP/COLP)
- 1.21.1.3 Advice of Charge (AOC)
- 1.21.1.5 Call Forwarding (CF)-by ISDN (P-P)

1.21.1.7 Call Transfer (CT)—by ISDN

1.21.1.8 Three-party Conference (3PTY)-by ISDN

1.21.1.10 Completion of Calls to Busy Subscriber (CCBS)

1.30.4.2 Calling/Connected Line Identification Presentation (CLIP/COLP) and Calling/Connected Name Identification Presentation (CNIP/CONP)—by QSIG

1.30.4.3 Call Forwarding (CF)—by QSIG

1.30.4.4 Call Transfer (CT)—by QSIG

1.30.4.5 Completion of Calls to Busy Subscriber (CCBS)-by QSIG

## CCBS Type

Selects the type of call from the network initiated by the CCBS (Completion of Calls to Busy Subscriber) feature, from which the specified number of digits are deleted. **CCBS delete digits** on this screen specifies the number of digits to delete from the received number.

## Value Range

ALL, Unknown, International, National, Network specific, Subscriber, Abbreviated

## **Maintenance Console Location**

2.7.16 [1-1] Slot-PRI Port (KX-TDA100/KX-TDA200/KX-TDA600 only)

#### **Programming Manual References**

None

## **Feature Guide References**

1.21.1.10 Completion of Calls to Busy Subscriber (CCBS)

## CCBS delete digits

Specifies the number of digits to delete from the received number when receiving a call of the specified type initiated by the CCBS feature from the network. **CCBS Type** on this screen specifies the applicable type of call.

## Value Range

0–15

## **Maintenance Console Location**

2.7.16 [1-1] Slot-PRI Port (KX-TDA100/KX-TDA200/KX-TDA600 only)

## **Programming Manual References**

None

## Feature Guide References

1.21.1.10 Completion of Calls to Busy Subscriber (CCBS)

# 2.7.17 [1-1] Slot—PRI Port—Port Command (KX-TDA100/KX-TDA200/KX-TDA600 only)

Commands for the PRI ports can be programmed.

## INS

Puts the port in service.

## Value Range

Not applicable.

## **Maintenance Console Location**

2.7.17 [1-1] Slot—PRI Port—Port Command (KX-TDA100/KX-TDA200/KX-TDA600 only)

## **Programming Manual References**

2.7.16 [1-1] Slot-PRI Port (KX-TDA100/KX-TDA200/KX-TDA600 only)

## **Feature Guide References**

None

## OUS

Takes the port out of service. This enables a temporary non-use of the port, for example, for the purpose of repair.

## Value Range

Not applicable.

## **Maintenance Console Location**

2.7.17 [1-1] Slot—PRI Port—Port Command (KX-TDA100/KX-TDA200/KX-TDA600 only)

## **Programming Manual References**

2.7.16 [1-1] Slot-PRI Port (KX-TDA100/KX-TDA200/KX-TDA600 only)

## **Feature Guide References**

# 2.7.18 [1-1] Slot—T1 Card Property (KX-TDA100/KX-TDA200/KX-TDA600 only)

The properties of the T1 card can be specified.

# Line Coding

Selects the line coding type of T1 PCM (Pulse Code Modulation) used.

## Value Range

B8ZS, AMI

## **Maintenance Console Location**

2.7.18 [1-1] Slot—T1 Card Property (KX-TDA100/KX-TDA200/KX-TDA600 only)

#### **Programming Manual References**

None

## **Feature Guide References**

None

## Frame Sequence

Selects the type of frame sequence used for communications.

## Value Range

D4, ESF

## **Maintenance Console Location**

2.7.18 [1-1] Slot—T1 Card Property (KX-TDA100/KX-TDA200/KX-TDA600 only)

## **Programming Manual References**

None

## **Feature Guide References**

None

# ESF Frame Option

Selects the values for C-bit and D-bit. To enable this setting, **Frame Sequence** on this screen should be set to **ESF**.

## Value Range

C=A, D=B; C=0, D=0; C=0, D=1; C=1, D=0; C=1, D=1

## **Maintenance Console Location**

2.7.18 [1-1] Slot—T1 Card Property (KX-TDA100/KX-TDA200/KX-TDA600 only)

None

#### **Feature Guide References**

None

## LIU Send Option

Selects the transmitting level (Transmit Pulse Amplitude) of LIU.

#### Value Range

Mode-1-Mode-8

## **Maintenance Console Location**

2.7.18 [1-1] Slot—T1 Card Property (KX-TDA100/KX-TDA200/KX-TDA600 only)

## **Programming Manual References**

None

#### **Feature Guide References**

None

## LIU Receive Option

Selects the receiving level (Receive Equalisation) of LIU.

#### Value Range

Automatic, 6 dB, 12 dB, 18 dB, 24 dB

## **Maintenance Console Location**

2.7.18 [1-1] Slot—T1 Card Property (KX-TDA100/KX-TDA200/KX-TDA600 only)

#### **Programming Manual References**

None

## **Feature Guide References**

None

# First Dial Timer (CO)

Specifies the minimum time that the PBX waits after seizing a trunk, before sending the dialled digits to the telephone company. This allows the telephone company to have enough time to accept the dialled digits correctly.

#### Value Range

 $0.5 \times n (n=1-16) s$ 

2.7.18 [1-1] Slot—T1 Card Property (KX-TDA100/KX-TDA200/KX-TDA600 only)

#### **Programming Manual References**

None

## **Feature Guide References**

None

## First Dial Timer (DDI/DID/TIE)

Specifies the minimum time that the PBX waits after seizing a DDI/DID or TIE line, before sending the dialled digits to the telephone company or to another PBX. This allows the telephone company or the other PBX to have enough time to accept the dialled digits correctly.

#### Value Range

32 × n (n=1-255) ms

## **Maintenance Console Location**

2.7.18 [1-1] Slot—T1 Card Property (KX-TDA100/KX-TDA200/KX-TDA600 only)

#### **Programming Manual References**

None

#### **Feature Guide References**

None

## Answer Detection Timer

Specifies the length of time required by the PBX to recognise the answer signal. This allows the telephone company to have enough time to accept the dialled digits correctly.

#### Value Range

32 × n (n=1-255) ms

#### Maintenance Console Location

2.7.18 [1-1] Slot—T1 Card Property (KX-TDA100/KX-TDA200/KX-TDA600 only)

#### **Programming Manual References**

None

#### **Feature Guide References**

None

#### Wink Signal Width

Specifies the length of a wink signal.

 $32 \times n (n=4-9) ms$ 

#### **Maintenance Console Location**

2.7.18 [1-1] Slot—T1 Card Property (KX-TDA100/KX-TDA200/KX-TDA600 only)

#### **Programming Manual References**

None

#### **Feature Guide References**

None

## DTMF Tone—DTMF Inter-digit Pause

Specifies the length of the DTMF inter-digit pause. This allows the telephone company to have enough time to accept the dialled digits correctly.

#### Value Range

 $64 + 16 \times n (n=0-11) ms$ 

#### **Maintenance Console Location**

2.7.18 [1-1] Slot—T1 Card Property (KX-TDA100/KX-TDA200/KX-TDA600 only)

#### **Programming Manual References**

None

#### **Feature Guide References**

None

## DTMF Tone—DTMF Transmit

Specifies the volume of the DTMF tone to be transmitted.

#### Value Range

3-n (n=0-15) dB

#### **Maintenance Console Location**

2.7.18 [1-1] Slot—T1 Card Property (KX-TDA100/KX-TDA200/KX-TDA600 only)

#### **Programming Manual References**

None

#### **Feature Guide References**

None

## DTMF Tone—DTMF Receive

Specifies the volume of the DTMF tone to be received.

n-42-0 (n=0-31) dB

#### **Maintenance Console Location**

2.7.18 [1-1] Slot—T1 Card Property (KX-TDA100/KX-TDA200/KX-TDA600 only)

#### **Programming Manual References**

None

#### **Feature Guide References**

None

## Pulse Dial—Pulse % Break

Specifies the % break for pulse digits. This is the ratio between the break (on-hook) signal and make (off-hook) signal in a pulse dial.

#### Value Range

60 %, 67 %

## **Maintenance Console Location**

2.7.18 [1-1] Slot—T1 Card Property (KX-TDA100/KX-TDA200/KX-TDA600 only)

#### **Programming Manual References**

None

## **Feature Guide References**

None

## Pulse Dial—Pulse Type

Selects the type of pulse dial transmission appropriate to your area.

#### Value Range

Normal, Sweden, New Zealand

#### Maintenance Console Location

2.7.18 [1-1] Slot—T1 Card Property (KX-TDA100/KX-TDA200/KX-TDA600 only)

#### **Programming Manual References**

None

#### **Feature Guide References**

## Pulse Dial—Pulse Inter-digit Pause

Specifies the length of the pulse inter-digit pause. This allows the telephone company to have enough time to accept the dialled digits correctly.

#### **Value Range**

630 ms, 830 ms, 1030 ms

#### **Maintenance Console Location**

2.7.18 [1-1] Slot—T1 Card Property (KX-TDA100/KX-TDA200/KX-TDA600 only)

#### **Programming Manual References**

None

#### **Feature Guide References**

None

## Pulse Dial—CO Feed Back Tone

Specifies whether the pulse feedback tone is turned on or not. For outgoing trunk calls, audible tones can be heard as the dialled number is sent out, which informs the extension user that the number has been dialled.

#### Value Range

No, Yes

#### **Maintenance Console Location**

2.7.18 [1-1] Slot—T1 Card Property (KX-TDA100/KX-TDA200/KX-TDA600 only)

#### **Programming Manual References**

None

#### **Feature Guide References**

None

## Pulse Dial—Maximum BREAK Width

Specifies the maximum length of the break signal in a pulse dial.

#### Value Range

 $8 \times n (n=9-20) ms$ 

#### **Maintenance Console Location**

2.7.18 [1-1] Slot—T1 Card Property (KX-TDA100/KX-TDA200/KX-TDA600 only)

#### **Programming Manual References**

None

## Pulse Dial—Minimum MAKE Width

Specifies the minimum length of the make signal in a pulse dial.

#### Value Range

 $8 \times n (n=1-5) ms$ 

#### **Maintenance Console Location**

2.7.18 [1-1] Slot—T1 Card Property (KX-TDA100/KX-TDA200/KX-TDA600 only)

## **Programming Manual References**

None

## **Feature Guide References**

None

## Flash—Flash Signal Detection (OPX)

Enables the PBX to detect hookswitch flash signals from an SLT connected to an OPX.

#### Value Range

Disable, Enable

#### **Maintenance Console Location**

2.7.18 [1-1] Slot—T1 Card Property (KX-TDA100/KX-TDA200/KX-TDA600 only)

#### **Programming Manual References**

None

#### **Feature Guide References**

None

## Flash—Minimum BREAK Width (OPX)

Specifies the minimum length of the break signal in a flash signal from an SLT connected to an OPX.

#### Value Range

 $8 \times n$  (n=3–63) ms

#### **Maintenance Console Location**

2.7.18 [1-1] Slot—T1 Card Property (KX-TDA100/KX-TDA200/KX-TDA600 only)

#### **Programming Manual References**

None

## Flash—Flash Width (OPX)

Specifies the maximum length of a flash signal sent from an SLT connected to an OPX that the PBX can recognise as a hookswitch flash signal.

#### Value Range

 $8 \times n (n=3-191) ms$ 

#### **Maintenance Console Location**

2.7.18 [1-1] Slot—T1 Card Property (KX-TDA100/KX-TDA200/KX-TDA600 only)

#### **Programming Manual References**

None

## **Feature Guide References**

None

## Flash—Flash Signal Detection (TIE)

Enables the PBX to detect a hookswitch flash signal sent from a TIE line.

#### Value Range

Disable, Enable

#### **Maintenance Console Location**

2.7.18 [1-1] Slot—T1 Card Property (KX-TDA100/KX-TDA200/KX-TDA600 only)

#### **Programming Manual References**

None

#### **Feature Guide References**

None

## Flash—Minimum BREAK Width (TIE)

Specifies the minimum length of the break signal in a flash signal sent from a TIE line.

#### Value Range

 $8 \times n$  (n=3–63) ms

#### Maintenance Console Location

2.7.18 [1-1] Slot—T1 Card Property (KX-TDA100/KX-TDA200/KX-TDA600 only)

#### **Programming Manual References**

None

## Flash—Flash Width (TIE)

Specifies the maximum length of a flash signal received from a TIE line that the PBX can recognise as a hookswitch flash signal.

#### Value Range

 $8 \times n (n=3-191) ms$ 

#### Maintenance Console Location

2.7.18 [1-1] Slot—T1 Card Property (KX-TDA100/KX-TDA200/KX-TDA600 only)

#### **Programming Manual References**

None

## **Feature Guide References**

None

## Caller ID—Caller ID Start Code

Selects the DTMF code used to detect the beginning of a Caller ID series.

#### Value Range

\*, #, A–D

#### **Maintenance Console Location**

2.7.18 [1-1] Slot—T1 Card Property (KX-TDA100/KX-TDA200/KX-TDA600 only)

#### **Programming Manual References**

None

#### **Feature Guide References**

1.18.1 Caller ID

## Caller ID—Caller ID Information End Code

Selects the delimiter used to separate multiple parameters in a Caller ID series.

#### Value Range

\*, #, A–D

#### Maintenance Console Location

2.7.18 [1-1] Slot—T1 Card Property (KX-TDA100/KX-TDA200/KX-TDA600 only)

#### **Programming Manual References**

1.18.1 Caller ID

## Caller ID—Caller ID End Code

Selects the DTMF code used to detect the end of a Caller ID series.

## Value Range

\*, #, A–D

## **Maintenance Console Location**

2.7.18 [1-1] Slot—T1 Card Property (KX-TDA100/KX-TDA200/KX-TDA600 only)

## **Programming Manual References**

None

## **Feature Guide References**

1.18.1 Caller ID

# 2.7.19 [1-1] Slot—T1 Port (KX-TDA100/KX-TDA200/KX-TDA600 only)

Various settings can be programmed for each T1 channel. To change the status of ports, click **Command**.

## Shelf (KX-TDA600 only)

Indicates the shelf position (reference only).

## Value Range

Shelf number

#### **Maintenance Console Location**

2.7.19 [1-1] Slot-T1 Port (KX-TDA100/KX-TDA200/KX-TDA600 only)

#### **Programming Manual References**

None

## **Feature Guide References**

None

## Slot

Indicates the slot position (reference only).

## Value Range

Slot number

#### **Maintenance Console Location**

2.7.19 [1-1] Slot—T1 Port (KX-TDA100/KX-TDA200/KX-TDA600 only)

#### **Programming Manual References**

None

#### **Feature Guide References**

None

## CH

Indicates the channel number (reference only).

#### Value Range

Channel number

## **Maintenance Console Location**

2.7.19 [1-1] Slot-T1 Port (KX-TDA100/KX-TDA200/KX-TDA600 only)

#### **Programming Manual References**

None

#### **Feature Guide References**

None

## Connection

Indicates the channel status (reference only).

This column offers two ways to open the screen to select the channel command:

- Click the desired cell in the column.
- Select the desired cell in the column, and then click Command.

#### Value Range

INS: The channel is in service. OUS: The channel is out of service. Fault: The channel is not communicating with the network.

#### Maintenance Console Location

2.7.19 [1-1] Slot-T1 Port (KX-TDA100/KX-TDA200/KX-TDA600 only)

#### **Programming Manual References**

None

#### **Feature Guide References**

None

## Subscriber Number

Specifies the number used as the CLIP number.

#### Value Range

Max. 16 digits (consisting of 0-9, \*, and #)

#### **Maintenance Console Location**

2.7.19 [1-1] Slot-T1 Port (KX-TDA100/KX-TDA200/KX-TDA600 only)

#### **Programming Manual References**

None

#### **Feature Guide References**

1.21.1.2 Calling/Connected Line Identification Presentation (CLIP/COLP)

## CO Dial Mode

Selects the type of signal used to dial out to a trunk.

DTMF, Pulse

## **Maintenance Console Location**

2.7.19 [1-1] Slot-T1 Port (KX-TDA100/KX-TDA200/KX-TDA600 only)

## **Programming Manual References**

None

## **Feature Guide References**

1.5.4.4 Dial Type Selection

## Channel Type

Selects the channel type.

## Value Range

Undefined: Not assigned GCOT: Ground Start Central Office LCOT: Loop Start Central Office DDI/DID: Direct Dialling In/Direct Inward Dialling TIE (E & M): TIE Line OPX: Off Premise Extension

## **Maintenance Console Location**

2.7.19 [1-1] Slot-T1 Port (KX-TDA100/KX-TDA200/KX-TDA600 only)

## **Programming Manual References**

None

## **Feature Guide References**

1.23.1 T1 Line Service

## Trunk Property (for TIE channel)

Selects the trunk property of the TIE channel.

#### Value Range

Public: Use the DIL/DDI/DID method to distribute incoming trunk calls. Private: Use the TIE line service between two or more PBXs.

## **Maintenance Console Location**

2.7.19 [1-1] Slot-T1 Port (KX-TDA100/KX-TDA200/KX-TDA600 only)

## **Programming Manual References**

1.1.1.1 Incoming Trunk Call Features—SUMMARY

1.21.1.1 Integrated Services Digital Network (ISDN)—SUMMARY

1.30.1 TIE Line Service

## CPC Signal Detection (DDI/DID)—Outgoing, Incoming (for DDI/DID channel)

Specifies the length of time required by the PBX to detect a CPC signal on outgoing or incoming trunk calls before disconnecting the line. When **None** is selected here, the line will not be disconnected when a CPC signal is not detected.

#### Value Range

None,  $80 \times n$  (n=2–75) ms

#### **Maintenance Console Location**

2.7.19 [1-1] Slot-T1 Port (KX-TDA100/KX-TDA200/KX-TDA600 only)

## **Programming Manual References**

None

#### **Feature Guide References**

1.11.10 Calling Party Control (CPC) Signal Detection

# CPC Signal Detection (LCO/GCO)—Outgoing, Incoming (for GCOT or LCOT channel)

Specifies the length of time required by the PBX to detect a CPC signal on outgoing or incoming trunk calls before disconnecting the line. When **None** is selected here, the line will not be disconnected when a CPC signal is not detected.

#### Value Range

None,  $8 \times n$  (n=2–112) ms

#### **Maintenance Console Location**

2.7.19 [1-1] Slot-T1 Port (KX-TDA100/KX-TDA200/KX-TDA600 only)

#### **Programming Manual References**

None

#### **Feature Guide References**

1.11.10 Calling Party Control (CPC) Signal Detection

## DTMF Width

Selects the length of the DTMF tone sent to the T1 channel.

#### Value Range

80 ms, 160 ms

2.7.19 [1-1] Slot-T1 Port (KX-TDA100/KX-TDA200/KX-TDA600 only)

#### **Programming Manual References**

None

## **Feature Guide References**

None

## CO Pulse Speed

Selects the speed at which pulse dials are sent to the T1 channel.

#### Value Range

10 pulse/s, 20 pulse/s

## **Maintenance Console Location**

2.7.19 [1-1] Slot-T1 Port (KX-TDA100/KX-TDA200/KX-TDA600 only)

#### **Programming Manual References**

None

#### **Feature Guide References**

1.5.4.4 Dial Type Selection

## Wink Signal Time Out

Specifies the length of time that the PBX waits to receive a wink signal after seizing a trunk. If a wink signal is not received before this timer expires, the trunk is released.

#### Value Range

 $64 \times n (n=1-128) ms$ 

#### Maintenance Console Location

2.7.19 [1-1] Slot-T1 Port (KX-TDA100/KX-TDA200/KX-TDA600 only)

#### **Programming Manual References**

None

## **Feature Guide References**

None

## Start Signal Type

Selects the type of the start signal.

Immediate: Sends the dialled digits to the trunk when the First Dial Timer expires. Wink: Sends the dialled digits to the trunk when the wink signal is received.

#### Maintenance Console Location

2.7.19 [1-1] Slot-T1 Port (KX-TDA100/KX-TDA200/KX-TDA600 only)

#### **Programming Manual References**

None

#### **Feature Guide References**

None

### Sending Caller ID to TIE

Specifies whether Caller ID information is sent when the channel type is TIE.

#### Value Range

Yes, No

## **Maintenance Console Location**

2.7.19 [1-1] Slot-T1 Port (KX-TDA100/KX-TDA200/KX-TDA600 only)

#### **Programming Manual References**

None

## **Feature Guide References**

None

## Receiving Caller ID from TIE

Specifies whether Caller ID information is received when the channel type is TIE.

#### Value Range

Yes, No

#### **Maintenance Console Location**

2.7.19 [1-1] Slot-T1 Port (KX-TDA100/KX-TDA200/KX-TDA600 only)

#### **Programming Manual References**

None

#### **Feature Guide References**

None

## Ring Back Tone to Outside Caller (for DDI/DID or TIE channel)

Enables the PBX to send a ringback tone to an outside caller when the network cannot send the tone.

Disable, Enable

#### **Maintenance Console Location**

2.7.19 [1-1] Slot-T1 Port (KX-TDA100/KX-TDA200/KX-TDA600 only)

#### **Programming Manual References**

None

#### **Feature Guide References**

None

## Dial Tone to Extension

Enables the PBX to send a dial tone to an extension making a call when the network cannot send the tone.

## Value Range

Disable, Enable

## **Maintenance Console Location**

2.7.19 [1-1] Slot-T1 Port (KX-TDA100/KX-TDA200/KX-TDA600 only)

#### **Programming Manual References**

None

#### **Feature Guide References**

None

## Pause Time

Specifies the length of a pause.

#### Value Range

1.5 s , 2.5 s , 3.5 s , 4.5 s

#### Maintenance Console Location

2.7.19 [1-1] Slot-T1 Port (KX-TDA100/KX-TDA200/KX-TDA600 only)

#### **Programming Manual References**

None

#### **Feature Guide References**

1.5.4.7 Pause Insertion1.5.4.8 Host PBX Access Code (Access Code to the Telephone Company from a Host PBX)1.5.4.9 Special Carrier Access Code

## Flash Time

Specifies the length of a flash signal.

## Value Range

None,  $16 \times n$  (n=1–255) ms

## **Maintenance Console Location**

2.7.19 [1-1] Slot-T1 Port (KX-TDA100/KX-TDA200/KX-TDA600 only)

## **Programming Manual References**

None

## **Feature Guide References**

1.11.7 External Feature Access (EFA)

## Disconnect Time

Specifies the length of time after a trunk is disconnected, during which the PBX cannot seize the line.

## Value Range

0.5 s, 1.5 s, 2.0 s, 4.0 s, 12.0 s

## **Maintenance Console Location**

2.7.19 [1-1] Slot-T1 Port (KX-TDA100/KX-TDA200/KX-TDA600 only)

## **Programming Manual References**

None

## **Feature Guide References**

1.11.6 Flash/Recall/Terminate

## 2.7.20 [1-1] Slot—T1 Port—Channel Command (KX-TDA100/KX-TDA200/KX-TDA600 only)

Commands for the T1 channels can be programmed.

## INS

Puts the channel in service.

#### Value Range

Not applicable.

#### **Maintenance Console Location**

2.7.20 [1-1] Slot—T1 Port—Channel Command (KX-TDA100/KX-TDA200/KX-TDA600 only)

#### **Programming Manual References**

2.7.19 [1-1] Slot-T1 Port (KX-TDA100/KX-TDA200/KX-TDA600 only)

## **Feature Guide References**

None

## OUS

Takes the channel out of service. This enables a temporary non-use of the port, for example, for the purpose of repair.

#### Value Range

Not applicable.

#### **Maintenance Console Location**

2.7.20 [1-1] Slot—T1 Port—Channel Command (KX-TDA100/KX-TDA200/KX-TDA600 only)

#### **Programming Manual References**

2.7.19 [1-1] Slot-T1 Port (KX-TDA100/KX-TDA200/KX-TDA600 only)

#### **Feature Guide References**

# 2.7.21 [1-1] Slot—E1 Card Property

The properties of the E1 card can be specified. To adjust related settings, click **Line Signal Setting**, **MFC-R2 Setting 1**, and **MFC-R2 Setting 2**.

## Line Coding

Selects the line coding type of E1 PCM (Pulse Code Modulation) for the E1 card.

## Value Range

HDB3, AMI

## **Maintenance Console Location**

2.7.21 [1-1] Slot-E1 Card Property

## **Programming Manual References**

None

## **Feature Guide References**

None

## Frame Sequence

Selects the type of frame sequence for the E1 card.

#### Value Range

PCM30, PCM30-CRC

## **Maintenance Console Location**

2.7.21 [1-1] Slot-E1 Card Property

## **Programming Manual References**

None

## **Feature Guide References**

None

## Frame Option

Selects the value for C-bit and D-bit.

#### Value Range

C=A, D=B; C=0, D=0; C=0, D=1; C=1, D=0; C=1, D=1

## **Maintenance Console Location**

2.7.21 [1-1] Slot-E1 Card Property

#### **Programming Manual References**

None

#### **Feature Guide References**

None

## First Dial Timer (DDI/DID/TIE)

Specifies the minimum time that the PBX waits after seizing a DDI/DID or TIE line, before sending the dialled digits to the telephone company or to another PBX. This allows the telephone company or the other PBX to have enough time to accept the dialled digits correctly.

#### Value Range

 $32 \times n (n=1-255) ms$ 

#### Maintenance Console Location

2.7.21 [1-1] Slot-E1 Card Property

#### **Programming Manual References**

None

## **Feature Guide References**

None

#### Answer Detection Timer

Specifies the length of time required by the PBX to recognise the answer signal. This allows the telephone company to have enough time to accept the dialled digits correctly.

#### Value Range

32 × n (n=1-255) ms

#### Maintenance Console Location

2.7.21 [1-1] Slot-E1 Card Property

#### **Programming Manual References**

None

#### **Feature Guide References**

None

## Seizure ACK Wait Timer

Specifies the length of time that the PBX waits for the seizure ACK signal.

#### Value Range

 $0.5 \times n (n=1-20) s$ 

2.7.21 [1-1] Slot-E1 Card Property

#### **Programming Manual References**

None

## **Feature Guide References**

None

## LIU Send Option

Indicates the transmitting level (Transmit Pulse Amplitude) of LIU (reference only).

#### Value Range

Mode 1–Mode 8

## **Maintenance Console Location**

2.7.21 [1-1] Slot-E1 Card Property

#### **Programming Manual References**

None

#### **Feature Guide References**

None

## LIU Receive Option

Selects the receiving level (Receive Equalisation) of LIU.

## Value Range

Automatic, 6 dB, 12 dB, 18 dB, 24 dB

#### **Maintenance Console Location**

2.7.21 [1-1] Slot-E1 Card Property

#### **Programming Manual References**

None

#### **Feature Guide References**

None

## RAI Signal Detection Mode

Selects the RAI signal detection mode.

## Value Range

Type 1, Type 2

2.7.21 [1-1] Slot-E1 Card Property

#### **Programming Manual References**

None

## **Feature Guide References**

None

## DTMF Tone—DTMF Inter-digit Pause

Specifies the length of the DTMF inter-digit pause.

#### Value Range

 $64 + 16 \times n (n=0-11) ms$ 

## **Maintenance Console Location**

2.7.21 [1-1] Slot-E1 Card Property

#### **Programming Manual References**

None

#### **Feature Guide References**

None

## Pulse Dial—Pulse % Break

Specifies the % break for pulse digits. This is the ratio between the break (on-hook) signal and make (off-hook) signal in a pulse dial.

#### Value Range

60 %, 67 %

#### **Maintenance Console Location**

2.7.21 [1-1] Slot-E1 Card Property

#### **Programming Manual References**

None

#### **Feature Guide References**

None

#### Pulse Dial—Pulse Type

Selects the type of pulse dial transmission appropriate to your area.

#### Value Range

Normal, Sweden, New Zealand

2.7.21 [1-1] Slot-E1 Card Property

#### **Programming Manual References**

None

#### **Feature Guide References**

None

## Pulse Dial—Pulse Inter-digit Pause

Specifies the length of the pulse inter-digit pause. This allows the telephone company to have enough time to accept the dialled digits correctly.

#### Value Range

630 ms, 830 ms, 1030 ms

## **Maintenance Console Location**

2.7.21 [1-1] Slot-E1 Card Property

#### **Programming Manual References**

None

#### **Feature Guide References**

None

## Pulse Dial—CO Feed Back Tone

Specifies whether the pulse feedback tone is turned on or not. For outgoing trunk calls, audible tones can be heard as the dialled number is sent out, which informs the extension user that the number has been dialled.

#### Value Range

No, Yes

#### Maintenance Console Location

2.7.21 [1-1] Slot-E1 Card Property

#### **Programming Manual References**

None

#### **Feature Guide References**

None

## Pulse Dial—Maximum BREAK Width

Specifies the maximum length of the break signal in a pulse dial.

 $8 \times n$  (n=9–20) ms

## **Maintenance Console Location**

2.7.21 [1-1] Slot-E1 Card Property

#### **Programming Manual References**

None

#### **Feature Guide References**

None

## Pulse Dial—Minimum MAKE Width

Specifies the minimum length of the make signal in a pulse dial.

#### Value Range

 $8 \times n (n=1-5) ms$ 

#### Maintenance Console Location

2.7.21 [1-1] Slot-E1 Card Property

#### **Programming Manual References**

None

#### **Feature Guide References**

None

## Flash—Flash Detection

Enables the PBX to detect a hookswitch flash signal sent from an E1 line.

#### Value Range

Disable, Enable

## Maintenance Console Location

2.7.21 [1-1] Slot-E1 Card Property

#### **Programming Manual References**

None

#### **Feature Guide References**

None

## Flash—Minimum BREAK Width

Specifies the minimum length of the break signal in a flash signal sent from an E1 line.

 $8 \times n (n=3-63) ms$ 

## **Maintenance Console Location**

2.7.21 [1-1] Slot-E1 Card Property

#### **Programming Manual References**

None

#### **Feature Guide References**

None

## Flash—Flash Width

Specifies the maximum length of a flash signal sent from an E1 line that the PBX can recognise as a hookswitch flash signal.

#### Value Range

8 × n (n=3-191) ms

#### **Maintenance Console Location**

2.7.21 [1-1] Slot-E1 Card Property

#### **Programming Manual References**

None

#### **Feature Guide References**

None

## Caller ID—Caller ID Start Code

Selects the DTMF code used to detect the beginning of a Caller ID series.

#### Value Range

\*, #, A–D

#### **Maintenance Console Location**

2.7.21 [1-1] Slot-E1 Card Property

#### **Programming Manual References**

None

#### **Feature Guide References**

1.18.1 Caller ID

## Caller ID—Caller ID Information End Code

Selects the delimiter used to separate multiple parameters in a Caller ID series.

\*, #, A–D

## **Maintenance Console Location**

2.7.21 [1-1] Slot-E1 Card Property

## **Programming Manual References**

None

## **Feature Guide References**

1.18.1 Caller ID

## Caller ID—Caller ID End Code

Selects the DTMF code used to detect the end of a Caller ID series.

#### Value Range

\*, #, A–D

#### **Maintenance Console Location**

2.7.21 [1-1] Slot-E1 Card Property

## Programming Manual References

None

## **Feature Guide References**

1.18.1 Caller ID

# 2.7.22 [1-1] Slot—E1 Card Property—Line Signal Setting

## DR2 Setting Type

Selects the control type of the DR2 (Digital System R2) signal.

#### Value Range

Normal, Option-1, Option-3

#### **Maintenance Console Location**

2.7.22 [1-1] Slot-E1 Card Property-Line Signal Setting

#### **Programming Manual References**

None

## **Feature Guide References**

None

## Inter-digit Timer

Specifies the pseudo-answer time. This setting is available only when **Option-1** or **Option-3** is selected in **DR2 Setting Type** on this screen.

#### Value Range

3–15

## **Maintenance Console Location**

2.7.22 [1-1] Slot—E1 Card Property—Line Signal Setting

#### **Programming Manual References**

None

## **Feature Guide References**

None

## Bit Position for Dial Pulse

Selects the position of the pulse dial control bit in a DR2 signal.

## Value Range

A-bit, B-bit

#### **Maintenance Console Location**

2.7.22 [1-1] Slot-E1 Card Property-Line Signal Setting

#### **Programming Manual References**

None

## Bit Position for Clear Back

Selects the position of the clear-back signal control bit in a DR2 signal.

#### Value Range

A-bit, B-bit, A&B-bit

## **Maintenance Console Location**

2.7.22 [1-1] Slot-E1 Card Property-Line Signal Setting

## **Programming Manual References**

None

## **Feature Guide References**

None

## Forced Release

Enables the PBX to send a forced release signal.

#### Value Range

Disable, Enable

#### **Maintenance Console Location**

2.7.22 [1-1] Slot—E1 Card Property—Line Signal Setting

#### **Programming Manual References**

None

#### **Feature Guide References**

None

## Forced Release Pattern

Selects the bit pattern for a forced release signal.

#### Value Range

A=0/B=0, A=0/B=1, A=1/B=0, A=1/B=1

#### **Maintenance Console Location**

2.7.22 [1-1] Slot-E1 Card Property-Line Signal Setting

#### **Programming Manual References**

None

## E&M Signalling Type

Selects the control bit of an E & M signal.

#### Value Range

Type-1:A bit=0, Type-2:A bit=1, Type-3:B bit=0, Type-4:B bit=1, Type-5:A bit=1,B bit=1

## **Maintenance Console Location**

2.7.22 [1-1] Slot-E1 Card Property-Line Signal Setting

## **Programming Manual References**

None

## **Feature Guide References**

None

## Wink Signal Width

Specifies the length of a wink signal.

#### Value Range

 $32 \times n (n=4-9) ms$ 

#### **Maintenance Console Location**

2.7.22 [1-1] Slot—E1 Card Property—Line Signal Setting

#### **Programming Manual References**

None

#### **Feature Guide References**

None

## E&M-P Pulse Length—Seizure

Specifies the length of a seizure signal.

#### Value Range

150 ms, 600 ms

#### **Maintenance Console Location**

2.7.22 [1-1] Slot-E1 Card Property-Line Signal Setting

#### **Programming Manual References**

None

## E&M-P Pulse Length—Answer

Specifies the length of an answer signal.

#### Value Range

150 ms, 600 ms

## **Maintenance Console Location**

2.7.22 [1-1] Slot—E1 Card Property—Line Signal Setting

## **Programming Manual References**

None

## **Feature Guide References**

None

## E&M-P Pulse Length—Clear

Specifies the length of a clear signal.

#### Value Range

150 ms, 600 ms

#### **Maintenance Console Location**

2.7.22 [1-1] Slot—E1 Card Property—Line Signal Setting

#### **Programming Manual References**

None

#### **Feature Guide References**

None

## E&M-P Pulse Length—E&M-P Seizure ACK

Specifies whether the PBX waits for an E & M-P seizure ACK signal.

#### Value Range

No, Yes

#### **Maintenance Console Location**

2.7.22 [1-1] Slot-E1 Card Property-Line Signal Setting

#### **Programming Manual References**

None

## Meter Pulse Detection—Mode

Specifies the mode for call charge meter pulses.

#### Value Range

No Detection: Meter pulses are not sent or received. Outgoing call only: Sends a call charge meter pulse for outgoing trunk calls. Both calls: Sends and receives call charge meter pulses.

#### Maintenance Console Location

2.7.22 [1-1] Slot—E1 Card Property—Line Signal Setting

#### **Programming Manual References**

None

#### **Feature Guide References**

None

## Meter Pulse Detection—Bit Position

Specifies the bit position of a call charge meter pulse.

#### Value Range

A-bit, B-bit, C-bit, D-bit

#### **Maintenance Console Location**

2.7.22 [1-1] Slot-E1 Card Property-Line Signal Setting

#### **Programming Manual References**

None

## **Feature Guide References**

None

## Meter Pulse Detection—Length

Specifies the length that a call charge meter pulse must be for the PBX to recognise it as a call charge meter pulse.

#### Value Range

 $8 \times n (n=1-80) ms$ 

## **Maintenance Console Location**

2.7.22 [1-1] Slot-E1 Card Property-Line Signal Setting

#### **Programming Manual References**

None

#### **Feature Guide References**

None

## DSP Gain Adjustment—DTMF Transmit

Specifies the output power of the DTMF signal sent from the DSP (Digital Signal Processor).

#### Value Range

-12 dB-3 dB

## **Maintenance Console Location**

2.7.22 [1-1] Slot-E1 Card Property-Line Signal Setting

#### **Programming Manual References**

None

#### **Feature Guide References**

None

## DSP Gain Adjustment—DTMF Receive

Specifies the strength range within which a DTMF signal must be for the DSP to recognise it as a DTMF signal.

#### Value Range

-42 - 0 dB – -11- 0 dB

#### Maintenance Console Location

2.7.22 [1-1] Slot—E1 Card Property—Line Signal Setting

#### **Programming Manual References**

None

## **Feature Guide References**

None

## DSP Gain Adjustment—MFC-R2 Transmit

Specifies the output power of MFC-R2 signals sent from the DSP.

#### Value Range

-31–0 dB

#### Maintenance Console Location

2.7.22 [1-1] Slot-E1 Card Property-Line Signal Setting

#### **Programming Manual References**

None

#### **Feature Guide References**

None

## DSP Gain Adjustment—MFC-R2 Receive

Specifies the strength range within which an MFC-R2 signal must be for the DSP to recognise it as an MFC-R2 signal.

#### Value Range

-38 - 0 dB - -23 - 0 dB

#### **Maintenance Console Location**

2.7.22 [1-1] Slot—E1 Card Property—Line Signal Setting

## **Programming Manual References**

None

#### **Feature Guide References**

None

## Frame Error Detection—Error Detection

Specifies whether the PBX detects frame synchronisation errors.

#### Value Range

No, Yes

#### Maintenance Console Location

2.7.22 [1-1] Slot-E1 Card Property-Line Signal Setting

#### **Programming Manual References**

None

#### **Feature Guide References**

None

#### Frame Error Detection—Error Rate

Specifies the number of frame errors per second which the PBX needs to recognise a remote alarm. To enable this setting, **Frame Error Detection**—**Error Detection** on this screen should be set to **Yes**.

#### Value Range

No limit,  $16 \times n (n=1-7)$  errors/s

2.7.22 [1-1] Slot-E1 Card Property-Line Signal Setting

## **Programming Manual References**

None

## **Feature Guide References**

# 2.7.23 [1-1] Slot—E1 Card Property—MFC1

## ANI Service—Mode

Selects the ANI (Automatic Number Identification) service mode.

#### Value Range

None: ANI service is not activated. Incoming call only: Receives the caller's number from the E1 line. Outgoing call only: Sends the caller's number to the E1 line. Both calls: Sends and receives the caller's number through the E1 line.

#### **Maintenance Console Location**

2.7.23 [1-1] Slot—E1 Card Property—MFC1

#### **Programming Manual References**

None

## **Feature Guide References**

None

## ANI Service—ANI Max. digits

Specifies the maximum number of digits to be received via ANI when receiving a call with ANI.

#### Value Range

None, 1-16

## **Maintenance Console Location**

2.7.23 [1-1] Slot-E1 Card Property-MFC1

#### **Programming Manual References**

None

#### **Feature Guide References**

None

## MFC-R2 Timer—Forward

Specifies the maximum time that the PBX waits for an MFC-R2 forward signal sent from the telephone company.

#### Value Range

1–30 s

#### **Maintenance Console Location**

2.7.23 [1-1] Slot-E1 Card Property-MFC1

#### **Programming Manual References**

None

## **Feature Guide References**

None

## MFC-R2 Timer—Backward

Specifies the maximum time that the PBX waits for an MFC-R2 backward signal sent from the telephone company.

#### Value Range

1–30 s

#### **Maintenance Console Location**

2.7.23 [1-1] Slot-E1 Card Property-MFC1

#### **Programming Manual References**

None

#### **Feature Guide References**

None

## MFC-R2 Timer—Disappearance

Specifies the maximum time that the PBX waits for an MFC-R2 disappearance signal sent from the telephone company.

#### Value Range

1–30 s

## **Maintenance Console Location**

2.7.23 [1-1] Slot-E1 Card Property-MFC1

## **Programming Manual References**

None

## **Feature Guide References**

None

## Group-I Code Assignment—ANI Start

Specifies the code used to indicate the beginning of an ANI number.

#### Value Range

Undefined, 1-15

2.7.23 [1-1] Slot-E1 Card Property-MFC1

#### **Programming Manual References**

None

## **Feature Guide References**

None

## Group-I Code Assignment—ANI Complete (1)–(4)

Specifies the code used to indicate the end of an ANI number.

#### Value Range

ANI Complete (1): 1–15 ANI Complete (2)–(4): Undefined, 1–15

## **Maintenance Console Location**

2.7.23 [1-1] Slot-E1 Card Property-MFC1

## **Programming Manual References**

None

#### **Feature Guide References**

None

## Group-I Code Assignment—ANI Reject

Specifies the code used to reject an ANI number.

#### Value Range

1–15

#### **Maintenance Console Location**

2.7.23 [1-1] Slot-E1 Card Property-MFC1

#### **Programming Manual References**

None

#### **Feature Guide References**

None

## Group-I Code Assignment—End of Digit

Specifies the code used to recognise the end of each digit in an ANI number.

#### Value Range

Undefined, 1-15

2.7.23 [1-1] Slot-E1 Card Property-MFC1

#### **Programming Manual References**

None

## Feature Guide References

None

## Group-I Code Assignment—End of Digit Timer

Specifies the length of time that the PBX waits for further signal before detecting the end of digit of an ANI number.

#### Value Range

1–15

## **Maintenance Console Location**

2.7.23 [1-1] Slot-E1 Card Property-MFC1

#### **Programming Manual References**

None

#### **Feature Guide References**

None

## Group-II Code Assignment—G-II Code Outgoing Call

Specifies the code for sending Group-II code to the telephone company.

#### Value Range

1–15

#### Maintenance Console Location

2.7.23 [1-1] Slot—E1 Card Property—MFC1

#### **Programming Manual References**

None

#### **Feature Guide References**

None

## Group-II Code Assignment—G-II Code Incoming Call [01]–[15]

Specifies the destination of incoming trunk calls for each Group-II code respectively.

#### Value Range

Undefined, Subscriber, Operator, Collect Call

2.7.23 [1-1] Slot-E1 Card Property-MFC1

#### **Programming Manual References**

None

## **Feature Guide References**

None

## Group-II Code Assignment—Group-II ANI

Specifies the Group-II ANI start code.

#### Value Range

1–15

#### **Maintenance Console Location**

2.7.23 [1-1] Slot-E1 Card Property-MFC1

#### **Programming Manual References**

None

#### **Feature Guide References**

None

## MFC-R2 Group-1[\*][#]—E1 MFC-R2 Group1[\*] code

Specifies the code value of the Group-1 code when the received Group-1 code is [\*].

#### Value Range

11-15

## **Maintenance Console Location**

2.7.23 [1-1] Slot—E1 Card Property—MFC1

#### **Programming Manual References**

None

## **Feature Guide References**

None

## MFC-R2 Group-1[\*][#]—E1 MFC-R2 Group1[#] code

Specifies the code value of the Group-1 code when the received Group-1 code is [#].

## Value Range

11–15

2.7.23 [1-1] Slot-E1 Card Property-MFC1

## **Programming Manual References**

None

## **Feature Guide References**

# 2.7.24 [1-1] Slot—E1 Card Property—MFC2

## Group-A Code Assignment—Address Complete

Specifies the address complete (completion of dial reception) code sent to the telephone company.

#### Value Range

1–15

#### **Maintenance Console Location**

2.7.24 [1-1] Slot—E1 Card Property—MFC2

#### **Programming Manual References**

None

#### **Feature Guide References**

None

## Group-A Code Assignment—ANI Request

Specifies the code used to request the telephone company to send an ANI number.

#### Value Range

1–15

## **Maintenance Console Location**

2.7.24 [1-1] Slot-E1 Card Property-MFC2

#### **Programming Manual References**

None

## **Feature Guide References**

None

## Group-A Code Assignment—ANI (N+1)

Specifies the code used to request the telephone company to send the (N+1)th digit of an ANI number.

#### Value Range

1–15

## **Maintenance Console Location**

2.7.24 [1-1] Slot-E1 Card Property-MFC2

#### **Programming Manual References**

None

## Group-A Code Assignment—ANI (N+1) Additional Code

Specifies the second code when two codes are needed to request the telephone company to send the (N+1)th digit of an ANI number.

#### Value Range

Undefined, 1–15

#### Maintenance Console Location

2.7.24 [1-1] Slot—E1 Card Property—MFC2

#### **Programming Manual References**

None

## **Feature Guide References**

None

## Group-A Code Assignment—Set up Speech Path

Specifies the setup speech path code sent to the telephone company.

#### Value Range

Undefined, 1-15

#### **Maintenance Console Location**

2.7.24 [1-1] Slot—E1 Card Property—MFC2

#### **Programming Manual References**

None

#### **Feature Guide References**

None

## Group-A Code Assignment—(First) Request

Specifies the code used to request the telephone company to send the first digit of an ANI number.

#### Value Range

Undefined, 1-15

#### **Maintenance Console Location**

2.7.24 [1-1] Slot—E1 Card Property—MFC2

#### **Programming Manual References**

None

## Group-A Code Assignment—(N) Request

Specifies the code used to request the telephone company to send the (N)th digit of an ANI number.

#### Value Range

Undefined, 1-15

#### **Maintenance Console Location**

2.7.24 [1-1] Slot-E1 Card Property-MFC2

## **Programming Manual References**

None

#### **Feature Guide References**

None

## Group-A Code Assignment—(N-1) Request

Specifies the code used to request the telephone company to send the (N-1)th digit of an ANI number.

#### Value Range

Undefined, 1-15

#### **Maintenance Console Location**

2.7.24 [1-1] Slot—E1 Card Property—MFC2

#### **Programming Manual References**

None

#### **Feature Guide References**

None

## Group-A Code Assignment—(N-2) Request

Specifies the code used to request the telephone company to send the (N-2)th digit of an ANI number.

#### Value Range

Undefined, 1-15

#### **Maintenance Console Location**

2.7.24 [1-1] Slot-E1 Card Property-MFC2

#### **Programming Manual References**

None

## Group-A Code Assignment—(N-3) Request

Specifies the code used to request the telephone company to send the (N-3)th digit of an ANI number.

#### Value Range

Undefined, 1-15

#### **Maintenance Console Location**

2.7.24 [1-1] Slot—E1 Card Property—MFC2

#### **Programming Manual References**

None

## **Feature Guide References**

None

## Group-B Code Assignment—Idle (1)

Specifies the code used normally to inform the telephone company that the status of the called destination is idle.

#### Value Range

Undefined, 1-15

#### **Maintenance Console Location**

2.7.24 [1-1] Slot—E1 Card Property—MFC2

#### **Programming Manual References**

None

#### **Feature Guide References**

None

## Group-B Code Assignment—Idle (2)

Specifies the code used in special circumstances, such as an international call, to inform the telephone company that the status of the called destination is idle.

#### Value Range

Undefined, 1–15

#### **Maintenance Console Location**

2.7.24 [1-1] Slot-E1 Card Property-MFC2

#### **Programming Manual References**

None

#### **Feature Guide References**

None

## Group-B Code Assignment—Idle (3)

Specifies the code used to inform the telephone company that the status of the called destination is idle when the call is disconnected by the caller.

#### Value Range

Undefined, 1-15

#### **Maintenance Console Location**

2.7.24 [1-1] Slot—E1 Card Property—MFC2

#### **Programming Manual References**

None

#### **Feature Guide References**

None

## Group-B Code Assignment—Busy

Specifies the code used to inform the telephone company that the status of the called destination is busy.

#### Value Range

Undefined, 1-15

## **Maintenance Console Location**

2.7.24 [1-1] Slot-E1 Card Property-MFC2

#### **Programming Manual References**

None

#### **Feature Guide References**

None

#### Group-B Code Assignment—Unallocated

Specifies the code used to inform the telephone company that the received number is not defined.

#### Value Range

Undefined, 1–15

2.7.24 [1-1] Slot-E1 Card Property-MFC2

#### **Programming Manual References**

None

## Feature Guide References

None

## Group-B Code Assignment—Congestion

Specifies the code used to inform the telephone company that the network is congested.

#### Value Range

Undefined, 1-15

#### **Maintenance Console Location**

2.7.24 [1-1] Slot-E1 Card Property-MFC2

#### **Programming Manual References**

None

#### **Feature Guide References**

None

## Group-B Code Assignment—Out-of-Service

Specifies the code used to inform the telephone company that the status of the called destination is out of service.

#### Value Range

Undefined, 1-15

#### Maintenance Console Location

2.7.24 [1-1] Slot-E1 Card Property-MFC2

#### **Programming Manual References**

None

#### **Feature Guide References**

None

## Group-B Code Assignment—No Billing

Specifies the code used to inform the telephone company that the call is not charged.

#### Value Range

Undefined, 1-15

2.7.24 [1-1] Slot-E1 Card Property-MFC2

#### **Programming Manual References**

None

## **Feature Guide References**

None

## Group-B Code Assignment—Collect Call Reject

Specifies the code used to inform the telephone company that the collect call has been rejected.

#### Value Range

Undefined, 1-15

#### **Maintenance Console Location**

2.7.24 [1-1] Slot-E1 Card Property-MFC2

#### **Programming Manual References**

None

#### **Feature Guide References**

# 2.7.25 [1-1] Slot-E1 Port

Various settings can be programmed for each E1 channel. To change the status of ports, click **Command**.

## Shelf (KX-TDA600 only)

Indicates the shelf position (reference only).

#### Value Range

Shelf number

#### **Maintenance Console Location**

2.7.25 [1-1] Slot-E1 Port

#### **Programming Manual References**

None

#### **Feature Guide References**

None

## Slot

Indicates the slot position (reference only).

#### Value Range

Slot number

## **Maintenance Console Location**

2.7.25 [1-1] Slot-E1 Port

#### **Programming Manual References**

None

#### **Feature Guide References**

None

## CH

Indicates the channel number (reference only).

#### Value Range

channel number

## **Maintenance Console Location**

2.7.25 [1-1] Slot-E1 Port

#### **Programming Manual References**

None

## **Feature Guide References**

None

## Connection

Indicates the channel status (reference only).

This column offers two ways to open the screen to select the channel command:

- Click the desired cell in the column.
- Select the desired cell in the column, and then click Command.

#### Value Range

INS: The channel is in service. OUS: The channel is out of service. Fault: The channel is not communicating with the network.

#### Maintenance Console Location

2.7.25 [1-1] Slot—E1 Port

#### **Programming Manual References**

None

#### **Feature Guide References**

None

## Subscriber Number

Specifies the number used as the CLIP number.

#### Value Range

Max. 16 digits (consisting of 0-9, \*, and #)

#### Maintenance Console Location

2.7.25 [1-1] Slot-E1 Port

#### **Programming Manual References**

None

#### **Feature Guide References**

1.21.1.2 Calling/Connected Line Identification Presentation (CLIP/COLP)

## Channel Type

Selects the channel type.

#### Value Range

Undefined: Not assigned DR2: Digital System R2 E&M-P: Pulsed E & M E&M-C: Continuous E & M

## **Maintenance Console Location**

2.7.25 [1-1] Slot-E1 Port

#### **Programming Manual References**

None

## **Feature Guide References**

1.22.1 E1 Line Service

## Trunk Property

Selects the trunk property of the E & M channel.

#### Value Range

Public: Use the DIL/DDI/DID method to distribute incoming trunk calls. Private: Use the TIE line service between two or more PBXs.

#### **Maintenance Console Location**

2.7.25 [1-1] Slot-E1 Port

#### **Programming Manual References**

None

#### **Feature Guide References**

1.1.1.1 Incoming Trunk Call Features—SUMMARY1.21.1.1 Integrated Services Digital Network (ISDN)—SUMMARY1.30.1 TIE Line Service

## CO Dial Mode

Selects the type of signal used to dial out to a trunk. If **MFC-R2** is selected, the PBX (not the telephone company) sends a dial tone to the caller when making a trunk call using an E1 line.

#### Value Range

DTMF, Pulse, MFC-R2

#### **Maintenance Console Location**

2.7.25 [1-1] Slot-E1 Port

#### **Programming Manual References**

1.5.4.4 Dial Type Selection 1.22.1 E1 Line Service

## E1 Receiver Type

Selects the type of signal the PBX receives from the E1 line. This should be set to **MFC-R2** when receiving ANI (Automatic Number Identification) numbers from the E1 line.

#### Value Range

DTMF, Pulse, MFC-R2, Undefined

#### **Maintenance Console Location**

2.7.25 [1-1] Slot-E1 Port

#### **Programming Manual References**

None

#### Feature Guide References

1.22.1 E1 Line Service

## Receive Digits

Specifies the maximum number of digits to be received from a DDI/DID number when receiving a call with the DDI/DID number.

#### Value Range

For KX-TDA30/KX-TDA600: 0-15 For KX-TDA100/KX-TDA200: 0-7

#### **Maintenance Console Location**

2.7.25 [1-1] Slot-E1 Port

#### **Programming Manual References**

None

## **Feature Guide References**

None

## CPC Detection Time—Out, In

Specifies the length of time required by the PBX to detect a CPC signal on outgoing or incoming trunk calls before disconnecting the line. When **None** is selected here, the line will not be disconnected when a CPC signal is not detected.

#### Value Range

None,  $80 \times n$  (n=2–75) ms

## **Maintenance Console Location**

2.7.25 [1-1] Slot-E1 Port

#### **Programming Manual References**

None

#### **Feature Guide References**

1.11.10 Calling Party Control (CPC) Signal Detection

## DTMF Width

Selects the length of the DTMF tone sent to the E1 channel.

#### Value Range

80 ms, 160 ms

#### Maintenance Console Location

2.7.25 [1-1] Slot-E1 Port

#### **Programming Manual References**

None

#### **Feature Guide References**

None

## CO Pulse Speed

Selects the speed at which pulse dials are sent to the E1 channel.

#### Value Range

10 pulse/s, 20 pulse/s

#### Maintenance Console Location

2.7.25 [1-1] Slot-E1 Port

#### **Programming Manual References**

None

#### **Feature Guide References**

1.5.4.4 Dial Type Selection

## Wink Signal Time Out

Specifies the length of time that the PBX waits to receive a wink signal after seizing a trunk. If a wink signal is not received before this timer expires, the trunk is released.

#### Value Range

 $64 \times n (n=1-128) ms$ 

#### **Maintenance Console Location**

2.7.25 [1-1] Slot—E1 Port

#### **Programming Manual References**

None

#### **Feature Guide References**

None

## Start Signal Type

Selects the type of the start signal.

#### Value Range

Immediate: Sends the dialled digits to the trunk when the First Dial Timer expires. Wink: Sends the dialled digits to the trunk when the wink signal is received.

#### **Maintenance Console Location**

2.7.25 [1-1] Slot-E1 Port

#### **Programming Manual References**

None

#### **Feature Guide References**

None

## Sending Caller ID to TIE

Specifies whether Caller ID information is sent when **Channel Type** on this screen is set to **E&M-P** or **E&M-C**.

#### Value Range

No, Yes

#### **Maintenance Console Location**

2.7.25 [1-1] Slot-E1 Port

#### **Programming Manual References**

None

#### **Feature Guide References**

## Receiving Caller ID from TIE

Specifies whether Caller ID information is received when **Channel Type** on this screen is set to **E&M-P** or **E&M-C**.

#### Value Range

No, Yes

## **Maintenance Console Location**

2.7.25 [1-1] Slot-E1 Port

#### **Programming Manual References**

None

## **Feature Guide References**

None

## Ringback Tone to Outside Caller

Enables the PBX to send a ringback tone to an outside caller when the network cannot send the tone.

#### Value Range

Disable, Enable

#### **Maintenance Console Location**

2.7.25 [1-1] Slot-E1 Port

#### **Programming Manual References**

None

#### **Feature Guide References**

None

#### Dial Tone to Extension

Enables the PBX to send a dial tone to an extension making a call when the network cannot send the tone.

#### Value Range

Disable, Enable

#### **Maintenance Console Location**

2.7.25 [1-1] Slot-E1 Port

#### **Programming Manual References**

None

## Answer Wait Timer

Selects the length of time that the PBX waits for the called outside party to answer an outgoing trunk call. The line will be disconnected automatically when this timer expires.

#### Value Range

None, 1 min, 2 min, 3 min, 4 min

#### **Maintenance Console Location**

2.7.25 [1-1] Slot-E1 Port

#### **Programming Manual References**

None

#### **Feature Guide References**

None

## Pause Time

Specifies the length of a pause.

#### Value Range

1.5 s, 2.5 s, 3.5 s, 4.5 s

#### **Maintenance Console Location**

2.7.25 [1-1] Slot-E1 Port

#### **Programming Manual References**

None

#### **Feature Guide References**

1.5.4.7 Pause Insertion

1.5.4.8 Host PBX Access Code (Access Code to the Telephone Company from a Host PBX)

1.5.4.9 Special Carrier Access Code

## Flash Time

Specifies the length of a flash signal.

## Value Range

None,  $16 \times n$  (n=1–255) ms

#### **Maintenance Console Location**

2.7.25 [1-1] Slot-E1 Port

#### **Programming Manual References**

None

## **Feature Guide References**

None

## Disconnect Time

Specifies the length of time after a trunk is disconnected, during which the PBX cannot seize the line.

#### Value Range

0.5 s, 1.5 s, 2.0 s, 4.0 s, 12.0 s

## Maintenance Console Location

2.7.25 [1-1] Slot-E1 Port

## **Programming Manual References**

None

#### **Feature Guide References**

1.11.6 Flash/Recall/Terminate

# 2.7.26 [1-1] Slot—E1 Port—Channel Command

Commands for the E1 channels can be programmed.

## INS

Puts the channel in service.

#### Value Range

Not applicable.

#### **Maintenance Console Location**

2.7.26 [1-1] Slot-E1 Port-Channel Command

#### **Programming Manual References**

2.7.25 [1-1] Slot-E1 Port

#### **Feature Guide References**

None

## OUS

Takes the channel out of service. This enables a temporary non-use of the channel, for example, for the purpose of repair.

#### Value Range

Not applicable.

## **Maintenance Console Location**

2.7.26 [1-1] Slot-E1 Port-Channel Command

## **Programming Manual References**

2.7.25 [1-1] Slot-E1 Port

#### **Feature Guide References**

# 2.7.27 [1-1] Slot—E&M Card Property (KX-TDA100/KX-TDA200/ KX-TDA600 only)

The properties for the E & M card can be specified.

## Interface

Selects E & M signal type.

#### Value Range

Continuous, Pulsed with Answer, Pulsed without Answer, Continuous No Answer

#### **Maintenance Console Location**

2.7.27 [1-1] Slot—E&M Card Property (KX-TDA100/KX-TDA200/KX-TDA600 only)

#### **Programming Manual References**

None

## **Feature Guide References**

None

## First Dial Timer (TIE)

Specifies the minimum time that the PBX waits after seizing a DDI/DID or TIE line, before sending the dialled digits to the telephone company or to another PBX. This allows the telephone company or the other PBX to have enough time to accept the dialled digits correctly.

#### Value Range

32 × n (n=1-255) ms

#### Maintenance Console Location

2.7.27 [1-1] Slot—E&M Card Property (KX-TDA100/KX-TDA200/KX-TDA600 only)

#### **Programming Manual References**

None

#### **Feature Guide References**

None

## Answer Detection Timer

Specifies the length of time required by the PBX to recognise the answer signal. This allows the telephone company to have enough time to accept the dialled digits correctly.

#### Value Range

32 × n (n=1-255) ms

2.7.27 [1-1] Slot-E&M Card Property (KX-TDA100/KX-TDA200/KX-TDA600 only)

#### **Programming Manual References**

None

## **Feature Guide References**

None

## Inter-digit Timer

Specifies the pseudo-answer time.

#### Value Range

3–15 s

#### **Maintenance Console Location**

2.7.27 [1-1] Slot—E&M Card Property (KX-TDA100/KX-TDA200/KX-TDA600 only)

#### **Programming Manual References**

None

#### **Feature Guide References**

None

## DTMF Tone—DTMF Inter-digit Pause

Specifies the length of the DTMF inter-digit pause. This allows the telephone company to have enough time to accept the dialled digits correctly.

#### Value Range

 $64 + 16 \times n (n=0-11) ms$ 

#### **Maintenance Console Location**

2.7.27 [1-1] Slot—E&M Card Property (KX-TDA100/KX-TDA200/KX-TDA600 only)

#### **Programming Manual References**

None

#### **Feature Guide References**

None

#### Pulse Dial—Pulse % Break

Specifies the % break for pulse digits. This is the ratio between the break (on-hook) signal and make (off-hook) signal in a pulse dial.

#### Value Range

60 %, 67 %

#### Maintenance Console Location

2.7.27 [1-1] Slot-E&M Card Property (KX-TDA100/KX-TDA200/KX-TDA600 only)

#### **Programming Manual References**

None

#### **Feature Guide References**

None

#### Pulse Dial—Pulse Type

Selects the type of pulse dial transmission appropriate to your area.

#### Value Range

Normal, Sweden, New Zealand

#### **Maintenance Console Location**

2.7.27 [1-1] Slot—E&M Card Property (KX-TDA100/KX-TDA200/KX-TDA600 only)

#### **Programming Manual References**

None

#### **Feature Guide References**

None

## Pulse Dial—Pulse Inter-digit Pause

Specifies the length of the pulse inter-digit pause. This allows the telephone company to have enough time to accept the dialled digits correctly.

#### Value Range

630 ms, 830 ms, 1030 ms

#### **Maintenance Console Location**

2.7.27 [1-1] Slot—E&M Card Property (KX-TDA100/KX-TDA200/KX-TDA600 only)

#### **Programming Manual References**

None

#### **Feature Guide References**

## Pulse Dial—Pulse Feed Back Tone

Specifies whether the pulse feedback tone is turned on or not. For outgoing trunk calls, audible tones can be heard as the dialled number is sent out, which informs the extension user that the number has been dialled.

#### Value Range

No, Yes

## **Maintenance Console Location**

2.7.27 [1-1] Slot—E&M Card Property (KX-TDA100/KX-TDA200/KX-TDA600 only)

#### **Programming Manual References**

None

#### **Feature Guide References**

None

## Pulse Dial—Pulse Maximum BREAK Width

Specifies the maximum length of the break signal in a pulse dial.

#### Value Range

8 × n (n=9-20) ms

## **Maintenance Console Location**

2.7.27 [1-1] Slot—E&M Card Property (KX-TDA100/KX-TDA200/KX-TDA600 only)

#### **Programming Manual References**

None

#### **Feature Guide References**

None

## Pulse Dial—Pulse Minimum MAKE Width

Specifies the minimum length of the make signal in a pulse dial.

#### Value Range

 $8 \times n (n=1-5) ms$ 

## **Maintenance Console Location**

2.7.27 [1-1] Slot—E&M Card Property (KX-TDA100/KX-TDA200/KX-TDA600 only)

#### **Programming Manual References**

None

## Flash—Flash Detection

Enables the PBX to detect hookswitch flash signals.

#### Value Range

Disable, Enable

## **Maintenance Console Location**

2.7.27 [1-1] Slot—E&M Card Property (KX-TDA100/KX-TDA200/KX-TDA600 only)

## **Programming Manual References**

None

## **Feature Guide References**

None

## Flash—Minimum BREAK Width

Specifies the minimum length of the break signal in a flash signal.

#### Value Range

 $8 \times n$  (n=3–63) ms

#### **Maintenance Console Location**

2.7.27 [1-1] Slot—E&M Card Property (KX-TDA100/KX-TDA200/KX-TDA600 only)

#### **Programming Manual References**

None

#### **Feature Guide References**

None

## Flash—Flash Width

Specifies the maximum length of a hookswitch signal sent from an SLT that can be recognised by the PBX as a flash signal.

#### Value Range

 $8 \times n (n=3-191) ms$ 

#### Maintenance Console Location

2.7.27 [1-1] Slot—E&M Card Property (KX-TDA100/KX-TDA200/KX-TDA600 only)

#### **Programming Manual References**

None

## Line Signal Setting—E&M-P Pulse Length—Seizure

Selects the length of a seizure pulse.

#### Value Range

150 ms, 600 ms

## **Maintenance Console Location**

2.7.27 [1-1] Slot-E&M Card Property (KX-TDA100/KX-TDA200/KX-TDA600 only)

## **Programming Manual References**

None

#### **Feature Guide References**

None

## Line Signal Setting—E&M-P Pulse Length—Answer

Selects the length of an answer pulse.

Value Range

150 ms, 600 ms

#### **Maintenance Console Location**

2.7.27 [1-1] Slot-E&M Card Property (KX-TDA100/KX-TDA200/KX-TDA600 only)

#### **Programming Manual References**

None

#### **Feature Guide References**

None

## Line Signal Setting—E&M-P Pulse Length—Clear

Selects the length of a clear pulse.

#### Value Range

150 ms, 600 ms

#### **Maintenance Console Location**

2.7.27 [1-1] Slot—E&M Card Property (KX-TDA100/KX-TDA200/KX-TDA600 only)

#### **Programming Manual References**

None

## Line Signal Setting—E&M-P Pulse Length—E&M-P Seizure ACK

Enables the PBX to wait for an E & M-P seizure ACK signal.

#### Value Range

No, Yes

## **Maintenance Console Location**

2.7.27 [1-1] Slot—E&M Card Property (KX-TDA100/KX-TDA200/KX-TDA600 only)

## **Programming Manual References**

None

## **Feature Guide References**

None

## Line Signal Setting—E&M-P Pulse Length—Wink Signal Width

Specifies the length of a wink signal.

## Value Range

 $32 \times n (n=4-9) ms$ 

#### **Maintenance Console Location**

2.7.27 [1-1] Slot-E&M Card Property (KX-TDA100/KX-TDA200/KX-TDA600 only)

#### **Programming Manual References**

None

## **Feature Guide References**

None

## Caller ID—Caller ID Start Code

Selects the DTMF code used to detect the beginning of a Caller ID series.

#### Value Range

\*, #, A–D

#### **Maintenance Console Location**

2.7.27 [1-1] Slot—E&M Card Property (KX-TDA100/KX-TDA200/KX-TDA600 only)

#### **Programming Manual References**

1.18.1 Caller ID

## Caller ID—Caller ID Information End Code

Selects the delimiter used to separate multiple parameters in a Caller ID series.

#### Value Range

\*, #, A–D

## **Maintenance Console Location**

2.7.27 [1-1] Slot—E&M Card Property (KX-TDA100/KX-TDA200/KX-TDA600 only)

## **Programming Manual References**

None

#### **Feature Guide References**

1.18.1 Caller ID

## Caller ID—Caller ID End Code

Selects the DTMF code used to detect the end of a Caller ID series.

#### Value Range

\*, #, A–D

## **Maintenance Console Location**

2.7.27 [1-1] Slot-E&M Card Property (KX-TDA100/KX-TDA200/KX-TDA600 only)

#### **Programming Manual References**

None

#### **Feature Guide References**

1.18.1 Caller ID

# 2.7.28 [1-1] Slot—E&M Port (KX-TDA100/KX-TDA200/KX-TDA600 only)

Various settings can be programmed for each E & M channel. To change the status of channels, click **Command**.

## Shelf (KX-TDA600 only)

Indicates the shelf position (reference only).

#### Value Range

Shelf number

#### **Maintenance Console Location**

2.7.28 [1-1] Slot-E&M Port (KX-TDA100/KX-TDA200/KX-TDA600 only)

#### **Programming Manual References**

None

## **Feature Guide References**

None

## Slot

Indicates the slot position (reference only).

## Value Range

Slot number

#### **Maintenance Console Location**

2.7.28 [1-1] Slot-E&M Port (KX-TDA100/KX-TDA200/KX-TDA600 only)

#### **Programming Manual References**

None

#### **Feature Guide References**

None

## CH

Indicates the channel number (reference only).

#### Value Range

Channel number

#### **Maintenance Console Location**

2.7.28 [1-1] Slot-E&M Port (KX-TDA100/KX-TDA200/KX-TDA600 only)

#### **Programming Manual References**

None

#### **Feature Guide References**

None

## Connection

Indicates the channel status (reference only).

This column offers two ways to open the screen to select the channel command:

- Click the desired cell in the column.
- Select the desired cell in the column, and then click Command.

#### Value Range

INS: The channel is in service. OUS: The channel is out of service. Fault: The channel is not communicating with the network.

#### Maintenance Console Location

2.7.28 [1-1] Slot-E&M Port (KX-TDA100/KX-TDA200/KX-TDA600 only)

#### **Programming Manual References**

2.7.29 [1-1] Slot—E&M Port—Port Command (KX-TDA100/KX-TDA200/KX-TDA600 only)

#### **Feature Guide References**

None

#### Trunk Property

Selects the trunk property of the channel.

#### Value Range

Public: Use the DIL method to distribute incoming trunk calls. Private: Use the TIE line service between two or more PBXs.

#### **Maintenance Console Location**

2.7.28 [1-1] Slot-E&M Port (KX-TDA100/KX-TDA200/KX-TDA600 only)

#### **Programming Manual References**

None

#### **Feature Guide References**

1.1.1.1 Incoming Trunk Call Features—SUMMARY1.21.1.1 Integrated Services Digital Network (ISDN)—SUMMARY1.30.1 TIE Line Service

## Dialling Mode

Selects the type of signal used to dial out to the E & M line.

#### Value Range

DTMF, Pulse

#### **Maintenance Console Location**

2.7.28 [1-1] Slot-E&M Port (KX-TDA100/KX-TDA200/KX-TDA600 only)

#### **Programming Manual References**

None

#### **Feature Guide References**

1.5.4.4 Dial Type Selection

## Gain Adjustment

Indicates the value for hardware adjustment (fixed, reference only).

## Value Range

1

#### **Maintenance Console Location**

2.7.28 [1-1] Slot-E&M Port (KX-TDA100/KX-TDA200/KX-TDA600 only)

## **Programming Manual References**

None

## **Feature Guide References**

None

## DTMF Width

Selects the length of the DTMF tone sent to the E & M line.

#### Value Range

80 ms, 160 ms

## **Maintenance Console Location**

2.7.28 [1-1] Slot-E&M Port (KX-TDA100/KX-TDA200/KX-TDA600 only)

#### **Programming Manual References**

None

#### **Feature Guide References**

## CO Pulse Speed

Selects the speed at which pulse dials are sent to the E & M line.

#### Value Range

10 pulse/s, 20 pulse/s

#### **Maintenance Console Location**

2.7.28 [1-1] Slot-E&M Port (KX-TDA100/KX-TDA200/KX-TDA600 only)

#### **Programming Manual References**

None

#### **Feature Guide References**

1.5.4.4 Dial Type Selection

## Wink Signal Time Out

Specifies the length of time that the PBX waits to receive a wink signal after seizing a trunk. If a wink signal is not received before this timer expires, the trunk is released.

#### Value Range

 $64 \times n (n=1-128) ms$ 

#### **Maintenance Console Location**

2.7.28 [1-1] Slot-E&M Port (KX-TDA100/KX-TDA200/KX-TDA600 only)

#### **Programming Manual References**

None

#### **Feature Guide References**

None

## Start Signal Type

Selects the type of the start signal.

#### Value Range

Immediate: Sends the dialled digits to the trunk when the First Dial Timer expires. Wink: Sends the dialled digits to the trunk when the wink signal is received.

#### **Maintenance Console Location**

2.7.28 [1-1] Slot—E&M Port (KX-TDA100/KX-TDA200/KX-TDA600 only)

## **Programming Manual References**

None

## E&M TIE Line Type

Selects the type of the voice path for an E & M line.

#### Value Range

2 wires, 4 wires

## **Maintenance Console Location**

2.7.28 [1-1] Slot-E&M Port (KX-TDA100/KX-TDA200/KX-TDA600 only)

## **Programming Manual References**

None

## **Feature Guide References**

None

## Sending Caller ID to TIE

Specifies whether Caller ID information is sent when Trunk Property on this screen is set to Private.

#### Value Range

No, Yes

#### **Maintenance Console Location**

2.7.28 [1-1] Slot-E&M Port (KX-TDA100/KX-TDA200/KX-TDA600 only)

#### **Programming Manual References**

None

#### **Feature Guide References**

None

#### Receiving Caller ID from TIE

Specifies whether Caller ID information is received when **Trunk Property** on this screen is set to **Private**.

#### Value Range

No, Yes

#### Maintenance Console Location

2.7.28 [1-1] Slot-E&M Port (KX-TDA100/KX-TDA200/KX-TDA600 only)

#### **Programming Manual References**

None

## Send Ringback Tone to Outside Caller

Enables the PBX to send a ringback tone to an outside caller when the network cannot send the tone.

#### Value Range

Disable, Enable

#### **Maintenance Console Location**

2.7.28 [1-1] Slot-E&M Port (KX-TDA100/KX-TDA200/KX-TDA600 only)

## **Programming Manual References**

None

#### **Feature Guide References**

None

## Dial Tone to Extension

Enables the PBX to send a dial tone to an extension making a call when the network cannot send the tone.

#### Value Range

Disable, Enable

#### **Maintenance Console Location**

2.7.28 [1-1] Slot-E&M Port (KX-TDA100/KX-TDA200/KX-TDA600 only)

#### **Programming Manual References**

None

#### **Feature Guide References**

None

## Pause Time

Specifies the length of a pause.

#### Value Range

1.5 s, 2.5 s, 3.5 s, 4.5 s

## **Maintenance Console Location**

2.7.28 [1-1] Slot—E&M Port (KX-TDA100/KX-TDA200/KX-TDA600 only)

#### **Programming Manual References**

1.5.4.7 Pause Insertion

1.5.4.8 Host PBX Access Code (Access Code to the Telephone Company from a Host PBX)

1.5.4.9 Special Carrier Access Code

## Flash Time

Specifies the length of a flash signal.

## Value Range

None,  $16 \times n$  (n=1–255) ms

#### Maintenance Console Location

2.7.28 [1-1] Slot-E&M Port (KX-TDA100/KX-TDA200/KX-TDA600 only)

#### **Programming Manual References**

None

## **Feature Guide References**

1.11.7 External Feature Access (EFA)

## Disconnect Time

Specifies the length of time after a trunk is disconnected, during which the PBX cannot seize the line.

#### Value Range

0.5 s, 1.5 s, 2.0 s, 4.0 s, 12.0 s

#### **Maintenance Console Location**

2.7.28 [1-1] Slot-E&M Port (KX-TDA100/KX-TDA200/KX-TDA600 only)

## **Programming Manual References**

None

#### **Feature Guide References**

1.11.6 Flash/Recall/Terminate

## 2.7.29 [1-1] Slot—E&M Port—Port Command (KX-TDA100/KX-TDA200/KX-TDA600 only)

Commands for the E & M channels can be programmed.

## INS

Puts the channel in service.

#### Value Range

Not applicable.

#### **Maintenance Console Location**

2.7.29 [1-1] Slot-E&M Port-Port Command (KX-TDA100/KX-TDA200/KX-TDA600 only)

#### **Programming Manual References**

2.7.28 [1-1] Slot-E&M Port (KX-TDA100/KX-TDA200/KX-TDA600 only)

#### **Feature Guide References**

None

## OUS

Takes the channel out of service. This enables a temporary non-use of the channel, for example, for the purpose of repair.

#### Value Range

Not applicable.

#### **Maintenance Console Location**

2.7.29 [1-1] Slot-E&M Port-Port Command (KX-TDA100/KX-TDA200/KX-TDA600 only)

#### **Programming Manual References**

2.7.28 [1-1] Slot-E&M Port (KX-TDA100/KX-TDA200/KX-TDA600 only)

#### **Feature Guide References**

# 2.7.30 [1-1] Slot—DID Card Property

The property for the DID card can be specified.

## First Dial Timer

Specifies the minimum time that the PBX waits after seizing a DID line, before sending the dialled digits to the telephone company or to another PBX. This allows the telephone company or the other PBX to have enough time to accept the dialled digits correctly.

## Value Range

32 × n (n=1–255) ms

## **Maintenance Console Location**

2.7.30 [1-1] Slot-DID Card Property

#### **Programming Manual References**

None

## **Feature Guide References**

None

## DTMF Tone—DTMF Inter-digit Pause

Specifies the length of the DTMF inter-digit pause. This allows the telephone company to have enough time to accept the dialled digits correctly.

#### Value Range

 $64 + 16 \times n (n=0-11) ms$ 

## **Maintenance Console Location**

2.7.30 [1-1] Slot—DID Card Property

#### **Programming Manual References**

None

### **Feature Guide References**

None

## Pulse Dial—Pulse % Break

Specifies the % break for pulse digits. This is the ratio between the break (on-hook) signal and make (off-hook) signal in a pulse dial.

#### Value Range

60 %, 67 %

#### **Maintenance Console Location**

2.7.30 [1-1] Slot-DID Card Property

#### **Programming Manual References**

None

### **Feature Guide References**

None

## Pulse Dial—Pulse Type

Selects the type of pulse dial transmission appropriate to your area.

#### Value Range

Normal, Sweden, New Zealand

## **Maintenance Console Location**

2.7.30 [1-1] Slot-DID Card Property

#### **Programming Manual References**

None

#### **Feature Guide References**

None

## Pulse Dial—Pulse Inter-digit Pause

Specifies the length of the pulse inter-digit pause. This allows the telephone company to have enough time to accept the dialled digits correctly.

#### Value Range

630 ms, 830 ms, 1030 ms

#### **Maintenance Console Location**

2.7.30 [1-1] Slot-DID Card Property

#### **Programming Manual References**

None

## **Feature Guide References**

None

## Pulse Dial—Pulse Feed Back Tone

Specifies whether the pulse feedback tone is turned on or not. For outgoing trunk calls, audible tones can be heard as the dialled number is sent out, which informs the extension user that the number has been dialled.

No, Yes

## **Maintenance Console Location**

2.7.30 [1-1] Slot-DID Card Property

### **Programming Manual References**

None

### **Feature Guide References**

None

## Pulse Dial—Pulse Maximum BREAK Width

Specifies the maximum length of the break signal in a pulse dial.

### Value Range

 $8 \times n$  (n=9–20) ms

#### Maintenance Console Location

2.7.30 [1-1] Slot-DID Card Property

## **Programming Manual References**

None

#### **Feature Guide References**

None

## Pulse Dial—Pulse Minimum MAKE Width

Specifies the minimum length of the make signal in a pulse dial.

#### Value Range

 $8 \times n (n=1-5) ms$ 

## Maintenance Console Location

2.7.30 [1-1] Slot-DID Card Property

## **Programming Manual References**

None

## Feature Guide References

None

## Line Signal Setting—Wink Signal Width

Specifies the length of a wink signal.

 $32 \times n (n=4-9) ms$ 

## **Maintenance Console Location**

2.7.30 [1-1] Slot-DID Card Property

## **Programming Manual References**

None

#### **Feature Guide References**

None

## Caller ID—Caller ID Start Code

Selects the DTMF code used to detect the beginning of a Caller ID series.

## Value Range

\*, #, A–D

#### **Maintenance Console Location**

2.7.30 [1-1] Slot-DID Card Property

## **Programming Manual References**

None

#### **Feature Guide References**

1.18.1 Caller ID

## Caller ID—Caller ID Information End Code

Selects the delimiter used to separate multiple parameters in a Caller ID series.

#### Value Range

\*, #, A–D

## **Maintenance Console Location**

2.7.30 [1-1] Slot-DID Card Property

#### **Programming Manual References**

None

#### **Feature Guide References**

1.18.1 Caller ID

## Caller ID—Caller ID End Code

Selects the DTMF code used to detect the end of a Caller ID series.

\*, #, A–D

## **Maintenance Console Location**

2.7.30 [1-1] Slot-DID Card Property

## **Programming Manual References**

None

## **Feature Guide References**

1.18.1 Caller ID

# 2.7.31 [1-1] Slot-DID Port

Various settings can be programmed for each DID port. To change the status of ports, click **Command**.

## Shelf (KX-TDA600 only)

Indicates the shelf position (reference only).

## Value Range

Shelf number

### **Maintenance Console Location**

2.7.31 [1-1] Slot-DID Port

## **Programming Manual References**

None

## **Feature Guide References**

None

## Slot

Indicates the slot position (reference only).

### Value Range

Slot number

### **Maintenance Console Location**

2.7.31 [1-1] Slot—DID Port

### **Programming Manual References**

None

### **Feature Guide References**

None

## Port

Indicates the port number (reference only).

#### Value Range

Port number

## **Maintenance Console Location**

2.7.31 [1-1] Slot-DID Port

#### **Programming Manual References**

None

## **Feature Guide References**

None

## Connection

Indicates the port status (reference only).

This column offers two ways to open the screen to select the port command:

- Click the desired cell in the column.
- Select the desired cell in the column, and then click **Command**.

### Value Range

INS: The port is in service. OUS: The port is out of service. Fault: The port is not communicating with the network.

#### **Maintenance Console Location**

2.7.31 [1-1] Slot-DID Port

#### **Programming Manual References**

2.7.32 [1-1] Slot—DID Port—Port Command

#### **Feature Guide References**

None

## Dialling Mode

Selects the type of signal used to dial out to the DID line.

#### Value Range

DTMF, Pulse

#### **Maintenance Console Location**

2.7.31 [1-1] Slot-DID Port

### **Programming Manual References**

None

#### **Feature Guide References**

1.5.4.4 Dial Type Selection

## DTMF Width

Selects the length of the DTMF tone sent to the DID line.

80 ms, 160 ms

## **Maintenance Console Location**

2.7.31 [1-1] Slot—DID Port

### **Programming Manual References**

None

#### **Feature Guide References**

None

## CO Pulse Speed

Selects the speed at which pulse dials are sent to the line.

#### Value Range

10 pulse/s, 20 pulse/s

#### **Maintenance Console Location**

2.7.31 [1-1] Slot-DID Port

#### **Programming Manual References**

None

#### **Feature Guide References**

1.5.4.4 Dial Type Selection

## Wink Signal Time Out

Specifies the length of time that the PBX waits to receive a wink signal after seizing a trunk. If a wink signal is not received before this timer expires, the trunk is released.

#### Value Range

 $64 \times n (n=1-128) \text{ ms}$ 

### **Maintenance Console Location**

2.7.31 [1-1] Slot-DID Port

#### **Programming Manual References**

None

#### **Feature Guide References**

None

## Start Signal Type

Selects the type of the start signal.

Immediate: Sends the dialled digits to the trunk when the First Dial Timer expires. Wink: Sends the dialled digits to the trunk when the wink signal is received.

#### Maintenance Console Location

2.7.31 [1-1] Slot-DID Port

#### **Programming Manual References**

None

#### **Feature Guide References**

None

## CPC Detection Time—Out (DID), In (DID)

Specifies the length of time required by the PBX to detect a CPC signal on outgoing or incoming trunk calls before disconnecting the line. When **None** is selected here, the line will not be disconnected when a CPC signal is not detected.

#### Value Range

None,  $80 \times n$  (n=2–75) ms

## **Maintenance Console Location**

2.7.31 [1-1] Slot-DID Port

#### **Programming Manual References**

None

#### **Feature Guide References**

1.11.10 Calling Party Control (CPC) Signal Detection

## Sending Caller ID to CO

Specifies whether Caller ID information is sent to an analogue trunk.

#### Value Range

No, Yes

#### **Maintenance Console Location**

2.7.31 [1-1] Slot-DID Port

#### **Programming Manual References**

None

## **Feature Guide References**

## Receiving Caller ID from CO

Specifies whether Caller ID information is received from an analogue trunk.

#### Value Range

No, Yes

## **Maintenance Console Location**

2.7.31 [1-1] Slot—DID Port

#### **Programming Manual References**

None

#### **Feature Guide References**

None

## Send Ringback Tone to Outside Caller

Enables the PBX to send a ringback tone to an outside caller when the network cannot send the tone.

#### Value Range

Disable, Enable

### **Maintenance Console Location**

2.7.31 [1-1] Slot-DID Port

#### **Programming Manual References**

None

## **Feature Guide References**

None

## Dial Tone to Extension

Enables the PBX to send a dial tone to an extension making a call when the network cannot send the tone.

### Value Range

Disable, Enable

## **Maintenance Console Location**

2.7.31 [1-1] Slot-DID Port

## **Programming Manual References**

None

### **Feature Guide References**

## Pause Time

Specifies the length of a pause.

#### Value Range

1.5 s, 2.5 s, 3.5 s, 4.5 s

## **Maintenance Console Location**

2.7.31 [1-1] Slot-DID Port

### **Programming Manual References**

None

#### **Feature Guide References**

1.5.4.7 Pause Insertion1.5.4.8 Host PBX Access Code (Access Code to the Telephone Company from a Host PBX)1.5.4.9 Special Carrier Access Code

## Flash Time

Specifies the length of a flash signal.

#### Value Range

None,  $16 \times n (n=1-255)$  ms

## **Maintenance Console Location**

2.7.31 [1-1] Slot-DID Port

### **Programming Manual References**

None

## **Feature Guide References**

1.11.7 External Feature Access (EFA)

## Disconnect Time

Specifies the length of time after a trunk is disconnected, during which the PBX cannot seize the line.

#### Value Range

0.5 s, 1.5 s, 2.0 s, 4.0 s, 12.0 s

## **Maintenance Console Location**

2.7.31 [1-1] Slot-DID Port

#### **Programming Manual References**

### **Feature Guide References**

1.11.6 Flash/Recall/Terminate

# 2.7.32 [1-1] Slot—DID Port—Port Command

Commands for the DID ports can be programmed.

## INS

Puts the port in service.

## Value Range

Not applicable.

## **Maintenance Console Location**

2.7.32 [1-1] Slot—DID Port—Port Command

## **Programming Manual References**

2.7.31 [1-1] Slot-DID Port

## **Feature Guide References**

None

## OUS

Takes the port out of service. This enables a temporary non-use of the port, for example, for the purpose of repair.

### Value Range

Not applicable.

## **Maintenance Console Location**

2.7.32 [1-1] Slot-DID Port-Port Command

### **Programming Manual References**

2.7.31 [1-1] Slot-DID Port

### **Feature Guide References**

# 2.7.33 [1-1] Slot—IP-GW Card Property

The properties of the VoIP Gateway card can be specified.

## En-bloc Dialling setting

Selects the call dialling mode.

## Value Range

En-bloc: The PBX sends all of the dialled digits at once after the extension user completes dialling. The PBX recognises the end of dialling when (1) # is dialled, if programmed, (2) a preprogrammed telephone number is dialled, or (3) the inter-digit timer expires. Overlap: The PBX sends dialled digits one at a time.

## **Maintenance Console Location**

2.7.33 [1-1] Slot-IP-GW Card Property

## **Programming Manual References**

2.8.4 [2-3] Timers & Counters—Dial / IRNA / Recall / Tone—Dial—Extension Inter-digit
2.8.17 [2-9] System Options—Option 2—ISDN en Bloc Dial—[#] as End of Dial for en Bloc mode
2.12.7 [6-7] Dialling Plan

#### **Feature Guide References**

1.30.2 Voice over Internet Protocol (VoIP) Network

## QSIG-CT

Enables a call to be transferred to a destination extension at another PBX in a QSIG network.

#### Value Range

Yes, No

#### **Maintenance Console Location**

2.7.33 [1-1] Slot-IP-GW Card Property

#### **Programming Manual References**

None

#### **Feature Guide References**

1.30.4.4 Call Transfer (CT)-by QSIG

## QSIG-CF

Enables a call to be forwarded to a destination extension at another PBX in a QSIG network. When using the Centralised VM feature, set this to "No".

## Value Range

Yes, No

## **Maintenance Console Location**

2.7.33 [1-1] Slot-IP-GW Card Property

## **Programming Manual References**

None

## **Feature Guide References**

1.30.4.3 Call Forwarding (CF)-by QSIG

# 2.7.34 [1-1] Slot—IP-GW Port

Status of the IP-GW ports can be referred to, or set to INS (in service) or OUS (out of service). To change the status of ports, click **Command**.

## Shelf (KX-TDA600 only)

Indicates the shelf position (reference only).

## Value Range

Shelf number

#### **Maintenance Console Location**

2.7.34 [1-1] Slot-IP-GW Port

### **Programming Manual References**

None

### **Feature Guide References**

None

## Slot

Indicates the slot position (reference only).

### Value Range

Slot number

### **Maintenance Console Location**

2.7.34 [1-1] Slot-IP-GW Port

### **Programming Manual References**

None

### **Feature Guide References**

None

#### Port

Indicates the port number (reference only).

#### Value Range

Port number

## **Maintenance Console Location**

2.7.34 [1-1] Slot-IP-GW Port

## **Programming Manual References**

None

## **Feature Guide References**

None

## Connection

Indicates the port status (reference only).

This column offers two ways to open the screen to select the port command:

- Click the desired cell in the column.
- Select the desired cell in the column, and then click **Command**.

## Value Range

INS: The port is in service. OUS: The port is out of service. Fault: The port is not communicating with the network.

#### **Maintenance Console Location**

2.7.34 [1-1] Slot-IP-GW Port

#### **Programming Manual References**

2.7.35 [1-1] Slot—IP-GW Port —Port Command

## **Feature Guide References**

# 2.7.35 [1-1] Slot—IP-GW Port —Port Command

Commands for the IP-GW ports can be programmed.

## INS

Puts the port in service.

### Value Range

Not applicable.

### **Maintenance Console Location**

2.7.35 [1-1] Slot-IP-GW Port -Port Command

## **Programming Manual References**

2.7.34 [1-1] Slot-IP-GW Port

## **Feature Guide References**

None

## OUS

Takes the port out of service. This enables a temporary non-use of the port, for example, for the purpose of repair.

#### Value Range

Not applicable.

## **Maintenance Console Location**

2.7.35 [1-1] Slot-IP-GW Port -Port Command

## **Programming Manual References**

2.7.34 [1-1] Slot-IP-GW Port

## **Feature Guide References**

# 2.7.36 [1-1] Slot—IP-Extension Card Property (KX-TDA100/KX-TDA200/KX-TDA600 only)

The properties of the VoIP Extension card can be specified.

With MPR Software File Version 3.1000 or later, to adjust settings related to IP-PT network data transmission, click **Common Settings** (see 2.8.21 [2-12] IP Extension Settings (KX-TDA100/KX-TDA200/KX-TDA600 only) (not available for MPR Software File Version 3.1000 or later)).

## IP Address

Specifies the IP address of the card.

#### Value Range

0.0.0.0-255.255.255.255

#### Maintenance Console Location

2.7.36 [1-1] Slot—IP-Extension Card Property (KX-TDA100/KX-TDA200/KX-TDA600 only)

#### **Programming Manual References**

None

## Feature Guide References

1.31.1 IP Proprietary Telephone (IP-PT)

## Subnet Mask

Specifies the subnet mask of the card.

#### Value Range

0.0.0.0-255.255.255.255

### **Maintenance Console Location**

2.7.36 [1-1] Slot—IP-Extension Card Property (KX-TDA100/KX-TDA200/KX-TDA600 only)

#### **Programming Manual References**

None

#### **Feature Guide References**

1.31.1 IP Proprietary Telephone (IP-PT)

## Gateway Address [Common Settings]

Displays the default gateway address of the network for IP-PTs (with MPR Software File Version 3.1000 or later, reference only).

With MPR Software File Version 3.1000 or later, to change the value displayed here, click **Common Setting**, and set the desired value for **Gateway Address**.

0.0.0.0-223.255.255.255

#### **Maintenance Console Location**

2.7.36 [1-1] Slot—IP-Extension Card Property (KX-TDA100/KX-TDA200/KX-TDA600 only)

## **Programming Manual References**

2.8.21 [2-12] IP Extension Settings (KX-TDA100/KX-TDA200/KX-TDA600 only) (not available for MPR Software File Version 3.1000 or later)—Gateway Address

#### **Feature Guide References**

1.31.1 IP Proprietary Telephone (IP-PT)

## Keep Alive Time Out

Specifies the length of time that the PBX will continue to consider an IP-PT to be active even if it receives no transmissions from that IP-PT. The PBX constantly confirms the status of IP-PTs. If no communications are received from an IP-PT for the duration specified here, the PBX considers the IP-PT to be unreachable, and sets the port status to **Fault**.

During operation, set between 10 s and 60 s. Settings over 60 s, and **Disable**, are used for debugging purposes, and IP-PTs cannot be guaranteed to function normally in these circumstances. Do not use debugging settings unless instructed to do so.

#### Value Range

Disable, 10-120 s

#### **Maintenance Console Location**

2.7.36 [1-1] Slot—IP-Extension Card Property (KX-TDA100/KX-TDA200/KX-TDA600 only)

#### **Programming Manual References**

None

#### Feature Guide References

1.31.1 IP Proprietary Telephone (IP-PT)

## Echo Canceller Ability

Specifies the echo canceller ability time.

### Value Range

OFF, 48 ms, 128 ms

#### **Maintenance Console Location**

2.7.36 [1-1] Slot—IP-Extension Card Property (KX-TDA100/KX-TDA200/KX-TDA600 only)

#### **Programming Manual References**

#### **Feature Guide References**

1.31.1 IP Proprietary Telephone (IP-PT)

## DSP Digital Gain (Down)

Specifies the DSP Digital Gain for the down voice path.

## Value Range

-14–6 dB

## **Maintenance Console Location**

2.7.36 [1-1] Slot—IP-Extension Card Property (KX-TDA100/KX-TDA200/KX-TDA600 only)

### **Programming Manual References**

None

## **Feature Guide References**

1.31.1 IP Proprietary Telephone (IP-PT)

## DSP Digital Gain (Up)

Specifies the DSP Digital Gain for the up voice path.

#### Value Range

-14–6 dB

## **Maintenance Console Location**

2.7.36 [1-1] Slot—IP-Extension Card Property (KX-TDA100/KX-TDA200/KX-TDA600 only)

#### **Programming Manual References**

None

### **Feature Guide References**

1.31.1 IP Proprietary Telephone (IP-PT)

## EC Gain

Specifies the Echo Canceller Gain.

#### Value Range

-14–6 dB

### **Maintenance Console Location**

2.7.36 [1-1] Slot—IP-Extension Card Property (KX-TDA100/KX-TDA200/KX-TDA600 only)

#### **Programming Manual References**

### **Feature Guide References**

1.31.1 IP Proprietary Telephone (IP-PT)

## NLP Setting

Selects whether the NLP (Non-Linear Processor) is used to control echo sound quality.

## Value Range

Use Non-Linear Processor, Use Fixed TX Gain

## **Maintenance Console Location**

2.7.36 [1-1] Slot—IP-Extension Card Property (KX-TDA100/KX-TDA200/KX-TDA600 only)

## **Programming Manual References**

None

## **Feature Guide References**

# 2.7.37 [1-1] Slot—IP-Extension Card Property—Common Settings (KX-TDA100/KX-TDA200/KX-TDA600 only) (MPR Software File Version 3.1000 or later)

IP-PT network data transmission settings can be programmed. To activate any changes made to settings on this screen, it is necessary to set all installed IP-EXT cards to OUS, then back to INS. For MPR Software File Versions earlier than 3.1000, refer to **2.8.21 [2-12] IP Extension Settings (KX-TDA100/KX-TDA200/KX-TDA600 only) (not available for MPR Software File Version 3.1000 or later)**.

## Gateway Address

Specifies the default gateway address of the network for IP-PTs.

## Value Range

0.0.0.0-223.255.255.255

#### Maintenance Console Location

2.7.37 [1-1] Slot—IP-Extension Card Property—Common Settings (KX-TDA100/KX-TDA200/KX-TDA600 only) (MPR Software File Version 3.1000 or later)

## **Programming Manual References**

2.7.36 [1-1] Slot—IP-Extension Card Property (KX-TDA100/KX-TDA200/KX-TDA600 only)— Gateway Address [Common Settings]

#### **Feature Guide References**

1.31.1 IP Proprietary Telephone (IP-PT)

## Voice (RTP) UDP Port No. (Server)

Specifies the UDP port used by the IP-EXT card to transmit and receive RTP (Realtime Transfer Protocol) data. This must be changed if another network application is using the same port. For voice communications, an IP-EXT card uses 64 contiguous UDP ports, starting from the port number specified here.

#### Value Range

1024-65472

#### Maintenance Console Location

2.7.37 [1-1] Slot—IP-Extension Card Property—Common Settings (KX-TDA100/KX-TDA200/KX-TDA600 only) (MPR Software File Version 3.1000 or later)

#### **Programming Manual References**

None

#### **Feature Guide References**

## Voice (RTP) UDP Port No. (IP-PT)

Specifies the UDP port used to transmit and receive RTP (Realtime Transfer Protocol) data on the IP-PT side. This must be changed if another network application is using the same port. For voice communications, an IP-PT uses 64 contiguous UDP ports, starting from the port number specified here.

#### Value Range

1024-65472

### **Maintenance Console Location**

2.7.37 [1-1] Slot—IP-Extension Card Property—Common Settings (KX-TDA100/KX-TDA200/KX-TDA600 only) (MPR Software File Version 3.1000 or later)

## **Programming Manual References**

None

#### **Feature Guide References**

# 2.7.38 [1-1] Slot—IP-Extension Port (KX-TDA100/KX-TDA200/KX-TDA600 only)

Various settings can be programmed for each IP extension port. To change the status of extension ports, click **Command**.

## **IP-PT Registration and De-registration**

An IP-PT must be registered to the PBX by programming both the PBX and IP-PT before it can be used. Programming instructions of the PBX are given below. It is possible to de-register the IP-PT later.

## Preparation

Follow the steps below to prepare before registering an IP-PT.

- 1. Open 2.7.36 [1-1] Slot—IP-Extension Card Property (KX-TDA100/KX-TDA200/KX-TDA600 only), and confirm that the IP address and subnet mask settings of the IP-EXT16 card are correct.
- Open 2.7.37 [1-1] Slot—IP-Extension Card Property—Common Settings (KX-TDA100/ KX-TDA200/KX-TDA600 only) (MPR Software File Version 3.1000 or later) (MPR Software File Version 3.1000 or later) or 2.8.21 [2-12] IP Extension Settings (KX-TDA100/ KX-TDA200/KX-TDA600 only) (not available for MPR Software File Version 3.1000 or later) (all other versions), and set the gateway address.

## Registration

Follow the steps below to register the IP-PT.

- 1. Connect the IP-PT to be registered to the network and, if necessary, the power supply.
- 2. Click Registration.

A dialog box will appear. Non-registered (available) extension numbers are displayed on the left.

- **3.** Highlight numbers and click the right arrow to select them for registration. Click **Next**. A screen will appear with information on the current IP-PT extension number and index number for programming.
- 4. Programme the relevant IP-PT.
- 5. Click Next.
  - If the registration is still in process, the dialog box will show "Waiting for IP-PT to register...". Click **OK**.
  - If the registration is successful, the dialog box will show "Registration Succeed".
     If there are more IP-PTs to be registered, click **Continue** to resume or **Cancel** to terminate the registration. If not, click **Close**.

Once the IP-PT is successfully registered, the status of the IP-PT will update to show "Registered".

## De-registration

Follow the steps below to de-register the IP-PT.

1. Click De-registration.

A dialog box will appear. Registered extension numbers are displayed on the left.

- **2.** Highlight numbers and click the right arrow to select them for de-registration. Click **Next**. A dialog box will appear.
- 3. Click Confirm.
  - If the de-registration is successful, the dialog box will show "De-registration Succeed".
  - If the de-registration is unsuccessful, the dialog box will show "De-registration Error". De-registration will be terminated.
- 4. Click Close.

If the IP-PT is successfully de-registered, the status of the IP-PT will update to show "None".

## Forced De-registration

Follow the steps below to forcibly de-register the IP-PT when normal de-registration has been unsuccessful or IP address settings have been changed or deleted only on the IP-PT.

- 1. Click Forced De-registration.
  - A dialog box will appear. Registered extension numbers are displayed on the left.
- 2. Highlight numbers and click the right arrow to select them for forced de-registration. Click Next.

A dialog box will appear.

3. Click OK.

A dialog box will appear.

- 4. Click Confirm.
  - If the de-registration is successful, the dialog box will show "Forced De-registration Succeed".
- 5. Click Close.

Once the IP-PT is successfully de-registered, the status of the IP-PT will update to show "None".

## Shelf (KX-TDA600 only)

Indicates the shelf position (reference only).

#### Value Range

Shelf number

#### **Maintenance Console Location**

2.7.38 [1-1] Slot—IP-Extension Port (KX-TDA100/KX-TDA200/KX-TDA600 only)

#### **Programming Manual References**

None

#### **Feature Guide References**

None

Slot

Indicates the slot position (reference only).

Slot number

#### Maintenance Console Location

2.7.38 [1-1] Slot—IP-Extension Port (KX-TDA100/KX-TDA200/KX-TDA600 only)

### **Programming Manual References**

None

## **Feature Guide References**

1.31.1 IP Proprietary Telephone (IP-PT)

## Port

Indicates the port number (reference only).

### Value Range

Port number

#### **Maintenance Console Location**

2.7.38 [1-1] Slot—IP-Extension Port (KX-TDA100/KX-TDA200/KX-TDA600 only)

#### **Programming Manual References**

None

#### **Feature Guide References**

1.31.1 IP Proprietary Telephone (IP-PT)

## Extension Number

Specifies the extension number of the port.

To change the extension number of an extension, follow the steps below:

- 1. Type the new extension number, then click Apply.
- 2. Set the status of the extension port to "OUS", then "INS".

When changing the extension number, make sure that the extension port is not in use. If the extension number is changed while the port is in use, the new extension number will not come into effect.

### Value Range

For KX-TDA100/KX-TDA200: Max. 4 digits (consisting of 0–9)

For KX-TDA600: Max. 5 digits (consisting of 0–9)

#### **Maintenance Console Location**

2.7.38 [1-1] Slot—IP-Extension Port (KX-TDA100/KX-TDA200/KX-TDA600 only)

#### **Programming Manual References**

None

#### **Feature Guide References**

1.31.1 IP Proprietary Telephone (IP-PT)

## Connection

Indicates the port status (reference only).

This column offers two ways to open the screen to select the port command:

- Click the desired cell in the column.
- Select the desired cell in the column, and then click Command.

This cell is only active when Status on this screen shows Registered.

#### Value Range

INS: The port is in service. OUS: The port is out of service. Fault: The port is not communicating with the network.

#### **Maintenance Console Location**

2.7.38 [1-1] Slot—IP-Extension Port (KX-TDA100/KX-TDA200/KX-TDA600 only)

#### **Programming Manual References**

None

#### **Feature Guide References**

1.31.1 IP Proprietary Telephone (IP-PT)

## Status

Indicates whether a certain IP-PT is registered (reference only).

#### Value Range

None, Registered

### **Maintenance Console Location**

2.7.38 [1-1] Slot—IP-Extension Port (KX-TDA100/KX-TDA200/KX-TDA600 only)

#### **Programming Manual References**

None

## **Feature Guide References**

1.31.1 IP Proprietary Telephone (IP-PT)

## IP Address

Indicates the IP address of the IP-PT (reference only).

0.0.0.0-255.255.255.255

#### **Maintenance Console Location**

2.7.38 [1-1] Slot—IP-Extension Port (KX-TDA100/KX-TDA200/KX-TDA600 only)

#### **Programming Manual References**

None

## **Feature Guide References**

1.31.1 IP Proprietary Telephone (IP-PT)

## Headset OFF/ON

Turns on or off the use of a headset with the IP-PT.

## Value Range

Headset OFF, Headset ON

#### **Maintenance Console Location**

2.7.38 [1-1] Slot—IP-Extension Port (KX-TDA100/KX-TDA200/KX-TDA600 only)

#### **Programming Manual References**

None

#### **Feature Guide References**

1.11.4 Headset Operation1.31.1 IP Proprietary Telephone (IP-PT)

### Ringing Tone

Selects the dual-tone switching pattern of the ring tone for incoming calls.

#### Value Range

A: 64 ms (697 Hz), 64 ms (852 Hz) B: 32 ms (697 Hz), 32 ms (852 Hz) C: 128 ms (697 Hz), 128 ms (852 Hz) D: 32 ms (697 Hz), 96 ms (852 Hz)

#### Maintenance Console Location

2.7.38 [1-1] Slot—IP-Extension Port (KX-TDA100/KX-TDA200/KX-TDA600 only)

#### **Programming Manual References**

None

#### **Feature Guide References**

## IP Codec

Specifies the codec used for compression and decompression of transmitted data.

#### Value Range

G.711, G.729

#### **Maintenance Console Location**

2.7.38 [1-1] Slot—IP-Extension Port (KX-TDA100/KX-TDA200/KX-TDA600 only)

#### **Programming Manual References**

None

### **Feature Guide References**

1.31.1 IP Proprietary Telephone (IP-PT)

## Packet Sampling Time

Specifies the time interval between measurements (samples) of sound data during a conversation. The smaller this number, the higher the quality of the transmitted sound. When **IP Codec** on this screen is set to **G.711**, only **20 ms** and **30 ms** are available.

## Value Range

20 ms, 30 ms, 40 ms, 60 ms

## **Maintenance Console Location**

2.7.38 [1-1] Slot—IP-Extension Port (KX-TDA100/KX-TDA200/KX-TDA600 only)

### **Programming Manual References**

None

### **Feature Guide References**

# 2.7.39 [1-1] Slot—OPB (KX-TDA100/KX-TDA200/KX-TDA600 only)

The properties of the Optional Base card can be specified. To change the status of slots on the OPB card, click **Command**.

## Shelf (KX-TDA600 only)

Indicates the shelf position (reference only).

## Value Range

Shelf number

#### **Maintenance Console Location**

2.7.39 [1-1] Slot-OPB (KX-TDA100/KX-TDA200/KX-TDA600 only)

### **Programming Manual References**

None

## Feature Guide References

None

## Slot

Indicates the slot position (reference only).

## Value Range

Slot number

## **Maintenance Console Location**

2.7.39 [1-1] Slot-OPB (KX-TDA100/KX-TDA200/KX-TDA600 only)

### **Programming Manual References**

None

#### **Feature Guide References**

None

## Sub-slot

Indicates the sub-slot number (reference only).

#### Value Range

Sub-slot number

### **Maintenance Console Location**

2.7.39 [1-1] Slot-OPB (KX-TDA100/KX-TDA200/KX-TDA600 only)

#### **Programming Manual References**

None

#### **Feature Guide References**

None

## Feature Card Type

Indicates the type of option card that is installed or pre-installed in each sub-slot (reference only). Note that for KX-TDA100/KX-TDA200, only one ECHO16 card can be installed per OPB3 card.

#### Value Range

#### Card Type:

MSG4: 4-Channel Message Card DPH4: 4-Port Doorphone Card DPH2: 2-Port Doorphone Card ECHO16: 16-Channel Echo Canceller Card (KX-TDA100/KX-TDA200 only) EIO4: 4-Port External Input/Output Card

#### **Maximum Quantity:**

MSG4: 4 with KX-TDA100, 4 with KX-TDA200, 16 with KX-TDA600 DPH4: 4 with KX-TDA100, 4 with KX-TDA200, 16 with KX-TDA600 DPH2: 8 with KX-TDA100, 8 with KX-TDA200, 32 with KX-TDA600 ECHO16: 2 with KX-TDA100, 2 with KX-TDA200 EIO4: 4 with KX-TDA100, 4 with KX-TDA200, 16 with KX-TDA600

#### **Maintenance Console Location**

2.7.39 [1-1] Slot-OPB (KX-TDA100/KX-TDA200/KX-TDA600 only)

#### Installation Manual References

For KX-TDA100/KX-TDA200: 1.3.1 Optional Equipment For KX-TDA600: 1.3.1 Optional Equipment

#### **Programming Manual References**

None

## **Feature Guide References**

None

## Status

Indicates the status of the option card in each slot (reference only). This column offers two ways to open the screen to select the card command:

- Click the desired cell in the column.
- Select the desired cell in the column, and then click Command.

INS: The card is in service.

OUS: The card is out of service.

Fault: The card has been removed from the sub-slot, or is not communicating with the PBX. Pre-Install: There is no card in the sub-slot, but the card type is programmed for the sub-slot. Idle: There is no card in the sub-slot, no programming of the card type for the sub-slot.

#### **Maintenance Console Location**

2.7.39 [1-1] Slot-OPB (KX-TDA100/KX-TDA200/KX-TDA600 only)

#### **Programming Manual References**

2.7.40 [1-1] Slot—OPB Card Command (KX-TDA100/KX-TDA200/KX-TDA600 only)

#### **Feature Guide References**

None

## Port Number

Indicates the port number of the mounted option card (reference only).

#### Value Range

Port number

## **Maintenance Console Location**

2.7.39 [1-1] Slot-OPB (KX-TDA100/KX-TDA200/KX-TDA600 only)

#### **Programming Manual References**

None

#### **Feature Guide References**

None

## Port Status

Indicates the port status of the mounted option card (reference only).

#### Value Range

INS: The card is in service. OUS: The card is out of service. Fault: The card is pulled out from the sub-slot, or is not communicating with the PBX.

## **Maintenance Console Location**

2.7.39 [1-1] Slot-OPB (KX-TDA100/KX-TDA200/KX-TDA600 only)

#### **Programming Manual References**

#### **Feature Guide References**

None

## Device Type

Selects the type of connected output device (for output ports only).

#### Value Range

Relay, Ringer

## **Maintenance Console Location**

2.7.39 [1-1] Slot-OPB (KX-TDA100/KX-TDA200/KX-TDA600 only)

#### **Programming Manual References**

None

## **Feature Guide References**

1.17.10 External Relay Control

### Input Signal Decision Time

Specifies the minimum duration of continuous input from the triggered sensor before the PBX recognises the input and makes a sensor call.

#### Value Range

32 × n (n=2-255) ms

#### **Maintenance Console Location**

2.7.39 [1-1] Slot-OPB (KX-TDA100/KX-TDA200/KX-TDA600 only)

#### **Programming Manual References**

None

#### **Feature Guide References**

1.17.9 External Sensor

## Input Signal Detection Reopening Time

Specifies the length of time after the sensor has been triggered during which any further input from the sensor will be ignored.

#### Value Range

 $10 \times n (n=1-255) s$ 

#### Maintenance Console Location

2.7.39 [1-1] Slot-OPB (KX-TDA100/KX-TDA200/KX-TDA600 only)

## **Programming Manual References**

None

## Feature Guide References

1.17.9 External Sensor

# 2.7.40 [1-1] Slot—OPB Card Command (KX-TDA100/KX-TDA200/ KX-TDA600 only)

Commands for the service cards installed on the OPB card can be programmed.

## INS

Puts the card in service.

## Value Range

Not applicable.

#### **Maintenance Console Location**

2.7.40 [1-1] Slot-OPB Card Command (KX-TDA100/KX-TDA200/KX-TDA600 only)

#### **Programming Manual References**

None

## **Feature Guide References**

None

## OUS

Takes the card out of service.

## Value Range

Not applicable.

## **Maintenance Console Location**

2.7.40 [1-1] Slot—OPB Card Command (KX-TDA100/KX-TDA200/KX-TDA600 only)

## **Programming Manual References**

None

## **Feature Guide References**

None

## Pre-install

Assigns the card type to a certain sub-slot (Pre-installation).

#### Value Range

MSG4: 4-Channel Message Card DPH4: 4-Port Doorphone Card DPH2: 2-Port Doorphone Card ECHO16: 16-Channel Echo Canceller Card (KX-TDA100/KX-TDA200 only) EIO4: 4-Port External Input/Output Card

## **Maintenance Console Location**

2.7.40 [1-1] Slot—OPB Card Command (KX-TDA100/KX-TDA200/KX-TDA600 only)

## **Installation Manual References**

For KX-TDA100/KX-TDA200: 1.3.1 Optional Equipment For KX-TDA600: 1.3.1 Optional Equipment

#### **Programming Manual References**

None

#### **Feature Guide References**

None

## Delete

Assigns the card type to be deleted from the sub-slot.

#### Value Range

Not applicable.

#### Maintenance Console Location

2.7.40 [1-1] Slot—OPB Card Command (KX-TDA100/KX-TDA200/KX-TDA600 only)

#### **Programming Manual References**

None

## **Feature Guide References**

None

## 2.7.41 [1-1] Slot—OPB3 Option Card Setup (KX-TDA100/KX-TDA200/KX-TDA600 only)

Option cards can be installed to and removed from the OPB3 cards installed in the PBX. Click the right and left arrow buttons (">", "<") to add or remove option cards.

## Option Card Type

Selects the type of option card to install to the OPB3 card.

#### Value Range

MSG4: 4-Channel Message Card DPH4: 4-Port Doorphone Card DPH2: 2-Port Doorphone Card ECHO16: 16-Channel Echo Canceller Card (KX-TDA100/KX-TDA200 only) EIO4: 4-Port External Input/Output Card

#### **Maintenance Console Location**

2.7.41 [1-1] Slot—OPB3 Option Card Setup (KX-TDA100/KX-TDA200/KX-TDA600 only)

#### **Installation Manual References**

For KX-TDA100/KX-TDA200: 1.3.1 Optional Equipment For KX-TDA600:

1.3.1 Optional Equipment

## **Programming Manual References**

2.7.1 [1-1] Slot 2.7.39 [1-1] Slot—OPB (KX-TDA100/KX-TDA200/KX-TDA600 only)

## **Feature Guide References**

None

## Slot 1–Slot 3

Selects the slot on the OPB3 card to install or remove the option card for.

#### Value Range

Not applicable.

#### **Maintenance Console Location**

2.7.41 [1-1] Slot—OPB3 Option Card Setup (KX-TDA100/KX-TDA200/KX-TDA600 only)

#### **Programming Manual References**

2.7.1 [1-1] Slot 2.7.39 [1-1] Slot—OPB (KX-TDA100/KX-TDA200/KX-TDA600 only)

#### **Feature Guide References**

None

## Card Inserted

Displays the type of option card currently installed to each slot of the OPB3 card.

## Value Range

MSG4: 4-Channel Message Card DPH4: 4-Port Doorphone Card DPH2: 2-Port Doorphone Card ECHO16: 16-Channel Echo Canceller Card (KX-TDA100/KX-TDA200 only) EIO4: 4-Port External Input/Output Card

## **Maintenance Console Location**

2.7.41 [1-1] Slot—OPB3 Option Card Setup (KX-TDA100/KX-TDA200/KX-TDA600 only)

## **Programming Manual References**

2.7.1 [1-1] Slot 2.7.39 [1-1] Slot—OPB (KX-TDA100/KX-TDA200/KX-TDA600 only)

#### **Feature Guide References**

None

## 2.7.42 [1-1] Slot—CTI-LINK Card Property (KX-TDA100/KX-TDA200/KX-TDA600 only)

The properties of the CTI-LINK card can be specified.

Note that the IP address information must be specified in accordance with the settings of the network that it will be used on.

## IP Address

Specifies the IP address of the PBX.

#### Value Range

1.0.0.0-223.255.255.255

#### **Maintenance Console Location**

2.7.42 [1-1] Slot—CTI-LINK Card Property (KX-TDA100/KX-TDA200/KX-TDA600 only)

## **Programming Manual References**

None

#### **Feature Guide References**

1.32.1 Computer Telephony Integration (CTI)

## Subnet Mask

Specifies the subnet mask of the PBX.

#### Value Range

0.0.0.0-255.255.255.255

#### **Maintenance Console Location**

2.7.42 [1-1] Slot—CTI-LINK Card Property (KX-TDA100/KX-TDA200/KX-TDA600 only)

## **Programming Manual References**

None

## **Feature Guide References**

1.32.1 Computer Telephony Integration (CTI)

## Gateway

Specifies the gateway address.

#### Value Range

0.0.0.0, 1.0.0.0-223.255.255.255

#### **Maintenance Console Location**

2.7.42 [1-1] Slot-CTI-LINK Card Property (KX-TDA100/KX-TDA200/KX-TDA600 only)

#### **Programming Manual References**

None

#### Feature Guide References

1.32.1 Computer Telephony Integration (CTI)

## Maintenance Port Number

Specifies a port number used to operate KX-TDA Maintenance Console via LAN.

#### Value Range

10000-65535

#### **Maintenance Console Location**

2.7.42 [1-1] Slot—CTI-LINK Card Property (KX-TDA100/KX-TDA200/KX-TDA600 only)

#### **Programming Manual References**

None

#### **Feature Guide References**

1.32.1 Computer Telephony Integration (CTI)

## CTI Port Number

Specifies a port number used to operate CTI via LAN.

#### Value Range

10000-65535

#### **Maintenance Console Location**

2.7.42 [1-1] Slot—CTI-LINK Card Property (KX-TDA100/KX-TDA200/KX-TDA600 only)

#### **Programming Manual References**

2.8.17 [2-9] System Options

#### **Feature Guide References**

1.32.1 Computer Telephony Integration (CTI)

## 2.7.43 [1-1] Slot—DPH Card Property (KX-TDA30 only)

The status of the DPH ports can be viewed, and set to INS (in service) or OUS (out of service).

## Slot

Indicates the slot position (reference only).

#### Value Range

Slot number

#### **Maintenance Console Location**

2.7.43 [1-1] Slot—DPH Card Property (KX-TDA30 only)

#### **Programming Manual References**

None

#### **Feature Guide References**

None

## Port Number

Indicates the port number (reference only).

#### Value Range

Port number

## **Maintenance Console Location**

2.7.43 [1-1] Slot—DPH Card Property (KX-TDA30 only)

#### **Programming Manual References**

None

#### **Feature Guide References**

None

## Port Status

Indicates the port status (reference only). This column offers two ways to open the screen to select the port command:

- Click the desired cell in the column.
- Select the desired cell in the column, and then click Command.

#### Value Range

INS: The port is in service. OUS: The port is out of service. Fault: The port is not communicating with the network.

#### **Maintenance Console Location**

2.7.43 [1-1] Slot-DPH Card Property (KX-TDA30 only)

#### **Programming Manual References**

2.7.44 [1-1] Slot—DPH Port Command (KX-TDA30 only)

#### **Feature Guide References**

None

## For Output (EIO)—Device Type

Selects the type of connected output device (for output ports only).

#### Value Range

Relay, Ringer, Door Opener (DPH4 only)

### **Maintenance Console Location**

2.7.43 [1-1] Slot—DPH Card Property (KX-TDA30 only)

#### **Programming Manual References**

None

#### **Feature Guide References**

1.17.2 Door Open 1.17.10 External Relay Control

## For Sensor (EIO)—Input Signal Decision Time

Specifies the minimum duration of continuous input from the triggered sensor before the PBX recognises the input and makes a sensor call.

#### Value Range

32 × n (n=2-255) ms

#### **Maintenance Console Location**

2.7.43 [1-1] Slot-DPH Card Property (KX-TDA30 only)

#### **Programming Manual References**

None

#### **Feature Guide References**

1.17.9 External Sensor

## For Sensor (EIO)—Input Signal Detection Reopening Time

Specifies the length of time after the sensor has been triggered during which any further input from the sensor will be ignored.

## Value Range

 $10 \times n (n=1-255) s$ 

## Maintenance Console Location

2.7.43 [1-1] Slot—DPH Card Property (KX-TDA30 only)

## **Programming Manual References**

None

## Feature Guide References

1.17.9 External Sensor

## 2.7.44 [1-1] Slot—DPH Port Command (KX-TDA30 only)

Commands for the DPH ports can be programmed.

## INS

Puts the port in service.

#### Value Range

Not applicable.

#### Maintenance Console Location

2.7.44 [1-1] Slot—DPH Port Command (KX-TDA30 only)

#### Programming Manual References

2.7.43 [1-1] Slot—DPH Card Property (KX-TDA30 only)

#### **Feature Guide References**

None

## OUS

Takes the port out of service. This enables a temporary non-use of the port, for example, for the purpose of repair.

#### Value Range

Not applicable.

#### **Maintenance Console Location**

2.7.44 [1-1] Slot—DPH Port Command (KX-TDA30 only)

#### **Programming Manual References**

2.7.43 [1-1] Slot—DPH Card Property (KX-TDA30 only)

#### **Feature Guide References**

None

## 2.7.45 [1-2] Portable Station

Various portable station (PS) settings can be programmed. A maximum of 28 (with the KX-TDA30), 128 (with the KX-TDA100/KX-TDA200), 256 (with the KX-TDA600) or 512 (with the KX-TDA600 with EMEC card installed) PSs can be registered.

Information on 32 PSs is displayed at a time. To display other PSs, click the applicable tab.

## **PS Registration and De-registration**

A PS must be registered to the PBX by programming both the PBX and PS before it can be used. Programming instructions of the PBX are given below; programming instructions of the PS are found in the Installation Manual.

It is possible to de-register the PS later.

## Registration

Follow the steps below to register the PS.

1. Click Registration.

A dialog box will appear. Non-registered (available) extension numbers are displayed on the left.

- Highlight numbers and click the right arrow to select them for registration. Click Next. A screen will appear with information on the current PS extension number and index number for programming.
- 3. Register the relevant PS.

For details, refer to the Installation Manual.

KX-TDA30:

Registering DECT PS  $\rightarrow$  2.7.7 Connecting a Cell Station to the Hybrid IP-PBX Registering 2.4 GHz PS  $\rightarrow$  2.8.7 Connecting a Cell Station to the Hybrid IP-PBX KX-TDA100/KX-TDA200:

Registering DECT PS  $\rightarrow$  2.8.7 Connecting a Cell Station to the Hybrid IP-PBX Registering 2.4 GHz PS  $\rightarrow$  2.9.7 Connecting a Cell Station to the Hybrid IP-PBX KX-TDA600:

Registering DECT PS  $\rightarrow$  2.10.7 Connecting a Cell Station to the Hybrid IP-PBX Registering 2.4 GHz PS  $\rightarrow$  2.11.7 Connecting a Cell Station to the Hybrid IP-PBX

- 4. Click Next.
  - If the PS registration is still in progress, the dialog box will show "Waiting for portable station to register...". Click **OK**.
  - If the registration is successful, the dialog box will show "Registration Succeed". If there are more PSs to be registered, click **Continue** to resume. If not, click **Close**.

Once a PS is successfully registered, the status of the PS will update to show "Registered".

## De-registration

Follow the steps below to de-register the PS.

- 1. Click De-registration.
  - A dialog box will appear. Registered extension numbers are displayed on the left.
- **2.** Highlight numbers and click the right arrow to select them for de-registration. Click **Next**. A dialog box will appear.
- 3. Click Confirm.

- If the de-registration is successful, the dialog box will show "De-registration Succeed".
- If the de-registration is unsuccessful, the dialog box will show "De-registration Error". De-registration will be terminated.
- 4. Click Close.

If the PS is successfully de-registered, the status of the PS will update to show "None".

## Forced De-registration

Follow the steps below to forcibly de-register the PS when normal de-registration has been unsuccessful or de-registration has been performed only on the PS.

- 1. Click Forced De-registration. A dialog box will appear. Registered extension numbers are displayed on the left.
- 2. Highlight numbers and click the right arrow to select them for forced de-registration. Click **Next**.

A dialog box will appear.

- **3.** Click **OK**. A dialog box will appear.
- 4. Click Confirm.
  - If the de-registration is successful, the dialog box will show "Forced De-registration Succeed".
- 5. Click Close.

Once the PS is successfully de-registered, the status of the PS will update to show "None".

## Personal Identification Number

Specifies the Personal Identification Number (PIN) of the PBX, used to avoid registering a PS to the wrong PBX.

Note that the same PIN should be entered at the PS, before the PS is registered to the PBX.

#### Value Range

4 digits (consisting of 0-9)

#### Maintenance Console Location

2.7.45 [1-2] Portable Station

#### Installation Manual References

#### For KX-TDA30:

2.7.7 Connecting a Cell Station to the Hybrid IP-PBX

2.8.7 Connecting a Cell Station to the Hybrid IP-PBX

#### For KX-TDA100/KX-TDA200:

2.8.7 Connecting a Cell Station to the Hybrid IP-PBX 2.9.7 Connecting a Cell Station to the Hybrid IP-PBX

#### For KX-TDA600:

2.10.7 Connecting a Cell Station to the Hybrid IP-PBX

2.11.7 Connecting a Cell Station to the Hybrid IP-PBX

None

#### **Feature Guide References**

1.25.1 Portable Station (PS) Connection

#### Index

Indicates the PS number (reference only).

#### Value Range

For KX-TDA30: 1–28

For KX-TDA100/KX-TDA200: 1–128

For KX-TDA600: 1–512

#### Maintenance Console Location

2.7.45 [1-2] Portable Station

#### **Programming Manual References**

None

#### **Feature Guide References**

1.25 Portable Station (PS) Features

## Extension No.

Specifies the extension number of the PS.

In Wireless XDP Parallel Mode, the PS can be used as a sub telephone with a wired main telephone (PT/SLT), and two of them will share one extension number of the main telephone. However, note that the PS extension number specified here will not be altered by the extension number of the main telephone even if the PS is in Wireless XDP Parallel Mode.

#### Value Range

Max. 4 digits (consisting of 0-9)

#### **Maintenance Console Location**

2.7.45 [1-2] Portable Station

#### **Programming Manual References**

None

#### **Feature Guide References**

1.25.1 Portable Station (PS) Connection

1.25.5 Wireless XDP Parallel Mode

## Extension Name

Specifies the name of the PS.

#### Value Range

Max. 20 characters

#### Maintenance Console Location

2.7.45 [1-2] Portable Station

#### **Programming Manual References**

2.10.10 [4-2-1] Portable Station—Extension Settings—Main—Extension Name

#### **Feature Guide References**

1.25.1 Portable Station (PS) Connection

## Status

Indicates whether a certain PS is registered (reference only).

#### Value Range

None, Registered

## Maintenance Console Location

2.7.45 [1-2] Portable Station

## Programming Manual References

None

#### **Feature Guide References**

1.25.1 Portable Station (PS) Connection

## 2.7.46 [1-3] Option

System options can be programmed.

It is possible to clear the master CS information (Master CS Port and Radio System ID) by following the procedure below in batch mode:

- 1. Click Clear Master CS.
- 2. Click Yes. To abort the procedure, click No.

If the system data is downloaded to the PBX after the master CS information has been cleared, it is necessary to register all PSs again in the interactive mode. Master CS information will be assigned automatically when a CS is connected to the PBX. Without the Radio System ID, PSs cannot be registered.

## System Wireless—System ID

Indicates the radio system ID used to register a PS (reference only).

#### Value Range

Not applicable.

#### **Maintenance Console Location**

2.7.46 [1-3] Option

#### **Programming Manual References**

None

#### **Feature Guide References**

None

## New Card Installation—Card Status for any Card

Selects the initial status of cards after installation.

#### Value Range

In Service, Out of Service

#### **Maintenance Console Location**

2.7.46 [1-3] Option

## **Programming Manual References**

None

## **Feature Guide References**

None

## New Card Installation—Automatic Extension Number Set for Extension Card

Selects whether extension numbers are assigned to extension ports automatically or manually.

## Value Range

Disable, Enable

## **Maintenance Console Location**

2.7.46 [1-3] Option

#### **Programming Manual References**

None

#### **Feature Guide References**

None

# New Card Installation—ISDN Standard Mode for PRI23 Card (KX-TDA100/KX-TDA200/KX-TDA600 only)

Specifies whether a PRI23 card is automatically set to ISDN Standard mode or T1-LCOT mode when it is installed for the first time.

#### Value Range

ISDN Standard mode: The CCBS, CF, CT, and Centralised VM features are supported. DIL and DID call distribution are available for the D channel.

T1-LCOT mode: DIL and DID call distribution are available for all 23B channels. The CCBS, CF, CT, and Centralised VM features are not available in this mode.

#### Maintenance Console Location

2.7.46 [1-3] Option

#### **Programming Manual References**

None

## Feature Guide References

1.1.1.2 Direct In Line (DIL)
1.1.1.3 Direct Inward Dialling (DID)/Direct Dialling In (DDI)
1.30.4.3 Call Forwarding (CF)—by QSIG
1.30.4.4 Call Transfer (CT)—by QSIG
1.30.4.5 Completion of Calls to Busy Subscriber (CCBS)—by QSIG
1.30.5.2 Centralised Voice Mail

## 2.7.47 [1-4] Clock Priority

# Slot Number (KX-TDA30/KX-TDA100/KX-TDA200), Shelf-Slot Number (KX-TDA600)

Selects and prioritises slot numbers for the BRI, PRI, T1, and E1 cards (the PRI, T1, and E1 cards are available with the KX-TDA100/KX-TDA200/KX-TDA600 only) that are used to forward a clock pulse from an external source to the PBX.

Obtain the master clock time from the outside line that the telephone company provides. To change Clock Priority, follow the steps below:

- 1. Assign a Clock Priority to each BRI, PRI, T1 and/or E1 card.
- 2. Set the status of the present clock source card to "OUS", then "INS".

#### <u>Note</u>

If multiple PBXs are used to establish a private network (TIE line service, QSIG network, etc.) without being connected through the telephone company, assign only one PBX as the clock source on the network. That PBX should have a card connected to a telephone company line selected as its clock source. All other PBXs should have cards connected to the network selected as the clock source. This enables all PBXs on the network to synchronise their timing.

#### Value Range

For KX-TDA30: None, BRI1, BRI2, E1

For KX-TDA100/KX-TDA200/KX-TDA600:

None, BRI4, BRI8, PRI23, PRI30, T1, E1

#### **Maintenance Console Location**

2.7.47 [1-4] Clock Priority

#### **Feature Guide References**

None

# 2.8 [2] System

## 2.8.1 [2-1] Date & Time/Daylight Saving

The date and time of the PBX, and Summer time (daylight saving time) can be programmed. Summer time sets the clock one hour forward at 2:00 AM on the start date, and one hour back at 2:00 AM on the end date. The start and end dates of a maximum of 20 different summer times can be programmed.

To set the system date and time of the PBX, click **2.8.2 [2-1] Date & Time/Daylight Saving—Date & Time Setting**.

## Setting

Enables Summer time.

#### Value Range

Enable, Disable

## **Maintenance Console Location**

2.8.1 [2-1] Date & Time/Daylight Saving

#### **Programming Manual References**

None

#### **Feature Guide References**

2.3.5 Automatic Setup

## Start Date—Year, Month, Day

Specifies the start date of daylight savings time.

#### Value Range

Year: 2000–2099 Month: 1–12 Day: 1–31

#### **Maintenance Console Location**

2.8.1 [2-1] Date & Time/Daylight Saving

#### **Programming Manual References**

None

#### **Feature Guide References**

2.3.5 Automatic Setup

## End Date—Year, Month, Day

Specifies the end date of daylight savings time.

## Value Range

Year: 2000–2099 Month: 1–12 Day: 1–31

## **Maintenance Console Location**

2.8.1 [2-1] Date & Time/Daylight Saving

## **Programming Manual References**

None

## Feature Guide References

2.3.5 Automatic Setup

## 2.8.2 [2-1] Date & Time/Daylight Saving—Date & Time Setting

The date and time of the PBX can be programmed. The date and time will be shown on the display of extensions (e.g., PT, PS).

## Date & Time

Indicates the current date and time. Values can be entered by clicking the parameter you want to change and typing the new value, or by clicking the up/down arrows beside the date and time.

#### Value Range

Year: 2000–2099 Month: 01–12 Day: 01–31 Hour: 00–23 Minute: 00–59 Second: 00–59

#### **Maintenance Console Location**

2.8.2 [2-1] Date & Time/Daylight Saving—Date & Time Setting

#### **Programming Manual References**

2.8.1 [2-1] Date & Time/Daylight Saving

#### **Feature Guide References**

None

## 2.8.3 [2-2] Operator & BGM

Settings related to the PBX operator and audio sources can be specified.

## PBX Operator—Day, Lunch, Break, Night

Specifies the extension number or floating extension number of incoming call distribution group to be designated as the PBX operator in each time mode (day/lunch/break/night). To select an extension number, click **Destination Setting** (see **2.1.6 Extension Number Setting**).

#### Value Range

## For KX-TDA30/KX-TDA100/KX-TDA200:

Max. 4 digits (consisting of 0–9)

#### For KX-TDA600:

Max. 5 digits (consisting of 0-9)

#### **Maintenance Console Location**

2.8.3 [2-2] Operator & BGM

#### **Programming Manual References**

2.8.5 [2-4] Week Table2.8.8 [2-6-1] Numbering Plan—Main2.9.10 [3-5-1] Incoming Call Distribution Group—Group Settings

#### **Feature Guide References**

2.2.5 Operator Features

## BGM and Music on Hold—Music Source of BGM2 (KX-TDA100/KX-TDA200/ KX-TDA600 only)

Selects the audio source of BGM2.

#### Value Range

External BGM Port 2, Internal BGM 1, Internal BGM 2

#### **Maintenance Console Location**

2.8.3 [2-2] Operator & BGM

## **Programming Manual References**

None

#### **Feature Guide References**

1.13.4 Music on Hold

1.17.4 Background Music (BGM)

## BGM and Music on Hold—Music Source of BGM (KX-TDA30 only)

Selects the audio source of BGM.

#### Value Range

External BGM, Internal BGM 1, Internal BGM 2

#### Maintenance Console Location

2.8.3 [2-2] Operator & BGM

#### **Programming Manual References**

None

#### **Feature Guide References**

1.13.4 Music on Hold 1.17.4 Background Music (BGM)

## BGM and Music on Hold—Music on Hold

Selects the audio source for Music on Hold.

#### Value Range

For KX-TDA30: Tone, BGM

For KX-TDA100/KX-TDA200/KX-TDA600: Tone, BGM 1 (External BGM Port 1), BGM 2 (Internal 1/2 or External 2)

#### **Maintenance Console Location**

2.8.3 [2-2] Operator & BGM

#### **Programming Manual References**

None

#### **Feature Guide References**

1.13.4 Music on Hold

## BGM and Music on Hold—Sound on Transfer

Selects the audio source for Music for Transfer (either the same music source chosen for the Music on Hold, or ringback tone).

#### Value Range

Same as Music on Hold, Ringback Tone

#### Maintenance Console Location

2.8.3 [2-2] Operator & BGM

None

## Feature Guide References

1.12.1 Call Transfer

## 2.8.4 [2-3] Timers & Counters

Various system timers and counters can be programmed.

## Dial / IRNA / Recall / Tone

## Automatic Redial—Repeat Counter

Specifies the number of times Automatic Redial is attempted before being cancelled.

#### Value Range

0–15

Maintenance Console Location 2.8.4 [2-3] Timers & Counters

Programming Manual References None

Feature Guide References

1.6.1.4 Last Number Redial

## Automatic Redial—Repeat Interval

Specifies the length of time between repeated Automatic Redial attempts.

#### Value Range

 $10 \times n (n=1-360) s$ 

## **Maintenance Console Location**

2.8.4 [2-3] Timers & Counters

## **Programming Manual References**

None

#### **Feature Guide References**

1.6.1.4 Last Number Redial

## Automatic Redial—Redial Call Ring Duration

Specifies the length of time that the PBX waits for the called party to answer an Automatic Redial attempt. This is the length of time that the called party's extension will ring for each attempt.

#### Value Range

10 × n (n=1-30) s

#### **Maintenance Console Location**

2.8.4 [2-3] Timers & Counters

#### **Programming Manual References**

None

#### **Feature Guide References**

1.6.1.4 Last Number Redial

## Automatic Redial—Analogue CO Mute / Busy Detection Timer

Specifies the length of time before the PBX stops muting the caller's voice and cancels busy tone detection when Automatic Redial to analogue trunk is performed.

#### Value Range

0–15 s

#### **Maintenance Console Location**

2.8.4 [2-3] Timers & Counters

#### **Programming Manual References**

None

#### **Feature Guide References**

1.6.1.4 Last Number Redial

## Dial—Hot Line (Pickup Dial) Start

Specifies the length of time between going off-hook and the start of automatic dialling when the Hot Line feature is set.

#### Value Range

0–15 s

## **Maintenance Console Location**

2.8.4 [2-3] Timers & Counters

#### **Programming Manual References**

None

#### **Feature Guide References**

1.6.1.7 Hot Line

#### Dial—Extension First Digit

Specifies the length of time after going off-hook within which the first digit of a feature number or destination must be dialled before a reorder tone is heard.

#### Value Range

1–15 s

## Maintenance Console Location

2.8.4 [2-3] Timers & Counters

#### **Programming Manual References**

None

#### **Feature Guide References**

1.5.2 Automatic Extension Release

## Dial—Extension Inter-digit

Specifies the length of time within which subsequent digits must be dialled before the PBX sends a reorder tone.

#### Value Range

1–15 s

## **Maintenance Console Location**

2.8.4 [2-3] Timers & Counters

#### **Programming Manual References**

None

#### **Feature Guide References**

1.5.2 Automatic Extension Release

## Dial—Analogue CO First Digit

Specifies the length of time within which the first digit of a telephone number must be sent to an analogue trunk. If no digit is sent before this time expires, the PBX recognises end of dialling and stops muting the caller's voice over the analogue trunk.

#### Value Range

1–15 s

#### **Maintenance Console Location**

2.8.4 [2-3] Timers & Counters

#### **Programming Manual References**

None

#### **Feature Guide References**

None

## Dial—Analogue CO Inter-digit

Specifies the length of time within which subsequent digits of a telephone number must be sent to an analogue trunk. If no digit is sent before this time expires, the PBX recognises end of dialling and stops muting the caller's voice over the analogue trunk.

#### Value Range

1–15 s

#### **Maintenance Console Location**

2.8.4 [2-3] Timers & Counters

#### **Programming Manual References**

None

#### **Feature Guide References**

None

## Dial—Analogue CO Call Duration Start

Specifies the length of time between the end of dialling and the start of the SMDR timer for outgoing analogue trunk calls.

#### Value Range

0–60 s

#### **Maintenance Console Location**

2.8.4 [2-3] Timers & Counters

#### **Programming Manual References**

None

#### **Feature Guide References**

1.26.1 Station Message Detail Recording (SMDR)

## Intercept Routing No Answer (IRNA)—Day, Lunch, Break, Night

Specifies the length of time until an unanswered trunk call is redirected to the intercept routing destination in each time mode.

Note that with MPR Software File Version 3.1000 or later, this setting is only valid for extensions whose Intercept No Answer Time—Day, Lunch, Break, Night (MPR Software File Version 3.1000 or later) is set to "0".

#### Value Range

1–240 s

#### **Maintenance Console Location**

2.10.1 [4-1-1] Wired Extension—Extension Settings—Intercept No Answer Time—Intercept No Answer Time—Day, Lunch, Break, Night (MPR Software File Version 3.1000 or later)

#### **Feature Guide References**

1.1.1.6 Intercept Routing

## Recall—Hold Recall

Specifies the length of time until the holding extension receives a Hold Recall ring or alarm tone when a held call remains unretrieved.

#### Value Range

0 (disable the Hold Recall)-240 s

#### Maintenance Console Location

2.8.4 [2-3] Timers & Counters

#### **Programming Manual References**

None

#### Feature Guide References

1.13.1 Call Hold

## Recall—Transfer Recall

Specifies the length of time that a transferred call waits to be answered, before being redirected to the Transfer Recall destination assigned to the original transferring extension.

#### Value Range

1–240 s

#### Maintenance Console Location

2.8.4 [2-3] Timers & Counters

#### **Programming Manual References**

2.10.1 [4-1-1] Wired Extension—Extension Settings 2.10.10 [4-2-1] Portable Station—Extension Settings

#### **Feature Guide References**

1.12.1 Call Transfer

## Recall—Call Park Recall

Specifies the length of time that a parked call waits to be retrieved, before the Transfer Recall destination assigned to the extension that parked the call hears a Call Park Recall ring.

#### Value Range

1–240 s

#### **Maintenance Console Location**

2.8.4 [2-3] Timers & Counters

#### **Programming Manual References**

2.10.1 [4-1-1] Wired Extension—Extension Settings 2.10.10 [4-2-1] Portable Station—Extension Settings

#### **Feature Guide References**

1.13.2 Call Park

## Recall—Disconnect after Recall

Specifies the length of time after an extension with a trunk call on hold receives a Hold Recall tone that the held call is disconnected.

#### Value Range

1-30 min

## **Maintenance Console Location**

2.8.4 [2-3] Timers & Counters

#### **Programming Manual References**

None

#### **Feature Guide References**

1.13.1 Call Hold

## Tone Length—Busy Tone / DND Tone

Specifies the length of time that a busy/DND tone is heard when a call is made to an extension in busy status or DND mode. A reorder tone will be sent when this timer expires. (For a call through DISA, the call will be disconnected when this timer expires.)

#### Value Range

0 (continuous)-15 s

#### **Maintenance Console Location**

2.8.4 [2-3] Timers & Counters

#### **Programming Manual References**

None

#### **Feature Guide References**

1.3.1.3 Do Not Disturb (DND)1.8 Busy Line/Busy Party Features

## Tone Length—Reorder Tone for PT Handset

Specifies the length of time that a reorder tone is heard when using a PT handset. The PT will return to idle status when this timer expires.

#### Value Range

1–15 s

## **Maintenance Console Location**

2.8.4 [2-3] Timers & Counters

## **Programming Manual References**

None

#### **Feature Guide References**

1.5.2 Automatic Extension Release

## Tone Length—Reorder Tone for PT Hands-free

Specifies the length of time that a reorder tone is heard from the built-in speaker of a PT in handsfree mode. The PT will return to idle status when this timer expires. This setting is applied to PSs as well as PTs.

#### Value Range

1–15 s

## **Maintenance Console Location**

2.8.4 [2-3] Timers & Counters

## **Programming Manual References**

None

#### **Feature Guide References**

1.5.2 Automatic Extension Release 1.11.1 Hands-free Operation

## DISA / Door / Reminder / U. Conf

## DISA—Delayed Answer Timer

Specifies the length of time that the caller hears a ringback tone before hearing an OGM.

#### Value Range

0–30 s

#### **Maintenance Console Location**

2.11.4 [5-3-2] Voice Message—DISA Message

#### **Feature Guide References**

1.17.6 Direct Inward System Access (DISA)

## DISA—Mute & OGM Start Timer after Answering

Specifies the length of time until the caller hears an OGM after reaching the DISA line.

#### Value Range

0.0-12.0 s

## **Maintenance Console Location**

2.8.4 [2-3] Timers & Counters

## **Programming Manual References**

2.11.4 [5-3-2] Voice Message—DISA Message

#### **Feature Guide References**

1.17.6 Direct Inward System Access (DISA)

## DISA—No Dial Intercept Timer

Specifies the length of time after the OGM finishes playing in which the caller must begin dialling before the call is redirected to the operator.

#### Value Range

0–120 s

#### **Maintenance Console Location**

2.8.4 [2-3] Timers & Counters

#### **Programming Manual References**

2.8.3 [2-2] Operator & BGM2.11.4 [5-3-2] Voice Message—DISA Message2.12.6 [6-6] Tenant—Operator (Extension Number)

#### Feature Guide References

1.17.6 Direct Inward System Access (DISA)

## DISA—2nd Dial Timer for AA

Specifies the length of time in which the caller must dial the second digit before the DISA AA Service activates.

#### Value Range

0–5 s

#### **Maintenance Console Location**

2.8.4 [2-3] Timers & Counters

#### **Programming Manual References**

2.11.4 [5-3-2] Voice Message—DISA Message

## Feature Guide References

1.17.6 Direct Inward System Access (DISA)

## DISA—Intercept Timer—Day, Lunch, Break, Night

Specifies the length of time until an unanswered DISA call is intercepted and redirected to the intercept routing destination after the original destination receives the call in each time mode.

#### Value Range

0–60 s

## **Maintenance Console Location**

2.8.4 [2-3] Timers & Counters

#### **Programming Manual References**

2.9.1 [3-1-1] Trunk Group—TRG Settings—Intercept (not available for MPR Software File Version 3.1000 or later)—Intercept Destination—Day, Lunch, Break, Night (not available for MPR Software File Version 3.1000 or later)

2.10.1 [4-1-1] Wired Extension—Extension Settings—Option 1—Intercept Destination—When called party does not answer—Day, Lunch, Break, Night

2.10.10 [4-2-1] Portable Station—Extension Settings—Option 1—Intercept Destination—When called party does not answer—Day, Lunch, Break, Night

2.11.4 [5-3-2] Voice Message—DISA Message

#### **Feature Guide References**

1.1.1.6 Intercept Routing

1.17.6 Direct Inward System Access (DISA)

## DISA—Disconnect Timer after Intercept

Specifies the length of time that an intercepted DISA call rings at the intercept routing destination before being disconnected.

#### Value Range

0–60 s

#### Maintenance Console Location

2.8.4 [2-3] Timers & Counters

#### **Programming Manual References**

2.11.4 [5-3-2] Voice Message—DISA Message

#### **Feature Guide References**

1.17.6 Direct Inward System Access (DISA)

## DISA—CO-to-CO Call Prolong Counter

Specifies the number of times that the caller can prolong a trunk-to-trunk call on a DISA line. (Selecting "0" enables the caller to prolong the trunk-to-trunk call without restriction.)

#### Value Range

0–15

#### **Maintenance Console Location**

2.8.4 [2-3] Timers & Counters

#### **Programming Manual References**

2.11.4 [5-3-2] Voice Message—DISA Message

#### **Feature Guide References**

1.17.6 Direct Inward System Access (DISA)

## DISA—CO-to-CO Call Prolong Time

Specifies the length of time that a trunk-to-trunk call on a DISA line is prolonged each time that the caller prolongs the call. (Selecting "0" prevents the caller from prolonging the trunk-to-trunk call.)

#### Value Range

0–7 min

#### Maintenance Console Location

2.8.4 [2-3] Timers & Counters

#### **Programming Manual References**

2.11.4 [5-3-2] Voice Message—DISA Message

#### **Feature Guide References**

1.17.6 Direct Inward System Access (DISA)

## DISA—Progress Tone Continuation Time before Recording Message

Specifies the length of time that a progress tone is sent to the manager extension before recording an OGM.

#### Value Range

0–7 s

#### **Maintenance Console Location**

2.11.4 [5-3-2] Voice Message—DISA Message

#### **Feature Guide References**

1.17.5 Outgoing Message (OGM)

## DISA—Reorder Tone Duration

Specifies the length of time that a reorder tone is sent to the caller before the call is disconnected.

#### Value Range

1–15 s

## Maintenance Console Location

2.8.4 [2-3] Timers & Counters

## **Programming Manual References**

2.11.4 [5-3-2] Voice Message—DISA Message

#### Feature Guide References

1.17.6 Direct Inward System Access (DISA)

## Doorphone—Call Ring Duration

Specifies the length of time that a call from a doorphone rings until the call is cancelled when there is no answer.

#### Value Range

 $10 \times n (n=1-15) s$ 

#### Maintenance Console Location

2.8.4 [2-3] Timers & Counters

#### **Programming Manual References**

2.11.1 [5-1] Doorphone

#### **Feature Guide References**

1.17.1 Doorphone Call

## Doorphone—Call Duration

Specifies the length of time until an answered doorphone call is disconnected.

#### Value Range

10 × n (n=0-30) s

## **Maintenance Console Location**

2.11.1 [5-1] Doorphone

#### **Feature Guide References**

1.17.1 Doorphone Call

## Doorphone—Open Duration

Specifies the length of time that a door stays unlocked after being opened from an extension.

#### Value Range

2–7 s

## **Maintenance Console Location**

2.8.4 [2-3] Timers & Counters

### **Programming Manual References**

2.11.1 [5-1] Doorphone

#### **Feature Guide References**

1.17.2 Door Open

## Timed Reminder—Repeat Counter

Specifies the number of times that an alarm is repeated.

#### Value Range

1–15

#### **Maintenance Console Location**

2.8.4 [2-3] Timers & Counters

## **Programming Manual References**

None

## **Feature Guide References**

1.28.4 Timed Reminder

## Timed Reminder—Interval Time

Specifies the length of time between the repeated alarms.

## Value Range

 $10 \times n (n=1-120) s$ 

## **Maintenance Console Location**

None

#### Feature Guide References

1.28.4 Timed Reminder

## Timed Reminder—Alarm Ringing Duration

Specifies the length of time that an alarm rings.

#### Value Range

 $10 \times n (n=1-30) s$ 

#### **Maintenance Console Location**

2.8.4 [2-3] Timers & Counters

#### **Programming Manual References**

None

#### **Feature Guide References**

1.28.4 Timed Reminder

## Unattended Conference—Recall Start Timer

Specifies the length of time until the conference originator receives an Unattended Conference Recall tone.

#### Value Range

0-60 min

#### Maintenance Console Location

2.8.4 [2-3] Timers & Counters

#### **Programming Manual References**

None

#### **Feature Guide References**

1.14.1.2 Conference

## Unattended Conference—Warning Tone Start Timer

Specifies the length of time until the parties involved in an Unattended Conference receive a warning tone after the conference originator receives the Unattended Conference Recall tone but does not return to the conference.

#### Value Range

0-240 s

#### **Maintenance Console Location**

2.8.4 [2-3] Timers & Counters

#### **Programming Manual References**

None

#### **Feature Guide References**

1.14.1.2 Conference

## Unattended Conference—Disconnect Timer

Specifies the length of time until an Unattended Conference is disconnected after the parties involved in the conference receive a warning tone but the conference originator does not return to the conference.

#### Value Range

0–240 s

#### **Maintenance Console Location**

2.8.4 [2-3] Timers & Counters

#### **Programming Manual References**

None

#### **Feature Guide References**

1.14.1.2 Conference

## **Miscellaneous**

#### Caller ID—Waiting to receive

Specifies the length of time that the PBX waits to receive Caller ID from an analogue trunk. If the Caller ID is received through an analogue trunk card on which no Caller ID card is mounted or through a port to which Caller ID Detection is disabled, this timer is not applicable.

#### Value Range

0–15 s

## **Maintenance Console Location**

2.8.4 [2-3] Timers & Counters

#### **Programming Manual References**

2.12.1 [6-1] System Speed Dial 2.12.2 [6-2] Caller ID Modification

#### **Feature Guide References**

1.18.1 Caller ID

# Caller ID—Visual Caller ID Display

Specifies the length of time that a Caller ID number, with the Call Waiting tone offered by an analogue line from the telephone company, is shown on the display. The Caller ID number flashes on the display for five seconds, followed by a 10-second pause, then flashes again for five seconds.

### Value Range

0–250 s

### **Maintenance Console Location**

2.8.4 [2-3] Timers & Counters

#### **Programming Manual References**

None

### **Feature Guide References**

1.1.3.3 Call Waiting 1.8.4.2 Call Waiting Tone 1.18.1 Caller ID

# Extension PIN—Lock Counter

Specifies the number of successive incorrect PIN entries allowed before the extension PIN is locked. A locked extension PIN can not be used until reset from the extension assigned as manager. (Specifying "None" disables this counter.)

# Value Range

None, 1-15

### **Maintenance Console Location**

2.8.4 [2-3] Timers & Counters

### **Programming Manual References**

None

### **Feature Guide References**

1.9.5 Walking COS

1.9.6 Verification Code Entry

1.28.1 Extension Personal Identification Number (PIN)

# External Sensor—Ring Duration

Specifies the length of time that the PBX waits for the called party to answer before cancelling a sensor call.

#### Value Range

 $10 \times n (n=1-15) s$ 

### **Maintenance Console Location**

2.8.4 [2-3] Timers & Counters

### **Programming Manual References**

None

### **Feature Guide References**

1.17.9 External Sensor

# Receiving Dial Inter-digit Timer—DDI / DID

Specifies the length of time between digits when receiving a DDI/DID number from a public network. The call will be redirected to a PBX operator when this timer expires.

#### Value Range

0-30 s

# **Maintenance Console Location**

2.8.4 [2-3] Timers & Counters

### **Programming Manual References**

2.16.3 [10-3] DDI / DID Table

### **Feature Guide References**

1.1.1.3 Direct Inward Dialling (DID)/Direct Dialling In (DDI)

# Receiving Dial Inter-digit Timer—TIE

Specifies the length of time between digits when receiving a dialled number from a TIE line. The call will be redirected to a PBX operator when this timer expires.

# Value Range

3–30 s

### **Maintenance Console Location**

2.8.4 [2-3] Timers & Counters

#### **Programming Manual References**

2.15.1 [9-1] TIE Table

### **Feature Guide References**

1.30.1 TIE Line Service

### PT Display—PT Last Display Duration in Idle Mode

Specifies the length of time that the current information remains on the display after the extension returns to idle status.

1–15 s

# Maintenance Console Location

2.8.4 [2-3] Timers & Counters

### **Programming Manual References**

None

### **Feature Guide References**

None

# Voice Mail (Caller from VM to CO)—On-hook Wait Time

Specifies the length of time from when the VPS seizes a trunk (for example, to transfer a call) until the VPS goes on hook. If the time specified here is too short, the VPS will be unable to dial the number and make a connection.

### Value Range

1–30 s

# **Maintenance Console Location**

2.8.4 [2-3] Timers & Counters

#### **Programming Manual References**

None

#### **Feature Guide References**

1.24 Voice Mail Features

# During Conversation—DTMF Signal Length

Specifies the length of time that a DTMF signal is sent when a number is dialled from a PT or PS during a conversation.

#### Value Range

80 ms, 160 ms, 240 ms, 320 ms

#### Maintenance Console Location

2.8.4 [2-3] Timers & Counters

# **Programming Manual References**

None

### **Feature Guide References**

None

# During Conversation—DTMF Inter-digit Pause

Specifies the length of time between DTMF signals when numbers are dialled in succession from a PT or PS during a conversation.

#### Value Range

64 + 16 × n (n=0-15) ms

### **Maintenance Console Location**

2.8.4 [2-3] Timers & Counters

### **Programming Manual References**

None

### **Feature Guide References**

None

# During Conversation—Pause Signal Time

Specifies the length of the pause inserted when the PAUSE button is pressed during a conversation.

#### Value Range

1.5 s, 2.5 s, 3.5 s, 4.5 s

### **Maintenance Console Location**

2.8.4 [2-3] Timers & Counters

#### **Programming Manual References**

None

#### Feature Guide References

1.5.4.7 Pause Insertion

# System Wireless—PS Out of Range Timer

When the destination of an incoming call is a PS, specifies the length of time the PBX searches for the PS before setting its status to Out of Range. If "0" is assigned, the timer is controlled by the cell station.

#### Value Range

0 s, 4 s, 8 s

# **Maintenance Console Location**

2.8.4 [2-3] Timers & Counters

### **Programming Manual References**

2.8.17 [2-9] System Options—System Wireless—Out of Range Registration

### **Feature Guide References**

1.30.6.1 PS Roaming by Network ICD Group

# SVM—Recording Time (KX-TDA30 only)

Specifies the maximum length of a message recorded by the SVM feature.

### Value Range

1–600 s

# **Maintenance Console Location**

2.8.4 [2-3] Timers & Counters

### **Programming Manual References**

2.10.9 [4-1-7] Wired Extension—Simplified Voice Message (KX-TDA30 only) 2.10.16 [4-2-5] Portable Station—Simplified Voice Message (KX-TDA30 only)

### **Feature Guide References**

1.17.8 Built-in Simplified Voice Message (SVM)

# SVM—Dial Tone Continuous Time (KX-TDA30 only)

Specifies the length of time that dial tone 3 is heard after all messages stored by the SVM feature for an extension are finished playing.

# Value Range

1–60 s

# **Maintenance Console Location**

2.8.4 [2-3] Timers & Counters

#### **Programming Manual References**

2.10.9 [4-1-7] Wired Extension—Simplified Voice Message (KX-TDA30 only) 2.10.16 [4-2-5] Portable Station—Simplified Voice Message (KX-TDA30 only)

### **Feature Guide References**

1.17.8 Built-in Simplified Voice Message (SVM)

# Broadcasting—Ring Duration

Specifies the length of time that a broadcasting call will ring. The broadcasting call will be established with members who answer within this time. If no members answer the call before this timer expires, the call is cancelled.

### Value Range

0–120 s

### **Maintenance Console Location**

2.8.4 [2-3] Timers & Counters

# **Programming Manual References**

2.8.8 [2-6-1] Numbering Plan—Main—Features—Broadcasting Operation
2.8.11 [2-7-1] Class of Service—COS Settings—Miscellaneous—Broadcasting Operation
2.9.24 [3-10] Broadcasting Group

# Feature Guide References

1.16.1 Broadcasting

# 2.8.5 [2-4] Week Table

A specific time mode (day, night, lunch, or break) can be selected for operation depending on the time of day. The time mode can be switched either automatically or manually. Select the desired switching mode from the **Time Service Switching Mode** option.

Time Table numbers correspond to tenant numbers (for example, Tenant 1 uses Time Table 1). Select the desired Time Table from the **Time Table No.** list.

When in Automatic Switching mode, the time modes of the tenant are switched as programmed in the corresponding Time Table. Manual switching is possible only from an authorised extension (determined by COS).

- To adjust the currently displayed Time Table, click and drag the divisions between two time periods.
- To programme the time blocks of the currently displayed Time Table, including adding or deleting time blocks, click **Time Setting**.

# 2.8.6 [2-4] Week Table—Time Setting

The start times of 4 different time blocks can be programmed for each day of the week, for the selected Time Table, as well as the start and end times of up to 3 break periods.

# 1. Day/Lunch/Night—Day1 Start, Lunch Start, Day2 Start, Night Start— Setting

Enables the setting of the start time for each time block.

#### Value Range

Disable, Enable

### **Maintenance Console Location**

2.8.6 [2-4] Week Table—Time Setting

### **Programming Manual References**

None

# **Feature Guide References**

2.2.3 Tenant Service 2.2.4 Time Service

# 1. Day/Lunch/Night—Day1 Start, Lunch Start, Day2 Start, Night Start—Hour, Minute

Specifies the start time for each time block. Times can only be set when **1. Day/Lunch/Night—Day1 Start, Lunch Start, Day2 Start, Night Start—Setting** is set to **Enable**.

### Value Range

00:00-23:59

### **Maintenance Console Location**

2.8.6 [2-4] Week Table—Time Setting

# **Programming Manual References**

None

### **Feature Guide References**

2.2.3 Tenant Service 2.2.4 Time Service

# 2. Break—Break 1–3 Start—Setting

Enables the setting of the start time for each break period.

Disable, Enable

### Maintenance Console Location

2.8.6 [2-4] Week Table—Time Setting

### **Programming Manual References**

None

### **Feature Guide References**

2.2.3 Tenant Service 2.2.4 Time Service

# 2. Break—Break 1–3 Start—Hour, Minute

Specifies the start time for each break period. Times can only be set when **2. Break—Break 1–3 Start—Setting** is set to **Enable**.

### Value Range

00:00-23:59

# **Maintenance Console Location**

2.8.6 [2-4] Week Table—Time Setting

### **Programming Manual References**

None

# **Feature Guide References**

2.2.3 Tenant Service 2.2.4 Time Service

# 2. Break—Break 1–3 End—Hour, Minute

Specifies the end time for each break period. Times can only be set when **2. Break—Break 1–3 Start—Setting** is set to **Enable**.

### Value Range

00:00-23:59

# **Maintenance Console Location**

2.8.6 [2-4] Week Table—Time Setting

#### **Programming Manual References**

None

# **Feature Guide References**

2.2.3 Tenant Service

2.2.4 Time Service

# 2.8.7 [2-5] Holiday Table

A specific time mode (day, night, lunch, or break) can be selected for operation during holidays. Select the desired time mode from the **Holiday Mode** list. The start and end dates of a maximum of 24 different holidays can be programmed.

Holiday Table—Setting

Enables the setting of the holiday.

## Value Range

Disable, Enable

# **Maintenance Console Location**

2.8.7 [2-5] Holiday Table

# Programming Manual References

None

# Feature Guide References

2.2.4 Time Service

# Holiday Table—Start Date—Month

Specifies the month of the holiday start date.

### Value Range

1–12

# Maintenance Console Location

2.8.7 [2-5] Holiday Table

# **Programming Manual References**

None

### **Feature Guide References**

2.2.4 Time Service

# Holiday Table—Start Date—Day

Specifies the day of the holiday start date.

# Value Range

1–31

# **Maintenance Console Location**

2.8.7 [2-5] Holiday Table

None

# **Feature Guide References**

2.2.4 Time Service

# Holiday Table—End Date—Month

Specifies the month of the holiday end date.

### Value Range

1–12

# Maintenance Console Location

2.8.7 [2-5] Holiday Table

# **Programming Manual References**

None

# Feature Guide References

2.2.4 Time Service

# Holiday Table—End Date—Day

Specifies the day of the holiday end date.

# Value Range

1–31

# **Maintenance Console Location**

2.8.7 [2-5] Holiday Table

# **Programming Manual References**

None

# **Feature Guide References**

2.2.4 Time Service

# 2.8.8 [2-6-1] Numbering Plan—Main

Details of the extension numbering schemes, feature access numbers, numbers to access other PBXs in a network, and KX-T7710 One-touch Dialling numbers can be programmed here. For more information on flexible numbering, see "2.3.6 Flexible Numbering/Fixed Numbering" in the Feature Guide.

# **Extension**

The leading numbers and the number of additional digits of the extension numbers for a maximum of 64 different extension numbering schemes can be programmed.

# Leading Number

Specifies the leading number of extension numbers and floating extension numbers.

### Value Range

For KX-TDA30/KX-TDA100/KX-TDA200:

Max. 2 digits (consisting of 0-9)

## For KX-TDA600:

Max. 3 digits (consisting of 0-9)

## **Maintenance Console Location**

2.8.8 [2-6-1] Numbering Plan-Main

### **Programming Manual References**

2.9.10 [3-5-1] Incoming Call Distribution Group—Group Settings
2.9.17 [3-7-2] VM(DPT) Group—Unit Settings
2.9.20 [3-8-2] VM(DTMF) Group—Group Settings
2.10.1 [4-1-1] Wired Extension—Extension Settings
2.10.10 [4-2-1] Portable Station—Extension Settings
2.11.4 [5-3-2] Voice Message—DISA Message
2.17.1 [11-1] Main

### **Feature Guide References**

None

# No. of Additional Digits

Specifies the number of additional digits following the leading number.

### Value Range

None: 0 digit X: 1 digit XX: 2 digits

### **Maintenance Console Location**

None

### **Feature Guide References**

None

# **Features**

Feature numbers to access various PBX features can be programmed. The following features are available while hearing a dial tone.

# Operator Call

Specifies the feature number used to call the operator.

### Value Range

Max. 4 digits (consisting of 0-9, \*, and #)

### **Maintenance Console Location**

2.8.8 [2-6-1] Numbering Plan-Main

### **Programming Manual References**

2.8.3 [2-2] Operator & BGM 2.12.6 [6-6] Tenant

# **Feature Guide References**

2.2.5 Operator Features

# Idle Line Access (Local Access)

Specifies the feature number used to make a trunk call by Idle Line Access (selects an idle trunk automatically).

### Value Range

Max. 4 digits (consisting of 0-9, \*, and #)

# **Maintenance Console Location**

2.8.8 [2-6-1] Numbering Plan-Main

### **Programming Manual References**

2.9.2 [3-1-2] Trunk Group—Local Access Priority

#### **Feature Guide References**

1.5.5.3 Trunk Access

# Trunk Group Access

Specifies the feature number used to make a trunk call using an idle trunk from a certain trunk group.

Max. 4 digits (consisting of 0-9, \*, and #)

### Maintenance Console Location

2.8.8 [2-6-1] Numbering Plan-Main

# **Programming Manual References**

2.16.1 [10-1] CO Line Settings

### **Feature Guide References**

None

# TIE Line Access

Specifies the feature number used to make a TIE line call.

# Value Range

Max. 4 digits (consisting of 0-9, \*, and #)

### Maintenance Console Location

2.8.8 [2-6-1] Numbering Plan-Main

### **Programming Manual References**

2.15.1 [9-1] TIE Table

### **Feature Guide References**

1.30.1 TIE Line Service

# Redial

Specifies the feature number used to redial the last number dialled.

#### Value Range

Max. 4 digits (consisting of 0-9, \*, and #)

### Maintenance Console Location

2.8.8 [2-6-1] Numbering Plan-Main

### **Programming Manual References**

None

### **Feature Guide References**

1.6.1.4 Last Number Redial

# System Speed Dialling / Personal Speed Dialling

Specifies the feature number used to make a call using a System/Personal Speed Dialling number.

Max. 4 digits (consisting of 0-9, \*, and #)

### **Maintenance Console Location**

2.8.8 [2-6-1] Numbering Plan-Main

# **Programming Manual References**

2.10.4 [4-1-3] Wired Extension—Speed Dial 2.12.1 [6-1] System Speed Dial

### **Feature Guide References**

1.6.1.5 Speed Dialling—Personal/System

# Personal Speed Dialling - Programming

Specifies the feature number used to programme Personal Speed Dialling numbers at an extension.

### Value Range

Max. 4 digits (consisting of 0-9, \*, and #)

## **Maintenance Console Location**

2.8.8 [2-6-1] Numbering Plan-Main

### **Programming Manual References**

None

# **Feature Guide References**

1.6.1.5 Speed Dialling—Personal/System

# Doorphone Call

Specifies the feature number used to make a call to a doorphone.

#### Value Range

Max. 4 digits (consisting of 0-9, \*, and #)

### **Maintenance Console Location**

2.8.8 [2-6-1] Numbering Plan-Main

### **Programming Manual References**

2.11.1 [5-1] Doorphone

#### **Feature Guide References**

1.17.1 Doorphone Call

# Group Paging

Specifies the feature number used to page a certain paging group.

Max. 4 digits (consisting of 0-9, \*, and #)

### **Maintenance Console Location**

2.8.8 [2-6-1] Numbering Plan-Main

# **Programming Manual References**

2.9.7 [3-4] Paging Group

#### **Feature Guide References**

1.15.1 Paging

# External BGM On / Off

Specifies the feature number, available for manager extensions, used to turn on or off the external BGM.

# Value Range

Max. 4 digits (consisting of 0-9, \*, and #)

# **Maintenance Console Location**

2.8.8 [2-6-1] Numbering Plan-Main

#### **Programming Manual References**

2.8.3 [2-2] Operator & BGM 2.8.11 [2-7-1] Class of Service—COS Settings—Programming & Manager—Manager

### **Feature Guide References**

1.17.4 Background Music (BGM)

### OGM Record / Clear / Playback

Specifies the feature number, available for manager extensions, used to record, clear, or play back a certain OGM.

#### Value Range

Max. 4 digits (consisting of 0-9, \*, and #)

### **Maintenance Console Location**

2.8.8 [2-6-1] Numbering Plan-Main

### **Programming Manual References**

2.11.4 [5-3-2] Voice Message—DISA Message 2.8.11 [2-7-1] Class of Service—COS Settings—Programming & Manager—Manager

#### **Feature Guide References**

1.17.5 Outgoing Message (OGM)

# Single CO Line Access

Specifies the feature number used to make a trunk call using a certain trunk.

### Value Range

Max. 4 digits (consisting of 0-9, \*, and #)

## **Maintenance Console Location**

2.8.8 [2-6-1] Numbering Plan-Main

### **Programming Manual References**

2.16.1 [10-1] CO Line Settings

### **Feature Guide References**

1.5.5.3 Trunk Access

# Parallel Telephone (Ring) Mode Set / Cancel

Specifies the feature number used to set or cancel an SLT connected in parallel with a DPT to ring when receiving an incoming call.

### Value Range

Max. 4 digits (consisting of 0-9, \*, and #)

### **Maintenance Console Location**

2.8.8 [2-6-1] Numbering Plan—Main

#### **Programming Manual References**

None

### **Feature Guide References**

1.11.9 Parallelled Telephone

# Group Call Pickup

Specifies the feature number used to answer a call ringing at a certain call pickup group.

#### Value Range

Max. 4 digits (consisting of 0-9, \*, and #)

# **Maintenance Console Location**

2.8.8 [2-6-1] Numbering Plan-Main

### **Programming Manual References**

2.9.5 [3-3] Call Pickup Group

# **Feature Guide References**

1.4.1.3 Call Pickup

# Directed Call Pickup

Specifies the feature number used to answer a call ringing at a certain extension.

### Value Range

Max. 4 digits (consisting of 0-9, \*, and #)

# Maintenance Console Location

2.8.8 [2-6-1] Numbering Plan-Main

## **Programming Manual References**

2.10.1 [4-1-1] Wired Extension—Extension Settings—Option 3—Call Pickup Deny 2.10.10 [4-2-1] Portable Station—Extension Settings—Option 3—Call Pickup Deny

# Feature Guide References

1.4.1.3 Call Pickup

# TAFAS Answer

Specifies the feature number used to answer a trunk call notified through an external pager.

# Value Range

Max. 4 digits (consisting of 0-9, \*, and #)

### Maintenance Console Location

2.8.8 [2-6-1] Numbering Plan-Main

# **Programming Manual References**

2.11.2 [5-2] External Pager

### Feature Guide References

1.17.3 Trunk Answer From Any Station (TAFAS)

# Group Paging Answer

Specifies the feature number used to answer a page to a paging group.

### Value Range

Max. 4 digits (consisting of 0-9, \*, and #)

### **Maintenance Console Location**

2.8.8 [2-6-1] Numbering Plan-Main

### **Programming Manual References**

2.9.7 [3-4] Paging Group

# **Feature Guide References**

1.15.1 Paging

# Automatic Callback Busy Cancel

Specifies the feature number used to cancel Automatic Callback Busy.

### Value Range

Max. 4 digits (consisting of 0-9, \*, and #)

### **Maintenance Console Location**

2.8.8 [2-6-1] Numbering Plan-Main

#### **Programming Manual References**

None

### Feature Guide References

1.8.1 Automatic Callback Busy (Camp-on)

# User Remote Operation / Walking COS / Verification Code

Specifies the feature number used to change the COS of an extension temporarily, and also change the feature settings (for example, FWD, DND) of an extension from another extension or through DISA.

### Value Range

Max. 4 digits (consisting of 0-9, \*, and #)

### **Maintenance Console Location**

2.8.8 [2-6-1] Numbering Plan-Main

### **Programming Manual References**

2.8.11 [2-7-1] Class of Service—COS Settings—Optional Device & Other Extension—Remote Operation by Other Extension

### **Feature Guide References**

1.9.5 Walking COS1.9.6 Verification Code Entry

# Wireless XDP Parallel Mode Set / Cancel

Specifies the feature number used to set or cancel Wireless XDP Parallel mode.

### Value Range

Max. 4 digits (consisting of 0-9, \*, and #)

### **Maintenance Console Location**

2.8.8 [2-6-1] Numbering Plan-Main

### **Programming Manual References**

2.8.11 [2-7-1] Class of Service—COS Settings—Optional Device & Other Extension—Accept Wireless XDP Parallel Mode Set by PS

### **Feature Guide References**

1.25.5 Wireless XDP Parallel Mode

# Account Code Entry

Specifies the feature number used to enter an Account Code.

### Value Range

Max. 4 digits (consisting of 0-9, \*, and #)

## **Maintenance Console Location**

2.8.8 [2-6-1] Numbering Plan-Main

# **Programming Manual References**

None

# **Feature Guide References**

1.5.4.3 Account Code Entry

# Call Hold / Call Hold Retrieve

Specifies the feature number used to hold a call or retrieve a call on hold from the holding extension.

### Value Range

Max. 4 digits (consisting of 0-9, \*, and #)

### **Maintenance Console Location**

2.8.8 [2-6-1] Numbering Plan-Main

### **Programming Manual References**

None

### **Feature Guide References**

1.13.1 Call Hold

# Call Hold Retrieve : Specified with a Holding Extension Number

Specifies the feature number used to retrieve a held call from a different extension by specifying a holding extension number.

### Value Range

Max. 4 digits (consisting of 0-9, \*, and #)

### **Maintenance Console Location**

2.8.8 [2-6-1] Numbering Plan-Main

### **Programming Manual References**

None

### **Feature Guide References**

1.13.1 Call Hold

# Call Park / Call Park Retrieve

Specifies the feature number used to hold a call in a parking zone or retrieve a call held in a parking zone.

### Value Range

Max. 4 digits (consisting of 0-9, \*, and #)

# **Maintenance Console Location**

2.8.8 [2-6-1] Numbering Plan-Main

#### **Programming Manual References**

None

### **Feature Guide References**

1.13.2 Call Park

# Hold Retrieve : Specified with a Held CO Line Number

Specifies the feature number used to retrieve a held trunk call from a different extension by specifying the held trunk number.

#### Value Range

Max. 4 digits (consisting of 0-9, \*, and #)

#### Maintenance Console Location

2.8.8 [2-6-1] Numbering Plan-Main

# **Programming Manual References**

None

## **Feature Guide References**

1.13.1 Call Hold

### Door Open

Specifies the feature number used to open a door.

#### Value Range

Max. 4 digits (consisting of 0-9, \*, and #)

### **Maintenance Console Location**

2.11.1 [5-1] Doorphone

### **Feature Guide References**

1.17.2 Door Open

# External Relay Access

Specifies the feature number used to activate a relay.

### Value Range

Max. 4 digits (consisting of 0-9, \*, and #)

# **Maintenance Console Location**

2.8.8 [2-6-1] Numbering Plan-Main

# **Programming Manual References**

2.11.6 [5-4] External Relay

### Feature Guide References

1.17.10 External Relay Control

# External Feature Access

Specifies the feature number used to access the features of a host PBX or the telephone company.

#### Value Range

Max. 4 digits (consisting of 0-9, \*, and #)

### Maintenance Console Location

2.8.8 [2-6-1] Numbering Plan-Main

### **Programming Manual References**

None

# **Feature Guide References**

1.11.7 External Feature Access (EFA)

# ISDN Hold

Specifies the feature number used to hold a call using the ISDN service of the telephone company, instead of the PBX feature.

#### Value Range

Max. 4 digits (consisting of 0-9, \*, and #)

### Maintenance Console Location

None

### **Feature Guide References**

1.21.1.6 Call Hold (HOLD)-by ISDN

# COLR Set / Cancel

Specifies the feature number used to set or cancel COLR, which suppresses the presentation of the called party's number to the caller.

#### Value Range

Max. 4 digits (consisting of 0–9, \*, and #)

#### **Maintenance Console Location**

2.8.8 [2-6-1] Numbering Plan-Main

### **Programming Manual References**

2.7.14 [1-1] Slot—BRI Port—Supplementary Service—COLP, CLIR, COLR, CNIP, CONP, CNIR, CONR, CF (Rerouting), CT, CCBS, AOC-D, AOC-E, 3PTY

2.7.16 [1-1] Slot—PRI Port (KX-TDA100/KX-TDA200/KX-TDA600 only)—Supplementary Service— COLP, CLIR, COLR, CNIP, CONP, CNIR, CONR, CF (Rerouting), CT, CCBS, AOC-D, AOC-E, 3PTY

### **Feature Guide References**

1.21.1.2 Calling/Connected Line Identification Presentation (CLIP/COLP) 1.30.4.2 Calling/Connected Line Identification Presentation (CLIP/COLP) and Calling/Connected Name Identification Presentation (CNIP/CONP)—by QSIG

# CLIR Set / Cancel

Specifies the feature number used to set or cancel CLIR, which suppresses the presentation of the caller's number to the called party.

#### Value Range

Max. 4 digits (consisting of 0-9, \*, and #)

### **Maintenance Console Location**

2.8.8 [2-6-1] Numbering Plan-Main

#### **Programming Manual References**

2.7.14 [1-1] Slot—BRI Port—Supplementary Service—COLP, CLIR, COLR, CNIP, CONP, CNIR, CONR, CF (Rerouting), CT, CCBS, AOC-D, AOC-E, 3PTY

2.7.16 [1-1] Slot—PRI Port (KX-TDA100/KX-TDA200/KX-TDA600 only)—Supplementary Service— COLP, CLIR, COLR, CNIP, CONP, CNIR, CONR, CF (Rerouting), CT, CCBS, AOC-D, AOC-E, 3PTY

#### **Feature Guide References**

1.21.1.2 Calling/Connected Line Identification Presentation (CLIP/COLP)

1.30.4.2 Calling/Connected Line Identification Presentation (CLIP/COLP) and Calling/Connected Name Identification Presentation (CNIP/CONP)—by QSIG

# Switch CLIP of CO Line / Extension

Specifies the feature number used to send either the CLIP number of the trunk in use (subscriber's number) or the extension to the network.

### Value Range

Max. 4 digits (consisting of 0-9, \*, and #)

### **Maintenance Console Location**

2.8.8 [2-6-1] Numbering Plan-Main

### **Programming Manual References**

2.7.14 [1-1] Slot—BRI Port—ISDN CO—Subscriber Number
2.7.16 [1-1] Slot—PRI Port (KX-TDA100/KX-TDA200/KX-TDA600 only)—CO Setting—Subscriber Number
2.10.1 [4-1-1] Wired Extension—Extension Settings—Option 1—CLIP ID
2.10.10 [4-2-1] Portable Station—Extension Settings—Option 1—CLIP ID

# **Feature Guide References**

1.21.1.2 Calling/Connected Line Identification Presentation (CLIP/COLP)

# MCID

Specifies the feature number used to ask the telephone company to trace a malicious call. This feature can be used during a call or while hearing a reorder tone after the caller hangs up.

#### Value Range

Max. 4 digits (consisting of 0-9, \*, and #)

### **Maintenance Console Location**

2.8.8 [2-6-1] Numbering Plan-Main

#### **Programming Manual References**

None

### Feature Guide References

1.21.1.9 Malicious Call Identification (MCID)

# ISDN-FWD (MSN) Set / Cancel / Confirm

Specifies the feature number used to set or cancel the FWD of incoming ISDN calls to an outside party using the ISDN service of the telephone company (instead of the PBX), or confirm the FWD setting.

Extension users can set the FWD destination to the network on an MSN basis.

Max. 4 digits (consisting of 0-9, \*, and #)

### **Maintenance Console Location**

2.8.8 [2-6-1] Numbering Plan-Main

# **Programming Manual References**

None

# **Feature Guide References**

1.21.1.4 Call Forwarding (CF)—by ISDN (P-MP) 1.21.1.5 Call Forwarding (CF)—by ISDN (P-P)

# Message Waiting Set / Cancel / Call Back

Specifies the feature number used to set or cancel Message Waiting, or call back the caller.

### Value Range

Max. 4 digits (consisting of 0-9, \*, and #)

### **Maintenance Console Location**

2.8.8 [2-6-1] Numbering Plan-Main

### **Programming Manual References**

None

# **Feature Guide References**

1.19.1 Message Waiting

# FWD/DND Set / Cancel: Call from CO & Extension

Specifies the feature number used to set or cancel FWD/DND for incoming trunk and intercom calls.

#### Value Range

Max. 4 digits (consisting of 0-9, \*, and #)

#### Maintenance Console Location

2.8.8 [2-6-1] Numbering Plan-Main

#### **Programming Manual References**

2.10.3 [4-1-2] Wired Extension—FWD/DND 2.10.12 [4-2-2] Portable Station—FWD / DND

### **Feature Guide References**

1.3.1 Call Forwarding (FWD)/Do Not Disturb (DND)

# FWD/DND Set / Cancel: Call from CO

Specifies the feature number used to set or cancel FWD/DND for incoming trunk calls.

### Value Range

Max. 4 digits (consisting of 0-9, \*, and #)

# **Maintenance Console Location**

2.8.8 [2-6-1] Numbering Plan-Main

## **Programming Manual References**

2.10.3 [4-1-2] Wired Extension—FWD/DND 2.10.12 [4-2-2] Portable Station—FWD / DND

# Feature Guide References

1.3.1 Call Forwarding (FWD)/Do Not Disturb (DND)

# FWD/DND Set / Cancel: Call from Extension

Specifies the feature number used to set or cancel FWD/DND for incoming intercom calls.

# Value Range

Max. 4 digits (consisting of 0-9, \*, and #)

### **Maintenance Console Location**

2.8.8 [2-6-1] Numbering Plan-Main

### **Programming Manual References**

2.10.3 [4-1-2] Wired Extension—FWD/DND 2.10.12 [4-2-2] Portable Station—FWD / DND

# **Feature Guide References**

1.3.1 Call Forwarding (FWD)/Do Not Disturb (DND)

# FWD No Answer Timer Set

Specifies the feature number used to set the length of time before a call is forwarded.

### Value Range

Max. 4 digits (consisting of 0-9, \*, and #)

### Maintenance Console Location

2.8.8 [2-6-1] Numbering Plan-Main

### **Programming Manual References**

2.10.3 [4-1-2] Wired Extension—FWD/DND 2.10.12 [4-2-2] Portable Station—FWD / DND

### **Feature Guide References**

1.3.1.2 Call Forwarding (FWD)

# Group FWD Set / Cancel: Call from CO & Extension

Specifies the feature number used to set or cancel FWD for incoming trunk and intercom calls to an incoming call distribution group.

# Value Range

Max. 4 digits (consisting of 0-9, \*, and #)

### **Maintenance Console Location**

2.8.8 [2-6-1] Numbering Plan-Main

#### **Programming Manual References**

2.9.10 [3-5-1] Incoming Call Distribution Group—Group Settings

### **Feature Guide References**

1.3 Call Forwarding (FWD)/Do Not Disturb (DND) Features 1.3.1.1 Call Forwarding (FWD)/Do Not Disturb (DND)—SUMMARY

# Group FWD Set / Cancel: Call from CO

Specifies the feature number used to set or cancel FWD for incoming trunk calls to an incoming call distribution group.

### Value Range

Max. 4 digits (consisting of 0-9, \*, and #)

### **Maintenance Console Location**

2.8.8 [2-6-1] Numbering Plan-Main

#### **Programming Manual References**

2.9.10 [3-5-1] Incoming Call Distribution Group—Group Settings

### **Feature Guide References**

1.3 Call Forwarding (FWD)/Do Not Disturb (DND) Features 1.3.1.1 Call Forwarding (FWD)/Do Not Disturb (DND)—SUMMARY

# Group FWD Set / Cancel: Call from Extension

Specifies the feature number used to set or cancel FWD for incoming intercom calls to an incoming call distribution group.

### Value Range

Max. 4 digits (consisting of 0-9, \*, and #)

### **Maintenance Console Location**

2.8.8 [2-6-1] Numbering Plan-Main

#### **Programming Manual References**

2.9.10 [3-5-1] Incoming Call Distribution Group—Group Settings

# Feature Guide References

1.3 Call Forwarding (FWD)/Do Not Disturb (DND) Features

1.3.1.1 Call Forwarding (FWD)/Do Not Disturb (DND)—SUMMARY

# Call Pickup Deny Set / Cancel

Specifies the feature number used to set or cancel Call Pickup Deny (i.e., preventing other extensions from picking up calls to your extension).

### Value Range

Max. 4 digits (consisting of 0-9, \*, and #)

### **Maintenance Console Location**

2.8.8 [2-6-1] Numbering Plan-Main

### **Programming Manual References**

None

### **Feature Guide References**

1.4.1.3 Call Pickup

# Paging Deny Set / Cancel

Specifies the feature number used to set or cancel Paging Deny (i.e., preventing other extensions from paging your extension).

### Value Range

Max. 4 digits (consisting of 0-9, \*, and #)

# Maintenance Console Location

2.8.8 [2-6-1] Numbering Plan-Main

### **Programming Manual References**

2.9.7 [3-4] Paging Group

#### **Feature Guide References**

1.15.1 Paging

### Walking Extension

Specifies the feature number used to use the same extension settings at a new extension.

Max. 4 digits (consisting of 0-9, \*, and #)

### **Maintenance Console Location**

2.8.8 [2-6-1] Numbering Plan-Main

### **Programming Manual References**

None

### **Feature Guide References**

1.28.3 Walking Extension

# Data Line Security Set / Cancel

Specifies the feature number used to set or cancel Data Line Security (i.e., preventing signals from other extensions during data transmission).

#### Value Range

Max. 4 digits (consisting of 0-9, \*, and #)

# **Maintenance Console Location**

2.8.8 [2-6-1] Numbering Plan-Main

### **Programming Manual References**

None

## **Feature Guide References**

1.11.5 Data Line Security

# Call Waiting Mode: Manual Call Waiting for Extension Call

Specifies the feature number used to set or change the method of receiving a Call Waiting notification from an extension.

### Value Range

Max. 4 digits (consisting of 0-9, \*, and #)

### **Maintenance Console Location**

2.8.8 [2-6-1] Numbering Plan-Main

### **Programming Manual References**

None

### **Feature Guide References**

1.1.3.3 Call Waiting

# Call Waiting Mode: Automatic Call Waiting

Specifies the feature number used to set or cancel a Call Waiting notification from a trunk, doorphone, or a call via an incoming call distribution group.

#### Value Range

Max. 4 digits (consisting of 0-9, \*, and #)

### Maintenance Console Location

2.8.8 [2-6-1] Numbering Plan-Main

#### **Programming Manual References**

None

### **Feature Guide References**

1.1.3.3 Call Waiting

# Executive Override Deny Set / Cancel

Specifies the feature number used to set or cancel Executive Busy Override (i.e., preventing other extensions from joining your conversation).

### Value Range

Max. 4 digits (consisting of 0-9, \*, and #)

### **Maintenance Console Location**

2.8.8 [2-6-1] Numbering Plan-Main

### **Programming Manual References**

2.8.11 [2-7-1] Class of Service—COS Settings—Extension Feature—Executive Busy Override 2.8.11 [2-7-1] Class of Service—COS Settings—Programming & Manager—Executive Busy Override Deny

### **Feature Guide References**

1.8.2 Executive Busy Override

# Not Ready (Manual Wrap-up) Mode On / Off

Specifies the feature number used to enter or leave Not Ready mode.

### Value Range

Max. 4 digits (consisting of 0-9, \*, and #)

### **Maintenance Console Location**

2.8.8 [2-6-1] Numbering Plan-Main

### **Programming Manual References**

2.9.10 [3-5-1] Incoming Call Distribution Group—Group Settings

#### **Feature Guide References**

1.2.2.7 Log-in/Log-out

# Log-in / Log-out

Specifies the feature number used to join or leave an incoming call distribution group.

### Value Range

Max. 4 digits (consisting of 0-9, \*, and #)

### **Maintenance Console Location**

2.8.8 [2-6-1] Numbering Plan-Main

### **Programming Manual References**

2.9.10 [3-5-1] Incoming Call Distribution Group—Group Settings

# **Feature Guide References**

1.2.2.7 Log-in/Log-out

# Incoming Call Queue Monitor

Specifies the feature number, available only for extensions assigned as a supervisor, used to monitor the status of an incoming call distribution group with the extension display.

### Value Range

Max. 4 digits (consisting of 0-9, \*, and #)

### **Maintenance Console Location**

2.8.8 [2-6-1] Numbering Plan-Main

### **Programming Manual References**

2.9.10 [3-5-1] Incoming Call Distribution Group—Group Settings—Miscellaneous—Supervisor Extension Number

### Feature Guide References

1.2.2.8 Supervisory Feature

# Hot Line (Pickup Dial) Program Set / Cancel

Specifies the feature number used to set/cancel the Hot Line feature, or programme the number to be automatically dialled.

### Value Range

Max. 4 digits (consisting of 0-9, \*, and #)

## **Maintenance Console Location**

2.8.4 [2-3] Timers & Counters-Dial / IRNA / Recall / Tone-Dial-Hot Line (Pickup Dial) Start

## **Feature Guide References**

1.6.1.7 Hot Line

# Absent Message Set / Cancel

Specifies the feature number used to set or cancel the display of an Absent Message.

## Value Range

Max. 4 digits (consisting of 0-9, \*, and #)

# **Maintenance Console Location**

2.8.8 [2-6-1] Numbering Plan-Main

## **Programming Manual References**

None

## **Feature Guide References**

1.19.2 Absent Message

# BGM Set / Cancel

Specifies the feature number used to set or cancel the BGM heard through the telephone speaker while on-hook.

### Value Range

Max. 4 digits (consisting of 0-9, \*, and #)

### **Maintenance Console Location**

2.8.8 [2-6-1] Numbering Plan—Main

### **Programming Manual References**

2.8.3 [2-2] Operator & BGM

### **Feature Guide References**

1.17.4 Background Music (BGM)

# Remote Timed Reminder (Remote Wakeup Call)

Specifies the feature number used to set or cancel a Timed Reminder remotely (Wake-up Call).

### Value Range

Max. 4 digits (consisting of 0-9, \*, and #)

### **Maintenance Console Location**

None

### **Feature Guide References**

1.28.4 Timed Reminder

# Timed Reminder Set / Cancel

Specifies the feature number used to set or cancel a Timed Reminder.

### Value Range

Max. 4 digits (consisting of 0-9, \*, and #)

### **Maintenance Console Location**

2.8.8 [2-6-1] Numbering Plan—Main

# **Programming Manual References**

None

#### **Feature Guide References**

1.28.4 Timed Reminder

# Printing Message

Specifies the feature number used to select a Printing Message to be output on SMDR.

#### Value Range

Max. 4 digits (consisting of 0-9, \*, and #)

### **Maintenance Console Location**

2.8.8 [2-6-1] Numbering Plan-Main

### **Programming Manual References**

2.12.9 [6-8] Hotel & Charge—Main—SMDR for External Hotel Application 2—Printing Message 1-8

### **Feature Guide References**

1.26.2 Printing Message

# Extension Dial Lock Set / Cancel

Specifies the feature number used to lock or unlock an extension to make certain trunk calls and change the forwarding destination, using the Extension Dial Lock feature.

#### Value Range

Max. 4 digits (consisting of 0-9, \*, and #)

### Maintenance Console Location

None

# Feature Guide References

1.9.3 Extension Dial Lock

# Time Service (Day / Lunch / Break / Night) Switch

Specifies the feature number, available for manager extensions, used to change the time mode manually.

### Value Range

Max. 4 digits (consisting of 0–9, \*, and #)

### Maintenance Console Location

2.8.8 [2-6-1] Numbering Plan-Main

#### **Programming Manual References**

2.8.11 [2-7-1] Class of Service—COS Settings—Programming & Manager—Time Service Switch 2.8.11 [2-7-1] Class of Service—COS Settings—Programming & Manager—Manager

# **Feature Guide References**

2.2.4 Time Service

# Remote Extension Dial Lock Off

Specifies the feature number, available for manager extensions, used to unlock other extensions using the Extension Dial Lock feature.

### Value Range

Max. 4 digits (consisting of 0-9, \*, and #)

### **Maintenance Console Location**

2.8.8 [2-6-1] Numbering Plan-Main

#### **Programming Manual References**

2.8.11 [2-7-1] Class of Service—COS Settings—Programming & Manager—Manager

### **Feature Guide References**

1.9.3 Extension Dial Lock

# Remote Extension Dial Lock On

Specifies the feature number, available for manager extensions, used to lock other extensions using the Extension Dial Lock feature.

### Value Range

Max. 4 digits (consisting of 0-9, \*, and #)

### **Maintenance Console Location**

2.8.8 [2-6-1] Numbering Plan-Main

### **Programming Manual References**

2.8.11 [2-7-1] Class of Service—COS Settings—Programming & Manager—Manager

### **Feature Guide References**

1.9.3 Extension Dial Lock

# Extension Feature Clear

Specifies the feature number used to reset certain features of an extension to the default values.

### Value Range

Max. 4 digits (consisting of 0-9, \*, and #)

# **Maintenance Console Location**

2.8.8 [2-6-1] Numbering Plan-Main

### **Programming Manual References**

None

#### **Feature Guide References**

1.28.2 Extension Feature Clear

# Extension PIN Set / Cancel

Specifies the feature number used to set a PIN for an extension.

### Value Range

Max. 4 digits (consisting of 0-9, \*, and #)

# **Maintenance Console Location**

2.8.8 [2-6-1] Numbering Plan—Main

### **Programming Manual References**

None

### **Feature Guide References**

1.28.1 Extension Personal Identification Number (PIN)

# Dial Information (CTI)

Specifies the feature number used to send dial information to the CTI feature instead of the PBX.

# Value Range

Max. 4 digits (consisting of 0-9, \*, and #)

#### **Maintenance Console Location**

2.8.8 [2-6-1] Numbering Plan-Main

#### **Programming Manual References**

None

## Feature Guide References

1.32.1 Computer Telephony Integration (CTI)

## Broadcasting Operation

Specifies the feature number used to make a broadcasting call.

#### Value Range

Max. 4 digits (consisting of 0-9, \*, and #)

## **Maintenance Console Location**

2.8.8 [2-6-1] Numbering Plan-Main

#### **Programming Manual References**

2.8.4 [2-3] Timers & Counters—Miscellaneous—Broadcasting—Ring Duration
2.8.11 [2-7-1] Class of Service—COS Settings—Miscellaneous—Broadcasting Operation
2.9.24 [3-10] Broadcasting Group

## **Feature Guide References**

1.16.1 Broadcasting

## Centralized BLF Monitor Cancel

Specifies the feature number used to cancel monitoring of an extension using an NDSS button.

## Value Range

Max. 4 digits (consisting of 0-9, \*, and #)

#### **Maintenance Console Location**

2.8.8 [2-6-1] Numbering Plan-Main

#### **Programming Manual References**

2.15.1 [9-1] TIE Table

#### **Feature Guide References**

1.30.5.1 Network Direct Station Selection (NDSS)

## Busy Out Cancel

Specifies the feature number used to cancel the Busy Out status of an analogue trunk.

#### Value Range

Max. 4 digits (consisting of 0-9, \*, and #)

### **Maintenance Console Location**

2.8.8 [2-6-1] Numbering Plan-Main

### **Programming Manual References**

2.8.17 [2-9] System Options—Option 4—Busy Out—Busy Out for Analogue CO

#### **Feature Guide References**

1.5.4.6 Trunk Busy Out

## Simplified Voice Message Access (KX-TDA30 only)

Specifies the feature number used to access the SVM feature to record, listen to and delete messages.

#### Value Range

Max. 4 digits (consisting of 0-9, \*, and #)

## **Maintenance Console Location**

2.8.8 [2-6-1] Numbering Plan-Main

#### **Programming Manual References**

2.10.9 [4-1-7] Wired Extension—Simplified Voice Message (KX-TDA30 only) 2.10.16 [4-2-5] Portable Station—Simplified Voice Message (KX-TDA30 only)

#### **Feature Guide References**

1.17.8 Built-in Simplified Voice Message (SVM)

## **Other PBX Extension**

Other PBX extension numbers can be used to easily call extensions connected to PBXs at different locations in a TIE line network. The leading numbers of all PBXs in the network that will be called should be entered in this table. A maximum of 16 leading numbers can be programmed.

## Dial

Specifies the leading extension number of the other PBX.

## Value Range

Max. 3 digits (consisting of 0-9, \*, and #)

#### **Maintenance Console Location**

2.8.8 [2-6-1] Numbering Plan-Main

### **Programming Manual References**

2.15.1 [9-1] TIE Table—Leading Number

## **Feature Guide References**

1.30.1 TIE Line Service

# KX-T7710 (KX-TDA100/KX-TDA200/KX-TDA600 only)

The settings of the MESSAGE button and One-touch buttons on the KX-T7710 can be programmed.

## Dial

Indicates the DTMF tone dial required by the PBX to recognise it and dial the preprogrammed number for each button (reference only).

## Value Range

B: For MESSAGE button A1: For One-touch button 1 A2: For One-touch button 2 A3: For One-touch button 3 A4: For One-touch button 4 A5: For One-touch button 5 A6: For One-touch button 6 A7: For One-touch button 7 A8: For One-touch button 8

## **Maintenance Console Location**

2.8.8 [2-6-1] Numbering Plan—Main

### **Programming Manual References**

None

### **Feature Guide References**

1.6.1.3 KX-T7710 One-touch Dialling

## Message Key—Phone Number

Specifies the feature number or telephone number dialled when the MESSAGE button on the KX-T7710 is pressed. By default, this is set to the feature number used to call back a caller who left a message waiting indication, **Message Waiting Set / Cancel / Call Back**. This is available only when the position of the Mode switch lever on the KX-T7710 is set to "PBX".

## Value Range

Max. 32 digits (consisting of 0-9, \*, #, T [Transfer], [] [Secret], P [Pause], and F [Flash])

### **Maintenance Console Location**

2.8.8 [2-6-1] Numbering Plan-Main

### **Programming Manual References**

2.8.8 [2-6-1] Numbering Plan—Main—Features—Message Waiting Set / Cancel / Call Back

### **Feature Guide References**

1.6.1.3 KX-T7710 One-touch Dialling

## One-touch Dial 01–08—Phone Number

Specifies the number dialled when a one-touch button on the KX-T7710 is pressed. This is available only when the position of the Mode switch lever on the KX-T7710 is set to "PBX".

## Value Range

Max. 32 digits (consisting of 0-9, \*, #, T [Transfer], [] [Secret], P [Pause], and F [Flash])

## Maintenance Console Location

2.8.8 [2-6-1] Numbering Plan-Main

## **Programming Manual References**

None

## **Feature Guide References**

1.6.1.3 KX-T7710 One-touch Dialling

# 2.8.9 [2-6-2] Numbering Plan—Quick Dial

Quick Dialling numbers are used to call extensions or outside parties, or access certain features without having to dial their full numbers. It is possible to register Quick Dialling numbers that overlap with other registered numbers (refer to "Automatic Rerouting of VoIP Calls to Public Trunks" in the Feature Guide).

A maximum of 80 Quick Dialling numbers can be programmed. When an EMEC/MEC card is installed in the PBX, a maximum of 4000 (with the KX-TDA100/KX-TDA200/KX-TDA600) or 1000 (with the KX-TDA30) Quick Dialling numbers can be programmed. To display other sets of numbers, click the applicable tab.

For more information on flexible numbering, see "2.3.6 Flexible Numbering/Fixed Numbering" in the Feature Guide.

## Dial

Specifies the Quick Dialling number.

#### Value Range

Basic Memory: Max. 4 digits (consisting of 0–9, \*, and #) MEC expansion memory: Max. 8 digits (consisting of 0–9, \*, and #)

## **Maintenance Console Location**

2.8.9 [2-6-2] Numbering Plan—Quick Dial

#### **Programming Manual References**

None

#### Feature Guide References

1.6.1.6 Quick Dialling1.30.2 Voice over Internet Protocol (VoIP) Network2.3.6 Flexible Numbering/Fixed Numbering

## Phone Number

Specifies the number to be dialled when the corresponding Quick Dialling number is used.

#### Value Range

Max. 32 digits (consisting of 0-9, \*, #, T [Transfer], [] [Secret], P [Pause], and F [Flash])

## Maintenance Console Location

2.8.9 [2-6-2] Numbering Plan—Quick Dial

#### **Programming Manual References**

None

### **Feature Guide References**

1.6.1.6 Quick Dialling1.30.2 Voice over Internet Protocol (VoIP) Network

2.3.6 Flexible Numbering/Fixed Numbering

# 2.8.10 [2-6-3] Numbering Plan—B/NA DND Call Feature

Feature numbers used to access various PBX features can be programmed. The following features are available while hearing a busy, DND, or ringback tone. Each feature must have a unique feature number.

For more information on flexible numbering, see "2.3.6 Flexible Numbering/Fixed Numbering" in the Feature Guide.

## BSS / OHCA / Whisper OHCA / DND Override

Specifies the feature number used to notify a busy extension of a second call by Call Waiting, or call an extension in DND mode.

### Value Range

1 digit (0-9, \*, or #)

#### **Maintenance Console Location**

2.8.10 [2-6-3] Numbering Plan-B/NA DND Call Feature

### **Programming Manual References**

2.10.1 [4-1-1] Wired Extension—Extension Settings—Option 2—Manual C. Waiting for Extension Call

2.10.10 [4-2-1] Portable Station—Extension Settings—Option 2—Manual C. Waiting for Extension Call

### Feature Guide References

1.1.3.3 Call Waiting1.3.1.3 Do Not Disturb (DND)1.8.4.2 Call Waiting Tone1.8.4.3 Off-hook Call Announcement (OHCA)1.8.4.4 Whisper OHCA

## Executive Busy Override

Specifies the feature number used to interrupt an existing call to establish a three-party conference call.

#### Value Range

1 digit (0–9, \*, or #)

#### Maintenance Console Location

2.8.10 [2-6-3] Numbering Plan—B/NA DND Call Feature

#### **Programming Manual References**

2.8.11 [2-7-1] Class of Service—COS Settings—Extension Feature—Executive Busy Override
2.10.1 [4-1-1] Wired Extension—Extension Settings—Option 3—Executive Override Deny
2.10.10 [4-2-1] Portable Station—Extension Settings—Option 3—Executive Override Deny

#### **Feature Guide References**

1.8.2 Executive Busy Override

## Alternate Calling - Ring / Voice

Specifies the feature number used to allow a caller to change the called extension's preset call receiving method to ring tone or voice.

### Value Range

1 digit (0–9, \*, or #)

## **Maintenance Console Location**

2.8.10 [2-6-3] Numbering Plan—B/NA DND Call Feature

#### **Programming Manual References**

None

### **Feature Guide References**

1.5.3 Intercom Call

## Message Waiting Set

Specifies the feature number used to leave a Message Waiting notification.

### Value Range

1 digit (0-9, \*, or #)

#### **Maintenance Console Location**

2.8.10 [2-6-3] Numbering Plan-B/NA DND Call Feature

#### **Programming Manual References**

None

#### Feature Guide References

1.19.1 Message Waiting

## Call Monitor

Specifies the feature number used to listen to a busy extension's conversation.

#### Value Range

1 digit (0–9, \*, or #)

#### Maintenance Console Location

2.8.10 [2-6-3] Numbering Plan-B/NA DND Call Feature

### **Programming Manual References**

2.8.11 [2-7-1] Class of Service—COS Settings—Extension Feature—Call Monitor

2.10.1 [4-1-1] Wired Extension—Extension Settings—Option 3—Executive Override Deny 2.10.10 [4-2-1] Portable Station—Extension Settings—Option 3—Executive Override Deny

### **Feature Guide References**

1.8.3 Call Monitor

## Automatic Callback Busy

Specifies the feature number used to reserve a busy line and receive callback ringing when the line becomes idle.

### Value Range

1 digit (0-9, \*, or #)

### Maintenance Console Location

2.8.10 [2-6-3] Numbering Plan—B/NA DND Call Feature

## **Programming Manual References**

None

## Feature Guide References

1.8.1 Automatic Callback Busy (Camp-on)

## BSS / OHCA / Whisper OHCA / DND Override-2

Specifies the feature number used to notify a busy extension of a second call by Call Waiting, or call an extension in DND mode. This is the same setting as **BSS / OHCA / Whisper OHCA / DND Override** on this screen, and can be used to provide two methods of activating the specified features. This can be useful, for example, if users prefer to use a separate feature number to activate DND Override.

## Value Range

1 digit (0-9, \*, or #)

### **Maintenance Console Location**

2.8.10 [2-6-3] Numbering Plan—B/NA DND Call Feature

### **Programming Manual References**

2.10.1 [4-1-1] Wired Extension—Extension Settings—Option 2—Manual C. Waiting for Extension Call

2.10.10 [4-2-1] Portable Station—Extension Settings—Option 2—Manual C. Waiting for Extension Call

## **Feature Guide References**

1.1.3.3 Call Waiting

1.3.1.3 Do Not Disturb (DND)

1.8.4.2 Call Waiting Tone

1.8.4.3 Off-hook Call Announcement (OHCA)

2.8 [2] System

1.8.4.4 Whisper OHCA

# 2.8.11 [2-7-1] Class of Service—COS Settings

Each extension, doorphone port, incoming call distribution group, and trunk group is assigned a Class of Service (COS). Certain features can be programmed to behave differently depending on the COS. A maximum of 64 COS levels can be programmed.

## TRS

Restrictions to features related to making trunk calls can be programmed for each COS.

## COS Name

Specifies the name of the COS.

#### Value Range

Max. 20 characters

## **Maintenance Console Location**

2.8.11 [2-7-1] Class of Service—COS Settings

### **Programming Manual References**

None

#### **Feature Guide References**

2.2.1 Class of Service (COS)

## TRS Level—Day, Lunch, Break, Night

Specifies the Toll Restriction (TRS)/Call Barring (Barring) level for making trunk calls in each time mode.

#### Value Range

1: Allows all trunk calls

2–6: Restricts trunk calls according to the combination of the Denied and Exception Code Tables 7: Restricts all trunk calls

#### Maintenance Console Location

2.8.11 [2-7-1] Class of Service—COS Settings

### **Programming Manual References**

2.8.5 [2-4] Week Table
2.9.1 [3-1-1] Trunk Group—TRG Settings—Main—COS
2.9.10 [3-5-1] Incoming Call Distribution Group—Group Settings—Main—COS
2.10.1 [4-1-1] Wired Extension—Extension Settings—Main—COS
2.10.10 [4-2-1] Portable Station—Extension Settings—Main—COS
2.11.1 [5-1] Doorphone—COS
2.13.1 [7-1] Denied Code
2.13.2 [7-2] Exception Code

#### **Feature Guide References**

1.9.1 Toll Restriction (TRS)/Call Barring (Barring)

## TRS Level on Extension Lock

Specifies the TRS/Barring level for making trunk calls when an extension is locked using the Extension Dial Lock feature.

### Value Range

1: Allows all trunk calls

2–6: Restricts trunk calls according to the combination of the Denied and Exception Code Tables 7: Restricts all trunk calls

#### **Maintenance Console Location**

2.8.11 [2-7-1] Class of Service-COS Settings

#### **Programming Manual References**

2.10.1 [4-1-1] Wired Extension—Extension Settings—Main—COS
2.10.10 [4-2-1] Portable Station—Extension Settings—Main—COS
2.13.1 [7-1] Denied Code
2.13.2 [7-2] Exception Code

#### **Feature Guide References**

1.9.3 Extension Dial Lock

## TRS Level for System Speed Dialling

Specifies the TRS/Barring level for making a trunk call using System Speed Dialling numbers, which overrides the TRS/Barring set for the current time mode.

## Value Range

1: Allows all trunk calls

2–6: Restricts trunk calls according to the combination of the Denied and Exception Code Tables 7: Restricts all trunk calls

## **Maintenance Console Location**

2.8.11 [2-7-1] Class of Service—COS Settings

### **Programming Manual References**

2.10.1 [4-1-1] Wired Extension—Extension Settings—Main—COS
2.10.10 [4-2-1] Portable Station—Extension Settings—Main—COS
2.12.1 [6-1] System Speed Dial
2.13.5 [7-5] Miscellaneous—TRS Override by System Speed Dialling

## **Feature Guide References**

1.6.1.5 Speed Dialling—Personal/System

1.9.1 Toll Restriction (TRS)/Call Barring (Barring)

## CO & SMDR

## COS Name

Specifies the name of the COS.

#### Value Range

Max. 20 characters

### Maintenance Console Location

2.8.11 [2-7-1] Class of Service-COS Settings

#### **Programming Manual References**

None

#### **Feature Guide References**

2.2.1 Class of Service (COS)

## Extension-CO Line Call Duration Limit

Enables the extension-to-trunk call duration feature. The maximum call duration can be set using **Extension-CO Duration Time** on **2.9.1 [3-1-1] Trunk Group—TRG Settings**.

#### Value Range

Disable, Enable

## **Maintenance Console Location**

2.8.11 [2-7-1] Class of Service-COS Settings

### **Programming Manual References**

2.8.17 [2-9] System Options—Option 2—Extension - CO Call Limitation—For Incoming Call
2.9.1 [3-1-1] Trunk Group—TRG Settings—Main—COS
2.10.1 [4-1-1] Wired Extension—Extension Settings—Main—COS
2.10.10 [4-2-1] Portable Station—Extension Settings—Main—COS

## **Feature Guide References**

1.11.8 Trunk Call Limitation

## Transfer to CO

Enables the transferring of calls to trunks.

#### Value Range

Disable, Enable

### **Maintenance Console Location**

2.8.11 [2-7-1] Class of Service-COS Settings

#### **Programming Manual References**

2.10.1 [4-1-1] Wired Extension—Extension Settings—Main—COS 2.10.10 [4-2-1] Portable Station—Extension Settings—Main—COS

#### **Feature Guide References**

1.12.1 Call Transfer

## Call Forward to CO

Enables the forwarding of calls to trunks.

#### Value Range

Disable, Enable

### **Maintenance Console Location**

2.8.11 [2-7-1] Class of Service—COS Settings

#### **Programming Manual References**

2.10.1 [4-1-1] Wired Extension—Extension Settings—Main—COS
2.10.3 [4-1-2] Wired Extension—FWD/DND
2.10.10 [4-2-1] Portable Station—Extension Settings—Main—COS
2.10.12 [4-2-2] Portable Station—FWD / DND

#### **Feature Guide References**

1.3.1.2 Call Forwarding (FWD)

## Account Code Mode

Specifies whether the entry of an account code is optional or mandatory when making a trunk call.

#### Value Range

Option, Forced

#### **Maintenance Console Location**

2.8.11 [2-7-1] Class of Service-COS Settings

#### **Programming Manual References**

2.10.1 [4-1-1] Wired Extension—Extension Settings—Main—COS 2.10.10 [4-2-1] Portable Station—Extension Settings—Main—COS

#### **Feature Guide References**

1.5.4.3 Account Code Entry

## CF (MSN)

Enables forwarding of ISDN calls to an outside party using the ISDN service of the telephone company, instead of the PBX, on an MSN basis.

## Value Range

Disable, Enable

## **Maintenance Console Location**

2.8.11 [2-7-1] Class of Service—COS Settings

## **Programming Manual References**

None

## **Feature Guide References**

1.21.1.4 Call Forwarding (CF)—by ISDN (P-MP) 1.21.1.5 Call Forwarding (CF)—by ISDN (P-P)

## Outgoing CO Call Printout (SMDR)

Enables the automatic recording of information about outgoing trunk calls on SMDR.

## Value Range

Disable, Enable

## Maintenance Console Location

2.8.11 [2-7-1] Class of Service—COS Settings

### **Programming Manual References**

2.10.1 [4-1-1] Wired Extension—Extension Settings—Main—COS 2.10.10 [4-2-1] Portable Station—Extension Settings—Main—COS 2.17.1 [11-1] Main

#### **Feature Guide References**

1.26.1 Station Message Detail Recording (SMDR)

## **Extension Feature**

The use of features related to extension operations can be programmed for each COS.

## COS Name

Specifies the name of the COS.

#### Value Range

Max. 20 characters

## **Maintenance Console Location**

2.8.11 [2-7-1] Class of Service—COS Settings

#### **Programming Manual References**

None

#### **Feature Guide References**

2.2.1 Class of Service (COS)

## Executive Busy Override

Enables interrupting an existing call to establish a three-party conference call.

#### Value Range

Disable, Enable

## **Maintenance Console Location**

2.8.11 [2-7-1] Class of Service—COS Settings

#### **Programming Manual References**

2.10.1 [4-1-1] Wired Extension—Extension Settings—Main—COS 2.10.10 [4-2-1] Portable Station—Extension Settings—Main—COS

## **Feature Guide References**

1.8.2 Executive Busy Override

## DND Override

Enables making a call to an extension in DND mode by entering the feature number.

### Value Range

Disable, Enable

#### Maintenance Console Location

2.8.11 [2-7-1] Class of Service—COS Settings

#### **Programming Manual References**

2.10.1 [4-1-1] Wired Extension—Extension Settings—Main—COS
2.10.3 [4-1-2] Wired Extension—FWD/DND
2.10.10 [4-2-1] Portable Station—Extension Settings—Main—COS
2.10.12 [4-2-2] Portable Station—FWD / DND

## **Feature Guide References**

1.3.1.3 Do Not Disturb (DND)

## OHCA / Whisper OHCA

Enables using OHCA/Whisper OHCA as a method of second call notification by entering the feature number.

#### Value Range

Disable, Enable

### **Maintenance Console Location**

2.8.11 [2-7-1] Class of Service-COS Settings

### **Programming Manual References**

2.10.1 [4-1-1] Wired Extension—Extension Settings—Main—COS 2.10.10 [4-2-1] Portable Station—Extension Settings—Main—COS

### **Feature Guide References**

1.8.4 Second Call Notification to Busy Extension1.8.4.3 Off-hook Call Announcement (OHCA)1.8.4.4 Whisper OHCA

## Call Monitor

Enables listening to a busy extension's conversation.

#### Value Range

Disable, Enable

#### Maintenance Console Location

2.8.11 [2-7-1] Class of Service—COS Settings

#### **Programming Manual References**

2.10.1 [4-1-1] Wired Extension—Extension Settings—Main—COS 2.10.10 [4-2-1] Portable Station—Extension Settings—Main—COS

## Feature Guide References

1.8.3 Call Monitor

## Call Pickup by DSS

Enables using a DSS button to pick up a call to a specified extension.

#### Value Range

Disable, Enable

## Maintenance Console Location

2.8.11 [2-7-1] Class of Service-COS Settings

#### **Programming Manual References**

2.10.1 [4-1-1] Wired Extension—Extension Settings—Main—COS
2.10.5 [4-1-4] Wired Extension—Flexible Button
2.10.10 [4-2-1] Portable Station—Extension Settings—Main—COS
2.10.13 [4-2-3] Portable Station—Flexible Button
2.10.17 [4-3] DSS Console—Flexible Button

#### **Feature Guide References**

1.4.1.3 Call Pickup

## **Programming & Manager**

## COS Name

Specifies the name of the COS.

#### Value Range

Max. 20 characters

#### **Maintenance Console Location**

2.8.11 [2-7-1] Class of Service-COS Settings

### **Programming Manual References**

None

### **Feature Guide References**

2.2.1 Class of Service (COS)

## Executive Busy Override Deny

Enables preventing other extensions from interrupting calls.

#### Value Range

Disable, Enable

## **Maintenance Console Location**

2.8.11 [2-7-1] Class of Service—COS Settings

### **Programming Manual References**

2.10.1 [4-1-1] Wired Extension—Extension Settings—Main—COS 2.10.10 [4-2-1] Portable Station—Extension Settings—Main—COS

## **Feature Guide References**

2.2.1 Class of Service (COS)

## Group Forward Set

Enables setting call forwarding for calls to an incoming call distribution group.

## Value Range

Disable: An extension cannot set call forwarding for any group. Enable-All: An extension can set call forwarding for all groups. Enable-Group: An extension can only set call forwarding for the group to which the extension belongs.

## **Maintenance Console Location**

2.8.11 [2-7-1] Class of Service-COS Settings

## **Programming Manual References**

2.9.13 [3-5-4] Incoming Call Distribution Group—Member
2.10.1 [4-1-1] Wired Extension—Extension Settings—Main—COS
2.10.10 [4-2-1] Portable Station—Extension Settings—Main—COS

## Feature Guide References

1.3.1.2 Call Forwarding (FWD)

## Programming Mode Level

Specifies the level of authorisation for performing PT programming.

## Value Range

Disable: A PT user cannot perform any programming. PROG Only: A PT user can perform only personal programming. PROG and PROG \*\*/\*#: A PT user can perform both personal and system programming.

### **Maintenance Console Location**

2.8.11 [2-7-1] Class of Service-COS Settings

#### **Programming Manual References**

2.10.1 [4-1-1] Wired Extension—Extension Settings—Main—COS 2.10.10 [4-2-1] Portable Station—Extension Settings—Main—COS

## **Feature Guide References**

2.3.2 PT Programming

## Manager

Specifies the authorisation to use manager features.

## Value Range

Disable, Enable

#### Maintenance Console Location

2.8.11 [2-7-1] Class of Service—COS Settings

#### **Programming Manual References**

2.10.1 [4-1-1] Wired Extension—Extension Settings—Main—COS 2.10.10 [4-2-1] Portable Station—Extension Settings—Main—COS

#### **Feature Guide References**

2.2.6 Manager Features

## Time Service Switch

Enables manual switching of time modes.

### Value Range

Disable, Enable

## **Maintenance Console Location**

2.8.11 [2-7-1] Class of Service-COS Settings

### **Programming Manual References**

2.8.5 [2-4] Week Table2.10.1 [4-1-1] Wired Extension—Extension Settings—Main—COS2.10.10 [4-2-1] Portable Station—Extension Settings—Main—COS

## **Feature Guide References**

2.2.4 Time Service

## PDN/SDN (MPR Software File Version 3.1000 or later)

An SDN button allows a PT user to see the current status of the corresponding PDN extension, and to pick up or transfer calls to that extension easily. The settings here control how SDN buttons operate for extensions at each COS level.

## COS Name

Specifies the name of the COS.

#### Value Range

Max. 20 characters

#### **Maintenance Console Location**

2.8.11 [2-7-1] Class of Service-COS Settings

#### **Programming Manual References**

None

## **Feature Guide References**

2.2.1 Class of Service (COS)

## SDN Key Mode (MPR Software File Version 3.1000 or later)

Selects what happens when an extension user presses an SDN button while on hook.

#### Value Range

Enhanced DSS: The registered (owner) extension is called. Standard SDN: A dial tone is heard.

## **Maintenance Console Location**

2.8.11 [2-7-1] Class of Service-COS Settings

## **Programming Manual References**

None

## Feature Guide References

1.7.1 Primary Directory Number (PDN)/Secondary Directory Number (SDN) Extension

## Making call by COS of SDN Key's Owner (MPR Software File Version 3.1000 or later)

Selects whether an extension that uses an SDN button to make calls is given the COS of the SDN button's registered (owner) extension.

This setting is only available when **SDN Key Mode (MPR Software File Version 3.1000 or later)** above is set to "Standard SDN".

### Value Range

Disable, Enable

## Maintenance Console Location

2.8.11 [2-7-1] Class of Service—COS Settings

## **Programming Manual References**

2.8.11 [2-7-1] Class of Service—COS Settings—PDN/SDN (MPR Software File Version 3.1000 or later)—COS Name

### **Feature Guide References**

1.7.1 Primary Directory Number (PDN)/Secondary Directory Number (SDN) Extension

## SDN Key Assignment by PT Program (MPR Software File Version 3.1000 or later)

Selects whether PT users can create SDN buttons on their own extensions using PT programming.

### Value Range

Disable, Enable

### **Maintenance Console Location**

2.8.11 [2-7-1] Class of Service—COS Settings

### **Programming Manual References**

None

## **Feature Guide References**

1.7.1 Primary Directory Number (PDN)/Secondary Directory Number (SDN) Extension

## **Optional Device & Other Extension**

## COS Name

Specifies the name of the COS.

#### Value Range

Max. 20 characters

#### **Maintenance Console Location**

2.8.11 [2-7-1] Class of Service-COS Settings

#### **Programming Manual References**

None

## **Feature Guide References**

2.2.1 Class of Service (COS)

## Door Unlock

Enables using the door opener feature.

#### Value Range

Disable, Enable

## **Maintenance Console Location**

2.8.11 [2-7-1] Class of Service—COS Settings

### **Programming Manual References**

2.10.1 [4-1-1] Wired Extension—Extension Settings—Main—COS 2.10.10 [4-2-1] Portable Station—Extension Settings—Main—COS

### **Feature Guide References**

1.17.2 Door Open

## External Relay Access

Enables access to external relays.

## Value Range

Disable, Enable

## **Maintenance Console Location**

2.8.11 [2-7-1] Class of Service-COS Settings

### **Programming Manual References**

2.11.6 [5-4] External Relay

2.8 [2] System

#### **Feature Guide References**

1.17.10 External Relay Control

## Accept the Call from DISA

Enables reception of calls from DISA.

#### Value Range

Disable, Enable

## **Maintenance Console Location**

2.8.11 [2-7-1] Class of Service—COS Settings

#### **Programming Manual References**

2.10.1 [4-1-1] Wired Extension—Extension Settings—Main—COS 2.10.10 [4-2-1] Portable Station—Extension Settings—Main—COS 2.11.4 [5-3-2] Voice Message—DISA Message

#### **Feature Guide References**

1.17.6 Direct Inward System Access (DISA)

## Remote Operation by Other Extension

Allows the Walking COS feature to be used from a remote location (inside the PBX, or outside the PBX using DISA).

#### Value Range

Allow, Deny

## **Maintenance Console Location**

2.8.11 [2-7-1] Class of Service—COS Settings

#### **Programming Manual References**

2.10.1 [4-1-1] Wired Extension—Extension Settings—Main—COS 2.10.10 [4-2-1] Portable Station—Extension Settings—Main—COS

### Feature Guide References

1.9.5 Walking COS

## Accept Wireless XDP Parallel Mode Set by PS

Allows Wireless XDP Parallel Mode to be set by a PS.

## Value Range

Allow, Deny

#### Maintenance Console Location

2.8.11 [2-7-1] Class of Service-COS Settings

#### **Programming Manual References**

2.10.1 [4-1-1] Wired Extension—Extension Settings—Main—COS

#### **Feature Guide References**

1.25.5 Wireless XDP Parallel Mode

## **Miscellaneous**

## COS Name

Specifies the name of the COS.

#### Value Range

Max. 20 characters

### Maintenance Console Location

2.8.11 [2-7-1] Class of Service—COS Settings

#### **Programming Manual References**

None

## Feature Guide References

2.2.1 Class of Service (COS)

## Broadcasting Operation

Enables making broadcasting calls.

### Value Range

Disable, Enable

## **Maintenance Console Location**

2.8.11 [2-7-1] Class of Service—COS Settings

## **Programming Manual References**

2.8.4 [2-3] Timers & Counters—Miscellaneous—Broadcasting—Ring Duration 2.8.8 [2-6-1] Numbering Plan—Main—Features—Broadcasting Operation 2.9.24 [3-10] Broadcasting Group

#### **Feature Guide References**

1.16.1 Broadcasting

## Accept a collect call (for Brazil)

Enables accepting collect calls.

## Value Range

Disable, Enable

## **Maintenance Console Location**

2.8.11 [2-7-1] Class of Service-COS Settings

## **Programming Manual References**

None

## **Feature Guide References**

None

# 2.8.12 [2-7-2] Class of Service—External Call Block

Each COS can have different trunk groups available for making trunk calls, depending on the time mode (day/lunch/break/night). Select the desired time mode from the list.

## Outgoing Trunk Group 1–64 (KX-TDA30/KX-TDA100/KX-TDA200) or 1–96 (KX-TDA600)

Specifies the available trunk groups.

## Value Range

Block (blue), Non Block

## **Maintenance Console Location**

2.8.12 [2-7-2] Class of Service—External Call Block

## **Programming Manual References**

2.8.5 [2-4] Week Table2.10.1 [4-1-1] Wired Extension—Extension Settings2.10.10 [4-2-1] Portable Station—Extension Settings2.16.1 [10-1] CO Line Settings

## **Feature Guide References**

1.5.5.3 Trunk Access

# 2.8.13 [2-7-3] Class of Service—Internal Call Block

Internal Call Block determines the restrictions placed on making intercom calls. The extensions, incoming call distribution groups, and doorphones belonging to a certain COS can be programmed to not receive intercom calls from those belonging to a certain COS.

## COS Number of the Extension Which Receive the Call from Other Extension 1–64

Specifies the combinations of COS levels for which intercom calls are blocked.

## Value Range

Block (blue), Non Block

## **Maintenance Console Location**

2.8.13 [2-7-3] Class of Service—Internal Call Block

## **Programming Manual References**

2.9.10 [3-5-1] Incoming Call Distribution Group—Group Settings—Main—COS
2.10.1 [4-1-1] Wired Extension—Extension Settings—Main—COS
2.10.10 [4-2-1] Portable Station—Extension Settings—Main—COS
2.11.1 [5-1] Doorphone—COS

## Feature Guide References

1.1.2.2 Internal Call Block

# 2.8.14 [2-8-1] Ring Tone Patterns—Call from CO

Different ring tone patterns can be selected for incoming trunk calls depending on the trunk group that the calls are received on. A maximum of 8 Ring Tone Pattern Tables can be programmed, and any pattern table can be selected for use by an extension.

## Ring Tone Pattern Plan 1–8

Specifies the ring tone pattern for incoming trunk calls.

## Value Range

Single, Double, Triple, Option1, Option2

## **Maintenance Console Location**

2.8.14 [2-8-1] Ring Tone Patterns—Call from CO

## **Programming Manual References**

2.16.1 [10-1] CO Line Settings—Trunk Group Number
2.10.1 [4-1-1] Wired Extension—Extension Settings—Main—Ring Pattern Table
2.10.10 [4-2-1] Portable Station—Extension Settings—Main—Ring Pattern Table

## **Feature Guide References**

1.1.3.2 Ring Tone Pattern Selection

# 2.8.15 [2-8-2] Ring Tone Patterns—Call from Doorphone

Different ring tone patterns can be selected for incoming doorphone calls depending on the doorphone port that the calls originate from. A maximum of 8 Ring Tone Pattern Tables can be programmed, and any pattern table can be selected for use by an extension.

## Ring Tone Pattern Plan 1–8

Specifies the ring tone pattern for incoming doorphone calls.

### Value Range

Single, Double, Triple, S-Double, Option 1, Option 2

## **Maintenance Console Location**

2.8.15 [2-8-2] Ring Tone Patterns—Call from Doorphone

## **Programming Manual References**

2.10.1 [4-1-1] Wired Extension—Extension Settings—Main—Ring Pattern Table 2.10.10 [4-2-1] Portable Station—Extension Settings—Main—Ring Pattern Table 2.11.1 [5-1] Doorphone

## **Feature Guide References**

1.1.3.2 Ring Tone Pattern Selection 1.17.1 Doorphone Call

# 2.8.16 [2-8-3] Ring Tone Patterns—Call from Others

Different ring tone patterns can be selected for incoming intercom calls and ringing triggered by certain PBX features (Timed Reminder, Call Back, and Live Call Screening). A maximum of 8 Ring Tone Pattern Tables can be programmed, and any pattern table can be selected for use by an extension.

For more information on ring tone patterns, see "1.1.3.2 Ring Tone Pattern Selection" in the Feature Guide.

## Extension—Ring Tone Pattern Plan 1–8

Specifies the ring tone pattern for incoming intercom calls.

#### Value Range

Single, Double, Triple, Option 1, Option 2

#### **Maintenance Console Location**

2.8.16 [2-8-3] Ring Tone Patterns—Call from Others

## **Programming Manual References**

2.10.1 [4-1-1] Wired Extension—Extension Settings—Main—Ring Pattern Table 2.10.10 [4-2-1] Portable Station—Extension Settings—Main—Ring Pattern Table

## **Feature Guide References**

None

## Timed Reminder—Ring Tone Pattern Plan 1–8

Specifies the ring tone pattern for Timed Reminder alarms.

#### Value Range

Single, Double, Triple, Option 1, Option 2

## **Maintenance Console Location**

2.8.16 [2-8-3] Ring Tone Patterns—Call from Others

### **Programming Manual References**

2.10.1 [4-1-1] Wired Extension—Extension Settings—Main—Ring Pattern Table 2.10.10 [4-2-1] Portable Station—Extension Settings—Main—Ring Pattern Table

#### **Feature Guide References**

None

## Call Back—Ring Tone Pattern Plan 1–8

Specifies the ring tone pattern for callback ringing by Automatic Callback Busy.

#### Value Range

Single, Double, Triple, S-Double, Option 1, Option 2

### Maintenance Console Location

2.8.16 [2-8-3] Ring Tone Patterns—Call from Others

## **Programming Manual References**

2.10.1 [4-1-1] Wired Extension—Extension Settings—Main—Ring Pattern Table 2.10.10 [4-2-1] Portable Station—Extension Settings—Main—Ring Pattern Table

#### **Feature Guide References**

None

## Live Call Screening—Ring Tone Pattern Plan 1–8

Specifies the ring tone pattern for LCS warning tones.

### Value Range

Single, Double, Triple, Option 1, Option 2

## **Maintenance Console Location**

2.8.16 [2-8-3] Ring Tone Patterns—Call from Others

### **Programming Manual References**

2.10.1 [4-1-1] Wired Extension—Extension Settings—Main—Ring Pattern Table 2.10.10 [4-2-1] Portable Station—Extension Settings—Main—Ring Pattern Table

## **Feature Guide References**

None

## External Sensor—Ring Tone Pattern Plan 1–8

Specifies the ring tone pattern for calls from an external sensor.

#### Value Range

Single, Double, Triple, Option 1, Option 2

### **Maintenance Console Location**

2.8.16 [2-8-3] Ring Tone Patterns—Call from Others

### **Programming Manual References**

2.10.1 [4-1-1] Wired Extension—Extension Settings—Main—Ring Pattern Table 2.10.10 [4-2-1] Portable Station—Extension Settings—Main—Ring Pattern Table

#### **Feature Guide References**

None

# 2.8.17 [2-9] System Options

Various system settings can be programmed.

## **Option 1**

## PT LCD—Date Display

Selects the order that the month and date are shown on the displays of extensions.

#### Value Range

Date-Month, Month-Date

### **Maintenance Console Location**

2.8.17 [2-9] System Options

#### **Programming Manual References**

None

## **Feature Guide References**

None

## PT LCD—Time Display

Selects the time format shown on the displays of extensions. The time display format assigned here applies when setting the Timed Reminder feature.

#### Value Range

12H, 24H

## Maintenance Console Location

2.8.17 [2-9] System Options

#### **Programming Manual References**

None

#### Feature Guide References

1.28.4 Timed Reminder

## PT LCD—Password / PIN Display

Selects whether passwords and PINs (Personal Identification Number) are hidden or shown on the displays of extensions while being entered.

#### Value Range

Hide, Display

## **Maintenance Console Location**

2.8.17 [2-9] System Options

## **Programming Manual References**

None

## Feature Guide References

1.28.1 Extension Personal Identification Number (PIN)

## PT Fwd / DND—Fwd LED

Selects the light pattern of the FWD/DND button while the FWD feature is activated.

### Value Range

On (Solid): Red on Flash: Slow red flashing

## **Maintenance Console Location**

2.8.17 [2-9] System Options

## **Programming Manual References**

2.10.3 [4-1-2] Wired Extension—FWD/DND 2.10.12 [4-2-2] Portable Station—FWD / DND

## **Feature Guide References**

1.3 Call Forwarding (FWD)/Do Not Disturb (DND) Features 1.20.3 LED Indication

## PT Fwd / DND—DND LED

Selects the light pattern of the FWD/DND button while the DND feature is activated.

### Value Range

On (Solid): Red on Flash: Slow red flashing

### **Maintenance Console Location**

2.8.17 [2-9] System Options

## **Programming Manual References**

2.10.3 [4-1-2] Wired Extension—FWD/DND 2.10.12 [4-2-2] Portable Station—FWD / DND

## **Feature Guide References**

1.3 Call Forwarding (FWD)/Do Not Disturb (DND) Features 1.20.3 LED Indication

## PT Fwd / DND—Fwd/DND key mode when Idle

Selects the function of the FWD/DND button (fixed button) when it is pressed in idle status. (A FWD/ DND button customised on a flexible button is always in FWD/DND Cycle Switch mode, and the mode cannot be changed.)

### Value Range

FWD/DND Setting Mode: Enter programming mode for the FWD/DND setting. FWD/DND Cycle Switch Mode: Switch the FWD on/DND on/Off mode instead of entering the programming mode for the FWD/DND setting. (When there are separate FWD/DND settings for calls from trunks and calls from extensions, mode switching cannot be performed.)

### **Maintenance Console Location**

2.8.17 [2-9] System Options

### **Programming Manual References**

2.10.3 [4-1-2] Wired Extension—FWD/DND 2.10.12 [4-2-2] Portable Station—FWD / DND

## **Feature Guide References**

1.3 Call Forwarding (FWD)/Do Not Disturb (DND) Features

## PT Fwd / DND—Paging to DND Extension

Specifies whether extensions can receive paging when in DND mode.

## Value Range

Do Not Page, Page

## **Maintenance Console Location**

2.8.17 [2-9] System Options

## **Programming Manual References**

2.10.3 [4-1-2] Wired Extension—FWD/DND 2.10.12 [4-2-2] Portable Station—FWD / DND 2.9.7 [3-4] Paging Group

#### **Feature Guide References**

1.15.1 Paging

## PT Operation—Off Hook Monitor for KX-T74xx/T75xx/T76xx

Enables the use of Off-Hook Monitor with KX-T7400, KX-T7500, or KX-T7600 series telephones and IP-PTs.

### Value Range

Disable: The PT user's voice is sent through the handsfree microphone. The other party's voice is heard through the hands-free speaker.

Enable: The PT user's voice is sent through the handset microphone. The other party's voice is heard through both the hands-free speaker and the handset.

### Maintenance Console Location

2.8.17 [2-9] System Options

### **Programming Manual References**

None

### **Feature Guide References**

1.11.2 Off-hook Monitor

## PT Operation—Privacy Release by SCO key

Selects the function of the S-CO button during a trunk call.

#### Value Range

Enable: Pressing the S-CO button activates the Privacy Release feature Disable: Pressing the S-CO button switches the information shown on the PT display.

#### Maintenance Console Location

2.8.17 [2-9] System Options

#### **Programming Manual References**

None

#### **Feature Guide References**

1.14.1.3 Privacy Release

## PT Operation—JOG Dial Speed

Selects the speed at which items scroll on the display when the Jog Dial is used.

#### Value Range

Normal, High Speed

### **Maintenance Console Location**

2.8.17 [2-9] System Options

#### **Programming Manual References**

None

### **Feature Guide References**

None

## PT Operation—PT Ring Off Setting

Specifies whether incoming call ringing can be turned off at individual extensions. If disabled, users cannot prevent incoming calls from ringing.

#### Value Range

Disable, Enable

## **Maintenance Console Location**

2.8.17 [2-9] System Options

## **Programming Manual References**

None

#### **Feature Guide References**

1.1.3.2 Ring Tone Pattern Selection

## PT Operation—Automatic Answer for Call from CO after

Specifies the number of times a PT in Hands-free Answerback mode will ring before a conversation is established automatically when it receives a call from a trunk.

### Value Range

No Ring, 1 Ring, 2 Rings, 3 Rings

## **Maintenance Console Location**

2.8.17 [2-9] System Options

### **Programming Manual References**

None

### **Feature Guide References**

1.4.1.4 Hands-free Answerback

## PT Operation—Automatic Hold by ICM / CO / ICD Group key

Selects whether calls are disconnected or held when an INTERCOM, PDN, CO, or ICD Group button is pressed while having a conversation.

#### Value Range

Disable (Disconnect), Enable

## **Maintenance Console Location**

2.8.17 [2-9] System Options

#### **Programming Manual References**

2.10.5 [4-1-4] Wired Extension—Flexible Button 2.10.13 [4-2-3] Portable Station—Flexible Button

#### **Feature Guide References**

1.13.1 Call Hold

## PT Operation—Hold Key Mode

Selects which extensions can retrieve a held call or a call that is transferred by Call Transfer without Announcement feature.

#### Value Range

Hold: Any extension can retrieve a held call. Exclusive Hold: Only the holding extension can retrieve a held call.

#### **Maintenance Console Location**

2.8.17 [2-9] System Options

#### **Programming Manual References**

None

#### **Feature Guide References**

1.13.1 Call Hold

## **Option 2**

## Extension Clear—Call Waiting

Specifies whether the Call Waiting setting is cleared when Extension Feature Clear is performed.

#### Value Range

Clear, Do not clear

#### Maintenance Console Location

2.8.17 [2-9] System Options

#### **Programming Manual References**

None

#### Feature Guide References

1.28.2 Extension Feature Clear

## Extension Clear—Fwd/DND

Specifies whether the FWD/DND setting is cleared when Extension Feature Clear is performed.

#### Value Range

Clear, Do not clear

#### **Maintenance Console Location**

2.8.17 [2-9] System Options

None

## **Feature Guide References**

1.28.2 Extension Feature Clear

## Extension Clear—Hot Line (Pickup Dial)

Specifies whether the Hot Line setting is cleared when Extension Feature Clear is performed.

#### Value Range

Clear, Do not clear

## **Maintenance Console Location**

2.8.17 [2-9] System Options

#### **Programming Manual References**

None

## Feature Guide References

1.28.2 Extension Feature Clear

## CODEC—System CODEC

Selects the CODEC type for DPTs and PSs.

#### Value Range

A-Law, µ-Law

## **Maintenance Console Location**

2.8.17 [2-9] System Options

### **Programming Manual References**

None

## **Feature Guide References**

None

## CODEC—Network CODEC (KX-TDA100/KX-TDA200/KX-TDA600 only)

Selects the CODEC type for ISDN or T1/E1 lines.

#### Value Range

A-Law, µ-Law

## **Maintenance Console Location**

2.8.17 [2-9] System Options

None

#### Feature Guide References

None

## ISDN en Bloc Dial—[#] as End of Dial for en Bloc mode

Specifies whether to automatically send "#" as an end code when dialling to an ISDN line; if used as the end code, "#" will not be dialled out as part of a number even when the "#" key is pressed.

#### Value Range

Disable, Enable

#### **Maintenance Console Location**

2.8.17 [2-9] System Options

#### **Programming Manual References**

2.7.14 [1-1] Slot—BRI Port—ISDN CO—ISDN Outgoing Call Type 2.7.16 [1-1] Slot—PRI Port (KX-TDA100/KX-TDA200/KX-TDA600 only)—CO Setting—ISDN Outgoing Call Type

#### **Feature Guide References**

1.21.1.1 Integrated Services Digital Network (ISDN)—SUMMARY

## Redial—Automatic Redial when No Answer (ISDN)

Selects whether Automatic Redial to an ISDN line is performed when the called party does not answer within a preprogrammed time period.

#### Value Range

Disable, Enable

#### **Maintenance Console Location**

2.8.17 [2-9] System Options

#### **Programming Manual References**

2.8.4 [2-3] Timers & Counters—Automatic Redial—Redial Call Ring Duration

#### **Feature Guide References**

1.6.1.4 Last Number Redial

## Redial—Automatic Redial for Analogue CO

Selects whether Automatic Redial to an analogue CO line is performed when the called party does not answer within a preprogrammed time period.

#### Value Range

Disable, Enable

## **Maintenance Console Location**

2.8.17 [2-9] System Options

#### **Programming Manual References**

2.8.4 [2-3] Timers & Counters—Automatic Redial—Redial Call Ring Duration

#### **Feature Guide References**

1.6.1.4 Last Number Redial

## Redial—Save Dial After Connection to Redial Memory

Specifies whether any digits dialled after the called party answers (for example, to access a specific extension within another company) are also saved as part of the redial number.

#### Value Range

Disable, Enable

## **Maintenance Console Location**

2.8.17 [2-9] System Options

#### **Programming Manual References**

None

#### **Feature Guide References**

1.6.1.4 Last Number Redial

## Redial—Call Log by Redial key

Enables display of the Outgoing Call Log on a DPT by pressing the REDIAL button while on hook.

#### Value Range

Disable, Enable

#### **Maintenance Console Location**

2.8.17 [2-9] System Options

#### **Programming Manual References**

None

#### **Feature Guide References**

1.6.1.4 Last Number Redial

## Extension - CO Call Limitation—For Incoming Call

Selects whether the time limit for extension-to-trunk calls applies to outgoing calls only or for both outgoing and incoming calls. COS determines the use of this feature, and the length of the time limit can be assigned on a trunk group basis.

#### Value Range

Disable, Enable

#### **Maintenance Console Location**

2.8.17 [2-9] System Options

#### **Programming Manual References**

2.8.11 [2-7-1] Class of Service—COS Settings—CO & SMDR—Extension-CO Line Call Duration Limit

2.9.1 [3-1-1] Trunk Group—TRG Settings—Main—Extension-CO Duration Time

## **Feature Guide References**

1.11.8 Trunk Call Limitation

## Automatic Time Adjustment—by ISDN & Caller ID (FSK)

Enables the PBX to adjust its clock every day according to the time information that the network provides with the first call after 3:05 AM.

#### Value Range

Disable, Enable

#### **Maintenance Console Location**

2.8.17 [2-9] System Options

#### **Programming Manual References**

None

#### **Feature Guide References**

2.3.5 Automatic Setup

## **Option 3**

## Confirmation Tone—Tone 1 : Doorphone / Called by Voice

Enables the PBX to send Confirmation Tone 1. Confirmation Tone 1 is heard from a doorphone when the doorphone button is pressed, or from a PT when it receives a call in voice-calling mode.

#### Value Range

Disable, Enable

#### **Maintenance Console Location**

2.8.17 [2-9] System Options

None

#### **Feature Guide References**

1.17.1 Doorphone Call 1.29.2 Confirmation Tone

## Confirmation Tone—Tone 2 : Paged / Automatic Answer

Enables the PBX to send Confirmation Tone 2. Confirmation Tone 2 is heard from a PT when it receives a call in Hands-free Answerback mode, or paging.

#### Value Range

Disable, Enable

#### **Maintenance Console Location**

2.8.17 [2-9] System Options

#### **Programming Manual References**

None

## **Feature Guide References**

1.4.1.4 Hands-free Answerback1.15.1 Paging1.29.2 Confirmation Tone

## Confirmation Tone—Tone 3-1 : Start Talking after making call

Enables the PBX to send Confirmation Tone 3-1. Confirmation Tone 3-1 is heard from an extension when, for example, it pages another extension.

#### Value Range

Disable, Enable

#### **Maintenance Console Location**

2.8.17 [2-9] System Options

#### **Programming Manual References**

None

#### **Feature Guide References**

1.29.2 Confirmation Tone

## Confirmation Tone—Tone 3-2 : Start Talking after answering call

Enables the PBX to send Confirmation Tone 3-2. Confirmation Tone 3-2 is heard from an extension when answering a call by, for example, the Call Pickup feature.

#### Value Range

Disable, Enable

## Maintenance Console Location

2.8.17 [2-9] System Options

#### **Programming Manual References**

None

#### **Feature Guide References**

1.29.2 Confirmation Tone

## Confirmation Tone—Tone 4-1 : Start Conference

Enables the PBX to send Confirmation Tone 4-1. Confirmation Tone 4-1 is heard from an extension when a new party joins a conference call.

#### Value Range

Disable, Enable

## **Maintenance Console Location**

2.8.17 [2-9] System Options

#### **Programming Manual References**

None

## **Feature Guide References**

1.14.1.2 Conference 1.29.2 Confirmation Tone

## Confirmation Tone—Tone 4-2 : Finish Conference

Enables the PBX to send Confirmation Tone 4-2. Confirmation Tone 4-2 is heard from an extension when a party leaves a conference call.

#### Value Range

Disable, Enable

#### **Maintenance Console Location**

2.8.17 [2-9] System Options

#### **Programming Manual References**

None

#### **Feature Guide References**

1.14.1.2 Conference 1.29.2 Confirmation Tone

## Confirmation Tone—Tone 5 : Hold

Enables the PBX to send Confirmation Tone 5. Confirmation Tone 5 is heard from an extension when it holds a call.

#### Value Range

Disable, Enable

#### **Maintenance Console Location**

2.8.17 [2-9] System Options

#### **Programming Manual References**

None

## **Feature Guide References**

1.29.2 Confirmation Tone

## Dial Tone—Distinctive Dial Tone

Enables the PBX to send dial tones at different frequencies depending on the setting of the extension.

#### Value Range

Disable, Enable

## **Maintenance Console Location**

2.8.17 [2-9] System Options

#### **Programming Manual References**

None

#### **Feature Guide References**

1.29.1 Dial Tone

## Dial Tone—Dial Tone for Extension

Selects the dial tone the PBX sends to extensions to inform about the features activated on them.

#### Value Range

Type A, Type B

## **Maintenance Console Location**

2.8.17 [2-9] System Options

## **Programming Manual References**

None

#### **Feature Guide References**

1.29.1 Dial Tone

## Dial Tone—Dial Tone for ARS

Selects the dial tone the PBX (instead of the network) sends to the caller when a call is made using the ARS feature, or ISDN En Bloc dialling.

#### Value Range

Type A, Type B

## **Maintenance Console Location**

2.8.17 [2-9] System Options

#### **Programming Manual References**

2.7.14 [1-1] Slot—BRI Port 2.7.16 [1-1] Slot—PRI Port (KX-TDA100/KX-TDA200/KX-TDA600 only) 2.14.1 [8-1] System Settings

#### **Feature Guide References**

1.10.1 Automatic Route Selection (ARS) 1.29.1 Dial Tone

## Echo Cancel—Conference

Enables the use of the ECHO/EECHO card for conference calls.

#### Value Range

Disable, Enable

#### Maintenance Console Location

2.8.17 [2-9] System Options

#### **Programming Manual References**

None

#### **Feature Guide References**

1.14.1.2 Conference

## Echo Cancel—CO-to-CO

Enables the use of the ECHO/EECHO card for trunk-to-trunk calls.

#### Value Range

Disable, Enable

#### **Maintenance Console Location**

2.8.17 [2-9] System Options

#### **Programming Manual References**

None

#### **Feature Guide References**

None

## Echo Cancel—Extension to Analogue Line

Enables the use of the ECHO/EECHO card for extension-to-analogue trunk calls.

#### Value Range

Disable, Enable

## **Maintenance Console Location**

2.8.17 [2-9] System Options

#### **Programming Manual References**

None

#### **Feature Guide References**

None

## Echo Cancel—Extension to Digital Line

Enables the use of the ECHO/EECHO card for extension-to-ISDN/T1/E1 line calls. If set to "Enable", the echo canceller card is used for extension-to-ISDN/T1/E1 line calls. If set to "Disable", the echo canceller card is not used for extension-to-ISDN/T1/E1 line calls.

#### Value Range

Disable, Enable

#### **Maintenance Console Location**

2.8.17 [2-9] System Options

#### **Programming Manual References**

None

#### **Feature Guide References**

None

## **Option 4**

## DSS Key—DSS Key mode for Incoming Call

Enables the use of a DSS button to pick up an incoming call to another extension or an ICD group.

Value Range

ON or Flash, OFF

#### **Maintenance Console Location**

2.8.17 [2-9] System Options

None

#### Feature Guide References

1.4.1.3 Call Pickup 1.20.3 LED Indication

## DSS Key—Call Pick-up by DSS key for Direct Incoming Call

Specifies whether a DSS button will light up or flash when a call rings at the specified extension. To enable this setting, **DSS Key—DSS Key mode for Incoming Call** on this screen must be set to **ON or Flash**.

#### Value Range

Disable: The DSS button will light up when a call arrives, but pressing it will not pick up the call. Enable: The DSS button will flash when a call arrives, and pressing it will pick up the call.

#### **Maintenance Console Location**

2.8.17 [2-9] System Options

#### **Programming Manual References**

None

#### Feature Guide References

1.4.1.3 Call Pickup

## DSS Key—Call Pick-up by DSS key for ICD Group Call

Specifies whether a DSS button will light up or flash when a call rings at the specified incoming call distribution group.

To enable this setting, **DSS Key—DSS Key mode for Incoming Call** on this screen must be set to **ON or Flash**.

## Value Range

Disable: The DSS button will light up when a call arrives, but pressing it will not pick up the call. Enable: The DSS button will flash when a call arrives, and pressing it will pick up the call.

#### **Maintenance Console Location**

2.8.17 [2-9] System Options

#### **Programming Manual References**

None

#### **Feature Guide References**

1.4.1.3 Call Pickup

## DSS Key—Automatic Transfer for Extension Call

Specifies whether pressing a DSS or SDN button during an extension-to-extension call disconnects the current call or places the call on consultation hold.

#### Value Range

Disable: The PBX disconnects the current call, and calls the extension assigned to the DSS or SDN button.

Enable: The PBX places the current call on consultation hold.

#### **Maintenance Console Location**

2.8.17 [2-9] System Options

#### **Programming Manual References**

None

#### Feature Guide References

1.12.1 Call Transfer

## Transfer—Transfer to Busy Extension without BSS Operation

Enables a transferred call to be queued when the transfer destination is busy.

#### Value Range

Disable: The call is not transferred. (If the transfer destination has enabled the call waiting notification feature, it is possible to inform the destination about the call transfer.) Enable: The transferred call is queued for the time period specified in **Recall—Transfer Recall** in **2.8.4 [2-3] Timers & Counters**.

#### **Maintenance Console Location**

2.8.17 [2-9] System Options

#### **Programming Manual References**

2.8.4 [2-3] Timers & Counters—Recall—Transfer Recall

#### **Feature Guide References**

1.2.2.4 Queuing Feature 1.12.1 Call Transfer

## Transfer—Automatic Answer for Transferred Call

Enables transferred calls (including direct extension calls) to be automatically answered, when using the Hands-free Answerback feature.

#### Value Range

Disable, Enable

## **Maintenance Console Location**

2.8.17 [2-9] System Options

None

#### **Feature Guide References**

1.4.1.4 Hands-free Answerback

## Send CLIP of CO Caller to ISDN—when Transfer (CLIP of Held Party)

Enables the transfer of related CLIP information when a party on hold is transferred. When set to "Enable", the transfer destination will receive the original caller's CLIP information, not the information of the extension that performed the transfer.

#### Value Range

Disable, Enable

#### **Maintenance Console Location**

2.8.17 [2-9] System Options

#### **Programming Manual References**

None

#### **Feature Guide References**

1.21.1.2 Calling/Connected Line Identification Presentation (CLIP/COLP)

## Send CLIP of CO Caller to ISDN—when ICD Group with Cellular Phone

Selects whether the CLIP number of the calling party or of the virtual PS is sent to the virtual PS's forwarding destination to identify the origin of a trunk call received at an ICD Group containing a virtual PS.

This setting only applies to calls automatically forwarded to public trunk lines using the virtual PS feature.

#### Value Range

Disable: The CLIP number assigned to the virtual PS is sent. Enable: The CLIP number of the calling party is sent.

#### Maintenance Console Location

2.8.17 [2-9] System Options

#### **Programming Manual References**

None

#### **Feature Guide References**

1.2.2.3 Outside Destinations in Incoming Call Distribution Group 1.30.6 Network ICD Group

# Private Network—Public Call through Private Network—Minimum Public Caller ID Digits

Specifies the minimum length of Caller ID required for a call from a private network to be considered as a call from a public network.

#### Value Range

0-15

#### **Maintenance Console Location**

2.8.17 [2-9] System Options

#### **Programming Manual References**

None

#### **Feature Guide References**

1.18.1 Caller ID

# Private Network—Common Extension Numbering for 2 PBXs (Optional SD Card Required)

Enables extensions at two PBXs connected in a network (not including a VoIP network) to have the same leading number. For example, extension 101 is registered at PBX 1, and extension 102 is registered at PBX 2. Only the Extension Number Method is supported. If disabled, different leading numbers need to be assigned for extensions at each PBX.

#### Value Range

Disable, Enable

#### **Maintenance Console Location**

2.8.17 [2-9] System Options

#### **Programming Manual References**

2.15.1 [9-1] TIE Table—Leading Number

#### **Feature Guide References**

1.30.1 TIE Line Service

## System Wireless—Out of Range Registration

Selects whether the PBX can set the status of a PS to Out of Range if no signal is received from the PS for a preset length of time. This feature must be enabled to allow PS roaming.

#### Value Range

Disable, Enable

#### **Maintenance Console Location**

2.8.17 [2-9] System Options

2.8.4 [2-3] Timers & Counters-System Wireless-PS Out of Range Timer

#### **Feature Guide References**

1.30.6.1 PS Roaming by Network ICD Group

## System Wireless—SDN Delayed Ringing with LCD (MPR Software File Version 3.1000 or later)

Selects whether call information (such as Caller ID) is shown on the display of a PDN extension PS (i.e., a PS with one or more PDN buttons) when a call is received while delayed ringing is set.

#### Value Range

Disable, Enable

#### **Maintenance Console Location**

2.8.17 [2-9] System Options

#### **Programming Manual References**

2.10.13 [4-2-3] Portable Station—Flexible Button—Parameter Selection (for SDN) (MPR Software File Version 3.1000 or later)

#### **Feature Guide References**

1.7.1 Primary Directory Number (PDN)/Secondary Directory Number (SDN) Extension

## Option 5

## SLT—SLT Hold Mode

Selects how to hold a line and transfer a call with an SLT. For details of each mode, see "1.13.1 Call Hold" in the Feature Guide.

#### Value Range

Mode 1, Mode 2, Mode 3, Mode 4

#### **Maintenance Console Location**

2.8.17 [2-9] System Options

## **Programming Manual References**

None

#### **Feature Guide References**

1.13.1 Call Hold

# SLT—Message Waiting Lamp Pattern (KX-TDA100/KX-TDA200/KX-TDA600 only)

Specifies the Message Waiting Lamp light pattern of SLTs.

#### Value Range

1–12

## **Maintenance Console Location**

2.8.17 [2-9] System Options

#### **Programming Manual References**

None

#### **Feature Guide References**

1.19.1 Message Waiting

## Whisper OHCA—for SLT / APT / KX-T72xx

Enables the use of Whisper OHCA to SLTs and IP-PTs, and DPTs other than KX-T7400 series, KX-T7500 series, or KX-T7600 series.

#### Value Range

Disable, Enable

## **Maintenance Console Location**

2.8.17 [2-9] System Options

#### **Programming Manual References**

None

#### **Feature Guide References**

1.8.4.4 Whisper OHCA

## Call Waiting—Automatic Call Waiting for Extension Call (MPR Software File Version 3.1000 or later)

Selects whether Busy Station Signalling (BSS) is automatically performed when an extension user calls a busy extension.

#### Value Range

Disable, Enable

#### Maintenance Console Location

2.8.17 [2-9] System Options

#### **Programming Manual References**

None

#### **Feature Guide References**

1.1.3.3 Call Waiting

## Busy Out—Busy Out for Analogue CO

Enables the PBX to automatically set a trunk to Busy Out status when a loop current is not detected, preventing that trunk from being used.

#### Value Range

Disable, Enable

#### **Maintenance Console Location**

2.8.17 [2-9] System Options

#### **Programming Manual References**

None

#### **Feature Guide References**

1.5.4.6 Trunk Busy Out

## ISDN Voice Path Connection—Connect when "Alert" is sent from ISDN

Enables the voice path of an ISDN line to connect even when an "Alert" signal is received from the telephone company.

#### Value Range

Disable, Enable

## **Maintenance Console Location**

2.8.17 [2-9] System Options

#### **Programming Manual References**

None

#### **Feature Guide References**

None

## PT Feature Access—No. 1–8

Specifies the System Feature Access Menu (1-8) shown on the display of an extension.

#### Value Range

None, Call Back Cancel, Call Pickup Direct, Call Pickup Group, Doorphone Call, Door Open, Relay ON, External BGM, Paging

#### **Maintenance Console Location**

2.8.17 [2-9] System Options

#### **Programming Manual References**

None

#### **Feature Guide References**

None

## ISDN Option—Fwd from ISDN to ISDN (MPR Software File Version 3.1000 or later)

Specifies whether alert messages are sent to the ISDN network. This setting should be enabled for networks that disconnect a call if an alert message is not received.

#### Value Range

Mode1: Disable Mode2: Enable

#### **Maintenance Console Location**

2.8.17 [2-9] System Options

#### **Programming Manual References**

None

#### **Feature Guide References**

None

## **Option 6 (CTI)**

## 1st Party CTI—System status retry interval timer

Specifies the length of time until the alive check is retried when no response is received, for First Party Call Control CTI.

#### Value Range

0–60 s

#### **Maintenance Console Location**

2.8.17 [2-9] System Options

#### **Programming Manual References**

None

#### **Feature Guide References**

1.32.1 Computer Telephony Integration (CTI)

## 1st Party CTI—System status retry counter

Specifies the number of times that the alive check is repeated for First Party Call Control CTI. When the alive check has been attempted the programmed number times without success, the PBX assumes that the logical connection with the CTI application software has been lost.

#### Value Range

0–10

## **Maintenance Console Location**

2.8.17 [2-9] System Options

#### **Programming Manual References**

None

## **Feature Guide References**

1.32.1 Computer Telephony Integration (CTI)

## 1st Party CTI—CDR retry interval timer

Specifies the length of time until the alive check of CDR (Call Detail Recording) is retried when no response is received, for First Party Call Control CTI.

#### Value Range

0-60 s

## **Maintenance Console Location**

2.8.17 [2-9] System Options

#### **Programming Manual References**

None

#### **Feature Guide References**

1.32.1 Computer Telephony Integration (CTI)

#### 1st Party CTI—CDR retry counter

Specifies the number of times the alive check of CDR is repeated for First Party Call Control CTI. When the alive check has been attempted the programmed number times without success, the association is released automatically.

#### Value Range

0–10

## **Maintenance Console Location**

2.8.17 [2-9] System Options

#### **Programming Manual References**

None

#### **Feature Guide References**

1.32.1 Computer Telephony Integration (CTI)

## 3rd Party CTI—System status retry interval timer

Specifies the length of time until the alive check is retried when no response is received, for Third Party Call Control CTI.

#### Value Range

0–60 s

## **Maintenance Console Location**

2.8.17 [2-9] System Options

#### **Programming Manual References**

None

#### **Feature Guide References**

1.32.1 Computer Telephony Integration (CTI)

## 3rd Party CTI—System status retry counter

Specifies the number of times that the alive check is repeated for Third Party Call Control CTI. When the alive check has been attempted the programmed number of times without success, the PBX assumes that the logical connection with the CTI application software has been lost.

#### Value Range

0–10

#### **Maintenance Console Location**

2.8.17 [2-9] System Options

#### **Programming Manual References**

None

#### **Feature Guide References**

1.32.1 Computer Telephony Integration (CTI)

#### 3rd Party CTI—CDR retry interval timer

Specifies the length of time until the alive check of CDR is retried when no response is received, for Third Party Call Control CTI.

#### Value Range

0–60 s

#### **Maintenance Console Location**

2.8.17 [2-9] System Options

#### **Programming Manual References**

None

#### **Feature Guide References**

1.32.1 Computer Telephony Integration (CTI)

## 3rd Party CTI—CDR retry counter

Specifies the number of times that the alive check of CDR is repeated for Third Party Call Control CTI. When the alive check has been attempted the programmed number times, the association is released automatically.

#### Value Range

0–10

#### **Maintenance Console Location**

2.8.17 [2-9] System Options

#### **Programming Manual References**

None

#### **Feature Guide References**

1.32.1 Computer Telephony Integration (CTI)

#### CTI Multi PBX Control—PBX Name

Specifies the name of the PBX, for network programming reference.

#### Value Range

Max. 20 characters

#### **Maintenance Console Location**

2.8.17 [2-9] System Options

## **Programming Manual References**

None

#### **Feature Guide References**

None

## CTI Multi PBX Control—USB Serial Number

Specifies the serial number assigned to this PBX's USB data transfers, used when multiple PBXs are connected via USB to one PC (for example, for CTI).

#### Value Range

1–8

#### **Maintenance Console Location**

2.8.17 [2-9] System Options

None

#### **Feature Guide References**

None

## CTI Make Call—SLT Ring

Specifies whether to ring an SLT when a call is made from CTI, instead of the SLT.

#### Value Range

Disable, Enable

## **Maintenance Console Location**

2.8.17 [2-9] System Options

## **Programming Manual References**

None

#### **Feature Guide References**

None

# 2.8.18 [2-10] Extension CID Settings

Various settings for extension Caller ID can be programmed.

## Extension Caller ID Resource-1, 2 (KX-TDA30 only)

Specifies a group of 4 SLT ports that can transfer Caller ID information to connected SLTs. When the port to which an extension is connected has this feature activated, there will be a short delay before the extension rings for incoming calls.

#### Value Range

Disable: No port Slot 01:DHLC4: Initially installed 4 Super Hybrid ports Slot nn:SLC4: Ports 1 to 4 of the SLC4 card (nn=slot number) Slot nn:SLC8 1-4: Ports 1 to 4 of the SLC8 card (nn=slot number) Slot nn:SLC8 5-8: Ports 5 to 8 of the SLC8 card (nn=slot number)

#### **Maintenance Console Location**

2.8.18 [2-10] Extension CID Settings

#### **Programming Manual References**

2.10.1 [4-1-1] Wired Extension—Extension Settings—Option 7—Extension Caller ID Sending

## **Feature Guide References**

1.18.1 Caller ID

## Extension Caller ID Modulation Type

Specifies the modulation frequency to be used when sending Caller ID information to an SLT.

## Value Range

V.23(ETSI), Bell202(Bellcore)

#### **Maintenance Console Location**

2.8.18 [2-10] Extension CID Settings

#### **Programming Manual References**

None

#### **Feature Guide References**

1.18.1 Caller ID

## Channel Seizure Signal bits

Specifies the number of seizure bits to send when sending Caller ID information to an SLT.

#### Value Range

 $10 \times n$  (n=3–40) bits

#### **Maintenance Console Location**

2.8.18 [2-10] Extension CID Settings

#### **Programming Manual References**

None

#### **Feature Guide References**

1.18.1 Caller ID

## Mark Signal bits

Specifies the number of mark bits to send when sending Caller ID information to an SLT.

#### Value Range

 $10 \times n$  (n=3–40) bits

## **Maintenance Console Location**

2.8.18 [2-10] Extension CID Settings

#### **Programming Manual References**

None

#### **Feature Guide References**

1.18.1 Caller ID

## Channel Seizure Wait Time

Specifies the length of time that the PBX waits before starting to send the seizure signal following the first ring when sending Caller ID information to an SLT.

#### Value Range

 $64 \times n (n=5-35) ms$ 

#### Maintenance Console Location

2.8.18 [2-10] Extension CID Settings

#### **Programming Manual References**

None

#### **Feature Guide References**

1.18.1 Caller ID

## Caller ID Signal Type (KX-TDA100/KX-TDA200/KX-TDA600 only)

Specifies the type of signal modulation to be used when sending Caller ID information to an SLT (reference only).

#### Value Range

FSK

## Maintenance Console Location

2.8.18 [2-10] Extension CID Settings

#### **Programming Manual References**

None

#### **Feature Guide References**

1.18.1 Caller ID

## Additional Local Trunk Access Code to Extension Caller ID

Enables the PBX to automatically add a Trunk Access number to the received telephone number when sending the Caller ID number of an incoming trunk call to an SLT.

#### Value Range

Disable, Enable

#### **Maintenance Console Location**

2.8.18 [2-10] Extension CID Settings

#### **Programming Manual References**

None

## **Feature Guide References**

1.18.1 Caller ID

## Send Caller ID Date & Time to Extension

Enables the PBX to send the date and time of an incoming call when sending Caller ID information to an SLT.

#### Value Range

Disable, Enable

#### **Maintenance Console Location**

2.8.18 [2-10] Extension CID Settings

## **Programming Manual References**

None

#### **Feature Guide References**

1.18.1 Caller ID

## Send Caller ID Name to Extension

Enables the PBX to send the caller's name when sending Caller ID information to an SLT.

#### Value Range

Disable, Enable

#### **Maintenance Console Location**

2.8.18 [2-10] Extension CID Settings

#### **Programming Manual References**

None

#### **Feature Guide References**

1.18.1 Caller ID

## Send Caller ID Long Distance to Extension

Enables the PBX to send a call qualifier (Long Distance) (if received from the trunk) when sending Caller ID information to an SLT.

## Value Range

Disable, Enable

## **Maintenance Console Location**

2.8.18 [2-10] Extension CID Settings

#### **Programming Manual References**

None

#### **Feature Guide References**

1.18.1 Caller ID

# 2.8.19 [2-11-1] Audio Gain—Paging/MOH

Gain levels for the External Pager/External BGM ports can be programmed.

## Paging—EPG 1 (External Pager 1) (KX-TDA100/KX-TDA200/KX-TDA600 only)

Specifies the paging volume for External Pager port 1.

## Value Range

-15–15 dB

## Maintenance Console Location

2.8.19 [2-11-1] Audio Gain-Paging/MOH

# Programming Manual References

2.9.7 [3-4] Paging Group

# Feature Guide References

1.15.1 Paging

## Paging—EPG 2 (External Pager 2) (KX-TDA100/KX-TDA200/KX-TDA600 only)

Specifies the paging volume for External Pager port 2.

## Value Range

-15–15 dB

## Maintenance Console Location

2.8.19 [2-11-1] Audio Gain-Paging/MOH

## **Programming Manual References**

2.9.7 [3-4] Paging Group

## Feature Guide References

1.15.1 Paging

## Paging—EPG (External Pager) (KX-TDA30 only)

Specifies the paging volume for the External Pager.

## Value Range

-15–15 dB

## **Maintenance Console Location**

2.8.19 [2-11-1] Audio Gain-Paging/MOH

2.9.7 [3-4] Paging Group

#### **Feature Guide References**

1.15.1 Paging

## Paging—Paging Level from PT Speaker

Specifies the volume when paging is broadcast through the speaker of a PT.

#### Value Range

-15dB, -12dB, -9dB, -6dB, -3dB, 0dB, 3dB, 6dB

#### **Maintenance Console Location**

2.8.19 [2-11-1] Audio Gain-Paging/MOH

## **Programming Manual References**

2.9.7 [3-4] Paging Group

#### **Feature Guide References**

1.15.1 Paging

## MOH—MOH 1 (Music On Hold 1) (KX-TDA100/KX-TDA200/KX-TDA600 only)

Specifies the music volume for External BGM port 1.

#### Value Range

-11–11 dB

#### **Maintenance Console Location**

2.8.19 [2-11-1] Audio Gain—Paging/MOH

#### **Programming Manual References**

2.8.3 [2-2] Operator & BGM

#### Feature Guide References

1.13.4 Music on Hold 1.17.4 Background Music (BGM)

## MOH—MOH 2 (Music On Hold 2) (KX-TDA100/KX-TDA200/KX-TDA600 only)

Specifies the music volume for External BGM port 2.

Value Range

-11–11 dB

#### Maintenance Console Location

2.8.19 [2-11-1] Audio Gain-Paging/MOH

2.8.3 [2-2] Operator & BGM

## **Feature Guide References**

1.13.4 Music on Hold

1.17.4 Background Music (BGM)

## MOH—MOH (Music On Hold) (KX-TDA30 only)

Specifies the music volume for the External BGM.

#### Value Range

-11–11 dB

## **Maintenance Console Location**

2.8.19 [2-11-1] Audio Gain-Paging/MOH

## **Programming Manual References**

2.8.3 [2-2] Operator & BGM

## **Feature Guide References**

1.13.4 Music on Hold 1.17.4 Background Music (BGM)

# 2.8.20 [2-11-2] Audio Gain—Card (KX-TDA100/KX-TDA200/KX-TDA600 only)

Gain levels can be programmed for each type of card.

## Up Gain (To PBX)

Specifies the volume for audio signals from the selected type of card to the PBX.

#### Value Range

-15–15 dB

#### **Maintenance Console Location**

2.8.20 [2-11-2] Audio Gain-Card (KX-TDA100/KX-TDA200/KX-TDA600 only)

#### **Programming Manual References**

None

## **Feature Guide References**

None

## Down Gain (From PBX)

Specifies the volume for audio signals from the PBX to the selected type of card.

#### Value Range

-15–15 dB

#### **Maintenance Console Location**

2.8.20 [2-11-2] Audio Gain-Card (KX-TDA100/KX-TDA200/KX-TDA600 only)

#### **Programming Manual References**

None

#### **Feature Guide References**

None

# 2.8.21 [2-12] IP Extension Settings (KX-TDA100/KX-TDA200/KX-TDA600 only) (not available for MPR Software File Version 3.1000 or later)

IP-PT network data transmission settings can be programmed. To activate any changes made to settings on this screen, it is necessary to set all installed IP-EXT cards to OUS, then back to INS. For MPR Software File Version 3.1000 or later, refer to 2.7.37 [1-1] Slot—IP-Extension Card Property—Common Settings (KX-TDA100/KX-TDA200/KX-TDA600 only) (MPR Software File Version 3.1000 or later).

## Gateway Address

Specifies the default gateway address of the network for IP-PTs.

#### Value Range

0.0.0.0-223.255.255.255

#### Maintenance Console Location

2.8.21 [2-12] IP Extension Settings (KX-TDA100/KX-TDA200/KX-TDA600 only) (not available for MPR Software File Version 3.1000 or later)

#### **Programming Manual References**

None

## **Feature Guide References**

1.31.1 IP Proprietary Telephone (IP-PT)

## Voice (RTP) UDP Port No. (Server)

Specifies the UDP port used by the IP-EXT card to transmit and receive RTP (Realtime Transfer Protocol) data. This must be changed if another network application is using the same port. For voice communications, an IP-EXT card uses 64 contiguous UDP ports, starting from the port number specified here.

#### Value Range

1024-65472

#### Maintenance Console Location

2.8.21 [2-12] IP Extension Settings (KX-TDA100/KX-TDA200/KX-TDA600 only) (not available for MPR Software File Version 3.1000 or later)

#### **Programming Manual References**

None

#### Feature Guide References

1.31.1 IP Proprietary Telephone (IP-PT)

## Voice (RTP) UDP Port No. (IP-PT)

Specifies the UDP port used to transmit and receive RTP (Realtime Transfer Protocol) data on the IP-PT side. This must be changed if another network application is using the same port. For voice communications, an IP-PT uses 64 contiguous UDP ports, starting from the port number specified here.

#### Value Range

1024-65472

## **Maintenance Console Location**

2.8.21 [2-12] IP Extension Settings (KX-TDA100/KX-TDA200/KX-TDA600 only) (not available for MPR Software File Version 3.1000 or later)

#### **Programming Manual References**

None

#### **Feature Guide References**

1.31.1 IP Proprietary Telephone (IP-PT)

# 2.9 [3] Group

# 2.9.1 [3-1-1] Trunk Group—TRG Settings

Trunks can be organised into trunk groups. The settings of each trunk group determine the settings of the trunks within that group. A maximum of 64 (with the KX-TDA30/KX-TDA100/KX-TDA200) or 96 (with the KX-TDA600) trunk groups can be programmed. For more information on trunk groups, see "2.2.2 Group" in the Feature Guide.

## Main

## Group Name

Specifies the name of the trunk group for programming reference.

#### Value Range

Max. 20 characters

## **Maintenance Console Location**

2.9.1 [3-1-1] Trunk Group—TRG Settings

#### **Programming Manual References**

2.16.1 [10-1] CO Line Settings

#### **Feature Guide References**

None

## COS

Specifies the COS of the trunk group, applied when making a call from a trunk to another trunk with TIE Line Service.

If you wish to prevent such calls from being made, ensure that the COS specified here has a TRS level of "7" assigned for all relevant time modes in **2.8.11 [2-7-1] Class of Service—COS Settings**.

#### Value Range

1–64

#### Maintenance Console Location

2.9.1 [3-1-1] Trunk Group—TRG Settings

#### **Programming Manual References**

2.8.11 [2-7-1] Class of Service—COS Settings 2.16.1 [10-1] CO Line Settings

#### **Feature Guide References**

1.30.1 TIE Line Service

## Line Hunting Order

Specifies the trunk hunting sequence for the trunk group. The hunting sequence can be programmed to start from the lowest or highest numbered trunks, or to rotate uniformly among all trunks.

#### **Value Range**

High -> Low, Low -> High, Rotation

#### **Maintenance Console Location**

2.9.1 [3-1-1] Trunk Group—TRG Settings

#### **Programming Manual References**

2.16.1 [10-1] CO Line Settings

#### **Feature Guide References**

1.5.5.3 Trunk Access

## CO-CO Duration Time

Specifies the length of time that a trunk-to-trunk call can be maintained before being disconnected.

#### Value Range

None, 1-60 min

#### **Maintenance Console Location**

2.9.1 [3-1-1] Trunk Group—TRG Settings

#### **Programming Manual References**

2.16.1 [10-1] CO Line Settings

#### Feature Guide References

1.11.8 Trunk Call Limitation

## Extension-CO Duration Time

Specifies the length of time that an extension-to-trunk call can be maintained before being disconnected.

#### Value Range

None, 1-60 min

#### **Maintenance Console Location**

2.9.1 [3-1-1] Trunk Group—TRG Settings

#### **Programming Manual References**

2.8.11 [2-7-1] Class of Service—COS Settings 2.8.17 [2-9] System Options 2.16.1 [10-1] CO Line Settings

#### **Feature Guide References**

1.11.8 Trunk Call Limitation

## Caller-ID Modification Table

Specifies the table to be used for modifying caller information (telephone number).

## Value Range

1–4

## **Maintenance Console Location**

2.9.1 [3-1-1] Trunk Group—TRG Settings

## **Programming Manual References**

2.12.2 [6-2] Caller ID Modification 2.16.1 [10-1] CO Line Settings

## Feature Guide References

1.18.1 Caller ID

## Dialling Plan Table

Specifies the table to be used for en-bloc dialling.

#### Value Range

1–4

#### Maintenance Console Location

2.9.1 [3-1-1] Trunk Group—TRG Settings

#### **Programming Manual References**

2.12.7 [6-7] Dialling Plan

#### **Feature Guide References**

None

## **Tone Detection**

## Group Name

Specifies the name of the trunk group for programming reference.

#### Value Range

Max. 20 characters

## **Maintenance Console Location**

2.9.1 [3-1-1] Trunk Group—TRG Settings

2.16.1 [10-1] CO Line Settings

#### **Feature Guide References**

None

## DISA Tone Detection—Silence

Enables the disconnection of a DISA-originated trunk-to-trunk call by silence detection.

#### Value Range

Disable, Enable

#### **Maintenance Console Location**

2.9.1 [3-1-1] Trunk Group—TRG Settings

## **Programming Manual References**

2.11.3 [5-3-1] Voice Message—DISA System 2.16.1 [10-1] CO Line Settings

#### **Feature Guide References**

1.17.6 Direct Inward System Access (DISA)

## DISA Tone Detection—Continuous

Enables the disconnection of a DISA-originated trunk-to-trunk call by continuous signal detection.

#### Value Range

Disable, Enable

#### Maintenance Console Location

2.9.1 [3-1-1] Trunk Group—TRG Settings

#### **Programming Manual References**

2.11.3 [5-3-1] Voice Message—DISA System 2.16.1 [10-1] CO Line Settings

#### **Feature Guide References**

1.17.6 Direct Inward System Access (DISA)

## DISA Tone Detection—Cyclic

Enables the disconnection of a DISA-originated trunk-to-trunk call by cyclic signal detection.

#### Value Range

Disable, Enable

#### **Maintenance Console Location**

2.9.1 [3-1-1] Trunk Group—TRG Settings

#### **Programming Manual References**

2.11.3 [5-3-1] Voice Message—DISA System 2.16.1 [10-1] CO Line Settings

#### **Feature Guide References**

1.17.6 Direct Inward System Access (DISA)

## Simplified Voice Message Tone Detection—Silence (KX-TDA30 only)

Enables the disconnection of an SVM-originated trunk-to-trunk call by silence detection.

#### Value Range

Disable, Enable

## Maintenance Console Location

2.9.1 [3-1-1] Trunk Group—TRG Settings

#### **Programming Manual References**

None

#### **Feature Guide References**

1.17.8 Built-in Simplified Voice Message (SVM)

## Simplified Voice Message Tone Detection—Continuous (KX-TDA30 only)

Enables the disconnection of an SVM-originated trunk-to-trunk call by continuous signal detection.

#### Value Range

Disable, Enable

### Maintenance Console Location

2.9.1 [3-1-1] Trunk Group—TRG Settings

### **Programming Manual References**

None

#### Feature Guide References

1.17.8 Built-in Simplified Voice Message (SVM)

## Simplified Voice Message Tone Detection—Cyclic (KX-TDA30 only)

Enables the disconnection of an SVM-originated trunk-to-trunk call by cyclic signal detection.

#### Value Range

Disable, Enable

#### **Maintenance Console Location**

2.9.1 [3-1-1] Trunk Group—TRG Settings

#### **Programming Manual References**

None

#### **Feature Guide References**

1.17.8 Built-in Simplified Voice Message (SVM)

## Intercept (not available for MPR Software File Version 3.1000 or later)

#### Group Name (not available for MPR Software File Version 3.1000 or later)

Specifies the name of the trunk group for programming reference.

#### Value Range

Max. 20 characters

#### **Maintenance Console Location**

2.9.1 [3-1-1] Trunk Group—TRG Settings

#### **Programming Manual References**

2.16.1 [10-1] CO Line Settings

## **Feature Guide References**

None

## Intercept Destination—Day, Lunch, Break, Night (not available for MPR Software File Version 3.1000 or later)

Specifies the intercept routing destination of unanswered calls (whose original destination is the floating extension number of a PS Ring Group, VM Group, External Pager [TAFAS], or DISA) in each time mode.

#### Value Range

Max. 32 digits (consisting of 0-9, \*, #, [] [Secret], and P [Pause])

#### **Maintenance Console Location**

2.9.1 [3-1-1] Trunk Group—TRG Settings

#### **Programming Manual References**

2.8.5 [2-4] Week Table 2.16.1 [10-1] CO Line Settings

#### **Feature Guide References**

1.1.1.6 Intercept Routing

## Host PBX Access Code

## Group Name

Specifies the name of the trunk group for programming reference.

#### Value Range

Max. 20 characters

### **Maintenance Console Location**

2.9.1 [3-1-1] Trunk Group—TRG Settings

#### **Programming Manual References**

2.16.1 [10-1] CO Line Settings

#### Feature Guide References

None

## Host PBX Access Code 1–10

Specifies the feature number used to access a trunk from the host PBX.

#### Value Range

Max. 10 digits (consisting of 0-9, \*, and #)

## Maintenance Console Location

2.9.1 [3-1-1] Trunk Group—TRG Settings

## **Programming Manual References**

2.16.1 [10-1] CO Line Settings

### **Feature Guide References**

1.5.4.8 Host PBX Access Code (Access Code to the Telephone Company from a Host PBX)

## **Collect Call Reject (For Brazil)**

### Group Name

Specifies the name of the trunk group for programming reference.

### Value Range

Max. 20 characters

#### **Maintenance Console Location**

2.9.1 [3-1-1] Trunk Group—TRG Settings

#### **Programming Manual References**

2.16.1 [10-1] CO Line Settings

#### **Feature Guide References**

None

## Collect Call Reject (for Brazil)—Mode

Enables the PBX to automatically reject collect calls. This setting is only for users in Brazil.

#### Value Range

Disable, Enable

#### **Maintenance Console Location**

2.9.1 [3-1-1] Trunk Group—TRG Settings

#### **Programming Manual References**

None

#### **Feature Guide References**

None

## Collect Call Reject (for Brazil)—Wait Time

Selects the length of time that the PBX waits before sending a flash signal to reject a collect call. This setting is only for users in Brazil.

#### Value Range

500 ms, 1000 ms, 1500 ms, 2000 ms

#### **Maintenance Console Location**

2.9.1 [3-1-1] Trunk Group—TRG Settings

#### **Programming Manual References**

None

#### **Feature Guide References**

None

### Collect Call Reject (for Brazil)—Flashing Time

Selects the length of the flash signal that the PBX sends to reject a collect call. This setting is only for users in Brazil.

#### Value Range

1000 ms, 1500 ms, 2000 ms, 2500 ms

## **Maintenance Console Location**

2.9.1 [3-1-1] Trunk Group—TRG Settings

## **Programming Manual References**

None

## **Feature Guide References**

None

## 2.9.2 [3-1-2] Trunk Group—Local Access Priority

Trunk groups can be assigned a priority for Idle Line Access. When making a trunk call by Idle Line Access, the PBX will search trunk groups for an idle trunk according to the priority assigned here.

## Trunk Group No. & Name

Specifies the trunk group assigned to the corresponding priority level. Select the blank option to not assign a trunk group to the priority.

#### Value Range

For KX-TDA30/KX-TDA100/KX-TDA200: Trunk Group No. 1–64

#### For KX-TDA600:

Trunk Group No. 1–96

### **Maintenance Console Location**

2.9.2 [3-1-2] Trunk Group—Local Access Priority

#### **Programming Manual References**

2.16.1 [10-1] CO Line Settings

#### **Feature Guide References**

1.5.5.3 Trunk Access

## 2.9.3 [3-1-3] Trunk Group—Charge Rate

The rate charged per pay tone signal (sent from the telephone company) can be assigned for each trunk group.

## Trunk Group Name

Indicates the name of the trunk group (reference only).

#### Value Range

Max. 20 characters

#### **Maintenance Console Location**

2.9.3 [3-1-3] Trunk Group—Charge Rate

#### **Programming Manual References**

None

#### **Feature Guide References**

None

## Rate

Specifies the call charge rate. The number of decimal places that can be specified here depends on the value set in **Charge Options—Digits After Decimal Point** in **2.12.9** [6-8] Hotel & Charge.

#### Value Range

0-9999999

#### **Maintenance Console Location**

2.9.3 [3-1-3] Trunk Group—Charge Rate

### **Programming Manual References**

2.12.9 [6-8] Hotel & Charge

#### **Feature Guide References**

1.26.3 Call Charge Services

## 2.9.4 [3-2] User Group

Extensions can be assigned to a tenant according to their extension user groups. An extension user group can belong to only one tenant. However, one extension user group can belong to several call pickup groups and several paging groups. A maximum of 8 tenants can be programmed.

## User Group Name

Specifies the name of the extension user group.

#### Value Range

Max. 20 characters

## **Maintenance Console Location**

2.9.4 [3-2] User Group

#### **Programming Manual References**

2.9.5 [3-3] Call Pickup Group
2.9.7 [3-4] Paging Group
2.10.1 [4-1-1] Wired Extension—Extension Settings—Main—User Group
2.10.10 [4-2-1] Portable Station—Extension Settings—Main—User Group

#### **Feature Guide References**

2.2.2 Group

## Tenant Number

Specifies the tenant to which the extension user group belongs.

#### Value Range

1–8

#### **Maintenance Console Location**

2.9.4 [3-2] User Group

### **Programming Manual References**

2.10.1 [4-1-1] Wired Extension—Extension Settings 2.10.10 [4-2-1] Portable Station—Extension Settings

#### **Feature Guide References**

2.2.2 Group 2.2.3 Tenant Service

## 2.9.5 [3-3] Call Pickup Group

Extensions can be assigned to a call pickup group according to their extension user groups. One extension user group can belong to up to 8 call pickup groups. A maximum of 64 (with the KX-TDA30/ KX-TDA100/KX-TDA200) or 96 (with the KX-TDA600) call pickup groups can be programmed. To assign extension user groups to call pickup groups easily, click **All Setting**.

## User Group Name

Indicates the name of the extension user group (reference only).

#### Value Range

Max. 20 characters

#### **Maintenance Console Location**

2.9.5 [3-3] Call Pickup Group

#### **Programming Manual References**

2.10.1 [4-1-1] Wired Extension—Extension Settings 2.10.10 [4-2-1] Portable Station—Extension Settings

#### **Feature Guide References**

1.4.1.3 Call Pickup 2.2.2 Group

### Pickup Group—1st–8th

Selects the call pickup groups that the extension user group belongs to. One extension user group can be assigned to a maximum of 8 call pickup groups on this screen. To assign an extension user group to more than 8 call pickup groups, click **All Setting**.

#### Value Range

For KX-TDA30/KX-TDA100/KX-TDA200: None, 01–64

For KX-TDA600:

None, 01–96

### **Maintenance Console Location**

2.9.5 [3-3] Call Pickup Group

#### **Programming Manual References**

2.10.1 [4-1-1] Wired Extension—Extension Settings 2.10.10 [4-2-1] Portable Station—Extension Settings

#### **Feature Guide References**

1.4.1.3 Call Pickup 2.2.2 Group

## 2.9.6 [3-3] Call Pickup Group—All Setting

Extensions can be assigned to a call pickup group according to their extension user groups. One extension user group can belong to multiple call pickup groups.

## Call Pickup Group Name

Specifies the name of the call pickup group.

#### Value Range

Max. 20 characters

#### **Maintenance Console Location**

2.9.6 [3-3] Call Pickup Group-All Setting

#### **Programming Manual References**

2.10.1 [4-1-1] Wired Extension—Extension Settings 2.10.10 [4-2-1] Portable Station—Extension Settings

## **Feature Guide References**

1.4.1.3 Call Pickup 2.2.2 Group

## User Group 1–32 (KX-TDA30/KX-TDA100/KX-TDA200) or 1–96 (KX-TDA600)

Specifies whether the extension user group belongs to the corresponding pickup group.

#### Value Range

ON (blue), OFF

## **Maintenance Console Location**

2.9.6 [3-3] Call Pickup Group—All Setting

#### **Programming Manual References**

2.10.1 [4-1-1] Wired Extension—Extension Settings 2.10.10 [4-2-1] Portable Station—Extension Settings

#### **Feature Guide References**

1.4.1.3 Call Pickup 2.2.2 Group

## 2.9.7 [3-4] Paging Group

Extensions can be assigned to a paging group according to their extension user groups. External pagers can also be assigned to a paging group. One extension user group or external pager can belong to multiple paging groups. A maximum of 32 (with the KX-TDA30/KX-TDA100/KX-TDA200) or 96 (with the KX-TDA600) paging groups can be programmed.

To assign external pagers to paging groups, click **External Pager**. To assign extension user groups to paging groups easily, click **All Setting**.

#### User Group Name

Indicates the name of the extension user group (reference only).

#### Value Range

Max. 20 characters

#### **Maintenance Console Location**

2.9.7 [3-4] Paging Group

#### **Programming Manual References**

2.10.1 [4-1-1] Wired Extension—Extension Settings 2.10.10 [4-2-1] Portable Station—Extension Settings

#### **Feature Guide References**

1.15.1 Paging 2.2.2 Group

## Paging Group—1st–8th

Selects the paging groups that the extension user group belongs to. One extension user group can be assigned to a maximum of 8 paging groups on this screen. To assign an extension user group to more than 8 paging groups, click **All Setting**.

#### Value Range

For KX-TDA30/KX-TDA100/KX-TDA200: None, 01–32

For KX-TDA600: None, 01–96

## **Maintenance Console Location**

2.9.7 [3-4] Paging Group

#### **Programming Manual References**

2.10.1 [4-1-1] Wired Extension—Extension Settings 2.10.10 [4-2-1] Portable Station—Extension Settings

#### **Feature Guide References**

1.15.1 Paging

2.2.2 Group

## 2.9.8 [3-4] Paging Group—All Setting

Extensions can be assigned to a paging group according to their extension user groups. One extension user group or external pager can belong to multiple paging groups.

## Paging Group Name

Specifies the name of the paging group.

#### Value Range

Max. 20 characters

#### **Maintenance Console Location**

2.9.8 [3-4] Paging Group—All Setting

#### **Programming Manual References**

2.10.1 [4-1-1] Wired Extension—Extension Settings 2.10.10 [4-2-1] Portable Station—Extension Settings

#### **Feature Guide References**

1.15.1 Paging 2.2.2 Group

## User Group 1–32 (KX-TDA30/KX-TDA100/KX-TDA200) or 1–96 (KX-TDA600)

Specifies whether the extension user group belongs to the corresponding paging group.

#### Value Range

ON, OFF

## **Maintenance Console Location**

2.9.8 [3-4] Paging Group—All Setting

#### **Programming Manual References**

2.10.1 [4-1-1] Wired Extension—Extension Settings 2.10.10 [4-2-1] Portable Station—Extension Settings

#### **Feature Guide References**

1.15.1 Paging 2.2.2 Group

## 2.9.9 [3-4] Paging Group—External Pager

External pagers can be assigned to a paging group. One external pager can belong to multiple paging groups.

## Paging Group Name

Indicates the name of the paging group (reference only).

#### Value Range

Max. 20 characters

#### **Maintenance Console Location**

2.9.9 [3-4] Paging Group—External Pager

#### **Programming Manual References**

2.10.1 [4-1-1] Wired Extension—Extension Settings 2.10.10 [4-2-1] Portable Station—Extension Settings

### **Feature Guide References**

1.15.1 Paging 2.2.2 Group

## External Pager 1

Specifies whether the external pager belongs to the corresponding paging group.

#### Value Range

ON (blue), OFF

#### **Maintenance Console Location**

2.9.9 [3-4] Paging Group-External Pager

#### **Programming Manual References**

2.10.1 [4-1-1] Wired Extension—Extension Settings 2.10.10 [4-2-1] Portable Station—Extension Settings

#### **Feature Guide References**

1.15.1 Paging 2.2.2 Group

## External Pager 2 (KX-TDA100/KX-TDA200/KX-TDA600 only)

Specifies whether the external pager belongs to the corresponding paging group.

#### Value Range

ON (blue), OFF

#### **Maintenance Console Location**

2.9.9 [3-4] Paging Group-External Pager

### **Programming Manual References**

2.10.1 [4-1-1] Wired Extension—Extension Settings 2.10.10 [4-2-1] Portable Station—Extension Settings

## **Feature Guide References**

1.15.1 Paging 2.2.2 Group

## 2.9.10 [3-5-1] Incoming Call Distribution Group—Group Settings

Extensions can be assigned as members of an incoming call distribution group. Calls to an incoming call distribution group are distributed to its member extensions as programmed. A maximum of 128 incoming call distribution groups can be programmed.

To view a list of all programmed extension numbers and types, click **Extension List View** (see **2.4.7 Tool—Extension List View**). To assign extensions to ICD groups and change extension settings, click **Member List**.

For more information on ICD Groups, see "1.2.2.1 Incoming Call Distribution Group Features— SUMMARY" in the Feature Guide.

## Main

## Floating Extension Number

Specifies the floating extension number of the incoming call distribution group.

Note that groups that will have a mailbox using a VM in DPT integration must have extension numbers of 2–4 digits.

### Value Range

#### For KX-TDA30/KX-TDA100/KX-TDA200:

Max. 4 digits (consisting of 0-9)

#### For KX-TDA600:

Max. 5 digits (consisting of 0-9)

### **Maintenance Console Location**

2.9.10 [3-5-1] Incoming Call Distribution Group—Group Settings

### **Programming Manual References**

None

#### **Feature Guide References**

None

### Group Name

Specifies the name of the incoming call distribution group.

#### Value Range

Max. 20 characters

#### **Maintenance Console Location**

2.9.10 [3-5-1] Incoming Call Distribution Group—Group Settings

#### **Programming Manual References**

None

#### **Feature Guide References**

None

## Distribution Method

Selects the method for distributing calls to idle extensions of the incoming call distribution group.

#### Value Range

Ring, UCD, Priority Hunting

#### Maintenance Console Location

2.9.10 [3-5-1] Incoming Call Distribution Group—Group Settings

#### **Programming Manual References**

None

## **Feature Guide References**

1.2.2.2 Group Call Distribution

## Call Waiting Distribution

Selects the call waiting distribution method for busy extensions of the incoming call distribution group.

#### Value Range

All, Distribution

#### **Maintenance Console Location**

2.9.10 [3-5-1] Incoming Call Distribution Group—Group Settings

#### **Programming Manual References**

None

#### **Feature Guide References**

1.2.2.2 Group Call Distribution

#### FWD Mode

Specifies whether extensions in FWD mode ring when a call is received at the incoming call distribution group.

#### Value Range

No Ring, Ring

#### Maintenance Console Location

2.9.10 [3-5-1] Incoming Call Distribution Group—Group Settings

#### **Programming Manual References**

2.10.3 [4-1-2] Wired Extension—FWD/DND

2.10.12 [4-2-2] Portable Station-FWD / DND

#### **Feature Guide References**

1.2.2.2 Group Call Distribution

#### DND Mode

Specifies whether extensions in DND mode ring when a call is received at the incoming call distribution group.

#### Value Range

No Ring, Ring

#### Maintenance Console Location

2.9.10 [3-5-1] Incoming Call Distribution Group—Group Settings

#### **Programming Manual References**

2.10.3 [4-1-2] Wired Extension—FWD/DND 2.10.12 [4-2-2] Portable Station—FWD / DND

#### **Feature Guide References**

1.2.2.2 Group Call Distribution

#### Tenant Number

Specifies the tenant to which the incoming call distribution group belongs, to determine the Time Table and the audio source for the group. (The tenant number corresponds to the Time Table number.)

#### Value Range

1–8

#### **Maintenance Console Location**

2.9.10 [3-5-1] Incoming Call Distribution Group—Group Settings

#### **Programming Manual References**

2.8.3 [2-2] Operator & BGM 2.8.5 [2-4] Week Table 2.12.6 [6-6] Tenant—Music On Hold

#### **Feature Guide References**

1.13.4 Music on Hold 2.2.3 Tenant Service

## COS

Specifies the COS of the incoming call distribution group. Depending on the COS, calls from certain extensions are restricted as determined by the Internal Call Block feature. Also, when calls are

forwarded or overflowed to a trunk, the TRS/Barring assigned for the COS of the incoming call distribution group applies.

#### Value Range

1–64

#### Maintenance Console Location

2.9.10 [3-5-1] Incoming Call Distribution Group—Group Settings

#### **Programming Manual References**

2.8.11 [2-7-1] Class of Service—COS Settings 2.8.12 [2-7-2] Class of Service—External Call Block 2.8.13 [2-7-3] Class of Service—Internal Call Block

#### **Feature Guide References**

1.1.2.2 Internal Call Block

### CLIP on ICD Group Button

Specifies the CLIP number sent to the network when making calls using the ICD Group button.

#### Value Range

Max. 16 digits (consisting of 0-9, \*, and #)

## **Maintenance Console Location**

2.9.10 [3-5-1] Incoming Call Distribution Group—Group Settings

#### **Programming Manual References**

None

#### Feature Guide References

1.21.1.2 Calling/Connected Line Identification Presentation (CLIP/COLP)

### **Overflow Queuing Busy**

#### Floating Extension Number

Specifies the floating extension number of the incoming call distribution group. Note that groups that will have a mailbox using a VM in DPT integration must have extension numbers of 2–4 digits.

#### Value Range

For KX-TDA30/KX-TDA100/KX-TDA200: Max. 4 digits (consisting of 0–9)

#### For KX-TDA600:

Max. 5 digits (consisting of 0-9)

#### **Maintenance Console Location**

2.9.10 [3-5-1] Incoming Call Distribution Group—Group Settings

#### **Programming Manual References**

None

#### **Feature Guide References**

None

### Group Name

Specifies the name of the incoming call distribution group.

#### Value Range

Max. 20 characters

### **Maintenance Console Location**

2.9.10 [3-5-1] Incoming Call Distribution Group—Group Settings

#### **Programming Manual References**

None

#### **Feature Guide References**

None

## Queuing Busy—Destination-Day, Lunch, Break, Night

Specifies the overflow destination of calls that cannot be queued in each time mode.

#### Value Range

Max. 32 digits (consisting of 0-9, \*, #, [] [Secret], and P [Pause])

#### **Maintenance Console Location**

2.9.10 [3-5-1] Incoming Call Distribution Group—Group Settings

#### **Programming Manual References**

2.8.5 [2-4] Week Table

#### **Feature Guide References**

1.2.2.6 Overflow Feature

## Queuing Busy—Queue Call Capacity

Specifies the number of calls that can wait in a queue.

#### Value Range

None, 1-30

#### **Maintenance Console Location**

2.9.10 [3-5-1] Incoming Call Distribution Group—Group Settings

#### **Programming Manual References**

None

## Feature Guide References

1.2.2.4 Queuing Feature

## **Overflow No Answer**

## Floating Extension Number

Specifies the floating extension number of the incoming call distribution group. Note that groups that will have a mailbox using a VM in DPT integration must have extension numbers of 2–4 digits.

#### Value Range

For KX-TDA30/KX-TDA100/KX-TDA200: Max. 4 digits (consisting of 0–9)

For KX-TDA600:

Max. 5 digits (consisting of 0-9)

#### Maintenance Console Location

2.9.10 [3-5-1] Incoming Call Distribution Group—Group Settings

#### **Programming Manual References**

None

#### **Feature Guide References**

None

### Group Name

Specifies the name of the incoming call distribution group.

### Value Range

Max. 20 characters

#### **Maintenance Console Location**

2.9.10 [3-5-1] Incoming Call Distribution Group—Group Settings

#### **Programming Manual References**

None

#### **Feature Guide References**

None

## Time out & Manual Queue Redirection—Destination-Day, Lunch, Break, Night

Specifies the overflow destination of queued calls when they are not answered or are redirected by Manual Queue Redirection in each time mode.

#### Value Range

Max. 32 digits (consisting of 0–9, \*, #, [] [Secret], and P [Pause])

#### **Maintenance Console Location**

2.9.10 [3-5-1] Incoming Call Distribution Group—Group Settings

#### **Programming Manual References**

2.8.5 [2-4] Week Table

#### **Feature Guide References**

1.2.2.4 Queuing Feature 1.2.2.6 Overflow Feature

#### Time out & Manual Queue Redirection—Overflow Time

Specifies the length of time calls wait in a queue before they are redirected to the overflow destination.

#### Value Range

None, 10 × n (n=1-125) s

#### Maintenance Console Location

2.9.10 [3-5-1] Incoming Call Distribution Group—Group Settings

#### **Programming Manual References**

None

#### **Feature Guide References**

1.2.2.4 Queuing Feature 1.2.2.6 Overflow Feature

### Hurry-up Level

Specifies the number of calls to hold in the queue before prompting Manual Queue Redirection by flashing the Hurry-up button.

#### Value Range

None, 1-30

#### **Maintenance Console Location**

2.9.10 [3-5-1] Incoming Call Distribution Group—Group Settings

#### **Programming Manual References**

2.10.5 [4-1-4] Wired Extension—Flexible Button 2.10.13 [4-2-3] Portable Station—Flexible Button

#### **Feature Guide References**

1.2.2.4 Queuing Feature

## **Queuing Time Table**

### Floating Extension Number

Specifies the floating extension number of the incoming call distribution group. Note that groups that will have a mailbox using a VM in DPT integration must have extension numbers of 2–4 digits.

#### Value Range

For KX-TDA30/KX-TDA100/KX-TDA200: Max. 4 digits (consisting of 0–9)

#### For KX-TDA600:

Max. 5 digits (consisting of 0-9)

#### **Maintenance Console Location**

2.9.10 [3-5-1] Incoming Call Distribution Group—Group Settings

#### **Programming Manual References**

None

#### **Feature Guide References**

None

### Group Name

Specifies the name of the incoming call distribution group.

#### Value Range

Max. 20 characters

#### Maintenance Console Location

2.9.10 [3-5-1] Incoming Call Distribution Group—Group Settings

#### **Programming Manual References**

None

#### **Feature Guide References**

None

### Queuing Time Table—Day, Lunch, Break, Night

Specifies the Queuing Time Table to be used in each time mode.

#### Value Range

For KX-TDA30/KX-TDA100/KX-TDA200: None, Table 1–Table 64

For KX-TDA600: None, Table 1–Table 128

#### **Maintenance Console Location**

2.9.10 [3-5-1] Incoming Call Distribution Group—Group Settings

#### **Programming Manual References**

2.8.5 [2-4] Week Table

#### **Feature Guide References**

1.2.2.4 Queuing Feature

#### Queuing Time Table When Extension Ringing

Enables the PBX to play messages/BGM to the caller according to the Queuing Time Table, when the call arrives at an extension without being queued or after being queued.

#### Value Range

Disable (Ringback Tone), Enable

#### **Maintenance Console Location**

2.9.10 [3-5-1] Incoming Call Distribution Group—Group Settings

#### **Programming Manual References**

None

#### **Feature Guide References**

None

## **Miscellaneous**

#### Floating Extension Number

Specifies the floating extension number of the incoming call distribution group.

Note that groups that will have a mailbox using a VM in DPT integration must have extension numbers of 2–4 digits.

#### Value Range

For KX-TDA30/KX-TDA100/KX-TDA200:

Max. 4 digits (consisting of 0–9)

For KX-TDA600:

Max. 5 digits (consisting of 0-9)

#### **Maintenance Console Location**

2.9.10 [3-5-1] Incoming Call Distribution Group—Group Settings

#### **Programming Manual References**

None

#### **Feature Guide References**

None

## Group Name

Specifies the name of the incoming call distribution group.

#### Value Range

Max. 20 characters

#### Maintenance Console Location

2.9.10 [3-5-1] Incoming Call Distribution Group—Group Settings

#### **Programming Manual References**

None

#### **Feature Guide References**

None

## Extension No Answer Redirection Time

Specifies the length of time that a call queues at an extension before it is redirected to the next member extension of the incoming call distribution group, in UCD or Priority Hunting distribution method.

#### Value Range

None,  $10 \times n$  (n=1–15) s

#### Maintenance Console Location

2.9.10 [3-5-1] Incoming Call Distribution Group—Group Settings

#### **Programming Manual References**

None

#### **Feature Guide References**

1.2.2.2 Group Call Distribution 1.2.2.4 Queuing Feature

## No. of Unanswered Calls for Automatic Log-out

Specifies the number of consecutive unanswered calls before a member extension is automatically logged out from the incoming call distribution group.

#### Value Range

None, 1-15

#### **Maintenance Console Location**

2.9.10 [3-5-1] Incoming Call Distribution Group—Group Settings

#### **Programming Manual References**

None

#### **Feature Guide References**

1.2.2.7 Log-in/Log-out

## Maximum No. of Busy Extensions

Specifies the number of extensions that can accept calls simultaneously in the incoming call distribution group.

#### Value Range

Max: Call arrives at an idle extension. 1–32 : Call will not arrive at an idle extension when the number of busy extensions exceeds the assigned number.

#### **Maintenance Console Location**

2.9.10 [3-5-1] Incoming Call Distribution Group—Group Settings

#### **Programming Manual References**

None

#### **Feature Guide References**

1.2.2.2 Group Call Distribution

## Last Extension Log-out

Specifies whether the last extension logged-in to the incoming call distribution group is allowed to log out.

#### Value Range

Disable, Enable

#### **Maintenance Console Location**

2.9.10 [3-5-1] Incoming Call Distribution Group—Group Settings

#### **Programming Manual References**

None

#### **Feature Guide References**

1.2.2.7 Log-in/Log-out

## VIP Call Mode

Enables VIP Call mode, to prioritise calls received from multiple incoming call distribution groups.

#### Value Range

Disable, Enable

#### **Maintenance Console Location**

2.9.10 [3-5-1] Incoming Call Distribution Group—Group Settings

#### **Programming Manual References**

None

### **Feature Guide References**

1.2.2.5 VIP Call

### Supervisor Extension Number

Specifies the extension number of the incoming call distribution group's supervisor. The supervisor can monitor and control the status of each member of the group using a 6-line display PT. The supervisor extension need not belong to the group.

#### Value Range

For KX-TDA30/KX-TDA100/KX-TDA200:

Max. 4 digits (consisting of 0-9)

## For KX-TDA600:

Max. 5 digits (consisting of 0-9)

#### **Maintenance Console Location**

2.9.10 [3-5-1] Incoming Call Distribution Group—Group Settings

#### **Programming Manual References**

None

#### **Feature Guide References**

1.2.2.8 Supervisory Feature

## Programmed Mailbox No.

Specifies the mailbox number of the incoming call distribution group's mailbox for Voice Processing Systems (VPS) with DTMF Integration.

#### Value Range

Max. 16 digits (consisting of 0-9, \*, and #)

#### **Maintenance Console Location**

2.9.10 [3-5-1] Incoming Call Distribution Group—Group Settings

#### **Programming Manual References**

None

#### **Feature Guide References**

1.24.2 Voice Mail DTMF Integration

## Group Log / Group FWD

To set extension numbers easily, click Destination Setting (see 2.1.6 Extension Number Setting).

## Floating Extension Number

Specifies the floating extension number of the incoming call distribution group. Note that groups that will have a mailbox using a VM in DPT integration must have extension numbers of 2–4 digits.

#### Value Range

#### For KX-TDA30/KX-TDA100/KX-TDA200:

Max. 4 digits (consisting of 0-9)

#### For KX-TDA600:

Max. 5 digits (consisting of 0-9)

#### **Maintenance Console Location**

2.9.10 [3-5-1] Incoming Call Distribution Group—Group Settings

#### **Programming Manual References**

None

#### **Feature Guide References**

None

#### Group Name

Specifies the name of the incoming call distribution group.

#### Value Range

Max. 20 characters

## **Maintenance Console Location**

2.9.10 [3-5-1] Incoming Call Distribution Group—Group Settings

#### **Programming Manual References**

None

#### **Feature Guide References**

None

## Incoming Call Log Memory

Specifies the number of unanswered calls to the incoming call distribution group that can be logged in the call log memory.

#### Value Range

0–100

### **Maintenance Console Location**

2.9.10 [3-5-1] Incoming Call Distribution Group—Group Settings

#### **Programming Manual References**

None

#### **Feature Guide References**

1.18.2 Incoming Call Log

## Group FWD Call from CO—Setting

Sets or cancels the FWD feature for incoming trunk calls directed to the incoming call distribution group.

#### Value Range

Off, On

#### **Maintenance Console Location**

2.9.10 [3-5-1] Incoming Call Distribution Group—Group Settings

#### **Programming Manual References**

None

#### **Feature Guide References**

1.3.1.2 Call Forwarding (FWD)

## Group FWD Call from CO—Destination

Specifies the forward destination of incoming trunk calls directed to the incoming call distribution group.

#### Value Range

Max. 32 digits (consisting of 0-9, \*, #, [] [Secret], and P [Pause])

#### **Maintenance Console Location**

2.9.10 [3-5-1] Incoming Call Distribution Group—Group Settings

#### **Programming Manual References**

None

#### **Feature Guide References**

1.3.1.2 Call Forwarding (FWD)

## Group FWD Call from Extension—Setting

Sets or cancels the FWD feature for incoming intercom calls directed to the incoming call distribution group.

#### Value Range

Off, On

#### **Maintenance Console Location**

2.9.10 [3-5-1] Incoming Call Distribution Group—Group Settings

#### **Programming Manual References**

None

### **Feature Guide References**

1.3.1.2 Call Forwarding (FWD)

## Group FWD Call from Extension—Destination

Specifies the forward destination of incoming intercom calls directed to the incoming call distribution group.

#### Value Range

Max. 32 digits (consisting of 0-9, \*, #, [] [Secret] and P [Pause])

#### **Maintenance Console Location**

2.9.10 [3-5-1] Incoming Call Distribution Group—Group Settings

#### **Programming Manual References**

None

#### **Feature Guide References**

1.3.1.2 Call Forwarding (FWD)

## 2.9.11 [3-5-2] Incoming Call Distribution Group—Queuing Time Table

A Queuing Time Table can contain up to 16 sequences which control how calls waiting in a queue are handled. A maximum of 64 (with the KX-TDA30/KX-TDA100/KX-TDA200) or 128 (with the KX-TDA600) Queuing Time Tables can be programmed.

## Queuing Sequence—Sequence 01–16

Specifies the command activated by the corresponding sequence.

#### Value Range

None: Redirects the call to the next sequence Overflow: Redirects the call to the overflow destination when there is no answer Disconnect: Disconnects the line Sequence 01–16: Redirects the call to a different sequence Wait  $5 \times n$  (n=1–16) s: If preceded by an OGM, plays the Music on Hold for the specified period of time; if not preceded by an OGM, sends a ringback tone for the specified period of time.

#### KX-TDA30:

OGM 01-32: Sends a certain OGM

#### KX-TDA100/KX-TDA200/KX-TDA600:

OGM 01-64: Sends a certain OGM

#### Maintenance Console Location

2.9.11 [3-5-2] Incoming Call Distribution Group—Queuing Time Table

#### **Programming Manual References**

None

#### **Feature Guide References**

1.2.2.4 Queuing Feature1.2.2.6 Overflow Feature1.13.4 Music on Hold1.17.5 Outgoing Message (OGM)

## 2.9.12 [3-5-3] Incoming Call Distribution Group—Miscellaneous

Optional settings related to Incoming Call Distribution Groups can be programmed.

# • Options—Call Log to ICD Group for Answered Call (MPR Software File Version 3.1000 or later)

Selects whether answered calls to an ICD Group are also logged in the Incoming Call Log for the group, in addition to the log of the extension that answered the call.

#### Value Range

Disable, Enable

#### **Maintenance Console Location**

2.9.12 [3-5-3] Incoming Call Distribution Group-Miscellaneous

#### **Programming Manual References**

None

### **Feature Guide References**

1.2.2.1 Incoming Call Distribution Group Features—SUMMARY

## Options—ICD Group Key Mode

Selects whether ICD Group buttons at extensions operate as normal or in Enhanced Phantom button mode.

When set to Enhanced Phantom mode, creating an ICD Group button at an extension using PT personal programming automatically registers the extension as a member of the relevant ICD Group. The extension user can also specify the delayed ringing settings.

#### Value Range

Group DN, Enhanced Phantom

#### **Maintenance Console Location**

2.9.12 [3-5-3] Incoming Call Distribution Group-Miscellaneous

### **Programming Manual References**

2.9.13 [3-5-4] Incoming Call Distribution Group—Member—Delayed Ring

#### **Feature Guide References**

1.2.2.1 Incoming Call Distribution Group Features—SUMMARY

## Options—Longest Idle Distribution (Optional SD Card Required)

Selects whether incoming calls are distributed to idle extensions evenly in order (UCD), or to the extension that has been idle the longest (ACD).

#### Value Range

Disable (UCD), Enable (ACD)

#### **Maintenance Console Location**

2.9.12 [3-5-3] Incoming Call Distribution Group-Miscellaneous

#### **Programming Manual References**

None

## **Feature Guide References**

1.2.2.2 Group Call Distribution

## Options—Wrap-up Timer based on

Selects whether the ICD Group member wrap-up timer or extension wrap-up timer is used. If Extension is selected here, Wrap-up Timer on 2.9.13 [3-5-4] Incoming Call Distribution Group—Member becomes unavailable. If ICD Group Member is selected, Wrap-up Timer on 2.10.1 [4-1-1] Wired Extension—Extension Settings and 2.10.10 [4-2-1] Portable Station— Extension Settings become unavailable.

#### Value Range

Extension: The timer is activated after all calls to or from the extension, including a retrieved call on hold.

ICD Group Member: The timer is only activated after calls to the extension through an ICD Group.

#### **Maintenance Console Location**

2.9.12 [3-5-3] Incoming Call Distribution Group-Miscellaneous

#### **Programming Manual References**

2.9.13 [3-5-4] Incoming Call Distribution Group—Member—Wrap-up Timer
2.10.1 [4-1-1] Wired Extension—Extension Settings—Option 7—Wrap-up Timer
2.10.10 [4-2-1] Portable Station—Extension Settings—Option 6—Wrap-up Timer

#### Feature Guide References

1.2.2.7 Log-in/Log-out

## 2.9.13 [3-5-4] Incoming Call Distribution Group—Member

Each incoming call distribution group can have a maximum of 32 (with the KX-TDA30/KX-TDA100/ KX-TDA200) or 128 (with the KX-TDA600) members (extensions) assigned to it, and each member can have its own delayed ringing and Wrap-up time settings. An extension can be a member of multiple incoming call distribution groups. An ICD Group can also contain cellular phones, and network ICD groups (ICD groups at other PBXs in a network) using virtual PS (see "**1.25.6 Virtual PS**" in the Feature Guide). The forward destination assigned to a virtual PS (e.g., a cellular phone) can act as a member of an ICD group. Select the desired ICD group (1–128) from the **ICD Group No.** list.

To assign members to the group, enter directly or click **Extension Number Setting** (see **2.1.6 Extension Number Setting**). To copy the members to another group, click **Member List Copy**, select the group, and click **OK**.

## Extension Number

Specifies the extension number of each member. In addition to the extension numbers of PT, SLT, PS, and T1-OPX extensions, floating extension numbers of PS Ring groups can also be specified.

### Value Range

#### For KX-TDA30/KX-TDA100/KX-TDA200:

Max. 4 digits (consisting of 0-9)

#### For KX-TDA600:

Max. 5 digits (consisting of 0-9)

#### **Maintenance Console Location**

2.9.13 [3-5-4] Incoming Call Distribution Group-Member

#### **Programming Manual References**

2.9.22 [3-9] PS Ring Group

#### **Feature Guide References**

1.2.2.1 Incoming Call Distribution Group Features—SUMMARY

## Extension Name

Indicates the name of the extension (reference only).

#### Value Range

Max. 20 characters

#### **Maintenance Console Location**

2.9.13 [3-5-4] Incoming Call Distribution Group—Member

#### **Programming Manual References**

2.9.22 [3-9] PS Ring Group

#### **Feature Guide References**

1.2.2.1 Incoming Call Distribution Group Features—SUMMARY

## Delayed Ring

Specifies the delayed ringing setting of each member. (Applicable when the call distribution method of the incoming call distribution group is set to **Ring**.)

#### Value Range

Immediate, 1-6 Rings, No Ring

#### **Maintenance Console Location**

2.9.13 [3-5-4] Incoming Call Distribution Group—Member

#### **Programming Manual References**

None

#### **Feature Guide References**

1.2.2.2 Group Call Distribution

## Wrap-up Timer

Specifies the length of time that must pass after completing a call before the member extension can accept another call.

This timer is used when "Options—Wrap-up Timer based on" is set to "ICD Group Member" in 2.9.12 [3-5-3] Incoming Call Distribution Group—Miscellaneous.

#### Value Range

10 × n (n=0-300) s

#### Maintenance Console Location

2.9.13 [3-5-4] Incoming Call Distribution Group-Member

#### **Programming Manual References**

2.9.12 [3-5-3] Incoming Call Distribution Group—Miscellaneous—Options—Wrap-up Timer based on
2.10.1 [4-1-1] Wired Extension—Extension Settings—Option 7—Wrap-up Timer
2.10.10 [4-2-1] Portable Station—Extension Settings—Option 6—Wrap-up Timer

#### **Feature Guide References**

1.2.2.7 Log-in/Log-out

## 2.9.14 [3-6] Extension Hunting Group

If an extension within an idle extension hunting group is called when it is busy or in DND mode, the call can be redirected to another extension in the same hunting group, according to a preprogrammed hunting type. If there is no idle extension in the group, the call can then be redirected to the overflow destination, which can be different depending on the time mode (day/lunch/break/night). A maximum of 64 (with the KX-TDA30/KX-TDA100/KX-TDA200) or 128 (with the KX-TDA600) hunting groups can be programmed, each containing up to 16 extensions.

To assign members to the group, click **Member List**. To assign extensions as overflow destinations easily, click **Destination Setting** (see **2.1.6 Extension Number Setting**).

## Hunting Group Name

Specifies the name of the hunting group.

### Value Range

Max. 20 characters

#### **Maintenance Console Location**

2.9.14 [3-6] Extension Hunting Group

#### **Programming Manual References**

None

#### **Feature Guide References**

1.2.1 Idle Extension Hunting

## Hunting Type

Specifies the hunting type for the hunting group.

#### Value Range

Circular: Circulates until the call is answered or overflowed Terminated: Terminates at the last extension

#### **Maintenance Console Location**

2.9.14 [3-6] Extension Hunting Group

#### **Programming Manual References**

None

### Feature Guide References

1.2.1 Idle Extension Hunting 2.2.2 Group

## Overflow—Day, Lunch, Break, Night

Specifies the overflow destination of an unanswered call in each time mode.

# Value Range

Max. 32 digits (consisting of 0–9, \*, #, T [Transfer], [ ] [Secret], P [Pause], and F [Flash])

# **Maintenance Console Location**

2.9.14 [3-6] Extension Hunting Group

# **Programming Manual References**

None

# **Feature Guide References**

1.2.1 Idle Extension Hunting

# 2.9.15 [3-6] Extension Hunting Group—Member List

Each hunting group can contain up to 16 extensions. Select the hunting group to programme from the **Hunting Group No.** list.

To assign members to the group, enter the extension numbers in **Extension Number** or click **Extension Number Setting** (see **2.1.6 Extension Number Setting**). To copy numbers to another group, click **Member List Copy**, select the group, and click **OK**.

# Extension Number

Specifies the extension number of the hunting group member.

## Value Range

For KX-TDA30/KX-TDA100/KX-TDA200: Max. 4 digits (consisting of 0–9)

#### For KX-TDA600:

Max. 5 digits (consisting of 0-9)

## **Maintenance Console Location**

2.9.15 [3-6] Extension Hunting Group—Member List

# **Programming Manual References**

2.9.14 [3-6] Extension Hunting Group

## **Feature Guide References**

1.2.1 Idle Extension Hunting

# Extension Name

Indicates the name of the extension, when an extension number is specified in **Extension Number** above (reference only).

## Value Range

Max. 20 characters

## **Maintenance Console Location**

2.9.15 [3-6] Extension Hunting Group—Member List

## **Programming Manual References**

2.9.14 [3-6] Extension Hunting Group

#### **Feature Guide References**

1.2.1 Idle Extension Hunting

# 2.9.16 [3-7-1] VM(DPT) Group—System Settings

A Panasonic Voice Processing System (VPS) with DPT Integration can be connected to DPT ports of the PBX. The DPT ports that are connected to the VPS are called a VM (DPT) Group. With the KX-TDA30, a maximum of 1 VM (DPT) Group can be programmed; with the KX-TDA100/KX-TDA200, 2 VM (DPT) Groups can be programmed; and with the KX-TDA600, 8 VM (DPT) groups can be programmed.

# Call Waiting on VM Group

Enables the queuing of calls when all extension ports of the VM (DPT) group are busy. (Call Waiting tone is not sent to any VM port.)

# Value Range

Disable, Enable

## **Maintenance Console Location**

2.9.16 [3-7-1] VM(DPT) Group—System Settings

# **Programming Manual References**

2.7.5 [1-1] Slot-Extension Port

# **Feature Guide References**

1.2.2.4 Queuing Feature 1.24.1 Voice Mail (VM) Group

# Intercept to Mailbox

Enables the PBX to send the mailbox number of the called extension to the VPS when a call is redirected to the VM (DPT) group by Intercept Routing. When the VPS receives the mailbox number, the VPS answers the call with the appropriate mailbox.

## Value Range

Disable, Enable

# Maintenance Console Location

2.9.16 [3-7-1] VM(DPT) Group—System Settings

# **Programming Manual References**

2.7.5 [1-1] Slot-Extension Port

2.9.1 [3-1-1] Trunk Group—TRG Settings—Intercept (not available for MPR Software File Version 3.1000 or later)—Intercept Destination—Day, Lunch, Break, Night (not available for MPR Software File Version 3.1000 or later)

2.10.1 [4-1-1] Wired Extension—Extension Settings—Option 1—Intercept Destination—When called party does not answer—Day, Lunch, Break, Night

2.10.10 [4-2-1] Portable Station—Extension Settings—Option 1—Intercept Destination—When called party does not answer—Day, Lunch, Break, Night

# **Feature Guide References**

1.24.1 Voice Mail (VM) Group 1.24.3 Voice Mail DPT (Digital) Integration

# Transfer Recall to Mailbox

Enables the PBX to send the mailbox number of the transfer destination extension to the VPS in these situations: (1) when a call is transferred to an extension by the Call Transfer without Announcement feature using the Automated Attendant (AA) service of the VPS, and the call is not answered within a programmed time period; (2) when the VPS is assigned as the Transfer Recall destination of a certain extension. When the VPS receives the mailbox number, the VPS answers the call with the appropriate mailbox.

# Value Range

Disable, Enable

#### **Maintenance Console Location**

2.9.16 [3-7-1] VM(DPT) Group—System Settings

# **Programming Manual References**

2.7.5 [1-1] Slot-Extension Port

## **Feature Guide References**

1.24.1 Voice Mail (VM) Group 1.24.3 Voice Mail DPT (Digital) Integration

# 2.9.17 [3-7-2] VM(DPT) Group—Unit Settings

A VM (DPT) group has a floating extension number, which can be assigned as the destination for redirected calls and incoming calls.

To assign extension numbers to the group, click **Member List**. To view a list of all programmed extension numbers and types, click **Extension List View**.

# Floating Extension No.

Specifies the floating extension number of the VM (DPT) group.

# Value Range

For KX-TDA30/KX-TDA100/KX-TDA200: Max. 4 digits (consisting of 0–9)

## For KX-TDA600:

Max. 5 digits (consisting of 0-9)

# **Maintenance Console Location**

2.9.17 [3-7-2] VM(DPT) Group—Unit Settings

# **Programming Manual References**

2.7.5 [1-1] Slot-Extension Port

## **Feature Guide References**

1.24.1 Voice Mail (VM) Group 1.24.3 Voice Mail DPT (Digital) Integration

# Group Name

Specifies the name of the VM (DPT) group, which will be shown on the display of extensions that call the VM (DPT) group.

# Value Range

Max. 20 characters

# **Maintenance Console Location**

2.9.17 [3-7-2] VM(DPT) Group—Unit Settings

# **Programming Manual References**

2.7.5 [1-1] Slot-Extension Port

## **Feature Guide References**

1.24.1 Voice Mail (VM) Group 1.24.3 Voice Mail DPT (Digital) Integration

# 2.9.18 [3-7-2] VM(DPT) Group—Unit Settings—Member List

Displays information on the settings of all relevant ports. Only ports set to VM(DPT) in DPT Type— Type (for DPT or S-Hybrid port) of 2.7.5 [1-1] Slot—Extension Port will be displayed. In addition, the other information displayed here can also be set in 2.7.5 [1-1] Slot—Extension Port.

# Slot

Indicates the slot position (reference only).

# Value Range

Slot number

# **Maintenance Console Location**

2.9.18 [3-7-2] VM(DPT) Group—Unit Settings—Member List

# **Programming Manual References**

DPT Type—Type (for DPT or S-Hybrid port) 2.9.17 [3-7-2] VM(DPT) Group—Unit Settings

# **Feature Guide References**

None

# Port

Indicates the port number (reference only).

## Value Range

Port number

# **Maintenance Console Location**

2.9.18 [3-7-2] VM(DPT) Group—Unit Settings—Member List

## **Programming Manual References**

DPT Type—Type (for DPT or S-Hybrid port) 2.9.17 [3-7-2] VM(DPT) Group—Unit Settings

# **Feature Guide References**

2.1.1 Extension Port Configuration

# VM Unit No.

Indicates the unit number of the connected VPS (reference only).

## Value Range

For KX-TDA30:

For KX-TDA100/KX-TDA200: 1, 2

**For KX-TDA600:** 1–8

## Maintenance Console Location

2.9.18 [3-7-2] VM(DPT) Group-Unit Settings-Member List

#### **Programming Manual References**

DPT Type—Type (for DPT or S-Hybrid port) 2.9.17 [3-7-2] VM(DPT) Group—Unit Settings

## **Feature Guide References**

1.24.1 Voice Mail (VM) Group

# VM Port No.

Indicates the VM port number for the port (reference only).

#### Value Range

**For KX-TDA30:** 1–4

For KX-TDA100/KX-TDA200/KX-TDA600: 1–12

## **Maintenance Console Location**

2.9.18 [3-7-2] VM(DPT) Group-Unit Settings-Member List

# **Programming Manual References**

DPT Type—Type (for DPT or S-Hybrid port) 2.9.17 [3-7-2] VM(DPT) Group—Unit Settings

#### **Feature Guide References**

1.24.1 Voice Mail (VM) Group

# Extension No.

Indicates the extension number assigned to the VM port (reference only).

# Value Range

For KX-TDA30/KX-TDA100/KX-TDA200:

Max. 4 digits (consisting of 0–9)

## For KX-TDA600:

Max. 5 digits (consisting of 0-9)

# **Maintenance Console Location**

2.9.18 [3-7-2] VM(DPT) Group-Unit Settings-Member List

# **Programming Manual References**

DPT Type—Type (for DPT or S-Hybrid port) 2.9.17 [3-7-2] VM(DPT) Group—Unit Settings 2.9.20 [3-8-2] VM(DTMF) Group—Group Settings

# **Feature Guide References**

1.24.1 Voice Mail (VM) Group 1.24.3 Voice Mail DPT (Digital) Integration

# Extension Name

Indicates the name of the extension (reference only).

# Value Range

Max. 20 characters

# **Maintenance Console Location**

2.9.18 [3-7-2] VM(DPT) Group—Unit Settings—Member List

# **Programming Manual References**

DPT Type—Type (for DPT or S-Hybrid port) 2.9.17 [3-7-2] VM(DPT) Group—Unit Settings

# **Feature Guide References**

1.24.1 Voice Mail (VM) Group 1.24.3 Voice Mail DPT (Digital) Integration

# 2.9.19 [3-8-1] VM(DTMF) Group—System Settings

A Panasonic Voice Processing System (VPS) with DTMF Integration can be connected to SLT ports of the PBX. The SLT ports that are connected to the VPS are called a VM (DTMF) Group. A maximum of 2 (with the KX-TDA30/KX-TDA100/KX-TDA200) or 8 (with the KX-TDA600) VM (DTMF) Groups can be programmed.

For more information on Voice Mail groups and DTMF integration, see "1.24.1 Voice Mail (VM) Group" and "1.24.2 Voice Mail DTMF Integration" in the Feature Guide.

# VM DTMF Status Signal—Ringback Tone

Specifies the DTMF status signal the PBX sends to the VPS when the called extension is ringing.

# Value Range

Max. 4 digits (consisting of 0-9, \*, #, and P [pause])

## **Maintenance Console Location**

2.9.19 [3-8-1] VM(DTMF) Group—System Settings

# **Programming Manual References**

None

# **Feature Guide References**

None

# VM DTMF Status Signal—Busy Tone

Specifies the DTMF status signal the PBX sends to the VPS when the called extension is busy.

## Value Range

Max. 4 digits (consisting of 0-9, \*, #, and P [pause])

## Maintenance Console Location

2.9.19 [3-8-1] VM(DTMF) Group—System Settings

## **Programming Manual References**

None

# Feature Guide References

None

# VM DTMF Status Signal—Reorder Tone

Specifies the DTMF status signal the PBX sends to the VPS when the dialled number is invalid.

## Value Range

Max. 4 digits (consisting of 0-9, \*, #, and P [pause])

## **Maintenance Console Location**

2.9.19 [3-8-1] VM(DTMF) Group—System Settings

#### **Programming Manual References**

None

# **Feature Guide References**

None

# VM DTMF Status Signal—DND tone

Specifies the DTMF status signal the PBX sends to the VPS when the called extension is in DND mode.

# Value Range

Max. 4 digits (consisting of 0-9, \*, #, and P [pause])

# **Maintenance Console Location**

2.9.19 [3-8-1] VM(DTMF) Group—System Settings

#### **Programming Manual References**

None

#### **Feature Guide References**

None

# VM DTMF Status Signal—Answer

Specifies the DTMF status signal the PBX sends to the VPS when the called extension has answered the call.

#### Value Range

Max. 4 digits (consisting of 0-9, \*, #, and P [pause])

# **Maintenance Console Location**

2.9.19 [3-8-1] VM(DTMF) Group—System Settings

#### **Programming Manual References**

None

# **Feature Guide References**

None

# VM DTMF Status Signal—Confirm

Specifies the DTMF status signal the PBX sends to the VPS when a certain feature (e.g., Message Waiting) has been successfully set or cancelled on an extension.

## Value Range

Max. 4 digits (consisting of 0-9, \*, #, and P [pause])

# **Maintenance Console Location**

2.9.19 [3-8-1] VM(DTMF) Group—System Settings

# **Programming Manual References**

None

# **Feature Guide References**

None

# VM DTMF Status Signal—Disconnect

Specifies the DTMF status signal the PBX sends to the VPS when the caller hangs up.

# Value Range

Max. 4 digits (consisting of 0-9, \*, #, and P [pause])

## **Maintenance Console Location**

2.9.19 [3-8-1] VM(DTMF) Group—System Settings

## **Programming Manual References**

None

## **Feature Guide References**

None

# VM DTMF Status Signal—FWD to VM Ringback Tone

Specifies the DTMF status signal the PBX sends to the VPS when the call has been forwarded to the VPS and the PBX is calling another port of the VPS.

## Value Range

Max. 4 digits (consisting of 0-9, \*, #, and P [pause])

#### Maintenance Console Location

2.9.19 [3-8-1] VM(DTMF) Group—System Settings

#### **Programming Manual References**

None

## **Feature Guide References**

None

# VM DTMF Status Signal—FWD to VM Busy Tone

Specifies the DTMF status signal the PBX sends to the VPS when the call has been forwarded to the VPS and all ports of the VPS are busy.

#### Value Range

Max. 4 digits (consisting of 0-9, \*, #, and P [pause])

#### **Maintenance Console Location**

2.9.19 [3-8-1] VM(DTMF) Group—System Settings

#### **Programming Manual References**

None

## **Feature Guide References**

None

# VM DTMF Status Signal—FWD to Extension Ringback Tone

Specifies the DTMF status signal the PBX sends to the VPS when the call has been forwarded to another extension and the PBX is calling the destination extension.

### Value Range

Max. 4 digits (consisting of 0-9, \*, #, and P [pause])

# **Maintenance Console Location**

2.9.19 [3-8-1] VM(DTMF) Group—System Settings

# **Programming Manual References**

None

## **Feature Guide References**

None

# VM DTMF Command—Recording Message

Specifies the DTMF command the PBX sends to the VPS when a call is forwarded, intercepted, or transferred to the VPS, so that the caller can leave a message in a certain mailbox.

#### Value Range

Max. 16 digits (consisting of 0-9, \*, #, H [mailbox number], and P [pause])

## **Maintenance Console Location**

2.9.19 [3-8-1] VM(DTMF) Group—System Settings

#### **Programming Manual References**

None

### **Feature Guide References**

None

# VM DTMF Command—Listening Message

Specifies the DTMF command the PBX sends to the VPS when an extension user answers a message waiting notification from the VPS, so that the extension user can retrieve a new message in a certain mailbox without having to dial the mailbox number manually.

#### Value Range

Max. 16 digits (consisting of 0-9, \*, #, H [mailbox number], and P [pause])

#### **Maintenance Console Location**

2.9.19 [3-8-1] VM(DTMF) Group—System Settings

#### **Programming Manual References**

None

# **Feature Guide References**

1.19.1 Message Waiting

# VM DTMF Command—Switching to AA

Specifies the DTMF command the PBX sends to the VPS to switch from VM Service Mode to AA Service Mode.

#### Value Range

Max. 16 digits (consisting of 0-9, \*, #, H [mailbox number], and P [pause])

#### Maintenance Console Location

2.9.19 [3-8-1] VM(DTMF) Group—System Settings

#### **Programming Manual References**

None

#### **Feature Guide References**

None

# VM DTMF Command—Switching to VM

Specifies the DTMF command the PBX sends to the VPS to switch from AA Service Mode to VM Service Mode.

#### Value Range

Max. 16 digits (consisting of 0-9, \*, #, H [mailbox number], and P [pause])

# **Maintenance Console Location**

2.9.19 [3-8-1] VM(DTMF) Group—System Settings

#### **Programming Manual References**

None

# **Feature Guide References**

None

# Timing—DTMF Length for VM

Specifies the length of DTMF signals the PBX sends to the VPS.

#### Value Range

80 ms, 160 ms

# **Maintenance Console Location**

2.9.19 [3-8-1] VM(DTMF) Group—System Settings

# **Programming Manual References**

None

#### **Feature Guide References**

None

# Timing—Inter-digit Time

Specifies the length of pause time between DTMF signals the PBX sends to the VPS.

#### Value Range

80 ms, 160 ms

# **Maintenance Console Location**

2.9.19 [3-8-1] VM(DTMF) Group—System Settings

#### **Programming Manual References**

None

# **Feature Guide References**

None

# Timing—Waiting Time before Sending Follow on ID

Specifies the length of time that the PBX waits before sending the Follow on ID to the VPS after the VPS has answered a call.

#### Value Range

0.5 s, 1.0 s, 1.5 s, 2.0 s

# Maintenance Console Location

2.9.19 [3-8-1] VM(DTMF) Group—System Settings

## **Programming Manual References**

None

# Feature Guide References

None

# Timing—Waiting Time before Sending VM DTMF Status Signal

Specifies the length of time that the PBX waits before sending the DTMF status signal to the VPS after the VPS has finished dialling.

#### Value Range

0.5 s, 1.0 s, 1.5 s, 2.0 s

## Maintenance Console Location

2.9.19 [3-8-1] VM(DTMF) Group—System Settings

#### **Programming Manual References**

None

## **Feature Guide References**

None

# Others—Call Waiting on VM Group

Enables the queuing of calls when all extension ports of the VM (DTMF) group are busy. (Call Waiting tone is not sent to any VM port.)

#### Value Range

Disable, Enable

# Maintenance Console Location

2.9.19 [3-8-1] VM(DTMF) Group—System Settings

#### **Programming Manual References**

None

# **Feature Guide References**

1.2.2.4 Queuing Feature

# Others—FWD to the VPS Sequence

Specifies which DTMF commands the VPS receives from the PBX when a call is forwarded to the VPS, so that the VPS can answer the call either with a mailbox or in the AA service mode. It is also possible to send no DTMF signal to the VPS.

#### Value Range

None, Answer by Mailbox, AA

## **Maintenance Console Location**

2.9.19 [3-8-1] VM(DTMF) Group—System Settings

#### **Programming Manual References**

None

## **Feature Guide References**

None

# Others—Intercept Routing to the VPS Sequence

Specifies which DTMF commands the VPS receives from the PBX when a call is intercepted to the VPS, so that the VPS can answer the call either with a mailbox or in the AA service mode. It is also possible to send no DTMF signal to the VPS.

#### Value Range

None, Answer by Mailbox, AA

# **Maintenance Console Location**

2.9.19 [3-8-1] VM(DTMF) Group—System Settings

#### **Programming Manual References**

None

## **Feature Guide References**

None

# Others—Mailbox for Extension

Specifies whether the mailboxes use the same numbers as the extensions and incoming call distribution groups, or use different numbers as programmed for each extension or incoming call distribution group.

#### Value Range

Extension Number, Programmed Mailbox Number

#### **Maintenance Console Location**

2.9.19 [3-8-1] VM(DTMF) Group—System Settings

#### **Programming Manual References**

2.9.10 [3-5-1] Incoming Call Distribution Group—Group Settings—Miscellaneous—Programmed Mailbox No.

2.10.1 [4-1-1] Wired Extension—Extension Settings—Option 1—Programmed Mailbox No.2.10.10 [4-2-1] Portable Station—Extension Settings—Option 1—Programmed Mailbox No.

## **Feature Guide References**

None

# Others—Message Waiting Lamp Control

Specifies whether the PBX or VPS cancels the Message Waiting feature (e.g., turning off the MESSAGE button light) when an extension user answers the message waiting notification from the VPS.

# Value Range

By PBX, By VM

# Maintenance Console Location

2.9.19 [3-8-1] VM(DTMF) Group—System Settings

# **Programming Manual References**

None

#### **Feature Guide References**

None

# 2.9.20 [3-8-2] VM(DTMF) Group—Group Settings

A VM (DTMF) group has a floating extension number, and can be assigned as the destination for redirected calls and incoming calls.

To assign members to the group, click **Member List**. To view a list of all programmed extension numbers and types, click **Extension List View**.

# Floating Ext. No.

Specifies the floating extension number of the VM (DTMF) group.

# Value Range

# For KX-TDA30/KX-TDA100/KX-TDA200:

Max. 4 digits (consisting of 0-9)

# For KX-TDA600:

Max. 5 digits (consisting of 0-9)

## **Maintenance Console Location**

2.9.20 [3-8-2] VM(DTMF) Group—Group Settings

## **Programming Manual References**

None

# **Feature Guide References**

1.24.1 Voice Mail (VM) Group

# Group Name

Specifies the name of the VM (DTMF) group, which will be shown on the display of extensions that call the VM (DTMF) group.

## Value Range

Max. 20 characters

## **Maintenance Console Location**

2.9.20 [3-8-2] VM(DTMF) Group—Group Settings

## **Programming Manual References**

None

# **Feature Guide References**

1.24.1 Voice Mail (VM) Group

# Type

Specifies the initial service mode in which the VPS answers calls.

# Value Range

AA, VM

# **Maintenance Console Location**

2.9.20 [3-8-2] VM(DTMF) Group—Group Settings

# **Programming Manual References**

None

# **Feature Guide References**

1.24.2 Voice Mail DTMF Integration

# 2.9.21 [3-8-2] VM(DTMF) Group—Group Settings—Member List

Select the group to programme from the VM(DTMF) Group Number list. To assign members to the group, enter directly or click Extension Number Setting (see 2.1.6 Extension Number Setting). To copy members to another group, click Member List Copy, select the group, and click OK.

# Extension Number of the SLT Port Connected to VM

Specifies the extension number assigned to the SLT port that is connected to the VPS.

# Value Range

**For KX-TDA30/KX-TDA100/KX-TDA200:** Max. 4 digits (consisting of 0–9)

For KX-TDA600:

Max. 5 digits (consisting of 0-9)

# **Maintenance Console Location**

2.9.21 [3-8-2] VM(DTMF) Group—Group Settings—Member List

# **Programming Manual References**

2.9.20 [3-8-2] VM(DTMF) Group—Group Settings

# **Feature Guide References**

1.24.2 Voice Mail DTMF Integration

# Extension Name

Indicates the name of the extension (reference only).

## Value Range

Max. 20 characters

## **Maintenance Console Location**

2.9.21 [3-8-2] VM(DTMF) Group—Group Settings—Member List

# **Programming Manual References**

2.9.20 [3-8-2] VM(DTMF) Group—Group Settings

## **Feature Guide References**

1.24.2 Voice Mail DTMF Integration

# 2.9.22 [3-9] PS Ring Group

A PS ring group is a group of PS extensions that receives incoming calls. Each group has a floating extension number and name. One PS can belong to multiple PS ring groups. A maximum of 32 PS ring groups can be programmed, each containing up to 28 (with the KX-TDA30), 128 (with the KX-TDA100/KX-TDA200) or 512 (with the KX-TDA600) PS extensions. To add PSs to the PS Ring Group, click **Member List**.

# Floating Extension Number

Specifies the floating extension number of the PS ring group.

## Value Range

For KX-TDA30/KX-TDA100/KX-TDA200: Max. 4 digits (consisting of 0–9)

#### For KX-TDA600:

Max. 5 digits (consisting of 0-9)

# **Maintenance Console Location**

2.9.22 [3-9] PS Ring Group

### **Programming Manual References**

None

## **Feature Guide References**

1.25.2 PS Ring Group

# Group Name

Specifies the name of the PS ring group, which will be shown on the display of extensions that call the PS ring group when **Incoming Trunk Call Information Display** on this screen is set to **Called Number**.

#### Value Range

Max. 20 characters

# **Maintenance Console Location**

2.9.22 [3-9] PS Ring Group

#### **Programming Manual References**

None

## **Feature Guide References**

1.25.2 PS Ring Group

# Incoming Trunk Call Information Display

Specifies the information of the incoming trunk call to be shown on the displays of the PSs that belong to the PS ring group. If the caller's name or called party's name is not recognised, the telephone number will be shown.

# Value Range

Caller ID, Called Number

# **Maintenance Console Location**

2.9.22 [3-9] PS Ring Group

# **Programming Manual References**

None

# **Feature Guide References**

1.25.2 PS Ring Group

# 2.9.23 [3-9] PS Ring Group—Member List

Each PS Ring Group can have up to 28 (with the KX-TDA30), 128 (with the KX-TDA100/KX-TDA200) or 512 (with the KX-TDA600) PS extensions assigned. Select the group to programme from the **PS Ring Group Number** list.

To assign members to the PS Ring Group, enter directly or click **Extension Number Setting** (see **2.1.6 Extension Number Setting**). To copy members to another group, click **Member List Copy**, select the group, and click **OK**.

# Extension Number

Specifies the extension number of the PS assigned to the PS Ring Group.

#### Value Range

Max. 4 digits

#### Maintenance Console Location

2.9.23 [3-9] PS Ring Group—Member List

# **Programming Manual References**

2.9.22 [3-9] PS Ring Group 2.10.10 [4-2-1] Portable Station—Extension Settings

# **Feature Guide References**

1.25.2 PS Ring Group

# Extension Name

Indicates the name of the PS (reference only).

#### Value Range

Max. 20 characters

## Maintenance Console Location

2.9.23 [3-9] PS Ring Group—Member List

## **Programming Manual References**

2.9.22 [3-9] PS Ring Group 2.10.10 [4-2-1] Portable Station—Extension Settings

#### **Feature Guide References**

1.25.2 PS Ring Group

# 2.9.24 [3-10] Broadcasting Group

A broadcasting group is a group of telephones (extensions or outside destinations) that ring when a broadcasting call is made. One destination number can be assigned to multiple broadcasting groups. Up to 31 members can be assigned to each of 8 broadcasting groups. To assign members to a group, click **Member List**.

# Broadcasting Group—Name

Specifies the name of the broadcasting group.

# Value Range

Max. 20 characters

# **Maintenance Console Location**

2.9.24 [3-10] Broadcasting Group

# **Programming Manual References**

None

# **Feature Guide References**

1.16.1 Broadcasting

# 2.9.25 [3-10] Broadcasting Group—Member List

Up to 31 members can be assigned to each broadcasting group. Select the group to programme from the **Broadcasting Group Number** list.

To copy the numbers to another group, click **Member List Copy**, select the group to copy to, and click **OK**.

# Dial Number

Specifies the destination number of each member of the broadcasting group.

# Value Range

Max. 32 digits (consisting of 0-9, \*, #, [] [Secret], and P [Pause])

# Maintenance Console Location

2.9.25 [3-10] Broadcasting Group—Member List

# **Programming Manual References**

2.9.24 [3-10] Broadcasting Group

# **Feature Guide References**

1.16.1 Broadcasting

# Extension Name

Indicates the name of the extension, when an extension number is specified in **Dial Number** above (reference only).

# Value Range

Max. 20 characters

# **Maintenance Console Location**

2.9.25 [3-10] Broadcasting Group—Member List

## **Programming Manual References**

2.10.1 [4-1-1] Wired Extension—Extension Settings

# **Feature Guide References**

1.16.1 Broadcasting

# 2.10 [4] Extension

# 2.10.1 [4-1-1] Wired Extension—Extension Settings

For each slot in which an extension card is installed, a certain number of extension ports are displayed. For each extension port, various extension settings can be assigned.

To assign a set of CLIP numbers automatically, click **CLIP Generate**. To assign names and tenants to extension user groups, click **Extension User Group Table**. See **2.9.4** [3-2] User Group for more details.

Note that the order if items in this section corresponds to MPR Software File Version 3.1000 or later of the Maintenance Console. If using an earlier version, please refer to the PC Programming Manual that came with that version, or look for the relevant parameter in this section by name, not by position.

# Main

# Shelf (KX-TDA600 only)

Indicates the shelf position (reference only).

#### Value Range

Shelf number

# **Maintenance Console Location**

2.10.1 [4-1-1] Wired Extension—Extension Settings

#### **Programming Manual References**

None

#### **Feature Guide References**

None

# Slot

Indicates the slot position of each extension card (reference only).

# Value Range

Slot number

# **Maintenance Console Location**

2.10.1 [4-1-1] Wired Extension—Extension Settings

# **Programming Manual References**

2.7.1 [1-1] Slot

#### **Feature Guide References**

None

# Port

Indicates the port number (reference only).

## Value Range

Port number

# Maintenance Console Location

2.10.1 [4-1-1] Wired Extension—Extension Settings

#### **Programming Manual References**

2.7.5 [1-1] Slot-Extension Port

#### **Feature Guide References**

None

# Extension Number

Specifies the extension number of the extension.

To change the extension number of a wired extension, follow the steps below:

- 1. Type the new extension number, then click Apply.
- 2. Set the status of the extension port to "OUS", then "INS".

When changing the extension number, make sure that the extension port is not in use. If the extension number is changed while the port is in use, the new extension number will not come into effect.

Note that extensions that will have a mailbox using a VM in DPT integration must have extension numbers of 2–4 digits.

#### Value Range

For KX-TDA30/KX-TDA100/KX-TDA200:

Max. 4 digits (consisting of 0-9)

#### For KX-TDA600:

Max. 5 digits (consisting of 0-9)

## Maintenance Console Location

2.10.1 [4-1-1] Wired Extension—Extension Settings

#### **Programming Manual References**

2.7.6 [1-1] Slot—Extension Port—Port Command

#### **Feature Guide References**

None

# Extension Name

Specifies the name of the extension.

#### Value Range

Max. 20 characters

#### **Maintenance Console Location**

2.10.1 [4-1-1] Wired Extension—Extension Settings

#### **Programming Manual References**

None

## **Feature Guide References**

None

# Port Type

Indicates the extension port type (reference only).

# Value Range

DPT: DPT port (DLC) SLT: SLT port (SLC/ESLC/EMSLC) S-Hybrid: Super Hybrid port (DHLC) S-Hybrid(SLT): XDP port of Super Hybrid port (DHLC) S-Hybrid(S-DPT): Digital XDP port of Super Hybrid port (DHLC) DPT(S-DPT): Digital XDP port of DPT port (DLC) ISDN: ISDN port (BRI)

#### For KX-TDA100/KX-TDA200/KX-TDA600 only:

ISDN: ISDN port (PRI) OPX: T1-OPX port (T1) IP-Ext: IP-Extension port (IP-EXT)

# **Maintenance Console Location**

2.10.1 [4-1-1] Wired Extension—Extension Settings

### **Programming Manual References**

None

#### **Feature Guide References**

2.1.1 Extension Port Configuration

# Telephone Type

Indicates the type of telephone connected to the extension port (reference only).

#### Value Range

DPT (15V)/DPT (40V): DPT is connected. APT (15V): APT is connected. DSS: DSS Console is connected. VM: VPS is connected. SLT: SLT is connected (or no telephone is connected to the Super Hybrid or SLT port). ISDN-Ext: ISDN telephone is connected. No Connection: No telephone is connected. CS: CS is connected. IP-EXT: IP-PT is connected. (KX-TDA100/KX-TDA200/KX-TDA600 only)

# **Maintenance Console Location**

2.10.1 [4-1-1] Wired Extension—Extension Settings

#### **Programming Manual References**

None

# **Feature Guide References**

None

# User Group

Specifies the extension user group to which the extension belongs. Extension user groups are used to compose tenants, call pickup groups and paging groups.

## Value Range

For KX-TDA30/KX-TDA100/KX-TDA200: 1–32

For KX-TDA600: 1–96

1-90

#### Maintenance Console Location

2.10.1 [4-1-1] Wired Extension—Extension Settings

#### **Programming Manual References**

None

# **Feature Guide References**

2.2.2 Group 2.2.3 Tenant Service

# COS

Specifies the COS of the extension.

#### Value Range

1–64

# **Maintenance Console Location**

2.10.1 [4-1-1] Wired Extension—Extension Settings

## **Programming Manual References**

2.8.11 [2-7-1] Class of Service-COS Settings

# **Feature Guide References**

2.2.1 Class of Service (COS)

# Extension PIN

Specifies the PIN of the extension.

### Value Range

Max. 10 digits (consisting of 0-9)

# **Maintenance Console Location**

2.10.1 [4-1-1] Wired Extension—Extension Settings

## **Programming Manual References**

None

## **Feature Guide References**

1.28.1 Extension Personal Identification Number (PIN)

# **WARNING**

There is a risk that fraudulent telephone calls will be made if a third party discovers a personal identification number (PIN) (verification code PIN or extension PIN) of the PBX.

The cost of such calls will be billed to the owner/renter of the PBX. To protect the PBX from this kind of fraudulent use, we strongly recommend:

- a) Keeping PINs secret.
- b) Selecting complex, random PINs that cannot be easily guessed.
- c) Changing PINs frequently.

# Intercept Destination

# Shelf (KX-TDA600 only)

Indicates the shelf position (reference only).

#### Value Range

Shelf number

## **Maintenance Console Location**

2.10.1 [4-1-1] Wired Extension—Extension Settings

#### **Programming Manual References**

None

## **Feature Guide References**

None

# Slot

Indicates the slot position of each extension card (reference only).

# Value Range

Slot number

# Maintenance Console Location

2.10.1 [4-1-1] Wired Extension—Extension Settings

# **Programming Manual References**

None

# **Feature Guide References**

None

# Port

Indicates the port number (reference only).

# Value Range

Port number

## **Maintenance Console Location**

2.10.1 [4-1-1] Wired Extension—Extension Settings

## **Programming Manual References**

2.7.5 [1-1] Slot-Extension Port

## **Feature Guide References**

None

# Extension Number

Specifies the extension number of the extension.

To change the extension number of a wired extension, follow the steps below:

- 1. Type the new extension number, then click Apply.
- 2. Set the status of the extension port to "OUS", then "INS".

When changing the extension number, make sure that the extension port is not in use. If the extension number is changed while the port is in use, the new extension number will not come into effect. Note that extensions that will have a mailbox using a VM in DPT integration must have extension numbers of 2–4 digits.

## Value Range

For KX-TDA30/KX-TDA100/KX-TDA200:

Max. 4 digits (consisting of 0-9)

#### For KX-TDA600:

Max. 5 digits (consisting of 0-9)

# **Maintenance Console Location**

2.10.1 [4-1-1] Wired Extension—Extension Settings

#### **Programming Manual References**

2.7.6 [1-1] Slot-Extension Port-Port Command

#### **Feature Guide References**

None

# Extension Name

Specifies the name of the extension.

#### Value Range

Max. 20 characters

# **Maintenance Console Location**

2.10.1 [4-1-1] Wired Extension—Extension Settings

# **Programming Manual References**

None

#### **Feature Guide References**

None

# Intercept Destination—When called party does not answer—Day, Lunch, Break, Night

Specifies the Intercept Routing destination of calls in each time mode for Intercept Routing–No Answer and Intercept Routing–DND (MPR Software File Version 3.1000 or later) or Intercept Routing–Busy/DND (all other MPR Software File Versions) or features. Note that with MPR Software File Version 3.1000 or later, Intercept Routing–Busy calls are routed using Intercept Destination—When Called Party is Busy (MPR Software File Version 3.1000 or Iater) below.

#### Value Range

Max. 32 digits (consisting of 0-9, \*, #, [] [Secret], and P [Pause])

#### **Maintenance Console Location**

2.10.1 [4-1-1] Wired Extension—Extension Settings

#### **Programming Manual References**

2.10.1 [4-1-1] Wired Extension—Extension Settings—Intercept Destination—Intercept Destination— When Called Party is Busy (MPR Software File Version 3.1000 or later)

# **Feature Guide References**

1.1.1.6 Intercept Routing

# Intercept Destination—When Called Party is Busy (MPR Software File Version 3.1000 or later)

Specifies the Intercept Routing destination of calls when the extension is busy.

# Value Range

Max. 32 digits (consisting of 0-9, \*, #, [] [Secret], and P [Pause])

## Maintenance Console Location

2.10.1 [4-1-1] Wired Extension—Extension Settings

## **Programming Manual References**

None

# Feature Guide References

1.1.1.6 Intercept Routing

# **Intercept No Answer Time**

# Shelf (KX-TDA600 only)

Indicates the shelf position (reference only).

# Value Range

Shelf number

# Maintenance Console Location

2.10.1 [4-1-1] Wired Extension—Extension Settings

#### **Programming Manual References**

None

## **Feature Guide References**

None

# Slot

Indicates the slot position of each extension card (reference only).

# Value Range

Slot number

# **Maintenance Console Location**

2.10.1 [4-1-1] Wired Extension—Extension Settings

#### **Programming Manual References**

None

#### **Feature Guide References**

None

# Port

Indicates the port number (reference only).

## Value Range

Port number

# **Maintenance Console Location**

2.10.1 [4-1-1] Wired Extension—Extension Settings

# **Programming Manual References**

2.7.5 [1-1] Slot-Extension Port

# **Feature Guide References**

None

# Extension Number

Specifies the extension number of the extension.

To change the extension number of a wired extension, follow the steps below:

- 1. Type the new extension number, then click Apply.
- 2. Set the status of the extension port to "OUS", then "INS".

When changing the extension number, make sure that the extension port is not in use. If the extension number is changed while the port is in use, the new extension number will not come into effect. Note that extensions that will have a mailbox using a VM in DPT integration must have extension numbers of 2–4 digits.

## Value Range

#### For KX-TDA30/KX-TDA100/KX-TDA200:

Max. 4 digits (consisting of 0-9)

#### For KX-TDA600:

Max. 5 digits (consisting of 0-9)

## **Maintenance Console Location**

2.10.1 [4-1-1] Wired Extension—Extension Settings

# **Programming Manual References**

2.7.6 [1-1] Slot—Extension Port—Port Command

# **Feature Guide References**

None

# Extension Name

Specifies the name of the extension.

### Value Range

Max. 20 characters

## **Maintenance Console Location**

2.10.1 [4-1-1] Wired Extension—Extension Settings

#### **Programming Manual References**

None

#### Feature Guide References

None

# Intercept No Answer Time—Day, Lunch, Break, Night (MPR Software File) Version 3.1000 or later)

Specifies the length of time until an unanswered call is redirected to the intercept routing destination in each time mode.

When this setting is set to "0", the system timer is used.

#### Value Range

0–240 s

# **Maintenance Console Location**

2.10.1 [4-1-1] Wired Extension—Extension Settings

#### **Programming Manual References**

2.8.4 [2-3] Timers & Counters-Dial / IRNA / Recall / Tone-Intercept Routing No Answer (IRNA)-Day, Lunch, Break, Night

#### **Feature Guide References**

1.1.1.6 Intercept Routing

# **ISDN CLIP**

# Shelf (KX-TDA600 only)

Indicates the shelf position (reference only).

#### Value Range

Shelf number

## **Maintenance Console Location**

2.10.1 [4-1-1] Wired Extension—Extension Settings

#### **Programming Manual References**

None

#### **Feature Guide References**

None

# Slot

Indicates the slot position of each extension card (reference only).

#### Value Range

Slot number

## **Maintenance Console Location**

2.10.1 [4-1-1] Wired Extension—Extension Settings

# **Programming Manual References**

None

#### **Feature Guide References**

None

# Port

Indicates the port number (reference only).

#### Value Range

Port number

## Maintenance Console Location

2.10.1 [4-1-1] Wired Extension—Extension Settings

#### **Programming Manual References**

2.7.5 [1-1] Slot—Extension Port

# **Feature Guide References**

None

# Extension Number

Specifies the extension number of the extension.

To change the extension number of a wired extension, follow the steps below:

- 1. Type the new extension number, then click Apply.
- 2. Set the status of the extension port to "OUS", then "INS".

When changing the extension number, make sure that the extension port is not in use. If the extension number is changed while the port is in use, the new extension number will not come into effect.

Note that extensions that will have a mailbox using a VM in DPT integration must have extension numbers of 2–4 digits.

#### Value Range

For KX-TDA30/KX-TDA100/KX-TDA200:

Max. 4 digits (consisting of 0-9)

For KX-TDA600: Max. 5 digits (consisting of 0–9)

### **Maintenance Console Location**

2.10.1 [4-1-1] Wired Extension—Extension Settings

### **Programming Manual References**

2.7.6 [1-1] Slot—Extension Port—Port Command

# **Feature Guide References**

None

# Extension Name

Specifies the name of the extension.

### Value Range

Max. 20 characters

### Maintenance Console Location

2.10.1 [4-1-1] Wired Extension—Extension Settings

#### **Programming Manual References**

None

# **Feature Guide References**

None

# CLIP ID

Specifies the CLIP number sent to the public network to show on the called party's telephone display when making a trunk call.

### Value Range

Max. 16 digits (consisting of 0-9, \*, and #)

# **Maintenance Console Location**

2.10.1 [4-1-1] Wired Extension—Extension Settings

#### **Programming Manual References**

#### **Feature Guide References**

1.21.1.2 Calling/Connected Line Identification Presentation (CLIP/COLP)

# CLIP on Extension/CO

Selects the CLIP number to show on the called party's telephone.

#### Value Range

Extension: Show the CLIP number specified in CLIP ID on the Option 1 tab. CO: Show the CLIP number specified in Subscriber Number in 2.7.14 [1-1] Slot—BRI Port or 2.7.16 [1-1] Slot—PRI Port (KX-TDA100/KX-TDA200/KX-TDA600 only).

#### **Maintenance Console Location**

2.10.1 [4-1-1] Wired Extension—Extension Settings

### **Programming Manual References**

2.7.14 [1-1] Slot—BRI Port—ISDN CO—Subscriber Number
2.7.16 [1-1] Slot—PRI Port (KX-TDA100/KX-TDA200/KX-TDA600 only)—CO Setting—Subscriber Number
2.10.1 [4-1-1] Wired Extension—Extension Settings—Option 1—CLIP ID

# **Feature Guide References**

1.21.1.2 Calling/Connected Line Identification Presentation (CLIP/COLP)

# CLIR

Specifies whether to restrict the display of the CLIP number on the called party's telephone when making a public network trunk call.

#### Value Range

Disable, Enable

### **Maintenance Console Location**

2.10.1 [4-1-1] Wired Extension—Extension Settings

### **Programming Manual References**

None

### **Feature Guide References**

1.21.1.2 Calling/Connected Line Identification Presentation (CLIP/COLP)

# COLR

Specifies whether to restrict the display of the CLIP number of the extension on the caller's telephone display when answering a call.

# Value Range

Disable, Enable

2.10.1 [4-1-1] Wired Extension—Extension Settings

# **Programming Manual References**

None

# Feature Guide References

1.21.1.2 Calling/Connected Line Identification Presentation (CLIP/COLP)

# **Option 1**

# Shelf (KX-TDA600 only)

Indicates the shelf position (reference only).

# Value Range

Shelf number

# **Maintenance Console Location**

2.10.1 [4-1-1] Wired Extension—Extension Settings

# **Programming Manual References**

None

# **Feature Guide References**

None

# Slot

Indicates the slot position of each extension card (reference only).

# Value Range

Slot number

# **Maintenance Console Location**

2.10.1 [4-1-1] Wired Extension—Extension Settings

# **Programming Manual References**

2.7.1 [1-1] Slot

# **Feature Guide References**

None

Port

Indicates the port number (reference only).

### Value Range

Port number

# **Maintenance Console Location**

2.10.1 [4-1-1] Wired Extension—Extension Settings

# **Programming Manual References**

2.7.5 [1-1] Slot-Extension Port

# **Feature Guide References**

None

# Extension Number

Specifies the extension number of the extension.

To change the extension number of a wired extension, follow the steps below:

- 1. Type the new extension number, then click Apply.
- 2. Set the status of the extension port to "OUS", then "INS".

When changing the extension number, make sure that the extension port is not in use. If the extension number is changed while the port is in use, the new extension number will not come into effect. Note that extensions that will have a mailbox using a VM in DPT integration must have extension numbers of 2–4 digits.

### Value Range

#### For KX-TDA30/KX-TDA100/KX-TDA200:

Max. 4 digits (consisting of 0-9)

For KX-TDA600: Max. 5 digits (consisting of 0–9)

# **Maintenance Console Location**

2.10.1 [4-1-1] Wired Extension—Extension Settings

#### **Programming Manual References**

2.7.6 [1-1] Slot—Extension Port—Port Command

### **Feature Guide References**

None

# Extension Name

Specifies the name of the extension.

#### Value Range

Max. 20 characters

### **Maintenance Console Location**

2.10.1 [4-1-1] Wired Extension—Extension Settings

### **Programming Manual References**

None

### **Feature Guide References**

None

# Wireless XDP

Specifies the extension number of the PS with which Wireless XDP Parallel Mode is established. To enable Wireless XDP Parallel Mode, the PS must be turned off once and then turned on after assigning this setting.

When changing the port type of an extension port in DPT Type—Type (for DPT or S-Hybrid port) on the 2.7.5 [1-1] Slot—Extension Port screen, the Wireless XDP setting must be deleted first.

### Value Range

Max. 4 digits (consisting of 0-9)

#### Maintenance Console Location

2.10.1 [4-1-1] Wired Extension—Extension Settings

#### **Programming Manual References**

None

# Feature Guide References

1.25.5 Wireless XDP Parallel Mode

# Ring Pattern Table

Specifies the Ring Tone Pattern Table to be used by the extension.

#### Value Range

1–8

# **Maintenance Console Location**

2.10.1 [4-1-1] Wired Extension—Extension Settings

#### **Programming Manual References**

2.8.14 [2-8-1] Ring Tone Patterns—Call from CO 2.8.15 [2-8-2] Ring Tone Patterns—Call from Doorphone 2.8.16 [2-8-3] Ring Tone Patterns—Call from Others

## **Feature Guide References**

1.1.3.2 Ring Tone Pattern Selection

# Programmed Mailbox No.

Specifies the mailbox number of the extension's mailbox for Voice Processing Systems (VPS) with DTMF Integration.

#### Value Range

Max. 16 digits (consisting of 0-9, \*, and #)

### **Maintenance Console Location**

2.10.1 [4-1-1] Wired Extension—Extension Settings

# **Programming Manual References**

None

# **Feature Guide References**

1.24.2 Voice Mail DTMF Integration

# Transfer Recall Destination

Specifies the transfer recall destination when an extension user transfers a call with the Call Transfer without Announcement feature and the transferred call is not answered within a certain time period.

### Value Range

#### For KX-TDA30/KX-TDA100/KX-TDA200: Max. 4 digits (consisting of 0–9)

For KX-TDA600: Max. 5 digits (consisting of 0–9)

#### Maintenance Console Location

2.10.1 [4-1-1] Wired Extension—Extension Settings

#### **Programming Manual References**

None

## **Feature Guide References**

1.12.1 Call Transfer

# ARS Itemised Code

Specifies the itemised billing code used by the ARS feature for identifying calls made from the extension for accounting and billing purposes.

#### Value Range

Max. 10 digits (consisting of 0-9, \*, and #)

### Maintenance Console Location

2.10.1 [4-1-1] Wired Extension—Extension Settings

# **Programming Manual References**

2.14.6 [8-5] Carrier

# **Feature Guide References**

1.9.6 Verification Code Entry1.10.1 Automatic Route Selection (ARS)

# **Option 2**

# Shelf (KX-TDA600 only)

Indicates the shelf position (reference only).

# Value Range

Shelf number

# **Maintenance Console Location**

2.10.1 [4-1-1] Wired Extension—Extension Settings

# **Programming Manual References**

None

# **Feature Guide References**

None

# Slot

Indicates the slot position of each extension card (reference only).

### Value Range

Slot number

# **Maintenance Console Location**

2.10.1 [4-1-1] Wired Extension—Extension Settings

# **Programming Manual References**

2.7.1 [1-1] Slot

# **Feature Guide References**

None

# Port

Indicates the port number (reference only).

# Value Range

Port number

# **Maintenance Console Location**

2.10.1 [4-1-1] Wired Extension—Extension Settings

### **Programming Manual References**

2.7.5 [1-1] Slot-Extension Port

### **Feature Guide References**

None

# Extension Number

Specifies the extension number of the extension.

To change the extension number of a wired extension, follow the steps below:

- 1. Type the new extension number, then click Apply.
- 2. Set the status of the extension port to "OUS", then "INS".

When changing the extension number, make sure that the extension port is not in use. If the extension number is changed while the port is in use, the new extension number will not come into effect. Note that extensions that will have a mailbox using a VM in DPT integration must have extension numbers of 2–4 digits.

#### Value Range

For KX-TDA30/KX-TDA100/KX-TDA200:

Max. 4 digits (consisting of 0-9)

For KX-TDA600: Max. 5 digits (consisting of 0–9)

#### **Maintenance Console Location**

2.10.1 [4-1-1] Wired Extension—Extension Settings

#### **Programming Manual References**

2.7.6 [1-1] Slot—Extension Port—Port Command

#### **Feature Guide References**

None

# Extension Name

Specifies the name of the extension.

# Value Range

Max. 20 characters

### **Maintenance Console Location**

2.10.1 [4-1-1] Wired Extension—Extension Settings

#### **Programming Manual References**

None

### **Feature Guide References**

# Manual C. Waiting for Extension Call

Selects the method of receiving call waiting notification from other extensions.

#### Value Range

Off: No notification BSS: Tone from the handset or built-in speaker OHCA: Voice from the built-in speaker W-OHCA: Voice from the handset

# **Maintenance Console Location**

2.10.1 [4-1-1] Wired Extension—Extension Settings

### **Programming Manual References**

None

### **Feature Guide References**

1.1.3.3 Call Waiting1.8.4.1 Second Call Notification to Busy Extension—SUMMARY

# Automatic C. Waiting

Specifies whether to receive call waiting notifications for calls from a trunk, doorphone calls, and calls via an incoming call distribution group.

#### Value Range

Off, On

#### **Maintenance Console Location**

2.10.1 [4-1-1] Wired Extension—Extension Settings

### **Programming Manual References**

None

### **Feature Guide References**

1.1.3.3 Call Waiting

# Pickup Dial Set

Sets or cancels the Hot Line feature. The number specified in **Pickup Dial No.** on this screen is dialled automatically after going off-hook when the Hot Line feature is active.

### Value Range

Off, On

## **Maintenance Console Location**

2.10.1 [4-1-1] Wired Extension—Extension Settings

### **Programming Manual References**

2.8.4 [2-3] Timers & Counters-Dial / IRNA / Recall / Tone-Dial-Hot Line (Pickup Dial) Start

### **Feature Guide References**

1.6.1.7 Hot Line

# Pickup Dial No.

Specifies the number to be dialled automatically after going off-hook when the Hot Line feature is active.

# Value Range

Max. 32 digits (consisting of 0-9, \*, #, T [Transfer], [] [Secret], P [Pause], and F [Flash])

# **Maintenance Console Location**

2.10.1 [4-1-1] Wired Extension—Extension Settings

# **Programming Manual References**

None

# **Feature Guide References**

1.6.1.7 Hot Line

# Data Mode

Sets or cancels the protection against tones or interruptions from other extensions during communication.

### Value Range

Off, On

# **Maintenance Console Location**

2.10.1 [4-1-1] Wired Extension—Extension Settings

# **Programming Manual References**

None

# Feature Guide References

1.11.5 Data Line Security

# **Option 3**

# Shelf (KX-TDA600 only)

Indicates the shelf position (reference only).

#### Value Range

Shelf number

2.10.1 [4-1-1] Wired Extension—Extension Settings

### **Programming Manual References**

None

# **Feature Guide References**

None

# Slot

Indicates the slot position of each extension card (reference only).

# Value Range

Slot number

# **Maintenance Console Location**

2.10.1 [4-1-1] Wired Extension—Extension Settings

# **Programming Manual References**

2.7.1 [1-1] Slot

### **Feature Guide References**

None

# Port

Indicates the port number (reference only).

# Value Range

Port number

# **Maintenance Console Location**

2.10.1 [4-1-1] Wired Extension—Extension Settings

### **Programming Manual References**

2.7.5 [1-1] Slot-Extension Port

# **Feature Guide References**

None

# Extension Number

Specifies the extension number of the extension.

To change the extension number of a wired extension, follow the steps below:

- 1. Type the new extension number, then click Apply.
- 2. Set the status of the extension port to "OUS", then "INS".

When changing the extension number, make sure that the extension port is not in use. If the extension number is changed while the port is in use, the new extension number will not come into effect.

Note that extensions that will have a mailbox using a VM in DPT integration must have extension numbers of 2–4 digits.

### Value Range

For KX-TDA30/KX-TDA100/KX-TDA200: Max. 4 digits (consisting of 0–9)

For KX-TDA600: Max. 5 digits (consisting of 0–9)

# **Maintenance Console Location**

2.10.1 [4-1-1] Wired Extension—Extension Settings

### **Programming Manual References**

2.7.6 [1-1] Slot—Extension Port—Port Command

### **Feature Guide References**

None

# Extension Name

Specifies the name of the extension.

### Value Range

Max. 20 characters

# **Maintenance Console Location**

2.10.1 [4-1-1] Wired Extension—Extension Settings

### **Programming Manual References**

None

### **Feature Guide References**

None

# Call Pickup Deny

Specifies whether calls can be picked up by other extensions.

#### Value Range

Disable: Allows other extension users to pick up calls to your extension Enable: Prevents other extension users from picking up calls to your extension

### **Maintenance Console Location**

2.10.1 [4-1-1] Wired Extension—Extension Settings

### **Programming Manual References**

None

# Feature Guide References

1.4.1.3 Call Pickup

# Executive Override Deny

Specifies whether calls can be interrupted by other extensions.

### Value Range

Disable: Allows other extension users to interrupt an existing call Enable: Prevents other extension users from interrupting an existing call

### Maintenance Console Location

2.10.1 [4-1-1] Wired Extension—Extension Settings

# **Programming Manual References**

None

# **Feature Guide References**

1.8.2 Executive Busy Override

# Absent Message

Specifies the Personal Absent Message which, unlike the System Absent Message, can be customised for each extension.

### Value Range

Max. 16 characters

### Maintenance Console Location

2.10.1 [4-1-1] Wired Extension—Extension Settings

#### **Programming Manual References**

None

# **Feature Guide References**

1.19.2 Absent Message

# Charge Limit

Specifies the maximum limit of call charges allowed for the extension. When this limit is reached, the extension cannot be used to make further trunk calls. The number of decimal places that can be specified here depends on the value set in **Charge Options—Digits After Decimal Point** in **2.12.9** [6-8] Hotel & Charge.

### Value Range

0-9999999

# **Maintenance Console Location**

2.10.1 [4-1-1] Wired Extension—Extension Settings

# **Programming Manual References**

2.12.9 [6-8] Hotel & Charge

# **Feature Guide References**

1.9.2 Budget Management

# Intercom Call by Voice

Selects the method of receiving intercom calls. When **Deny Voice Call** is selected, the extension will always ring when receiving calls, regardless of how the caller wants to make the call.

#### Value Range

Tone Call, Voice Call, Deny Voice Call

# **Maintenance Console Location**

2.10.1 [4-1-1] Wired Extension—Extension Settings

# Programming Manual References

None

# Feature Guide References 1.5.3 Intercom Call

# **Option 4**

# Shelf (KX-TDA600 only)

Indicates the shelf position (reference only).

# Value Range

Shelf number

### Maintenance Console Location

2.10.1 [4-1-1] Wired Extension—Extension Settings

### **Programming Manual References**

None

# **Feature Guide References**

# Slot

Indicates the slot position of each extension card (reference only).

# Value Range

Slot number

# Maintenance Console Location

2.10.1 [4-1-1] Wired Extension—Extension Settings

# **Programming Manual References**

2.7.1 [1-1] Slot

# **Feature Guide References**

None

# Port

Indicates the port number (reference only).

# Value Range

Port number

# **Maintenance Console Location**

2.10.1 [4-1-1] Wired Extension—Extension Settings

# **Programming Manual References**

2.7.5 [1-1] Slot-Extension Port

# Feature Guide References

None

# Extension Number

Specifies the extension number of the extension.

To change the extension number of a wired extension, follow the steps below:

- 1. Type the new extension number, then click Apply.
- 2. Set the status of the extension port to "OUS", then "INS".

When changing the extension number, make sure that the extension port is not in use. If the extension number is changed while the port is in use, the new extension number will not come into effect. Note that extensions that will have a mailbox using a VM in DPT integration must have extension numbers of 2–4 digits.

### Value Range

For KX-TDA30/KX-TDA100/KX-TDA200: Max. 4 digits (consisting of 0–9)

For KX-TDA600: Max. 5 digits (consisting of 0–9)

2.10.1 [4-1-1] Wired Extension—Extension Settings

### **Programming Manual References**

2.7.6 [1-1] Slot-Extension Port-Port Command

### **Feature Guide References**

None

# Extension Name

Specifies the name of the extension.

#### Value Range

Max. 20 characters

# **Maintenance Console Location**

2.10.1 [4-1-1] Wired Extension—Extension Settings

### **Programming Manual References**

None

#### **Feature Guide References**

None

# Outgoing Preferred Line

Selects the line to be seized after going off-hook to make a call.

# Value Range

No Line: No line is seized.

Idle: An idle trunk is seized automatically from the programmed trunk groups. ICM/PDN: An extension line is seized, or, for a PDN extension, an idle PDN button is selected. F-1–F-36: A trunk programmed for a flexible CO button (F-1–F-36) is seized. A flexible CO button customised as a Single-CO, Group-CO, Loop-CO, or ICD Group button must be selected.

#### Maintenance Console Location

2.10.1 [4-1-1] Wired Extension—Extension Settings

#### **Programming Manual References**

2.10.5 [4-1-4] Wired Extension—Flexible Button

#### **Feature Guide References**

1.5.5.2 Line Preference—Outgoing

# Incoming Preferred Line

Selects the line on which an incoming call is answered after going off-hook. Note that even if a specific PDN button is selected here, a call ringing at any PDN button on the extension will be answered when going off-hook.

### Value Range

No Line: No line is selected. Select a line by pressing the desired Line Access button to answer a call. Ringing Line: The longest ringing call is selected.

PDN: The call arriving at any PDN button is selected.

F-1–F-36: The call arriving at a flexible CO button (F-1–F-36) is selected. A flexible CO button customised as a Single-CO, Group-CO, Loop-CO, or ICD Group button must be selected.

# Maintenance Console Location

2.10.1 [4-1-1] Wired Extension—Extension Settings

## **Programming Manual References**

2.10.5 [4-1-4] Wired Extension—Flexible Button

# **Feature Guide References**

1.4.1.2 Line Preference—Incoming

# Call Waiting Tone Type

Selects the type of Call Waiting tone sent to the busy extension.

#### Value Range

CW Tone 1, CW Tone 2

#### Maintenance Console Location

2.10.1 [4-1-1] Wired Extension—Extension Settings

# **Programming Manual References**

None

# Feature Guide References

1.8.4.2 Call Waiting Tone

# LCS Recording Mode

Specifies whether to continue or stop recording the message in the extension's mailbox when the extension user answers a call that was being monitored.

### Value Range

Stop Record, Keep Record

#### Maintenance Console Location

2.10.1 [4-1-1] Wired Extension—Extension Settings

#### **Programming Manual References**

None

# **Feature Guide References**

1.24.3 Voice Mail DPT (Digital) Integration

# LCS Answer Mode

Specifies whether the extension's mailbox is monitored in Hands-free or Private mode.

# Value Range

Hands free: Monitor through the built-in speaker Private: Monitor through the handset or the built-in speaker after hearing a warning tone

# **Maintenance Console Location**

2.10.1 [4-1-1] Wired Extension—Extension Settings

# **Programming Manual References**

None

# Feature Guide References

1.11.1 Hands-free Operation1.24.3 Voice Mail DPT (Digital) Integration

# **Option 5**

# Shelf (KX-TDA600 only)

Indicates the shelf position (reference only).

### Value Range

Shelf number

#### Maintenance Console Location

2.10.1 [4-1-1] Wired Extension—Extension Settings

### **Programming Manual References**

None

#### **Feature Guide References**

None

# Slot

Indicates the slot position of each extension card (reference only).

#### Value Range

Slot number

2.10.1 [4-1-1] Wired Extension—Extension Settings

### **Programming Manual References**

2.7.1 [1-1] Slot

# Feature Guide References

None

# Port

Indicates the port number (reference only).

#### Value Range

Port number

# **Maintenance Console Location**

2.10.1 [4-1-1] Wired Extension—Extension Settings

#### **Programming Manual References**

2.7.5 [1-1] Slot-Extension Port

#### **Feature Guide References**

None

# Extension Number

Specifies the extension number of the extension.

To change the extension number of a wired extension, follow the steps below:

- 1. Type the new extension number, then click Apply.
- 2. Set the status of the extension port to "OUS", then "INS".

When changing the extension number, make sure that the extension port is not in use. If the extension number is changed while the port is in use, the new extension number will not come into effect. Note that extensions that will have a mailbox using a VM in DPT integration must have extension numbers of 2–4 digits.

### Value Range

For KX-TDA30/KX-TDA100/KX-TDA200: Max. 4 digits (consisting of 0–9)

For KX-TDA600: Max. 5 digits (consisting of 0–9)

#### Maintenance Console Location

2.10.1 [4-1-1] Wired Extension—Extension Settings

#### **Programming Manual References**

2.7.6 [1-1] Slot-Extension Port-Port Command

# **Feature Guide References**

None

# Extension Name

Specifies the name of the extension.

### Value Range

Max. 20 characters

## **Maintenance Console Location**

2.10.1 [4-1-1] Wired Extension—Extension Settings

# **Programming Manual References**

None

# **Feature Guide References**

None

# Display Language

Selects the display language of the extension telephone.

#### Value Range

Language1-Language5

# **Maintenance Console Location**

2.10.1 [4-1-1] Wired Extension—Extension Settings

# **Programming Manual References**

None

# **Feature Guide References**

1.20.4 Display Information

# Incoming Call Display

Selects which caller information is shown on the first line of the extension's display.

### Value Range

Caller ID Name, CO Line Name, DDI/DID Name

# **Maintenance Console Location**

2.10.1 [4-1-1] Wired Extension—Extension Settings

# **Programming Manual References**

### **Feature Guide References**

1.20.4 Display Information

# Automatic LCD Switch when Start Talking

Enables the first line of the display to show the call duration automatically after answering a trunk call.

#### Value Range

Disable, Enable

# **Maintenance Console Location**

2.10.1 [4-1-1] Wired Extension—Extension Settings

# **Programming Manual References**

None

# **Feature Guide References**

1.20.4 Display Information

# Key Pad Tone

Specifies whether key pad tones are heard when dialling.

#### Value Range

Off, On

### Maintenance Console Location

2.10.1 [4-1-1] Wired Extension—Extension Settings

### **Programming Manual References**

None

### **Feature Guide References**

None

# Automatic Answer for CO Call

Enables the extension to answer an incoming trunk call automatically after a certain number of rings without going off-hook, when Hands-free Answerback has been set on the extension. This setting is only effective when **Forced Automatic Answer** on this screen has been set to **Off**.

### Value Range

Disable, Enable

#### **Maintenance Console Location**

2.10.1 [4-1-1] Wired Extension—Extension Settings

### **Programming Manual References**

None

# **Feature Guide References**

1.4.1.4 Hands-free Answerback

# **Option 6**

# Shelf (KX-TDA600 only)

Indicates the shelf position (reference only).

# Value Range

Shelf number

# Maintenance Console Location

2.10.1 [4-1-1] Wired Extension—Extension Settings

## **Programming Manual References**

None

# **Feature Guide References**

None

# Slot

Indicates the slot position of each extension card (reference only).

# Value Range

Slot number

# **Maintenance Console Location**

2.10.1 [4-1-1] Wired Extension—Extension Settings

# **Programming Manual References**

2.7.1 [1-1] Slot

# **Feature Guide References**

None

# Port

Indicates the port number (reference only).

### Value Range

Port number

2.10.1 [4-1-1] Wired Extension—Extension Settings

### **Programming Manual References**

2.7.5 [1-1] Slot-Extension Port

### **Feature Guide References**

None

# Extension Number

Specifies the extension number of the extension.

To change the extension number of a wired extension, follow the steps below:

- 1. Type the new extension number, then click Apply.
- 2. Set the status of the extension port to "OUS", then "INS".

When changing the extension number, make sure that the extension port is not in use. If the extension number is changed while the port is in use, the new extension number will not come into effect. Note that extensions that will have a mailbox using a VM in DPT integration must have extension numbers of 2–4 digits.

#### Value Range

For KX-TDA30/KX-TDA100/KX-TDA200: Max. 4 digits (consisting of 0–9)

For KX-TDA600: Max. 5 digits (consisting of 0–9)

#### Maintenance Console Location

2.10.1 [4-1-1] Wired Extension—Extension Settings

### **Programming Manual References**

2.7.6 [1-1] Slot—Extension Port—Port Command

### **Feature Guide References**

None

# Extension Name

Specifies the name of the extension.

### Value Range

Max. 20 characters

### **Maintenance Console Location**

2.10.1 [4-1-1] Wired Extension—Extension Settings

### **Programming Manual References**

#### **Feature Guide References**

None

# Forced Automatic Answer

Specifies whether the extension automatically answers all incoming calls (both intercom and trunk calls) without going off-hook, regardless of the Hands-free Answerback setting.

#### Value Range

Off, On

### Maintenance Console Location

2.10.1 [4-1-1] Wired Extension—Extension Settings

#### **Programming Manual References**

None

### **Feature Guide References**

None

# Flexible Button Programming Mode

Specifies whether the extension user can modify all flexible CO buttons without limitation, or only the One-touch Dialling buttons. When the mode is set to **One-touch Dial**, there is no need to enter "2" before the number when customising a One-touch Dialling button.

#### Value Range

No Limitation, One-touch Dial

#### Maintenance Console Location

2.10.1 [4-1-1] Wired Extension—Extension Settings

#### **Programming Manual References**

None

#### **Feature Guide References**

None

# ICM Tone

Selects the ring tone for incoming calls arriving at the INTERCOM button or PDN buttons. Note that the ring tone specified here is applied to all PDN buttons on an extension.

### Value Range

KX-T7600 series (except KX-T7665)/NT136: 1–30 KX-T7665/NT265: 1–8 (Even if ring tone 9–30 is selected, ring tone 1 is heard.) Other telephones: 1–8 (Even if ring tone 9–30 is selected, ring tone 2 is heard.)

2.10.1 [4-1-1] Wired Extension—Extension Settings

### **Programming Manual References**

None

# Feature Guide References

None

# Incoming Call Log Lock (KX-TDA100/KX-TDA200/KX-TDA600 only)

Locks or unlocks the Incoming Call Log display (i.e., specifies whether other extension users can see the Incoming Call Log information at the extension).

#### Value Range

Unlock, Lock

# Maintenance Console Location

2.10.1 [4-1-1] Wired Extension—Extension Settings

### **Programming Manual References**

None

### **Feature Guide References**

1.18.2 Incoming Call Log

# Display Lock / SVM Lock (KX-TDA30 only)

Locks or unlocks the Incoming Call Log and Simplified Voice Message Log display (i.e., specifies whether other extension users can see the Incoming Call Log and SVM Log information at the extension).

#### Value Range

Unlock, Lock

#### Maintenance Console Location

2.10.1 [4-1-1] Wired Extension—Extension Settings

#### **Programming Manual References**

None

# **Feature Guide References**

1.18.2 Incoming Call Log

1.17.8 Built-in Simplified Voice Message (SVM)

# Paging Deny

Specifies whether paging of the extension from other extensions is enabled.

# Value Range

Disable, Enable

# **Maintenance Console Location**

2.10.1 [4-1-1] Wired Extension—Extension Settings

# **Programming Manual References**

None

### **Feature Guide References**

1.15.1 Paging

# **Option 7**

# Shelf (KX-TDA600 only)

Indicates the shelf position (reference only).

### Value Range

Shelf number

# **Maintenance Console Location**

2.10.1 [4-1-1] Wired Extension—Extension Settings

# **Programming Manual References**

None

### **Feature Guide References**

None

# Slot

Indicates the slot position of each extension card (reference only).

# Value Range

Slot number

# **Maintenance Console Location**

2.10.1 [4-1-1] Wired Extension—Extension Settings

### **Programming Manual References**

2.7.1 [1-1] Slot

# **Feature Guide References**

# Port

Indicates the port number (reference only).

### Value Range

Port number

# Maintenance Console Location

2.10.1 [4-1-1] Wired Extension—Extension Settings

#### **Programming Manual References**

2.7.5 [1-1] Slot-Extension Port

### **Feature Guide References**

None

# Extension Number

Specifies the extension number of the extension.

To change the extension number of a wired extension, follow the steps below:

- 1. Type the new extension number, then click Apply.
- 2. Set the status of the extension port to "OUS", then "INS".

When changing the extension number, make sure that the extension port is not in use. If the extension number is changed while the port is in use, the new extension number will not come into effect.

Note that extensions that will have a mailbox using a VM in DPT integration must have extension numbers of 2–4 digits.

### Value Range

For KX-TDA30/KX-TDA100/KX-TDA200:

Max. 4 digits (consisting of 0-9)

#### For KX-TDA600:

Max. 5 digits (consisting of 0-9)

### Maintenance Console Location

2.10.1 [4-1-1] Wired Extension—Extension Settings

#### **Programming Manual References**

2.7.6 [1-1] Slot—Extension Port—Port Command

### **Feature Guide References**

None

# Extension Name

Specifies the name of the extension.

#### Value Range

Max. 20 characters

2.10.1 [4-1-1] Wired Extension—Extension Settings

#### **Programming Manual References**

None

### **Feature Guide References**

None

# Character Input Mode

Selects the character table to be used for entering characters.

### Value Range

Table 1: Standard mode Table 2: Option mode

# **Maintenance Console Location**

2.10.1 [4-1-1] Wired Extension—Extension Settings

# **Programming Manual References**

None

### **Feature Guide References**

None

# Flash Mode during CO Conversation

Selects the function of the FLASH/RECALL button during a trunk conversation.

### Value Range

EFA, Terminate, Flash Recall

#### Maintenance Console Location

2.10.1 [4-1-1] Wired Extension—Extension Settings

### **Programming Manual References**

None

# **Feature Guide References**

1.11.6 Flash/Recall/Terminate

1.11.7 External Feature Access (EFA)

# Incoming Call Log Memory

Specifies the number of incoming trunk calls that are retained in the extension's Incoming Call Log memory.

### Value Range

0–100

# **Maintenance Console Location**

2.10.1 [4-1-1] Wired Extension—Extension Settings

### **Programming Manual References**

None

# **Feature Guide References**

1.18.2 Incoming Call Log

# Outgoing Call Log Memory

Specifies the number of telephone numbers dialled by the extension that are retained in the extension's Outgoing Call Log memory.

### Value Range

1-100

# **Maintenance Console Location**

2.10.1 [4-1-1] Wired Extension—Extension Settings

### **Programming Manual References**

None

# **Feature Guide References**

1.6.1.4 Last Number Redial

# ISDN Bearer

Selects the ISDN bearer mode. When **Automatic** is selected, the bearer mode is set automatically depending on the extension's telephone type as follows: PT: Speech SLT: Audio

#### Value Range

Automatic, Speech, Audio

### Maintenance Console Location

2.10.1 [4-1-1] Wired Extension—Extension Settings

#### **Programming Manual References**

None

### **Feature Guide References**

1.21.1.1 Integrated Services Digital Network (ISDN)—SUMMARY

# **Option 8**

# Shelf (KX-TDA600 only)

Indicates the shelf position (reference only).

#### Value Range

Shelf number

# **Maintenance Console Location**

2.10.1 [4-1-1] Wired Extension—Extension Settings

### **Programming Manual References**

None

### **Feature Guide References**

None

# Slot

Indicates the slot position of each extension card (reference only).

# Value Range

Slot number

# **Maintenance Console Location**

2.10.1 [4-1-1] Wired Extension—Extension Settings

# **Programming Manual References**

None

# **Feature Guide References**

None

# Port

Indicates the port number (reference only).

# Value Range

Port number

#### **Maintenance Console Location**

2.10.1 [4-1-1] Wired Extension—Extension Settings

# **Programming Manual References**

2.7.5 [1-1] Slot-Extension Port

# **Feature Guide References**

None

# Extension Number

Specifies the extension number of the extension.

To change the extension number of a wired extension, follow the steps below:

- 1. Type the new extension number, then click Apply.
- 2. Set the status of the extension port to "OUS", then "INS".

When changing the extension number, make sure that the extension port is not in use. If the extension number is changed while the port is in use, the new extension number will not come into effect. Note that extensions that will have a mailbox using a VM in DPT integration must have extension numbers of 2–4 digits.

### Value Range

### For KX-TDA30/KX-TDA100/KX-TDA200:

Max. 4 digits (consisting of 0-9)

### For KX-TDA600:

Max. 5 digits (consisting of 0-9)

### **Maintenance Console Location**

2.10.1 [4-1-1] Wired Extension—Extension Settings

### **Programming Manual References**

2.7.6 [1-1] Slot—Extension Port—Port Command

# **Feature Guide References**

None

# Extension Name

Specifies the name of the extension.

### Value Range

Max. 20 characters

# **Maintenance Console Location**

2.10.1 [4-1-1] Wired Extension—Extension Settings

### **Programming Manual References**

None

### **Feature Guide References**

# Group CW w/o Tone (Ring after Call)

Enables an incoming call to an incoming call distribution group to arrive at a previously busy extension at the moment that the extension goes on-hook for the previous call.

#### Value Range

Disable, Enable

# **Maintenance Console Location**

2.10.1 [4-1-1] Wired Extension—Extension Settings

#### **Programming Manual References**

None

### **Feature Guide References**

None

# Extension Caller ID Sending

Enables the extension to send Caller ID information to an SLT. Note that for KX-TDA30, the setting of this parameter is only effective when a resource for sending extension Caller ID is assigned in **Extension Caller ID Resource-1**, 2 (KX-TDA30 only) for the port in 2.8.18 [2-10] Extension CID Settings.

#### Value Range

Disable, Enable

### **Maintenance Console Location**

2.10.1 [4-1-1] Wired Extension—Extension Settings

### **Programming Manual References**

2.8.18 [2-10] Extension CID Settings—Extension Caller ID Resource-1, 2 (KX-TDA30 only)

### **Feature Guide References**

1.18.1 Caller ID

# Incoming Call Wait Timer for Extension Caller ID

Specifies the length of time that the ringing for a call is delayed when the call follows immediately after the previous unanswered call. When receiving two calls in quick succession (e.g., when a call waiting in a queue is directed to an extension immediately after the previous unanswered call stops ringing), some SLTs require a pause, after the first call stops ringing, to receive the second call's Caller ID information.

Note that for the KX-TDA30, the setting of this parameter is only effective when a resource for sending extension Caller ID is assigned in Extension Caller ID Resource-1, 2 (KX-TDA30 only) for the port in 2.8.18 [2-10] Extension CID Settings.

#### Value Range

0–15 s

2.10.1 [4-1-1] Wired Extension—Extension Settings

#### **Programming Manual References**

2.8.18 [2-10] Extension CID Settings-Extension Caller ID Resource-1, 2 (KX-TDA30 only)

# Feature Guide References

1.18.1 Caller ID

# SLT MW Mode (KX-TDA100/KX-TDA200/KX-TDA600 only)

Enables the use of the Message Waiting Lamp on an SLT extension connected to the extension port.

#### Value Range

Disable, MW-Lamp

# **Maintenance Console Location**

2.10.1 [4-1-1] Wired Extension—Extension Settings

#### **Programming Manual References**

None

### **Feature Guide References**

1.19.1 Message Waiting

# Wrap-up Timer

Specifies the length of time that must pass after completing a call before an extension will accept another call when logged in as a member of an Incoming Call Distribution Group. This timer is used when "Options—Wrap-up Timer based on" is set to "Extension" in 2.9.12 [3-5-3] Incoming Call Distribution Group—Miscellaneous.

#### Value Range

0-3000 s

#### **Maintenance Console Location**

2.10.1 [4-1-1] Wired Extension—Extension Settings

### **Programming Manual References**

2.9.13 [3-5-4] Incoming Call Distribution Group—Member—Wrap-up Timer 2.9.12 [3-5-3] Incoming Call Distribution Group—Miscellaneous—Options—Wrap-up Timer based on

# **Feature Guide References**

1.2.2.7 Log-in/Log-out

# **Option 9**

# Shelf (KX-TDA600 only)

Indicates the shelf position (reference only).

#### Value Range

Shelf number

### **Maintenance Console Location**

2.10.1 [4-1-1] Wired Extension—Extension Settings

### **Programming Manual References**

None

### **Feature Guide References**

None

# Slot

Indicates the slot position of each extension card (reference only).

# Value Range

Slot number

# **Maintenance Console Location**

2.10.1 [4-1-1] Wired Extension—Extension Settings

# **Programming Manual References**

None

# **Feature Guide References**

None

# Port

Indicates the port number (reference only).

### Value Range

Port number

#### **Maintenance Console Location**

2.10.1 [4-1-1] Wired Extension—Extension Settings

# **Programming Manual References**

2.7.5 [1-1] Slot-Extension Port

# **Feature Guide References**

None

# Extension Number

Specifies the extension number of the extension.

To change the extension number of a wired extension, follow the steps below:

- 1. Type the new extension number, then click Apply.
- 2. Set the status of the extension port to "OUS", then "INS".

When changing the extension number, make sure that the extension port is not in use. If the extension number is changed while the port is in use, the new extension number will not come into effect. Note that extensions that will have a mailbox using a VM in DPT integration must have extension numbers of 2–4 digits.

### Value Range

### For KX-TDA30/KX-TDA100/KX-TDA200:

Max. 4 digits (consisting of 0-9)

### For KX-TDA600:

Max. 5 digits (consisting of 0-9)

### **Maintenance Console Location**

2.10.1 [4-1-1] Wired Extension—Extension Settings

### **Programming Manual References**

2.7.6 [1-1] Slot—Extension Port—Port Command

# **Feature Guide References**

None

# Extension Name

Specifies the name of the extension.

### Value Range

Max. 20 characters

# **Maintenance Console Location**

2.10.1 [4-1-1] Wired Extension—Extension Settings

### **Programming Manual References**

None

### **Feature Guide References**

# PDN Delayed Ringing (MPR Software File Version 3.1000 or later)

Specifies the delayed ringing setting for calls to a PDN extension (an extension with one or more PDN buttons).

### Value Range

Immediate, 1 Ring, 2 Rings, 3 Rings, 4 Rings, 5 Rings, 6 Rings

# **Maintenance Console Location**

2.10.1 [4-1-1] Wired Extension—Extension Settings

### **Programming Manual References**

None

### **Feature Guide References**

1.7.1 Primary Directory Number (PDN)/Secondary Directory Number (SDN) Extension

# **FWD / DND Reference**

Call Forwarding (FWD) and Do Not Disturb (DND) settings for each extension can be referred. FWD and DND settings can be programmed separately for each extension in **2.10.3 [4-1-2] Wired Extension—FWD/DND**.

# Shelf (KX-TDA600 only)

Indicates the shelf position (reference only).

#### Value Range

Shelf number

# **Maintenance Console Location**

2.10.1 [4-1-1] Wired Extension—Extension Settings

### **Programming Manual References**

None

# **Feature Guide References**

None

# Slot

Indicates the slot position of each extension card (reference only).

#### Value Range

Slot number

### **Maintenance Console Location**

2.10.1 [4-1-1] Wired Extension—Extension Settings

# **Programming Manual References**

2.7.1 [1-1] Slot

# **Feature Guide References**

None

# Port

Indicates the port number (reference only).

# Value Range

Port number

# **Maintenance Console Location**

2.10.1 [4-1-1] Wired Extension—Extension Settings

# **Programming Manual References**

2.7.5 [1-1] Slot-Extension Port

# Feature Guide References

None

# Extension Number

Specifies the extension number of the extension.

To change the extension number of a wired extension, follow the steps below:

- 1. Type the new extension number, then click Apply.
- 2. Set the status of the extension port to "OUS", then "INS".

When changing the extension number, make sure that the extension port is not in use. If the extension number is changed while the port is in use, the new extension number will not come into effect. Note that extensions that will have a mailbox using a VM in DPT integration must have extension numbers of 2–4 digits.

# Value Range

# For KX-TDA30/KX-TDA100/KX-TDA200:

Max. 4 digits (consisting of 0-9)

For KX-TDA600: Max. 5 digits (consisting of 0–9)

# **Maintenance Console Location**

2.10.1 [4-1-1] Wired Extension—Extension Settings

## **Programming Manual References**

2.7.6 [1-1] Slot-Extension Port-Port Command

# Feature Guide References

# Extension Name

Specifies the name of the extension.

### Value Range

Max. 20 characters

# **Maintenance Console Location**

2.10.1 [4-1-1] Wired Extension—Extension Settings

#### **Programming Manual References**

None

#### **Feature Guide References**

None

# FWD Set for Call from CO

Indicates the current FWD status for incoming trunk calls (reference only).

# Value Range

Off, On

### **Maintenance Console Location**

2.10.1 [4-1-1] Wired Extension—Extension Settings

#### **Programming Manual References**

2.10.3 [4-1-2] Wired Extension—FWD/DND

# **Feature Guide References**

1.3.1.2 Call Forwarding (FWD)

# DND Set for Call from CO

Indicates the current DND status for incoming trunk calls (reference only).

# Value Range

Off, On

# **Maintenance Console Location**

2.10.1 [4-1-1] Wired Extension—Extension Settings

### **Programming Manual References**

2.10.3 [4-1-2] Wired Extension—FWD/DND

#### **Feature Guide References**

1.3.1.3 Do Not Disturb (DND)

# FWD Mode for Call from CO

Indicates the forwarding type of incoming trunk calls (reference only).

## Value Range

None, FWD All, FWD Busy, FWD N/A, FWD Busy N/A

# **Maintenance Console Location**

2.10.1 [4-1-1] Wired Extension—Extension Settings

# **Programming Manual References**

2.10.3 [4-1-2] Wired Extension—FWD/DND

# **Feature Guide References**

1.3.1.2 Call Forwarding (FWD)

# FWD Destination for Call from CO

Indicates the forwarding destination of incoming trunk calls (reference only).

# Value Range

Max. 32 digits (consisting of 0-9, \*, #, [] [Secret], and P [Pause])

# **Maintenance Console Location**

2.10.1 [4-1-1] Wired Extension—Extension Settings

# **Programming Manual References**

2.10.3 [4-1-2] Wired Extension—FWD/DND

# **Feature Guide References**

1.3.1.2 Call Forwarding (FWD)

# FWD Set for Call from Extension

Indicates the current FWD status for incoming intercom calls (reference only).

# Value Range

Off, On

# **Maintenance Console Location**

2.10.1 [4-1-1] Wired Extension—Extension Settings

## **Programming Manual References**

2.10.3 [4-1-2] Wired Extension—FWD/DND

## **Feature Guide References**

# DND Set for Call from Extension

Indicates the current DND status for incoming intercom calls (reference only).

### Value Range

Off, On

# **Maintenance Console Location**

2.10.1 [4-1-1] Wired Extension—Extension Settings

### **Programming Manual References**

2.10.3 [4-1-2] Wired Extension—FWD/DND

### **Feature Guide References**

1.3.1.3 Do Not Disturb (DND)

# FWD Mode for Call from Extension

Indicates the forwarding type of incoming intercom calls (reference only).

### Value Range

None, FWD All, FWD Busy, FWD N/A, FWD Busy N/A

# **Maintenance Console Location**

2.10.1 [4-1-1] Wired Extension—Extension Settings

#### **Programming Manual References**

2.10.3 [4-1-2] Wired Extension—FWD/DND

# **Feature Guide References**

1.3.1.2 Call Forwarding (FWD)

# FWD Destination for Call from Extension

Indicates the forwarding destination of incoming intercom calls (reference only).

# Value Range

Max. 32 digits (consisting of 0-9, \*, #, [] [Secret], and P [Pause])

# **Maintenance Console Location**

2.10.1 [4-1-1] Wired Extension—Extension Settings

### **Programming Manual References**

2.10.3 [4-1-2] Wired Extension—FWD/DND

#### **Feature Guide References**

# FWD No Answer Time

Indicates the length of time that an incoming call rings at the extension before the call is forwarded (reference only).

# Value Range

0–120 s

# **Maintenance Console Location**

2.10.1 [4-1-1] Wired Extension—Extension Settings

# **Programming Manual References**

2.10.3 [4-1-2] Wired Extension—FWD/DND

# **Feature Guide References**

# 2.10.2 [4-1-1] Wired Extension—Extension Settings—CLIP Generate

CLIP Generate allows the CLIP numbers for a set of locations in series to be programmed together. Pre-assigned CLIP numbers for those locations will be overwritten. If a number generated here is longer than 16 digits, the additional digits will be discarded.

# Location Entry—Beginning Entry Location (Ext. Number)

Specifies the extension number of the first location to be programmed.

# Value Range

Wired extension number

## **Maintenance Console Location**

2.10.2 [4-1-1] Wired Extension—Extension Settings—CLIP Generate

# **Programming Manual References**

2.10.1 [4-1-1] Wired Extension—Extension Settings

# **Feature Guide References**

1.21.1.2 Calling/Connected Line Identification Presentation (CLIP/COLP)

# Location Entry—Number to Generate

Specifies the number of locations to be programmed. A CLIP number will only be assigned to connected wired extensions, even if the number entered here is larger than the total number of wired extensions.

# Value Range

1-total number of connected wired extensions

## **Maintenance Console Location**

2.10.2 [4-1-1] Wired Extension—Extension Settings—CLIP Generate

## **Programming Manual References**

2.10.1 [4-1-1] Wired Extension—Extension Settings

## **Feature Guide References**

1.21.1.2 Calling/Connected Line Identification Presentation (CLIP/COLP)

# Parameter—Deleting Digits

Specifies the number of digits to be deleted from the start of an extension number when using it as part of the CLIP number.

# Value Range

**For KX-TDA30/KX-TDA100/KX-TDA200:** 0-4

For KX-TDA600: 0-5

# **Maintenance Console Location**

2.10.2 [4-1-1] Wired Extension—Extension Settings—CLIP Generate

# **Programming Manual References**

2.10.1 [4-1-1] Wired Extension—Extension Settings

# Feature Guide References

1.21.1.2 Calling/Connected Line Identification Presentation (CLIP/COLP)

# Parameter—Head of ID

Specifies a prefix number to be applied to all generated CLIP numbers.

# Value Range

Max. 16 digits (consisting of 0-9, \*, and #)

# **Maintenance Console Location**

2.10.2 [4-1-1] Wired Extension—Extension Settings—CLIP Generate

# **Programming Manual References**

2.10.1 [4-1-1] Wired Extension—Extension Settings

# **Feature Guide References**

1.21.1.2 Calling/Connected Line Identification Presentation (CLIP/COLP)

# Parameter—Tail of ID

Specifies a suffix number to be applied to all generated CLIP numbers.

### Value Range

Max. 16 digits (consisting of 0-9, \*, and #)

# **Maintenance Console Location**

2.10.2 [4-1-1] Wired Extension—Extension Settings—CLIP Generate

### **Programming Manual References**

2.10.1 [4-1-1] Wired Extension—Extension Settings

# **Feature Guide References**

1.21.1.2 Calling/Connected Line Identification Presentation (CLIP/COLP)

# 2.10.3 [4-1-2] Wired Extension—FWD/DND

For each extension, separate Call Forwarding (FWD) and Do Not Disturb (DND) settings can be programmed for incoming intercom and trunk calls. Select the desired extension from the **Extension Number / Name** list.

# Call from CO—Present Button Status

Specifies the status of the FWD/DND—External button.

#### Value Range

OFF, FWD, DND

# **Maintenance Console Location**

2.10.3 [4-1-2] Wired Extension—FWD/DND

### **Programming Manual References**

None

# **Feature Guide References**

1.3.1.1 Call Forwarding (FWD)/Do Not Disturb (DND)—SUMMARY

# Call from CO—FWD Status Availability

Enables or disables the FWD feature for incoming trunk calls.

#### Value Range

OFF: Enables extensions to switch to FWD mode by pressing the FWD/DND button, if forward settings have been programmed.

ON: Prevents extensions from switching to FWD mode by pressing the FWD/DND button.

### **Maintenance Console Location**

2.10.3 [4-1-2] Wired Extension—FWD/DND

### **Programming Manual References**

None

# **Feature Guide References**

1.3.1.2 Call Forwarding (FWD)

# Call from CO—DND Status Availability

Enables or disables the DND feature for incoming trunk calls.

#### Value Range

OFF: Enables extensions to switch to DND mode by pressing the FWD/DND button. ON: Prevents extensions from switching to DND mode by pressing the FWD/DND button.

### **Maintenance Console Location**

2.10.3 [4-1-2] Wired Extension—FWD/DND

#### **Programming Manual References**

None

# Feature Guide References

1.3.1.3 Do Not Disturb (DND)

# Call from CO—FWD Mode

Specifies the circumstances when incoming trunk calls are forwarded.

#### Value Range

None, FWD All, FWD Busy, FWD N/A, FWD Busy N/A

# **Maintenance Console Location**

2.10.3 [4-1-2] Wired Extension—FWD/DND

#### **Programming Manual References**

None

#### **Feature Guide References**

1.3.1.2 Call Forwarding (FWD)

# Call from CO—FWD Destination

Specifies the forwarding destination of incoming trunk calls.

### Value Range

Max. 32 digits (consisting of 0-9, \*, #, [] [Secret], and P [Pause])

# **Maintenance Console Location**

2.10.3 [4-1-2] Wired Extension—FWD/DND

# **Programming Manual References**

None

# Feature Guide References

1.3.1.2 Call Forwarding (FWD)

# Call from Extension—Present Button Status

Specifies the status of the FWD/DND—Internal button.

### Value Range

OFF, FWD, DND

#### **Maintenance Console Location**

2.10.3 [4-1-2] Wired Extension—FWD/DND

#### **Programming Manual References**

None

# **Feature Guide References**

1.3.1.1 Call Forwarding (FWD)/Do Not Disturb (DND)—SUMMARY

# Call from Extension—FWD Status Availability

Enables or disables the FWD feature for incoming intercom calls.

### Value Range

OFF: Enables extensions to switch to FWD mode by pressing the FWD/DND button, if forward settings have been programmed.

ON: Prevents extensions from switching to FWD mode by pressing the FWD/DND button.

# **Maintenance Console Location**

2.10.3 [4-1-2] Wired Extension—FWD/DND

#### **Programming Manual References**

None

# **Feature Guide References**

1.3.1.2 Call Forwarding (FWD)

# Call from Extension—DND Status Availability

Enables or disables the DND feature for intercom calls.

#### Value Range

OFF: Enables extensions to switch to DND mode by pressing the FWD/DND button. ON: Prevents extensions from switching to DND mode by pressing the FWD/DND button.

#### Maintenance Console Location

2.10.3 [4-1-2] Wired Extension—FWD/DND

### **Programming Manual References**

None

# **Feature Guide References**

1.3.1.3 Do Not Disturb (DND)

# Call from Extension—FWD Mode

Specifies the circumstances when incoming intercom calls are forwarded.

# Value Range

None, FWD All, FWD Busy, FWD N/A, FWD Busy N/A

# **Maintenance Console Location**

2.10.3 [4-1-2] Wired Extension—FWD/DND

# **Programming Manual References**

None

# Feature Guide References

1.3.1.2 Call Forwarding (FWD)

# Call from Extension—FWD Destination

Specifies the forwarding destination of incoming intercom calls.

# Value Range

Max. 32 digits (consisting of 0-9, \*, #, [] [Secret], and P [Pause])

# Maintenance Console Location

2.10.3 [4-1-2] Wired Extension—FWD/DND

# **Programming Manual References**

None

## **Feature Guide References**

1.3.1.2 Call Forwarding (FWD)

# FWD No Answer Timer

Specifies the length of time that an incoming call rings at the extension before the call is forwarded.

# Value Range

0–120 s

# **Maintenance Console Location**

2.10.3 [4-1-2] Wired Extension—FWD/DND

# **Programming Manual References**

None

# **Feature Guide References**

# 2.10.4 [4-1-3] Wired Extension—Speed Dial

Personal Speed Dialling allows extension users to dial frequently dialled numbers using two-digit speed dialling numbers (00–99). A maximum of 10 Personal Speed Dialling numbers can be programmed for each extension, or 100 when an MEC (KX-TDA30/KX-TDA100/KX-TDA200) or EMEC (KX-TDA600) card is installed. Select the desired extension from the **Extension Number / Name** list.

If an MEC/EMEC card is installed, the available speed dialling numbers are shown in sets of 20. Select the desired set from the **Personal Speed Dialling No.** list.

# Speed Dialling Name

Specifies the name of the Personal Speed Dialling number to call using the Personal Speed Dialling Directory shown on the extension's display.

## Value Range

Max. 20 characters

## **Maintenance Console Location**

2.10.4 [4-1-3] Wired Extension—Speed Dial

# **Programming Manual References**

None

# **Feature Guide References**

1.6.1.5 Speed Dialling—Personal/System

# Dialling Number

Specifies the number to be dialled by the Personal Speed Dialling number.

## Value Range

Max. 32 digits (consisting of 0-9, \*, #, T [Transfer], [] [Secret], P [Pause], and F [Flash])

# **Maintenance Console Location**

2.10.4 [4-1-3] Wired Extension—Speed Dial

## **Programming Manual References**

None

## **Feature Guide References**

1.6.1.5 Speed Dialling—Personal/System

# 2.10.5 [4-1-4] Wired Extension—Flexible Button

Each flexible CO button can be customised to allow one-touch access to a certain feature. A maximum of 36 flexible CO buttons can be customised for each extension. Select the desired extension from the **Extension Number / Name** list.

To copy the flexible CO button settings of an extension to another extension, click **Copy To**. For more information on flexible buttons, see "1.20.2 Flexible Buttons" in the Feature Guide.

# Type

Specifies the feature to be assigned to the flexible CO button.

# Value Range

Not Stored, Loop CO, Single CO, Group CO, DSS, One-touch, ICD Group, Message Waiting, FWD/ DND (Both), FWD/DND (External), FWD/DND (Internal), Group Fwd (Both), Group Fwd (External), Group Fwd (Internal), Account, Conference, Terminate, EFA, Charge, Call Park, Call Log, Log-in/Logout, Hurry-up, Wrap-up, System Alarm, Time Service, Answer, Release, TRS Level Change, ISDN Service, CLIR, COLR, ISDN Hold, Headset, Time Service - Automatic/Manual, Check In, Check Out, Two-way Record, Two-way Transfer, LCS, Voice Mail Transfer, NDSS, CTI, PDN (MPR Software File Version 3.1000 or later), SDN (MPR Software File Version 3.1000 or later)

## **Maintenance Console Location**

2.10.5 [4-1-4] Wired Extension—Flexible Button

### **Programming Manual References**

2.10.6 [4-1-4] Wired Extension—Flexible Button—Flexible Button Data Copy

# **Feature Guide References**

None

# Parameter Selection (for Single CO)

Specifies the trunk to be accessed.

# Value Range

For KX-TDA30: 1–16

For KX-TDA100/KX-TDA200: 1–128

For KX-TDA600: 1–640

### Maintenance Console Location

2.10.5 [4-1-4] Wired Extension—Flexible Button

#### **Programming Manual References**

#### **Feature Guide References**

1.5.5.3 Trunk Access

# Parameter Selection (for Group CO)

Specifies the trunk group to be accessed.

#### Value Range

**For KX-TDA30/KX-TDA100/KX-TDA200:** 1–64

For KX-TDA600: 1–96

# Maintenance Console Location

2.10.5 [4-1-4] Wired Extension—Flexible Button

#### **Programming Manual References**

None

# **Feature Guide References**

1.5.5.3 Trunk Access

# Parameter Selection (for Call Park)

Specifies whether a call is parked in an idle parking zone automatically or in a specific parking zone.

#### Value Range

Automatic, Specific

# **Maintenance Console Location**

2.10.5 [4-1-4] Wired Extension—Flexible Button

## **Programming Manual References**

None

### **Feature Guide References**

1.13.2 Call Park

# Parameter Selection (for Log-in/Log-out)

Specifies which incoming call distribution groups that the extension belongs to are logged in to or logged out from.

#### Value Range

None: The incoming call distribution group is selected manually. All: All incoming call distribution groups that the extension belongs to. Incoming Group: A pre-specified incoming call distribution group

# **Maintenance Console Location**

2.10.5 [4-1-4] Wired Extension—Flexible Button

### **Programming Manual References**

None

# Feature Guide References

1.2.2.7 Log-in/Log-out

# Parameter Selection (for Time Service)

Selects which time modes are switched manually.

#### Value Range

All (Day/Night/Lunch/Break), Day/Night/Break, Day/Night/Lunch, Day/Night

# **Maintenance Console Location**

2.10.5 [4-1-4] Wired Extension—Flexible Button

#### **Programming Manual References**

None

#### **Feature Guide References**

2.2.4 Time Service

# Parameter Selection (for TRS Level Change)

Specifies the TRS/Barring level to be used temporarily on a certain extension.

#### Value Range

1–7

# **Maintenance Console Location**

2.10.5 [4-1-4] Wired Extension—Flexible Button

# **Programming Manual References**

None

# **Feature Guide References**

1.9.1 Toll Restriction (TRS)/Call Barring (Barring) 1.9.4 Dial Tone Transfer

# Parameter Selection (for Time Service - Automatic/Manual)

Specifies the Time Table to be used when the Time Service Switching Mode is set to automatic.

#### Value Range

1–8

#### **Maintenance Console Location**

2.10.5 [4-1-4] Wired Extension—Flexible Button

#### **Programming Manual References**

None

# **Feature Guide References**

2.2.4 Time Service

# Parameter Selection (for SDN) (MPR Software File Version 3.1000 or later)

Specifies the delayed ringing setting for calls arriving at an SDN button.

#### Value Range

Immediate, 1 Ring, 2 Rings, 3 Rings, 4 Rings, 5 Rings, 6 Rings, No Ring

# **Maintenance Console Location**

2.10.5 [4-1-4] Wired Extension—Flexible Button

#### **Programming Manual References**

None

#### **Feature Guide References**

1.7.1 Primary Directory Number (PDN)/Secondary Directory Number (SDN) Extension

# Ext. No. / Floating Ext. No. (for DSS)

Specifies the number of an extension to be accessed.

### Value Range

#### For KX-TDA30/KX-TDA100/KX-TDA200: Max. 4 digits (consisting of 0–9)

#### For KX-TDA600:

Max. 5 digits (consisting of 0-9)

### **Maintenance Console Location**

2.10.5 [4-1-4] Wired Extension—Flexible Button

### **Programming Manual References**

None

#### **Feature Guide References**

None

# Ext. No. / Floating Ext. No. (for ICD Group)

Specifies the floating extension number of an incoming call distribution group to be accessed.

# Value Range

#### For KX-TDA30/KX-TDA100/KX-TDA200:

Max. 4 digits (consisting of 0-9)

#### For KX-TDA600:

Max. 5 digits (consisting of 0-9)

# **Maintenance Console Location**

2.10.5 [4-1-4] Wired Extension—Flexible Button

#### **Programming Manual References**

None

#### **Feature Guide References**

None

# Ext. No. / Floating Ext. No. (for Message Waiting)

Specifies the number of an extension or floating extension number of an incoming call distribution group for which messages are checked. If this cell is left empty, the extension will check its own messages only.

#### Value Range

For KX-TDA30/KX-TDA100/KX-TDA200: Max. 4 digits (consisting of 0–9)

### For KX-TDA600:

Max. 5 digits (consisting of 0-9)

#### **Maintenance Console Location**

2.10.5 [4-1-4] Wired Extension—Flexible Button

#### **Programming Manual References**

None

#### **Feature Guide References**

None

# Ext. No. / Floating Ext. No. (for Group FWD (Both))

Specifies the floating extension number of an incoming call distribution group for which both intercom and trunk calls are forwarded.

#### Value Range

For KX-TDA30/KX-TDA100/KX-TDA200: Max. 4 digits (consisting of 0–9)

### For KX-TDA600:

Max. 5 digits (consisting of 0-9)

#### **Maintenance Console Location**

2.10.5 [4-1-4] Wired Extension—Flexible Button

#### **Programming Manual References**

None

# **Feature Guide References**

1.3 Call Forwarding (FWD)/Do Not Disturb (DND) Features

# Ext. No. / Floating Ext. No. (for Group FWD (External))

Specifies the floating extension number of an incoming call distribution group for which trunk calls are forwarded.

# Value Range

#### For KX-TDA30/KX-TDA100/KX-TDA200:

Max. 4 digits (consisting of 0-9)

#### For KX-TDA600:

Max. 5 digits (consisting of 0-9)

#### **Maintenance Console Location**

2.10.5 [4-1-4] Wired Extension—Flexible Button

### **Programming Manual References**

None

### **Feature Guide References**

1.3 Call Forwarding (FWD)/Do Not Disturb (DND) Features

# Ext. No. / Floating Ext. No. (for Group FWD (Internal))

Specifies the floating extension number of an incoming call distribution group for which intercom calls are forwarded.

# Value Range

#### For KX-TDA30/KX-TDA100/KX-TDA200:

Max. 4 digits (consisting of 0-9)

#### For KX-TDA600:

Max. 5 digits (consisting of 0-9)

### **Maintenance Console Location**

2.10.5 [4-1-4] Wired Extension—Flexible Button

# **Programming Manual References**

## **Feature Guide References**

1.3 Call Forwarding (FWD)/Do Not Disturb (DND) Features

# Ext. No. / Floating Ext. No. (for Call Log)

Specifies the extension's own number or the floating extension number of an incoming call distribution group for which call log information is displayed. If the cell is left empty, the extension will display its own call log information.

### Value Range

#### For KX-TDA30/KX-TDA100/KX-TDA200:

Max. 4 digits (consisting of 0-9)

#### For KX-TDA600:

Max. 5 digits (consisting of 0-9)

#### Maintenance Console Location

2.10.5 [4-1-4] Wired Extension—Flexible Button

#### **Programming Manual References**

None

#### **Feature Guide References**

None

# Ext. No. / Floating Ext. No. (for Log-in/Log-out)

Specifies the floating extension number of an incoming call distribution group to log-in to or log-out from.

# Value Range

# For KX-TDA30/KX-TDA100/KX-TDA200:

Max. 4 digits (consisting of 0-9)

### For KX-TDA600:

Max. 5 digits (consisting of 0-9)

#### **Maintenance Console Location**

2.10.5 [4-1-4] Wired Extension—Flexible Button

### **Programming Manual References**

None

#### **Feature Guide References**

1.2.2.7 Log-in/Log-out

# Ext. No. / Floating Ext. No. (for Hurry-up)

Specifies the floating extension number of the incoming call distribution group whose longest waiting call will be redirected (Manual Queue Redirection).

#### Value Range

For KX-TDA30/KX-TDA100/KX-TDA200:

Max. 4 digits (consisting of 0–9)

For KX-TDA600: Max. 5 digits (consisting of 0–9)

# **Maintenance Console Location**

2.10.5 [4-1-4] Wired Extension—Flexible Button

## **Programming Manual References**

None

# **Feature Guide References**

1.2.2.4 Queuing Feature

# Ext. No. / Floating Ext. No. (for Two-way Record)

Specifies the floating extension number of the VM (DPT) group containing the extension's mailbox.

#### Value Range

For KX-TDA30/KX-TDA100/KX-TDA200: Max. 4 digits (consisting of 0–9)

#### For KX-TDA600:

Max. 5 digits (consisting of 0-9)

# **Maintenance Console Location**

2.10.5 [4-1-4] Wired Extension—Flexible Button

#### **Programming Manual References**

None

# **Feature Guide References**

1.24.3 Voice Mail DPT (Digital) Integration

# Ext. No. / Floating Ext. No. (for Two-way Transfer)

Specifies the floating extension number of the VM (DPT) group containing the desired mailbox.

#### Value Range

#### For KX-TDA30/KX-TDA100/KX-TDA200:

Max. 4 digits (consisting of 0-9)

For KX-TDA600:

Max. 5 digits (consisting of 0-9)

## **Maintenance Console Location**

2.10.5 [4-1-4] Wired Extension—Flexible Button

# **Programming Manual References**

None

## **Feature Guide References**

1.24.3 Voice Mail DPT (Digital) Integration

# Ext. No. / Floating Ext. No. (for Voice Mail Transfer)

Specifies the floating extension number of the VM (DTMF/DPT) group containing the desired mailbox.

#### Value Range

For KX-TDA30/KX-TDA100/KX-TDA200: Max. 4 digits (consisting of 0–9)

For KX-TDA600: Max. 5 digits (consisting of 0–9)

# **Maintenance Console Location**

2.10.5 [4-1-4] Wired Extension—Flexible Button

#### **Programming Manual References**

None

#### **Feature Guide References**

1.24.2 Voice Mail DTMF Integration 1.24.3 Voice Mail DPT (Digital) Integration

# Ext. No. / Floating Ext. No. (for SDN) (MPR Software File Version 3.1000 or later)

Specifies the floating extension number of the PDN extension corresponding to this SDN button. Note that the extension specified here must have a PDN button registered for the SDN button to function.

# Value Range

For KX-TDA30/KX-TDA100/KX-TDA200: Max. 4 digits (consisting of 0–9)

### For KX-TDA600:

Max. 5 digits (consisting of 0-9)

#### **Maintenance Console Location**

2.10.5 [4-1-4] Wired Extension—Flexible Button

#### **Programming Manual References**

None

#### **Feature Guide References**

1.7.1 Primary Directory Number (PDN)/Secondary Directory Number (SDN) Extension

# Dial (for One-touch)

Specifies the number to be dialled. The PBX can have a maximum of 2000 (with the KX-TDA30/KX-TDA100/KX-TDA200) or 5000 (with the KX-TDA600) One-touch Dialling buttons for extensions and DSS Consoles.

#### Value Range

Max. 32 digits (consisting of 0-9, \*, #, T [Transfer], [] [Secret], P [Pause], and F [Flash])

### **Maintenance Console Location**

2.10.5 [4-1-4] Wired Extension—Flexible Button

#### **Programming Manual References**

None

#### **Feature Guide References**

1.6.1.2 One-touch Dialling

# Dial (for ISDN Service)

Specifies the number required to access the telephone company's ISDN service.

### Value Range

Max. 32 digits (consisting of 0-9, \*, #, T [Transfer], [] [Secret], P [Pause], and F [Flash])

# **Maintenance Console Location**

2.10.5 [4-1-4] Wired Extension—Flexible Button

#### **Programming Manual References**

None

#### **Feature Guide References**

1.21.1.12 ISDN Service Access by Keypad Protocol

# Dial (for NDSS)

Specifies the network extension number of the extension to be accessed using Network Direct Station Selection.

Note that only extension numbers that have been previously registered in 2.15.4 [9-4] NDSS Key Table can be specified here.

## Value Range

Max. 16 digits (consisting of 0-9, \*, #, T [Transfer], [] [Secret], P [Pause], and F [Flash])

### **Maintenance Console Location**

2.10.5 [4-1-4] Wired Extension—Flexible Button

# **Programming Manual References**

None

# **Feature Guide References**

1.30.5.1 Network Direct Station Selection (NDSS)

# Optional Parameter (Ringing Tone Type Number) (for Time Service)

Specifies the Time Table to be used for changing time modes in the Automatic Switching mode.

## Value Range

1–8

#### **Maintenance Console Location**

2.10.5 [4-1-4] Wired Extension—Flexible Button

# **Programming Manual References**

None

Feature Guide References 2.2.4 Time Service

# Optional Parameter (Ringing Tone Type Number) (for Loop CO, Single CO, Group CO, ICD Group, SDN (MPR Software File Version 3.1000 or later))

Specifies the ring tone type.

Value Range

1–30

#### Maintenance Console Location

2.10.5 [4-1-4] Wired Extension—Flexible Button

## **Programming Manual References**

None

#### **Feature Guide References**

# Optional Parameter (Ringing Tone Type Number) (for Call Park)

Specifies the number of the parking zone a call is to be parked in when a Call Park button with **Parameter Selection (for Call Park)** on this screen set to **Specific** is pressed.

#### Value Range

0–99

# **Maintenance Console Location**

2.10.5 [4-1-4] Wired Extension—Flexible Button

# **Programming Manual References**

None

## **Feature Guide References**

1.13.2 Call Park

# Extension No. of Mailbox (for Two-way Transfer)

Specifies the number of the extension whose mailbox will be used to record conversations using Onetouch Two-way Transfer. (For example, a secretary can record a conversation into the mailbox of a boss.) If the cell is left empty, the extension user must specify the number of an extension each time.

#### Value Range

For KX-TDA30/KX-TDA100/KX-TDA200: Max. 4 digits (consisting of 0–9)

# For KX-TDA600:

Max. 5 digits (consisting of 0-9)

#### Maintenance Console Location

2.10.5 [4-1-4] Wired Extension—Flexible Button

#### **Programming Manual References**

None

#### **Feature Guide References**

1.24.3 Voice Mail DPT (Digital) Integration

# 2.10.6 [4-1-4] Wired Extension—Flexible Button—Flexible Button Data Copy

The flexible CO button settings of an extension can be copied to different extensions.

# Destination Extension Line

Select the number and name of the extension that will receive the copied settings. Multiple extensions can be selected. To select all extensions at once, click **Select All**. With MPR Software File Version 3.1000 or later, when selecting multiple extensions, note that if the source extension has an SDN button, the copy operation cannot be performed.

## **Maintenance Console Location**

2.10.6 [4-1-4] Wired Extension—Flexible Button—Flexible Button Data Copy

### **Programming Manual References**

2.10.5 [4-1-4] Wired Extension—Flexible Button

# **Feature Guide References**

# 2.10.7 [4-1-5] Wired Extension—PF Button

Each Programmable Feature (PF) button can be customised to access a certain feature with one touch. A maximum of 12 PF buttons can be customised for each extension. Select the desired extension from the **Extension Number / Name** list.

# Type

Specifies whether to store a dialling number for the one-touch access.

# Value Range

Not Stored, One Touch

# **Maintenance Console Location**

2.10.7 [4-1-5] Wired Extension—PF Button

# **Programming Manual References**

None

# **Feature Guide References**

1.20.2 Flexible Buttons

# Dial

Specifies the number to be dialled.

## Value Range

Max. 32 digits (consisting of 0-9, \*, #, T [Transfer], [] [Secret], P [Pause], and F [Flash])

# **Maintenance Console Location**

2.10.7 [4-1-5] Wired Extension—PF Button

## **Programming Manual References**

None

## **Feature Guide References**

1.20.2 Flexible Buttons

# 2.10.8 [4-1-6] Wired Extension—NDSS Link Data - Send

It is possible to cancel the transmission of an extension's status data over the network. Select the desired extension from the **Extension Number / Name** list.

# Network BLF Data to NDSS Key of Other PBX - Other PBX (Network PBX ID=1)

Selects whether extension status data is transmitted over the network for the selected extension. This setting is automatically set to **ON** when the feature is used, and can only be manually changed from **ON** to **OFF**, to cancel data transmission.

### Value Range

OFF, ON

# **Maintenance Console Location**

2.10.8 [4-1-6] Wired Extension—NDSS Link Data - Send

#### **Programming Manual References**

2.15.1 [9-1] TIE Table

### **Feature Guide References**

1.30.5.1 Network Direct Station Selection (NDSS)

# 2.10.9 [4-1-7] Wired Extension—Simplified Voice Message (KX-TDA30 only)

When an SVM card is installed in the PBX, Built-in Simplified Voice Message features can be provided for each extension. This screen allows you to specify which card each extension belongs to, and the maximum number of messages that can be stored for each extension. For more information on Simplified Voice Message, see "1.17.8 Built-in Simplified Voice Message (SVM)" in the Feature Guide.

# Slot

Indicates the slot position (reference only).

# Value Range

Slot number

## **Maintenance Console Location**

2.10.9 [4-1-7] Wired Extension—Simplified Voice Message (KX-TDA30 only)

# **Programming Manual References**

None

# **Feature Guide References**

None

# Port

Indicates the port number (reference only).

## Value Range

Port number

# **Maintenance Console Location**

2.10.9 [4-1-7] Wired Extension—Simplified Voice Message (KX-TDA30 only)

## **Programming Manual References**

None

## **Feature Guide References**

None

# Extension Number

Indicates the extension number (reference only).

## Value Range

Max. 4 digits (consisting of 0-9)

## **Maintenance Console Location**

2.10.9 [4-1-7] Wired Extension—Simplified Voice Message (KX-TDA30 only)

### **Programming Manual References**

2.7.45 [1-2] Portable Station

# **Feature Guide References**

None

# Extension Name

Indicates the name of the extension (reference only).

### Value Range

Max. 20 characters

# **Maintenance Console Location**

2.10.9 [4-1-7] Wired Extension—Simplified Voice Message (KX-TDA30 only)

#### **Programming Manual References**

2.10.1 [4-1-1] Wired Extension—Extension Settings—Main—Extension Name

#### **Feature Guide References**

None

# Simplified Voice Message

Selects which SVM card to use to store and play back greetings and messages for the extension. Each extension must be assigned to a specific SVM card, and can only use the assigned card. If two SVM cards are installed in the PBX, you should assign a number of extensions to each card, to ensure that the necessary resources, such as message recording space, are available for each extension.

#### Value Range

None, Card1, Card2

### Maintenance Console Location

2.10.9 [4-1-7] Wired Extension—Simplified Voice Message (KX-TDA30 only)

### **Programming Manual References**

None

### **Feature Guide References**

# Maximum SVM Log

Specifies the maximum number of voice messages (not including greeting messages) that can be stored for the extension.

# Value Range

1–100

# Maintenance Console Location

2.10.9 [4-1-7] Wired Extension—Simplified Voice Message (KX-TDA30 only)

# **Programming Manual References**

None

# **Feature Guide References**

# 2.10.10 [4-2-1] Portable Station—Extension Settings

For each Portable Station (PS), various extension settings can be assigned. A maximum of 28 (with the KX-TDA30), 128 (with the KX-TDA100/KX-TDA200), or 512 (with the KX-TDA600) PSs can be programmed.

To assign names and tenants to extension user groups, click **Extension User Group Table**. See **2.9.4 [3-2] User Group** for more details.

Note that the order if items in this section corresponds to MPR Software File Version 3.1000 or later of the Maintenance Console. If using an earlier version, please refer to the PC Programming Manual that came with that version, or look for the relevant parameter in this section by name, not by position.

# Main

# Extension Number

Indicates the extension number of the PS (reference only).

#### Value Range

Max. 4 digits (consisting of 0-9)

# **Maintenance Console Location**

2.10.10 [4-2-1] Portable Station—Extension Settings

#### **Programming Manual References**

2.7.45 [1-2] Portable Station

# **Feature Guide References**

None

# Extension Name

Specifies the name of the PS.

#### Value Range

Max. 20 characters

# Maintenance Console Location

2.10.10 [4-2-1] Portable Station—Extension Settings

# **Programming Manual References**

2.7.45 [1-2] Portable Station—Extension Name

# **Feature Guide References**

None

## Property

Indicates the property (reference only).

# Value Range

Portable Station

# **Maintenance Console Location**

2.10.10 [4-2-1] Portable Station-Extension Settings

# **Programming Manual References**

None

### **Feature Guide References**

None

# User Group

Specifies the extension user group to which the PS belongs. The extension user group is used to compose tenants, call pickup groups and paging groups.

# Value Range

For KX-TDA30/KX-TDA100/KX-TDA200: 1–32

For KX-TDA600: 1–96

# **Maintenance Console Location**

2.10.10 [4-2-1] Portable Station-Extension Settings

# **Programming Manual References**

None

# **Feature Guide References**

2.2.2 Group 2.2.3 Tenant Service

# COS

Specifies the COS of the PS.

# Value Range

1–64

# **Maintenance Console Location**

2.10.10 [4-2-1] Portable Station-Extension Settings

# **Programming Manual References**

2.8.11 [2-7-1] Class of Service-COS Settings

### **Feature Guide References**

2.2.1 Class of Service (COS)

# Extension PIN

Specifies the PIN of the PS.

## Value Range

Max. 10 digits (consisting of 0-9)

### Maintenance Console Location

2.10.10 [4-2-1] Portable Station—Extension Settings

# **Programming Manual References**

None

# **Feature Guide References**

1.28.1 Extension Personal Identification Number (PIN)

# **WARNING**

There is a risk that fraudulent telephone calls will be made if a third party discovers a personal identification number (PIN) (verification code PIN or extension PIN) of the PBX.

The cost of such calls will be billed to the owner/renter of the PBX. To protect the PBX from this kind of fraudulent use, we strongly recommend:

- a) Keeping PINs secret.
- b) Selecting complex, random PINs that cannot be easily guessed.
- c) Changing PINs frequently.

# **Intercept Destination**

# Extension Number

Indicates the extension number of the PS (reference only).

#### Value Range

Max. 4 digits (consisting of 0-9)

# Maintenance Console Location

2.10.10 [4-2-1] Portable Station-Extension Settings

#### **Programming Manual References**

2.7.45 [1-2] Portable Station-Extension No.

#### **Feature Guide References**

# Extension Name

Specifies the name of the PS.

### Value Range

Max. 20 characters

# **Maintenance Console Location**

2.10.10 [4-2-1] Portable Station-Extension Settings

#### **Programming Manual References**

2.7.45 [1-2] Portable Station—Extension Name

#### **Feature Guide References**

None

# Intercept Destination—When called party does not answer—Day, Lunch, Break, Night

Specifies the Intercept Routing destination of calls in each time mode for Intercept Routing–No Answer and Intercept Routing–DND (MPR Software File Version 3.1000 or later) or Intercept Routing–Busy/DND (all other MPR Software File Versions) or features.

Note that with MPR Software File Version 3.1000 or later, Intercept Routing–Busy calls are routed using Intercept Destination—When Called Party is Busy (MPR Software File Version 3.1000 or later) below.

### Value Range

Max. 32 digits (consisting of 0-9, \*, #, [] [Secret], and P [Pause])

# **Maintenance Console Location**

2.10.10 [4-2-1] Portable Station—Extension Settings

#### **Programming Manual References**

2.10.10 [4-2-1] Portable Station—Extension Settings—Intercept Destination—Intercept Destination—When Called Party is Busy (MPR Software File Version 3.1000 or later)

#### Feature Guide References

1.1.1.6 Intercept Routing

# Intercept Destination—When Called Party is Busy (MPR Software File Version 3.1000 or later)

Specifies the Intercept Routing destination of calls when the extension is busy.

#### Value Range

Max. 32 digits (consisting of 0-9, \*, #, [] [Secret], and P [Pause])

### **Maintenance Console Location**

2.10.10 [4-2-1] Portable Station—Extension Settings

# **Programming Manual References**

None

# Feature Guide References

1.1.1.6 Intercept Routing

# **Intercept No Answer Time**

# Extension Number

Indicates the extension number of the PS (reference only).

### Value Range

Max. 4 digits (consisting of 0-9)

# Maintenance Console Location 2.10.10 [4-2-1] Portable Station—Extension Settings

#### **Programming Manual References**

2.7.45 [1-2] Portable Station—Extension No.

#### **Feature Guide References**

None

# Extension Name

Specifies the name of the PS.

## Value Range

Max. 20 characters

# **Maintenance Console Location**

2.10.10 [4-2-1] Portable Station—Extension Settings

# **Programming Manual References**

2.7.45 [1-2] Portable Station-Extension Name

# **Feature Guide References**

None

# Intercept No Answer Time—Day, Lunch, Break, Night (MPR Software File Version 3.1000 or later)

Specifies the length of time until an unanswered call is redirected to the intercept routing destination in each time mode.

When this setting is set to "0", the system timer is used.

#### Value Range

0–240 s

# **Maintenance Console Location**

2.10.10 [4-2-1] Portable Station—Extension Settings

# **Programming Manual References**

2.8.4 [2-3] Timers & Counters—Dial / IRNA / Recall / Tone—Intercept Routing No Answer (IRNA)—Day, Lunch, Break, Night

#### **Feature Guide References**

1.1.1.6 Intercept Routing

# **ISDN CLIP**

# Extension Number

Indicates the extension number of the PS (reference only).

### Value Range

Max. 4 digits (consisting of 0-9)

### **Maintenance Console Location**

2.10.10 [4-2-1] Portable Station—Extension Settings

#### **Programming Manual References**

2.7.45 [1-2] Portable Station-Extension No.

#### **Feature Guide References**

None

# Extension Name

Specifies the name of the PS.

### Value Range

Max. 20 characters

# Maintenance Console Location

2.10.10 [4-2-1] Portable Station-Extension Settings

#### **Programming Manual References**

2.7.45 [1-2] Portable Station-Extension Name

#### **Feature Guide References**

# CLIP ID

Specifies the CLIP number sent to the public network to show on the called party's telephone display when making a trunk call.

#### Value Range

Max. 16 digits (consisting of 0-9, \*, and #)

### **Maintenance Console Location**

2.10.10 [4-2-1] Portable Station—Extension Settings

#### **Programming Manual References**

None

#### **Feature Guide References**

1.21.1.2 Calling/Connected Line Identification Presentation (CLIP/COLP)

# CLIP on Extension/CO

Selects the CLIP number to show on the called party's telephone.

# Value Range

Extension: Show the CLIP number specified in **CLIP ID** on the **Option 1** tab. CO: Show the CLIP number specified in **Subscriber Number** in **2.7.14** [1-1] **Slot—BRI Port** or **2.7.16** [1-1] **Slot—PRI Port (KX-TDA100/KX-TDA200/KX-TDA600 only)**.

# Maintenance Console Location

2.10.10 [4-2-1] Portable Station-Extension Settings

### **Programming Manual References**

2.7.14 [1-1] Slot—BRI Port—ISDN CO—Subscriber Number
2.7.16 [1-1] Slot—PRI Port (KX-TDA100/KX-TDA200/KX-TDA600 only)—CO Setting—Subscriber Number
2.10.10 [4-2-1] Portable Station—Extension Settings—Option 1—CLIP ID

# **Feature Guide References**

1.21.1.2 Calling/Connected Line Identification Presentation (CLIP/COLP)

# CLIR

Specifies whether to restrict the display of the CLIP number on the called party's telephone when making a public network trunk call.

### Value Range

Disable, Enable

#### **Maintenance Console Location**

2.10.10 [4-2-1] Portable Station—Extension Settings

None

#### **Feature Guide References**

1.21.1.2 Calling/Connected Line Identification Presentation (CLIP/COLP)

# COLR

Specifies whether to restrict the display of the CLIP number of the PS on the caller's telephone display when answering a call.

#### Value Range

Disable, Enable

# **Maintenance Console Location**

2.10.10 [4-2-1] Portable Station-Extension Settings

# **Programming Manual References**

None

# Feature Guide References

1.21.1.2 Calling/Connected Line Identification Presentation (CLIP/COLP)

# **Option 1**

# Extension Number

Indicates the extension number of the PS (reference only).

#### Value Range

Max. 4 digits (consisting of 0-9)

# **Maintenance Console Location**

2.10.10 [4-2-1] Portable Station—Extension Settings

### **Programming Manual References**

2.7.45 [1-2] Portable Station

#### **Feature Guide References**

None

# Extension Name

Specifies the name of the PS.

### Value Range

Max. 20 characters

2.10.10 [4-2-1] Portable Station-Extension Settings

#### **Programming Manual References**

2.7.45 [1-2] Portable Station-Extension Name

# **Feature Guide References**

None

# Ring Pattern Table

Specifies the Ring Tone Pattern Table to be used by the PS.

#### Value Range

1–8

# **Maintenance Console Location**

2.10.10 [4-2-1] Portable Station-Extension Settings

#### **Programming Manual References**

2.8.14 [2-8-1] Ring Tone Patterns—Call from CO 2.8.15 [2-8-2] Ring Tone Patterns—Call from Doorphone 2.8.16 [2-8-3] Ring Tone Patterns—Call from Others

# **Feature Guide References**

1.1.3.2 Ring Tone Pattern Selection

# Programmed Mailbox No.

Specifies the mailbox number of the PS's mailbox for Voice Processing Systems (VPS) with DTMF Integration.

#### Value Range

Max. 16 digits (consisting of 0-9, \*, and #)

# Maintenance Console Location

2.10.10 [4-2-1] Portable Station—Extension Settings

#### **Programming Manual References**

None

### **Feature Guide References**

1.24.2 Voice Mail DTMF Integration

# Transfer Recall Destination

Specifies the transfer recall destination when an extension user transfers a call with the Call Transfer without Announcement feature and the transferred call is not answered within a certain time period.

#### Value Range

#### For KX-TDA30/KX-TDA100/KX-TDA200:

Max. 4 digits (consisting of 0–9)

#### For KX-TDA600:

Max. 5 digits (consisting of 0-9)

# **Maintenance Console Location**

2.10.10 [4-2-1] Portable Station-Extension Settings

# **Programming Manual References**

None

#### **Feature Guide References**

1.12.1 Call Transfer

# ARS Itemised Code

Specifies the itemised billing code used by the ARS feature for identifying the calls made from the PS for accounting and billing purposes.

#### Value Range

Max. 10 digits (consisting of 0-9, \*, and #)

#### **Maintenance Console Location**

2.10.10 [4-2-1] Portable Station—Extension Settings

#### **Programming Manual References**

2.14.6 [8-5] Carrier

#### **Feature Guide References**

1.9.6 Verification Code Entry1.10.1 Automatic Route Selection (ARS)

# **Option 2**

# Extension Number

Indicates the extension number of the PS (reference only).

#### Value Range

Max. 4 digits (consisting of 0-9)

#### Maintenance Console Location

2.10.10 [4-2-1] Portable Station-Extension Settings

### **Programming Manual References**

2.7.45 [1-2] Portable Station

#### **Feature Guide References**

None

# Extension Name

Specifies the name of the PS.

#### Value Range

Max. 20 characters

# **Maintenance Console Location**

2.10.10 [4-2-1] Portable Station-Extension Settings

# **Programming Manual References**

2.7.45 [1-2] Portable Station—Extension Name

# **Feature Guide References**

None

# Manual C. Waiting for Extension Call

Selects the method of receiving call waiting notification from other extensions.

#### Value Range

Off: No notification BSS: Tone from the handset or built-in speaker

#### Maintenance Console Location

2.10.10 [4-2-1] Portable Station-Extension Settings

#### **Programming Manual References**

None

#### **Feature Guide References**

1.1.3.3 Call Waiting

# Automatic C. Waiting

Specifies whether to receive call waiting notification for a call from trunk, a doorphone call or a call via an incoming call distribution group.

#### Value Range

Off, On

#### **Maintenance Console Location**

2.10.10 [4-2-1] Portable Station-Extension Settings

None

### **Feature Guide References**

1.1.3.3 Call Waiting

# Pickup Dial Set

Sets or cancels the Hot Line feature. The number specified in **Pickup Dial No.** on this screen is dialled automatically after going off-hook when the Hot Line feature is active.

#### Value Range

Off, On

# **Maintenance Console Location**

2.10.10 [4-2-1] Portable Station—Extension Settings

#### **Programming Manual References**

2.8.4 [2-3] Timers & Counters-Dial / IRNA / Recall / Tone-Dial-Hot Line (Pickup Dial) Start

# **Feature Guide References**

1.6.1.7 Hot Line

# Pickup Dial No.

Specifies the number to be dialled automatically after going off-hook when the Hot Line feature is active.

#### Value Range

Max. 32 digits (consisting of 0-9, \*, #, T [Transfer], [] [Secret], P [Pause], and F [Flash])

# **Maintenance Console Location**

2.10.10 [4-2-1] Portable Station-Extension Settings

#### **Programming Manual References**

None

Feature Guide References

1.6.1.7 Hot Line

# **Option 3**

# Extension Number

Indicates the extension number of the PS (reference only).

### Value Range

Max. 4 digits (consisting of 0-9)

2.10.10 [4-2-1] Portable Station-Extension Settings

### **Programming Manual References**

2.7.45 [1-2] Portable Station

# **Feature Guide References**

None

# Extension Name

Specifies the name of the PS.

#### Value Range

Max. 20 characters

# **Maintenance Console Location**

2.10.10 [4-2-1] Portable Station—Extension Settings

#### **Programming Manual References**

2.7.45 [1-2] Portable Station-Extension Name

### **Feature Guide References**

None

# Call Pickup Deny

Specifies whether calls can be picked up by other extensions.

### Value Range

Disable: Allows other extension users to pick up calls to your PS Enable: Prevents other extension users from picking up calls to your PS

#### **Maintenance Console Location**

2.10.10 [4-2-1] Portable Station—Extension Settings

#### **Programming Manual References**

None

# **Feature Guide References**

1.4.1.3 Call Pickup

### Executive Override Deny

Specifies whether calls can be interrupted by other extensions.

#### Value Range

Disable: Allows other extension users to interrupt an existing call Enable: Prevents other extension users from interrupting an existing call

#### Maintenance Console Location

2.10.10 [4-2-1] Portable Station-Extension Settings

#### **Programming Manual References**

None

#### **Feature Guide References**

1.8.2 Executive Busy Override

# Absent Message

Specifies the Personal Absent Message which, unlike the System Absent Message, can be customised for each PS.

#### Value Range

Max. 16 characters

#### **Maintenance Console Location**

2.10.10 [4-2-1] Portable Station—Extension Settings

#### **Programming Manual References**

None

#### **Feature Guide References**

1.19.2 Absent Message

# Charge Limit

Specifies the maximum limit of call charges allowed for the PS. When this limit is reached, the PS cannot be used to make further trunk calls.

The number of decimal places that can be specified here depends on the value set in **Charge Options—Digits After Decimal Point** in **2.12.9** [6-8] Hotel & Charge.

#### Value Range

0-9999999

#### Maintenance Console Location

2.10.10 [4-2-1] Portable Station-Extension Settings

#### **Programming Manual References**

2.12.9 [6-8] Hotel & Charge

# Feature Guide References

1.9.2 Budget Management

# **Option 4**

# Extension Number

Indicates the extension number of the PS (reference only).

### Value Range

Max. 4 digits (consisting of 0-9)

# **Maintenance Console Location**

2.10.10 [4-2-1] Portable Station-Extension Settings

# **Programming Manual References**

2.7.45 [1-2] Portable Station

# **Feature Guide References**

None

# Extension Name

Specifies the name of the PS.

### Value Range

Max. 20 characters

# Maintenance Console Location

2.10.10 [4-2-1] Portable Station—Extension Settings

### **Programming Manual References**

2.7.45 [1-2] Portable Station—Extension Name

### **Feature Guide References**

None

# Outgoing Preferred Line

Selects the line to be seized after going off-hook to make a call.

### Value Range

No Line: No line is seized.

Idle: An idle trunk is seized automatically from the programmed trunk groups. ICM/PDN: An extension line is seized, or, for a PDN extension, an idle PDN button is selected. F-1–F-12: A trunk programmed for a flexible CO button (F-1–F-12) is seized. A flexible CO button customised as a Single-CO, Group-CO, Loop-CO, or ICD Group button must be selected.

# **Maintenance Console Location**

2.10.10 [4-2-1] Portable Station—Extension Settings

2.10.13 [4-2-3] Portable Station—Flexible Button

#### **Feature Guide References**

1.5.5.2 Line Preference—Outgoing

# Incoming Preferred Line

Selects the line on which an incoming call is answered after going off-hook. Note that even if a specific PDN button is selected here, a call ringing at any PDN button on the extension will be answered when going off-hook.

#### Value Range

No Line: No line is selected. Select a line by pressing the desired Line Access button to answer a call. Ringing Line: The longest ringing call is selected.

PDN: The call arriving at any PDN button is selected.

F-1–F-12: The call arriving at a flexible CO button (F-1–F-12) is selected. A flexible CO button customised as a Single-CO, Group-CO, Loop-CO, or ICD Group button must be selected.

#### Maintenance Console Location

2.10.10 [4-2-1] Portable Station-Extension Settings

#### **Programming Manual References**

2.10.13 [4-2-3] Portable Station—Flexible Button

#### **Feature Guide References**

1.4.1.2 Line Preference—Incoming

# Call Waiting Tone Type

Selects the type of Call Waiting tone sent to the busy extension.

#### Value Range

CW Tone 1, CW Tone 2

### **Maintenance Console Location**

2.10.10 [4-2-1] Portable Station—Extension Settings

### **Programming Manual References**

None

#### **Feature Guide References**

1.8.4.2 Call Waiting Tone

# LCS Recording Mode

Specifies whether to continue or stop recording the message in the PS's mailbox when the PS user answers a call that was being monitored.

# Value Range

Stop Record, Keep Record

# **Maintenance Console Location**

2.10.10 [4-2-1] Portable Station-Extension Settings

# **Programming Manual References**

None

# **Feature Guide References**

1.24.3 Voice Mail DPT (Digital) Integration

# **Option 5**

# Extension Number

Indicates the extension number of the PS (reference only).

# Value Range

Max. 4 digits (consisting of 0-9)

### Maintenance Console Location

2.10.10 [4-2-1] Portable Station—Extension Settings

# **Programming Manual References**

2.7.45 [1-2] Portable Station

# **Feature Guide References**

None

# Extension Name

Specifies the name of the PS.

### Value Range

Max. 20 characters

# Maintenance Console Location

2.10.10 [4-2-1] Portable Station—Extension Settings

# **Programming Manual References**

2.7.45 [1-2] Portable Station-Extension Name

# **Feature Guide References**

None

# Display Language

Selects the display language of the PS.

### Value Range

Language1-Language5

### **Maintenance Console Location**

2.10.10 [4-2-1] Portable Station-Extension Settings

### **Programming Manual References**

None

#### **Feature Guide References**

1.20.4 Display Information

# Incoming Call Display

Selects which caller information is shown on the first line of the PS's display.

### Value Range

Caller ID Name, CO Line Name, DDI/DID Name

# **Maintenance Console Location**

2.10.10 [4-2-1] Portable Station—Extension Settings

#### **Programming Manual References**

None

### **Feature Guide References**

1.20.4 Display Information

# Automatic LCD Switch when Start Talking

Enables the first line of the display to show the call duration automatically after answering a trunk call.

# Value Range

Disable, Enable

# **Maintenance Console Location**

2.10.10 [4-2-1] Portable Station-Extension Settings

#### **Programming Manual References**

None

#### **Feature Guide References**

1.20.4 Display Information

# **Option 6**

# Extension Number

Indicates the extension number of the PS (reference only).

### Value Range

Max. 4 digits (consisting of 0-9)

# **Maintenance Console Location**

2.10.10 [4-2-1] Portable Station-Extension Settings

# **Programming Manual References**

2.7.45 [1-2] Portable Station

# **Feature Guide References**

None

# Extension Name

Specifies the name of the PS.

### Value Range

Max. 20 characters

# Maintenance Console Location

2.10.10 [4-2-1] Portable Station-Extension Settings

# **Programming Manual References**

2.7.45 [1-2] Portable Station—Extension Name

# **Feature Guide References**

None

# Flexible Button Programming Mode

Specifies whether the PS user can modify all flexible CO buttons without limitation, or only the Onetouch Dialling buttons. When the mode is set to **One-touch Dial**, there is no need to enter "2" before the number when customising a One-touch Dialling button.

### Value Range

No Limitation, One-touch Dial

### **Maintenance Console Location**

2.10.10 [4-2-1] Portable Station-Extension Settings

### **Programming Manual References**

None

### **Feature Guide References**

1.6.1.2 One-touch Dialling

# SVM Lock (KX-TDA30 only)

Selects whether Simplified Voice Message Log information can be displayed at the extension or other extensions.

### Value Range

Lock, Unlock

# **Maintenance Console Location**

2.10.10 [4-2-1] Portable Station—Extension Settings

#### **Feature Guide References**

1.17.8 Built-in Simplified Voice Message (SVM)

# **Option 7**

# Extension Number

Indicates the extension number of the PS (reference only).

#### Value Range

Max. 4 digits (consisting of 0-9)

### **Maintenance Console Location**

2.10.10 [4-2-1] Portable Station-Extension Settings

#### **Programming Manual References**

2.7.45 [1-2] Portable Station

### **Feature Guide References**

None

# Extension Name

Specifies the name of the PS.

#### Value Range

Max. 20 characters

#### **Maintenance Console Location**

2.10.10 [4-2-1] Portable Station-Extension Settings

# **Programming Manual References**

2.7.45 [1-2] Portable Station—Extension Name

#### **Feature Guide References**

None

# Character Input Mode

Selects the character table to be used for entering characters.

#### Value Range

Table 1: Standard mode Table 2: Option mode

# Maintenance Console Location

2.10.10 [4-2-1] Portable Station—Extension Settings

#### **Programming Manual References**

None

# **Feature Guide References**

None

# Flash Mode during CO Conversation

Selects the function of the FLASH/RECALL button during a trunk conversation.

#### Value Range

EFA, Terminate, Flash Recall

#### Maintenance Console Location

2.10.10 [4-2-1] Portable Station-Extension Settings

#### **Programming Manual References**

None

#### **Feature Guide References**

1.11.6 Flash/Recall/Terminate

1.11.7 External Feature Access (EFA)

# Incoming Call Log Memory

Specifies the number of incoming trunk calls that are retained in the PS's Incoming Call Log memory.

#### Value Range

0–100

# **Maintenance Console Location**

2.10.10 [4-2-1] Portable Station—Extension Settings

None

### **Feature Guide References**

1.18.2 Incoming Call Log

# Outgoing Call Log Memory

Specifies the number of telephone numbers dialled by the PS that are retained in the PS's Outgoing Call Log memory.

#### Value Range

1-100

# **Maintenance Console Location**

2.10.10 [4-2-1] Portable Station—Extension Settings

# **Programming Manual References**

None

# **Feature Guide References**

1.6.1.4 Last Number Redial

# ISDN Bearer

Selects the ISDN bearer mode. When **Automatic** is selected, the bearer mode is set automatically depending on the type of the PS.

#### Value Range

Automatic, Speech, Audio

### **Maintenance Console Location**

2.10.10 [4-2-1] Portable Station-Extension Settings

#### **Programming Manual References**

None

### **Feature Guide References**

1.21.1.1 Integrated Services Digital Network (ISDN)—SUMMARY

# **Option 8**

# Extension Number

Indicates the extension number of the PS (reference only).

#### Value Range

Max. 4 digits (consisting of 0-9)

2.10.10 [4-2-1] Portable Station-Extension Settings

#### **Programming Manual References**

2.7.45 [1-2] Portable Station

# Feature Guide References

None

# Extension Name

Specifies the name of the PS.

#### Value Range

Max. 20 characters

# **Maintenance Console Location**

2.10.10 [4-2-1] Portable Station—Extension Settings

#### **Programming Manual References**

2.7.45 [1-2] Portable Station—Extension Name

#### **Feature Guide References**

None

# Group CW w/o Tone (Ring after Call)

Enables an incoming call to an incoming call distribution group to arrive at a previously busy extension at the moment that the extension goes on-hook for the previous call.

#### Value Range

Disable, Enable

#### **Maintenance Console Location**

2.10.10 [4-2-1] Portable Station—Extension Settings

#### **Programming Manual References**

None

### **Feature Guide References**

None

#### Wrap-up Timer

Specifies the length of time that must pass after completing a call before a PS will accept another call when logged in as a member of an Incoming Call Distribution Group.

This timer is used when "Options—Wrap-up Timer based on" is set to "Extension" in 2.9.12 [3-5-3] Incoming Call Distribution Group—Miscellaneous.

#### Value Range

0–3000 s

# **Maintenance Console Location**

2.10.10 [4-2-1] Portable Station-Extension Settings

# **Programming Manual References**

2.9.13 [3-5-4] Incoming Call Distribution Group—Member—Wrap-up Timer 2.9.12 [3-5-3] Incoming Call Distribution Group—Miscellaneous—Options—Wrap-up Timer based on

### **Feature Guide References**

1.2.2.7 Log-in/Log-out

# **Option 9**

# Extension Number

Indicates the extension number of the PS (reference only).

### Value Range

Max. 4 digits (consisting of 0-9)

# **Maintenance Console Location**

2.10.10 [4-2-1] Portable Station-Extension Settings

### **Programming Manual References**

2.7.45 [1-2] Portable Station

#### **Feature Guide References**

None

# Extension Name

Specifies the name of the PS.

#### Value Range

Max. 20 characters

# **Maintenance Console Location**

2.10.10 [4-2-1] Portable Station—Extension Settings

### **Programming Manual References**

2.7.45 [1-2] Portable Station-Extension Name

#### **Feature Guide References**

None

# PDN Delayed Ringing (MPR Software File Version 3.1000 or later)

Specifies the delayed ringing setting for calls to a PDN extension (an extension with one or more PDN buttons).

#### Value Range

Immediate, 1 Ring, 2 Rings, 3 Rings, 4 Rings, 5 Rings, 6 Rings

# Maintenance Console Location

2.10.10 [4-2-1] Portable Station-Extension Settings

### **Programming Manual References**

None

### **Feature Guide References**

1.7.1 Primary Directory Number (PDN)/Secondary Directory Number (SDN) Extension

# **FWD / DND Reference**

Call Forwarding (FWD) and Do Not Disturb (DND) settings for each PS can be referred. FWD and DND settings can be programmed separately for each PS in **2.10.12 [4-2-2] Portable Station—FWD** / DND.

# Extension Number

Indicates the extension number of the PS (reference only).

#### Value Range

Max. 4 digits (consisting of 0-9)

# Maintenance Console Location

2.10.10 [4-2-1] Portable Station—Extension Settings

# **Programming Manual References**

2.7.45 [1-2] Portable Station

# **Feature Guide References**

None

# Extension Name

Specifies the name of the PS.

#### Value Range

Max. 20 characters

#### **Maintenance Console Location**

2.10.10 [4-2-1] Portable Station—Extension Settings

2.7.45 [1-2] Portable Station-Extension Name

#### **Feature Guide References**

None

# FWD Set for Call from CO

Indicates the current FWD status for incoming trunk calls (reference only).

#### Value Range

Off, On

# **Maintenance Console Location**

2.10.10 [4-2-1] Portable Station—Extension Settings

# **Programming Manual References**

2.10.12 [4-2-2] Portable Station—FWD / DND

#### **Feature Guide References**

1.3.1.2 Call Forwarding (FWD)

# DND Set for Call from CO

Indicates the current DND status for incoming trunk calls (reference only).

### Value Range

Off, On

# **Maintenance Console Location**

2.10.10 [4-2-1] Portable Station-Extension Settings

#### **Programming Manual References**

2.10.12 [4-2-2] Portable Station-FWD / DND

#### **Feature Guide References**

1.3.1.3 Do Not Disturb (DND)

# FWD Mode for Call from CO

Indicates the forwarding type of incoming trunk calls (reference only).

#### Value Range

None, FWD All, FWD Busy, FWD N/A, FWD Busy N/A

# **Maintenance Console Location**

2.10.10 [4-2-1] Portable Station-Extension Settings

2.10.12 [4-2-2] Portable Station—FWD / DND

# **Feature Guide References**

1.3.1.2 Call Forwarding (FWD)

# FWD Destination for Call from CO

Indicates the forwarding destination of incoming trunk calls (reference only).

### Value Range

Max. 32 digits (consisting of 0-9, \*, #, [] [Secret], and P [Pause])

# **Maintenance Console Location**

2.10.10 [4-2-1] Portable Station—Extension Settings

# **Programming Manual References**

2.10.12 [4-2-2] Portable Station—FWD / DND

# Feature Guide References

1.3.1.2 Call Forwarding (FWD)

# FWD Set for Call from Extension

Indicates the current FWD status for incoming intercom calls (reference only).

### Value Range

Off, On

# **Maintenance Console Location**

2.10.10 [4-2-1] Portable Station-Extension Settings

### **Programming Manual References**

2.10.12 [4-2-2] Portable Station—FWD / DND

### **Feature Guide References**

1.3.1.2 Call Forwarding (FWD)

# DND Set for Call from Extension

Indicates the current DND status for incoming intercom calls (reference only).

### Value Range

Off, On

# **Maintenance Console Location**

2.10.10 [4-2-1] Portable Station—Extension Settings

2.10.12 [4-2-2] Portable Station-FWD / DND

#### **Feature Guide References**

1.3.1.3 Do Not Disturb (DND)

# FWD Mode for Call from Extension

Indicates the forwarding type of incoming intercom calls (reference only).

#### Value Range

None, FWD All, FWD Busy, FWD N/A, FWD Busy N/A

# **Maintenance Console Location**

2.10.10 [4-2-1] Portable Station-Extension Settings

# **Programming Manual References**

2.10.12 [4-2-2] Portable Station—FWD / DND

### **Feature Guide References**

1.3.1.2 Call Forwarding (FWD)

# FWD Destination for Call from Extension

Indicates the forwarding destination of incoming intercom calls (reference only).

#### Value Range

Max. 32 digits (consisting of 0-9, \*, #, [] [Secret], and P [Pause])

# **Maintenance Console Location**

2.10.10 [4-2-1] Portable Station-Extension Settings

#### **Programming Manual References**

2.10.12 [4-2-2] Portable Station—FWD / DND

### Feature Guide References

1.3.1.2 Call Forwarding (FWD)

# FWD No Answer Time

Indicates the length of time that an incoming call rings at the PS before the call is forwarded (reference only).

#### Value Range

0–120 s

#### Maintenance Console Location

2.10.10 [4-2-1] Portable Station-Extension Settings

2.10.12 [4-2-2] Portable Station—FWD / DND

# **Feature Guide References**

1.3.1.2 Call Forwarding (FWD)

# 2.10.11 [4-2-1] Portable Station—Extension Settings—CLIP Generate

CLIP Generate allows the CLIP numbers for a set of locations in series to be programmed together. Pre-assigned CLIP numbers for those locations will be overwritten. If a number generated here is longer than 16 digits, the additional digits will be discarded.

# Location Entry—Beginning Entry Location (Ext. Number)

Specifies the extension number of the first location to be programmed.

# Value Range

PS extension number

### **Maintenance Console Location**

2.10.11 [4-2-1] Portable Station—Extension Settings—CLIP Generate

# **Programming Manual References**

2.10.10 [4-2-1] Portable Station-Extension Settings

# **Feature Guide References**

1.21.1.2 Calling/Connected Line Identification Presentation (CLIP/COLP)

# Location Entry—Number to Generate

Specifies the number of locations to be programmed. A CLIP number will only be assigned to registered PS extensions, even if the number entered here is larger than the total number of PS extensions.

### Value Range

1-total number of connected wired extensions

### **Maintenance Console Location**

2.10.11 [4-2-1] Portable Station—Extension Settings—CLIP Generate

# **Programming Manual References**

2.10.10 [4-2-1] Portable Station—Extension Settings

### **Feature Guide References**

1.21.1.2 Calling/Connected Line Identification Presentation (CLIP/COLP)

# Parameter—Deleting Digits

Specifies the number of digits to be deleted from the start of an extension number when using it as part of the CLIP number.

### Value Range

0–4

2.10.11 [4-2-1] Portable Station—Extension Settings—CLIP Generate

### **Programming Manual References**

2.10.10 [4-2-1] Portable Station—Extension Settings

# Feature Guide References

1.21.1.2 Calling/Connected Line Identification Presentation (CLIP/COLP)

# Parameter—Head of ID

Specifies a prefix number to be applied to all generated CLIP numbers.

### Value Range

Max. 16 digits (consisting of 0-9, \*, and #)

# **Maintenance Console Location**

2.10.11 [4-2-1] Portable Station—Extension Settings—CLIP Generate

#### **Programming Manual References**

2.10.10 [4-2-1] Portable Station—Extension Settings

#### **Feature Guide References**

1.21.1.2 Calling/Connected Line Identification Presentation (CLIP/COLP)

# Parameter—Tail of ID

Specifies a suffix number to be applied to all generated CLIP numbers.

# Value Range

Max. 16 digits (consisting of 0-9, \*, and #)

# **Maintenance Console Location**

2.10.11 [4-2-1] Portable Station—Extension Settings—CLIP Generate

# **Programming Manual References**

2.10.10 [4-2-1] Portable Station—Extension Settings

### **Feature Guide References**

1.21.1.2 Calling/Connected Line Identification Presentation (CLIP/COLP)

# 2.10.12 [4-2-2] Portable Station—FWD / DND

For each PS, separate Call Forwarding (FWD) and Do Not Disturb (DND) settings can be programmed for incoming intercom and trunk calls. Select the desired PS from the **Extension Number / Name** list.

# Call from CO—Present Button Status

Specifies the status of the FWD/DND—External button.

#### Value Range

OFF, FWD, DND

# **Maintenance Console Location**

2.10.12 [4-2-2] Portable Station—FWD / DND

#### **Programming Manual References**

None

### **Feature Guide References**

1.3.1.1 Call Forwarding (FWD)/Do Not Disturb (DND)—SUMMARY

# Call from CO—FWD Status Availability

Enables or disables the FWD feature for incoming trunk calls.

#### Value Range

OFF: Enables extensions to switch to FWD mode by pressing the FWD/DND button, if forward settings have been programmed.

ON: Prevents extensions from switching to FWD mode by pressing the FWD/DND button.

### **Maintenance Console Location**

2.10.12 [4-2-2] Portable Station—FWD / DND

# **Programming Manual References**

None

# **Feature Guide References**

1.3.1.2 Call Forwarding (FWD)

# Call from CO—DND Status Availability

Enables or disables the DND feature for incoming trunk calls.

#### Value Range

OFF: Enables extensions to switch to DND mode by pressing the FWD/DND button. ON: Prevents extensions from switching to DND mode by pressing the FWD/DND button.

2.10.12 [4-2-2] Portable Station—FWD / DND

#### **Programming Manual References**

None

# Feature Guide References

1.3.1.3 Do Not Disturb (DND)

# Call from CO—FWD Mode

Specifies the circumstances when incoming trunk calls are forwarded.

#### Value Range

None, FWD All, FWD Busy, FWD N/A, FWD Busy N/A

# **Maintenance Console Location**

2.10.12 [4-2-2] Portable Station—FWD / DND

#### **Programming Manual References**

None

#### **Feature Guide References**

1.3.1.2 Call Forwarding (FWD)

# Call from CO—FWD Destination

Specifies the forwarding destination of incoming trunk calls.

#### Value Range

Max. 32 digits (consisting of 0-9, \*, #, [] [Secret], and P [Pause])

### **Maintenance Console Location**

2.10.12 [4-2-2] Portable Station—FWD / DND

### **Programming Manual References**

None

### **Feature Guide References**

1.3.1.2 Call Forwarding (FWD)

# Call from Extension—Present Button Status

Specifies the status of the FWD/DND—Internal button.

#### Value Range

OFF, FWD, DND

2.10.12 [4-2-2] Portable Station-FWD / DND

#### **Programming Manual References**

None

### **Feature Guide References**

1.3.1.1 Call Forwarding (FWD)/Do Not Disturb (DND)—SUMMARY

# Call from Extension—FWD Status Availability

Enables or disables the FWD feature for incoming intercom calls.

### Value Range

OFF: Enables extensions to switch to FWD mode by pressing the FWD/DND button, if forward settings have been programmed.

ON: Prevents extensions from switching to FWD mode by pressing the FWD/DND button.

# **Maintenance Console Location**

2.10.12 [4-2-2] Portable Station—FWD / DND

#### **Programming Manual References**

None

# **Feature Guide References**

1.3.1.2 Call Forwarding (FWD)

# Call from Extension—DND Status Availability

Enables or disables the DND feature for incoming intercom calls.

#### Value Range

OFF: Enables extensions to switch to DND mode by pressing the FWD/DND button. ON: Prevents extensions from switching to DND mode by pressing the FWD/DND button.

#### Maintenance Console Location

2.10.12 [4-2-2] Portable Station—FWD / DND

### **Programming Manual References**

None

# **Feature Guide References**

1.3.1.3 Do Not Disturb (DND)

# Call from Extension—FWD Mode

Specifies the circumstances when incoming intercom calls are forwarded.

### Value Range

None, FWD All, FWD Busy, FWD N/A, FWD Busy N/A

# **Maintenance Console Location**

2.10.12 [4-2-2] Portable Station—FWD / DND

### **Programming Manual References**

None

# Feature Guide References

1.3.1.2 Call Forwarding (FWD)

# Call from Extension—FWD Destination

Specifies the forwarding destination of incoming intercom calls.

# Value Range

Max. 32 digits (consisting of 0-9, \*, #, [] [Secret], and P [Pause])

# Maintenance Console Location

2.10.12 [4-2-2] Portable Station—FWD / DND

# **Programming Manual References**

None

### **Feature Guide References**

1.3.1.2 Call Forwarding (FWD)

# FWD No Answer Timer

Specifies the length of time that an incoming call rings at the PS before the call is forwarded.

# Value Range

0–120 s

# **Maintenance Console Location**

2.10.12 [4-2-2] Portable Station—FWD / DND

# **Programming Manual References**

None

# **Feature Guide References**

1.3.1.2 Call Forwarding (FWD)

# 2.10.13 [4-2-3] Portable Station—Flexible Button

Each flexible CO button can be customised to allow one-touch access to a certain feature. A maximum of 12 flexible CO buttons can be customised for each PS. Select the desired PS from the **Extension Number / Name** list.

To copy values from one location to another, click the Copy To button.

For more information on flexible buttons, see "1.20.2 Flexible Buttons" in the Feature Guide.

# Type

Specifies the feature to be assigned to the flexible button.

### Value Range

Not Stored, Loop CO, Single CO, Group CO, DSS, One-touch, ICD Group, Message Waiting, FWD/ DND (Both), FWD/DND (External), FWD/DND (Internal), Group Fwd (Both), Group Fwd (External), Group Fwd (Internal), Account, Conference, Terminate, EFA, Charge, Call Park, Log-in/Log-out, Hurry-up, Wrap-up, Time Service, TRS Level Change, ISDN Service, CLIR, COLR, ISDN Hold, Time Service - Automatic/Manual, Two-way Record, Two-way Transfer, LCS, Voice Mail Transfer, NDSS, CTI, PDN (MPR Software File Version 3.1000 or later), SDN (MPR Software File Version 3.1000 or later)

#### Maintenance Console Location

2.10.13 [4-2-3] Portable Station—Flexible Button

#### **Programming Manual References**

2.10.14 [4-2-3] Portable Station—Flexible Button—Flexible Button Data Copy

# **Feature Guide References**

None

# Parameter Selection (for Single CO)

Specifies the trunk to be accessed.

### Value Range

For KX-TDA30: 1–16

For KX-TDA100/KX-TDA200: 1–128

For KX-TDA600: 1–640

#### **Maintenance Console Location**

2.10.13 [4-2-3] Portable Station—Flexible Button

#### **Programming Manual References**

None

#### **Feature Guide References**

1.5.5.3 Trunk Access

# Parameter Selection (for Group CO)

Specifies the trunk group to be accessed.

### Value Range

**For KX-TDA30/KX-TDA100/KX-TDA200:** 1–64

**For KX-TDA600:** 1–96

### **Maintenance Console Location**

2.10.13 [4-2-3] Portable Station—Flexible Button

# **Programming Manual References**

None

# **Feature Guide References**

1.5.5.3 Trunk Access

# Parameter Selection (for Call Park)

Specifies whether a call is parked in an idle parking zone automatically, or in a specific parking zone.

### Value Range

Automatic, Specific

### Maintenance Console Location

2.10.13 [4-2-3] Portable Station—Flexible Button

### **Programming Manual References**

None

### **Feature Guide References**

1.13.2 Call Park

# Parameter Selection (for Log-in/Log-out)

Specifies which incoming call distribution groups that the PS belongs to are logged in to or logged out from.

#### Value Range

None: The incoming call distribution group is selected manually. All: All incoming call distribution groups that the PS belongs to. Incoming Group: A pre-specified incoming call distribution group

2.10.13 [4-2-3] Portable Station—Flexible Button

#### **Programming Manual References**

None

### **Feature Guide References**

1.2.2.7 Log-in/Log-out

# Parameter Selection (for Time Service)

Selects which time modes are switched manually.

#### Value Range

All (Day/Night/Lunch/Break), Day/Night/Break, Day/Night/Lunch, Day/Night

# **Maintenance Console Location**

2.10.13 [4-2-3] Portable Station—Flexible Button

#### **Programming Manual References**

None

#### **Feature Guide References**

2.2.4 Time Service

# Parameter Selection (for TRS Level Change)

Specifies the TRS/Barring level to be used temporarily on a certain PS.

#### Value Range

1–7

# **Maintenance Console Location**

2.10.13 [4-2-3] Portable Station—Flexible Button

### **Programming Manual References**

None

# **Feature Guide References**

1.9.1 Toll Restriction (TRS)/Call Barring (Barring) 1.9.4 Dial Tone Transfer

# Parameter Selection (for Time Service - Automatic / Manual)

Specifies the Time Table to be used when the Time Service Switching Mode is set to automatic.

#### Value Range

1-8

2.10.13 [4-2-3] Portable Station—Flexible Button

#### **Programming Manual References**

None

# Feature Guide References

2.2.4 Time Service

# Parameter Selection (for SDN) (MPR Software File Version 3.1000 or later)

Specifies the delayed ringing setting for calls arriving at an SDN button. The value specified here is only used when **System Wireless—SDN Delayed Ringing with LCD** (MPR Software File Version 3.1000 or later) on 2.8.17 [2-9] System Options is set to "Enable".

#### Value Range

Immediate, 1 Ring, 2 Rings, 3 Rings, 4 Rings, 5 Rings, 6 Rings, No Ring

# **Maintenance Console Location**

2.10.13 [4-2-3] Portable Station—Flexible Button

#### **Programming Manual References**

2.8.17 [2-9] System Options—Option 4—System Wireless—SDN Delayed Ringing with LCD (MPR Software File Version 3.1000 or later)

### **Feature Guide References**

1.7.1 Primary Directory Number (PDN)/Secondary Directory Number (SDN) Extension

# Ext. No. / Floating Ext. No. (for DSS)

Specifies the number of an extension to be accessed.

#### Value Range

For KX-TDA30/KX-TDA100/KX-TDA200: Max. 4 digits (consisting of 0–9)

#### For KX-TDA600:

Max. 5 digits (consisting of 0-9)

#### **Maintenance Console Location**

2.10.13 [4-2-3] Portable Station—Flexible Button

#### **Programming Manual References**

None

#### **Feature Guide References**

None

# Ext. No. / Floating Ext. No. (for ICD Group)

Specifies the floating extension number of an incoming call distribution group to be accessed.

#### Value Range

For KX-TDA30/KX-TDA100/KX-TDA200:

Max. 4 digits (consisting of 0-9)

#### For KX-TDA600:

Max. 5 digits (consisting of 0-9)

# **Maintenance Console Location**

2.10.13 [4-2-3] Portable Station—Flexible Button

### **Programming Manual References**

None

#### **Feature Guide References**

None

# Ext. No. / Floating Ext. No. (for Message Waiting)

Specifies the number of an extension or floating extension number of an incoming call distribution group for which messages are checked. If this cell is left empty, the PS will check its own messages only.

#### Value Range

#### For KX-TDA30/KX-TDA100/KX-TDA200:

Max. 4 digits (consisting of 0-9)

For KX-TDA600: Max. 5 digits (consisting of 0–9)

### **Maintenance Console Location**

2.10.13 [4-2-3] Portable Station—Flexible Button

#### **Programming Manual References**

None

#### **Feature Guide References**

None

# Ext. No. / Floating Ext. No. (for Group Fwd (Both))

Specifies the floating extension number of an incoming call distribution group for which both intercom and trunk calls are forwarded.

### Value Range

#### For KX-TDA30/KX-TDA100/KX-TDA200:

Max. 4 digits (consisting of 0–9)

For KX-TDA600: Max. 5 digits (consisting of 0–9)

### **Maintenance Console Location**

2.10.13 [4-2-3] Portable Station—Flexible Button

# **Programming Manual References**

None

# **Feature Guide References**

1.3 Call Forwarding (FWD)/Do Not Disturb (DND) Features

# Ext. No. / Floating Ext. No. (for Group Fwd (External))

Specifies the floating extension number of an incoming call distribution group for which trunk calls are forwarded.

### Value Range

For KX-TDA30/KX-TDA100/KX-TDA200: Max. 4 digits (consisting of 0–9)

For KX-TDA600: Max. 5 digits (consisting of 0–9)

# **Maintenance Console Location**

2.10.13 [4-2-3] Portable Station—Flexible Button

# **Programming Manual References**

None

# Feature Guide References

1.3 Call Forwarding (FWD)/Do Not Disturb (DND) Features

# Ext. No. / Floating Ext. No. (for Group Fwd (Internal))

Specifies the floating extension number of an incoming call distribution group for which intercom calls are forwarded.

#### Value Range

For KX-TDA30/KX-TDA100/KX-TDA200: Max. 4 digits (consisting of 0–9)

#### For KX-TDA600:

Max. 5 digits (consisting of 0-9)

#### **Maintenance Console Location**

2.10.13 [4-2-3] Portable Station—Flexible Button

None

### **Feature Guide References**

1.3 Call Forwarding (FWD)/Do Not Disturb (DND) Features

# Ext. No. / Floating Ext. No. (for Log-in/Log-out)

Specifies the floating extension number of an incoming call distribution group to log-in to or log-out from.

### Value Range

#### For KX-TDA30/KX-TDA100/KX-TDA200: Max. 4 digits (consisting of 0–9)

Max. 4 digits (consisting of 0-9

# For KX-TDA600:

Max. 5 digits (consisting of 0-9)

# Maintenance Console Location

2.10.13 [4-2-3] Portable Station—Flexible Button

### **Programming Manual References**

None

# **Feature Guide References**

None

# Ext. No. / Floating Ext. No. (for Hurry-up)

Specifies the floating extension number of the incoming call distribution group whose longest waiting call will be redirected (Manual Queue Redirection).

#### Value Range

For KX-TDA30/KX-TDA100/KX-TDA200: Max. 4 digits (consisting of 0–9)

#### For KX-TDA600:

Max. 5 digits (consisting of 0-9)

### Maintenance Console Location

2.10.13 [4-2-3] Portable Station—Flexible Button

#### **Programming Manual References**

None

#### **Feature Guide References**

1.2.2.4 Queuing Feature

## Ext. No. / Floating Ext. No. (for Two-way Record)

Specifies the floating extension number of the VM (DPT) group containing the PS's mailbox.

## Value Range

For KX-TDA30/KX-TDA100/KX-TDA200:

Max. 4 digits (consisting of 0-9)

## For KX-TDA600:

Max. 5 digits (consisting of 0-9)

## **Maintenance Console Location**

2.10.13 [4-2-3] Portable Station—Flexible Button

## **Programming Manual References**

None

## **Feature Guide References**

1.24.3 Voice Mail DPT (Digital) Integration

## Ext. No. / Floating Ext. No. (for Two-way Transfer)

Specifies the floating extension number of the VM (DPT) group containing the desired mailbox.

## Value Range

## For KX-TDA30/KX-TDA100/KX-TDA200:

Max. 4 digits (consisting of 0-9)

#### For KX-TDA600:

Max. 5 digits (consisting of 0-9)

## Maintenance Console Location

2.10.13 [4-2-3] Portable Station—Flexible Button

## **Programming Manual References**

None

## **Feature Guide References**

1.24.3 Voice Mail DPT (Digital) Integration

## Ext. No. / Floating Ext. No. (for Voice Mail Transfer)

Specifies the floating extension number of the VM (DTMF/DPT) group containing the desired mailbox.

## Value Range

For KX-TDA30/KX-TDA100/KX-TDA200: Max. 4 digits (consisting of 0–9)

## 5 (

For KX-TDA600: Max. 5 digits (consisting of 0–9)

## **Maintenance Console Location**

2.10.13 [4-2-3] Portable Station—Flexible Button

## **Programming Manual References**

None

## **Feature Guide References**

1.24.2 Voice Mail DTMF Integration

1.24.3 Voice Mail DPT (Digital) Integration

## Ext. No. / Floating Ext. No. (for SDN) (MPR Software File Version 3.1000 or later)

Specifies the floating extension number of the corresponding (owner) extension for the SDN button. Note that the extension specified here must have a PDN button registered for the SDN button to function.

## Value Range

## For KX-TDA30/KX-TDA100/KX-TDA200:

Max. 4 digits (consisting of 0-9)

For KX-TDA600: Max. 5 digits (consisting of 0–9)

## **Maintenance Console Location**

2.10.13 [4-2-3] Portable Station—Flexible Button

## **Programming Manual References**

None

## **Feature Guide References**

1.7.1 Primary Directory Number (PDN)/Secondary Directory Number (SDN) Extension

## Dial (for One-touch)

Specifies the number to be dialled. The PBX can have a maximum of 500 (with the KX-TDA30/KX-TDA100/KX-TDA200) or 1000 (with the KX-TDA600) One-touch Dialling buttons for PSs.

## Value Range

Max. 32 digits (consisting of 0-9, \*, #, T [Transfer], [] [Secret], P [Pause], and F [Flash])

## **Maintenance Console Location**

2.10.13 [4-2-3] Portable Station—Flexible Button

#### **Programming Manual References**

1.6.1.2 One-touch Dialling

## Dial (for ISDN Service)

Specifies the number required to access the telephone company's ISDN service.

#### Value Range

Max. 32 digits (consisting of 0-9, \*, #, T [Transfer], [] [Secret], P [Pause], and F [Flash])

## **Maintenance Console Location**

2.10.13 [4-2-3] Portable Station—Flexible Button

## **Programming Manual References**

None

## **Feature Guide References**

1.21.1.12 ISDN Service Access by Keypad Protocol

## Dial (for NDSS)

Specifies the network extension number of the extension to be accessed using Network Direct Station Selection.

Note that only extension numbers that have been previously registered in **2.15.4** [9-4] NDSS Key **Table** can be specified here.

## Value Range

Max. 16 digits (consisting of 0-9, \*, #, T [Transfer], [] [Secret], P [Pause], and F [Flash])

#### Maintenance Console Location

2.10.13 [4-2-3] Portable Station—Flexible Button

#### **Programming Manual References**

None

## **Feature Guide References**

1.30.5.1 Network Direct Station Selection (NDSS)

## Optional Parameter (or Ringing Tone Type Number) (for Time Service)

Specifies the Time Table to be used for changing time modes in the Automatic Switching mode.

## Value Range

1–8

## **Maintenance Console Location**

2.10.13 [4-2-3] Portable Station—Flexible Button

## **Programming Manual References**

None

## **Feature Guide References**

2.2.4 Time Service

## Optional Parameter (Ringing Tone Type Number) (for SDN) (MPR Software File Version 3.1000 or later)

Specifies the ring tone type.

## Value Range

1–30

## **Maintenance Console Location**

2.10.13 [4-2-3] Portable Station—Flexible Button

## **Programming Manual References**

None

## **Feature Guide References**

1.7.1 Primary Directory Number (PDN)/Secondary Directory Number (SDN) Extension

## Optional Parameter (or Ringing Tone Type Number) (for Call Park)

Specifies the number of the parking zone a call is to be parked in when a Call Park button with **Parameter Selection (for Call Park)** on this screen set to **Specific** is pressed.

## Value Range

0–99

## **Maintenance Console Location**

2.10.13 [4-2-3] Portable Station—Flexible Button

#### **Programming Manual References**

None

#### **Feature Guide References**

1.13.2 Call Park

## Ext No. of Mailbox (for Two-way Transfer)

Specifies the number of the extension whose mailbox will be used to record conversations using Onetouch Two-way Transfer. (For example, a secretary can record a conversation into the mailbox of a boss.) If the cell is left empty, the extension user must specify the number of an extension each time.

## Value Range

## For KX-TDA30/KX-TDA100/KX-TDA200:

Max. 4 digits (consisting of 0-9)

## For KX-TDA600:

Max. 5 digits (consisting of 0-9)

## **Maintenance Console Location**

2.10.13 [4-2-3] Portable Station—Flexible Button

## **Programming Manual References**

None

## **Feature Guide References**

1.24.3 Voice Mail DPT (Digital) Integration

## 2.10.14 [4-2-3] Portable Station—Flexible Button—Flexible Button Data Copy

The flexible CO button settings of a PS can be copied to different PSs.

## Destination Extension Line

Select the number and name of the PS that will receive the copied settings. Multiple PSs can be selected. To select all PSs at once, click **Select All**. With MPR Software File Version 3.1000 or later, when selecting multiple extensions, note that if the source extension has an SDN button, the copy operation cannot be performed.

## **Maintenance Console Location**

2.10.14 [4-2-3] Portable Station—Flexible Button—Flexible Button Data Copy

## **Programming Manual References**

2.10.13 [4-2-3] Portable Station—Flexible Button

## **Feature Guide References**

## 2.10.15 [4-2-4] Portable Station—NDSS Link Data - Send

It is possible to cancel the transmission of an extension's status data over the network. Select the desired extension from the **Extension Number / Name** list.

# Network BLF Data to NDSS Key of Other PBX - Other PBX (Network PBX ID=1)

Selects whether extension status data is transmitted over the network for the selected extension. This setting is automatically set to **ON** when the feature is used, and can only be manually changed from **ON** to **OFF**, to cancel data transmission.

## Value Range

OFF, ON

## **Maintenance Console Location**

2.10.15 [4-2-4] Portable Station—NDSS Link Data - Send

## **Programming Manual References**

2.15.4 [9-4] NDSS Key Table

## **Feature Guide References**

1.30.5.1 Network Direct Station Selection (NDSS)

## 2.10.16 [4-2-5] Portable Station—Simplified Voice Message (KX-TDA30 only)

When an SVM card is installed in the PBX, Built-in Simplified Voice Message features can be provided for each PS.

This screen allows you to specify which card each extension belongs to, and the maximum number of messages that can be stored for each extension.

For more information on Simplified Voice Message, see "1.17.8 Built-in Simplified Voice Message (SVM)" in the Feature Guide.

## Extension Number

Indicates the extension number (reference only).

#### Value Range

Max. 4 digits (consisting of 0-9)

## **Maintenance Console Location**

2.10.16 [4-2-5] Portable Station—Simplified Voice Message (KX-TDA30 only)

## **Programming Manual References**

2.7.45 [1-2] Portable Station

## **Feature Guide References**

None

## Extension Name

Indicates the name of the extension (reference only).

#### Value Range

Max. 20 characters

## **Maintenance Console Location**

2.10.16 [4-2-5] Portable Station—Simplified Voice Message (KX-TDA30 only)

## **Programming Manual References**

2.7.45 [1-2] Portable Station—Extension Name2.10.10 [4-2-1] Portable Station—Extension Settings—Extension Name

## **Feature Guide References**

None

## Simplified Voice Message

Selects which SVM card to use to store and play back greetings and messages for the extension. Each extension must be assigned to a specific SVM card, and can only use the assigned card. If two SVM cards are installed in the PBX, you should assign a number of extensions to each card, to ensure that the necessary resources, such as message recording space, are available for each extension.

#### Value Range

None, Card1, Card2

## **Maintenance Console Location**

2.10.16 [4-2-5] Portable Station—Simplified Voice Message (KX-TDA30 only)

## **Programming Manual References**

2.7.1 [1-1] Slot

## **Feature Guide References**

1.17.8 Built-in Simplified Voice Message (SVM)

## Maximum of SVM Log

Specifies the maximum number of voice messages (not including greeting messages) that can be stored for the extension.

## Value Range

1-100

## **Maintenance Console Location**

2.10.16 [4-2-5] Portable Station—Simplified Voice Message (KX-TDA30 only)

## **Programming Manual References**

None

## **Feature Guide References**

1.17.8 Built-in Simplified Voice Message (SVM)

## 2.10.17 [4-3] DSS Console—Flexible Button

A DSS Console can be used in conjunction with a PT. A maximum of 4 (with the KX-TDA30), 8 (with the KX-TDA100/KX-TDA200), or 64 (with the KX-TDA600) DSS Consoles can be programmed. The **DPT Type—Type (for DPT or S-Hybrid port)** of the extension port that DSS Console is connected must be set to **DSS** in **2.7.5 [1-1] Slot—Extension Port**.

Each flexible DSS button can be customised to access a certain feature. A maximum of 66 flexible DSS buttons can be customised for each DSS Console. Select the desired DSS Console from the **DSS Console No.** list.

To copy DSS Console setting values from one location to another, click the **Copy To** button. For more information on flexible buttons, see "1.20.2 Flexible Buttons" in the Feature Guide.

## Pair Extension

Specifies the extension number of the PT to be used in pair with the DSS Console. Note that with MPR Software File Version 3.1000 or later, if one or more SDN buttons have been set at the DSS Console, they must be deleted before this setting can be changed.

## Value Range

For KX-TDA30/KX-TDA100/KX-TDA200:

None, Max. 4 digits (consisting of 0–9)

## For KX-TDA600:

None, Max. 5 digits (consisting of 0-9)

#### Maintenance Console Location

2.10.17 [4-3] DSS Console—Flexible Button

#### **Programming Manual References**

None

## **Feature Guide References**

None

## Type

Specifies the feature to be assigned to the flexible DSS button.

#### Value Range

Not Stored, Loop CO, Single CO, Group CO, DSS, One-touch, ICD Group, Message Waiting, FWD/ DND (Both), FWD/DND (External), FWD/DND (Internal), Group Fwd (Both), Group Fwd (External), Group Fwd (Internal), Account, Conference, Terminate, EFA, Charge, Call Park, Call Log, Log-in/Logout, Hurry-up, Wrap-up, System Alarm, Time Service, Answer, Release, TRS Level Change, ISDN Service, CLIR, COLR, ISDN Hold, Headset, Time Service - Automatic/Manual, Check In, Check Out, Two-way Record, Two-way Transfer, LCS, Voice Mail Transfer, NDSS, CTI, SDN (MPR Software File Version 3.1000 or later)

## **Maintenance Console Location**

2.10.17 [4-3] DSS Console—Flexible Button

## **Programming Manual References**

2.10.18 [4-3] DSS Console—Flexible Button—Flexible button Data Copy

## **Feature Guide References**

1.20.2 Flexible Buttons

## Parameter Selection (for Single CO)

Specifies the trunk to be accessed.

## Value Range

**For KX-TDA30:** 1–16

**For KX-TDA100/KX-TDA200:** 1–128

**For KX-TDA600:** 1–640

## Maintenance Console Location

2.10.17 [4-3] DSS Console—Flexible Button

## Programming Manual References None

## **Feature Guide References**

1.5.5.3 Trunk Access

## Parameter Selection (for Group CO)

Specifies the trunk group to be accessed.

## Value Range

**For KX-TDA30/KX-TDA100/KX-TDA200:** 1–64

For KX-TDA600: 1–96

## **Maintenance Console Location**

2.10.17 [4-3] DSS Console—Flexible Button

#### **Programming Manual References**

None

## **Feature Guide References**

1.5.5.3 Trunk Access

## Parameter Selection (for Call Park)

Specifies whether a call is parked in an idle parking zone automatically or in a specific parking zone.

## Value Range

Automatic, Specific

## **Maintenance Console Location**

2.10.17 [4-3] DSS Console—Flexible Button

#### **Programming Manual References**

None

## **Feature Guide References**

1.13.2 Call Park

## Parameter Selection (for Log-in/Log-out)

Specifies which incoming call distribution groups that the paired extension belongs to are logged in to or logged out from.

## Value Range

None: The incoming call distribution group is selected manually. All: All incoming call distribution groups that the paired extension belongs to. Incoming Group: A pre-specified incoming call distribution group

## **Maintenance Console Location**

2.10.17 [4-3] DSS Console—Flexible Button

## **Programming Manual References**

None

## **Feature Guide References**

1.2.2.7 Log-in/Log-out

## Parameter Selection (for Time Service)

Selects which time modes are switched manually.

#### Value Range

All (Day/Night/Lunch/Break), Day/Night/Break, Day/Night/Lunch, Day/Night

## **Maintenance Console Location**

2.10.17 [4-3] DSS Console—Flexible Button

## **Programming Manual References**

2.2.4 Time Service

## Parameter Selection (for TRS Level Change)

Specifies the TRS/Barring level to be used temporarily on a certain extension.

## Value Range

1–7

## **Maintenance Console Location**

2.10.17 [4-3] DSS Console—Flexible Button

**Programming Manual References** 

None

## **Feature Guide References**

1.9.1 Toll Restriction (TRS)/Call Barring (Barring)1.9.4 Dial Tone Transfer

## Parameter Selection (for Time Service - Automatic/Manual)

Specifies the Time Table to be used when the Time Service Switching Mode is set to automatic.

#### Value Range

1–8

#### Maintenance Console Location

2.10.17 [4-3] DSS Console—Flexible Button

#### **Programming Manual References**

None

## **Feature Guide References**

2.2.4 Time Service

## Parameter Selection (for SDN) (MPR Software File Version 3.1000 or later)

Specifies the delayed ringing setting for calls arriving at an SDN button.

## Value Range

Immediate, 1 Ring, 2 Rings, 3 Rings, 4 Rings, 5 Rings, 6 Rings, No Ring

## Maintenance Console Location

2.10.17 [4-3] DSS Console—Flexible Button

#### **Programming Manual References**

1.7.1 Primary Directory Number (PDN)/Secondary Directory Number (SDN) Extension

## Ext. No. / Floating Ext. No. (for DSS)

Specifies the number of an extension to be accessed.

#### Value Range

#### For KX-TDA30/KX-TDA100/KX-TDA200:

Max. 4 digits (consisting of 0-9)

#### For KX-TDA600:

Max. 5 digits (consisting of 0-9)

## Maintenance Console Location

2.10.17 [4-3] DSS Console—Flexible Button

## **Programming Manual References**

None

## **Feature Guide References**

None

## Ext. No. / Floating Ext. No. (for ICD Group)

Specifies the floating extension number of an incoming call distribution group to be accessed.

#### Value Range

#### For KX-TDA30/KX-TDA100/KX-TDA200: Max. 4 digits (consisting of 0–9)

- - - -

#### For KX-TDA600: Max. 5 digits (consisting of 0–9)

#### **Maintenance Console Location**

2.10.17 [4-3] DSS Console—Flexible Button

#### **Programming Manual References**

None

#### **Feature Guide References**

None

## Ext. No. / Floating Ext. No. (for Message Waiting)

Specifies the number of an extension or floating extension number of an incoming call distribution group for which messages are checked. If this cell is left empty, the paired extension will check its own messages only.

## Value Range

#### For KX-TDA30/KX-TDA100/KX-TDA200:

Max. 4 digits (consisting of 0-9)

#### For KX-TDA600:

Max. 5 digits (consisting of 0-9)

## **Maintenance Console Location**

2.10.17 [4-3] DSS Console—Flexible Button

#### **Programming Manual References**

None

#### **Feature Guide References**

None

## Ext. No. / Floating Ext. No. (for Group Fwd (Both))

Specifies the floating extension number of an incoming call distribution group for which both intercom and trunk calls are forwarded.

#### Value Range

## For KX-TDA30/KX-TDA100/KX-TDA200:

Max. 4 digits (consisting of 0–9)

## For KX-TDA600:

Max. 5 digits (consisting of 0-9)

## Maintenance Console Location

2.10.17 [4-3] DSS Console—Flexible Button

## **Programming Manual References**

None

## **Feature Guide References**

1.3 Call Forwarding (FWD)/Do Not Disturb (DND) Features

## Ext. No. / Floating Ext. No. (for Group Fwd (External))

Specifies the floating extension number of an incoming call distribution group for which trunk calls are forwarded.

## Value Range

For KX-TDA30/KX-TDA100/KX-TDA200: Max. 4 digits (consisting of 0–9)

#### For KX-TDA600:

Max. 5 digits (consisting of 0-9)

## **Maintenance Console Location**

2.10.17 [4-3] DSS Console—Flexible Button

## **Programming Manual References**

None

## **Feature Guide References**

1.3 Call Forwarding (FWD)/Do Not Disturb (DND) Features

## Ext. No. / Floating Ext. No. (for Group Fwd (Internal))

Specifies the floating extension number of an incoming call distribution group for which intercom calls are forwarded.

## Value Range

#### For KX-TDA30/KX-TDA100/KX-TDA200:

Max. 4 digits (consisting of 0-9)

#### For KX-TDA600:

Max. 5 digits (consisting of 0-9)

## Maintenance Console Location

2.10.17 [4-3] DSS Console—Flexible Button

## **Programming Manual References**

None

## **Feature Guide References**

1.3 Call Forwarding (FWD)/Do Not Disturb (DND) Features

## Ext. No. / Floating Ext. No. (for Call Log)

Specifies the paired extension's number or the floating extension number of an incoming call distribution group for which call log information is displayed. If the cell is left empty, the paired extension will display its own call log information.

#### Value Range

## For KX-TDA30/KX-TDA100/KX-TDA200:

Max. 4 digits (consisting of 0-9)

#### For KX-TDA600:

Max. 5 digits (consisting of 0-9)

## Maintenance Console Location

2.10.17 [4-3] DSS Console—Flexible Button

#### **Programming Manual References**

None

## Ext. No. / Floating Ext. No. (for Log-in/Log-out)

Specifies the floating extension number of an incoming call distribution group to log-in to or log-out from.

## Value Range

#### For KX-TDA30/KX-TDA100/KX-TDA200:

Max. 4 digits (consisting of 0-9)

#### For KX-TDA600:

Max. 5 digits (consisting of 0-9)

## **Maintenance Console Location**

2.10.17 [4-3] DSS Console—Flexible Button

## **Programming Manual References**

None

## **Feature Guide References**

None

## Ext. No. / Floating Ext. No. (for Hurry-up)

Specifies the floating extension number of the incoming call distribution group whose longest waiting call will be redirected (Manual Queue Redirection).

#### Value Range

#### For KX-TDA30/KX-TDA100/KX-TDA200:

Max. 4 digits (consisting of 0-9)

## For KX-TDA600:

Max. 5 digits (consisting of 0-9)

## Maintenance Console Location

2.10.17 [4-3] DSS Console—Flexible Button

## **Programming Manual References**

None

## **Feature Guide References**

1.2.2.4 Queuing Feature

## Ext. No. / Floating Ext. No. (for Two-way Record)

Specifies the floating extension number of the VM (DPT) group containing the paired extension's mailbox.

## Value Range

#### For KX-TDA30/KX-TDA100/KX-TDA200:

Max. 4 digits (consisting of 0–9)

#### For KX-TDA600:

Max. 5 digits (consisting of 0-9)

## **Maintenance Console Location**

2.10.17 [4-3] DSS Console—Flexible Button

## **Programming Manual References**

None

## **Feature Guide References**

1.24.3 Voice Mail DPT (Digital) Integration

## Ext. No. / Floating Ext. No. (for Two-way Transfer)

Specifies the floating extension number of the VM (DPT) group containing the desired mailbox.

## Value Range

#### For KX-TDA30/KX-TDA100/KX-TDA200:

Max. 4 digits (consisting of 0-9)

## For KX-TDA600:

Max. 5 digits (consisting of 0–9)

## Maintenance Console Location

2.10.17 [4-3] DSS Console—Flexible Button

## **Programming Manual References**

None

## **Feature Guide References**

1.24.3 Voice Mail DPT (Digital) Integration

## Ext. No. / Floating Ext. No. (for Voice Mail Transfer)

Specifies the floating extension number of the VM (DTMF/DPT) group containing the desired mailbox.

#### Value Range

## For KX-TDA30/KX-TDA100/KX-TDA200:

Max. 4 digits (consisting of 0-9)

#### For KX-TDA600:

Max. 5 digits (consisting of 0-9)

## **Maintenance Console Location**

2.10.17 [4-3] DSS Console—Flexible Button

## **Programming Manual References**

None

## **Feature Guide References**

1.24.2 Voice Mail DTMF Integration 1.24.3 Voice Mail DPT (Digital) Integration

## Ext. No. / Floating Ext. No. (for SDN) (MPR Software File Version 3.1000 or later)

Specifies the floating extension number of the PDN extension corresponding to the SDN button. Note that the extension specified here must have a PDN button registered for the SDN button to function.

## Value Range

#### For KX-TDA30/KX-TDA100/KX-TDA200:

Max. 4 digits (consisting of 0-9)

#### For KX-TDA600:

Max. 5 digits (consisting of 0-9)

## **Maintenance Console Location**

2.10.17 [4-3] DSS Console—Flexible Button

## **Programming Manual References**

None

## Feature Guide References

1.1.1.2 Direct In Line (DIL)

## Dial (for One-touch)

Specifies the number to be dialled. The PBX can have a maximum of 2000 (with the KX-TDA30/KX-TDA100/KX-TDA200) or 5000 (with the KX-TDA600) One-touch Dialling buttons for extensions and DSS Consoles.

## Value Range

Max. 32 digits (consisting of 0-9, \*, #, T [Transfer], [] [Secret], P [Pause], and F [Flash])

#### Maintenance Console Location

2.10.17 [4-3] DSS Console—Flexible Button

#### **Programming Manual References**

None

#### **Feature Guide References**

1.6.1.2 One-touch Dialling

## Dial (for ISDN Service)

Specifies the number required to access the telephone company's ISDN service.

## Value Range

Max. 32 digits (consisting of 0-9, \*, #, T [Transfer], [] [Secret], P [Pause], and F [Flash])

## **Maintenance Console Location**

2.10.17 [4-3] DSS Console—Flexible Button

#### **Programming Manual References**

None

## **Feature Guide References**

1.21.1.12 ISDN Service Access by Keypad Protocol

## Dial (for NDSS)

Specifies the network extension number of the extension to be accessed using Network Direct Station Selection.

Note that only extension numbers that have been previously registered in 2.15.4 [9-4] NDSS Key Table can be specified here.

#### Value Range

Max. 16 digits (consisting of 0-9, \*, #, T [Transfer], [] [Secret], P [Pause], and F [Flash])

## **Maintenance Console Location**

2.10.17 [4-3] DSS Console—Flexible Button

## **Programming Manual References**

None

## **Feature Guide References**

1.30.5.1 Network Direct Station Selection (NDSS)

## Optional Parameter (Ringing Tone Type Number) (for Time Service)

Specifies the Time Table to be used for changing time modes in the Automatic Switching mode.

#### Value Range

1–8

## **Maintenance Console Location**

2.10.17 [4-3] DSS Console—Flexible Button

## **Programming Manual References**

2.2.4 Time Service

## Optional Parameter (Ringing Tone Type Number) (for Loop CO, Single CO, Group CO, ICD Group, SDN (MPR Software File Version 3.1000 or later))

Specifies the ring tone type.

#### Value Range

1–30

## Maintenance Console Location

2.10.17 [4-3] DSS Console—Flexible Button

#### **Programming Manual References**

None

## Feature Guide References

None

## Optional Parameter (Ringing Tone Type Number) (for Call Park)

Specifies the number of the parking zone a call is to be parked in when a Call Park button with **Parameter Selection (for Call Park)** on this screen set to **Specific** is pressed.

#### Value Range

0–99

## Maintenance Console Location

2.10.17 [4-3] DSS Console—Flexible Button

#### **Programming Manual References**

None

#### **Feature Guide References**

1.13.2 Call Park

## Ext No. of Mailbox (for Two-way Transfer)

Specifies the number of the extension whose mailbox will be used to record conversations using Onetouch Two-way Transfer. (For example, a secretary can record a conversation into the mailbox of a boss.) If the cell is left empty, the extension user must specify the number of an extension each time.

## Value Range

For KX-TDA30/KX-TDA100/KX-TDA200: Max. 4 digits (consisting of 0–9)

#### For KX-TDA600:

Max. 5 digits (consisting of 0-9)

## **Maintenance Console Location**

2.10.17 [4-3] DSS Console—Flexible Button

## **Programming Manual References**

None

## **Feature Guide References**

1.24.3 Voice Mail DPT (Digital) Integration

## 2.10.18 [4-3] DSS Console—Flexible Button—Flexible button Data Copy

The flexible DSS button settings of a DSS Console can be copied to different DSS Consoles. Select the DSS Console that has the setting to copy to other DSS Consoles from the **DSS Console No./ Pair Extension** list, then click **Copy To**.

## Destination DSS Console

Select the number of the DSS Console and paired extension. Multiple DSS Consoles can be selected. To select all DSS Consoles at once, click **Select All**.

With MPR Software File Version 3.1000 or later, when selecting multiple extensions, note that if the source extension has an SDN button, the copy operation cannot be performed.

## Maintenance Console Location

2.10.18 [4-3] DSS Console—Flexible Button—Flexible button Data Copy

## **Programming Manual References**

2.10.17 [4-3] DSS Console—Flexible Button

## **Feature Guide References**

## 2.11 [5] Optional Device

## 2.11.1 [5-1] Doorphone

The settings to establish doorphone calls can be programmed. To assign destinations for doorphone calls easily, click **Destination Setting** (see **2.1.6 Extension Number Setting**).

## Physical—Shelf (KX-TDA600 only)

Indicates the shelf to which the doorphone is connected (reference only).

## Value Range

Shelf number

## **Maintenance Console Location**

2.11.1 [5-1] Doorphone

## **Programming Manual References**

None

## **Feature Guide References**

1.17.1 Doorphone Call

## Physical—Slot

Indicates the slot to which the doorphone is connected (reference only).

## Value Range

For KX-TDA30: Slot number

For KX-TDA100/KX-TDA200/KX-TDA600: Slot and sub-slot number

## **Maintenance Console Location**

2.11.1 [5-1] Doorphone

## **Programming Manual References**

None

## **Feature Guide References**

1.17.1 Doorphone Call

## Physical—Port

Indicates the port number to which the doorphone is connected (reference only).

## Value Range

Port number

## **Maintenance Console Location**

2.11.1 [5-1] Doorphone

## **Programming Manual References**

None

## **Feature Guide References**

1.17.1 Doorphone Call

## Name

Specifies the doorphone name.

## Value Range

Max. 20 characters

## Maintenance Console Location

2.11.1 [5-1] Doorphone

## Programming Manual References

None

## **Feature Guide References**

1.17.1 Doorphone Call

## Destination—Day, Lunch, Break, Night

Specifies the destination number of doorphone calls for each port in each time mode.

## Value Range

Max. 32 digits (consisting of 0-9, \*, #, [] [Secret], and P [Pause])

## **Maintenance Console Location**

2.11.1 [5-1] Doorphone

## **Programming Manual References**

2.8.5 [2-4] Week Table

## **Feature Guide References**

1.17.1 Doorphone Call

## Tenant Number

Specifies the tenant number for the doorphone port in order to apply the Time Table (day/lunch/break/ night).

#### Value Range

1–8

## **Maintenance Console Location**

2.11.1 [5-1] Doorphone

## **Programming Manual References**

2.8.5 [2-4] Week Table

## **Feature Guide References**

1.17.1 Doorphone Call 2.2.3 Tenant Service

## COS

Specifies the Class of Service (COS) number. COS programming determines the doorphone ports that are able to make trunk calls, and sets restrictions on intercom calls from certain extensions (Internal Call Block).

## Value Range

1–64

## **Maintenance Console Location**

2.11.1 [5-1] Doorphone

## **Programming Manual References**

2.8.11 [2-7-1] Class of Service—COS Settings—TRS—TRS Level—Day, Lunch, Break, Night 2.8.13 [2-7-3] Class of Service—Internal Call Block

## **Feature Guide References**

1.1.2.2 Internal Call Block

1.17.1 Doorphone Call

## VM Trunk Group Number

Specifies the number of the VPS trunk group sent to the VPS when the doorphone call destination is the floating extension number of a VM (DPT) group.

The VPS trunk group number is used to allow the VPS to send the applicable greeting message to the caller.

#### Value Range

1–48

#### Maintenance Console Location

2.11.1 [5-1] Doorphone

## **Programming Manual References**

1.17.1 Doorphone Call 1.24.3 Voice Mail DPT (Digital) Integration

## 2.11.2 [5-2] External Pager

Settings for external pagers (external speakers) can be specified. Click **Extension List View** to view a list of all programmed extension numbers and types (see **2.4.7 Tool—Extension List View**).

## Page Number 1, Page Number 2—Floating Extension Number

Specifies the floating extension number of the external pager.

## Value Range

#### For KX-TDA30/KX-TDA100/KX-TDA200:

Max. 4 digits (consisting of 0–9)

## For KX-TDA600:

Max. 5 digits (consisting of 0-9)

## **Maintenance Console Location**

2.11.2 [5-2] External Pager

## **Programming Manual References**

None

## **Feature Guide References**

- 1.15.1 Paging 1.17.3 Trunk Answer From Any Station (TAFAS)
- 1.17.4 Background Music (BGM)

## Page Number 1, Page Number 2—Name

Specifies the name of the external pager.

#### Value Range

Max. 20 characters

## **Maintenance Console Location**

2.11.2 [5-2] External Pager

## **Programming Manual References**

None

## **Feature Guide References**

- 1.15.1 Paging
- 1.17.3 Trunk Answer From Any Station (TAFAS)
- 1.17.4 Background Music (BGM)

## 2.11.3 [5-3-1] Voice Message—DISA System

Direct Inward System Access (DISA) enables outside callers to access specific PBX features as if the caller were using an SLT extension of the PBX.

For more information on DISA, see "1.17.6 Direct Inward System Access (DISA)" in the Feature Guide.

## Option 1

## DISA Security—DISA Security Mode

Selects the DISA security mode to prevent unauthorised access to the PBX. In Trunk or All Security mode, the caller is required to override security by Walking COS or Verification Code Entry in order to enable the restricted feature temporarily.

## Value Range

None: Intercom calls, TIE line calls, and trunk calls can be made.

Trunk: Intercom calls and TIE line calls without PBX code can be made. TIE line calls with PBX code and trunk calls are restricted.

All: All calls are restricted.

## **Maintenance Console Location**

2.11.3 [5-3-1] Voice Message—DISA System

#### **Programming Manual References**

None

## Feature Guide References

1.9.5 Walking COS1.9.6 Verification Code Entry

# DISA Security—Remote Walking COS through DISA without PIN (Optional SD Card Required)

Enables registered caller ID numbers to be automatically recognised as PBX extensions when calling through DISA, and to use the Walking COS features without entering a PIN.

## Value Range

Disable, Enable (Get DISA)

## **Maintenance Console Location**

2.11.3 [5-3-1] Voice Message—DISA System

#### **Programming Manual References**

None

## **Feature Guide References**

## DISA Intercept—Intercept when Destination through DISA is Busy (not available for MPR Software File Version 3.1000 or later)

Selects how DISA calls are handled if the destination is busy, and disables Call Waiting, FWD, or Idle Extension Hunting.

## Value Range

Busy Tone, Enable, Busy Message

## **Maintenance Console Location**

2.11.3 [5-3-1] Voice Message—DISA System

## **Programming Manual References**

None

## **Feature Guide References**

None

## DISA Intercept—Intercept when Destination through DISA sets DND

Selects how DISA calls are handled if the destination sets DND, and disables Idle Extension Hunting.

## Value Range

Busy Tone, Enable, Busy Message

## **Maintenance Console Location**

2.11.3 [5-3-1] Voice Message—DISA System

## **Programming Manual References**

None

## **Feature Guide References**

None

## DISA Intercept—Intercept when all DISA ports are busy (MPR Software File Version 3.1000 or later)

Selects how DISA calls are handled if all DISA ports are currently in use.

## Value Range

to Operator, to AA-0, to AA-9, Disable (Busy Tone)

## **Maintenance Console Location**

2.11.3 [5-3-1] Voice Message—DISA System

#### **Programming Manual References**

None

## DISA Intercept—Intercept when No Dial after DISA answers (MPR Software File Version 3.1000 or later)

Selects how DISA calls are handled if the caller does not select any option from the menu.

#### Value Range

to Operator, to AA-0, to AA-9, Disable (Reorder Tone)

## **Maintenance Console Location**

2.11.3 [5-3-1] Voice Message—DISA System

#### **Programming Manual References**

None

## Feature Guide References

None

## CO-CO with DISA—DISA to Public CO

Specifies whether the DISA port of the message card is released when a trunk-to-public trunk call using DISA is established. To enable this setting, "CO-CO with DISA—Fwd/Transfer to Public CO" on this screen should be set to "Enable".

Setting this to "**Disable**" will free up DISA ports faster, but prevent DISA being used to detect the end of a call and disconnect the trunk quickly.

## Value Range

Disable (Release DISA): The DISA port of the message card is released when a trunk-to-public trunk call using DISA is established. Enable: DISA stays connected for the duration of the call, to allow detection of the end of the call.

#### **Maintenance Console Location**

2.11.3 [5-3-1] Voice Message—DISA System

## **Programming Manual References**

2.11.3 [5-3-1] Voice Message—DISA System—Option 1—CO-CO with DISA—Fwd/Transfer to Public CO

## Feature Guide References

None

## CO-CO with DISA—DISA to Private Network

Specifies whether the DISA port of the message card is released when a trunk-to-private trunk call using DISA is established.

To enable this setting, "CO-CO with DISA—Fwd/Transfer to Private Network" on this screen should be set to "Enable".

Setting this to "**Disable**" will free up DISA ports faster, but prevent DISA being used to detect the end of a call and disconnect the trunk quickly.

#### Value Range

Disable (Release DISA): The DISA port of the message card is released when a trunk-to-private trunk call using DISA is established.

Enable: DISA stays connected for the duration of the call, to allow detection of the end of the call.

#### Maintenance Console Location

2.11.3 [5-3-1] Voice Message—DISA System

#### **Programming Manual References**

2.11.3 [5-3-1] Voice Message—DISA System—Option 1—CO-CO with DISA—Fwd/Transfer to Private Network

## **Feature Guide References**

None

## CO-CO with DISA—Fwd/Transfer to Public CO

Enables trunk-to-public trunk calls to be established using DISA.

#### Value Range

Disable: Trunk-to-public trunk calls are established without using DISA. Enable (Get DISA): Trunk-to-public trunk calls are established using DISA, and DISA can be used to detect the end of the call.

## Maintenance Console Location

2.11.3 [5-3-1] Voice Message—DISA System

#### **Programming Manual References**

2.11.3 [5-3-1] Voice Message—DISA System—Option 1—CO-CO with DISA—DISA to Public CO

#### **Feature Guide References**

None

## CO-CO with DISA—Fwd/Transfer to Private Network

Enables trunk-to-private trunk calls to be established using DISA.

#### Value Range

Disable: Trunk-to-private trunk calls are established without using DISA. Enable (Get DISA): Trunk-to-private trunk calls are established using DISA, and DISA can be used to detect the end of the call.

## **Maintenance Console Location**

2.11.3 [5-3-1] Voice Message—DISA System

## **Programming Manual References**

2.11.3 [5-3-1] Voice Message—DISA System—Option 1—CO-CO with DISA—DISA to Private Network

#### **Feature Guide References**

None

## CO-CO with DISA—Transfer by DTMF "#" (Optional SD Card Required)

Specifies whether an outside party such as a cellular phone can transfer a trunk call to an extension within the PBX by dialling "#" + extension number.

#### Value Range

Disable: "#" is ignored if dialled. Enable (as "Flash"): The current trunk call will be placed on hold, then transferred to the extension whose number is entered.

## Maintenance Console Location

2.11.3 [5-3-1] Voice Message—DISA System

## **Programming Manual References**

None

## **Feature Guide References**

None

## CO-CO with DISA—Return to DISA Top Menu by DTMF "\*"

Enables a trunk caller to return to the DISA top menu by pressing " $\star$ " while hearing a ringback, reorder, or busy tone. If disabled, retrying the call is possible by pressing " $\star$ ".

## Value Range

Disable, Enable

## **Maintenance Console Location**

2.11.3 [5-3-1] Voice Message—DISA System

#### **Programming Manual References**

None

#### **Feature Guide References**

## **Option 2**

## DISA Cyclic Tone Detection

Selects the cyclic tone detection mode. Cyclic tone detection is used to determine the end of a call for a DISA trunk-to-trunk conversation established through an analogue trunk.

To apply changes to this setting, follow the steps below:

- **1.** Change this setting.
- 2. Set the status of the MSG card (KX-TDA30) or OPB3 card (KX-TDA100/KX-TDA200/KX-TDA600) to "OUS", then "INS".

## Value Range

Fixed: The number of times of a tone pattern (a set of tone-on and tone-off) that the PBX receives is fixed to 4 times in the ranges of:

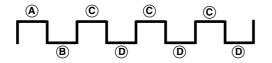

 $(\mathbb{B}, \mathbb{B} = 100-1300 \text{ ms}, \mathbb{C} = (\mathbb{B} \pm 90 \text{ ms}, \mathbb{D} = (\mathbb{B} \pm 90 \text{ ms})$ 

Option: The tone pattern that the PBX receives is optional as specified in **DISA Cyclic Tone Option** on this screen.

## **Maintenance Console Location**

2.11.3 [5-3-1] Voice Message—DISA System

## **Programming Manual References**

2.7.39 [1-1] Slot-OPB (KX-TDA100/KX-TDA200/KX-TDA600 only)

## **Feature Guide References**

None

## DISA Cyclic Tone Option—Tone On Maximum Time

Specifies the maximum duration of the cyclic tone that will be recognised by the PBX. When the tone sent from the telephone company is shorter than the value set here, the PBX recognises it as a tone-on.

Note that this option can only be set when **DISA Cyclic Tone Detection** on this screen is set to "Option".

To apply changes to this setting, follow the steps below:

- **1.** Change this setting.
- 2. Set the status of the MSG card (KX-TDA30) or OPB3 card (KX-TDA100/KX-TDA200/KX-TDA600) to "OUS", then "INS".

## Value Range

100 + 10 × n (n=1-390) ms

## **Maintenance Console Location**

2.11.3 [5-3-1] Voice Message—DISA System

## **Programming Manual References**

2.7.1 [1-1] Slot 2.7.39 [1-1] Slot—OPB (KX-TDA100/KX-TDA200/KX-TDA600 only)

## **Feature Guide References**

None

## DISA Cyclic Tone Option—Tone Off Maximum Time

Specifies the maximum time that the PBX waits for a cyclic tone to be sent from the telephone company before recognising it as a tone-off. When no tone is detected within the time set here, the PBX recognises it as a tone-off.

Note that this option can only be set when **DISA Cyclic Tone Detection** on this screen is set to "Option".

To apply changes to this setting, follow the steps below:

- **1.** Change this setting.
- 2. Set the status of the OPB3 card to "OUS", then "INS".

## Value Range

100 + 10 × n (n=1-390) ms

## **Maintenance Console Location**

2.11.3 [5-3-1] Voice Message—DISA System

## **Programming Manual References**

2.7.1 [1-1] Slot 2.7.39 [1-1] Slot—OPB (KX-TDA100/KX-TDA200/KX-TDA600 only)

## **Feature Guide References**

None

## DISA Cyclic Tone Option—Repeating Times of On/Off for Detection

Specifies the number of times the tone pattern (a set of tone-on and tone-off) must be received to establish reception of the cyclic tone. This determines the end of call. Note that this option can only be set when **DISA Cyclic Tone Detection** on this screen is set to "Option".

## Value Range

3–16

## **Maintenance Console Location**

2.11.3 [5-3-1] Voice Message—DISA System

#### **Programming Manual References**

None

## Timed Reminder Message - Day, Lunch, Break, Night

Specifies the prerecorded message to play when a Timed Reminder call is answered in each time mode.

## Value Range

For KX-TDA30: None, 1–32

For KX-TDA100/KX-TDA200/KX-TDA600: None, 1–64

## **Maintenance Console Location**

2.11.3 [5-3-1] Voice Message—DISA System

## **Programming Manual References**

2.11.4 [5-3-2] Voice Message—DISA Message

## **Feature Guide References**

1.28.4 Timed Reminder

# 2.11.4 [5-3-2] Voice Message—DISA Message

Outgoing messages (OGM) for DISA calls can be specified. A maximum of 32 (with the KX-TDA30) or 64 (with the KX-TDA100/KX-TDA200/KX-TDA600) OGMs can be programmed. To view a list of all programmed extension numbers and types, click **Extension List View** (see **2.4.7 Tool—Extension List View**). To assign AA destinations easily, click **Extension Number Setting** (see **2.1.6 Extension Number Setting**).

# Floating Extension Number

Specifies the floating extension number of the OGM.

# Value Range

For KX-TDA30/KX-TDA100/KX-TDA200: Max. 4 digits (consisting of 0–9)

For KX-TDA600: Max. 5 digits (consisting of 0–9)

# Maintenance Console Location

2.11.4 [5-3-2] Voice Message—DISA Message

# **Programming Manual References**

None

# Feature Guide References

1.17.5 Outgoing Message (OGM) 1.17.6 Direct Inward System Access (DISA)

# Name

Specifies the name of the OGM.

### Value Range

Max. 20 characters

# Maintenance Console Location

2.11.4 [5-3-2] Voice Message—DISA Message

# **Programming Manual References**

None

# **Feature Guide References**

1.17.5 Outgoing Message (OGM) 1.17.6 Direct Inward System Access (DISA)

# 1 Digit AA Destination (Extension Number)—Dial 0–9

Specifies the destination for each DISA Automated Attendant (AA) number. After listening to an OGM, the caller can be directed to the destination by dialling a 1-digit DISA AA number.

### Value Range

Max. 5 digits (consisting of 0-9, \*, and #)

### Maintenance Console Location

2.11.4 [5-3-2] Voice Message—DISA Message

### **Programming Manual References**

None

### **Feature Guide References**

1.17.5 Outgoing Message (OGM)

1.17.6 Direct Inward System Access (DISA)

# Busy / DND Message No.

Selects the OGM to be played for the caller when the destination party is busy or sets DND.

### Value Range

For KX-TDA30: None, 1–32

For KX-TDA100/KX-TDA200/KX-TDA600: None, 1–64

### **Maintenance Console Location**

2.11.4 [5-3-2] Voice Message—DISA Message

### **Programming Manual References**

2.11.3 [5-3-1] Voice Message—DISA System

# **Feature Guide References**

1.17.6 Direct Inward System Access (DISA)

# Fax Extension (KX-TDA30 only)

Specifies the extension number to which to transfer a call when the MSG card detects a fax signal.

### Value Range

Max. 4 digits (consisting of 0–9)

### **Maintenance Console Location**

2.11.4 [5-3-2] Voice Message—DISA Message

# **Programming Manual References**

None

# **Feature Guide References**

1.17.6 Direct Inward System Access (DISA)

1.17.7 Automatic Fax Transfer

# 2.11.5 [5-3-3] Voice Message—SVM (KX-TDA30 only)

Settings related to the SVM cards can be specified, for use with the Simplified Voice Message feature.

# SVM Card No. 1, 2—Slot No.

Indicates the slot position (reference only).

### Value Range

Slot number

# **Maintenance Console Location**

2.11.5 [5-3-3] Voice Message—SVM (KX-TDA30 only)

### **Programming Manual References**

2.7.1 [1-1] Slot

### Feature Guide References

1.17.8 Built-in Simplified Voice Message (SVM)

# SVM Card No. 1, 2—Floating Extension Number

Specifies the floating extension number used to access the SVM card.

### Value Range

Max. 4 digits (consisting of 0-9)

# **Maintenance Console Location**

2.11.5 [5-3-3] Voice Message—SVM (KX-TDA30 only)

### **Programming Manual References**

None

### **Feature Guide References**

1.17.8 Built-in Simplified Voice Message (SVM)

# SVM Card No. 1, 2—Card Name

Specifies the name of the SVM card, for programming reference.

### Value Range

Max. 20 characters

### **Maintenance Console Location**

2.11.5 [5-3-3] Voice Message—SVM (KX-TDA30 only)

### **Programming Manual References**

None

### **Feature Guide References**

1.17.8 Built-in Simplified Voice Message (SVM)

# Recording Mode

Specifies the sound quality of messages recorded on the SVM card. Increasing the recording quality reduces the total length of recording time available on the card.

### Value Range

Low: About 120 minutes of messages can be recorded per card. Middle: About 60 minutes of messages can be recorded per card. High: About 40 minutes of messages can be recorded per card.

### Maintenance Console Location

2.11.5 [5-3-3] Voice Message—SVM (KX-TDA30 only)

### **Programming Manual References**

2.10.9 [4-1-7] Wired Extension—Simplified Voice Message (KX-TDA30 only) 2.10.16 [4-2-5] Portable Station—Simplified Voice Message (KX-TDA30 only)

### Feature Guide References

1.17.8 Built-in Simplified Voice Message (SVM)

# Remote Access

Selects whether the Walking COS feature can be used while listening to a greeting message from the SVM feature. Using Walking COS, a user can access his or her message box remotely.

### Value Range

Disable, Enable

### Maintenance Console Location

2.11.5 [5-3-3] Voice Message—SVM (KX-TDA30 only)

### **Programming Manual References**

2.10.9 [4-1-7] Wired Extension—Simplified Voice Message (KX-TDA30 only)

2.10.16 [4-2-5] Portable Station—Simplified Voice Message (KX-TDA30 only)

### **Feature Guide References**

1.17.8 Built-in Simplified Voice Message (SVM)

# SVM Cyclic Tone Detection

Selects the cyclic tone detection mode. Cyclic tone detection is used to determine the end of a call when an extension user records a greeting message or callers leave voice messages in a message box.

To apply changes to this setting, follow the steps below:

- **1.** Change this setting.
- 2. Set the status of the SVM2 card to "OUS", then "INS".

### Value Range

Fixed: The number of times of a tone pattern (a set of tone-on and tone-off) that the PBX receives is fixed to 4 times in the ranges of:

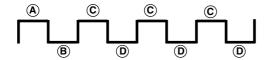

 $(A, B) = 100-1300 \text{ ms}, C = (A \pm 90 \text{ ms}, D) = (B \pm 90 \text{ ms})$ 

Option: The tone pattern that the PBX receives is optional as specified in **SVM Cyclic Tone Option** on this screen.

### **Maintenance Console Location**

2.11.5 [5-3-3] Voice Message—SVM (KX-TDA30 only)

### **Programming Manual References**

2.7.1 [1-1] Slot

### **Feature Guide References**

1.17.8 Built-in Simplified Voice Message (SVM)

# SVM Cyclic Tone Option—Tone On Maximum Time

Specifies the maximum duration of the cyclic tone that will be recognised by the PBX. When the tone sent from the telephone company is shorter than the value set here, the PBX recognises it as a tone-on.

Note that this option can only be set when **SVM Cyclic Tone Detection** on this screen is set to "Option".

To apply changes to this setting, follow the steps below:

- 1. Change this setting.
- 2. Set the status of the SVM2 card to "OUS", then "INS".

### Value Range

200 + 20 × n (n=1-390) ms

### **Maintenance Console Location**

2.11.5 [5-3-3] Voice Message—SVM (KX-TDA30 only)

### **Programming Manual References**

2.7.1 [1-1] Slot

### **Feature Guide References**

1.17.8 Built-in Simplified Voice Message (SVM)

# SVM Cyclic Tone Option—Tone Off Maximum Time

Specifies the maximum time that the PBX waits for a cyclic tone to be sent from the telephone company before recognising it as a tone-off. When no tone is detected within the time set here, the PBX recognises it as a tone-off.

Note that this option can only be set when **SVM Cyclic Tone Detection** on this screen is set to "Option".

To apply changes to this setting, follow the steps below:

- **1.** Change this setting.
- 2. Set the status of the SVM2 card to "OUS", then "INS".

### Value Range

 $200 + 20 \times n (n=1-390) ms$ 

### **Maintenance Console Location**

2.11.5 [5-3-3] Voice Message—SVM (KX-TDA30 only)

### **Programming Manual References**

2.7.1 [1-1] Slot

### **Feature Guide References**

1.17.8 Built-in Simplified Voice Message (SVM)

# SVM Cyclic Tone Option—Repeating Times of On/Off for Detection

Specifies the number of times the tone pattern (a set of tone-on and tone-off) must be received to establish reception of the cyclic tone. This determines the end of call. Note that this option can only be set when **SVM Cyclic Tone Detection** on this screen is set to "Option".

### Value Range

3–16

### **Maintenance Console Location**

2.11.5 [5-3-3] Voice Message—SVM (KX-TDA30 only)

### **Programming Manual References**

None

### **Feature Guide References**

1.17.8 Built-in Simplified Voice Message (SVM)

# 2.11.6 [5-4] External Relay

Settings related to external relays can be programmed.

# External Relay No.

Indicates the number of the external relay (reference only).

### Value Range

**For KX-TDA30:** 1–4

For KX-TDA100/KX-TDA200: 1–16

**KX-TDA600:** 1–64

**Maintenance Console Location** 

2.11.6 [5-4] External Relay

# **Programming Manual References**

None

### **Feature Guide References**

1.17.10 External Relay Control

# Physical Location—Shelf (KX-TDA600 only)

Indicates the shelf position (reference only).

### Value Range

Shelf number

### **Maintenance Console Location**

2.11.6 [5-4] External Relay

### **Programming Manual References**

None

# **Feature Guide References**

1.17.10 External Relay Control

# Physical Location—Slot

Indicates the slot position (reference only).

### Value Range

For KX-TDA30: Slot number

For KX-TDA100/KX-TDA200/KX-TDA600: Slot and sub-slot number

### **Maintenance Console Location**

2.11.6 [5-4] External Relay

### **Programming Manual References**

None

# Feature Guide References

1.17.10 External Relay Control

# Physical Location—Port

Indicates the port number (reference only).

### Value Range

Port number

### **Maintenance Console Location**

2.11.6 [5-4] External Relay

# **Programming Manual References**

None

### **Feature Guide References**

1.17.10 External Relay Control

### Name

Specifies the relay name.

### Value Range

Max. 20 characters

# **Maintenance Console Location**

2.11.6 [5-4] External Relay

### Programming Manual References None

**Feature Guide References** 

1.17.10 External Relay Control

### Relay Activate Time

Specifies the length of time that the relay stays on when activated.

### Value Range

1–7 s

### **Maintenance Console Location**

2.11.6 [5-4] External Relay

### **Programming Manual References**

None

### **Feature Guide References**

1.17.10 External Relay Control

# COS Number

Specifies the Class of Service (COS) number. COS programming determines the extensions that are able to activate relays.

### Value Range

1–64

# **Maintenance Console Location**

2.11.6 [5-4] External Relay

### **Programming Manual References**

2.8.11 [2-7-1] Class of Service—COS Settings—Optional Device & Other Extension—External Relay Access

### **Feature Guide References**

1.1.2.2 Internal Call Block 1.17.10 External Relay Control

# 2.11.7 [5-5] External Sensor

Settings related to external sensors can be programmed. To assign destinations for sensor calls easily, click **Extension Number of Destination Setting** (see **2.1.6 Extension Number Setting**).

# External Sensor No.

Indicates the number of the external sensor (reference only).

### Value Range

For KX-TDA30:

1–4

**For KX-TDA100/KX-TDA200:** 1–16

**KX-TDA600:** 1–64

# Maintenance Console Location

2.11.7 [5-5] External Sensor

### **Programming Manual References**

None

# **Feature Guide References**

1.17.9 External Sensor

# Physical Location—Shelf (KX-TDA600 only)

Indicates the shelf position (reference only).

### Value Range

Shelf number

### Maintenance Console Location

2.11.7 [5-5] External Sensor

# **Programming Manual References**

None

# **Feature Guide References**

1.17.9 External Sensor

# Physical Location—Slot

Indicates the slot position (reference only).

## Value Range

For KX-TDA30: Slot number

For KX-TDA100/KX-TDA200/KX-TDA600: Slot and sub-slot number

Maintenance Console Location

2.11.7 [5-5] External Sensor

### **Programming Manual References**

None

# **Feature Guide References**

1.17.9 External Sensor

# Physical Location—Port

Indicates the port number (reference only).

### Value Range

Port number

### **Maintenance Console Location**

2.11.7 [5-5] External Sensor

### **Programming Manual References**

None

### **Feature Guide References**

1.17.9 External Sensor

### Name

Specifies the sensor name.

### Value Range

Max. 20 characters

### **Maintenance Console Location**

2.11.7 [5-5] External Sensor

# **Programming Manual References**

None

# **Feature Guide References**

1.17.9 External Sensor

# Destination—Day, Lunch, Break, Night

Specifies the destination number of sensor calls for each port in each time mode.

### Value Range

Max. 32 digits (consisting of 0-9, \*, #, [] [Secret], and P [Pause])

### **Maintenance Console Location**

2.11.7 [5-5] External Sensor

### **Programming Manual References**

None

### **Feature Guide References**

1.17.9 External Sensor

# Tenant No.

Specifies the tenant to which the sensor belongs, to determine the Time Table for the sensor. (The tenant number corresponds to the Time Table number.)

### Value Range

1–8

### **Maintenance Console Location**

2.11.7 [5-5] External Sensor

### **Programming Manual References**

2.8.5 [2-4] Week Table

### **Feature Guide References**

1.17.9 External Sensor 2.2.3 Tenant Service

# 2.12 [6] Feature

# 2.12.1 [6-1] System Speed Dial

The System Speed Dialling Table is used to store frequently dialled numbers as well as callers who should be automatically routed to certain extensions when they call (Calling Line Identification [CLI] distribution). The System Speed Dialling Table is available for all extension users when making or receiving a call.

A maximum of 1000 System Speed Dialling numbers (e.g., telephone numbers, feature numbers) can be programmed with other related parameters. 100 numbers are displayed at a time. To display other sets of numbers, click the applicable tab.

# Memory

Selects the System Speed Dialling Table to be programmed. Whether a tenant uses the basic System Speed Dialling Table or the additional table (with MEC [KX-TDA30/KX-TDA100/KX-TDA200] or EMEC [KX-TDA600] card) depends on the setting of **System Speed Dial** in **2.12.6 [6-6] Tenant**.

# Value Range

### For KX-TDA30:

Basic Memory: the standard table Expanded Memory: additional table (only available when an MEC card is installed to the PBX)

### For KX-TDA100/KX-TDA200/KX-TDA600:

Basic Memory: the standard table Expanded Memory for Tenant 1–8: additional tables (only available when an MEC/EMEC card is installed to the PBX)

### **Maintenance Console Location**

2.12.1 [6-1] System Speed Dial

### **Programming Manual References**

2.12.6 [6-6] Tenant-System Speed Dial

### **Feature Guide References**

1.6.1.5 Speed Dialling—Personal/System1.18.1 Caller ID2.2.3 Tenant Service

# Name

Specifies a name for the System Speed Dialling number.

### Value Range

Max. 20 characters

# **Maintenance Console Location**

2.12.1 [6-1] System Speed Dial

### **Programming Manual References**

None

### **Feature Guide References**

1.6.1.5 Speed Dialling—Personal/System 1.18.1 Caller ID

# CO Line Access Number + Telephone Number

Specifies the telephone number (including the Trunk Access number) or feature number assigned to the System Speed Dialling number.

### Value Range

Max. 32 digits (consisting of 0-9, \*, #, T [Transfer], [] [Secret], P [Pause], and F [Flash])

### Maintenance Console Location

2.12.1 [6-1] System Speed Dial

### **Programming Manual References**

None

# **Feature Guide References**

1.6.1.5 Speed Dialling—Personal/System 1.18.1 Caller ID

# CLI Destination

Specifies the CLI destination (extension) to which incoming calls from the programmed telephone number are routed. If a Caller ID Modification Table is being used, the modified number must match the telephone number above (**CO Line Access Number + Telephone Number**) in order for the call to be routed correctly.

### Value Range

Max. 5 digits (consisting of 0-9)

### **Maintenance Console Location**

2.12.1 [6-1] System Speed Dial

### **Programming Manual References**

2.16.2 [10-2] DIL Table & Port Settings—CLI for DIL—CLI Ring for DIL—Day, Lunch, Break, Night 2.16.3 [10-3] DDI / DID Table—CLI Ring for DDI/DID—Day, Lunch, Break, Night

### **Feature Guide References**

1.1.1.5 Calling Line Identification (CLI) Distribution 1.18.1 Caller ID

# 2.12.2 [6-2] Caller ID Modification

The telephone numbers of incoming callers can be modified automatically by a Caller ID Modification Table, and then recorded for calling back.

# **Caller ID Modification**

The PBX looks for incoming telephone numbers that begin with an area code programmed in the Caller ID Modification Table assigned to that trunk group. If it finds such a code, it removes digits and adds a number to the telephone number. If this modified telephone number is stored as a System Speed Dialling number, the caller's name can be shown on a PT display and the call can be routed to a certain extension (CLI destination). A maximum of 4 Caller ID Modification Tables, each containing 10 local/international call data and 1 long distance code, can be programmed. Each trunk group can select a table for use. Select the desired table from the **Modification Table** list. If the telephone number does not contain an area code programmed here, it is modified based on the Long Distance Code settings.

# Area Code (for Local / International Call Data 1–10)

Specifies the leading number (area code) to look for in the incoming caller's number.

### Value Range

Max. 6 digits (consisting of 0-9, \*, and #)

### **Maintenance Console Location**

2.12.2 [6-2] Caller ID Modification

### **Programming Manual References**

None

### **Feature Guide References**

1.18.1 Caller ID

### Removed Number of Digits

Specifies the number of digits to be removed from the beginning of the incoming caller's number.

# Value Range

0–9

## **Maintenance Console Location**

2.12.2 [6-2] Caller ID Modification

### **Programming Manual References**

2.9.1 [3-1-1] Trunk Group—TRG Settings—Caller-ID Modification Table 2.12.1 [6-1] System Speed Dial

# **Feature Guide References**

1.18.1 Caller ID

# Added Number

Specifies the number to be added to the incoming caller's number in the place of the removed digits.

### Value Range

Max. 4 digits (consisting of 0-9, \*, and #)

### **Maintenance Console Location**

2.12.2 [6-2] Caller ID Modification

### **Programming Manual References**

2.9.1 [3-1-1] Trunk Group—TRG Settings—Caller-ID Modification Table 2.12.1 [6-1] System Speed Dial

### **Feature Guide References**

1.18.1 Caller ID

# **ISDN CLIP Modification**

When incoming caller information is sent through an ISDN line and the type of the network numbering plan is International, National, or Subscriber, the caller's number can be modified as programmed in the Modification Tables assigned to the trunk group. The modified number will then be recorded, and it is used for sending to the network as a CLIP number.

A maximum of 4 ISDN CLIP Modification Tables can be programmed. Select the desired table from the **Modification Table** list.

# Removed Number of Digits

Specifies the number of leading digits to be removed from the incoming caller's number for each type of network numbering plan.

#### Value Range

0–9

### Maintenance Console Location

2.12.2 [6-2] Caller ID Modification

### **Programming Manual References**

2.7.16 [1-1] Slot—PRI Port (KX-TDA100/KX-TDA200/KX-TDA600 only)—Calling Party number— Type of Number—Public, Private

2.7.16 [1-1] Slot—PRI Port (KX-TDA100/KX-TDA200/KX-TDA600 only)—Called Party number— Type of Number—Public, Private

# **Feature Guide References**

1.18.1 Caller ID

### Added Number

Specifies the number to be added to the incoming caller's number in the place of the removed digits for each type of network numbering plan.

### Value Range

Max. 4 digits (consisting of 0-9, \*, and #)

# **Maintenance Console Location**

2.12.2 [6-2] Caller ID Modification

# **Programming Manual References**

2.7.16 [1-1] Slot—PRI Port (KX-TDA100/KX-TDA200/KX-TDA600 only)—Calling Party number— Type of Number—Public, Private

2.7.16 [1-1] Slot—PRI Port (KX-TDA100/KX-TDA200/KX-TDA600 only)—Called Party number— Type of Number—Public, Private

### **Feature Guide References**

1.18.1 Caller ID

# 2.12.3 [6-3] Verification Code

A verification code is used to override the Toll Restriction (TRS)/Call Barring (Barring) of the extension in use to make a certain trunk call, or to identify the call for accounting and billing purposes. A maximum of 1000 verification codes can be programmed with other related parameters. 100 codes are displayed at a time. To display other sets of codes, click the applicable tab.

# Verification Code

Specifies the verification code.

### Value Range

Max. 4 digits (consisting of 0-9, \*, and #)

### **Maintenance Console Location**

2.12.3 [6-3] Verification Code

## **Programming Manual References**

None

### **Feature Guide References**

1.9.6 Verification Code Entry

# User Name

Specifies the user name assigned to the verification code.

### Value Range

Max. 20 characters

### Maintenance Console Location

2.12.3 [6-3] Verification Code

### **Programming Manual References**

None

## **Feature Guide References**

1.9.6 Verification Code Entry

# Verification Code PIN

Specifies the PIN to be entered when making a trunk call with the verification code.

### Value Range

Max. 10 digits (consisting of 0-9)

# **Maintenance Console Location**

2.12.3 [6-3] Verification Code

### **Programming Manual References**

None

### **Feature Guide References**

1.9.6 Verification Code Entry

### **WARNING**

There is a risk that fraudulent telephone calls will be made if a third party discovers a personal identification number (PIN) (verification code PIN or extension PIN) of the PBX.

The cost of such calls will be billed to the owner/renter of the PBX. To protect the PBX from this kind of fraudulent use, we strongly recommend:

- a) Keeping PINs secret.
- b) Selecting complex, random PINs that cannot be easily guessed.
- c) Changing PINs frequently.

# COS Number

Specifies the COS that applies when making a trunk call with the verification code.

### Value Range

1–64

# **Maintenance Console Location**

2.12.3 [6-3] Verification Code

### **Programming Manual References**

2.8.11 [2-7-1] Class of Service—COS Settings

### **Feature Guide References**

1.9.6 Verification Code Entry 2.2.1 Class of Service (COS)

# Itemised Billing Code for ARS

Specifies the itemised billing code used by the ARS feature for identifying calls made with a verification code for accounting and billing purposes.

### Value Range

Max. 10 digits (consisting of 0-9, \*, and #)

### **Maintenance Console Location**

2.12.3 [6-3] Verification Code

## **Programming Manual References**

2.14.6 [8-5] Carrier

### **Feature Guide References**

1.10.1 Automatic Route Selection (ARS)

# Budget Management

Specifies the limit of the call charge that will be counted on the verification code. The number of decimal places that can be specified here depends on the value set in **Charge Options—Digits After Decimal Point** in **2.12.9** [6-8] Hotel & Charge.

### Value Range

0-9999999

# **Maintenance Console Location**

2.12.3 [6-3] Verification Code

# **Programming Manual References**

None

### **Feature Guide References**

1.9.2 Budget Management

# 2.12.4 [6-4] Second Dial Tone

A programmed Pause time can be inserted automatically between the Second Dial Tone Waiting code and the following digits. When a programmed Second Dial Tone Waiting code is dialled after seizing a trunk, a preprogrammed number of pauses are inserted after the code. A maximum of 100 Second Dial Tone Waiting codes can be programmed. 20 codes are displayed at a time. To display other sets of codes, click the applicable tab.

# Second Dial Tone Waiting Code

Specifies the Second Dial Tone Waiting code.

### Value Range

Max. 4 digits (consisting of 0-9, \*, and #)

### **Maintenance Console Location**

2.12.4 [6-4] Second Dial Tone

# **Programming Manual References**

None

### **Feature Guide References**

1.5.4.7 Pause Insertion

# Pause Repeating Counter

Specifies the number of pauses to be inserted when waiting for the second dial tone.

### Value Range

0–20

# **Maintenance Console Location**

2.12.4 [6-4] Second Dial Tone

### **Programming Manual References**

None

# **Feature Guide References**

1.5.4.7 Pause Insertion

# 2.12.5 [6-5] Absent Message

When a display PT user calls an extension, a message is shown on the caller's telephone display describing the reason for absence. A maximum of 8 Absent Messages can be programmed, and any extension user can select one of them.

# Absent Message

Specifies the message for display.

### Value Range

Max. 16 characters

# **Maintenance Console Location**

2.12.5 [6-5] Absent Message

# **Programming Manual References**

None

# **Feature Guide References**

1.19.2 Absent Message

# 2.12.6 [6-6] Tenant

A maximum of 8 tenants can share the PBX. Each tenant is composed of specified extension user groups. The PBX offers each tenant its own Time Table and system resources. To assign extensions as operators easily, click **Extension Number Setting** (see **2.1.6 Extension Number Setting**).

# Music On Hold

Specifies the audio source to be used for Music on Hold.

### Value Range

#### For KX-TDA30:

Same as System Setting, BGM, Tone

### For KX-TDA100/KX-TDA200/KX-TDA600:

Same as System Setting, BGM 1, BGM 2, Tone

### **Maintenance Console Location**

2.12.6 [6-6] Tenant

### **Programming Manual References**

2.8.3 [2-2] Operator & BGM

### **Feature Guide References**

1.13.4 Music on Hold 2.2.3 Tenant Service

# Operator (Extension Number)

Specifies the extension number or the floating extension number of an incoming call distribution group to be designated as the tenant operator. When this parameter is left unspecified, the PBX operator serves as the tenant operator.

### Value Range

#### For KX-TDA30/KX-TDA100/KX-TDA200:

Max. 4 digits (consisting of 0-9)

### For KX-TDA600:

Max. 5 digits (consisting of 0-9)

### **Maintenance Console Location**

2.12.6 [6-6] Tenant

### **Programming Manual References**

2.8.3 [2-2] Operator & BGM

# **Feature Guide References**

2.2.3 Tenant Service

2.2.5 Operator Features

# ARS Mode

Specifies the ARS mode used when making a trunk call.

### Value Range

Off: ARS is disabled.

On for Local Access Operation: ARS operates when an extension user makes a call using any Idle Line Access method.

On for Any CO Access Operation: ARS operates when an extension user makes a call using any Trunk Access method.

Same as System Setting: The setting specified in **ARS Mode** in **2.14.1** [8-1] System Settings is applied.

## **Maintenance Console Location**

2.12.6 [6-6] Tenant

### **Programming Manual References**

2.14.1 [8-1] System Settings

### **Feature Guide References**

1.10.1 Automatic Route Selection (ARS)2.2.3 Tenant Service

# System Speed Dial

Specifies which system speed dialling table is used by the tenant. This setting is only available when an MEC (KX-TDA30/KX-TDA100/KX-TDA200) or EMEC (KX-TDA600) card is installed.

### Value Range

#### For KX-TDA30:

Basic Memory: PBX basic system speed dialling numbers are used. Expanded Memory: Expansion system speed dialling numbers are used.

#### For KX-TDA100/KX-TDA200/KX-TDA600:

Same as System Setting: PBX common system speed dialling numbers are used. Tenant Exclusive: Individual tenant system speed dialling numbers are used.

### Maintenance Console Location

2.12.6 [6-6] Tenant

### **Programming Manual References**

2.12.1 [6-1] System Speed Dial

### **Feature Guide References**

1.6.1.5 Speed Dialling—Personal/System 2.2.3 Tenant Service

# 2.12.7 [6-7] Dialling Plan

The PBX sends all of the dialled digits at once after an extension user completes dialling. The PBX can recognise the end of dialling when the dialled telephone number starts with the programmed leading number and contains the programmed total number of digits.

When the PBX recognises the end of dialling to an analogue trunk, the PBX cancels the muting of the caller's voice sent to the analogue trunk immediately. If the PBX cannot recognise the end of dialling, the PBX mutes the caller's voice sent to an analogue trunk from the time at which the last digit is dialled until the analogue trunk inter-digit timer expires.

4 tables can be programmed, each with a maximum of 50 leading numbers. Select the table to programme from the **Dialling Plan Table** list.

To assign a set of leading numbers automatically, click Auto Assign.

# Leading Number

Specifies the leading number to be regarded as the beginning of dialling.

### Value Range

Max. 32 digits (consisting of 0-9, \*, #, N [2,3,4,5,6,7,8,9], P [0, 1], and X [0-9, \*, and #])

# **Maintenance Console Location**

2.12.7 [6-7] Dialling Plan

### **Programming Manual References**

2.8.4 [2-3] Timers & Counters—Dial / IRNA / Recall / Tone—Dial—Analogue CO First Digit 2.8.4 [2-3] Timers & Counters—Dial / IRNA / Recall / Tone—Dial—Analogue CO Inter-digit 2.9.1 [3-1-1] Trunk Group—TRG Settings—Main—Dialling Plan Table

### **Feature Guide References**

1.21.1.1 Integrated Services Digital Network (ISDN)—SUMMARY

# 2.12.8 [6-7] Dialling Plan—Auto Assign

It is possible to assign a set of leading numbers automatically.

# Select Auto Assigning Table

Selects the set of preset leading number values to assign to the active dialling plan table. When Type D is selected, you will be prompted to enter a 3-digit area code, and 7 "X"s, in cells 1 through 47 of the dialling plan table.

# Value Range

Type A: 1:N11, 2:NXX XXXX, 3:1NXX NXX XXXX, 4-50: Not stored Type B: 1:N11, 2:NNX XXXX, 3:1NPX NXX XXXX, 4-50: Not stored Type C: 1:N11, 2:NXX XXXX, 3:1NNX XXXX, 4:1NPX NXX XXXX, 5-50: Not stored Type D: 1-47: Not stored, 48:N11, 49:NXX XXXX, 50:1NXX NXX XXXX Type E: 1:N11, 2:NXX NXX XXXX, 3:1NXX NXX XXXX, 4-50: Not stored

### **Maintenance Console Location**

2.12.8 [6-7] Dialling Plan—Auto Assign

### **Programming Manual References**

2.12.7 [6-7] Dialling Plan

# **Feature Guide References**

None

# 2.12.9 [6-8] Hotel & Charge

Various settings related to the hospitality features of the PBX can be set.

# Main

# Hotel Operator—Extension 1–4

Specifies the numbers of the extensions designated as hotel operators.

### Value Range

# For KX-TDA30/KX-TDA100/KX-TDA200:

Max. 4 digits (consisting of 0-9)

### For KX-TDA600:

Max. 5 digits (consisting of 0-9)

### Maintenance Console Location

2.12.9 [6-8] Hotel & Charge

### **Programming Manual References**

None

### **Feature Guide References**

1.27.1 Hospitality Features—SUMMARY 1.27.2 Room Status Control

# SMDR for External Hotel Application 1—Room Status Control

Selects whether check-in and check-out data is output on SMDR.

Value Range

No Print, Print

### **Maintenance Console Location**

2.12.9 [6-8] Hotel & Charge

# **Programming Manual References**

2.17.1 [11-1] Main

### **Feature Guide References**

1.26.1 Station Message Detail Recording (SMDR) 1.27.2 Room Status Control

# SMDR for External Hotel Application 1—Timed Reminder (Wake-up Call)

Selects whether Timed Reminder data is output on SMDR.

## Value Range

No Print, Print

# Maintenance Console Location

2.12.9 [6-8] Hotel & Charge

### **Programming Manual References**

2.17.1 [11-1] Main

### **Feature Guide References**

1.26.1 Station Message Detail Recording (SMDR)

1.28.4 Timed Reminder

# SMDR for External Hotel Application 2—Printing Message 1–8

Specifies the text of the message output on SMDR when this Printing Message is selected from an extension.

The "%" character can be used in a message, and requires a number to be entered in its place when the message is selected from an extension. This character can be used a maximum of seven times in a Printing Message.

#### Value Range

Max. 16 characters

### Maintenance Console Location

2.12.9 [6-8] Hotel & Charge

### **Programming Manual References**

2.17.1 [11-1] Main

### **Feature Guide References**

1.26.1 Station Message Detail Recording (SMDR) 1.26.2 Printing Message

# Bill

# Checkout Billing—Billing for Guest (Need MEC Card)

Activates call billing features for the PBX. Call billing is only available when an MEC (KX-TDA30/KX-TDA100/KX-TDA200) or EMEC (KX-TDA600) card is installed in the PBX.

### Value Range

OFF, ON

## **Maintenance Console Location**

2.12.9 [6-8] Hotel & Charge

### **Programming Manual References**

2.7.3 [1-1] Slot-MPR Card Property

### **Feature Guide References**

1.27.3 Call Billing for Guest Room

# Checkout Billing—LCD for "Telephone"

Specifies the name of charge item 1 as shown on the display of the hotel operator extension when entering room charges.

### Value Range

Max. 12 characters

## **Maintenance Console Location**

2.12.9 [6-8] Hotel & Charge

### **Programming Manual References**

None

### **Feature Guide References**

1.27.3 Call Billing for Guest Room

# Checkout Billing—LCD for "Minibar"

Specifies the name of charge item 2 as shown on the display of the hotel operator extension when entering room charges.

### Value Range

Max. 12 characters

# **Maintenance Console Location**

2.12.9 [6-8] Hotel & Charge

### **Programming Manual References**

None

### **Feature Guide References**

1.27.3 Call Billing for Guest Room

# Checkout Billing—LCD for "Others"

Specifies the name of charge item 3 as shown on the display of the hotel operator extension when entering room charges.

### Value Range

Max. 12 characters

2.12.9 [6-8] Hotel & Charge

### **Programming Manual References**

None

# Feature Guide References

1.27.3 Call Billing for Guest Room

# Checkout Billing—Bill (SMDR) for "Telephone"

Specifies the name of charge item 1 as printed on the guest bill.

### Value Range

Max. 12 characters

# **Maintenance Console Location**

2.12.9 [6-8] Hotel & Charge

### **Programming Manual References**

None

### **Feature Guide References**

1.27.3 Call Billing for Guest Room

# Checkout Billing—Bill (SMDR) for "Minibar"

Specifies the name of charge item 2 as printed on the guest bill.

### Value Range

Max. 12 characters

### **Maintenance Console Location**

2.12.9 [6-8] Hotel & Charge

### **Programming Manual References**

None

### **Feature Guide References**

1.27.3 Call Billing for Guest Room

# Checkout Billing—Bill (SMDR) for "Others"

Specifies the name of charge item 3 as printed on the guest bill.

### Value Range

Max. 12 characters

2.12.9 [6-8] Hotel & Charge

### **Programming Manual References**

None

### **Feature Guide References**

1.27.3 Call Billing for Guest Room

# SMDR for External Hotel Application—Language for Bill (SMDR)

Specifies the language used for standard items shown on guest bills printed out using the Call Billing feature.

## Value Range

Language 1–Language 5

# **Maintenance Console Location**

2.12.9 [6-8] Hotel & Charge

### **Programming Manual References**

None

### **Feature Guide References**

1.27.3 Call Billing for Guest Room

### SMDR for External Hotel Application—Header 1–3

Specifies the text printed at the top of the guest bill.

### Value Range

Max. 80 characters

### **Maintenance Console Location**

2.12.9 [6-8] Hotel & Charge

### **Programming Manual References**

None

# **Feature Guide References**

1.27.3 Call Billing for Guest Room

### SMDR for External Hotel Application—Footer 1–3

Specifies the text printed at the bottom of the guest bill.

#### Value Range

Max. 80 characters

2.12.9 [6-8] Hotel & Charge

# **Programming Manual References**

None

# Feature Guide References

1.27.3 Call Billing for Guest Room

# Charge

# Margin & Tax—Margin Rate for "Telephone" (%)

Specifies the percentage margin to be added to telephone charges displayed on the guest bill.

### Value Range

0.00-99.99 %

# Maintenance Console Location

2.12.9 [6-8] Hotel & Charge

### **Programming Manual References**

None

# **Feature Guide References**

1.26.3 Call Charge Services 1.27.3 Call Billing for Guest Room

# Margin & Tax—Tax Rate for "Telephone" (%)

Specifies the percentage tax rate to be used when calculating guest telephone charges.

# Value Range

0.00-99.99 %

# Maintenance Console Location

2.12.9 [6-8] Hotel & Charge

### **Programming Manual References**

None

# **Feature Guide References**

1.27.3 Call Billing for Guest Room

# Margin & Tax—Tax Rate for "Minibar" (%)

Specifies the percentage tax rate to be used when calculating guest charges for charge item 2.

### Value Range

0.00-99.99 %

# **Maintenance Console Location**

2.12.9 [6-8] Hotel & Charge

### **Programming Manual References**

None

# **Feature Guide References**

1.27.3 Call Billing for Guest Room

# Margin & Tax—Tax Rate for "Others" (%)

Specifies the percentage tax rate to be used when calculating guest charges for charge item 3.

### Value Range

0.00-99.99 %

### Maintenance Console Location

2.12.9 [6-8] Hotel & Charge

### **Programming Manual References**

None

### **Feature Guide References**

1.27.3 Call Billing for Guest Room

# Charge Options—Digits After Decimal Point

Specifies the number of digits to display after the decimal point for the currency in use.

### Value Range

0–6

# **Maintenance Console Location**

2.12.9 [6-8] Hotel & Charge

### **Programming Manual References**

2.10.1 [4-1-1] Wired Extension—Extension Settings—Option 3—Charge Limit 2.10.10 [4-2-1] Portable Station—Extension Settings—Option 3—Charge Limit 2.12.3 [6-3] Verification Code—Budget Management

### **Feature Guide References**

1.20.4 Display Information

- 1.26.3 Call Charge Services
- 1.27.3 Call Billing for Guest Room

# Charge Options—Currency

Specifies the currency characters shown on the display of the extension and the SMDR.

### Value Range

Max. 3 characters

### Maintenance Console Location

2.12.9 [6-8] Hotel & Charge

### **Programming Manual References**

2.10.1 [4-1-1] Wired Extension—Extension Settings—Option 3—Charge Limit 2.10.10 [4-2-1] Portable Station—Extension Settings—Option 3—Charge Limit 2.12.3 [6-3] Verification Code—Budget Management

# **Feature Guide References**

1.20.4 Display Information1.26.1 Station Message Detail Recording (SMDR)1.26.3 Call Charge Services1.27.3 Call Billing for Guest Room

### Charge Options—Currency Display Position

Specifies whether the currency characters are displayed before or after the call charge.

#### Value Range

Head, Tail

### Maintenance Console Location

2.12.9 [6-8] Hotel & Charge

### **Programming Manual References**

2.10.1 [4-1-1] Wired Extension—Extension Settings—Option 3—Charge Limit
2.10.10 [4-2-1] Portable Station—Extension Settings—Option 3—Charge Limit
2.12.3 [6-3] Verification Code—Budget Management

### **Feature Guide References**

1.26.3 Call Charge Services

### Charge Options—Action at Charge Limit

Selects what happens when the amount of the call charge reaches the preprogrammed limit during a conversation.

#### Value Range

Alarm: Only a warning tone is heard. Alarm + Disconnect: A warning tone is heard, and then the call is disconnected.

2.12.9 [6-8] Hotel & Charge

### **Programming Manual References**

2.10.1 [4-1-1] Wired Extension—Extension Settings—Option 3—Charge Limit 2.10.10 [4-2-1] Portable Station—Extension Settings—Option 3—Charge Limit

### **Feature Guide References**

1.9.2 Budget Management

# Charge Options—Meter Start on Answer Detection

Enables the PBX to start counting the call charge when the answer signal from the telephone company is detected.

### Value Range

Disable, Enable

# **Maintenance Console Location**

2.12.9 [6-8] Hotel & Charge

### **Programming Manual References**

2.10.1 [4-1-1] Wired Extension—Extension Settings—Option 3—Charge Limit 2.10.10 [4-2-1] Portable Station—Extension Settings—Option 3—Charge Limit

### **Feature Guide References**

1.26.3 Call Charge Services

# 2.13 [7] TRS

## 2.13.1 [7-1] Denied Code

Toll Restriction (TRS)/Call Barring (Barring) prohibits an extension from making certain trunk calls. Each time mode of every COS is assigned one of the seven TRS/Barring levels. TRS/Barring level 7 provides the maximum restriction (all trunk calls are prohibited) and level 1 provides the minimum (all trunk calls are allowed). TRS/Barring levels 2–6 are used to restrict calls according to the combination of **Denied Code Tables** here and **Exception Code Tables** in **2.13.2 [7-2] Exception Code**. If the leading digits of the dialled number are not found in the applicable Denied Code Tables, the call is made.

A maximum of 100 denied codes can be programmed for each level. 20 codes are displayed at a time. To display other sets of codes, click the applicable tab.

## Denied Code Tables—Level 2–Level 6

Specifies the leading digits of toll restricted numbers for each level.

#### Value Range

Max. 16 digits (consisting of 0-9, \*, #, and X)

#### **Maintenance Console Location**

2.13.1 [7-1] Denied Code

#### **Programming Manual References**

2.8.11 [2-7-1] Class of Service—COS Settings—TRS—TRS Level—Day, Lunch, Break, Night 2.13.2 [7-2] Exception Code

#### **Feature Guide References**

1.9.1 Toll Restriction (TRS)/Call Barring (Barring)

## 2.13.2 [7-2] Exception Code

Toll Restriction (TRS)/Call Barring (Barring) prohibits an extension from making certain trunk calls. Each time mode of every COS is assigned one of the seven TRS/Barring levels. TRS/Barring level 7 provides the maximum restriction (all trunk calls are prohibited) and level 1 provides the minimum (all trunk calls are allowed). TRS/Barring levels 2–6 are used to restrict calls according to the combination of **Denied Code Tables** in **2.13.1 [7-1] Denied Code** and **Exception Code Tables** here. A call denied by the applicable Denied Code Tables is checked against the applicable Exception Code Tables, and if a match is found, the call is made.

A maximum of 100 exception codes can be programmed for each level. 20 codes are displayed at a time. To display other sets of codes, click the applicable tab.

## Exception Code Tables—Level 2–Level 6

Specifies the leading digits of the numbers to be exempted from toll restriction/call barring for each level.

#### Value Range

Max. 16 digits (consisting of 0-9, \*, #, and X)

## **Maintenance Console Location**

2.13.2 [7-2] Exception Code

#### **Programming Manual References**

2.8.11 [2-7-1] Class of Service—COS Settings—TRS—TRS Level—Day, Lunch, Break, Night 2.13.1 [7-1] Denied Code

#### **Feature Guide References**

1.9.1 Toll Restriction (TRS)/Call Barring (Barring)

## 2.13.3 [7-3] Special Carrier Code

If the PBX has access to multiple telephone companies, a Special Carrier Access Code is required each time a trunk call is made. By programming these Special Carrier Access Codes here, Toll Restriction (TRS)/Call Barring (Barring) can restrict or allow calls to be made by ignoring the codes and looking at the telephone number only. If a Special Carrier Access Code is found in the dialled number, TRS/Barring will look only at the following digits.

A maximum of 20 (with the KX-TDA30/KX-TDA100/KX-TDA200) or 100 (with the KX-TDA600) Special Carrier Access Codes can be programmed. With the KX-TDA600, 20 codes are displayed at a time. To show other sets of codes, click the applicable tab.

## Special Carrier Access Code

Specifies a Special Carrier Access Code. Special Carrier Access Codes and Host PBX Access codes should be unique.

#### Value Range

Max. 16 digits (consisting of 0-9, \*, and #)

#### **Maintenance Console Location**

2.13.3 [7-3] Special Carrier Code

#### **Programming Manual References**

None

#### **Feature Guide References**

1.5.4.9 Special Carrier Access Code 1.9.1 Toll Restriction (TRS)/Call Barring (Barring)

## 2.13.4 [7-4] Emergency Dial

Any extension user can dial the programmed emergency numbers at any time after seizing a trunk. The restrictions imposed on the extension, such as Toll Restriction (TRS)/Call Barring (Barring), Account Code—Forced mode, and Extension Dial Lock are disregarded. A maximum of 10 emergency numbers can be programmed.

## Emergency Number

Specifies the numbers used for making emergency calls. It is not necessary to start the emergency number with a Trunk Access number.

## Value Range

Max. 32 digits (consisting of 0-9, \*, #, T [Transfer], P [Pause], and F [Flash])

## **Maintenance Console Location**

2.13.4 [7-4] Emergency Dial

## **Programming Manual References**

None

## **Feature Guide References**

1.5.4.2 Emergency Call

## 2.13.5 [7-5] Miscellaneous

Toll Restriction (TRS)/Call Barring (Barring) prohibits an extension from making certain trunk calls. Five optional settings can be programmed to activate a TRS/Barring check or to override TRS/ Barring.

## TRS Override by System Speed Dialling

Enables an outgoing trunk call to override TRS/Barring when the call is made using System Speed Dialling.

#### Value Range

Disable, Enable

#### **Maintenance Console Location**

2.13.5 [7-5] Miscellaneous

#### **Programming Manual References**

2.12.1 [6-1] System Speed Dial

#### **Feature Guide References**

1.9.1 Toll Restriction (TRS)/Call Barring (Barring)

## TRS Check for dial "\* #"

Enables a TRS/Barring check for the user-dialled "\*" and "#". This is useful in preventing unauthorised calls which could possibly be made through certain telephone company exchanges.

#### Value Range

No Check, Check

## **Maintenance Console Location**

2.13.5 [7-5] Miscellaneous

#### **Programming Manual References**

None

#### Feature Guide References

1.9.1 Toll Restriction (TRS)/Call Barring (Barring)

## Mode when Dial Time-out before TRS Check

Selects whether a trunk is disconnected if the TRS/Barring check has not been completed when the trunk Inter-digit timer expires.

#### Value Range

Disconnect: The trunk is disconnected as soon as the timer expires. Keep: The TRS/Barring check is performed when the timer expires.

#### **Maintenance Console Location**

2.13.5 [7-5] Miscellaneous

#### **Programming Manual References**

2.8.4 [2-3] Timers & Counters

#### **Feature Guide References**

1.9.1 Toll Restriction (TRS)/Call Barring (Barring)

## Dial Digits Limitation After Answering—Dial Digits

Specifies a limit to be placed on the number of digits which can be dialled after an extension user receives a trunk call. If the number of dialled digits exceeds the programmed limit, the line will be disconnected.

#### Value Range

None, 1-7

#### **Maintenance Console Location**

2.13.5 [7-5] Miscellaneous

#### **Programming Manual References**

None

#### **Feature Guide References**

1.9.1 Toll Restriction (TRS)/Call Barring (Barring) 1.11.8 Trunk Call Limitation

## TRS Check after EFA

Enables TRS/Barring to check the digits dialled after External Feature Access (EFA) during a trunk call.

#### Value Range

Disable, Enable

#### **Maintenance Console Location**

2.13.5 [7-5] Miscellaneous

#### **Programming Manual References**

None

#### **Feature Guide References**

1.9.1 Toll Restriction (TRS)/Call Barring (Barring)

1.11.7 External Feature Access (EFA)

# 2.14 [8] ARS

## 2.14.1 [8-1] System Settings

Automatic Route Selection (ARS) automatically selects the appropriate carrier at the time a trunk call is made, according to the programmed settings. The user-dialled number will be checked and modified in order to connect it to the appropriate carrier.

## ARS Mode

Selects the condition to determine when to operate ARS.

#### Value Range

Off: ARS is disabled.

On for Local Access Operation: ARS operates when an extension user makes a call using Idle Line Access method.

On for Any CO Access Operation: ARS operates when an extension user makes a call using Idle Line Access, Trunk Access, or S-CO Line Access method.

#### **Maintenance Console Location**

2.14.1 [8-1] System Settings

#### **Programming Manual References**

None

#### Feature Guide References

1.5.5.3 Trunk Access1.10.1 Automatic Route Selection (ARS)

## Mode When Any Carrier is not programmed for the Dial

Selects what happens when the dialled number is not found in **Leading Number** in **2.14.2 [8-2] Leading Number**.

#### Value Range

Disconnect: the line will be disconnected. Local Access: the dialled number will be handled by Idle Line Access method.

#### **Maintenance Console Location**

2.14.1 [8-1] System Settings

#### **Programming Manual References**

None

#### Feature Guide References

1.10.1 Automatic Route Selection (ARS)

## 2.14.2 [8-2] Leading Number

Specifies the area codes and/or telephone numbers as leading numbers that will be routed by the ARS feature. A maximum of 1000 different leading numbers can be programmed, and each leading number can select a Routing Plan Table number, which determines the ARS procedure. The additional (remaining) number of digits can also be specified for each leading number. The additional (remaining) number of digits must be specified only when "#", for example, is needed after the dialled number. The "#" will be added after the programmed number of digits of the user-dialled number (excluding the leading number).

100 leading numbers are displayed at a time. To display other sets of leading numbers, click the applicable tab.

## Leading Number

Specifies the leading number.

#### Value Range

Max. 16 digits (consisting of 0-9, \*, #, and X)

#### **Maintenance Console Location**

2.14.2 [8-2] Leading Number

#### **Programming Manual References**

None

#### **Feature Guide References**

1.10.1 Automatic Route Selection (ARS)

## Additional Number of Digits

Specifies the additional (remaining) number of digits following each leading number.

#### Value Range

0–15

#### **Maintenance Console Location**

2.14.2 [8-2] Leading Number

## **Programming Manual References**

None

#### **Feature Guide References**

1.10.1 Automatic Route Selection (ARS)

## Routing Plan Number

Specifies the Routing Plan Table number used for each leading number.

## Value Range

**For KX-TDA30/KX-TDA100/KX-TDA200:** 1–16

For KX-TDA600: 1–48

#### **Maintenance Console Location**

2.14.2 [8-2] Leading Number

## **Programming Manual References**

None

### **Feature Guide References**

1.10.1 Automatic Route Selection (ARS)

## 2.14.3 [8-3] Routing Plan Time

The start and end times of a maximum of 4 different time blocks are shown for each day of the week. There are 16 (with the KX-TDA30/KX-TDA100/KX-TDA200) or 48 (with the KX-TDA600) Routing Plan Tables, and each Routing Plan Table can have its own time blocks. Select the desired Routing Plan Table number from the **Routing Plan** list.

- To adjust the currently displayed Routing Plan, click and drag the divisions between two time periods.
- To programme the time blocks of the currently displayed Routing Plan, including adding or deleting time blocks, click **Time Setting**.

## 2.14.4 [8-3] Routing Plan Time—Time Setting

The start times of a maximum of 4 different time blocks can be programmed for each day of the week, for the selected Routing Plan. Each time block automatically ends when the subsequent block begins.

## Time-A–D—Setting

Enables the setting of the start time for each time block.

## Value Range

Disable, Enable

#### **Maintenance Console Location**

2.14.4 [8-3] Routing Plan Time—Time Setting

## **Programming Manual References**

None

#### **Feature Guide References**

1.10.1 Automatic Route Selection (ARS)

## Time-A–D—Hour, Minute

Specifies the start time for each time block.

### Value Range

00:00-23:59

#### Maintenance Console Location

2.14.4 [8-3] Routing Plan Time—Time Setting

#### **Programming Manual References**

None

#### **Feature Guide References**

1.10.1 Automatic Route Selection (ARS)

## 2.14.5 [8-4] Routing Plan Priority

The carrier priority (1 through 6) in a Routing Plan Table can be programmed for each time zone of each day of the week. Select the desired Routing Plan Table number from the **Routing Plan** list. Select the desired day of the week by clicking the applicable tab.

## Time-A–Time-D

Specifies the carrier to be given priority for each time zone.

## Value Range

For KX-TDA30/KX-TDA100/KX-TDA200: None, 1–10

For KX-TDA600:

None, 1–48

## **Maintenance Console Location**

2.14.5 [8-4] Routing Plan Priority

## **Programming Manual References**

None

## Feature Guide References

1.10.1 Automatic Route Selection (ARS)

## 2.14.6 [8-5] Carrier

## Carrier

It is possible to specify how user-dialled numbers are modified for connecting to the appropriate carrier. A maximum of 10 (with the KX-TDA30/KX-TDA100/KX-TDA200) or 48 (with the KX-TDA600) different carriers can be programmed to be used with the ARS feature.

## Carrier Name

Specifies the carrier name.

#### Value Range

Max. 20 characters

#### Maintenance Console Location

2.14.6 [8-5] Carrier

#### **Programming Manual References**

None

#### **Feature Guide References**

1.10.1 Automatic Route Selection (ARS)

## Removed Number of Digits

Specifies the number of leading digits to remove from the user-dialled number.

## Value Range

0–15

#### **Maintenance Console Location**

2.14.6 [8-5] Carrier

#### **Programming Manual References**

None

## **Feature Guide References**

1.10.1 Automatic Route Selection (ARS)

## Modify Command

Specifies the commands to modify the user-dialled number to access the carrier. For details of each command, see the Feature Guide.

#### Value Range

Max. 16 characters (consisting of 0-9, \*, #, C, P, A, G, I and H)

#### **Maintenance Console Location**

2.14.6 [8-5] Carrier

#### **Programming Manual References**

None

#### **Feature Guide References**

1.10.1 Automatic Route Selection (ARS)

## Carrier Access Code

Specifies the carrier access code. The carrier access code can be added to the user-dialled number by specifying "C" in **Modify Command** on this screen.

#### Value Range

Max. 32 digits (consisting of 0-9, \*, #, and P [Pause])

## **Maintenance Console Location**

2.14.6 [8-5] Carrier

#### **Programming Manual References**

None

#### **Feature Guide References**

1.10.1 Automatic Route Selection (ARS)

# TRG 01–TRG 64 (KX-TDA30/KX-TDA100/KX-TDA200), or TRG 01–TRG 96 (KX-TDA600)

Selects the trunk groups that connect to the carrier.

# TRG 01–TRG 64 (KX-TDA30/KX-TDA100/KX-TDA200), or TRG 01–TRG 96 (KX-TDA600)

Enables each trunk group for each carrier. If a cell is highlighted in blue, that trunk group is enabled for use with that carrier.

#### Value Range

OFF (white), ON (blue)

#### **Maintenance Console Location**

2.14.6 [8-5] Carrier

#### **Programming Manual References**

None

### **Feature Guide References**

1.10.1 Automatic Route Selection (ARS)

## **Authorisation Code for Tenant**

Specifies an Authorisation code for each tenant. The Authorisation codes can be added to the userdialled number by specifying "A" command in **Modify Command** on the **Carrier** tab.

## Authorisation Code for Tenant—Tenant 1–Tenant 8

Specifies the Authorisation code of each carrier for each tenant.

#### Value Range

Max. 10 digits (consisting of 0-9, \*, and #)

#### **Maintenance Console Location**

2.14.6 [8-5] Carrier

#### **Programming Manual References**

None

#### **Feature Guide References**

1.10.1 Automatic Route Selection (ARS) 2.2.3 Tenant Service

## 2.14.7 [8-6] Leading Number Exception

Specifies telephone numbers that will not be connected using the ARS feature. When the user-dialled number includes a leading number exception, the PBX sends the number to a trunk by the Idle Line Access method if **ARS Mode** in **2.14.1** [8-1] System Settings is "on".

A maximum of 200 different leading number exceptions can be programmed. 40 leading number exception entries are displayed on the screen at a time. To display other sets, click the applicable tab.

## Leading Number Exception

Specifies the leading number exception.

## Value Range

Max. 16 digits (consisting of 0-9, \*, #, and X)

#### **Maintenance Console Location**

2.14.7 [8-6] Leading Number Exception

## **Programming Manual References**

None

#### **Feature Guide References**

1.10.1 Automatic Route Selection (ARS)

## 2.14.8 [8-7] Authorisation Code for TRG

An Authorisation code can be specified for each trunk group. The Authorisation codes entered here can be added to user-dialled numbers by adding "G" to the **Modify Command** specified on the **Carrier** tab of screen 2.14.6 [8-5] Carrier.

8 trunk groups are displayed on the screen at a time. To display other groups, click the applicable tab.

# ◆ Authorisation Code for Trunk Group—TRG 01–TRG 64 (KX-TDA30/KX-TDA100/KX-TDA200), or TRG 01–TRG 96 (KX-TDA600)

Specifies the Authorisation code of each carrier for each trunk group.

#### Value Range

Max. 10 digits (consisting of 0-9, \*, and #)

#### **Maintenance Console Location**

2.14.8 [8-7] Authorisation Code for TRG

#### **Programming Manual References**

2.14.6 [8-5] Carrier—Carrier—Modify Command

#### **Feature Guide References**

1.10.1 Automatic Route Selection (ARS)

## 2.15 [9] Private Network

## 2.15.1 [9-1] TIE Table

A TIE line is a privately leased communication line between two or more PBXs, which provides cost effective communications between company members at different locations.

A maximum of 32 TIE Line Routing and Modification Tables can be programmed. It is necessary to make unified tables with all PBXs at different locations in a TIE line network in order to identify the trunk route to be used when an extension makes or receives a TIE line call.

There are two types of routing methods: the Extension Number Method, where all extensions in the network are given a unique extension number; and the PBX Code Method, where each PBX is given a unique code, which is dialled before the extension number to call an extension at another PBX. Two priority sets (from a total of 8) are displayed at a time. To display other priority sets, click the applicable tab.

Using a private network, up to 8 PBXs can share one VPS (centralised VM) connected to another PBX. This VPS can provide voice mail for extensions attached to any of the PBXs in the network. Only extension numbers of 4 digits or less, using the Extension Number Method, are supported.

## Own PBX Code

Specifies the PBX code of the local PBX, when using PBX Code Method numbering on a TIE line network. If this cell is left empty, the Extension Number Method is used.

#### Value Range

Max. 7 digits (consisting of 0-9)

#### **Maintenance Console Location**

2.15.1 [9-1] TIE Table

#### **Programming Manual References**

None

#### **Feature Guide References**

1.30.1 TIE Line Service

## **Priority 1–Priority 8**

## Leading Number

Specifies the leading number for other PBX extension numbers or the PBX code of others in the TIE line network.

#### Value Range

Max. 3 digits (consisting of 0-9, \*, and #)

#### **Maintenance Console Location**

2.15.1 [9-1] TIE Table

#### **Programming Manual References**

None

## **Feature Guide References**

1.30.1 TIE Line Service

## Removed Number of Digits

Specifies the number of leading digits of the dialled number to be removed for each priority.

#### Value Range

0–15

## **Maintenance Console Location**

2.15.1 [9-1] TIE Table

#### **Programming Manual References**

None

## Feature Guide References

1.30.1 TIE Line Service

## Added Number

Specifies the number to be added to the dialled number in place of the removed digits for each priority.

#### Value Range

Max. 32 digits (consisting of 0-9, \*, #, and P [Pause])

### **Maintenance Console Location**

2.15.1 [9-1] TIE Table

#### **Programming Manual References**

None

#### **Feature Guide References**

1.30.1 TIE Line Service

## Trunk Group

Specifies the trunk group to be used for TIE line calls for each priority.

#### Value Range

For KX-TDA30/KX-TDA100/KX-TDA200: None, 1–64

For KX-TDA600: None, 1–96

#### **Maintenance Console Location**

2.15.1 [9-1] TIE Table

#### **Programming Manual References**

None

## Feature Guide References

1.30.1 TIE Line Service

## **Centralised VM**

## Leading Number

Specifies the leading number for other PBX extension numbers or the PBX code of other PBXs in the TIE line network.

#### Value Range

Max. 3 digits (consisting of 0-9, \*, and #)

#### **Maintenance Console Location**

2.15.1 [9-1] TIE Table

#### **Programming Manual References**

None

#### **Feature Guide References**

1.30.1 TIE Line Service

## Enhanced QSIG Call Information (Optional SD Card Required)

Enables Network Message Waiting information to be sent from the PBX to which the VPS is attached to extensions connected to other PBXs in the network.

#### Value Range

Disable, Enable

#### **Maintenance Console Location**

2.15.1 [9-1] TIE Table

#### **Programming Manual References**

None

#### **Feature Guide References**

1.30.5.2 Centralised Voice Mail

## 2.15.2 [9-2] Network Data Transmission

Settings related to the transmission of extension BLF (Busy Line Field) data or Message Waiting notifications over a network of PBXs can be programmed.

Extension BLF data is used to show the status of a monitored extension attached to another PBX on a Network DSS (NDSS) button. Network Message Waiting notifications are used for the Centralised VM feature, and a VPS can send notifications to extensions connected to any PBX in the network.

## Network BLF Data Transmission for Centralised Operator Feature—Network PBX ID

Specifies the Network ID of the PBX, for Network Direct Station Selection (NDSS). This parameter must be set in correspondence with the Network IDs assigned to other PBXs in the network. Network IDs 1-8 can only be assigned to one PBX each within a network. Assigning the same Network ID to two PBXs will cause network data transmission problems. Changing this value in Interactive mode will automatically clear any NDSS Link Data.

#### Value Range

0: The PBX retransmits BLF data sent by other PBXs.

1: The PBX receives BLF data sent by other PBXs.

2-8: The PBX transmits BLF data over the network.

#### **Maintenance Console Location**

2.15.2 [9-2] Network Data Transmission

#### **Programming Manual References**

None

#### Feature Guide References

1.30.5.1 Network Direct Station Selection (NDSS)

## Network BLF Data Transmission for Centralised Operator Feature—Data Transmission VoIP->ISDN

Selects whether to re-send BLF data received from a VoIP port through any ISDN ports that are set to transmit BLF data.

#### Value Range

Disable, Enable

#### **Maintenance Console Location**

2.15.2 [9-2] Network Data Transmission

#### **Programming Manual References**

2.7.14 [1-1] Slot—BRI Port—ISDN CO—Networking Data Transfer 2.7.16 [1-1] Slot—PRI Port (KX-TDA100/KX-TDA200/KX-TDA600 only)—CO Setting—Networking Data Transfer

#### **Feature Guide References**

1.30.5.1 Network Direct Station Selection (NDSS)

## Network BLF Data Transmission for Centralised Operator Feature—Data Transmission ISDN->VoIP

Selects whether to re-send BLF data received from an ISDN port through any VoIP ports that are set to transmit BLF data.

#### Value Range

Disable, Enable

#### Maintenance Console Location

2.15.2 [9-2] Network Data Transmission

#### **Programming Manual References**

2.15.3 [9-3] Network Operator (VoIP)—IP-GW Card Slot No. to notify BLF data to Network Operator

#### **Feature Guide References**

1.30.5.1 Network Direct Station Selection (NDSS)

## Network BLF Data Transmission for Centralised Operator Feature—Data Transmission Counter

Specifies the maximum number of "hops", or transmissions between two PBXs, before a packet of BLF data is discarded.

#### Value Range

1–63

#### **Maintenance Console Location**

2.15.2 [9-2] Network Data Transmission

#### **Programming Manual References**

None

#### **Feature Guide References**

1.30.5.1 Network Direct Station Selection (NDSS)

## Network BLF Data Transmission for Centralised Operator Feature—Data Broadcasting Interval Timer

Specifies the frequency of BLF data transmission. The PBX will send data over the network periodically according to the interval specified here.

#### Value Range

 $100 \times n (n=0-30) ms$ 

#### **Maintenance Console Location**

2.15.2 [9-2] Network Data Transmission

#### **Programming Manual References**

None

### Feature Guide References

1.30.5.1 Network Direct Station Selection (NDSS)

## Network MSW Data Transmission for Centralised VM Feature—Data Retransmission : Repeat Counter

Specifies the number of times re-transmission of network message waiting notifications is repeated before being cancelled.

#### Value Range

0–10

#### Maintenance Console Location

2.15.2 [9-2] Network Data Transmission

#### **Programming Manual References**

2.15.1 [9-1] TIE Table—Enhanced QSIG Call Information (Optional SD Card Required)

#### Feature Guide References

1.30.5.2 Centralised Voice Mail

## Network MSW Data Transmission for Centralised VM Feature—Data Retransmission : Repeat Timer

Specifies the length of time between repeated re-transmission of network message waiting notifications.

#### Value Range

10–240 s

#### Maintenance Console Location

2.15.2 [9-2] Network Data Transmission

#### **Programming Manual References**

2.15.1 [9-1] TIE Table—Enhanced QSIG Call Information (Optional SD Card Required)

#### **Feature Guide References**

1.30.5.2 Centralised Voice Mail

## 2.15.3 [9-3] Network Operator (VoIP)

This screen allows network operators to be programmed. A network operator is an extension at a remote PBX that will monitor other PBX extensions using Network Direct Station Selection (NDSS). The settings on this screen should be programmed at the PBX that is to be monitored (Network BLF Data Transmission for Centralised Operator Feature—Network PBX ID 2–8). Up to 8 network operators can be programmed.

## Network Operator Extension No.

Specifies the number of an extension at the monitor PBX (the PBX whose **Network BLF Data Transmission for Centralised Operator Feature—Network PBX ID** is set to **1** in **2.15.2 [9-2] Network Data Transmission**). Any extension at the monitor PBX can be specified here.

#### Value Range

Max. 16 digits (consisting of 0-9, \*, and #)

#### **Maintenance Console Location**

2.15.3 [9-3] Network Operator (VoIP)

#### **Programming Manual References**

2.15.2 [9-2] Network Data Transmission—Network BLF Data Transmission for Centralised Operator Feature—Network PBX ID

#### **Feature Guide References**

1.30.5.1 Network Direct Station Selection (NDSS)

## IP-GW Card Slot No. to notify BLF data to Network Operator

Specifies the slot number (with the KX-TDA600, shelf and slot number) of the card used to send extension status data. This setting is only required when using VoIP to transmit data.

#### Value Range

For KX-TDA30: Undefined, 5–7

For KX-TDA100/KX-TDA200: Undefined, 1–11

For KX-TDA600: Undefined, 1-1-4-11

#### **Maintenance Console Location**

2.15.3 [9-3] Network Operator (VoIP)

## **Programming Manual References**

2.7.1 [1-1] Slot

## **Feature Guide References**

1.30.5.1 Network Direct Station Selection (NDSS)

## 2.15.4 [9-4] NDSS Key Table

Extensions at up to 7 other PBXs that will be monitored using Network Direct Station Selection (NDSS) can be registered. A maximum of 250 extensions can be registered. To create an NDSS button to monitor an extension, the extension must be registered here first. To clear NDSS link data, click the **NDSS Clear** button.

Note that the parameters on this screen can only be set when the Network BLF Data Transmission for Centralised Operator Feature—Network PBX ID is set to **1** in the **2.15.2** [9-2] Network Data Transmission screen.

## Network Extension No.

Specifies the number of the remote extension (attached to another PBX) that will be monitored. The number input here can use either Extension Number Method or PBX Code Method.

#### Value Range

Max. 16 digits (consisting of 0-9, \*, #, and "," [comma])

#### **Maintenance Console Location**

2.15.4 [9-4] NDSS Key Table

#### **Programming Manual References**

None

#### **Feature Guide References**

1.30 Networking Features—1.30.1 TIE Line Service 1.30.5.1 Network Direct Station Selection (NDSS)

## Network Extension Name for Programming Reference

Specifies the name of the network extension. This name is only shown here, not on the displays of extensions.

#### Value Range

Max. 20 characters

### **Maintenance Console Location**

2.15.4 [9-4] NDSS Key Table

#### **Programming Manual References**

None

#### **Feature Guide References**

1.30.5.1 Network Direct Station Selection (NDSS)

## Network PBX ID of Network Extension to be monitored

Indicates the Network BLF Data Transmission for Centralised Operator Feature—Network PBX ID of the PBX that the extension is connected to (reference only).

## Value Range

None, 1-8

## **Maintenance Console Location**

2.15.4 [9-4] NDSS Key Table

## **Programming Manual References**

2.15.2 [9-2] Network Data Transmission—Network BLF Data Transmission for Centralised Operator Feature—Network PBX ID

## **Feature Guide References**

1.30.5.1 Network Direct Station Selection (NDSS)

# 2.16 [10] CO & Incoming Call

## 2.16.1 [10-1] CO Line Settings

Trunks can be assigned a name, and grouped into a maximum of 64 (with the KX-TDA30/KX-TDA100/KX-TDA200) or 96 (with the KX-TDA600) trunk groups. For KX-TDA600, all supported cards are displayed in the **Select Shelf & Slot** list. Select the shelf and slot and card type to programme, or select "All" to display all matching cards.

## Physical—Shelf (KX-TDA600 only)

Indicates the shelf position of each trunk card (reference only).

#### Value Range

Shelf number

## **Maintenance Console Location**

2.16.1 [10-1] CO Line Settings

#### **Programming Manual References**

None

#### **Feature Guide References**

None

## Physical—Slot

Indicates the slot position of each trunk card (reference only).

#### Value Range

Slot number

#### **Maintenance Console Location**

2.16.1 [10-1] CO Line Settings

#### **Programming Manual References**

None

#### **Feature Guide References**

None

## Physical—Port

Indicates the port number (reference only).

#### Value Range

Port number

## **Maintenance Console Location**

2.16.1 [10-1] CO Line Settings

#### **Programming Manual References**

None

## **Feature Guide References**

None

## Card Type

Indicates the type of card to which the CO line is connected (reference only).

#### Value Range

Card type

## **Maintenance Console Location**

2.16.1 [10-1] CO Line Settings

#### **Programming Manual References**

None

#### **Feature Guide References**

None

## CO Name

Specifies the trunk name which is shown on the extension's display when receiving a call from the trunk.

#### Value Range

Max. 20 characters

#### **Maintenance Console Location**

2.16.1 [10-1] CO Line Settings

#### **Programming Manual References**

None

#### **Feature Guide References**

1.20.4 Display Information

## Trunk Group Number

Specifies the trunk group number to which the trunk belongs.

## Value Range

**KX-TDA30/KX-TDA100/KX-TDA200:** 1–64

KX-TDA600:

1–96

## **Maintenance Console Location**

2.16.1 [10-1] CO Line Settings

## **Programming Manual References**

None

## Feature Guide References

2.2.2 Group

## 2.16.2 [10-2] DIL Table & Port Settings

Direct In Line (DIL) or Direct Dialling In (DDI)/Direct Inward Dialling (DID) can be selected for each trunk as the method of distributing incoming trunk calls to certain destinations. For each trunk to which DIL distribution is set, different destinations can be programmed depending on the time mode (day/lunch/break/night). If desired, Calling Line Identification (CLI) distribution can be used in conjunction with DIL distribution.

For KX-TDA600, all supported cards are displayed in the **Select Shelf & Slot** list with their shelf and slot numbers. Select the card to programme, or select "All" to display all matching cards.

## DIL

For each trunk to which DIL distribution is set, different DIL destinations can be programmed depending on the time mode (day/lunch/break/night). Generally, DIL distribution is used for trunk calls from analogue trunks. Tenant number and VPS trunk group number can also be programmed for each trunk.

To assign DIL destination numbers, enter directly or click **Destination Setting** (see **2.1.6 Extension Number Setting**).

## Shelf (KX-TDA600 only)

Indicates the shelf position (reference only).

#### Value Range

Shelf number

#### Maintenance Console Location

2.16.2 [10-2] DIL Table & Port Settings

#### **Programming Manual References**

None

#### **Feature Guide References**

None

## Slot

Indicates the slot position of each trunk card (reference only).

#### Value Range

Slot number

#### Maintenance Console Location

2.16.2 [10-2] DIL Table & Port Settings

#### **Programming Manual References**

None

#### **Feature Guide References**

None

## Port

Indicates the port number (reference only).

#### Value Range

Port number

#### **Maintenance Console Location**

2.16.2 [10-2] DIL Table & Port Settings

#### **Programming Manual References**

None

#### **Feature Guide References**

None

## Card Type

Indicates the trunk card type (reference only).

#### Value Range

Card type

#### **Maintenance Console Location**

2.16.2 [10-2] DIL Table & Port Settings

#### **Programming Manual References**

None

### **Feature Guide References**

1.1.1.1 Incoming Trunk Call Features—SUMMARY

## Trunk Property

Indicates the networking type of each trunk (reference only).

## Value Range

Public, Private(TIE), VPN

## **Maintenance Console Location**

2.16.2 [10-2] DIL Table & Port Settings

#### **Programming Manual References**

None

#### **Feature Guide References**

1.1.1.1 Incoming Trunk Call Features—SUMMARY 1.30.1 TIE Line Service 1.30.3 Virtual Private Network (VPN)

## Distribution Method

Selects the distribution method for incoming trunk calls. The value range of this setting depends on the card type and **Trunk Property** assigned for each trunk.

#### Value Range

DIL: Distribution depends on the trunk through which the calls arrive DDI/DID: Distribution depends on the DDI/DID number of the calls MSN: Distribution depends on the MSN of the calls

## **Maintenance Console Location**

2.16.2 [10-2] DIL Table & Port Settings

#### **Programming Manual References**

None

#### **Feature Guide References**

1.1.1.1 Incoming Trunk Call Features—SUMMARY

## DIL Destination—Day, Lunch, Break, Night

Specifies the DIL destination in each time mode.

#### Value Range

#### For KX-TDA30/KX-TDA100/KX-TDA200:

Max. 4 digits (consisting of 0–9): For an extension number at the local PBX Max. 5 digits (consisting of 0–9): For an extension number at a remote PBX

#### For KX-TDA600:

Max. 5 digits (consisting of 0-9)

#### Maintenance Console Location

2.16.2 [10-2] DIL Table & Port Settings

#### **Programming Manual References**

2.8.8 [2-6-1] Numbering Plan-Main

#### **Feature Guide References**

1.1.1.2 Direct In Line (DIL) 1.30.1 TIE Line Service

## Tenant Number

Specifies the tenant number, to determine the Time Table by which calls are distributed depending on the time of day.

#### Value Range

1–8

#### **Maintenance Console Location**

2.16.2 [10-2] DIL Table & Port Settings

#### **Programming Manual References**

None

#### **Feature Guide References**

1.1.1.2 Direct In Line (DIL)

2.2.3 Tenant Service

2.2.4 Time Service

## VM Trunk Group

Specifies the number of the VPS trunk group sent to the VPS when the DIL destination is the floating extension number of a VM (DPT) Group. The VPS trunk group number is used to allow the VPS to send the applicable greeting message to

The VPS trunk group number is used to allow the VPS to send the applicable greeting message to the caller.

## Value Range

1–48

#### **Maintenance Console Location**

2.16.2 [10-2] DIL Table & Port Settings

## **Programming Manual References**

None

#### **Feature Guide References**

1.1.1.2 Direct In Line (DIL)1.24.3 Voice Mail DPT (Digital) Integration

## **CLI for DIL**

When CLI distribution is enabled for a trunk to which DIL distribution is set, incoming trunk calls will be distributed to the CLI destinations (instead of the DIL destinations) if the caller's identification number is found in the System Speed Dialling Table.

CLI distribution can be enabled or disabled for each time mode (day/lunch/break/night) on a trunk basis.

## Shelf (KX-TDA600 only)

Indicates the shelf position (reference only).

#### Value Range

Shelf number

## **Maintenance Console Location**

2.16.2 [10-2] DIL Table & Port Settings

### **Programming Manual References**

None

## **Feature Guide References**

None

## Slot

Indicates the slot position of each trunk card (reference only).

#### Value Range

Slot number

## Maintenance Console Location

2.16.2 [10-2] DIL Table & Port Settings

#### **Programming Manual References**

None

#### **Feature Guide References**

None

## Port

Indicates the port number (reference only).

## Value Range

Port number

## **Maintenance Console Location**

2.16.2 [10-2] DIL Table & Port Settings

## **Programming Manual References**

None

## Feature Guide References

None

## Card Type

Indicates the trunk card type (reference only).

## Value Range

Card type

#### **Maintenance Console Location**

2.16.2 [10-2] DIL Table & Port Settings

#### **Programming Manual References**

None

#### **Feature Guide References**

1.1.1.1 Incoming Trunk Call Features—SUMMARY

## Trunk Property

Indicates the networking type of each trunk (reference only).

#### Value Range

Public, Private(TIE), VPN

#### **Maintenance Console Location**

2.16.2 [10-2] DIL Table & Port Settings

#### **Programming Manual References**

None

#### **Feature Guide References**

1.1.1.1 Incoming Trunk Call Features—SUMMARY

1.30.1 TIE Line Service

1.30.3 Virtual Private Network (VPN)

## Distribution Method

Selects the distribution method for incoming trunk calls. The value range of this setting depends on the card type and **Trunk Property** assigned for each trunk.

#### Value Range

DIL: Distribution depends on the trunk through which the calls arrive DDI/DID: Distribution depends on the DDI/DID number of the calls MSN: Distribution depends on the MSN of the calls

#### **Maintenance Console Location**

2.16.2 [10-2] DIL Table & Port Settings

#### **Programming Manual References**

None

#### **Feature Guide References**

1.1.1.1 Incoming Trunk Call Features—SUMMARY

### CLI Ring for DIL—Day, Lunch, Break, Night

Enables CLI distribution in each time mode.

#### Value Range

Disable, Enable

### Maintenance Console Location

2.16.2 [10-2] DIL Table & Port Settings

#### **Programming Manual References**

None

#### **Feature Guide References**

1.1.1.2 Direct In Line (DIL) 1.1.1.5 Calling Line Identification (CLI) Distribution

### DDI / DID / TIE / MSN

For each trunk to which DDI/DID distribution is set, or for each trunk whose **Trunk Property** on this screen is **Private (TIE)**, modification parameters for DDI/DID number and TIE line call numbers can be programmed.

### Shelf (KX-TDA600 only)

Indicates the shelf position (reference only).

#### Value Range

Shelf number

### **Maintenance Console Location**

2.16.2 [10-2] DIL Table & Port Settings

#### **Programming Manual References**

None

#### **Feature Guide References**

None

### Slot

Indicates the slot position of each trunk card (reference only).

#### Value Range

Slot number

#### **Maintenance Console Location**

2.16.2 [10-2] DIL Table & Port Settings

#### **Programming Manual References**

None

### **Feature Guide References**

None

### Port

Indicates the port number (reference only).

#### Value Range

Port number

#### **Maintenance Console Location**

2.16.2 [10-2] DIL Table & Port Settings

### **Programming Manual References**

None

#### **Feature Guide References**

None

### Card Type

Indicates the trunk card type (reference only).

#### Value Range

Card type

### **Maintenance Console Location**

2.16.2 [10-2] DIL Table & Port Settings

#### **Programming Manual References**

None

### **Feature Guide References**

1.1.1.1 Incoming Trunk Call Features—SUMMARY

### Trunk Property

Indicates the networking type of each trunk (reference only).

### Value Range

Public, Private(TIE), VPN

### **Maintenance Console Location**

2.16.2 [10-2] DIL Table & Port Settings

#### **Programming Manual References**

None

#### **Feature Guide References**

1.1.1.1 Incoming Trunk Call Features—SUMMARY1.30.1 TIE Line Service1.30.3 Virtual Private Network (VPN)

### Distribution Method

Selects the distribution method for incoming trunk calls. The value range of this setting depends on the card type and **Trunk Property** assigned for each trunk.

#### Value Range

DIL: Distribution depends on the trunk through which the calls arrive DDI/DID: Distribution depends on the DDI/DID number of the calls MSN: Distribution depends on the MSN of the calls

### **Maintenance Console Location**

2.16.2 [10-2] DIL Table & Port Settings

#### **Programming Manual References**

None

#### **Feature Guide References**

1.1.1.1 Incoming Trunk Call Features—SUMMARY

- 1.1.1.3 Direct Inward Dialling (DID)/Direct Dialling In (DDI)
- 1.1.1.4 Multiple Subscriber Number (MSN) Ringing Service

### DDI/DID/TIE/MSN—Remove Digit

Specifies the number of leading digits to be removed from the incoming called number for DDI/DID distribution or for TIE line service.

#### Value Range

0–15

#### Maintenance Console Location

2.16.2 [10-2] DIL Table & Port Settings

#### **Programming Manual References**

None

#### **Feature Guide References**

- 1.1.1.3 Direct Inward Dialling (DID)/Direct Dialling In (DDI)
- 1.1.1.4 Multiple Subscriber Number (MSN) Ringing Service

1.30.1 TIE Line Service

### DDI/DID/TIE/MSN—Additional Dial

Specifies the number to be added to the incoming called number in the place of the removed digits for DDI/DID distribution or for TIE line service.

#### Value Range

Max. 8 digits (consisting of 0-9, \*, and #)

### Maintenance Console Location

2.16.2 [10-2] DIL Table & Port Settings

### **Programming Manual References**

None

### **Feature Guide References**

1.1.1.3 Direct Inward Dialling (DID)/Direct Dialling In (DDI) 1.1.1.4 Multiple Subscriber Number (MSN) Ringing Service 1.30.1 TIE Line Service

# 2.16.3 [10-3] DDI / DID Table

Incoming trunk calls with DDI/DID numbers can be distributed to specific destinations. Each DDI/DID number has a destination programmed for each time mode (day/lunch/break/night). When CLI distribution is enabled for a DDI/DID number, incoming trunk calls with that DDI/DID number will be distributed to the CLI destinations (instead of the DDI/DID destinations) if the caller's identification number is found in the System Speed Dialling Table, which is used as the Caller ID Table. CLI distribution can be enabled or disabled for each time mode (day/lunch/break/night) on a DDI/DID number basis.

A maximum of 1000 DDI/DID numbers can be programmed with other related parameters. 100 numbers are displayed at a time. To display other sets of numbers, click the applicable tab. To assign DDI/DID destination numbers, enter directly or click **Destination Setting** (see **2.1.6 Extension Number Setting**). It is possible to programme DDI/DID numbers and DDI/DID destinations in each time mode (day/lunch/break/night) for a set of locations in series at once by clicking **Automatic Registration**, or to programme DDI/DID names for a set of locations in series at once by clicking **Name Generate**.

### DDI / DID Number

Specifies the DDI/DID number.

#### Value Range

Max. 32 digits (consisting of 0-9, \*, and #)

#### **Maintenance Console Location**

2.16.3 [10-3] DDI / DID Table

#### **Programming Manual References**

2.16.4 [10-3] DDI/DID Table—Automatic Registration

#### Feature Guide References

1.1.1.3 Direct Inward Dialling (DID)/Direct Dialling In (DDI)

### DDI / DID Name

Specifies the name for the DDI/DID number which is shown on the extension's display when receiving a call with the DDI/DID number. The name of the DDI/DID number can be printed out on SMDR.

#### Value Range

Max. 20 characters

### **Maintenance Console Location**

2.16.3 [10-3] DDI / DID Table

#### **Programming Manual References**

2.16.5 [10-3] DDI/DID Table—Name Generate 2.17.1 [11-1] Main—SMDR Options—SMDR Options—DDI/DID Number & Name

#### **Feature Guide References**

1.1.1.3 Direct Inward Dialling (DID)/Direct Dialling In (DDI)

#### DDI / DID Destination—Day, Lunch, Break, Night

Specifies the DDI/DID destination in each time mode.

#### Value Range

#### For KX-TDA30/KX-TDA100/KX-TDA200:

Max. 4 digits (consisting of 0–9): For an extension number at the local PBX Max. 5 digits (consisting of 0–9): For an extension number at a remote PBX

#### For KX-TDA600:

Max. 5 digits (consisting of 0-9)

#### Maintenance Console Location

2.16.3 [10-3] DDI / DID Table

#### **Programming Manual References**

2.8.8 [2-6-1] Numbering Plan—Main 2.16.4 [10-3] DDI/DID Table—Automatic Registration

#### Feature Guide References

1.1.1.3 Direct Inward Dialling (DID)/Direct Dialling In (DDI) 1.30.1 TIE Line Service

### Tenant Number

Specifies the tenant number, to determine the Time Table by which calls are distributed depending on the time of day.

#### Value Range

1–8

#### Maintenance Console Location

2.16.3 [10-3] DDI / DID Table

#### **Programming Manual References**

2.8.5 [2-4] Week Table

#### Feature Guide References

1.1.1.3 Direct Inward Dialling (DID)/Direct Dialling In (DDI)

### VM Trunk Group No.

Specifies the number of the VPS trunk group sent to the VPS when the DID destination is the floating extension number of a VM (DPT) Group. The VPS trunk group number is used to allow the VPS to send the applicable greeting message to

the caller.

#### Value Range

1–48

### **Maintenance Console Location**

2.16.3 [10-3] DDI / DID Table

### **Programming Manual References**

None

### **Feature Guide References**

1.1.1.3 Direct Inward Dialling (DID)/Direct Dialling In (DDI)1.24.3 Voice Mail DPT (Digital) Integration

### CLI Ring for DDI/DID—Day, Lunch, Break, Night

Enables CLI distribution in each time mode.

### Value Range

Disable, Enable

### **Maintenance Console Location**

2.16.3 [10-3] DDI / DID Table

### **Programming Manual References**

2.12.1 [6-1] System Speed Dial

#### **Feature Guide References**

1.1.1.3 Direct Inward Dialling (DID)/Direct Dialling In (DDI)

1.1.1.5 Calling Line Identification (CLI) Distribution

# 2.16.4 [10-3] DDI/DID Table—Automatic Registration

Automatic Registration allows DDI/DID numbers and DDI/DID destinations in each time mode (day/ lunch/break/night) to be programmed at once for a set of locations in series.

### Beginning Entry Location

Specifies the number of the first location to be programmed.

#### Value Range

1-1000

#### **Maintenance Console Location**

2.16.4 [10-3] DDI/DID Table—Automatic Registration

#### **Programming Manual References**

2.16.3 [10-3] DDI / DID Table

#### **Feature Guide References**

1.1.1.3 Direct Inward Dialling (DID)/Direct Dialling In (DDI)

### Generate DDI/DID Number (From)

Specifies the DID number of the first location to be programmed. DDI/DID numbers for subsequent locations will be generated automatically, by adding one to the value of the previous location.

#### Value Range

Max. 32 digits (consisting of 0-9)

### **Maintenance Console Location**

2.16.4 [10-3] DDI/DID Table—Automatic Registration

#### **Programming Manual References**

2.16.3 [10-3] DDI / DID Table

#### **Feature Guide References**

1.1.1.3 Direct Inward Dialling (DID)/Direct Dialling In (DDI)

### Number of Registration

Specifies the number of locations to be programmed.

#### Value Range

1-1000

#### **Maintenance Console Location**

2.16.4 [10-3] DDI/DID Table—Automatic Registration

### **Programming Manual References**

2.16.3 [10-3] DDI / DID Table

### **Feature Guide References**

1.1.1.3 Direct Inward Dialling (DID)/Direct Dialling In (DDI)

### Destination—Day, Lunch, Break, Night

Specifies the number of the DDI/DID destination in each time mode for the first location to be programmed. If the same destination is to be used for all locations for a certain time mode, click the appropriate **Same all** check box. If the **Same all** check box for a certain time mode is not clicked, the destination numbers for subsequent locations will be generated automatically, by adding one to the value of the previous location for that time mode.

#### Value Range

Max. 5 digits (consisting of 0-9)

#### **Maintenance Console Location**

2.16.4 [10-3] DDI/DID Table—Automatic Registration

#### **Programming Manual References**

2.16.3 [10-3] DDI / DID Table

### **Feature Guide References**

1.1.1.3 Direct Inward Dialling (DID)/Direct Dialling In (DDI)

## 2.16.5 [10-3] DDI/DID Table—Name Generate

Name Generate allows DDI/DID names to be programmed at once for a set of locations in series. If a name generated here is longer than 20 characters, the additional characters will be discarded.

### Beginning Entry Location

Specifies the number of the first location to be programmed.

#### Value Range

1-1000

#### **Maintenance Console Location**

2.16.5 [10-3] DDI/DID Table—Name Generate

#### **Programming Manual References**

2.16.3 [10-3] DDI / DID Table

#### **Feature Guide References**

1.1.1.3 Direct Inward Dialling (DID)/Direct Dialling In (DDI)

### Number to Generate

Specifies the number of locations to be programmed.

#### Value Range

1-1000

#### **Maintenance Console Location**

2.16.5 [10-3] DDI/DID Table—Name Generate

#### **Programming Manual References**

2.16.3 [10-3] DDI / DID Table

#### **Feature Guide References**

1.1.1.3 Direct Inward Dialling (DID)/Direct Dialling In (DDI)

### No. of Digits to Delete

Specifies the number of digits to be deleted from the start of a DDI/DID number when using it as part of the DDI/DID name.

#### Value Range

0–32

#### **Maintenance Console Location**

2.16.5 [10-3] DDI/DID Table—Name Generate

#### **Programming Manual References**

2.16.3 [10-3] DDI / DID Table

#### **Feature Guide References**

1.1.1.3 Direct Inward Dialling (DID)/Direct Dialling In (DDI)

### Name Prefix

Specifies the text to be included at the start of each DDI/DID name.

### Value Range

Max. 20 characters

### **Maintenance Console Location**

2.16.5 [10-3] DDI/DID Table—Name Generate

### **Programming Manual References**

2.16.3 [10-3] DDI / DID Table

#### Feature Guide References

1.1.1.3 Direct Inward Dialling (DID)/Direct Dialling In (DDI)

### Name Suffix

Specifies the text to be included at the end of each DDI/DID name.

#### Value Range

Max. 20 characters

### **Maintenance Console Location**

2.16.5 [10-3] DDI/DID Table—Name Generate

#### **Programming Manual References**

2.16.3 [10-3] DDI / DID Table

### **Feature Guide References**

1.1.1.3 Direct Inward Dialling (DID)/Direct Dialling In (DDI)

# 2.16.6 [10-4] MSN Table

Incoming ISDN-BRI (Basic Rate Interface) line calls with Multiple Subscriber Numbers (MSNs) can be distributed to a certain destination. Each MSN has a destination programmed for each time mode (day/lunch/break/night).

A maximum of 10 MSNs can be programmed for each ISDN-BRI port.

To use this feature, **Access Mode** in **2.7.14 [1-1] Slot—BRI Port** must be set to **P-MP**. For KX-TDA600, all installed BRI cards set to MSN distribution are displayed in the **Select Shelf & Slot** list with their shelf and slot numbers. Select the card to programme, or select "All" to display all matching cards.

### Main

To assign MSN destination numbers, enter directly or click **Destination Setting** (see **2.1.6 Extension Number Setting**).

### Shelf No. (KX-TDA600 only)

Indicates the shelf number of the BRI card that is set to MSN distribution (reference only).

#### Value Range

Shelf number

#### **Maintenance Console Location**

2.16.6 [10-4] MSN Table

#### **Programming Manual References**

None

#### **Feature Guide References**

None

### Slot No.

Indicates the slot position of the BRI card that is set to MSN distribution (reference only).

#### Value Range

Slot number

#### **Maintenance Console Location**

2.16.6 [10-4] MSN Table

#### **Programming Manual References**

None

### **Feature Guide References**

None

### Port No.

Indicates the port number of the BRI card that is set to MSN distribution (reference only).

#### Value Range

Port number

### **Maintenance Console Location**

2.16.6 [10-4] MSN Table

#### **Programming Manual References**

None

#### **Feature Guide References**

None

### MSN Number

Specifies the MSN.

#### Value Range

Max. 16 digits (consisting of 0-9, \*, and #)

### **Maintenance Console Location**

2.16.6 [10-4] MSN Table

#### **Programming Manual References**

2.7.14 [1-1] Slot-BRI Port

#### **Feature Guide References**

1.1.1.4 Multiple Subscriber Number (MSN) Ringing Service

### MSN Name

Specifies the name for the MSN which is shown on the extension's display when receiving a call with the MSN.

#### Value Range

Max. 20 characters

### **Maintenance Console Location**

2.16.6 [10-4] MSN Table

### **Programming Manual References**

2.7.14 [1-1] Slot-BRI Port

### **Feature Guide References**

1.1.1.4 Multiple Subscriber Number (MSN) Ringing Service

### MSN Destination—Day, Lunch, Break, Night

Specifies the MSN destination in each time mode.

#### Value Range

#### For KX-TDA30/KX-TDA100/KX-TDA200:

Max. 4 digits (consisting of 0–9): For an extension number at the local PBX Max. 5 digits (consisting of 0–9): For an extension number at a remote PBX

For KX-TDA600:

Max. 5 digits (consisting of 0-9)

### **Maintenance Console Location**

2.16.6 [10-4] MSN Table

#### **Programming Manual References**

2.7.14 [1-1] Slot-BRI Port

#### **Feature Guide References**

1.1.1.4 Multiple Subscriber Number (MSN) Ringing Service

#### Tenant Number

Specifies the tenant number, to determine the Time Table by which calls are distributed depending on the time of day.

#### Value Range

1–8

### **Maintenance Console Location**

2.16.6 [10-4] MSN Table

#### **Programming Manual References**

2.7.14 [1-1] Slot—BRI Port 2.8.5 [2-4] Week Table

#### **Feature Guide References**

1.1.1.4 Multiple Subscriber Number (MSN) Ringing Service

### VM Trunk Group No.

Specifies the number of the VPS trunk group sent to the VPS when the MSN destination is the floating extension number of a VM (DPT) Group.

The VPS trunk group number is used to allow the VPS to send the applicable greeting message to the caller.

#### Value Range

1–48

#### **Maintenance Console Location**

2.16.6 [10-4] MSN Table

#### **Programming Manual References**

2.7.14 [1-1] Slot-BRI Port

#### **Feature Guide References**

1.1.1.4 Multiple Subscriber Number (MSN) Ringing Service

### **CLI for MSN**

When CLI distribution is enabled for an ISDN-BRI line to which MSN distribution is set, incoming trunk calls will be distributed to the CLI destinations (instead of the MSN destinations) if the caller's identification number is found in the System Speed Dialling Table. CLI distribution can be enabled or disabled for each time mode (day/lunch/break/night) on a trunk basis.

### Port

Indicates the port number of the BRI card that is set to MSN distribution (reference only).

#### Value Range

Port number

#### **Maintenance Console Location**

2.16.6 [10-4] MSN Table

#### **Programming Manual References**

None

### **Feature Guide References**

None

### CLI Ring for MSN—Day, Lunch, Break, Night

Enables CLI distribution in each time mode.

#### Value Range

Disable, Enable

#### Maintenance Console Location

2.16.6 [10-4] MSN Table

### **Programming Manual References**

2.7.14 [1-1] Slot-BRI Port

#### **Feature Guide References**

1.1.1.4 Multiple Subscriber Number (MSN) Ringing Service

1.1.1.5 Calling Line Identification (CLI) Distribution

# 2.16.7 [10-5] Miscellaneous

The Intercept Routing feature can activate when the destination of an incoming call is unavailable, or when there is no destination for the call, to reroute the call to an alternate destination.

### Intercept—Intercept Routing - Busy (Destination is busy) (not available for MPR Software File Version 3.1000 or later)

Enables the Intercept Routing—Busy feature to activate when the original destination is busy.

#### Value Range

Disable (Busy Tone): Sends a busy tone to the caller. (However, for a call through an LCOT/ELCOT or T1 [LCOT/GCOT] card, the caller hears a ringback tone while the call waits for the original destination to become idle.) Enable: Redirects the call to the intercept destination

#### **Maintenance Console Location**

2.16.7 [10-5] Miscellaneous

#### **Programming Manual References**

None

#### **Feature Guide References**

1.1.1.6 Intercept Routing

### Intercept—Intercept Routing - DND (Destination sets DND)

Enables the Intercept Routing—DND feature to activate when the original destination is in DND mode.

### Value Range

Disable (Busy Tone): Sends a busy tone to the caller. (However, a call through an LCOT/ELCOT or T1 [LCOT/GCOT] card will ring at the original destination while the caller hears a ringback tone.) Enable: Redirects the call to the intercept destination

#### **Maintenance Console Location**

2.16.7 [10-5] Miscellaneous

#### **Programming Manual References**

None

#### **Feature Guide References**

1.1.1.6 Intercept Routing1.3.1.3 Do Not Disturb (DND)

# Intercept—Routing to Operator - No Destination (Destination is not programmed)

Enables the Intercept Routing—No Destination feature to activate when there is no destination for the call. (The Intercept Routing—No Destination feature always works for calls through an LCOT/ELCOT or T1 [LCOT/GCOT] card, even when this feature is disabled.)

#### Value Range

Disable (Reorder Tone): Sends a reorder tone to the caller Enable: Redirects the call to an operator

#### **Maintenance Console Location**

2.16.7 [10-5] Miscellaneous

#### **Programming Manual References**

None

### **Feature Guide References**

1.1.1.7 Intercept Routing-No Destination

### Intercept—Intercept Routing for Extension Call (MPR Software File Version 3.1000 or later)

Enables the Intercept Routing feature to operate for extension calls.

#### Value Range

Disable, Enable

#### **Maintenance Console Location**

2.16.7 [10-5] Miscellaneous

#### **Programming Manual References**

None

#### **Feature Guide References**

1.1.1.7 Intercept Routing-No Destination

# 2.17 [11] Maintenance

# 2.17.1 [11-1] Main

### **SMDR**

Station Message Detail Recording (SMDR) automatically records detailed information about incoming and outgoing calls.

### SMDR Format—Type

Selects the format of SMDR output.

#### Value Range

Type A: 80 digits without call charge information Type B: 80 digits with call charge information Type C: 120 digits

### **Maintenance Console Location**

2.17.1 [11-1] Main

#### **Programming Manual References**

None

#### **Feature Guide References**

1.26.1 Station Message Detail Recording (SMDR)

### SMDR Format—Port

Selects the Serial Interface (RS-232C) port that is used to output the SMDR data.

#### Value Range

None, RS-232C

#### **Maintenance Console Location**

2.17.1 [11-1] Main

#### **Programming Manual References**

None

#### Feature Guide References

1.26.1 Station Message Detail Recording (SMDR)

### SMDR Format—Page Length (Number of Lines)

Specifies the number of lines on a page of output paper. Match the SMDR output to the paper size being used in the printer.

#### Value Range

4–99

### Maintenance Console Location

2.17.1 [11-1] Main

#### **Programming Manual References**

None

#### **Feature Guide References**

1.26.1 Station Message Detail Recording (SMDR)

### SMDR Format—Blank Footer Length (Number of Lines)

Specifies the number of lines to be skipped at the end of every page. The number of lines for the skip perforation should be shorter than the page length.

#### Value Range

0–95

### **Maintenance Console Location**

2.17.1 [11-1] Main

#### **Programming Manual References**

None

#### **Feature Guide References**

1.26.1 Station Message Detail Recording (SMDR)

### SMDR Format—Date Format

Selects the printed date format.

#### Value Range

MM-DD-YY, DD-MM-YY, YY-MM-DD, YY-DD-MM

#### Maintenance Console Location

2.17.1 [11-1] Main

#### **Programming Manual References**

None

#### **Feature Guide References**

1.26.1 Station Message Detail Recording (SMDR)

### SMDR Format—Time Format (12H / 24H)

Selects whether times are displayed using the 12- or 24-hour format.

#### Value Range

12H, 24H

#### **Maintenance Console Location**

2.17.1 [11-1] Main

#### **Programming Manual References**

None

#### **Feature Guide References**

1.26.1 Station Message Detail Recording (SMDR)

### Print Information—Outgoing Call

Specifies whether the dialled digits of outgoing trunk calls are printed. Class of Service (COS) programming determines the printable records.

#### Value Range

No Print, Print

#### **Maintenance Console Location**

2.17.1 [11-1] Main

#### **Programming Manual References**

2.8.11 [2-7-1] Class of Service—COS Settings—CO & SMDR—Outgoing CO Call Printout (SMDR)

#### **Feature Guide References**

1.26.1 Station Message Detail Recording (SMDR)

#### Print Information—Incoming Call

Specifies whether the information relating to incoming trunk calls, such as caller's identification name and number, is printed.

#### Value Range

No Print, Print

#### **Maintenance Console Location**

2.17.1 [11-1] Main

### **Programming Manual References**

None

#### **Feature Guide References**

1.26.1 Station Message Detail Recording (SMDR)

### Print Information—Intercom Call

Specifies whether the dialled digits of outgoing intercom calls are printed.

#### Value Range

No Print, Print

### **Maintenance Console Location**

2.17.1 [11-1] Main

#### **Programming Manual References**

None

#### **Feature Guide References**

1.26.1 Station Message Detail Recording (SMDR)

### Print Information—Log-in / Log-out

Specifies whether the log-in/log-out status is printed.

#### Value Range

No Print, Print

#### **Maintenance Console Location**

2.17.1 [11-1] Main

#### **Programming Manual References**

None

### Feature Guide References

1.2.2.7 Log-in/Log-out 1.26.1 Station Message Detail Recording (SMDR)

### Print Information—Hotel Room Status

Selects whether check-in and check-out data is output on SMDR.

#### Value Range

No Print, Print

#### **Maintenance Console Location**

2.17.1 [11-1] Main

#### **Programming Manual References**

2.12.9 [6-8] Hotel & Charge

### **Feature Guide References**

1.26.1 Station Message Detail Recording (SMDR)

1.27.2 Room Status Control

### Print Information—Timed Reminder (Wake-up Call)

Selects whether Timed Reminder data is output on SMDR.

#### Value Range

No Print, Print

#### **Maintenance Console Location**

2.17.1 [11-1] Main

#### **Programming Manual References**

2.12.9 [6-8] Hotel & Charge

#### **Feature Guide References**

1.26.1 Station Message Detail Recording (SMDR) 1.28.4 Timed Reminder

### Print Information—Error Log

Specifies whether PBX error log information is output to SMDR.

#### Value Range

No Print, Print

### **Maintenance Console Location**

2.17.1 [11-1] Main

### **Programming Manual References**

None

#### **Feature Guide References**

1.26.1 Station Message Detail Recording (SMDR) 2.4.3 Local Alarm Information

### **SMDR Options**

### SMDR Options—ARS Dial

Selects the type of the dialled number to be printed for a call with the ARS feature.

#### Value Range

Dial before ARS Modification: The user-dialled number Dial after ARS Modification: The ARS modified number

#### **Maintenance Console Location**

2.17.1 [11-1] Main

#### **Programming Manual References**

None

### Feature Guide References

1.5.4.8 Host PBX Access Code (Access Code to the Telephone Company from a Host PBX)1.10 Automatic Route Selection (ARS) Features1.26.1 Station Message Detail Recording (SMDR)

### SMDR Options—Caller ID Number & Name

Selects the printing format of caller identifications for incoming trunk calls.

#### Value Range

None, Number, Name, Name + Number

#### Maintenance Console Location

2.17.1 [11-1] Main

#### **Programming Manual References**

None

### **Feature Guide References**

1.26.1 Station Message Detail Recording (SMDR)

#### SMDR Options—DDI/DID Number & Name

Selects the printing format of incoming trunk calls with a DDI/DID number.

#### Value Range

None, Number, Name, Name + Number

#### **Maintenance Console Location**

2.17.1 [11-1] Main

### **Programming Manual References**

None

### Feature Guide References

1.26.1 Station Message Detail Recording (SMDR)

### SMDR Options—Secret Dial

Selects the printing format of calls with a secret dial. The secret dial conceals all or part of the dialled number.

Note that selecting **Dial before ARS Modification** in **SMDR Options—ARS Dial** on this screen indicates the dialled numbers as dots regardless of this setting.

#### Value Range

Print "...." (Secret), Print Dialled Number

#### **Maintenance Console Location**

2.17.1 [11-1] Main

#### **Programming Manual References**

None

#### **Feature Guide References**

1.6.1.1 Memory Dialling Features—SUMMARY 1.26.1 Station Message Detail Recording (SMDR)

#### SMDR Options—Privacy Mode

Selects whether private dialling is enabled or disabled, and how many digits to hide when enabled. To enable this setting, **Print Information—Outgoing Call** on the **SMDR** tab should be set to **Print**.

#### Value Range

Print Dialled Number: Disables private dialling; all dialled numbers are shown on SMDR.

No Print: No dialled number will be shown on SMDR.

Secret "X", Secret "XX", Secret "XXX", Secret "XXXX": The selected number of digits at the end of dialled telephone numbers, and any additional digits dialled after connection, are shown on SMDR as "X".

### **Maintenance Console Location**

2.17.1 [11-1] Main

#### **Programming Manual References**

2.17.1 [11-1] Main—SMDR—Print Information—Outgoing Call

#### **Feature Guide References**

1.26.1 Station Message Detail Recording (SMDR)

### SMDR Options—Condition Code "RC"

Specifies whether the time of receiving an incoming trunk call is printed.

#### Value Range

No Print, Print

#### **Maintenance Console Location**

2.17.1 [11-1] Main

#### **Programming Manual References**

None

#### **Feature Guide References**

1.26.1 Station Message Detail Recording (SMDR)

### SMDR Options—Condition Code "AN"

Specifies whether the time of answering an incoming trunk call is printed.

#### Value Range

No Print, Print

### **Maintenance Console Location**

2.17.1 [11-1] Main

#### **Programming Manual References**

None

#### **Feature Guide References**

1.26.1 Station Message Detail Recording (SMDR)

#### SMDR Options—Caller ID Modification

Specifies whether Caller ID numbers are recorded on SMDR as received (before being modified by the PBX) or after being modified.

#### Value Range

Before Modification, After Modification

#### Maintenance Console Location

2.17.1 [11-1] Main

#### **Programming Manual References**

2.12.2 [6-2] Caller ID Modification

#### **Feature Guide References**

1.26.1 Station Message Detail Recording (SMDR)

### **RS-232C**

### Communication—Baud Rate

Specifies the data transmission speed from the PBX to the printer or personal computer. To ensure stable transmission, when changing this setting to 57600 or 115200 bps, set **Communication—Flow** on this screen to **Hardware**.

#### Value Range

2400 bps, 4800 bps, 9600 bps, 19200 bps, 38400 bps, 57600 bps, 115200 bps

#### **Maintenance Console Location**

2.17.1 [11-1] Main

#### **Programming Manual References**

2.17.1 [11-1] Main-RS-232C-Communication-Flow

#### **Feature Guide References**

1.26.1 Station Message Detail Recording (SMDR)

### Communication—NL Code

Specifies the NL (New Line) code for the printer or personal computer. If the printer or personal computer automatically feeds lines with a carriage return, select **CR** (Carriage Return). If not, select **CR+LF** (Line Feed).

#### Value Range

CR+LF, CR

### **Maintenance Console Location**

2.17.1 [11-1] Main

#### **Programming Manual References**

None

#### **Feature Guide References**

1.26.1 Station Message Detail Recording (SMDR)

### Communication—Parity Bit

Selects a parity bit code that indicates what type of parity is used to detect an error in the string of bits composing a character.

Make an appropriate selection depending on the requirements of the printer or personal computer.

#### Value Range

None, Mark, Space, Even, Odd

#### **Maintenance Console Location**

2.17.1 [11-1] Main

#### **Programming Manual References**

None

#### **Feature Guide References**

1.26.1 Station Message Detail Recording (SMDR)

### Communication—Word Length

Specifies the number of bits in each byte of a character. When connecting the KX-TDA Maintenance Console to the PBX using an RS-232C cable, assign the following values to the Serial Interface (RS-232C) port of the PBX: **Word Length**: 8 bit, **Parity Bit**: None, **Stop Bit**: 1 bit

### **CAUTION**

Do not use the following combinations:

- Word Length: 8 bit, Parity Bit: Space, Stop Bit: 1 bit
- Word Length: 8 bit, Parity Bit: Mark, Stop Bit: 2 bit
- Word Length: 8 bit, Parity Bit: Space, Stop Bit: 2 bit

#### Value Range

7 bit, 8 bit

#### **Maintenance Console Location**

2.17.1 [11-1] Main

#### **Programming Manual References**

None

#### Feature Guide References

1.26.1 Station Message Detail Recording (SMDR)

### Communication—Flow

Enables the hardware flow control.

#### Value Range

None, Hardware

#### Maintenance Console Location

2.17.1 [11-1] Main

#### **Programming Manual References**

None

#### **Feature Guide References**

None

### Communication—Stop Bit

Selects a stop bit code that indicates the end of a bit string which composes a character. Select an appropriate value depending on the requirements of the printer or personal computer.

#### Value Range

1 bit, 2 bit

#### **Maintenance Console Location**

2.17.1 [11-1] Main

#### **Programming Manual References**

None

#### **Feature Guide References**

1.26.1 Station Message Detail Recording (SMDR)

### External Modem Command—Automatic Initialisation

Specifies the command to automatically initialise an external modern when it is plugged into the Serial Interface (RS-232C) port of the PBX.

#### Value Range

Max. 30 characters

### **Maintenance Console Location**

2.17.1 [11-1] Main

### **Programming Manual References**

None

#### Feature Guide References

2.3.1 PC Programming

### External Modem Command—Manual Initialisation 1–Manual Initialisation 5

Specifies the command to manually initialise an external modem. The command specified here is controlled by PT system programming (External Modem Control [801]).

#### Value Range

Max. 30 characters

#### **Maintenance Console Location**

2.17.1 [11-1] Main

#### **Programming Manual References**

None

#### **Feature Guide References**

2.3.1 PC Programming

### Maintenance

### Local Alarm Display—Extension 1, Extension 2

Specifies the extension numbers of PTs that will be notified by the PBX about local alarms. When the PBX detects a PBX error, the System Alarm button on the PT turns on red. When this button is pressed, the display will show the error number, and the button light will turn off automatically.

#### Value Range

### For KX-TDA30/KX-TDA100/KX-TDA200:

Max. 4 digits (consisting of 0-9)

#### For KX-TDA600:

Max. 5 digits (consisting of 0-9)

#### **Maintenance Console Location**

2.17.1 [11-1] Main

#### **Programming Manual References**

None

#### **Feature Guide References**

2.4.3 Local Alarm Information

### Daily Test Start Time—Set

Enables the daily self check of the PBX for local alarm and error log.

#### Value Range

Disable, Enable

#### **Maintenance Console Location**

2.17.1 [11-1] Main

#### **Programming Manual References**

None

#### **Feature Guide References**

2.4.3 Local Alarm Information

### Daily Test Start Time—Hour

Specifies the hour of the PBX daily self check start time.

#### Value Range

0–23

#### **Maintenance Console Location**

2.17.1 [11-1] Main

#### **Programming Manual References**

None

#### **Feature Guide References**

2.4.3 Local Alarm Information

### Daily Test Start Time—Minute

Specifies the minute of the PBX daily self check start time.

#### Value Range

0-59

### **Maintenance Console Location**

2.17.1 [11-1] Main

#### **Programming Manual References**

None

#### **Feature Guide References**

2.4.3 Local Alarm Information

### Error Log for Centralised VM—Network MSW Transmission (Counter)

Enables error information to be logged in the PBX if network message waiting information is deleted after re-transmission is repeated for the number of times specified in Network MSW Data Transmission for Centralised VM Feature—Data Re-transmission : Repeat Counter in 2.15.2 [9-2] Network Data Transmission.

#### Value Range

Disable, Enable

#### Maintenance Console Location

2.17.1 [11-1] Main

#### **Programming Manual References**

2.15.1 [9-1] TIE Table—Enhanced QSIG Call Information (Optional SD Card Required)
2.15.2 [9-2] Network Data Transmission—Network MSW Data Transmission for Centralised VM Feature—Data Re-transmission : Repeat Counter

#### **Feature Guide References**

1.30.5.2 Centralised Voice Mail

### Error Log for Centralised VM—Network MSW Transmission (Buffer)

Enables error information to be logged in the PBX if the quantity of network message waiting information being re-transmitted is larger than the transmission buffer.

#### Value Range

Disable, Enable

### Maintenance Console Location

2.17.1 [11-1] Main

#### **Programming Manual References**

2.15.1 [9-1] TIE Table—Enhanced QSIG Call Information (Optional SD Card Required)

#### **Feature Guide References**

1.30.5.2 Centralised Voice Mail

### Remote

### Remote—Analogue Remote (Modem) Floating Extension Number

Specifies the floating extension number for analogue remote maintenance. To enable this setting, an RMT card must be installed, and **Remote—Remote Programming** on this screen must be enabled.

#### Value Range

#### For KX-TDA30/KX-TDA100/KX-TDA200:

Max. 4 digits (consisting of 0-9)

#### For KX-TDA600:

Max. 5 digits (consisting of 0-9)

#### Maintenance Console Location

2.17.1 [11-1] Main

#### **Programming Manual References**

None

### Feature Guide References

2.3.1 PC Programming

### Remote—ISDN Remote Floating Extension Number

Specifies the floating extension number for ISDN remote maintenance. To enable this setting, **Remote—Remote Programming** on this screen must be enabled.

#### Value Range

### For KX-TDA30/KX-TDA100/KX-TDA200:

Max. 4 digits (consisting of 0-9)

### For KX-TDA600:

Max. 5 digits (consisting of 0-9)

#### **Maintenance Console Location**

2.17.1 [11-1] Main

Programming Manual References

None

#### **Feature Guide References**

2.3.1 PC Programming

### Remote—Remote Programming

Enables system programming, diagnosis, and data upload from a remote location.

#### Value Range

Disable, Enable

#### **Maintenance Console Location**

2.17.1 [11-1] Main

#### **Programming Manual References**

None

#### **Feature Guide References**

2.3.1 PC Programming

### Remote—Password Lock Counter for Remote Programming

Specifies the number of successive incorrect password entries allowed before remote access is locked.

### Value Range

None, 1-15

#### **Maintenance Console Location**

2.17.1 [11-1] Main

#### **Programming Manual References**

None

#### **Feature Guide References**

2.3.1 PC Programming

# Remote—Remote Maintenance Dial Number (Own Telephone number for reference)

Specifies the telephone number of the PBX used to access the PBX from a remote location for maintenance purposes.

This number can be specified by Quick Setup.

### Value Range

Max. 32 digits (consisting of 0-9, \*, and #)

#### Maintenance Console Location

2.17.1 [11-1] Main

#### **Programming Manual References**

None

#### **Feature Guide References**

2.3.4 Quick Setup

### Password

Passwords authorise the user to programme the extension and the PBX by a PT or a personal computer.

### System Password - PT Programming—Prog \*\* : User Level

Specifies the user level system password to authorise the PT user to access only the permitted system programming.

#### Value Range

4–10 digits (consisting of 0–9)

#### **Maintenance Console Location**

2.17.1 [11-1] Main

#### **Programming Manual References**

None

#### **Feature Guide References**

2.3.2 PT Programming

### System Password - PT Programming—Prog \*# : Administrator Level

Specifies the administrator level system password to authorise the PT user to access all system programming.

#### Value Range

4-10 digits (consisting of 0-9)

#### **Maintenance Console Location**

2.17.1 [11-1] Main

#### **Programming Manual References**

None

#### **Feature Guide References**

2.3.2 PT Programming

### Manager Password - PT Programming—Prog \*1

Specifies the manager password to authorise the PT user to access manager programming.

#### Value Range

4-10 digits (consisting of 0-9)

#### **Maintenance Console Location**

2.17.1 [11-1] Main

#### **Programming Manual References**

None

#### **Feature Guide References**

2.2.6 Manager Features

### System Password - PC Programming—User Level

Specifies the system password used to access KX-TDA Maintenance Console at User Level.

#### Value Range

4-10 digits (consisting of 0-9)

#### **Maintenance Console Location**

2.17.1 [11-1] Main

#### **Programming Manual References**

None

#### **Feature Guide References**

2.3.1 PC Programming

### System Password - PC Programming—Administrator Level

Specifies the system password used to access KX-TDA Maintenance Console at Administrator Level.

### Value Range

4-10 digits (consisting of 0-9)

### **Maintenance Console Location**

2.17.1 [11-1] Main

### **Programming Manual References**

None

### **Feature Guide References**

2.3.1 PC Programming

### System Password - PC Programming—Installer Level

Specifies the system password used to access KX-TDA Maintenance Console at Installer Level.

#### Value Range

4-10 digits (consisting of 0-9)

### **Maintenance Console Location**

2.17.1 [11-1] Main

#### **Programming Manual References**

None

#### **Feature Guide References**

2.3.1 PC Programming

# 2.17.2 [11-2] PT Programming Access

The programming items accessible at User and Administrator level can be specified. 100 programming item numbers are displayed at a time. To display other sets of numbers, click the applicable tab.

### Program Number

Indicates the programming item number (reference only).

#### Value Range

000–999

### **Maintenance Console Location**

2.17.2 [11-2] PT Programming Access

#### **Programming Manual References**

None

#### **Feature Guide References**

2.3.2 PT Programming

### PROG\*\*

Selects whether User Level PT users can access each system programming item.

#### Value Range

Disable, Enable

#### **Maintenance Console Location**

2.17.2 [11-2] PT Programming Access

#### **Programming Manual References**

None

#### **Feature Guide References**

2.3.2 PT Programming

# 2.17.3 [11-3] Power Failure Transfer (KX-TDA100/KX-TDA200/KX-TDA600 only)

When the power supply to the PBX fails, power failure transfer (PFT) switches the current connections to Auxiliary Connections, so that certain SLTs and trunks can be connected. Auxiliary Connections allow trunk calls to be made during a power failure. Up to 6 pairs of trunk cards and extension cards that are physically connected by RJ11 cable can be specified. The conversations through the lines specified here will be maintained even when the power returns.

For the KX-TDA600, select the shelf for which to set connections from the **Shelf** list. Note that PFT connections can only be made within the same shelf.

# Trunk Card Slot No.

Specifies the position of the trunk card to be used.

#### Value Range

None, 1-11

#### **Maintenance Console Location**

2.17.3 [11-3] Power Failure Transfer (KX-TDA100/KX-TDA200/KX-TDA600 only)

#### **Programming Manual References**

None

#### **Feature Guide References**

2.4.1 Power Failure Transfer

# Extension Card Slot No.

Specifies the position of the extension card to be used.

#### Value Range

None, 1-11

#### **Maintenance Console Location**

2.17.3 [11-3] Power Failure Transfer (KX-TDA100/KX-TDA200/KX-TDA600 only)

#### **Programming Manual References**

None

#### **Feature Guide References**

2.4.1 Power Failure Transfer

2.17 [11] Maintenance

Section 3 Appendix

# 3.1 Revision History

# 3.1.1 KX-TDA600 PLMPR Software File Version 3.1xxx

# **New Contents**

- 2.4.4 Tool-DXDP All OUS
- 2.7.37 [1-1] Slot—IP-Extension Card Property—Common Settings (KX-TDA100/KX-TDA200/ KX-TDA600 only) (MPR Software File Version 3.1000 or later)
- 2.8.11 [2-7-1] Class of Service—COS Settings—PDN/SDN (MPR Software File Version 3.1000 or later)
- 2.8.17 [2-9] System Options
  - Option 4—System Wireless—SDN Delayed Ringing with LCD (MPR Software File Version 3.1000 or later)
  - Option 5—Call Waiting—Automatic Call Waiting for Extension Call (MPR Software File Version 3.1000 or later)
  - Option 5—ISDN Option—Fwd from ISDN to ISDN (MPR Software File Version 3.1000 or later)
- 2.8.20 [2-11-2] Audio Gain—Card (KX-TDA100/KX-TDA200/KX-TDA600 only)
- 2.9.12 [3-5-3] Incoming Call Distribution Group—Miscellaneous—Options—Call Log to ICD Group for Answered Call (MPR Software File Version 3.1000 or later)
- 2.10.1 [4-1-1] Wired Extension—Extension Settings
  - Intercept Destination—Intercept Destination—When Called Party is Busy (MPR Software File Version 3.1000 or later)
  - Intercept No Answer Time
  - Option 9—PDN Delayed Ringing (MPR Software File Version 3.1000 or later)
- 2.10.5 [4-1-4] Wired Extension—Flexible Button
  - Parameter Selection (for SDN) (MPR Software File Version 3.1000 or later)
  - Ext. No. / Floating Ext. No. (for SDN) (MPR Software File Version 3.1000 or later)
- 2.10.10 [4-2-1] Portable Station—Extension Settings
  - Intercept Destination—Intercept Destination—When Called Party is Busy (MPR Software File Version 3.1000 or later)
  - Intercept No Answer Time
  - Option 9—PDN Delayed Ringing (MPR Software File Version 3.1000 or later)
- 2.10.13 [4-2-3] Portable Station—Flexible Button
  - Parameter Selection (for SDN) (MPR Software File Version 3.1000 or later)

- Ext. No. / Floating Ext. No. (for SDN) (MPR Software File Version 3.1000 or later)
- 2.10.17 [4-3] DSS Console—Flexible Button
  - Parameter Selection (for SDN) (MPR Software File Version 3.1000 or later)
  - Ext. No. / Floating Ext. No. (for SDN) (MPR Software File Version 3.1000 or later)
- 2.11.3 [5-3-1] Voice Message—DISA System—Option 1
  - DISA Intercept—Intercept when all DISA ports are busy (MPR Software File Version 3.1000 or later)
  - DISA Intercept—Intercept when No Dial after DISA answers (MPR Software File Version 3.1000 or later)
- 2.16.7 [10-5] Miscellaneous—Intercept—Intercept Routing for Extension Call (MPR Software File Version 3.1000 or later)

# **Changed Contents**

- 2.4.8 Tool—Import
- 2.7.5 [1-1] Slot—Extension Port—DPT Type—Type (for DPT or S-Hybrid port)
- 2.7.36 [1-1] Slot—IP-Extension Card Property (KX-TDA100/KX-TDA200/KX-TDA600 only)
- 2.8.4 [2-3] Timers & Counters—Dial / IRNA / Recall / Tone—Intercept Routing No Answer (IRNA)—Day, Lunch, Break, Night
- 2.8.21 [2-12] IP Extension Settings (KX-TDA100/KX-TDA200/KX-TDA600 only) (not available for MPR Software File Version 3.1000 or later)
- 2.9.1 [3-1-1] Trunk Group—TRG Settings—Intercept (not available for MPR Software File Version 3.1000 or later)
- 2.10.1 [4-1-1] Wired Extension—Extension Settings
- 2.10.5 [4-1-4] Wired Extension—Flexible Button—Optional Parameter (Ringing Tone Type Number) (for Loop CO, Single CO, Group CO, ICD Group, SDN (MPR Software File Version 3.1000 or later))
- 2.10.10 [4-2-1] Portable Station—Extension Settings
- 2.10.17 [4-3] DSS Console—Flexible Button—Optional Parameter (Ringing Tone Type Number) (for Loop CO, Single CO, Group CO, ICD Group, SDN (MPR Software File Version 3.1000 or later))
- 2.11.3 [5-3-1] Voice Message—DISA System—Option 1—DISA Intercept—Intercept when Destination through DISA is Busy (not available for MPR Software File Version 3.1000 or later)

• 2.16.7 [10-5] Miscellaneous—Intercept—Intercept Routing - Busy (Destination is busy) (not available for MPR Software File Version 3.1000 or later)

# 3.2 Feature Programming References

# A

# Absent Message

- 2.8.8 [2-6-1] Numbering Plan—Main—Features—Absent Message Set / Cancel
- 2.10.1 [4-1-1] Wired Extension—Extension Settings—Option 3—Absent Message
- 2.10.10 [4-2-1] Portable Station—Extension Settings—Option 3—Absent Message
- 2.12.5 [6-5] Absent Message

### Feature Guide Reference

1.19.2 Absent Message

# Account Code Entry

- 2.8.8 [2-6-1] Numbering Plan—Main—Features—Account Code Entry
- 2.8.11 [2-7-1] Class of Service—COS Settings—CO & SMDR—Account Code Mode

### Feature Guide Reference

1.5.4.3 Account Code Entry

# Advice of Charge (AOC)

- 2.7.14 [1-1] Slot—BRI Port—Supplementary Service—COLP, CLIR, COLR, CNIP, CONP, CNIR, CONR, CF (Rerouting), CT, CCBS, AOC-D, AOC-E, 3PTY
- 2.7.16 [1-1] Slot—PRI Port (KX-TDA100/KX-TDA200/KX-TDA600 only)—Supplementary Service—COLP, CLIR, COLR, CNIP, CONP, CNIR, CONR, CF (Rerouting), CT, CCBS, AOC-D, AOC-E, 3PTY

### Feature Guide Reference

1.21.1.3 Advice of Charge (AOC)

# Automatic Callback Busy (Camp-on)

- 2.8.8 [2-6-1] Numbering Plan—Main—Features—Automatic Callback Busy Cancel
- 2.8.10 [2-6-3] Numbering Plan—B/NA DND Call Feature—Automatic Callback Busy

# Feature Guide Reference

1.8.1 Automatic Callback Busy (Camp-on)

# Automatic Extension Release

- 2.8.4 [2-3] Timers & Counters—Dial / IRNA / Recall / Tone
  - Dial-Extension First Digit
  - Dial—Extension Inter-digit
  - Tone Length—Reorder Tone for PT Handset
  - Tone Length—Reorder Tone for PT Hands-free

#### Feature Guide Reference

1.5.2 Automatic Extension Release

# Automatic Route Selection (ARS)

- 2.4.8 Tool—Import
  - ARS Leading Digit

- ARS Except Code
- ARS Routing Plan
- 2.4.9 Tool—Export
- 2.8.4 [2-3] Timers & Counters—Dial / IRNA / Recall / Tone—Dial—Extension Inter-digit
- 2.8.17 [2-9] System Options—Option 3—Dial Tone—Dial Tone for ARS
- 2.10.1 [4-1-1] Wired Extension—Extension Settings—Option 2—ARS Itemised Code
- 2.10.10 [4-2-1] Portable Station—Extension Settings—Option 2—ARS Itemised Code
- 2.12.3 [6-3] Verification Code—Itemised Billing Code for ARS
- 2.14 [8] ARS
- 2.17.1 [11-1] Main—SMDR—SMDR Options—ARS Dial

1.10.1 Automatic Route Selection (ARS)

# Automatic Setup

- 2.4 Tool—2.4.2 Tool—BRI Automatic Configuration
- 2.8.1 [2-1] Date & Time/Daylight Saving
- 2.8.17 [2-9] System Options—Option 2—Automatic Time Adjustment—by ISDN & Caller ID (FSK)

### Feature Guide Reference

2.3.5 Automatic Setup

# В

# **Background Music (BGM)**

- 2.8.3 [2-2] Operator & BGM
  - BGM and Music on Hold—Music Source of BGM2 (KX-TDA100/KX-TDA200/KX-TDA600 only)
  - BGM and Music on Hold—Music Source of BGM (KX-TDA30 only)
  - 2.8.8 [2-6-1] Numbering Plan—Main—Features
  - External BGM On / Off
  - BGM Set / Cancel
- 2.8.19 [2-11-1] Audio Gain—Paging/MOH
  - MOH—MOH 1 (Music On Hold 1) (KX-TDA100/KX-TDA200/KX-TDA600 only)
  - MOH—MOH 2 (Music On Hold 2) (KX-TDA100/KX-TDA200/KX-TDA600 only)
  - MOH—MOH (Music On Hold) (KX-TDA30 only)
  - 2.11.2 [5-2] External Pager

#### **Feature Guide Reference**

1.17.4 Background Music (BGM)

# Broadcasting

- 2.8.4 [2-3] Timers & Counters—Miscellaneous—Broadcasting—Ring Duration
- 2.8.8 [2-6-1] Numbering Plan—Main—Features—Broadcasting Operation
- 2.8.11 [2-7-1] Class of Service—COS Settings—CO & SMDR—Broadcasting Operation
- 2.9.24 [3-10] Broadcasting Group
- 2.9.25 [3-10] Broadcasting Group—Member List

1.16.1 Broadcasting

# **Budget Management**

- 2.10.1 [4-1-1] Wired Extension—Extension Settings—Option 3—Charge Limit
- 2.10.10 [4-2-1] Portable Station—Extension Settings—Option 3—Charge Limit
- 2.12.3 [6-3] Verification Code—Budget Management
- 2.12.9 [6-8] Hotel & Charge—Charge—Charge Options—Action at Charge Limit

# Feature Guide Reference

1.9.2 Budget Management

# Built-in Simplified Voice Message (SVM)

- 2.4.5 Tool—Simplified Voice Message—Delete All Recordings (KX-TDA30 only)
- 2.4.6 Tool—Simplified Voice Message—Check Current Usage (KX-TDA30 only)
- 2.8.4 [2-3] Timers & Counters-Miscellaneous
  - SVM—Recording Time (KX-TDA30 only)
  - SVM—Dial Tone Continuous Time (KX-TDA30 only)
- 2.8.8 [2-6-1] Numbering Plan—Main—Features—Simplified Voice Message Access (KX-TDA30 only)
- 2.9.1 [3-1-1] Trunk Group—TRG Settings—Tone Detection
  - Simplified Voice Message Tone Detection—Silence (KX-TDA30 only)
  - Simplified Voice Message Tone Detection—Continuous (KX-TDA30 only)
  - Simplified Voice Message Tone Detection—Cyclic (KX-TDA30 only)
- 2.10.1 [4-1-1] Wired Extension—Extension Settings—Option 6—Display Lock / SVM Lock (KX-TDA30 only)
- 2.10.9 [4-1-7] Wired Extension—Simplified Voice Message (KX-TDA30 only)
- 2.10.10 [4-2-1] Portable Station—Extension Settings—Option 6—SVM Lock (KX-TDA30 only)
- 2.10.16 [4-2-5] Portable Station—Simplified Voice Message (KX-TDA30 only)
- 2.11.5 [5-3-3] Voice Message—SVM (KX-TDA30 only)

# Feature Guide Reference

1.17.8 Built-in Simplified Voice Message (SVM)

# С

# **Call Billing for Guest Room**

- 2.10.1 [4-1-1] Wired Extension—Extension Settings—Option 2—Extension PIN
- 2.12.9 [6-8] Hotel & Charge—Checkout Billing—LCD for "Telephone"
- 2.12.9 [6-8] Hotel & Charge—Charge
  - Margin & Tax—Margin Rate for "Telephone" (%)
  - Margin & Tax—Tax Rate for "Telephone" (%)
  - Margin & Tax—Tax Rate for "Minibar" (%)
  - Margin & Tax—Tax Rate for "Others" (%)

# Feature Guide Reference

1.27.3 Call Billing for Guest Room

### Call Charge Services

- 2.7.10 [1-1] Slot—LCO Card Property
  - Pay Tone—Pay Tone Frequency (KX-TDA100/KX-TDA200/KX-TDA600 only)
  - Pay Tone—Sending Flash while end talk (KX-TDA100/KX-TDA200/KX-TDA600 only)
- 2.9.3 [3-1-3] Trunk Group—Charge Rate
- 2.10.5 [4-1-4] Wired Extension—Flexible Button—Type
- 2.10.13 [4-2-3] Portable Station—Flexible Button—Type
- 2.10.17 [4-3] DSS Console—Flexible Button—Type
- 2.12.9 [6-8] Hotel & Charge—Charge
  - Margin & Tax—Margin Rate for "Telephone" (%)
  - Margin & Tax—Tax Rate for "Telephone" (%)
  - Charge Options—Digits After Decimal Point
  - Charge Options—Currency
  - Charge Options—Currency Display Position
  - Charge Options—Action at Charge Limit
  - Charge Options—Meter Start on Answer Detection

### Feature Guide Reference

1.26.3 Call Charge Services

# Call Forwarding (FWD)

- 2.8.8 [2-6-1] Numbering Plan—Main—Features—FWD No Answer Timer Set
- 2.8.11 [2-7-1] Class of Service—COS Settings
  - TRS—Call Forward to CO
  - Extension Feature—Group Forward Set
  - Extension Feature—Remote Operation by Other Extension
  - 2.9.1 [3-1-1] Trunk Group—TRG Settings—Main
    - CO-CO Duration Time
    - Extension-CO Duration Time
- 2.9.10 [3-5-1] Incoming Call Distribution Group—Group Settings—Group Log / Group FWD
- 2.10.3 [4-1-2] Wired Extension—FWD/DND
- 2.10.12 [4-2-2] Portable Station—FWD / DND

#### Feature Guide Reference

1.3.1.2 Call Forwarding (FWD)

# Call Forwarding (CF)—by ISDN (P-MP)

- 2.8.8 [2-6-1] Numbering Plan—Main—Features—ISDN-FWD (MSN) Set / Cancel / Confirm
- 2.8.11 [2-7-1] Class of Service—COS Settings—CO & SMDR—CF (MSN)

#### Feature Guide Reference

1.21.1.4 Call Forwarding (CF)-by ISDN (P-MP)

# Call Forwarding (CF)—by ISDN (P-P)

• 2.7.14 [1-1] Slot—BRI Port—Supplementary Service—COLP, CLIR, COLR, CNIP, CONP, CNIR, CONR, CF (Rerouting), CT, CCBS, AOC-D, AOC-E, 3PTY

- 2.7.16 [1-1] Slot—PRI Port (KX-TDA100/KX-TDA200/KX-TDA600 only)—Supplementary Service—COLP, CLIR, COLR, CNIP, CONP, CNIR, CONR, CF (Rerouting), CT, CCBS, AOC-D, AOC-E, 3PTY
- 2.8.8 [2-6-1] Numbering Plan—Main—Features—ISDN-FWD (MSN) Set / Cancel / Confirm
- 2.8.11 [2-7-1] Class of Service—COS Settings—CO & SMDR—CF (MSN)

1.21.1.5 Call Forwarding (CF)-by ISDN (P-P)

### Call Forwarding (CF)—by QSIG

- 2.7.14 [1-1] Slot—BRI Port—Supplementary Service—COLP, CLIR, COLR, CNIP, CONP, CNIR, CONR, CF (Rerouting), CT, CCBS, AOC-D, AOC-E, 3PTY
- 2.7.16 [1-1] Slot—PRI Port (KX-TDA100/KX-TDA200/KX-TDA600 only)—Supplementary Service—COLP, CLIR, COLR, CNIP, CONP, CNIR, CONR, CF (Rerouting), CT, CCBS, AOC-D, AOC-E, 3PTY

#### Feature Guide Reference

1.30.4.3 Call Forwarding (CF)-by QSIG

### Call Hold

- 2.8.4 [2-3] Timers & Counters—Dial / IRNA / Recall / Tone
  - Recall—Hold Recall
  - Recall—Disconnect after Recall
- 2.8.8 [2-6-1] Numbering Plan—Main—Features
  - Call Hold / Call Hold Retrieve
  - Call Hold Retrieve : Specified with a Holding Extension Number
  - Hold Retrieve : Specified with a Held CO Line Number
- 2.8.17 [2-9] System Options
  - Option 1—PT Operation—Automatic Hold by ICM / CO / ICD Group key
  - Option 1—PT Operation—Hold Key Mode
  - Option 4—SLT—SLT Hold Mode

#### Feature Guide Reference

1.13.1 Call Hold

# Call Hold (HOLD)—by ISDN

- 2.8.8 [2-6-1] Numbering Plan—Main—Features—ISDN Hold
- 2.10.5 [4-1-4] Wired Extension—Flexible Button—Type
- 2.10.13 [4-2-3] Portable Station—Flexible Button—Type
- 2.10.17 [4-3] DSS Console—Flexible Button—Type

#### Feature Guide Reference

1.21.1.6 Call Hold (HOLD)—by ISDN

#### Call Monitor

- 2.8.10 [2-6-3] Numbering Plan—B/NA DND Call Feature—Call Monitor
- 2.8.11 [2-7-1] Class of Service—COS Settings—CO & SMDR—Call Monitor
- 2.10.1 [4-1-1] Wired Extension—Extension Settings
  - Option 2—Data Mode
  - Option 3—Executive Override Deny

• 2.10.10 [4-2-1] Portable Station—Extension Settings—Option 3—Executive Override Deny Feature Guide Reference

### 1.8.3 Call Monitor

# Call Park

- 2.8.4 [2-3] Timers & Counters
  - Recall—Call Park Recall
  - Recall—Disconnect after Recall
- 2.8.8 [2-6-1] Numbering Plan—Main—Features—Call Park / Call Park Retrieve
- 2.10.5 [4-1-4] Wired Extension—Flexible Button
  - Туре
  - Parameter Selection (for Call Park)
  - Optional Parameter (Ringing Tone Type Number) (for Call Park)
- 2.10.13 [4-2-3] Portable Station—Flexible Button
  - Туре
  - Parameter Selection (for Call Park)
  - Optional Parameter (or Ringing Tone Type Number) (for Call Park)
- 2.10.17 [4-3] DSS Console—Flexible Button
  - Туре
  - Parameter Selection (for Call Park)
  - Optional Parameter (Ringing Tone Type Number) (for Call Park)

# Feature Guide Reference

1.13.2 Call Park

# Call Pickup

- 2.8.8 [2-6-1] Numbering Plan—Main—Features
  - Group Call Pickup
  - Directed Call Pickup
  - Call Pickup Deny Set / Cancel
- 2.8.11 [2-7-1] Class of Service—COS Settings—CO & SMDR—Call Pickup by DSS
- 2.8.17 [2-9] System Options—Option 4
  - DSS Key—DSS Key mode for Incoming Call
  - DSS Key—Call Pick-up by DSS key for Direct Incoming Call
  - DSS Key—Call Pick-up by DSS key for ICD Group Call
- 2.9.5 [3-3] Call Pickup Group
- 2.10.1 [4-1-1] Wired Extension—Extension Settings—Option 3—Call Pickup Deny
- 2.10.10 [4-2-1] Portable Station—Extension Settings—Option 3—Call Pickup Deny

# Feature Guide Reference

1.4.1.3 Call Pickup

# Call Transfer

- 2.8.3 [2-2] Operator & BGM—BGM and Music on Hold—Sound on Transfer
- 2.8.4 [2-3] Timers & Counters—Dial / IRNA / Recall / Tone—Recall—Transfer Recall
- 2.8.11 [2-7-1] Class of Service—COS Settings—TRS—Transfer to CO
- 2.8.17 [2-9] System Options—Option 4

- DSS Key—Automatic Transfer for Extension Call
- Transfer—Transfer to Busy Extension without BSS Operation
- 2.10.1 [4-1-1] Wired Extension—Extension Settings—Option 1—Transfer Recall Destination
- 2.10.10 [4-2-1] Portable Station—Extension Settings—Option 1—Transfer Recall Destination

1.12.1 Call Transfer

# Call Transfer (CT)—by ISDN

- 2.7.14 [1-1] Slot—BRI Port—Supplementary Service—COLP, CLIR, COLR, CNIP, CONP, CNIR, CONR, CF (Rerouting), CT, CCBS, AOC-D, AOC-E, 3PTY
- 2.7.16 [1-1] Slot—PRI Port (KX-TDA100/KX-TDA200/KX-TDA600 only)—Supplementary Service—COLP, CLIR, COLR, CNIP, CONP, CNIR, CONR, CF (Rerouting), CT, CCBS, AOC-D, AOC-E, 3PTY

### Feature Guide Reference

1.21.1.7 Call Transfer (CT)-by ISDN

# Call Transfer (CT)—by QSIG

- 2.7.14 [1-1] Slot—BRI Port—Supplementary Service—COLP, CLIR, COLR, CNIP, CONP, CNIR, CONR, CF (Rerouting), CT, CCBS, AOC-D, AOC-E, 3PTY
- 2.7.16 [1-1] Slot—PRI Port (KX-TDA100/KX-TDA200/KX-TDA600 only)—Supplementary Service—COLP, CLIR, COLR, CNIP, CONP, CNIR, CONR, CF (Rerouting), CT, CCBS, AOC-D, AOC-E, 3PTY
  - 2.7.33 [1-1] Slot—IP-GW Card Property—QSIG-CT

# Feature Guide Reference

1.30.4.4 Call Transfer (CT)-by QSIG

# **Call Waiting**

- 2.7.10 [1-1] Slot—LCO Card Property—Caller ID—Caller ID Signalling
- 2.8.8 [2-6-1] Numbering Plan—Main—Features
  - Call Waiting Mode: Manual Call Waiting for Extension Call
  - Call Waiting Mode: Automatic Call Waiting
- 2.8.10 [2-6-3] Numbering Plan—B/NA DND Call Feature
  - BSS / OHCA / Whisper OHCA / DND Override
  - BSS / OHCA / Whisper OHCA / DND Override-2
- 2.8.17 [2-9] System Options—Option 5—Call Waiting—Automatic Call Waiting for Extension Call (MPR Software File Version 3.1000 or later)
- 2.10.1 [4-1-1] Wired Extension—Extension Settings
  - Option 2—Manual C. Waiting for Extension Call
  - Option 2—Automatic C. Waiting
  - Option 4—Call Waiting Tone Type
- 2.10.10 [4-2-1] Portable Station—Extension Settings
  - Option 2-Manual C. Waiting for Extension Call
  - Option 2—Automatic C. Waiting
  - Option 4—Call Waiting Tone Type

#### Feature Guide Reference

1.1.3.3 Call Waiting

### **Call Waiting Tone**

- 2.8.4 [2-3] Timers & Counters-Miscellaneous-Caller ID-Visual Caller ID Display
- 2.8.10 [2-6-3] Numbering Plan—B/NA DND Call Feature
  - BSS / OHCA / Whisper OHCA / DND Override
  - BSS / OHCA / Whisper OHCA / DND Override-2
- 2.10.1 [4-1-1] Wired Extension—Extension Settings
  - Option 2—Manual C. Waiting for Extension Call
  - Option 2—Automatic C. Waiting
  - Option 4—Call Waiting Tone Type
- 2.10.10 [4-2-1] Portable Station—Extension Settings
  - Option 2—Manual C. Waiting for Extension Call
  - Option 2—Automatic C. Waiting
  - Option 4—Call Waiting Tone Type

### Feature Guide Reference

1.8.4.2 Call Waiting Tone

### Caller ID

- 2.8.4 [2-3] Timers & Counters—Miscellaneous
  - Caller ID—Waiting to receive
  - Caller ID—Visual Caller ID Display
- 2.8.17 [2-9] System Options—Option 4—Private Network—Public Call through Private Network—Minimum Public Caller ID Digits
- 2.8.18 [2-10] Extension CID Settings
- 2.9.1 [3-1-1] Trunk Group—TRG Settings—Main—Caller-ID Modification Table
- 2.10.1 [4-1-1] Wired Extension—Extension Settings—Option 7
  - Extension Caller ID Sending
  - Incoming Call Wait Timer for Extension Caller ID
- 2.12.1 [6-1] System Speed Dial
- 2.12.2 [6-2] Caller ID Modification

# Feature Guide Reference

1.18.1 Caller ID

# Calling Line Identification (CLI) Distribution

- 2.12.1 [6-1] System Speed Dial
  - Name
  - CO Line Access Number + Telephone Number
  - CLI Destination
- 2.16.2 [10-2] DIL Table & Port Settings—DIL—CLI Ring for DIL—Day, Lunch, Break, Night
- 2.16.3 [10-3] DDI / DID Table—CLI Ring for DDI/DID—Day, Lunch, Break, Night
- 2.16.6 [10-4] MSN Table—CLI Ring for MSN—Day, Lunch, Break, Night

#### Feature Guide Reference

1.1.1.5 Calling Line Identification (CLI) Distribution

# Calling Party Control (CPC) Signal Detection

- 2.7.11 [1-1] Slot—LCO Port—CPC Signal Detection Time—Outgoing, Incoming
  - 2.7.19 [1-1] Slot—T1 Port (KX-TDA100/KX-TDA200/KX-TDA600 only)
    - CPC Signal Detection (DDI/DID)—Outgoing, Incoming (for DDI/DID channel)
    - CPC Signal Detection (LCO/GCO)—Outgoing, Incoming (for GCOT or LCOT channel)
- 2.7.25 [1-1] Slot—E1 Port—CPC Detection Time—Out, In
- 2.7.31 [1-1] Slot—DID Port—CPC Detection Time—Out (DID), In (DID)

# Feature Guide Reference

1.11.10 Calling Party Control (CPC) Signal Detection

# Calling/Connected Line Identification Presentation (CLIP/COLP)

- 2.7.14 [1-1] Slot-BRI Port
  - ISDN CO—Subscriber Number
  - Supplementary Service—COLP, CLIR, COLR, CNIP, CONP, CNIR, CONR, CF (Rerouting), CT, CCBS, AOC-D, AOC-E, 3PTY
- 2.7.16 [1-1] Slot—PRI Port (KX-TDA100/KX-TDA200/KX-TDA600 only)
  - CO Setting—Subscriber Number
  - Supplementary Service—COLP, CLIR, COLR, CNIP, CONP, CNIR, CONR, CF (Rerouting), CT, CCBS, AOC-D, AOC-E, 3PTY
- 2.7.19 [1-1] Slot—T1 Port (KX-TDA100/KX-TDA200/KX-TDA600 only)—Subscriber Number
- 2.7.25 [1-1] Slot—E1 Port—Subscriber Number
- 2.8.8 [2-6-1] Numbering Plan—Main—Features
  - COLR Set / Cancel
    - CLIR Set / Cancel
    - Switch CLIP of CO Line / Extension
- 2.8.17 [2-9] System Options—Option 4—Send CLIP of CO Caller to ISDN—when Transfer (CLIP of Held Party)
- 2.9.10 [3-5-1] Incoming Call Distribution Group—Group Settings—Main—CLIP on ICD Group Button
- 2.10.1 [4-1-1] Wired Extension—Extension Settings
  - Main—Extension Number
  - Option 1—CLIP ID
  - Option 3—CLIP on Extension/CO
  - Option 3—CLIR
  - Option 3—COLR
- 2.10.5 [4-1-4] Wired Extension—Flexible Button—Type
- 2.10.10 [4-2-1] Portable Station—Extension Settings
  - Option 1—CLIP ID
  - Option 3—CLIP on Extension/CO
  - Option 3—CLIR
  - Option 3—COLR
- 2.10.13 [4-2-3] Portable Station—Flexible Button—Type
- 2.10.17 [4-3] DSS Console—Flexible Button—Type

#### Feature Guide Reference

1.21.1.2 Calling/Connected Line Identification Presentation (CLIP/COLP)

# Calling/Connected Line Identification Presentation (CLIP/COLP) and Calling/Connected Name Identification Presentation (CNIP/CONP)—by QSIG

- 2.7.14 [1-1] Slot—BRI Port—Supplementary Service—COLP, CLIR, COLR, CNIP, CONP, CNIR, CONR, CF (Rerouting), CT, CCBS, AOC-D, AOC-E, 3PTY
- 2.7.16 [1-1] Slot—PRI Port (KX-TDA100/KX-TDA200/KX-TDA600 only)—Supplementary Service—COLP, CLIR, COLR, CNIP, CONP, CNIR, CONR, CF (Rerouting), CT, CCBS, AOC-D, AOC-E, 3PTY
- 2.8.8 [2-6-1] Numbering Plan—Main—Features
  - COLR Set / Cancel
  - CLIR Set / Cancel
- 2.10.1 [4-1-1] Wired Extension—Extension Settings—Main
  - Extension Number
  - Extension Name
  - 2.10.10 [4-2-1] Portable Station—Extension Settings—Main
    - Extension Number
    - Extension Name

#### **Feature Guide Reference**

1.30.4.2 Calling/Connected Line Identification Presentation (CLIP/COLP) and Calling/ Connected Name Identification Presentation (CNIP/CONP)—by QSIG

#### **Centralised Voice Mail**

- 2.7.46 [1-3] Option—New Card Installation—ISDN Standard Mode for PRI23 Card (KX-TDA100/KX-TDA200/KX-TDA600 only)
- 2.15.1 [9-1] TIE Table—Centralised VM
- 2.15.2 [9-2] Network Data Transmission
  - Network MSW Data Transmission for Centralised VM Feature—Data Re-transmission : Repeat Counter
  - Network MSW Data Transmission for Centralised VM Feature—Data Re-transmission : Repeat Timer
- 2.17.1 [11-1] Main—Maintenance
  - Error Log for Centralised VM—Network MSW Transmission (Counter)
  - Error Log for Centralised VM—Network MSW Transmission (Buffer)

#### **Feature Guide Reference**

1.30.5.2 Centralised Voice Mail

#### Class of Service (COS)

- 2.8.11 [2-7-1] Class of Service—COS Settings
- 2.10.1 [4-1-1] Wired Extension—Extension Settings—Main—COS
- 2.10.10 [4-2-1] Portable Station—Extension Settings—Main—COS

#### Feature Guide Reference

2.2.1 Class of Service (COS)

#### Completion of Calls to Busy Subscriber (CCBS)

• 2.7.14 [1-1] Slot—BRI Port—Supplementary Service

- COLP, CLIR, COLR, CNIP, CONP, CNIR, CONR, CF (Rerouting), CT, CCBS, AOC-D, AOC-E, 3PTY
- CCBS Option
- 2.7.16 [1-1] Slot—PRI Port (KX-TDA100/KX-TDA200/KX-TDA600 only)—Supplementary Service
  - COLP, CLIR, COLR, CNIP, CONP, CNIR, CONR, CF (Rerouting), CT, CCBS, AOC-D, AOC-E, 3PTY
  - CCBS Type
  - CCBS delete digits

1.21.1.10 Completion of Calls to Busy Subscriber (CCBS)

# Completion of Calls to Busy Subscriber (CCBS)—by QSIG

- 2.7.14 [1-1] Slot—BRI Port—Supplementary Service—COLP, CLIR, COLR, CNIP, CONP, CNIR, CONR, CF (Rerouting), CT, CCBS, AOC-D, AOC-E, 3PTY
- 2.7.16 [1-1] Slot—PRI Port (KX-TDA100/KX-TDA200/KX-TDA600 only)—Supplementary Service—COLP, CLIR, COLR, CNIP, CONP, CNIR, CONR, CF (Rerouting), CT, CCBS, AOC-D, AOC-E, 3PTY

### **Feature Guide Reference**

1.30.4.5 Completion of Calls to Busy Subscriber (CCBS)-by QSIG

### **Computer Telephony Integration (CTI)**

- 2.7.42 [1-1] Slot—CTI-LINK Card Property (KX-TDA100/KX-TDA200/KX-TDA600 only)
- 2.8.8 [2-6-1] Numbering Plan—Main—Features—Dial Information (CTI)
- 2.8.17 [2-9] System Options—Option 6 (CTI)

#### Feature Guide Reference

1.32.1 Computer Telephony Integration (CTI)

#### Conference

- 2.8.4 [2-3] Timers & Counters—Dial / IRNA / Recall / Tone
  - Unattended Conference—Recall Start Timer
  - Unattended Conference—Warning Tone Start Timer
  - Unattended Conference—Disconnect Timer
- 2.8.11 [2-7-1] Class of Service—COS Settings—TRS—Transfer to CO
- 2.8.17 [2-9] System Options—Option 3
  - Confirmation Tone—Tone 4-1 : Start Conference
  - Confirmation Tone—Tone 4-2 : Finish Conference
  - Echo Cancel—Conference
- 2.10.5 [4-1-4] Wired Extension—Flexible Button—Type
- 2.10.13 [4-2-3] Portable Station—Flexible Button—Type
- 2.10.17 [4-3] DSS Console—Flexible Button—Type

#### Feature Guide Reference

1.14.1.2 Conference

# **Confirmation Tone**

• 2.8.17 [2-9] System Options—Option 3

- Confirmation Tone—Tone 1 : Doorphone / Called by Voice
- Confirmation Tone—Tone 2 : Paged / Automatic Answer
- Confirmation Tone—Tone 3-1 : Start Talking after making call
- Confirmation Tone—Tone 3-2 : Start Talking after answering call
- Confirmation Tone—Tone 4-1 : Start Conference
- Confirmation Tone—Tone 4-2 : Finish Conference
- Confirmation Tone—Tone 5 : Hold

1.29.2 Confirmation Tone

# D

# **Dial Tone**

- 2.8.17 [2-9] System Options—Option 3
  - Dial Tone-Distinctive Dial Tone
  - Dial Tone—Dial Tone for Extension
  - Dial Tone—Dial Tone for ARS

### Feature Guide Reference

1.29.1 Dial Tone

### **Dial Tone Transfer**

- 2.10.5 [4-1-4] Wired Extension—Flexible Button
  - Туре
  - Parameter Selection (for TRS Level Change)
  - 2.10.13 [4-2-3] Portable Station—Flexible Button
    - Туре
    - Parameter Selection (for TRS Level Change)
- 2.10.17 [4-3] DSS Console—Flexible Button
  - Туре
  - Parameter Selection (for TRS Level Change)

# Feature Guide Reference

1.9.4 Dial Tone Transfer

# **Dial Type Selection**

- 2.7.11 [1-1] Slot—LCO Port
  - Dialling Mode
  - DTMF Width
  - Pulse Speed
- 2.7.19 [1-1] Slot—T1 Port (KX-TDA100/KX-TDA200/KX-TDA600 only)
  - CO Dial Mode
  - DTMF Width
  - CO Pulse Speed
- 2.7.25 [1-1] Slot—E1 Port
  - CO Dial Mode
  - DTMF Width

- CO Pulse Speed
- 2.7.28 [1-1] Slot—E&M Port (KX-TDA100/KX-TDA200/KX-TDA600 only)
  - Dialling Mode
  - DTMF Width
  - CO Pulse Speed
- 2.7.31 [1-1] Slot—DID Port
  - Dialling Mode
  - DTMF Width
  - CO Pulse Speed

1.5.4.4 Dial Type Selection

#### Direct In Line (DIL)

- 2.16.2 [10-2] DIL Table & Port Settings—DIL
  - DIL Destination—Day, Lunch, Break, Night
  - Tenant Number
  - VM Trunk Group

#### Feature Guide Reference

1.1.1.2 Direct In Line (DIL)

### Direct Inward Dialling (DID)/Direct Dialling In (DDI)

- 2.7.30 [1-1] Slot—DID Card Property
- 2.8.4 [2-3] Timers & Counters-Miscellaneous-Receiving Dial Inter-digit Timer-DDI / DID
- 2.16.2 [10-2] DIL Table & Port Settings-DDI / DID / TIE / MSN
  - Distribution Method
  - DDI/DID/TIE/MSN—Remove Digit
  - DDI/DID/TIE/MSN—Additional Dial
- 2.16.3 [10-3] DDI / DID Table

#### Feature Guide Reference

1.1.1.3 Direct Inward Dialling (DID)/Direct Dialling In (DDI)

#### **Direct Inward System Access (DISA)**

- 2.8.4 [2-3] Timers & Counters—DISA / Door / Reminder / U. Conf
  - DISA—Delayed Answer Timer
  - DISA—Mute & OGM Start Timer after Answering
  - DISA—No Dial Intercept Timer
  - DISA—2nd Dial Timer for AA
  - DISA—Intercept Timer—Day, Lunch, Break, Night
  - DISA—Disconnect Timer after Intercept
  - DISA—CO-to-CO Call Prolong Counter
  - DISA—CO-to-CO Call Prolong Time
  - DISA—Progress Tone Continuation Time before Recording Message
  - DISA—Reorder Tone Duration
- 2.8.4 [2-3] Timers & Counters—Miscellaneous—Extension PIN—Lock Counter

- 2.8.11 [2-7-1] Class of Service—COS Settings—Extension Feature—Accept the Call from DISA
- 2.9.1 [3-1-1] Trunk Group—TRG Settings—Tone Detection
  - DISA Tone Detection—Silence
  - DISA Tone Detection—Continuous
  - DISA Tone Detection—Cyclic
- 2.9.1 [3-1-1] Trunk Group—TRG Settings—Intercept (not available for MPR Software File Version 3.1000 or later)—Intercept Destination—Day, Lunch, Break, Night (not available for MPR Software File Version 3.1000 or later)
- 2.10.1 [4-1-1] Wired Extension—Extension Settings—Option 1—Intercept Destination— When called party does not answer—Day, Lunch, Break, Night
- 2.10.10 [4-2-1] Portable Station—Extension Settings—Option 1—Intercept Destination— When called party does not answer—Day, Lunch, Break, Night
- 2.11.3 [5-3-1] Voice Message—DISA System
- 2.11.4 [5-3-2] Voice Message—DISA Message

1.17.6 Direct Inward System Access (DISA)

# **Display Information**

- 2.8.17 [2-9] System Options—Option 5—PT Feature Access—No. 1–8
- 2.10.1 [4-1-1] Wired Extension—Extension Settings—Option 5
  - Display Language
  - Incoming Call Display
  - Automatic LCD Switch when Start Talking
- 2.10.10 [4-2-1] Portable Station—Extension Settings— Option 5
  - Display Language
  - Incoming Call Display
  - Automatic LCD Switch when Start Talking
- 2.12.9 [6-8] Hotel & Charge—Charge
  - Charge Options—Digits After Decimal Point
  - Charge Options—Currency
  - Charge Options—Currency Display Position
  - 2.16.1 [10-1] CO Line Settings—CO Name

# Feature Guide Reference

1.20.4 Display Information

# Do Not Disturb (DND)

- 2.8.4 [2-3] Timers & Counters—Dial / IRNA / Recall / Tone—Tone Length—Busy Tone / DND Tone
- 2.8.10 [2-6-3] Numbering Plan—B/NA DND Call Feature
  - BSS / OHCA / Whisper OHCA / DND Override
  - BSS / OHCA / Whisper OHCA / DND Override-2
- 2.8.11 [2-7-1] Class of Service—COS Settings—CO & SMDR—DND Override
- 2.9.1 [3-1-1] Trunk Group—TRG Settings—Intercept (not available for MPR Software File Version 3.1000 or later)—Intercept Destination—Day, Lunch, Break, Night (not available for MPR Software File Version 3.1000 or later)

- 2.10.3 [4-1-2] Wired Extension—FWD/DND
  - Call from CO—DND Status Availability
  - Call from Extension—DND Status Availability

1.3.1.3 Do Not Disturb (DND)

### Door Open

- 2.7.39 [1-1] Slot—OPB (KX-TDA100/KX-TDA200/KX-TDA600 only)—Device Type
- 2.8.4 [2-3] Timers & Counters—DISA / Door / Reminder / U. Conf—Doorphone—Open Duration
- 2.8.8 [2-6-1] Numbering Plan—Main—Features—Door Open
- 2.8.11 [2-7-1] Class of Service—COS Settings—CO & SMDR—Door Unlock

#### Feature Guide Reference

1.17.2 Door Open

### Doorphone Call

- 2.8.4 [2-3] Timers & Counters-DISA / Door / Reminder / U. Conf
  - Doorphone—Call Ring Duration
  - Doorphone—Call Duration
- 2.8.8 [2-6-1] Numbering Plan—Main—Features—Doorphone Call
- 2.8.11 [2-7-1] Class of Service—COS Settings—TRS—TRS Level—Day, Lunch, Break, Night
- 2.8.15 [2-8-2] Ring Tone Patterns—Call from Doorphone
- 2.8.17 [2-9] System Options—Option 3—Confirmation Tone—Tone 1 : Doorphone / Called by Voice
- 2.11.1 [5-1] Doorphone

#### Feature Guide Reference

1.17.1 Doorphone Call

# Е

# E1 Line Service

- 2.7.25 [1-1] Slot—E1 Port
- 2.7.26 [1-1] Slot—E1 Port—Channel Command

#### Feature Guide Reference

1.22.1 E1 Line Service

# **Emergency Call**

• 2.13.4 [7-4] Emergency Dial

# Feature Guide Reference

1.5.4.2 Emergency Call

# **Executive Busy Override**

- 2.8.8 [2-6-1] Numbering Plan-Main-Features-Executive Override Deny Set / Cancel
- 2.8.10 [2-6-3] Numbering Plan—B/NA DND Call Feature—Executive Busy Override
- 2.8.11 [2-7-1] Class of Service—COS Settings

- CO & SMDR—Executive Busy Override
- Extension Feature—Executive Busy Override Deny
- 2.10.1 [4-1-1] Wired Extension—Extension Settings—Option 3—Executive Override Deny
- 2.10.10 [4-2-1] Portable Station—Extension Settings—Option 3—Executive Override Deny

1.8.2 Executive Busy Override

# **Extension Dial Lock**

- 2.8.8 [2-6-1] Numbering Plan—Main—Features
  - Extension Dial Lock Set / Cancel
  - Remote Extension Dial Lock Off
  - Remote Extension Dial Lock On
  - 2.8.11 [2-7-1] Class of Service—COS Settings—TRS—TRS Level on Extension Lock

### Feature Guide Reference

1.9.3 Extension Dial Lock

### **Extension Feature Clear**

- 2.8.8 [2-6-1] Numbering Plan—Main—Features—Extension Feature Clear
  - 2.8.17 [2-9] System Options—Option 2
    - Extension Clear—Call Waiting
    - Extension Clear—Fwd/DND
    - Extension Clear—Hot Line (Pickup Dial)

#### Feature Guide Reference

1.28.2 Extension Feature Clear

# **Extension Personal Identification Number (PIN)**

- 2.8.4 [2-3] Timers & Counters-Miscellaneous-Extension PIN-Lock Counter
- 2.8.8 [2-6-1] Numbering Plan—Main—Features—Extension PIN Set / Cancel
- 2.8.17 [2-9] System Options—Option 1—PT LCD—Password / PIN Display
- 2.10.1 [4-1-1] Wired Extension—Extension Settings—Option 2—Extension PIN
- 2.10.10 [4-2-1] Portable Station—Extension Settings—Option 2—Extension PIN

#### Feature Guide Reference

1.28.1 Extension Personal Identification Number (PIN)

#### **Extension Port Configuration**

- 2.7.5 [1-1] Slot—Extension Port
- 2.10.17 [4-3] DSS Console—Flexible Button—Pair Extension

#### Feature Guide Reference

2.1.1 Extension Port Configuration

# **External Feature Access (EFA)**

- 2.7.11 [1-1] Slot-LCO Port-Flash Time
- 2.7.19 [1-1] Slot—T1 Port (KX-TDA100/KX-TDA200/KX-TDA600 only)—Flash Time
- 2.7.25 [1-1] Slot-E1 Port-Flash Time
- 2.7.28 [1-1] Slot—E&M Port (KX-TDA100/KX-TDA200/KX-TDA600 only)—Flash Time

- 2.7.31 [1-1] Slot—DID Port—Flash Time
- 2.8.8 [2-6-1] Numbering Plan—Main—Features—External Feature Access
- 2.10.1 [4-1-1] Wired Extension—Extension Settings—Option 6—Flash Mode during CO Conversation
- 2.10.5 [4-1-4] Wired Extension—Flexible Button—Type
- 2.10.10 [4-2-1] Portable Station—Extension Settings—Option 6—Flash Mode during CO Conversation
- 2.10.13 [4-2-3] Portable Station—Flexible Button—Type
- 2.10.17 [4-3] DSS Console—Flexible Button—Type
- 2.13.5 [7-5] Miscellaneous—TRS Check after EFA

1.11.7 External Feature Access (EFA)

# **External Relay Control**

- 2.7.39 [1-1] Slot—OPB (KX-TDA100/KX-TDA200/KX-TDA600 only)—Device Type
- 2.7.43 [1-1] Slot—DPH Card Property (KX-TDA30 only)—For Output (EIO)—Device Type
- 2.8.8 [2-6-1] Numbering Plan—Main—Features—External Relay Access
- 2.8.11 [2-7-1] Class of Service—COS Settings—Extension Feature—External Relay Access
- 2.11.6 [5-4] External Relay

### Feature Guide Reference

1.17.10 External Relay Control

# **External Sensor**

- 2.7.39 [1-1] Slot—OPB (KX-TDA100/KX-TDA200/KX-TDA600 only)
  - Input Signal Decision Time
  - Input Signal Detection Reopening Time
- 2.7.43 [1-1] Slot—DPH Card Property (KX-TDA30 only)
  - For Sensor (EIO)—Input Signal Decision Time
  - For Sensor (EIO)—Input Signal Detection Reopening Time
- 2.8.4 [2-3] Timers & Counters—Miscellaneous—External Sensor—Ring Duration
- 2.8.16 [2-8-3] Ring Tone Patterns—Call from Others—External Sensor—Ring Tone Pattern Plan 1–8
- 2.11.7 [5-5] External Sensor

# Feature Guide Reference

1.17.9 External Sensor

# F

# Flash/Recall/Terminate

- 2.7.11 [1-1] Slot—LCO Port—Disconnect Time
- 2.7.19 [1-1] Slot—T1 Port (KX-TDA100/KX-TDA200/KX-TDA600 only)—Disconnect Time
- 2.7.25 [1-1] Slot—E1 Port—Disconnect Time
- 2.7.28 [1-1] Slot—E&M Port (KX-TDA100/KX-TDA200/KX-TDA600 only)—Disconnect Time
- 2.7.31 [1-1] Slot—DID Port—Disconnect Time

- 2.10.1 [4-1-1] Wired Extension—Extension Settings—Option 6—Flash Mode during CO Conversation
- 2.10.5 [4-1-4] Wired Extension—Flexible Button—Type
- 2.10.10 [4-2-1] Portable Station—Extension Settings—Option 6—Flash Mode during CO Conversation
- 2.10.13 [4-2-3] Portable Station—Flexible Button—Type
- 2.10.17 [4-3] DSS Console—Flexible Button—Type

1.11.6 Flash/Recall/Terminate

# **Flexible Buttons**

- 2.8.4 [2-3] Timers & Counters—Miscellaneous—PT Display—PT Last Display Duration in Idle Mode
- 2.10.5 [4-1-4] Wired Extension—Flexible Button
- 2.10.6 [4-1-4] Wired Extension—Flexible Button—Flexible Button Data Copy
- 2.10.7 [4-1-5] Wired Extension—PF Button
- 2.10.13 [4-2-3] Portable Station—Flexible Button
- 2.10.17 [4-3] DSS Console—Flexible Button

### Feature Guide Reference

1.20.2 Flexible Buttons

### **Flexible Numbering/Fixed Numbering**

- 2.8.8 [2-6-1] Numbering Plan—Main
  - Extension
  - Features
  - Other PBX Extension
- 2.8.9 [2-6-2] Numbering Plan—Quick Dial
- 2.8.10 [2-6-3] Numbering Plan—B/NA DND Call Feature

#### Feature Guide Reference

2.3.6 Flexible Numbering/Fixed Numbering

# **Floating Extension**

- 2.8.8 [2-6-1] Numbering Plan—Main—Extension
  - 2.9.10 [3-5-1] Incoming Call Distribution Group—Group Settings—Main
    - Floating Extension Number
    - Group Name
- 2.9.17 [3-7-2] VM(DPT) Group—Unit Settings—Floating Extension No.
- 2.9.20 [3-8-2] VM(DTMF) Group—Group Settings—Floating Ext. No.
- 2.9.22 [3-9] PS Ring Group—Floating Extension Number
- 2.11.2 [5-2] External Pager—Page Number 1, Page Number 2—Floating Extension Number
- 2.11.4 [5-3-2] Voice Message—DISA Message—Floating Extension Number
- 2.17.1 [11-1] Main—Remote
  - Remote—Analogue Remote (Modem) Floating Extension Number
  - Remote—ISDN Remote Floating Extension Number

#### Feature Guide Reference

2.3.7 Floating Extension

#### FWD/DND Button, Group FWD Button

- 2.8.8 [2-6-1] Numbering Plan—Main—Features
  - FWD/DND Set / Cancel: Call from CO & Extension
  - FWD/DND Set / Cancel: Call from CO
  - FWD/DND Set / Cancel: Call from Extension
  - Group FWD Set / Cancel: Call from CO & Extension
  - Group FWD Set / Cancel: Call from CO
  - Group FWD Set / Cancel: Call from Extension
- 2.8.17 [2-9] System Options—Option 1
  - PT Fwd / DND—Fwd LED
  - PT Fwd / DND—DND LED
  - PT Fwd / DND—Fwd/DND key mode when Idle
- 2.10.1 [4-1-1] Wired Extension—Extension Settings—FWD / DND Reference
- 2.10.5 [4-1-4] Wired Extension—Flexible Button
  - Туре
  - Ext. No. / Floating Ext. No. (for Group FWD (Both))
  - Ext. No. / Floating Ext. No. (for Group FWD (External))
  - Ext. No. / Floating Ext. No. (for Group FWD (Internal))
- 2.10.10 [4-2-1] Portable Station—Extension Settings—FWD / DND Reference
- 2.10.13 [4-2-3] Portable Station—Flexible Button
  - Туре
  - Ext. No. / Floating Ext. No. (for Group Fwd (Both))
  - Ext. No. / Floating Ext. No. (for Group Fwd (External))
  - Ext. No. / Floating Ext. No. (for Group Fwd (Internal))
- 2.10.17 [4-3] DSS Console—Flexible Button
  - Туре
  - Ext. No. / Floating Ext. No. (for Group Fwd (Both))
  - Ext. No. / Floating Ext. No. (for Group Fwd (External))
  - Ext. No. / Floating Ext. No. (for Group Fwd (Internal))

#### Feature Guide Reference

1.3.1.4 FWD/DND Button, Group FWD Button

# G

# Group

• 2.9 [3] Group

Feature Guide Reference

2.2.2 Group

#### Group Call Distribution

- 2.9.1 [3-1-1] Trunk Group—TRG Settings—Main—Line Hunting Order
  - 2.9.10 [3-5-1] Incoming Call Distribution Group—Group Settings
  - Main—Distribution Method

- Main—Call Waiting Distribution
- Miscellaneous—Extension No Answer Redirection Time
- Miscellaneous—Maximum No. of Busy Extensions
- 2.9.12 [3-5-3] Incoming Call Distribution Group—Miscellaneous
  - Options-Wrap-up Timer based on
  - Options—Longest Idle Distribution (Optional SD Card Required)
- 2.9.13 [3-5-4] Incoming Call Distribution Group—Member—Delayed Ring
- 2.10.1 [4-1-1] Wired Extension—Extension Settings—Option 8—Wrap-up Timer
- 2.10.10 [4-2-1] Portable Station—Extension Settings—Option 8—Wrap-up Timer

1.2.2.2 Group Call Distribution

# Н

# Hands-free Answerback

- 2.8.4 [2-3] Timers & Counters—Dial / IRNA / Recall / Tone—Tone Length—Reorder Tone for PT Hands-free
- 2.8.17 [2-9] System Options
  - Option 1—PT Operation—Automatic Answer for Call from CO after
  - Option 3—Confirmation Tone—Tone 2 : Paged / Automatic Answer
  - Option 4—Transfer—Automatic Answer for Transferred Call
- 2.10.1 [4-1-1] Wired Extension—Extension Settings—Option 5
  - Automatic Answer for CO Call
  - Forced Automatic Answer

#### Feature Guide Reference

1.4.1.4 Hands-free Answerback

# Hands-free Operation

- 2.8.4 [2-3] Timers & Counters—Dial / IRNA / Recall / Tone—Tone Length—Reorder Tone for PT Hands-free
- 2.10.1 [4-1-1] Wired Extension—Extension Settings—Option 4—LCS Answer Mode

#### Feature Guide Reference

1.11.1 Hands-free Operation

#### Headset Operation

- 2.7.5 [1-1] Slot—Extension Port—Headset OFF/ON (for DPT, DPT(S-DPT), S-Hybrid, or S-Hybrid(S-DPT) port)
- 2.7.38 [1-1] Slot—IP-Extension Port (KX-TDA100/KX-TDA200/KX-TDA600 only)—IP-PT Registration and De-registration—Headset OFF/ON
- 2.10.5 [4-1-4] Wired Extension—Flexible Button—Type
- 2.10.17 [4-3] DSS Console—Flexible Button—Type

#### Feature Guide Reference

1.11.4 Headset Operation

# Host PBX Access Code (Access Code to the Telephone Company from a Host PBX)

2.9.1 [3-1-1] Trunk Group—TRG Settings—Host PBX Access Code

• 2.17.1 [11-1] Main—SMDR—SMDR Options—ARS Dial

#### Feature Guide Reference

1.5.4.8 Host PBX Access Code (Access Code to the Telephone Company from a Host PBX)

#### Hot Line

- 2.8.4 [2-3] Timers & Counters—Dial / IRNA / Recall / Tone—Dial—Hot Line (Pickup Dial) Start
- 2.8.8 [2-6-1] Numbering Plan—Main—Features—Hot Line (Pickup Dial) Program Set / Cancel
- 2.10.1 [4-1-1] Wired Extension—Extension Settings—Option 2
  - Pickup Dial Set
  - Pickup Dial No.
- 2.10.10 [4-2-1] Portable Station—Extension Settings—Option 2
  - Pickup Dial Set
  - Pickup Dial No.

#### Feature Guide Reference

1.6.1.7 Hot Line

# L

#### **Idle Extension Hunting**

- 2.9.14 [3-6] Extension Hunting Group
- 2.9.15 [3-6] Extension Hunting Group—Member List

#### Feature Guide Reference

#### 1.2.1 Idle Extension Hunting

#### **Incoming Call Distribution Group Features**

- 2.9.10 [3-5-1] Incoming Call Distribution Group—Group Settings
  - Main
  - Overflow Queuing Busy
  - Overflow No Answer
  - Miscellaneous
- 2.9.12 [3-5-3] Incoming Call Distribution Group—Miscellaneous
- 2.9.13 [3-5-4] Incoming Call Distribution Group—Member

#### Feature Guide Reference

1.2.2 Incoming Call Distribution Group Features

#### Incoming Call Log

- 2.9.10 [3-5-1] Incoming Call Distribution Group—Group Settings—Group Log / Group FWD—Supervisor Extension Number
- 2.10.1 [4-1-1] Wired Extension—Extension Settings
  - Option 5—Incoming Call Display
  - Option 6—Incoming Call Log Lock (KX-TDA100/KX-TDA200/KX-TDA600 only)
  - Option 6—Incoming Call Log Memory
- 2.10.5 [4-1-4] Wired Extension—Flexible Button—Type
- 2.10.10 [4-2-1] Portable Station—Extension Settings

- Option 5—Incoming Call Display
- Option 6—Incoming Call Log Memory
- 2.10.17 [4-3] DSS Console—Flexible Button—Type

1.18.2 Incoming Call Log

### Integrated Services Digital Network (ISDN)

- 2.4.2 Tool—BRI Automatic Configuration
- 2.7.13 [1-1] Slot—BRI/PRI Card Property
- 2.7.14 [1-1] Slot—BRI Port
- 2.7.15 [1-1] Slot-BRI Port-Port Command
- 2.7.16 [1-1] Slot—PRI Port (KX-TDA100/KX-TDA200/KX-TDA600 only)
- 2.7.17 [1-1] Slot—PRI Port—Port Command (KX-TDA100/KX-TDA200/KX-TDA600 only)
- 2.8.4 [2-3] Timers & Counters—Dial / IRNA / Recall / Tone—Dial—Extension Inter-digit
- 2.8.17 [2-9] System Options—Option 2—ISDN en Bloc Dial—[#] as End of Dial for en Bloc mode
- 2.10.1 [4-1-1] Wired Extension—Extension Settings
  - Main—Extension Number
  - Option 6—ISDN Bearer
- 2.10.10 [4-2-1] Portable Station—Extension Settings—Option 6—ISDN Bearer
- 2.12.8 [6-7] Dialling Plan—Auto Assign

#### Feature Guide Reference

1.21.1 Integrated Services Digital Network (ISDN)

# Intercept Routing

- 2.8.4 [2-3] Timers & Counters—Dial / IRNA / Recall / Tone—Intercept Routing No Answer (IRNA)—Day, Lunch, Break, Night
- 2.8.4 [2-3] Timers & Counters—DISA / Door / Reminder / U. Conf—DISA—Intercept Timer—Day, Lunch, Break, Night
- 2.9.1 [3-1-1] Trunk Group—TRG Settings—Intercept (not available for MPR Software File Version 3.1000 or later)—Intercept Destination—Day, Lunch, Break, Night (not available for MPR Software File Version 3.1000 or later)
- 2.9.10 [3-5-1] Incoming Call Distribution Group—Group Settings—Overflow No Answer— Time out & Manual Queue Redirection—Destination-Day, Lunch, Break, Night
- 2.10.1 [4-1-1] Wired Extension—Extension Settings
  - Intercept Destination
  - Intercept No Answer Time
  - 2.10.10 [4-2-1] Portable Station-Extension Settings
  - Intercept Destination
  - Intercept No Answer Time
- 2.16.7 [10-5] Miscellaneous

#### Feature Guide Reference

1.1.1.6 Intercept Routing

# Intercept Routing—No Destination

• 2.8.3 [2-2] Operator & BGM—PBX Operator—Day, Lunch, Break, Night

• 2.16.7 [10-5] Miscellaneous—Intercept—Routing to Operator - No Destination (Destination is not programmed)

#### Feature Guide Reference

1.1.1.7 Intercept Routing-No Destination

#### Intercom Call

- 2.8.10 [2-6-3] Numbering Plan—B/NA DND Call Feature—Alternate Calling Ring / Voice
- 2.10.1 [4-1-1] Wired Extension—Extension Settings
  - Main—Extension Number
  - Main—Extension Name
  - Option 4—Intercom Call by Voice
  - 2.10.10 [4-2-1] Portable Station-Extension Settings-Main
  - Extension Number
  - Extension Name

#### Feature Guide Reference

1.5.3 Intercom Call

### Internal Call Block

- 2.8.13 [2-7-3] Class of Service—Internal Call Block—COS Number of the Extension Which Receive the Call from Other Extension 1–64
- 2.9.10 [3-5-1] Incoming Call Distribution Group—Group Settings—Main—COS
- 2.10.1 [4-1-1] Wired Extension—Extension Settings—Main—COS
- 2.10.10 [4-2-1] Portable Station—Extension Settings—Main—COS
- 2.11.1 [5-1] Doorphone—COS
- 2.11.6 [5-4] External Relay—COS Number

#### Feature Guide Reference

1.1.2.2 Internal Call Block

#### **Internal Call Features**

• 2.11.1 [5-1] Doorphone—Destination—Day, Lunch, Break, Night

#### Feature Guide Reference

1.1.2 Internal Call Features

#### **IP Proprietary Telephone (IP-PT)**

- 2.7.36 [1-1] Slot—IP-Extension Card Property (KX-TDA100/KX-TDA200/KX-TDA600 only)
- 2.7.38 [1-1] Slot—IP-Extension Port (KX-TDA100/KX-TDA200/KX-TDA600 only)
- 2.8.21 [2-12] IP Extension Settings (KX-TDA100/KX-TDA200/KX-TDA600 only) (not available for MPR Software File Version 3.1000 or later)

#### Feature Guide Reference

1.31.1 IP Proprietary Telephone (IP-PT)

#### **ISDN Extension**

- 2.7.14 [1-1] Slot—BRI Port—ISDN Extension
- 2.7.16 [1-1] Slot—PRI Port (KX-TDA100/KX-TDA200/KX-TDA600 only)—Extension Setting

#### Feature Guide Reference

1.21.1.11 ISDN Extension

### **ISDN Service Access by Keypad Protocol**

- 2.10.5 [4-1-4] Wired Extension—Flexible Button
  - Туре
  - Dial (for ISDN Service)
- 2.10.13 [4-2-3] Portable Station—Flexible Button
  - Туре
  - Dial (for ISDN Service)
  - 2.10.17 [4-3] DSS Console—Flexible Button
  - Туре
  - Dial (for ISDN Service)

### Feature Guide Reference

1.21.1.12 ISDN Service Access by Keypad Protocol

# Κ

# **KX-T7710 One-touch Dialling**

2.8.8 [2-6-1] Numbering Plan—Main—KX-T7710 (KX-TDA100/KX-TDA200/KX-TDA600 only)

### Feature Guide Reference

1.6.1.3 KX-T7710 One-touch Dialling

# L

# Last Number Redial

- 2.8.4 [2-3] Timers & Counters-Dial / IRNA / Recall / Tone
  - Automatic Redial—Repeat Counter
  - Automatic Redial—Repeat Interval
  - Automatic Redial—Redial Call Ring Duration
  - Automatic Redial—Analogue CO Mute / Busy Detection Timer
- 2.8.8 [2-6-1] Numbering Plan—Main—Features—Redial
- 2.8.17 [2-9] System Options—Option 2
  - Redial—Automatic Redial when No Answer (ISDN)
  - Redial—Save Dial After Connection to Redial Memory
  - Redial—Call Log by Redial key
- 2.10.1 [4-1-1] Wired Extension—Extension Settings—Option 6—Outgoing Call Log Memory
- 2.10.10 [4-2-1] Portable Station—Extension Settings—Option 6—Outgoing Call Log Memory

#### Feature Guide Reference

1.6.1.4 Last Number Redial

# **LED Indication**

- 2.8.17 [2-9] System Options
  - Option 1—PT Fwd / DND—Fwd LED
  - Option 1—PT Fwd / DND—DND LED
  - Option 4—DSS Key—DSS Key mode for Incoming Call

1.20.3 LED Indication

# Line Preference—Incoming

- 2.10.1 [4-1-1] Wired Extension—Extension Settings—Option 4—Incoming Preferred Line
- 2.10.10 [4-2-1] Portable Station—Extension Settings—Option 4—Incoming Preferred Line

### Feature Guide Reference

1.4.1.2 Line Preference—Incoming

# Line Preference—Outgoing

- 2.8.12 [2-7-2] Class of Service—External Call Block
- 2.9.2 [3-1-2] Trunk Group—Local Access Priority
- 2.10.1 [4-1-1] Wired Extension—Extension Settings—Option 4—Outgoing Preferred Line
- 2.10.10 [4-2-1] Portable Station—Extension Settings—Option 4—Outgoing Preferred Line

#### Feature Guide Reference

1.5.5.2 Line Preference—Outgoing

# Local Alarm Information

- 2.5.7 Utility—Message File Transfer PBX to PC
- 2.10.5 [4-1-4] Wired Extension—Flexible Button—Type
- 2.10.13 [4-2-3] Portable Station—Flexible Button—Type
- 2.10.17 [4-3] DSS Console—Flexible Button—Type
- 2.17.1 [11-1] Main
  - SMDR—Print Information—Error Log
  - Maintenance—Local Alarm Display—Extension 1, Extension 2
  - Maintenance—Daily Test Start Time—Set
  - Maintenance—Daily Test Start Time—Hour
  - Maintenance—Daily Test Start Time—Minute

#### Feature Guide Reference

2.4.3 Local Alarm Information

# Log-in/Log-out

- 2.8.8 [2-6-1] Numbering Plan—Main—Features
  - Log-in / Log-out
  - Not Ready (Manual Wrap-up) Mode On / Off
  - 2.9.10 [3-5-1] Incoming Call Distribution Group—Group Settings—Miscellaneous
    - No. of Unanswered Calls for Automatic Log-out
    - Last Extension Log-out
- 2.9.12 [3-5-3] Incoming Call Distribution Group—Miscellaneous—Options—Wrap-up Timer based on
- 2.9.13 [3-5-4] Incoming Call Distribution Group—Member—Wrap-up Timer
- 2.10.1 [4-1-1] Wired Extension—Extension Settings—Option 7—Wrap-up Timer
- 2.10.5 [4-1-4] Wired Extension—Flexible Button
  - Туре
  - Parameter Selection (for Log-in/Log-out)

- Ext. No. / Floating Ext. No. (for Log-in/Log-out)
- 2.10.10 [4-2-1] Portable Station—Extension Settings—Option 6—Wrap-up Timer
- 2.10.13 [4-2-3] Portable Station—Flexible Button
  - Туре
  - Parameter Selection (for Log-in/Log-out)
  - Ext. No. / Floating Ext. No. (for Log-in/Log-out)
- 2.10.17 [4-3] DSS Console—Flexible Button
  - Туре
  - Parameter Selection (for Log-in/Log-out)
  - Ext. No. / Floating Ext. No. (for Log-in/Log-out)
- 2.17.1 [11-1] Main—SMDR—Print Information—Log-in / Log-out

1.2.2.7 Log-in/Log-out

# Μ

# Malicious Call Identification (MCID)

• 2.8.8 [2-6-1] Numbering Plan—Main—Features—MCID

### Feature Guide Reference

1.21.1.9 Malicious Call Identification (MCID)

### Manager Features

- 2.8.11 [2-7-1] Class of Service—COS Settings—Extension Feature—Manager
- 2.17.1 [11-1] Main—Password—Manager Password PT Programming—Prog \*1

#### Feature Guide Reference

2.2.6 Manager Features

# **Message Waiting**

- 2.7.4 [1-1] Slot—Extension Card Property—SLT Power Supply (KX-TDA100/KX-TDA200/ KX-TDA600 only)
- 2.8.8 [2-6-1] Numbering Plan—Main—Features—Message Waiting Set / Cancel / Call Back
- 2.8.10 [2-6-3] Numbering Plan—B/NA DND Call Feature—Message Waiting Set
- 2.8.17 [2-9] System Options
  - Option 3—Dial Tone—Distinctive Dial Tone
  - Option 4—SLT—Message Waiting Lamp Pattern (KX-TDA100/KX-TDA200/KX-TDA600 only)
- 2.9.19 [3-8-1] VM(DTMF) Group—System Settings—VM DTMF Command—Listening Message
- 2.10.1 [4-1-1] Wired Extension—Extension Settings—Main—SLT MW Mode (KX-TDA100/ KX-TDA200/KX-TDA600 only)
- 2.10.5 [4-1-4] Wired Extension—Flexible Button—Type
- 2.10.13 [4-2-3] Portable Station—Flexible Button—Type
- 2.10.17 [4-3] DSS Console—Flexible Button—Type

#### Feature Guide Reference

1.19.1 Message Waiting

### Multiple Subscriber Number (MSN) Ringing Service

- 2.16.2 [10-2] DIL Table & Port Settings—DDI / DID / TIE / MSN
  - Distribution Method
  - DDI/DID/TIE/MSN—Remove Digit
  - DDI/DID/TIE/MSN—Additional Dial
- 2.16.6 [10-4] MSN Table

#### Feature Guide Reference

1.1.1.4 Multiple Subscriber Number (MSN) Ringing Service

### **Music on Hold**

- 2.8.3 [2-2] Operator & BGM
  - BGM and Music on Hold—Music Source of BGM2 (KX-TDA100/KX-TDA200/KX-TDA600 only)
  - BGM and Music on Hold—Music Source of BGM (KX-TDA30 only)
  - BGM and Music on Hold—Music on Hold
- 2.8.19 [2-11-1] Audio Gain—Paging/MOH
  - MOH—MOH 1 (Music On Hold 1) (KX-TDA100/KX-TDA200/KX-TDA600 only)
  - MOH—MOH 2 (Music On Hold 2) (KX-TDA100/KX-TDA200/KX-TDA600 only)
  - MOH—MOH (Music On Hold) (KX-TDA30 only)

### Feature Guide Reference

1.13.4 Music on Hold

# Ν

# Network Direct Station Selection (NDSS) (KX-TDA0920/KX-TDA3920/KX-TDA6920 required)

- 2.7.14 [1-1] Slot—BRI Port—ISDN CO—Networking Data Transfer
- 2.7.16 [1-1] Slot—PRI Port (KX-TDA100/KX-TDA200/KX-TDA600 only)—CO Setting— Networking Data Transfer
- 2.8.11 [2-7-1] Class of Service—COS Settings—Extension Feature—Manager
  - 2.10.5 [4-1-4] Wired Extension—Flexible Button
    - Туре
    - Dial (for NDSS)
- 2.10.8 [4-1-6] Wired Extension—NDSS Link Data Send
- 2.10.13 [4-2-3] Portable Station—Flexible Button
  - Туре
  - Dial (for NDSS)
- 2.10.15 [4-2-4] Portable Station—NDSS Link Data Send
- 2.10.17 [4-3] DSS Console—Flexible Button
  - Туре
  - Dial (for NDSS)
- 2.15.2 [9-2] Network Data Transmission
- 2.15.3 [9-3] Network Operator (VoIP)
- 2.15.4 [9-4] NDSS Key Table

# Feature Guide Reference

1.30.5.1 Network Direct Station Selection (NDSS)

#### Network ICD Group

 2.8.17 [2-9] System Options—Option 4—Send CLIP of CO Caller to ISDN—when ICD Group with Cellular Phone

# Feature Guide Reference

1.30.6 Network ICD Group

# 0

# **Off-hook Call Announcement (OHCA)**

- 2.8.10 [2-6-3] Numbering Plan—B/NA DND Call Feature
  - BSS / OHCA / Whisper OHCA / DND Override
  - BSS / OHCA / Whisper OHCA / DND Override-2
- 2.8.11 [2-7-1] Class of Service—COS Settings—CO & SMDR—OHCA / Whisper OHCA

#### **Feature Guide Reference**

1.8.4.3 Off-hook Call Announcement (OHCA)

### **Off-hook Monitor**

2.8.17 [2-9] System Options—Option 1—PT Operation—Off Hook Monitor for KX-T74xx/ T75xx/T76xx

#### Feature Guide Reference

1.11.2 Off-hook Monitor

#### One-touch Dialling

- 2.10.1 [4-1-1] Wired Extension—Extension Settings—Option 5—Flexible Button Programming Mode
- 2.10.5 [4-1-4] Wired Extension—Flexible Button
  - Туре
  - Dial (for One-touch)
- 2.10.10 [4-2-1] Portable Station—Extension Settings—Option 5—Flexible Button Programming Mode
- 2.10.13 [4-2-3] Portable Station—Flexible Button
  - Туре
  - Dial (for One-touch)
  - 2.10.17 [4-3] DSS Console—Flexible Button
    - Туре
    - Dial (for One-touch)

#### Feature Guide Reference

1.6.1.2 One-touch Dialling

# **Operator Features**

- 2.8.3 [2-2] Operator & BGM—PBX Operator—Day, Lunch, Break, Night
- 2.12.6 [6-6] Tenant—Operator (Extension Number)

### Feature Guide Reference

2.2.5 Operator Features

# **Outgoing Message (OGM)**

- 2.5.6 Utility—Message File Transfer PC to PBX
- 2.5.7 Utility—Message File Transfer PBX to PC
- 2.8.4 [2-3] Timers & Counters—DISA / Door / Reminder / U. Conf—DISA—Progress Tone Continuation Time before Recording Message
- 2.8.8 [2-6-1] Numbering Plan—Main—Features—OGM Record / Clear / Playback
- 2.9.11 [3-5-2] Incoming Call Distribution Group—Queuing Time Table—Queuing Sequence—Sequence 01–16
- 2.11.4 [5-3-2] Voice Message—DISA Message
  - Floating Extension Number
  - Delayed Ring

### Feature Guide Reference

1.17.5 Outgoing Message (OGM)

# **Outside Destinations in Incoming Call Distribution Group**

 2.8.17 [2-9] System Options—Option 4—Send CLIP of CO Caller to ISDN—when ICD Group with Cellular Phone

#### Feature Guide Reference

1.2.2.3 Outside Destinations in Incoming Call Distribution Group

### **Overflow Feature**

- 2.9.10 [3-5-1] Incoming Call Distribution Group—Group Settings
  - Overflow Queuing Busy
  - Overflow No Answer
- 2.9.11 [3-5-2] Incoming Call Distribution Group—Queuing Time Table

#### Feature Guide Reference

1.2.2.6 Overflow Feature

# Ρ

# Paging

- 2.8.8 [2-6-1] Numbering Plan—Main—Features
  - Group Paging
  - Group Paging Answer
  - Paging Deny Set / Cancel
- 2.8.17 [2-9] System Options
  - Option 1—PT Fwd / DND—Paging to DND Extension
  - Option 3—Confirmation Tone—Tone 2 : Paged / Automatic Answer
- 2.8.19 [2-11-1] Audio Gain—Paging/MOH
  - Paging—EPG 1 (External Pager 1) (KX-TDA100/KX-TDA200/KX-TDA600 only)
    - Paging—EPG 2 (External Pager 2) (KX-TDA100/KX-TDA200/KX-TDA600 only)
  - Paging—EPG (External Pager) (KX-TDA30 only)
  - Paging—Paging Level from PT Speaker
- 2.9.7 [3-4] Paging Group

\_

• 2.9.8 [3-4] Paging Group—All Setting

- 2.9.9 [3-4] Paging Group—External Pager
- 2.10.1 [4-1-1] Wired Extension—Extension Settings—Option 6—Paging Deny

1.15.1 Paging

### **Parallelled Telephone**

- 2.7.4 [1-1] Slot—Extension Card Property—APT/SLT Parallel Ring
  - 2.7.5 [1-1] Slot—Extension Port
    - XDP Mode (for S-Hybrid port)
    - Parallel Telephone Ringing (for S-Hybrid port)
- 2.8.8 [2-6-1] Numbering Plan—Main—Features—Parallel Telephone (Ring) Mode Set / Cancel

#### Feature Guide Reference

1.11.9 Parallelled Telephone

#### **Password Security**

- 2.1.2 Access Levels
- 2.4.10 Tool—Programmer Code Change
- 2.17.1 [11-1] Main—Password

### Feature Guide Reference

2.3.3 Password Security

### Pause Insertion

- 2.7.11 [1-1] Slot—LCO Port—Pause Time
- 2.7.19 [1-1] Slot—T1 Port (KX-TDA100/KX-TDA200/KX-TDA600 only)—Pause Time
- 2.7.25 [1-1] Slot-E1 Port-Pause Time
- 2.7.28 [1-1] Slot—E&M Port (KX-TDA100/KX-TDA200/KX-TDA600 only)—Pause Time
- 2.7.31 [1-1] Slot—DID Port—Pause Time
- 2.8.4 [2-3] Timers & Counters-Miscellaneous-During Conversation-Pause Signal Time
- 2.12.4 [6-4] Second Dial Tone

#### Feature Guide Reference

1.5.4.7 Pause Insertion

#### PC Phone/PC Console

- 2.7.5 [1-1] Slot—Extension Port
  - DPT Type—Type (for DPT or S-Hybrid port)
  - DPT Type—Location No. (for DPT or S-Hybrid port)

#### Feature Guide Reference

1.32.2 PC Phone/PC Console

# PDN (Primary Directory Number)/SDN (Secondary Directory Number) Extension

- 2.8.11 [2-7-1] Class of Service—COS Settings—PDN/SDN (MPR Software File Version 3.1000 or later)
- 2.8.17 [2-9] System Options—Option 4—System Wireless—SDN Delayed Ringing with LCD (MPR Software File Version 3.1000 or later)
- 2.10.5 [4-1-4] Wired Extension—Flexible Button

- Туре
- Parameter Selection (for SDN) (MPR Software File Version 3.1000 or later)
- Ext. No. / Floating Ext. No. (for SDN) (MPR Software File Version 3.1000 or later)
- Optional Parameter (Ringing Tone Type Number) (for Loop CO, Single CO, Group CO, ICD Group, SDN (MPR Software File Version 3.1000 or later))
- 2.10.13 [4-2-3] Portable Station—Flexible Button
  - Туре
  - Parameter Selection (for SDN) (MPR Software File Version 3.1000 or later)
  - Ext. No. / Floating Ext. No. (for SDN) (MPR Software File Version 3.1000 or later)
  - Optional Parameter (Ringing Tone Type Number) (for SDN) (MPR Software File Version 3.1000 or later)
- 2.10.17 [4-3] DSS Console—Flexible Button
  - Туре
  - Parameter Selection (for SDN) (MPR Software File Version 3.1000 or later)
  - Ext. No. / Floating Ext. No. (for SDN) (MPR Software File Version 3.1000 or later)
  - Optional Parameter (Ringing Tone Type Number) (for Loop CO, Single CO, Group CO, ICD Group, SDN (MPR Software File Version 3.1000 or later))

1.7.1 Primary Directory Number (PDN)/Secondary Directory Number (SDN) Extension

#### Portable Station (PS) Connection

• 2.7.45 [1-2] Portable Station

#### Feature Guide Reference

1.25.1 Portable Station (PS) Connection

#### Power Failure Transfer

• 2.17.3 [11-3] Power Failure Transfer (KX-TDA100/KX-TDA200/KX-TDA600 only)

#### Feature Guide Reference

2.4.1 Power Failure Transfer

# **Printing Message**

- 2.8.8 [2-6-1] Numbering Plan—Main—Features—Printing Message
- 2.12.9 [6-8] Hotel & Charge—Main—SMDR for External Hotel Application 2—Printing Message 1–8

#### **Feature Guide Reference**

1.26.2 Printing Message

#### **Privacy Release**

- 2.8.17 [2-9] System Options—Option 1—PT Operation—Privacy Release by SCO key
- 2.10.5 [4-1-4] Wired Extension—Flexible Button—Type
- 2.10.13 [4-2-3] Portable Station—Flexible Button—Type
- 2.10.17 [4-3] DSS Console—Flexible Button—Type

#### Feature Guide Reference

1.14.1.3 Privacy Release

### **PS Directory**

- 2.10.1 [4-1-1] Wired Extension—Extension Settings—Main—Extension Name
- 2.10.10 [4-2-1] Portable Station—Extension Settings—Main—Extension Name
- 2.12.1 [6-1] System Speed Dial
  - Name
  - CO Line Access Number + Telephone Number

### Feature Guide Reference

1.25.3 PS Directory

### **PS Ring Group**

- 2.9.10 [3-5-1] Incoming Call Distribution Group—Group Settings—Main—Distribution Method
- 2.9.22 [3-9] PS Ring Group
- 2.9.23 [3-9] PS Ring Group—Member List

### Feature Guide Reference

1.25.2 PS Ring Group

# **PS Roaming by Network ICD Group**

- 2.8.4 [2-3] Timers & Counters—Miscellaneous—System Wireless—PS Out of Range Timer
- 2.8.17 [2-9] System Options—Option 4—System Wireless—Out of Range Registration

### Feature Guide Reference

1.30.6.1 PS Roaming by Network ICD Group

# PT Programming

- 2.8.11 [2-7-1] Class of Service—COS Settings—Extension Feature—Programming Mode Level
- 2.17.1 [11-1] Main—Password
  - System Password PT Programming—Prog \*\* : User Level
  - System Password PT Programming—Prog \*# : Administrator Level
  - Manager Password PT Programming—Prog \*1

#### Feature Guide Reference

2.3.2 PT Programming

# Q

# **Queuing Feature**

- 2.8.8 [2-6-1] Numbering Plan—Main—Features—Incoming Call Queue Monitor
- 2.8.17 [2-9] System Options—Option 4—Transfer—Transfer to Busy Extension without BSS Operation
- 2.9.10 [3-5-1] Incoming Call Distribution Group—Group Settings
  - Overflow Queuing Busy
  - Overflow No Answer
  - Queuing Time Table
  - Miscellaneous—Extension No Answer Redirection Time
  - Miscellaneous—Maximum No. of Busy Extensions

- 2.9.16 [3-7-1] VM(DPT) Group—System Settings—Call Waiting on VM Group
- 2.9.19 [3-8-1] VM(DTMF) Group—System Settings—Others—Call Waiting on VM Group
- 2.10.5 [4-1-4] Wired Extension—Flexible Button
  - Туре
  - Ext. No. / Floating Ext. No. (for Hurry-up)
- 2.10.13 [4-2-3] Portable Station—Flexible Button
  - Туре
  - Ext. No. / Floating Ext. No. (for Hurry-up)
- 2.10.17 [4-3] DSS Console—Flexible Button
  - Туре
  - Ext. No. / Floating Ext. No. (for Hurry-up)

1.2.2.4 Queuing Feature

### **Quick Dialling**

• 2.8.9 [2-6-2] Numbering Plan—Quick Dial

### Feature Guide Reference

1.6.1.6 Quick Dialling

# R

### **Reverse Circuit**

• 2.7.11 [1-1] Slot—LCO Port—Reverse Detection

#### Feature Guide Reference

1.5.4.5 Reverse Circuit

#### **Ring Tone Pattern Selection**

- 2.8.14 [2-8-1] Ring Tone Patterns—Call from CO—Ring Tone Pattern Plan 1–8
- 2.8.15 [2-8-2] Ring Tone Patterns—Call from Doorphone—Ring Tone Pattern Plan 1-8
- 2.8.16 [2-8-3] Ring Tone Patterns—Call from Others—Extension—Ring Tone Pattern Plan 1–8
- 2.8.17 [2-9] System Options—Option 1—PT Operation—PT Ring Off Setting
- 2.10.1 [4-1-1] Wired Extension—Extension Settings—Main—Ring Pattern Table
- 2.10.10 [4-2-1] Portable Station—Extension Settings—Main—Ring Pattern Table

#### Feature Guide Reference

1.1.3.2 Ring Tone Pattern Selection

#### **Room Status Control**

- 2.10.5 [4-1-4] Wired Extension—Flexible Button—Type
- 2.10.17 [4-3] DSS Console—Flexible Button—Type
- 2.12.9 [6-8] Hotel & Charge
  - Main—Hotel Operator—Extension 1-4
  - Bill—Checkout Billing—Billing for Guest (Need MEC Card)

#### Feature Guide Reference

1.27.2 Room Status Control

# S

### Software Upgrading

• 2.7.3 [1-1] Slot—MPR Card Property—Memory Version:

## Feature Guide Reference

2.3.8 Software Upgrading

## **Special Carrier Access Code**

• 2.13.3 [7-3] Special Carrier Code

### Feature Guide Reference

1.5.4.9 Special Carrier Access Code

# Speed Dialling—Personal/System

- 2.8.8 [2-6-1] Numbering Plan—Main—Features
  - System Speed Dialling / Personal Speed Dialling
  - Personal Speed Dialling Programming
- 2.8.11 [2-7-1] Class of Service—COS Settings—TRS—TRS Level for System Speed Dialling
- 2.10.4 [4-1-3] Wired Extension—Speed Dial
- 2.12.1 [6-1] System Speed Dial
- 2.12.6 [6-6] Tenant—System Speed Dial

### Feature Guide Reference

1.6.1.5 Speed Dialling—Personal/System

# Station Message Detail Recording (SMDR)

- 2.8.4 [2-3] Timers & Counters—Dial / IRNA / Recall / Tone—Dial—Analogue CO Call Duration Start
- 2.8.11 [2-7-1] Class of Service—COS Settings—CO & SMDR—Outgoing CO Call Printout (SMDR)
- 2.12.9 [6-8] Hotel & Charge
  - Main—SMDR for External Hotel Application 2—Printing Message 1–8
  - Charge—Charge Options—Currency
- 2.17.1 [11-1] Main
  - SMDR
  - SMDR Options
  - RS-232C

#### Feature Guide Reference

1.26.1 Station Message Detail Recording (SMDR)

# **Supervisory Feature**

- 2.8.8 [2-6-1] Numbering Plan—Main—Features—Incoming Call Queue Monitor
- 2.9.10 [3-5-1] Incoming Call Distribution Group—Group Settings—Miscellaneous— Supervisor Extension Number

#### Feature Guide Reference

1.2.2.8 Supervisory Feature

# Т

# **T1 Line Service**

- 2.7.19 [1-1] Slot—T1 Port (KX-TDA100/KX-TDA200/KX-TDA600 only)
- 2.7.20 [1-1] Slot—T1 Port—Channel Command (KX-TDA100/KX-TDA200/KX-TDA600 only)

# Feature Guide Reference

1.23.1 T1 Line Service

# **Tenant Service**

- 2.8.3 [2-2] Operator & BGM
  - PBX Operator—Day, Lunch, Break, Night
  - BGM and Music on Hold—Music on Hold
- 2.8.5 [2-4] Week Table
- 2.8.7 [2-5] Holiday Table
- 2.8.13 [2-7-3] Class of Service—Internal Call Block
- 2.9.4 [3-2] User Group
- 2.9.10 [3-5-1] Incoming Call Distribution Group—Group Settings—Main—Tenant Number
- 2.10.1 [4-1-1] Wired Extension—Extension Settings—Main—User Group
- 2.10.10 [4-2-1] Portable Station—Extension Settings—Main—User Group
- 2.11.1 [5-1] Doorphone—Tenant Number
- 2.11.7 [5-5] External Sensor—Tenant No.
- 2.12.6 [6-6] Tenant
- 2.14 [8] ARS
- 2.14.6 [8-5] Carrier—Authorisation Code for Tenant
- 2.16.2 [10-2] DIL Table & Port Settings—DIL—Tenant Number
- 2.16.3 [10-3] DDI / DID Table—Tenant Number
- 2.16.6 [10-4] MSN Table—Main—Tenant Number

# Feature Guide Reference

2.2.3 Tenant Service

# Three-party Conference (3PTY)—by ISDN

- 2.7.14 [1-1] Slot—BRI Port—Supplementary Service—COLP, CLIR, COLR, CNIP, CONP, CNIR, CONR, CF (Rerouting), CT, CCBS, AOC-D, AOC-E, 3PTY
- 2.7.16 [1-1] Slot—PRI Port (KX-TDA100/KX-TDA200/KX-TDA600 only)—Supplementary Service—COLP, CLIR, COLR, CNIP, CONP, CNIR, CONR, CF (Rerouting), CT, CCBS, AOC-D, AOC-E, 3PTY

# Feature Guide Reference

1.21.1.8 Three-party Conference (3PTY)-by ISDN

# **TIE Line Service**

- 2.7.14 [1-1] Slot—BRI Port—Network Numbering Plan—Trunk Property (for CO port)
- 2.7.16 [1-1] Slot—PRI Port (KX-TDA100/KX-TDA200/KX-TDA600 only)—Network Numbering Plan—Trunk Property (for CO port)
- 2.7.19 [1-1] Slot—T1 Port (KX-TDA100/KX-TDA200/KX-TDA600 only)—Trunk Property (for TIE channel)

- 2.7.25 [1-1] Slot-E1 Port-Trunk Property
- 2.7.28 [1-1] Slot—E&M Port (KX-TDA100/KX-TDA200/KX-TDA600 only)—Trunk Property
- 2.8.4 [2-3] Timers & Counters-Miscellaneous-Receiving Dial Inter-digit Timer-TIE
- 2.8.8 [2-6-1] Numbering Plan—Main—Features
  - Idle Line Access (Local Access)
  - Trunk Group Access
  - TIE Line Access
- 2.8.8 [2-6-1] Numbering Plan—Main—Other PBX Extension
- 2.8.11 [2-7-1] Class of Service—COS Settings—TRS—TRS Level—Day, Lunch, Break, Night
- 2.8.17 [2-9] System Options—Option 4—Private Network—Common Extension Numbering for 2 PBXs (Optional SD Card Required)
- 2.9.1 [3-1-1] Trunk Group—TRG Settings—Main—COS
- 2.15.1 [9-1] TIE Table
- 2.16.2 [10-2] DIL Table & Port Settings
  - DIL—Trunk Property
  - DIL—DIL Destination—Day, Lunch, Break, Night
  - DDI / DID / TIE / MSN
- 2.16.3 [10-3] DDI / DID Table—DDI / DID Destination—Day, Lunch, Break, Night

1.30.1 TIE Line Service

#### **Time Service**

- 2.8.5 [2-4] Week Table
- 2.8.7 [2-5] Holiday Table
- 2.8.8 [2-6-1] Numbering Plan—Main—Features—Time Service (Day / Lunch / Break / Night) Switch
- 2.8.11 [2-7-1] Class of Service—COS Settings—Extension Feature—Time Service Switch
  - 2.10.5 [4-1-4] Wired Extension—Flexible Button
    - Туре
    - Parameter Selection (for Time Service)
    - Parameter Selection (for Time Service Automatic/Manual)
    - Optional Parameter (Ringing Tone Type Number) (for Time Service)
- 2.10.13 [4-2-3] Portable Station—Flexible Button
  - Туре
  - Parameter Selection (for Time Service)
  - Parameter Selection (for Time Service Automatic / Manual)
  - Optional Parameter (or Ringing Tone Type Number) (for Time Service)
- 2.10.17 [4-3] DSS Console—Flexible Button
  - Туре
  - Parameter Selection (for Time Service)
  - Parameter Selection (for Time Service Automatic/Manual)
  - Optional Parameter (Ringing Tone Type Number) (for Time Service)

#### Feature Guide Reference

2.2.4 Time Service

#### **Timed Reminder**

- 2.8.4 [2-3] Timers & Counters-DISA / Door / Reminder / U. Conf
  - Timed Reminder—Repeat Counter
  - Timed Reminder—Interval Time
  - Timed Reminder—Alarm Ringing Duration
- 2.8.8 [2-6-1] Numbering Plan—Main—Features
  - Remote Timed Reminder (Remote Wakeup Call)
  - Timed Reminder Set / Cancel
- 2.8.16 [2-8-3] Ring Tone Patterns—Call from Others—Timed Reminder—Ring Tone Pattern Plan 1–8
- 2.8.17 [2-9] System Options—Option 1—PT LCD—Time Display
- 2.11.3 [5-3-1] Voice Message—DISA System—Timed Reminder Message Day, Lunch, Break, Night
- 2.12.9 [6-8] Hotel & Charge—Main—SMDR for External Hotel Application 1—Timed Reminder (Wake-up Call)
- 2.17.1 [11-1] Main—SMDR—Print Information—Timed Reminder (Wake-up Call)

### Feature Guide Reference

1.28.4 Timed Reminder

# Toll Restriction (TRS)/Call Barring (Barring)

- 2.8.11 [2-7-1] Class of Service—COS Settings—TRS
  - TRS Level—Day, Lunch, Break, Night
  - TRS Level for System Speed Dialling
- 2.10.1 [4-1-1] Wired Extension—Extension Settings—Main—COS
- 2.10.5 [4-1-4] Wired Extension—Flexible Button
  - Туре
  - Parameter Selection (for TRS Level Change)
- 2.10.10 [4-2-1] Portable Station—Extension Settings—Main—COS
- 2.10.13 [4-2-3] Portable Station—Flexible Button
  - Туре
  - Parameter Selection (for TRS Level Change)
- 2.10.17 [4-3] DSS Console—Flexible Button
  - Туре
  - Parameter Selection (for TRS Level Change)
- 2.13.1 [7-1] Denied Code
- 2.13.2 [7-2] Exception Code
- 2.13.3 [7-3] Special Carrier Code
- 2.13.5 [7-5] Miscellaneous

#### **Feature Guide Reference**

1.9.1 Toll Restriction (TRS)/Call Barring (Barring)

#### **Trunk Access**

- 2.7.5 [1-1] Slot—Extension Port—Connection
- 2.7.11 [1-1] Slot-LCO Port-Connection
- 2.7.14 [1-1] Slot—BRI Port—Connection

- 2.7.16 [1-1] Slot—PRI Port (KX-TDA100/KX-TDA200/KX-TDA600 only)—Connection
- 2.7.19 [1-1] Slot—T1 Port (KX-TDA100/KX-TDA200/KX-TDA600 only)—Connection
- 2.7.25 [1-1] Slot-E1 Port-Connection
- 2.7.28 [1-1] Slot—E&M Port (KX-TDA100/KX-TDA200/KX-TDA600 only)—Connection
- 2.7.31 [1-1] Slot—DID Port—Connection
- 2.7.34 [1-1] Slot-IP-GW Port-Connection
- 2.7.38 [1-1] Slot—IP-Extension Port (KX-TDA100/KX-TDA200/KX-TDA600 only)— Connection
- 2.8.8 [2-6-1] Numbering Plan—Main—Features
  - Idle Line Access (Local Access)
  - Trunk Group Access
  - Single CO Line Access
- 2.8.12 [2-7-2] Class of Service—External Call Block
- 2.9.1 [3-1-1] Trunk Group—TRG Settings—Main—Line Hunting Order
- 2.9.2 [3-1-2] Trunk Group—Local Access Priority
- 2.10.5 [4-1-4] Wired Extension—Flexible Button
  - Туре
  - Parameter Selection (for Single CO)
  - Parameter Selection (for Group CO)
  - 2.10.13 [4-2-3] Portable Station—Flexible Button
    - Туре
    - Parameter Selection (for Single CO)
    - Parameter Selection (for Group CO)
- 2.10.17 [4-3] DSS Console—Flexible Button
  - Туре
  - Parameter Selection (for Single CO)
  - Parameter Selection (for Group CO)
- 2.14.1 [8-1] System Settings—ARS Mode
- 2.16.1 [10-1] CO Line Settings-CO Name

1.5.5.3 Trunk Access

# Trunk Answer From Any Station (TAFAS)

- 2.8.8 [2-6-1] Numbering Plan—Main—Features—TAFAS Answer
- 2.8.19 [2-11-1] Audio Gain—Paging/MOH
  - Paging—EPG 1 (External Pager 1) (KX-TDA100/KX-TDA200/KX-TDA600 only)
  - Paging—EPG 2 (External Pager 2) (KX-TDA100/KX-TDA200/KX-TDA600 only)
  - Paging—EPG (External Pager) (KX-TDA30 only)
- 2.11.2 [5-2] External Pager

# Feature Guide Reference

1.17.3 Trunk Answer From Any Station (TAFAS)

# Trunk Busy Out

- 2.7.11 [1-1] Slot—LCO Port—Busy Out Status
- 2.8.8 [2-6-1] Numbering Plan—Main—Features—Busy Out Cancel

- 2.8.11 [2-7-1] Class of Service—COS Settings—Extension Feature—Manager
- 2.8.17 [2-9] System Options—Option 4—Busy Out—Busy Out for Analogue CO

1.5.4.6 Trunk Busy Out

#### Trunk Call Limitation

- 2.8.11 [2-7-1] Class of Service—COS Settings—TRS—Extension-CO Line Call Duration Limit
- 2.8.17 [2-9] System Options—Option 2—Extension CO Call Limitation—For Incoming Call
- 2.9.1 [3-1-1] Trunk Group—TRG Settings—Main
  - CO-CO Duration Time
  - Extension-CO Duration Time
- 2.13.5 [7-5] Miscellaneous—Dial Digits Limitation After Answering—Dial Digits

#### Feature Guide Reference

1.11.8 Trunk Call Limitation

# V

#### **Verification Code Entry**

- 2.8.4 [2-3] Timers & Counters-Miscellaneous-Extension PIN-Lock Counter
- 2.8.8 [2-6-1] Numbering Plan—Main—Features—User Remote Operation / Walking COS / Verification Code
- 2.10.1 [4-1-1] Wired Extension—Extension Settings
  - Option 2—ARS Itemised Code
  - Option 3—Charge Limit
- 2.10.10 [4-2-1] Portable Station—Extension Settings
  - Option 2—ARS Itemised Code
  - Option 3—Charge Limit
  - 2.12.3 [6-3] Verification Code

#### Feature Guide Reference

1.9.6 Verification Code Entry

# VIP Call

 2.9.10 [3-5-1] Incoming Call Distribution Group—Group Settings—Miscellaneous—VIP Call Mode

#### Feature Guide Reference

1.2.2.5 VIP Call

#### Virtual Private Network (VPN)

- 2.7.14 [1-1] Slot—BRI Port—Network Numbering Plan—Trunk Property (for CO port)
- 2.7.16 [1-1] Slot—PRI Port (KX-TDA100/KX-TDA200/KX-TDA600 only)—Network Numbering Plan—Trunk Property (for CO port)
- 2.14.2 [8-2] Leading Number—Leading Number
- 2.15.1 [9-1] TIE Table
  - Leading Number
  - Removed Number of Digits

Added Number

### Feature Guide Reference

1.30.3 Virtual Private Network (VPN)

## Virtual PS

• 2.7.45 [1-2] Portable Station—Registration

## Feature Guide Reference

1.25.6 Virtual PS

# Voice Mail (VM) Group

- 2.7.5 [1-1] Slot—Extension Port—DPT Type—Type (for DPT or S-Hybrid port)
- 2.7.5 [1-1] Slot—Extension Port—DPT Type—VM Unit No. (for DPT or S-Hybrid port)
- 2.7.5 [1-1] Slot—Extension Port—DPT Type—VM Port No. (for DPT or S-Hybrid port)
- 2.9.16 [3-7-1] VM(DPT) Group—System Settings
- 2.9.17 [3-7-2] VM(DPT) Group—Unit Settings
- 2.9.19 [3-8-1] VM(DTMF) Group—System Settings
- 2.9.20 [3-8-2] VM(DTMF) Group—Group Settings

### Feature Guide Reference

1.24.1 Voice Mail (VM) Group

# Voice Mail DPT (Digital) Integration

- 2.8.4 [2-3] Timers & Counters—Dial / IRNA / Recall / Tone—Recall—Transfer Recall
- 2.9.16 [3-7-1] VM(DPT) Group—System Settings
- 2.9.17 [3-7-2] VM(DPT) Group—Unit Settings
- 2.10.1 [4-1-1] Wired Extension—Extension Settings—Option 4
  - LCS Recording Mode
  - LCS Answer Mode
- 2.10.5 [4-1-4] Wired Extension—Flexible Button
  - Туре
  - Ext. No. / Floating Ext. No. (for Two-way Record)
  - Ext. No. / Floating Ext. No. (for Two-way Transfer)
  - Ext. No. / Floating Ext. No. (for Voice Mail Transfer)
  - Extension No. of Mailbox (for Two-way Transfer)
- 2.10.10 [4-2-1] Portable Station—Extension Settings—Option 4—LCS Recording Mode
- 2.10.13 [4-2-3] Portable Station—Flexible Button
  - Туре
  - Ext. No. / Floating Ext. No. (for Two-way Record)
  - Ext. No. / Floating Ext. No. (for Two-way Transfer)
  - Ext. No. / Floating Ext. No. (for Voice Mail Transfer)
  - Ext No. of Mailbox (for Two-way Transfer)
- 2.10.17 [4-3] DSS Console—Flexible Button
  - Туре
  - Ext. No. / Floating Ext. No. (for Two-way Record)
  - Ext. No. / Floating Ext. No. (for Two-way Transfer)
  - Ext. No. / Floating Ext. No. (for Voice Mail Transfer)

- Ext No. of Mailbox (for Two-way Transfer)
- 2.11.1 [5-1] Doorphone—VM Trunk Group Number
- 2.16.2 [10-2] DIL Table & Port Settings—DIL
  - Tenant Number
  - VM Trunk Group
- 2.16.3 [10-3] DDI / DID Table
  - Tenant Number
  - VM Trunk Group No.
- 2.16.6 [10-4] MSN Table—Main
  - Tenant Number
  - VM Trunk Group No.

1.24.3 Voice Mail DPT (Digital) Integration

### Voice Mail DTMF Integration

- 2.8.4 [2-3] Timers & Counters—Miscellaneous—Voice Mail (Caller from VM to CO)—Onhook Wait Time
- 2.9.10 [3-5-1] Incoming Call Distribution Group—Group Settings—Miscellaneous— Programmed Mailbox No.
- 2.9.19 [3-8-1] VM(DTMF) Group—System Settings
- 2.9.20 [3-8-2] VM(DTMF) Group—Group Settings
- 2.10.1 [4-1-1] Wired Extension—Extension Settings—Option 1—Programmed Mailbox No.
- 2.10.5 [4-1-4] Wired Extension—Flexible Button
  - Туре
  - Ext. No. / Floating Ext. No. (for Voice Mail Transfer)
- 2.10.10 [4-2-1] Portable Station—Extension Settings—Option 1—Programmed Mailbox No.
- 2.10.13 [4-2-3] Portable Station—Flexible Button
  - Туре
  - Ext. No. / Floating Ext. No. (for Voice Mail Transfer)
  - 2.10.17 [4-3] DSS Console—Flexible Button
  - Туре
  - Ext. No. / Floating Ext. No. (for Voice Mail Transfer)

#### Feature Guide Reference

1.24.2 Voice Mail DTMF Integration

#### Voice over Internet Protocol (VoIP) Network

- 2.7.37 [1-1] Slot—IP-Extension Card Property—Common Settings (KX-TDA100/KX-TDA200/KX-TDA600 only) (MPR Software File Version 3.1000 or later)—Gateway Address
- 2.8.21 [2-12] IP Extension Settings (KX-TDA100/KX-TDA200/KX-TDA600 only) (not available for MPR Software File Version 3.1000 or later)—Gateway Address

#### Feature Guide Reference

1.30.2 Voice over Internet Protocol (VoIP) Network

# W

# Walking COS

- 2.8.8 [2-6-1] Numbering Plan—Main—Features—User Remote Operation / Walking COS / Verification Code
- 2.8.11 [2-7-1] Class of Service—COS Settings—Extension Feature—Remote Operation by Other Extension
- 2.10.1 [4-1-1] Wired Extension—Extension Settings—Option 2—Extension PIN
- 2.10.10 [4-2-1] Portable Station—Extension Settings—Option 2—Extension PIN

### Feature Guide Reference

1.9.5 Walking COS

# Walking Extension

- 2.8.8 [2-6-1] Numbering Plan—Main—Features—Walking Extension
- 2.10.1 [4-1-1] Wired Extension—Extension Settings—Option 2—Extension PIN
- 2.10.17 [4-3] DSS Console—Flexible Button—Pair Extension

### Feature Guide Reference

1.28.3 Walking Extension

# Whisper OHCA

- 2.8.10 [2-6-3] Numbering Plan—B/NA DND Call Feature
  - BSS / OHCA / Whisper OHCA / DND Override
  - BSS / OHCA / Whisper OHCA / DND Override-2
- 2.8.11 [2-7-1] Class of Service—COS Settings—CO & SMDR—OHCA / Whisper OHCA
- 2.8.17 [2-9] System Options—Option 5—Whisper OHCA—for SLT / APT / KX-T72xx

# Feature Guide Reference

1.8.4.4 Whisper OHCA

# Wireless XDP Parallel Mode

- 2.7.5 [1-1] Slot—Extension Port—DPT Type—Type (for DPT or S-Hybrid port)
- 2.7.45 [1-2] Portable Station—PS Registration and De-registration
- 2.8.8 [2-6-1] Numbering Plan—Main—Features—Wireless XDP Parallel Mode Set / Cancel
- 2.8.11 [2-7-1] Class of Service—COS Settings—Extension Feature—Accept Wireless XDP Parallel Mode Set by PS
- 2.10.1 [4-1-1] Wired Extension—Extension Settings—Main—Wireless XDP

# Feature Guide Reference

1.25.5 Wireless XDP Parallel Mode

3.2 Feature Programming References

# Panasonic Communications Co., Ltd.

1-62, 4-chome, Minoshima, Hakata-ku, Fukuoka 812-8531, Japan

#### Copyright:

This material is copyrighted by Panasonic Communications Co., Ltd., and may be reproduced for internal use only. All other reproduction, in whole or in part, is prohibited without the written consent of Panasonic Communications Co., Ltd.

© 2005 Panasonic Communications Co., Ltd. All Rights Reserved.